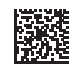

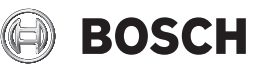

# **Wallscanner D-tect 200 C Professional**

**Robert Bosch Power Tools GmbH** 70538 Stuttgart GERMANY

**www.bosch-pt.com**

**1 609 92A 5L5** (2021.01) T / 385

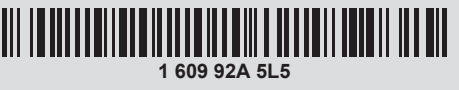

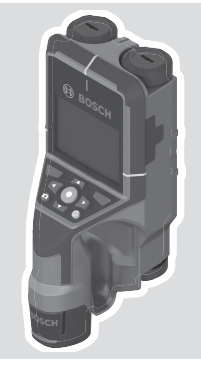

- **de** Originalbetriebsanleitung
- **en** Original instructions
- **fr** Notice originale
- **es** Manual original
- **pt** Manual original
- **it** Istruzioni originali
- **nl** Oorspronkelijke gebruiksaanwijzing
- **da** Original brugsanvisning
- **sv** Bruksanvisning i original
- **no** Original driftsinstruks
- **fi** Alkuperäiset ohjeet
- **el** Πρωτότυπο οδηγιών χρήσης
- **tr** Orijinal işletme talimatı
- دليل التشغيل األصلي **ar**
- دفترچه راهنمای اصلی **fa**

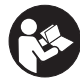

#### $2|$

◀

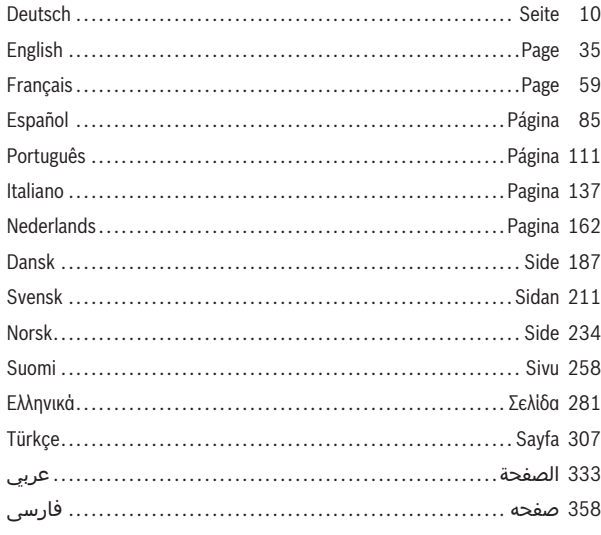

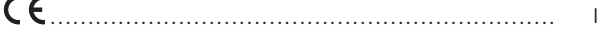

⊕

Bosch Power Tools

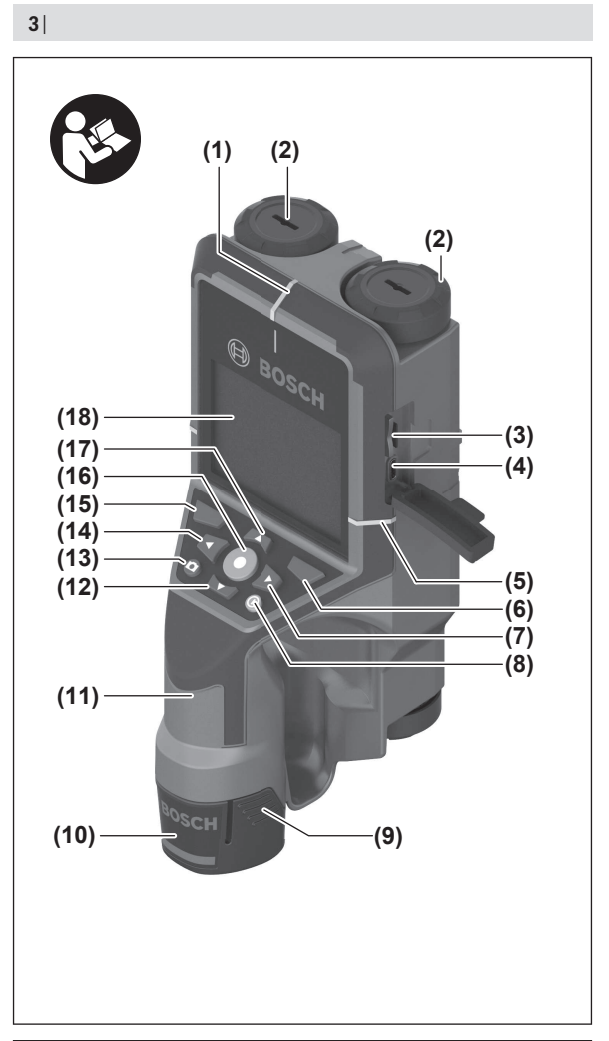

€

1 609 92A 5L5 | (11.01.2021) Bosch Power Tools

⊕

♦

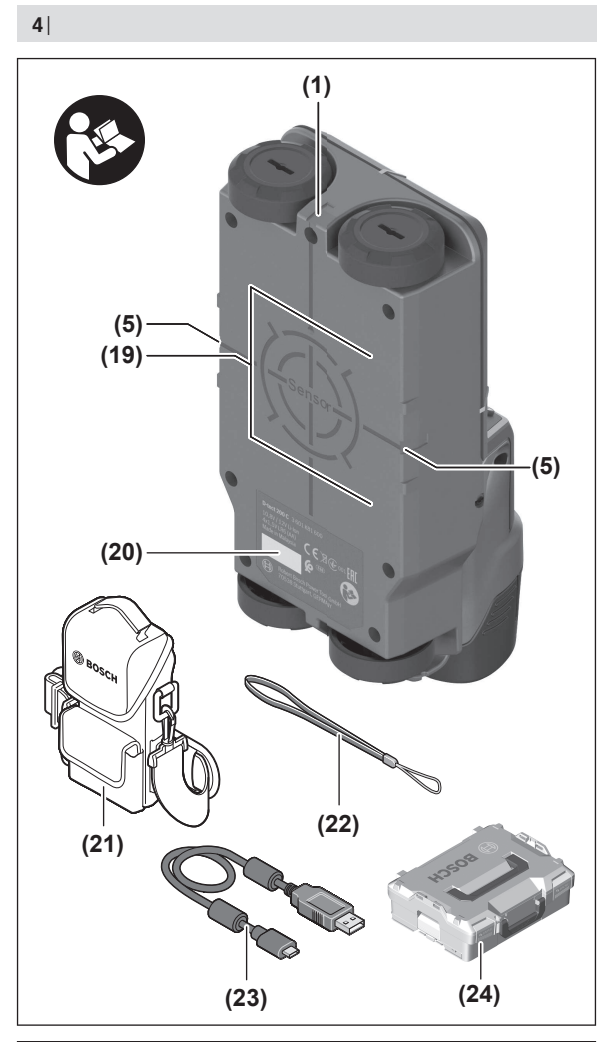

€

◀

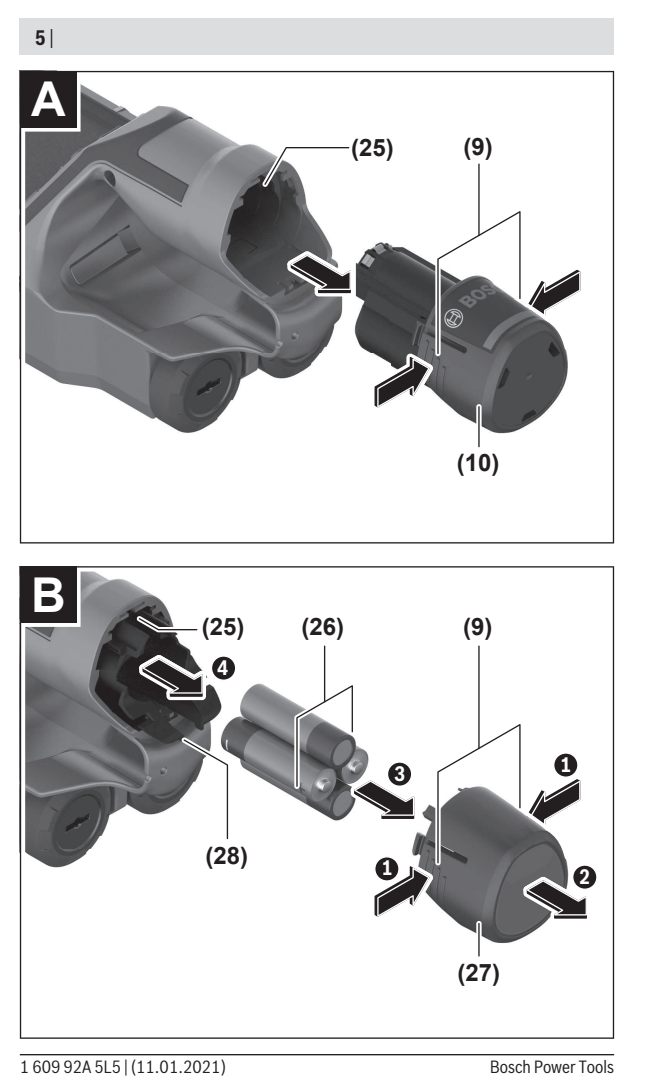

◀

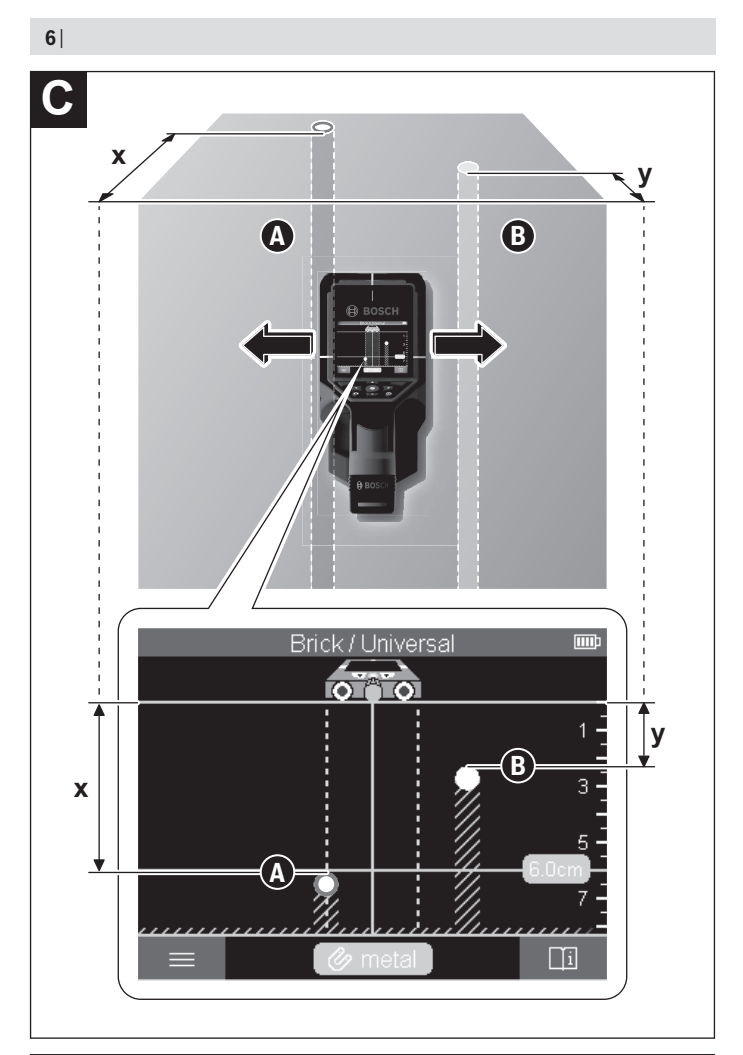

€

1 609 92A 5L5 | (11.01.2021) Bosch Power Tools

♦

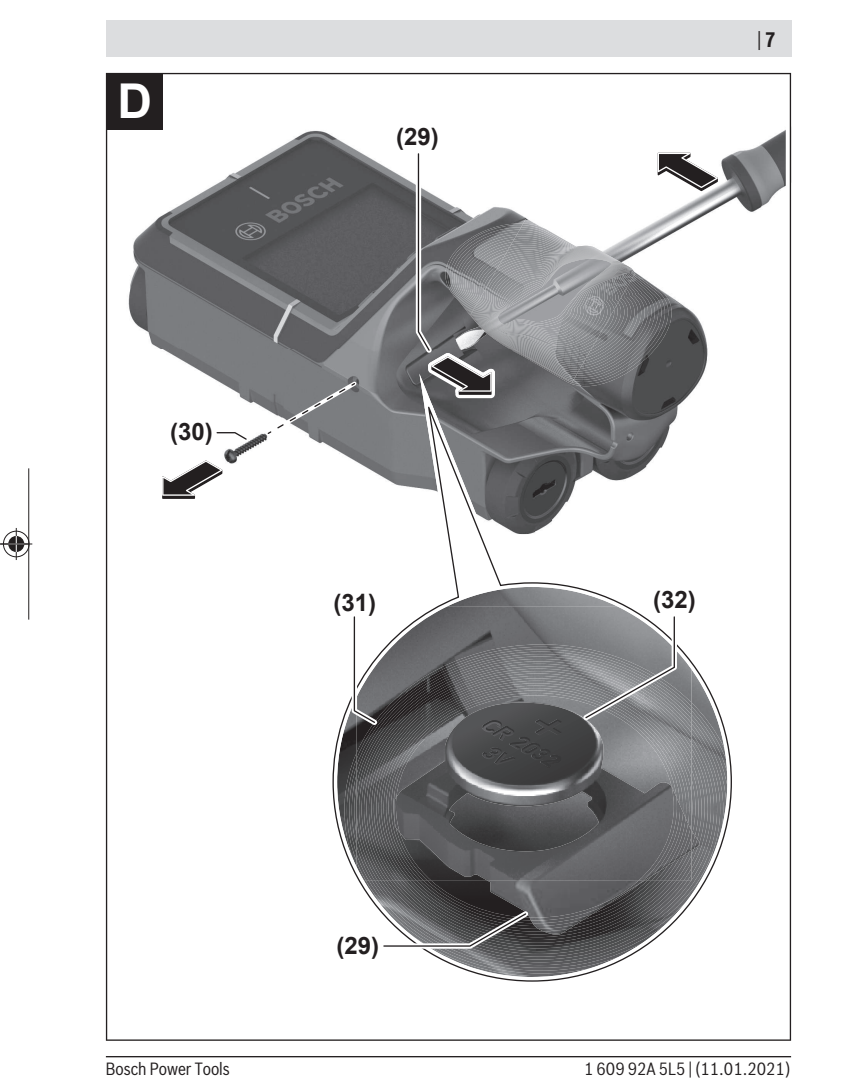

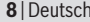

♦

## **Inhaltsverzeichnis**

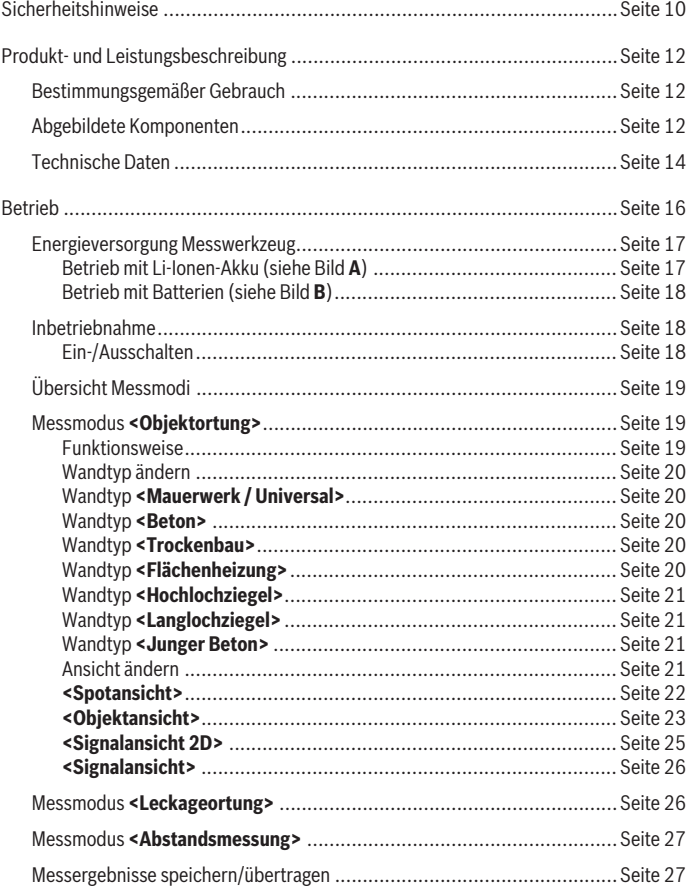

◈

Bosch Power Tools

#### Deutsch | **9**

♦

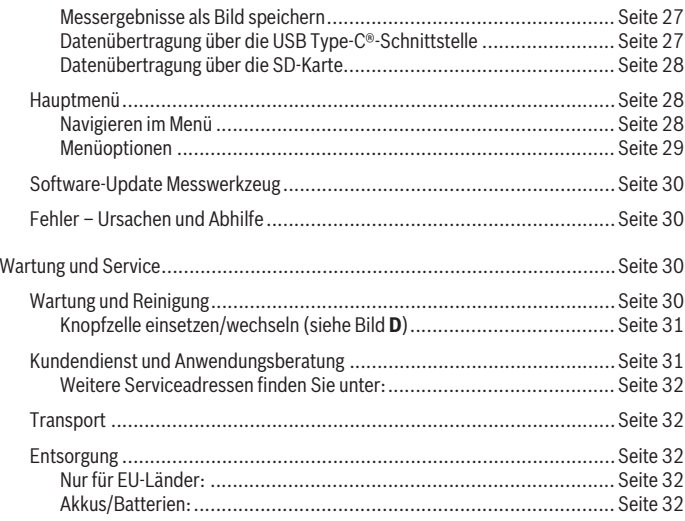

◈

♦

# <span id="page-9-0"></span>**Deutsch**

### **Sicherheitshinweise**

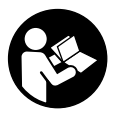

**Sämtliche Anweisungen sind zu lesen und zu beachten. Wenn das Messwerkzeug nicht entsprechend den vorliegenden Anweisungen verwendet wird, können die integrierten Schutzvorkehrungen im Messwerkzeug beeinträchtigt werden. BEWAHREN SIE DIESE ANWEISUNGEN GUT AUF.**

- ► Lassen Sie das Messwerkzeug nur von qualifiziertem Fachpersonal und nur mit **Original-Ersatzteilen reparieren.** Damit wird sichergestellt, dass die Sicherheit des Messwerkzeuges erhalten bleibt.
- **Arbeiten Sie mit dem Messwerkzeug nicht in explosionsgefährdeter Umgebung, in der sich brennbare Flüssigkeiten, Gase oder Stäube befinden.** Im Messwerkzeug können Funken erzeugt werden, die den Staub oder die Dämpfe entzünden.
- **► Öffnen Sie den Akku nicht.** Es besteht die Gefahr eines Kurzschlusses.
- u **Bei Beschädigung und unsachgemäßem Gebrauch des Akkus können Dämpfe austreten. Der Akku kann brennen oder explodieren.** Führen Sie Frischluft zu und suchen Sie bei Beschwerden einen Arzt auf. Die Dämpfe können die Atemwege reizen.
- u **Bei falscher Anwendung oder beschädigtem Akku kann brennbare Flüssigkeit aus dem Akku austreten. Vermeiden Sie den Kontakt damit. Bei zufälligem Kontakt mit Wasser abspülen. Wenn die Flüssigkeit in die Augen kommt, nehmen Sie zusätzlich ärztliche Hilfe in Anspruch.** Austretende Akkuflüssigkeit kann zu Hautreizungen oder Verbrennungen führen.
- **Durch spitze Gegenstände wie z. B. Nagel oder Schraubenzieher oder durch äußere Krafteinwirkung kann der Akku beschädigt werden.** Es kann zu einem internen Kurzschluss kommen und der Akku brennen, rauchen, explodieren oder überhitzen.
- ► Halten Sie den nicht benutzten Akku fern von Büroklammern, Münzen, Schlüs**seln, Nägeln, Schrauben oder anderen kleinen Metallgegenständen, die eine Überbrückung der Kontakte verursachen könnten.** Ein Kurzschluss zwischen den Akkukontakten kann Verbrennungen oder Feuer zur Folge haben.
- ► Verwenden Sie den Akku nur in Produkten des Herstellers. Nur so wird der Akku vor gefährlicher Überlastung geschützt.

▶ Laden Sie die Akkus nur mit Ladegeräten auf, die vom Hersteller empfohlen wer**den.** Durch ein Ladegerät, das für eine bestimmte Art von Akkus geeignet ist, besteht Brandgefahr, wenn es mit anderen Akkus verwendet wird.

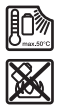

**Schützen Sie den Akku vor Hitze, z. B. auch vor dauernder Sonneneinstrahlung, Feuer, Schmutz, Wasser und Feuchtigkeit.** Es besteht Explosions- und Kurzschlussgefahr.

- ▶ Das Messwerkzeug kann technologisch bedingt keine hundertprozentige Sicher**heit garantieren. Um Gefahren auszuschließen, sichern Sie sich daher vor jedem Bohren, Sägen oder Fräsen in Wände, Decken oder Böden durch andere Informationsquellen wie Baupläne, Fotos aus der Bauphase etc. ab.** Umwelteinflüsse, wie Luftfeuchtigkeit, oder Nähe zu anderen elektrischen Geräten können die Genauigkeit des Messwerkzeuges beeinträchtigen. Beschaffenheit und Zustand der Wände (z.B. Nässe, metallhaltige Baustoffe, leitfähige Tapeten, Dämmstoffe, Fliesen) sowie Anzahl, Art, Größe und Lage der Objekte können die Messergebnisse verfälschen.
- ▶ Befinden sich im Gebäude Gasleitungen, dann überprüfen Sie nach allen Arbei**ten an Wänden, Decken oder Böden, dass keine Gasleitung beschädigt wurde.**
- ▶ Schalten Sie die Stromverbraucher aus und schalten Sie die spannungsführen**den Leitungen stromlos, bevor Sie in Wände, Decken oder Böden bohren, sägen oder fräsen. Überprüfen Sie nach allen Arbeiten, dass am Untergrund angebrachte Objekte nicht unter Spannung stehen.**
- ▶ Überprüfen Sie beim Befestigen von Objekten an Trockenbauwänden die ausrei**chende Tragfähigkeit der Wand bzw. der Befestigungsmaterialien, insbesondere beim Befestigen an der Unterkonstruktion.**
- **Schlucken Sie niemals Knopfzellen.** Ein Verschlucken der Knopfzelle kann innerhalb von 2 Stunden zu ernsthaften inneren Verätzungen und zum Tod führen.

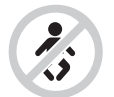

**Stellen Sie sicher, dass die Knopfzelle nicht in die Hände von Kindern gelangt.** Wenn der Verdacht besteht, dass die Knopfzelle verschluckt oder in eine andere Körperöffnung eingeführt wurde, suchen Sie sofort einen Arzt auf.

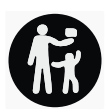

**Achten Sie beim Batteriewechsel auf den sachgemäßen Austausch der Batterie.** Es besteht Explosionsgefahr.

- ▶ Verwenden Sie nur die in dieser Betriebsanleitung aufgeführten Knopfzellen. Verwenden Sie keine anderen Knopfzellen oder eine andere Energieversorgung.
- u **Versuchen Sie nicht, die Knopfzelle wieder aufzuladen und schließen Sie die Knopfzelle nicht kurz.** Die Knopfzelle kann undicht werden, explodieren, brennen und Personen verletzen.
- **Entfernen und entsorgen Sie entladene Knopfzellen ordnungsgemäß.** Entladene Knopfzellen können undicht werden und dadurch das Produkt beschädigen oder Personen verletzen.
- u **Überhitzen Sie die Knopfzelle nicht und werfen Sie sie nicht ins Feuer.** Die Knopfzelle kann undicht werden, explodieren, brennen und Personen verletzen.
- **► Beschädigen Sie die Knopfzelle nicht und nehmen Sie die Knopfzelle nicht auseinander.** Die Knopfzelle kann undicht werden, explodieren, brennen und Personen verletzen.
- **► Bringen Sie eine beschädigte Knopfzelle nicht in Kontakt mit Wasser.** Austretendes Lithium kann mit Wasser Wasserstoff erzeugen und damit zu einem Brand, einer Explosion oder zur Verletzung von Personen führen.

### **Produkt- und Leistungsbeschreibung**

Bitte beachten Sie die Abbildungen im vorderen Teil der Betriebsanleitung.

#### **Bestimmungsgemäßer Gebrauch**

Das Messwerkzeug ist bestimmt zur Suche nach Objekten in Wänden, Decken und Fußböden. Je nach Material und Zustand des Untergrunds können Metallobjekte, Holzbalken, Kunststoffrohre, Leitungen und Kabel erkannt werden.

Das Messwerkzeug erfüllt die Grenzwerte der in der Konformitätserklärung angegebenen Normen. Die EU-Konformitätserklärung ist verfügbar unter [http://eu-doc.bosch.com/.](http://eu-doc.bosch.com/)

Auf dieser Grundlage muss z.B. in Krankenhäusern, Kernkraftwerken und in der Nähe von Flughäfen und Mobilfunkstationen geklärt werden, ob das Messwerkzeug eingesetzt werden darf.

Das Messwerkzeug ist zur Verwendung im Innen- und Außenbereich geeignet.

#### **Abgebildete Komponenten**

Die Nummerierung der abgebildeten Komponenten bezieht sich auf die Darstellung des Messwerkzeugs auf der Grafikseite.

- **(1)** Markierungshilfe oben
- **(2)** Rad

Deutsch | **13**

- **(3)** Steckplatz für microSD-Karte
- **(4)** USB Type-C®-Buchsea)
- **(5)** Markierungshilfe links bzw. rechts
- **(6)** Funktionstaste rechts
- **(7)** Pfeiltaste rechts
- **(8)** Ein-/Aus-Taste
- (9) Entriegelungstaste Akku/Batterieadapterb)
- **(10)** Akkub)
- **(11)** Grifffläche
- **(12)** Pfeiltaste ab
- **(13)** Screenshot-Taste
- **(14)** Pfeiltaste links
- **(15)** Funktionstaste links
- **(16)** rote Starttaste
- **(17)** Pfeiltaste auf
- **(18)** Display
- **(19)** Sensorbereich
- **(20)** Seriennummer
- (21) Schutztasche<sup>b)</sup>
- **(22)** Tragschlaufe
- **(23)** USB Type-C®-Kabel
- **(24)** Kofferb)
- **(25)** Akkuschacht
- (26) Batterienb)
- (27) Verschlusskappe Batterieadapterb)
- **(28)** Hülle Batterieadapterb)
- **(29)** Knopfzellen-Halterung
- **(30)** Schraube Knopfzellen-Halterung
- **(31)** Knopfzellen-Schacht

#### **(32)** Knopfzelle

- a) USB Type-C® und USB-C® sind Markenzeichen des USB Implementers Forums.
- b) **Abgebildetes oder beschriebenes Zubehör gehört nicht zum Standard-Lieferumfang. Das vollständige Zubehör finden Sie in unserem Zubehörprogramm.**

#### **Technische Daten**

◀

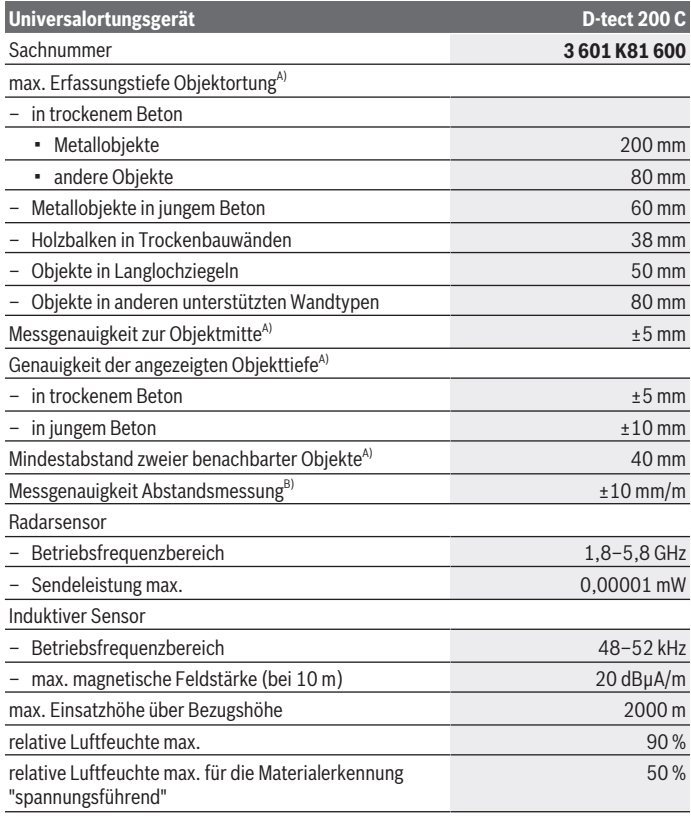

€

1 609 92A 5L5 | (11.01.2021) Bosch Power Tools

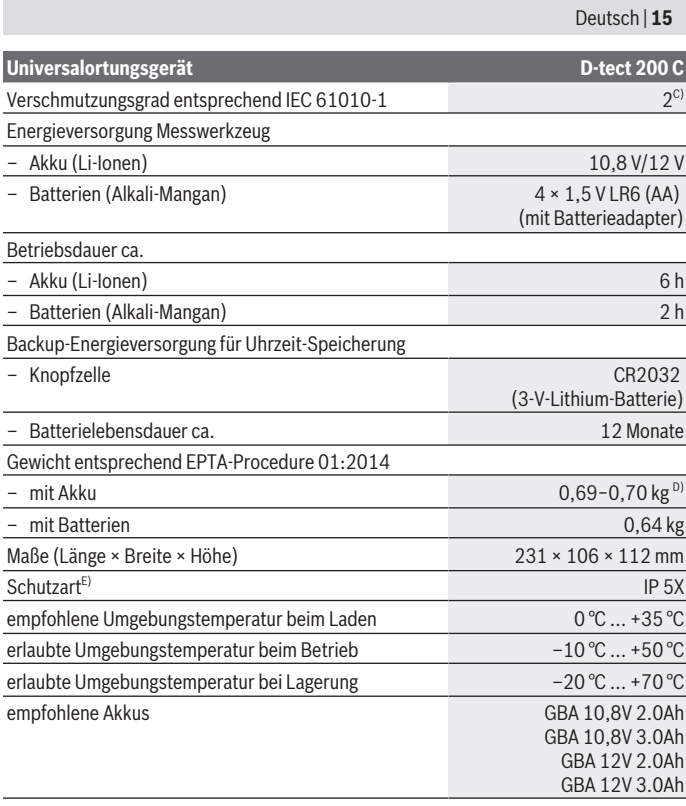

€

♦

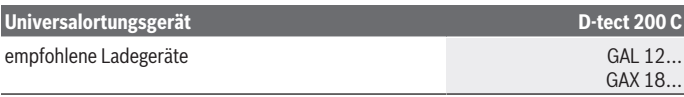

- A) Abhängig von Material und Größe der Objekte, Material und Zustand des Untergrundes sowie der gewählten Ansicht; die besten Ergebnisse können in homogenen, trockenen Untergründen erzielt werden. Zusätzlich ist mit einer Abweichung der angezeigten Objekttiefe von ±0,5 mm/ cm bei Objekten tiefer als 60 mm zu rechnen.
- B) abhängig von Material und Zustand des Untergrundes
- C) Es tritt nur eine nicht leitfähige Verschmutzung auf, wobei jedoch gelegentlich eine vorübergehende durch Betauung verursachte Leitfähigkeit erwartet wird.
- D) abhängig vom verwendeten Akku
- E) Der Li-Ionen-Akku und der Batterieadapter AA1 sind von IP 5X ausgeschlossen.

Zur eindeutigen Identifizierung Ihres Messwerkzeugs dient die Seriennummer **(20)** auf dem Typenschild.

▶ Das Messergebnis kann hinsichtlich der Genauigkeit und Erfassungstiefe bei un**günstiger Beschaffenheit des Untergrundes schlechter ausfallen.**

Für den Empfängertest, der den Einfluss eines Störsignals auf das Messwerkzeug prüft, wird das Kriterium und das Niveau der Leistungsfähigkeit verwendet, das in ETSI TS 103 361 (V1.1.1) Kapitel 9.4.1 mit einer Objekttiefe von d = 60 mm definiert ist.

### **Betrieb**

- u **Schützen Sie das Messwerkzeug vor Nässe und direkter Sonneneinstrahlung.**
- ▶ Setzen Sie das Messwerkzeug keinen extremen Temperaturen oder Temperatur**schwankungen aus. Lassen Sie es bei größeren Temperaturschwankungen erst austemperieren, bevor Sie es einschalten.** Bei extremen Temperaturen oder Temperaturschwankungen kann die Präzision des Messwerkzeugs und die Anzeige im Display beeinträchtigt werden.
- u **Vermeiden Sie heftige Stöße oder Stürze des Messwerkzeuges.** Nach starken äußeren Einwirkungen und bei Auffälligkeiten in der Funktionalität sollten Sie das Messwerkzeug bei einer autorisierten **Bosch**-Kundendienststelle überprüfen lassen.
- **Die Messergebnisse können prinzipbedingt durch bestimmte Umgebungsbedingungen beeinträchtigt werden. Dazu gehören z.B. die Nähe von Geräten, die starke elektrische, magnetische oder elektromagnetische Felder erzeugen, Nässe, metallhaltige Baumaterialien, alukaschierte Dämmstoffe sowie leitfähige Tapeten oder Fliesen.** Beachten Sie deshalb vor dem Bohren, Sägen oder Fräsen in Wände, Decken oder Böden auch andere Informationsquellen (z.B. Baupläne).

1 609 92A 5L5 | (11.01.2021) Bosch Power Tools

- ► Halten Sie das Messwerkzeug nur an den vorgesehenen Griffflächen (11), um **die Messung nicht zu beeinflussen.**
- u **Bringen Sie im Sensorbereich (19) auf der Rückseite des Messwerkzeugs keine Aufkleber oder Schilder an.** Insbesondere Schilder aus Metall beeinflussen die Messergebnisse.

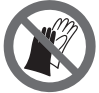

**Tragen Sie während der Messung keine Handschuhe und achten Sie auf ausreichende Erdung.** Bei unzureichender Erdung kann die Materialerkennung "spannungsführend" beeinträchtigt werden.

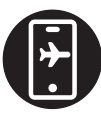

**Vermeiden Sie während der Messung die Nähe von Geräten, die starke elektrische, magnetische oder elektromagnetische Felder aussenden.** Deaktivieren Sie nach Möglichkeit bei allen Geräten, deren Strahlung die Messung beeinträchtigen kann, die entsprechenden Funktionen, oder schalten Sie die Geräte aus.

#### **Energieversorgung Messwerkzeug**

Das Messwerkzeug kann entweder mit handelsüblichen Batterien oder mit einem Bosch Li-Ionen-Akku betrieben werden.

#### **Betrieb mit Li-Ionen-Akku (siehe Bild A)**

u **Benutzen Sie nur die in den technischen Daten aufgeführten Ladegeräte.** Nur diese Ladegeräte sind auf den bei Ihrem Messwerkzeug verwendbaren Li-Ionen-Akku abgestimmt.

**Hinweis:** Der Gebrauch von nicht für Ihr Messwerkzeug geeigneten Akkus kann zu Fehlfunktionen oder zur Beschädigung des Messwerkzeugs führen.

**Hinweis:** Der Akku wird teilgeladen ausgeliefert. Um die volle Leistung des Akkus zu gewährleisten, laden Sie vor dem ersten Einsatz den Akku vollständig im Ladegerät auf.

Der Li-Ionen-Akku kann jederzeit aufgeladen werden, ohne die Lebensdauer zu verkürzen. Eine Unterbrechung des Ladevorganges schädigt den Akku nicht.

Der Li-Ionen-Akku ist durch die "Electronic Cell Protection (ECP)" gegen Tiefentladung geschützt. Bei entladenem Akku wird das Messwerkzeug durch eine Schutzschaltung abgeschaltet.

Zum **Einsetzen** des geladenen Akkus **(10)** schieben Sie diesen in den Akkuschacht **(25)**, bis er spürbar einrastet.

Zum **Entnehmen** des Akkus **(10)** drücken Sie die Entriegelungstasten **(9)** und ziehen den Akku aus dem Akkuschacht **(25)**. **Wenden Sie dabei keine Gewalt an.**

#### **Betrieb mit Batterien (siehe Bild B)**

Für den Betrieb des Messwerkzeugs wird die Verwendung von Alkali-Mangan-Batterien empfohlen.

Die Batterien werden in den Batterieadapter eingesetzt.

**Der Batterieadapter ist ausschließlich zum Gebrauch in dafür vorgesehenen Bosch-Messwerkzeugen bestimmt und darf nicht mit Elektrowerkzeugen verwendet werden.**

Zum **Einsetzen** der Batterien schieben Sie die Hülle **(28)** des Batterieadapters in den Akkuschacht **(25)**. Legen Sie die Batterien entsprechend der Abbildung auf der Verschlusskappe **(27)** in die Hülle ein. Schieben Sie die Verschlusskappe über die Hülle, bis diese spürbar einrastet.

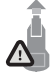

Zum **Entnehmen** der Batterien **(26)** drücken Sie die Entriegelungstasten **(9)** der Verschlusskappe **(27)** und ziehen die Verschlusskappe ab. Achten Sie dabei darauf, dass die Batterien nicht herausfallen. Halten Sie das Messwerkzeug dazu mit dem

Akkuschacht **(25)** nach oben gerichtet. Entnehmen Sie die Batterien. Um die innen liegende Hülle **(28)** aus dem Akkuschacht zu entfernen, greifen Sie in die Hülle und ziehen diese bei leichtem Druck auf die Seitenwand aus dem Messwerkzeug heraus.

Ersetzen Sie immer alle Batterien gleichzeitig. Verwenden Sie nur Batterien eines Herstellers und mit gleicher Kapazität.

▶ Nehmen Sie die Batterien aus dem Messwerkzeug, wenn Sie es längere Zeit **nicht benutzen.** Die Batterien können bei längerer Lagerung im Messwerkzeug korrodieren und sich selbst entladen.

#### **Inbetriebnahme**

**Ein-/Ausschalten**

- ▶ Stellen Sie vor dem Einschalten des Messwerkzeugs sicher, dass der **Sensorbereich (19) nicht feucht ist.** Reiben Sie das Messwerkzeug gegebenenfalls mit einem Tuch trocken.
- ▶ War das Messwerkzeug einem starken Temperaturwechsel ausgesetzt, dann las**sen Sie es vor dem Einschalten austemperieren.**

Zum **Einschalten** des Messwerkzeugs drücken Sie entweder die Ein-/Aus-Taste **(8)** oder die rote Starttaste **(16)**.

Zum **Ausschalten** des Messwerkzeugs drücken Sie erneut die Ein-/Aus-Taste **(8)**.

Wird ca. **5** min lang keine Taste am Messwerkzeug gedrückt und das Messwerkzeug nicht bewegt, dann schaltet sich das Messwerkzeug zur Schonung der Batterien bzw. des Akkus automatisch aus. Die Ausschaltzeit können Sie im Hauptmenü ändern (siehe "Hauptmenü", Seite 28).

#### **Übersicht Messmodi**

Das Messwerkzeug verfügt über die folgenden Messmodi:

- **<Objektortung>**: zum Orten von Objekten in Wänden, Böden und Decken,
- **<Leckageortung>**: zum Auffinden von Leckagen,
- **<Abstandsmessung>**: zum Messen von Abständen.

Sie können den Messmodus im Hauptmenü wechseln (siehe "Hauptmenü", Seite 28).

#### **Messmodus <Objektortung>**

#### **Funktionsweise**

Mit dem Messwerkzeug wird der Untergrund des Sensorbereiches überprüft. Erkannt werden Objekte, die sich vom Material der Wand unterscheiden.

Befinden sich mehrere Objekte übereinander in der Wand, wird im Display das Objekt angezeigt, welches der Oberfläche am nächsten liegt.

#### **Auffindbare Objekte**

- Kunststoffrohre (z.B. wasserführende Kunststoffrohre, wie Fußboden- und Wandheizung etc., mit mindestens 10 mm Durchmesser, Leerrohre mit mindestens 20 mm Durchmesser in massivem Umgebungsmaterial)
- Elektrische Leitungen (unabhängig davon, ob spannungsführend oder nicht)
- Dreiphasige Drehstromleitungen (z.B. zum Herd)
- Kleinspannungsleitungen (z.B. Klingel, Telefon, Netzwerk, Smart Home)
- Metallrohre, -stangen, -träger jeglicher Art (z.B. Stahl, Kupfer, Aluminium)
- Armierungseisen
- Holzbalken
- Hohlräume

#### **Besondere Messfälle**

Ungünstige Umstände können das Messergebnis prinzipbedingt beeinträchtigen:

- Mehrschichtige Wandaufbauten
- Leere Kunststoffrohre und Holzbalken in Hohlräumen und Leichtbauwänden
- Objekte, die schräg in der Wand verlaufen
- Metalloberflächen und feuchte Bereiche; diese können in einer Wand unter Umständen (z.B. bei hohem Wassergehalt) als Objekte angezeigt werden. Bitte beachten Sie, dass Beton mehrere Monate zum vollständigen Trocknen benötigt.
- Hohlräume in einer Wand; diese können als Objekte angezeigt werden.

- Nähe zu Geräten, die starke magnetische oder elektromagnetische Felder erzeugen, z.B. Mobilfunkbasisstationen oder Generatoren
- **► Bevor Sie in die Wand bohren, sägen oder fräsen, sollten Sie sich noch durch andere Informationsquellen vor Gefahren sichern.** Da die Messergebnisse durch Umgebungseinflüsse oder die Wandbeschaffenheit beeinflusst werden können, kann Gefahr bestehen, obwohl die Anzeige kein Objekt im Sensorbereich anzeigt.

#### **Wandtyp ändern**

Stellen Sie für bestmögliche Messergebnisse immer den zutreffenden Wandtyp ein. Drücken Sie dazu so oft die Pfeiltaste links **(14)** bzw. rechts **(7)**, bis der gewünschte Wandtyp angezeigt wird. Drücken Sie die rote Starttaste **(16)**, um die Auswahl zu übernehmen.

Die maximale Messtiefe beträgt grundsätzlich 8 cm. Abweichungen davon sind bei den einzelnen Wandtypen bzw. Ansichten beschrieben.

#### **Wandtyp <Mauerwerk / Universal>**

Der Wandtyp **<Mauerwerk / Universal>** ist für die meisten Anwendungen in massivem Mauerwerk oder anderen homogenen Materialien geeignet. Es werden Kunststoffrohre und Metallobjekte sowie Elektro- und andere Leitungen angezeigt. Hohlräume im Mauerwerk oder leere Kunststoffrohre mit einem Durchmesser von weniger als 2 cm werden eventuell nicht angezeigt.

#### **Wandtyp <Beton>**

Der Wandtyp **<Beton>** ist für Anwendungen in trockenem Beton geeignet. Es werden Kunststoffrohre und Metallobjekte sowie Elektro- und andere Leitungen angezeigt. Leere Kunststoffrohre mit einem Durchmesser von weniger als 2 cm werden eventuell nicht angezeigt.

Bei der Auswahl des Wandtyps können Sie zusätzlich die maximale Messtiefe zwischen 8 cm und 20 cm einstellen.

#### **Wandtyp <Trockenbau>**

Der Wandtyp **<Trockenbau>** ist geeignet, um Holzbalken, Metallständer sowie Elektround andere Leitungen in Trockenbauwänden (Holz, Gipskarton etc.) zu finden. Gefüllte Kunststoffrohre und Holzbalken werden identisch angezeigt. Leere Kunststoffrohre werden nicht erkannt.

#### **Wandtyp <Flächenheizung>**

Der Wandtyp **<Flächenheizung>** ist speziell zum Erkennen von Metall-, Metallverbundund wassergefüllten Kunststoffrohren sowie Elektroleitungen geeignet. Leere Kunststoffrohre werden nicht angezeigt.

#### **Wandtyp <Hochlochziegel>**

Der Wandtyp **<Hochlochziegel>** ist speziell für die Anwendungen in Hochlochziegeln geeignet. Hochlochziegel sind Ziegel mit vielen kleinen Hohlräumen, die meistens senkrecht verlaufen. Es werden Metallobjekte, Elektro- und andere Leitungen sowie wassergefüllte Kunststoffrohre angezeigt. Hohlräume oder leere Kunststoffrohre werden eventuell nicht angezeigt.

#### **Wandtyp <Langlochziegel>**

Der Wandtyp **<Langlochziegel>** ist speziell für die Anwendungen in Langlochziegeln geeignet. Langlochziegel sind Ziegel mit wenigen großen Hohlräumen, die meistens waagerecht verlaufen. Es werden flach liegende Metallobjekte, Elektro- und andere Leitungen sowie wassergefüllte Kunststoffrohre bis zu einer maximalen Messtiefe von 5 cm angezeigt. Hohlräume oder leere Kunststoffrohre werden eventuell nicht angezeigt.

#### **Wandtyp <Junger Beton>**

Der Wandtyp **<Junger Beton>** ist speziell für Anwendungen in Beton geeignet, welcher noch nicht vollständig ausgehärtet und getrocknet ist. Angezeigt werden Metallobjekte bis zu einer maximalen Messtiefe von 6 cm. Kunststoffrohre und -kabel können möglicherweise nicht dargestellt werden. Eine Unterscheidung zwischen spannungsführenden und spannungsfreien Leitern ist nicht möglich.

Bitte beachten Sie, dass Beton mehrere Monate zum vollständigen Aushärten und Trocknen benötigt.

#### **Ansicht ändern**

Zum Ändern der Ansicht drücken Sie so oft die Pfeiltaste auf **(17)** bzw. ab **(12)**, bis die gewünschte Ansicht angezeigt wird. Drücken Sie die rote Starttaste **(16)**, um die Auswahl zu übernehmen.

#### **<Spotansicht>**

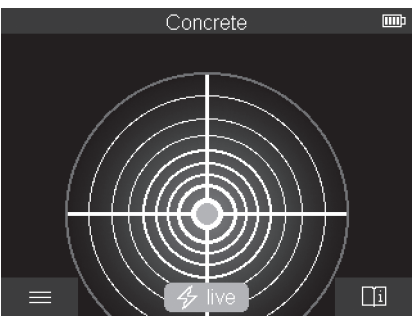

In der **<Spotansicht>** wird bereits ein erstes Messergebnis angezeigt, ohne dass das Messwerkzeug über dem Untergrund bewegt wird. Sie eignet sich deshalb besonders für Messungen in Ecken oder an Engstellen. Die maximale Messtiefe beträgt 6 cm. Gefundene Objekte werden gegebenenfalls mit Materialeigenschaft, aber ohne Tiefenangabe angezeigt.

Wann immer möglich, sollten Sie das Messwerkzeug auch in der **<Spotansicht>** über den Untergrund bewegen, um bestmögliche Messergebnisse zu erhalten. Ohne Bewegung des Messwerkzeugs ist insbesondere die Ortung von Kunststoffrohren und Holzbalken eingeschränkt.

#### **Messanzeige:**

Wird kein Objekt gefunden, dann erscheint nur der äußere Kreis im Display und leuchtet grün.

Befindet sich ein Objekt in der Nähe, dann leuchtet der äußere Kreis rot. Je näher das Objekt liegt, um so mehr nimmt der Ausschlag in der Messanzeige (Anzahl der Kreise) zu. Der Ausschlag nimmt ab, wenn sich das Messwerkzeug von dem Objekt entfernt.

Bei ausreichender Signalstärke werden Orientierungspfeile angezeigt. Um die Objektmitte gezielt zu lokalisieren, bewegen Sie das Messwerkzeug in Richtung der Orientierungspfeile. Über der Mitte eines Objektes zeigt die Messanzeige den maximalen Ausschlag und bei ausreichender Signalstärke wird ein Centerkreuz angezeigt. Die farbige Kennzeichnung der Materialeigenschaft ist identisch mit der in der **<Objektansicht>**.

Werden die Orientierungspfeile oder das Centerkreuz nicht angezeigt, kann sich dennoch ein Objekt in unmittelbarer Nähe befinden.

Deutsch | **23**

#### **<Objektansicht>**

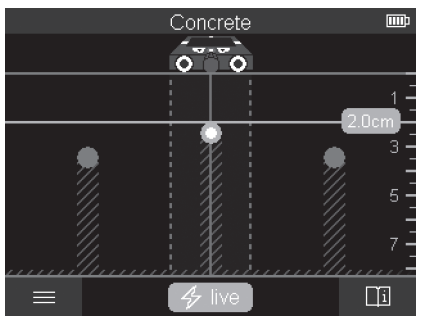

In der **<Objektansicht>** sind die bestmöglichen Messergebnisse sowie die maximalen Messtiefen verfügbar. Die erkannten Objekte werden über die Messstrecke hinweg mit Tiefenangabe und gegebenenfalls mit Materialeigenschaft angezeigt.

#### **Messvorgang:**

- Setzen Sie das Messwerkzeug auf den Untergrund auf und bewegen Sie es in Fahrtrichtung über den Untergrund. Die Messergebnisse werden nach einer Mindestmessstrecke von ca. 10 cm im Display angezeigt.
- Bewegen Sie das Messwerkzeug stets geradlinig mit leichtem Druck über den Untergrund, sodass die Räder sicheren Wandkontakt haben.
- Um optimale Messergebnisse zu erhalten, bewegen Sie das Messwerkzeug langsam über die gesamte zu untersuchende Stelle und betrachten die Messergebnisse beim Zurückfahren. Die Messstrecke sollte mindestens 40 cm betragen.
- Sie können jederzeit durch Drücken der roten Starttaste **(16)** eine neue Messung starten.
- Wenn Sie das Messwerkzeug während der Messung von der Wand abheben, bleibt das letzte Messergebnis im Display erhalten. Beim erneuten Aufsetzen oder Weiterbewegen wird die Messung neu gestartet.

Zuverlässig gefunden werden funktionsbedingt die Oberkanten von Objekten, die quer zur Bewegungsrichtung des Messwerkzeuges verlaufen (siehe Bild **C**). **Fahren Sie den zu untersuchenden Bereich deshalb immer kreuzweise ab.**

Um Objekte zu orten, genügt ein einmaliges Abfahren der Messstrecke. Wenn Sie ein gefundenes Objekt genau lokalisieren und markieren wollen, bewegen Sie das Messwerkzeug über die Messstrecke zurück.

Den Verlauf eines gefundenen Objekts in der Wand können Sie feststellen, indem Sie mehrere Messstrecken versetzt nacheinander abfahren.

#### **Messanzeige:**

Wurde kein Objekt im Sensorbereich erkannt, sind die gestrichelten Linien und die Mittellinie vollständig grün.

Wurde ein Objekt unter dem Sensor erkannt, erscheint es im Sensorbereich zwischen den beiden gestrichelten Linien der Anzeige. Die beiden gestrichelten Linien und die Mittellinie sind zumindest teilweise rot.

In der rechten Tiefenskala wird je nach Einstellung entweder die Objekttiefe bis zur Oberkante des gefundenen Objekts oder die maximal zulässige Bohrtiefe angezeigt. Der Wechsel zwischen beiden Tiefenangaben ist im Hauptmenü möglich. Verwenden Sie immer die Anzeige der maximal zulässigen Bohrtiefe, wenn Sie das Messwerkzeug für den entsprechenden Anwendungsfall benutzen.

Die Darstellung der Eigenschaften der gefundenen Objekte im Display kann von den tatsächlichen Objekteigenschaften abweichen. Insbesondere sehr dünne Objekte werden im Display dicker dargestellt. Größere, zylindrische Objekte (z.B. Kunststoff- oder Wasserrohre) können im Display schmaler erscheinen, als sie tatsächlich sind.

Je nach Art und Tiefe des Objekts ist die Materialerkennung möglich. Die Art des Materials ist an der Farbe des Objekts im Display erkennbar:

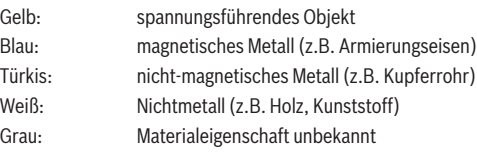

Hinweise zur Materialerkennung:

- Bei spannungsführenden Objekten wird keine weitere Eigenschaft angezeigt.
- Dreiphasige Drehstromleitungen werden eventuell nicht als spannungsführende Leitungen erkannt.
- Bei einer relativen Luftfeuchte über 50 % kann die Bestimmung der Eigenschaft "spannungsführend" eingeschränkt sein.

#### **Objekte markieren:**

– Wenn Sie ein gefundenes Objekt auf dem Untergrund markieren wollen, dann bewegen Sie das Messwerkzeug so, dass sich das Objekt im Display mittig auf der Mittellinie befindet. Zeichnen Sie an der oberen Markierungshilfe **(1)** sowie der linken und rechten Markierungshilfe **(5)** jeweils eine Markierung auf dem Untergrund an. Im Kreuzungspunkt der angezeichneten Markierungen befindet sich die Mitte des Objekts.

1 609 92A 5L5 | (11.01.2021) Bosch Power Tools

- Alternativ bewegen Sie das Messwerkzeug nach links oder rechts, bis das gefundene Objekt im Display mittig auf einer der beiden gestrichelten Linien angezeigt wird. Dann befindet es sich unter der entsprechenden Außenkante des Messwerkzeugs. Zeichnen Sie eine Linie an dieser Außenkante entlang auf den Untergrund und kreuzen Sie auf dieser Linie die Position der zugehörigen seitlichen Markierungshilfe **(5)** an. Hier befindet sich die Mitte des Objekts.
- Den Verlauf eines gefundenen Objekts in der Wand können Sie markieren, indem Sie mehrere Messstrecken versetzt nacheinander abfahren und die jeweiligen Markierungen verbinden.

#### **<Signalansicht 2D>**

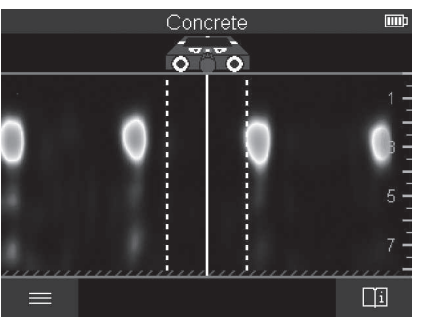

In der **<Signalansicht 2D>** wird die Signalstärke an der jeweiligen Messposition in Kombination mit der Objekttiefe angezeigt. Die **<Signalansicht 2D>** ist eine Variante der **<Objektansicht>**. Sie zeigt Signalstärken statt Objektsymbolen an. Die maximale Signalstärke stellt die Oberkante der Objekte dar.

Die **<Signalansicht 2D>** kann dazu verwendet werden, eng nebeneinander liegende Objekte zu orten und komplizierte Materialaufbauten besser einzuschätzen. Auch schwächere Objekte und hintereinander liegende Objekte können unter bestimmten Umständen gefunden werden.

Beachten Sie die Hinweise zum Messvorgang bei **<Objektansicht>**.

#### **<Signalansicht>**

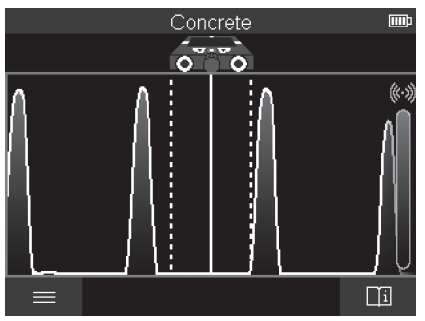

In der **<Signalansicht>** wird die Signalstärke an der jeweiligen Messposition ohne Information zur Objekttiefe angezeigt.

Die **<Signalansicht>** kann dazu verwendet werden, eng nebeneinander liegende Objekte zu orten und komplizierte Materialaufbauten anhand des Signalverlaufs besser einzuschätzen.

Beachten Sie die Hinweise zum Messvorgang bei **<Objektansicht>**.

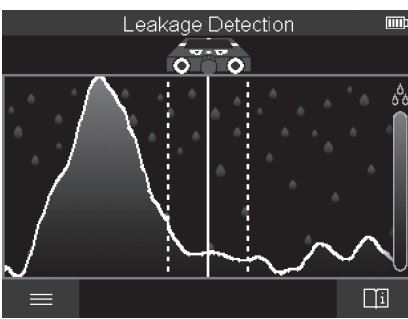

#### **Messmodus <Leckageortung>**

In diesem Messmodus wird die relative Materialfeuchte der Oberfläche angezeigt. Er eignet sich deshalb dazu, den Ort der maximalen Materialfeuchte und damit einer eventuellen Leckage zu lokalisieren.

Unterschiedliche Materialien an der Oberfläche, flach liegende Objekte und Inhomogenitäten im Untergrund (wie z.B. Fugen) können das Ergebnis verfälschen.

#### **Messmodus <Abstandsmessung>**

In diesem Messmodus können Sie Abstände auf der Wand messen. Die Messung ist nur in gerader Richtung in Fahrtrichtung der Räder möglich.

Setzen Sie das Messwerkzeug am Startpunkt der Messung auf die Wand. Referenzpunkt der Messung ist immer die obere Markierungshilfe **(1)**. Drücken Sie gegebenenfalls die rote Starttaste **(16)**, um einen bereits angezeigten Messwert zu löschen und eine neue Messung zu starten.

Fahren Sie das Messwerkzeug geradlinig und mit gleichmäßigem Druck in der gewünschten Richtung über die Wand. Der Abstand zum Startpunkt wird kontinuierlich gemessen. Der im Display angezeigte Messwert entspricht dem Abstand zum Startpunkt der aktuellen Messung, nicht der Gesamtfahrstrecke (beim Zurückfahren in Richtung Startpunkt wird der Messwert kleiner).

Soll ein gewünschter Abstand an der Wand angezeichnet werden, dann markieren Sie ihn an der oberen Markierungshilfe **(1)**.

#### **Messergebnisse speichern/übertragen**

#### **Messergebnisse als Bild speichern**

In der **<Objektansicht>** ist eine Screenshot-Funktion verfügbar. Damit können Sie Messergebnisse als Bild speichern, um sie zu dokumentieren oder später zu analysieren. Messen Sie den gewünschten Bereich wie gewohnt. Drücken Sie dann die Screenshot-Taste **(13)**.

Bei eingesteckter SD-Karte werden die Bilder auf der Karte gespeichert. Andernfalls werden die Bilder im internen Speicher des Messwerkzeugs abgelegt und können über die USB Type-C®-Schnittstelle übertragen werden.

#### **Datenübertragung über die USB Type-C®-Schnittstelle**

Öffnen Sie die Abdeckung der USB Type‑C®-Buchse **(4)**. Verbinden Sie die USB Type‑C®-Buchse des ausgeschalteten Messwerkzeugs über das USB Type‑C®-Kabel **(23)** mit Ihrem PC.

Schalten Sie das Messwerkzeug mit der Ein-/Aus-Taste **(8)** ein.

Öffnen Sie auf Ihrem PC den Datei-Browser und wählen Sie das Laufwerk **BOSCH**

**D‑tect 200 C** aus. Die gespeicherten Dateien können vom internen Speicher des Messwerkzeugs kopiert, auf Ihren PC verschoben oder gelöscht werden.

Sobald Sie den gewünschten Vorgang beendet haben, trennen Sie das Laufwerk standardmäßig ab.

**Hinweis:** Melden Sie das Laufwerk immer zuerst aus dem Betriebssystem des PCs ab (Laufwerk auswerfen), da sonst der interne Speicher des Messwerkzeugs beschädigt werden kann.

Schalten Sie dann das Messwerkzeug mit der Ein-/Aus-Taste **(8)** aus. Entfernen Sie das USB Type-C®-Kabel **(23)**. Schließen Sie die Abdeckung der USB Type-C®-Buchse **(4)** zum Schutz vor Staub oder Spritzwasser.

**Hinweis:** Verbinden Sie das Messwerkzeug über die USB Type-C®-Schnittstelle ausschließlich mit einem PC. Beim Anschluss an andere Geräte kann das Messwerkzeug beschädigt werden.

**Hinweis:** Die USB Type-C®-Schnittstelle dient ausschließlich der Datenübertragung, Akkus oder andere Geräte können darüber nicht geladen werden.

#### **Datenübertragung über die SD-Karte**

Ist eine SD-Karte in das Messwerkzeug eingesteckt, werden Bilder beim Speichern automatisch auf der Karte abgelegt, nicht im internen Speicher des Messwerkzeugs.

Zum Einstecken der SD-Karte öffnen Sie die Abdeckung des Steckplatzes **(3)**. Achten Sie beim Einschieben der SD-Karte auf die korrekte Ausrichtung. Schließen Sie die Abdeckung des Steckplatzes **(3)** zum Schutz vor Staub oder Spritzwasser.

**Hinweis:** Schalten Sie das Messwerkzeug aus, bevor Sie die SD-Karte entnehmen. Die SD-Karte kann sonst beschädigt werden.

#### **Hauptmenü**

Um in das Hauptmenü zu gelangen, drücken Sie die linke Funktionstaste **(15)**.

#### **Navigieren im Menü**

- Durch ein Menü scrollen: Drücken Sie die Pfeiltaste auf **(17)** oder ab **(12)**.
- In ein Untermenü wechseln: Drücken Sie die rote Starttaste **(16)** oder die Pfeiltaste rechts **(7)**.
- Eine ausgewählte Menüoption bestätigen: Drücken Sie die rote Starttaste **(16)**.
- Eine Menüoption mit Ein-/Aus-Schalter ändern: Drücken Sie entweder die rote Starttaste **(16)** oder die Pfeiltaste links **(14)** bzw. rechts **(7)**. Die Menüoption wird damit auch gespeichert.
- In das nächsthöhere Menü zurückkehren: Drücken Sie die linke Funktionstaste **(15)** unter dem Zurück-Pfeil.
- Das Hauptmenü verlassen und zur Messung zurückkehren: Drücken Sie die rechte Funktionstaste **(6)** unter dem Home-Symbol.

#### **Menüoptionen**

#### – **<Messmodus>**

Stellen Sie den gewünschten Messmodus ein (siehe "Übersicht Messmodi", Seite 19). Das Messwerkzeug wechselt nach der Auswahl direkt in den gewählten Messmodus. Im Messmodus **<Objektortung>** können Sie zusätzlich den zur geplanten Messung passenden Wandtyp und die Ansicht der Messergebnisse festlegen.

#### – **<Geräte-Einstellungen>**

- **<Meterstab>**: Schalten Sie den Meterstab für die Messmodi **<Objektortung>** (mit Ausnahme der **<Spotansicht>**) sowie **<Leckageortung>** ein oder aus. Mithilfe des Meterstabs können Sie z.B. den Abstand zwischen Objektmitten ermitteln. Drücken Sie die rechte Funktionstaste **(6)**, um den Meterstab auf Null zu setzen.
- **<Tiefenangabe>**: Wählen Sie zwischen der Anzeige der **<Objekttiefe>** und der maximal zulässigen **<Bohrtiefe>**.
- **<Bildschirmhelligkeit>**: Stellen Sie den Helligkeitsgrad der Displaybeleuchtung ein.
- **<Audio>**: Schalten Sie den Signalton ein oder aus. Bei eingeschaltetem Signalton ertönt bei jedem Tastendruck und bei jedem gefundenen Objekt unter dem Sensorbereich ein Tonsignal.
- **<Start-Einstellungen>**: Wählen Sie, mit welchen Einstellungen (z.B. Wandtyp, Ansicht, Meterstab) das Messwerkzeug beim Einschalten startet. Wählen Sie zwischen der Übernahme der Einstellungen beim letzten Ausschalten und einer personalisierten Grundeinstellung (entspricht den aktuellen Einstellungen im Hauptmenü).
- **<Ausschalten nach ...>**: Wählen Sie das Zeitintervall, nach dem sich das Messwerkzeug automatisch ausschaltet, wenn es nicht verwendet wird.
- **<Sprache>**: Wählen Sie die in der Anzeige verwendete Sprache.
- **<Datum & Uhrzeit>**: Stellen Sie Datum und Uhrzeit für die Speicherung von Bildern ein und wählen Sie das Datums- und Zeitformat. Werden Zeit und Datum nicht mehr gespeichert, dann wechseln Sie die Knopfzelle (siehe "Knopfzelle einsetzen/ wechseln (siehe Bild **D**)", Seite 31).
- **<Maßeinheit>**: Wählen Sie die Maßeinheit für die Messanzeigen.
- **<Werkseinstellungen>**: Sie können alle Menüoptionen auf Werkseinstellung zurücksetzen. Gleichzeitig werden alle gespeicherten Bilder endgültig gelöscht.

#### – **<Geräte-Info>**

Hier finden Sie Geräteinformationen wie zum Beispiel die installierte Software-Version und rechtliche Informationen.

#### **Software-Update Messwerkzeug**

Bei Bedarf können Sie die Software des Messwerkzeugs aktualisieren:

- Laden Sie die Update-Datei von der Seite www.wallscanner.com auf die SD-Karte.
- Stecken Sie die SD-Karte in das Messwerkzeug (siehe "Datenübertragung über die SD-Karte", Seite 28).
- Der Update-Prozess startet automatisch, sobald die SD-Karte eingesetzt und das Messwerkzeug eingeschaltet ist. Im Display erfolgt eine entsprechende Anzeige.
- Nach Abschluss des Updates wird das Messwerkzeug automatisch neu gestartet.

**Hinweis:** Schalten Sie das Messwerkzeug aus, bevor Sie die SD-Karte entnehmen. Die SD-Karte kann sonst beschädigt werden.

#### **Fehler – Ursachen und Abhilfe**

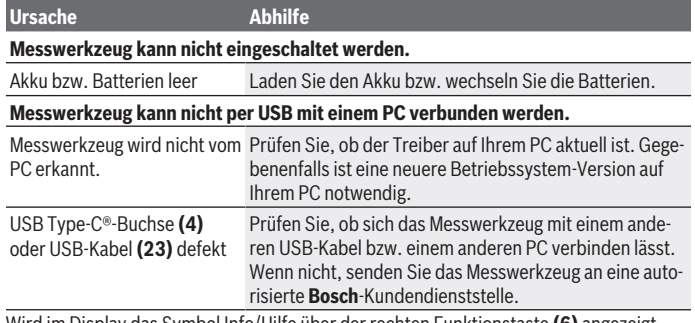

Wird im Display das Symbol Info/Hilfe über der rechten Funktionstaste **(6)** angezeigt, dann erhalten Sie durch Drücken der rechten Funktionstaste kontextbezogene Informationen und Hilfe (verfügbar beim Ändern von Wandtyp und Ansicht, in allen Messmodi der **<Objektortung>** sowie in der **<Leckageortung>**).

### **Wartung und Service**

#### **Wartung und Reinigung**

**► Überprüfen Sie das Messwerkzeug vor jedem Gebrauch.** Bei sichtbaren Beschädigungen oder losen Teilen im Inneren des Messwerkzeugs ist die sichere Funktion nicht mehr gewährleistet.

Halten Sie das Messwerkzeug stets sauber und trocken, um gut und sicher zu arbeiten.

Tauchen Sie das Messwerkzeug nicht ins Wasser oder andere Flüssigkeiten.

Wischen Sie Verschmutzungen mit einem trockenen, weichen Tuch ab. Verwenden Sie keine Reinigungs- oder Lösemittel.

Lagern und transportieren Sie das Messwerkzeug nur in der Schutztasche **(21)** bzw. dem Koffer **(24)**.

Senden Sie im Reparaturfall das Messwerkzeug in der Schutztasche **(21)** bzw. dem Koffer **(24)** ein.

Sind die Räder **(2)** abgenutzt, müssen Sie ausgetauscht werden. Die Räder sind im Ersatzteilprogramm von **Bosch** erhältlich.

#### **Knopfzelle einsetzen/wechseln (siehe Bild D)**

Um die Uhrzeit am Messwerkzeug speichern zu können, muss eine Knopfzelle **(32)** eingesetzt werden.

Drehen Sie die Schraube **(30)** der Knopfzellen-Halterung **(29)** heraus. Ziehen Sie die Knopfzellen-Halterung mit einem Hilfswerkzeug (z.B. einem flachen Schraubendreher) aus dem Knopfzellen-Schacht **(31)**.

Entnehmen Sie die leere Knopfzelle **(32)** und setzen Sie eine neue Knopfzelle ein. Achten Sie auf die richtige Polung entsprechend der Darstellung auf der Knopfzellen-Halterung (der Pluspol der Knopfzelle muss nach oben zeigen).

Schieben Sie die Knopfzellen-Halterung **(29)** mit eingesetzter Knopfzelle in den Schacht **(31)**. Achten Sie darauf, dass die Knopfzellen-Halterung korrekt und vollständig eingeschoben ist, da andernfalls der Schutz vor Staub und Spritzwasser nicht mehr gewährleistet ist.

Drehen Sie die Schraube **(30)** der Knopfzellen-Halterung **(29)** wieder fest.

#### **Kundendienst und Anwendungsberatung**

Der Kundendienst beantwortet Ihre Fragen zu Reparatur und Wartung Ihres Produkts sowie zu Ersatzteilen. Explosionszeichnungen und Informationen zu Ersatzteilen finden Sie auch unter: **www.bosch-pt.com**

Das Bosch-Anwendungsberatungs-Team hilft Ihnen gerne bei Fragen zu unseren Produkten und deren Zubehör.

Geben Sie bei allen Rückfragen und Ersatzteilbestellungen bitte unbedingt die 10-stellige Sachnummer laut Typenschild des Produkts an.

#### **Deutschland**

Robert Bosch Power Tools GmbH Servicezentrum Elektrowerkzeuge Zur Luhne 2 37589 Kalefeld – Willershausen

Kundendienst: Tel.: (0711) 40040460 E-Mail: [Servicezentrum.Elektrowerkzeuge@de.bosch.com](mailto:Servicezentrum.Elektrowerkzeuge@de.bosch.com) Unter [www.bosch-pt.de](http://www.bosch-pt.de) können Sie online Ersatzteile bestellen oder Reparaturen anmelden.

Anwendungsberatung: Tel.: (0711) 40040460 Fax: (0711) 40040462 E-Mail: [kundenberatung.ew@de.bosch.com](mailto:kundenberatung.ew@de.bosch.com)

#### **Weitere Serviceadressen finden Sie unter:**

[www.bosch-pt.com/serviceaddresses](http://www.bosch-pt.com/serviceaddresses)

#### **Transport**

Die enthaltenen Li-Ionen-Akkus unterliegen den Anforderungen des Gefahrgutrechts. Die Akkus können durch den Benutzer ohne weitere Auflagen auf der Straße transportiert werden.

Beim Versand durch Dritte (z.B.: Lufttransport oder Spedition) sind besondere Anforderungen an Verpackung und Kennzeichnung zu beachten. Hier muss bei der Vorbereitung des Versandstückes ein Gefahrgut-Experte hinzugezogen werden.

Versenden Sie Akkus nur, wenn das Gehäuse unbeschädigt ist. Kleben Sie offene Kontakte ab und verpacken Sie den Akku so, dass er sich nicht in der Verpackung bewegt. Bitte beachten Sie auch eventuelle weiterführende nationale Vorschriften.

#### **Entsorgung**

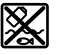

Messwerkzeuge, Akkus/Batterien, Zubehör und Verpackungen sollen einer umweltgerechten Wiederverwertung zugeführt werden.

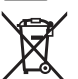

Werfen Sie Messwerkzeuge und Akkus/Batterien nicht in den Hausmüll!

#### **Nur für EU-Länder:**

Gemäß der europäischen Richtlinie 2012/19/EU müssen nicht mehr gebrauchsfähige Messwerkzeuge und gemäß der europäischen Richtlinie 2006/66/EG müssen defekte oder verbrauchte Akkus/Batterien getrennt gesammelt und einer umweltgerechten Wiederverwendung zugeführt werden.

#### **Akkus/Batterien:**

#### **Li-Ion:**

Bitte beachten Sie die Hinweise im Abschnitt Transport (siehe "Transport", Seite 32).

1 609 92A 5L5 | (11.01.2021) Bosch Power Tools

#### English | **33**

⊕

# **Table of Contents**

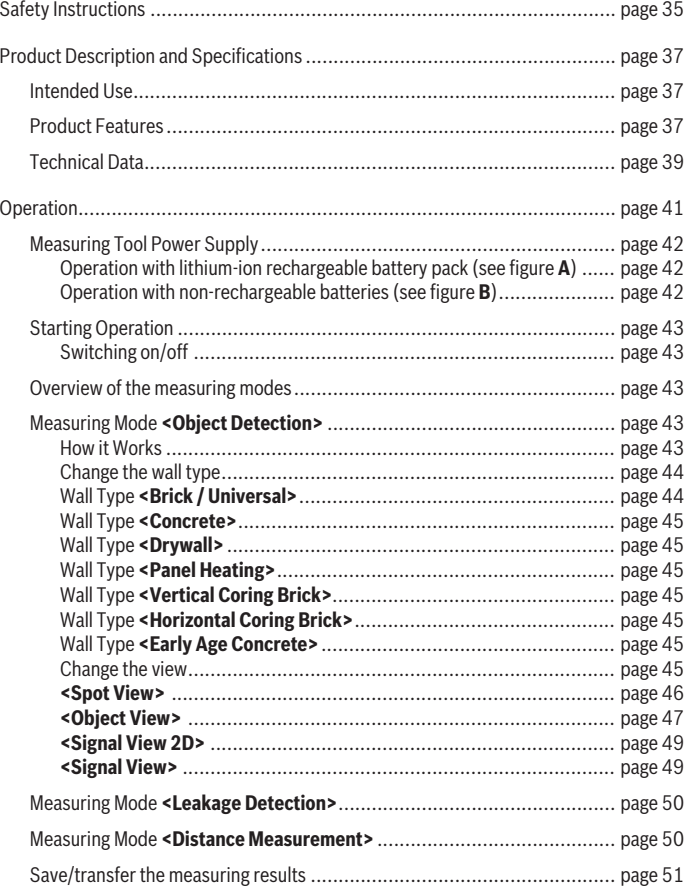

 $\bigcirc$ 

♦

Bosch Power Tools 1 609 92A 5L5 | (11.01.2021)

#### **34** | English

♦

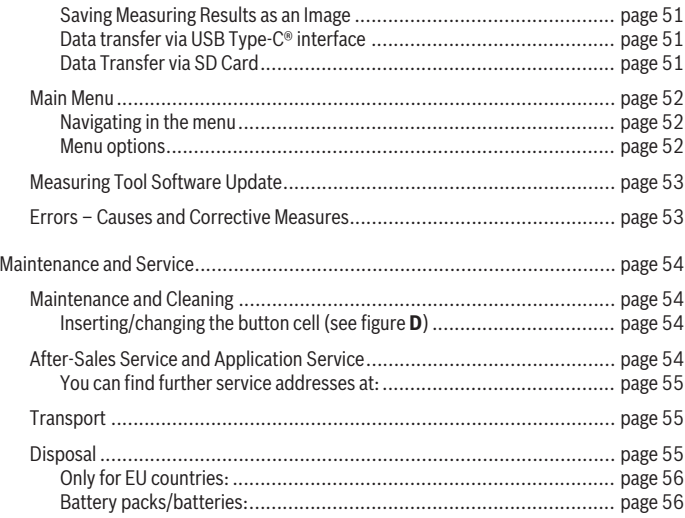

€

English | **35**

# <span id="page-34-0"></span>**English**

### **Safety Instructions**

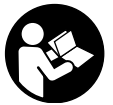

**All instructions must be read and observed. The safeguards integrated into the measuring tool may be compromised if the measuring tool is not used in accordance with these instructions. STORE THESE INSTRUCTIONS IN A SAFE PLACE.**

- ► Have the measuring tool serviced only by a qualified specialist using only ori**ginal replacement parts.** This will ensure that the safety of the measuring tool is maintained.
- ▶ Do not use the measuring tool in explosive atmospheres which contain flam**mable liquids, gases or dust.** Sparks may be produced inside the measuring tool, which can ignite dust or fumes.
- ▶ **Do not open the battery.** There is a risk of short-circuiting.
- ▶ In case of damage and improper use of the battery, vapours may be emitted. The **battery can set alight or explode.** Ensure the area is well ventilated and seek medical attention should you experience any adverse effects. The vapours may irritate the respiratory system.
- ► If used incorrectly or if the battery is damaged, flammable liquid may be ejected **from the battery. Contact with this liquid should be avoided. If contact accidentally occurs, rinse off with water. If the liquid comes into contact with your eyes, seek additional medical attention.** Liquid ejected from the battery may cause irritation or burns.
- u **The battery can be damaged by pointed objects such as nails or screwdrivers or by force applied externally.** An internal short circuit may occur, causing the battery to burn, smoke, explode or overheat.
- $\triangleright$  When the battery is not in use, keep it away from paper clips, coins, keys, nails, **screws or other small metal objects that could make a connection from one terminal to another.** A short circuit between the battery terminals may cause burns or a fire.
- ► Only use the battery with products from the manufacturer. This is the only way in which you can protect the battery against dangerous overload.
- $\triangleright$  Only charge the batteries using chargers recommended by the manufacturer. A charger that is suitable for one type of battery may pose a fire risk when used with a different battery.

#### **36** | English

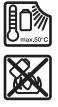

**Protect the battery against heat, e.g. against continuous intense sunlight, fire, dirt, water and moisture.** There is a risk of explosion and short-circuiting.

- ▶ The measuring tool may not be 100 % accurate for technological reasons. To **eliminate hazards, familiarise yourself with further sources of information, such as building plans and photographs taken during construction, etc. before carrying out any drilling, sawing or routing work on walls, ceilings or floors.** The accuracy of the measuring tool may be affected by environmental influences, such the level of humidity or there being other electronic devices nearby. The structure and condition of the walls (e.g. damp, building materials containing metal, electrically conductive wallpaper, insulating materials, tiles) and the number, type, size and position of the objects may distort the measuring results.
- **If there are gas pipes in the building, check to ensure that none of them have been damaged after completing any work on walls, ceilings or floors.**
- ▶ Switch off power consumers and make sure that live cables are de-energised be**fore drilling, sawing or milling into walls, ceilings or floors. After performing any kind of work, check to ensure that objects placed on the substrate are not live.**
- ► When attaching objects to dry walls, and in particular when attaching them to **the substructure, check to ensure that both the wall and the fastening materials have a sufficient load-bearing capacity.**
- ▶ **Never swallow button cells.** Swallowing button cells can result in severe internal burns and death within two hours.

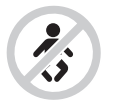

**Ensure that the button cell is kept out of the reach of children.** If you suspect that someone has swallowed a button cell or that a button cell has entered the body in another way, seek medical attention immediately.

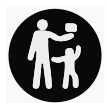

- **Ensure that battery replacement is carried out properly.** There is a risk of explosion.
- **Decime** Duly use the button cells listed in this operating manual. Do not use any other button cells or other forms of electrical power supply.
- ▶ Do not attempt to recharge the button cell and do not short circuit the button **cell.** The button cell may leak, explode, catch fire and cause personal injury.
- ▶ Remove and dispose of drained button cells correctly. Drained button cells may leak and damage the product or cause personal injury.
- ▶ Do not overheat the button cell or throw it into fire. The button cell may leak, explode, catch fire and cause personal injury.
- ▶ Do not damage the button cell and or take the button cell apart. The button cell may leak, explode, catch fire and cause personal injury.
- ▶ Do not allow damaged button cells to come into contact with water. Leaking lithium may mix with water to create hydrogen, which could cause a fire, an explosion, or personal injury.

# **Product Description and Specifications**

Please observe the illustrations at the beginning of this operating manual.

# **Intended Use**

The measuring tool is intended for the detection of objects in walls, ceilings and floors. Depending on the material and condition of the base material, it is possible to detect metal objects, wooden beams, plastic pipes, conductors and cables.

The measuring tool complies with the limits of the standards specified in the declaration of conformity. The EU declaration of conformity is available at <http://eu-doc.bosch.com/>.

On this basis, clarification is required as to whether the measuring tool can be used in places such as hospitals, nuclear power plants and in the vicinity of airports and mobile phone base stations.

The measuring tool is suitable for indoor and outdoor use.

# **Product Features**

The numbering of the product features shown refers to the illustration of the measuring tool on the graphic page.

- **(1)** Top marking aid
- **(2)** Wheel
- **(3)** Slot for microSD card
- **(4)** USB Type-C® porta)
- **(5)** Left-hand and right-hand marking aids

- **(6)** Right-hand function button
- **(7)** Right-hand arrow button
- **(8)** On/off button
- **(9)** Rechargeable battery/battery adapter release button<sup>b)</sup>
- (10) Rechargeable battery<sup>b)</sup>
- **(11)** Gripping surface
- **(12)** Down arrow button
- **(13)** Screenshot button
- **(14)** Left-hand arrow button
- **(15)** Left-hand function button
- **(16)** Red start button
- **(17)** Up arrow button
- **(18)** Display
- **(19)** Sensor area
- **(20)** Serial number
- (21) Protective bag<sup>b)</sup>
- **(22)** Carrying strap
- **(23)** USB Type-C® cable
- $(24)$  Case<sup>b)</sup>
- **(25)** Battery bay
- (26) Non-rechargeable batteriesb)
- (27) Battery adapter cap<sup>b)</sup>
- **(28)** Battery adapter cover<sup>b)</sup>
- **(29)** Button cell holder
- **(30)** Button cell holder screw
- **(31)** Button cell port
- **(32)** Button cell
- a) USB Type-C® and USB-C® are trademarks of USB Implementers Forum.
- b) **Accessories shown or described are not included with the product as standard. You can find the complete selection of accessories in our accessories range.**

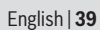

0

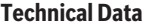

♦

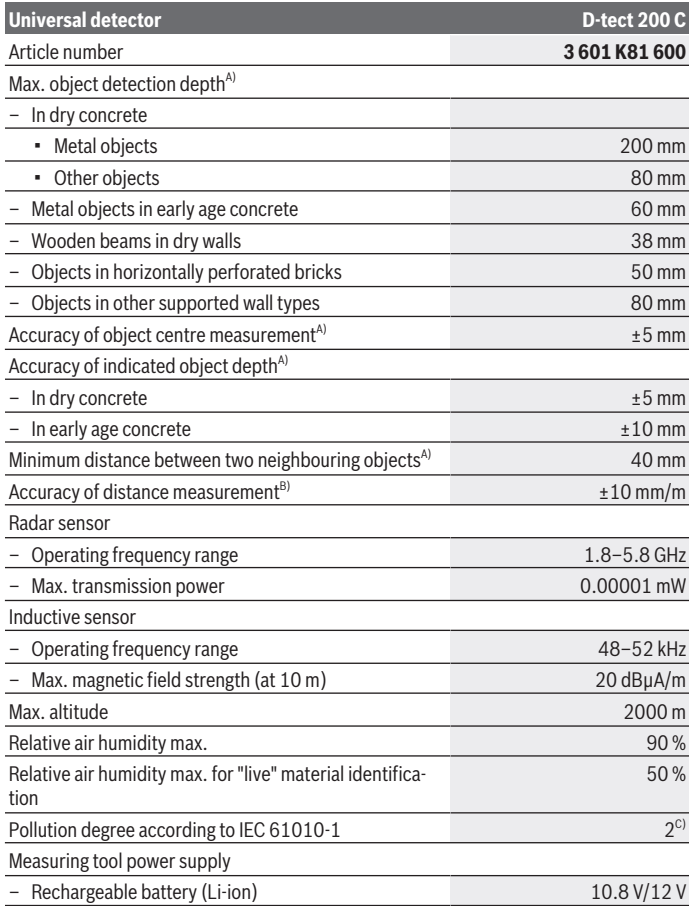

♦

Bosch Power Tools 1 609 92A 5L5 | (11.01.2021)

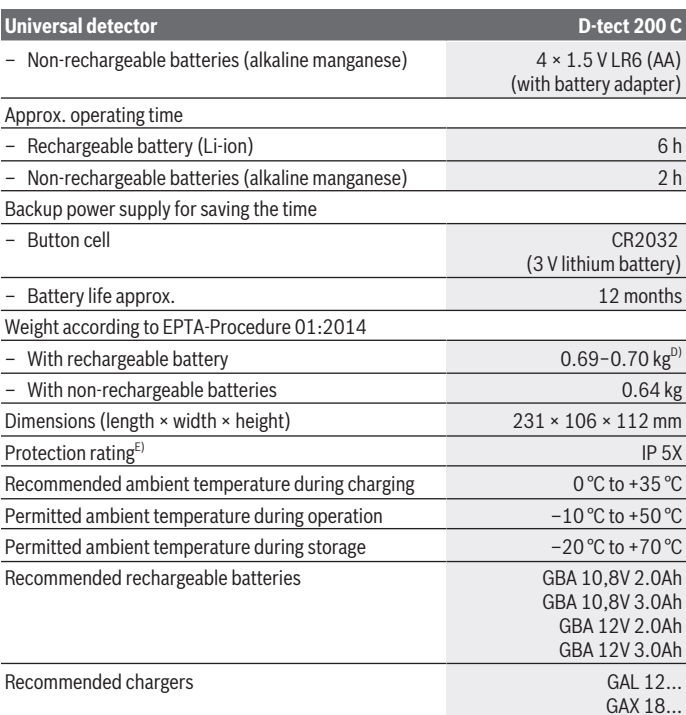

A) Depends on material and size of the objects, as well as material and condition of the substrate and the selected view. The best results can be obtained in homogeneous, dry substrates. In addition, a deviation in the indicated object depth of  $\pm 0.5$  mm/cm for objects deeper than 60 mm must be taken into account.

- B) Depends on the material and condition of the substrate
- C) Only non-conductive deposits occur, whereby occasional temporary conductivity caused by condensation is expected.
- D) Depends on battery in use
- E) The lithium-ion battery and AA1 battery adapter are not covered by IP 5X.

The serial number **(20)** on the type plate is used to clearly identify your measuring tool.

1 609 92A 5L5 | (11.01.2021) Bosch Power Tools

If The accuracy and detection depth of the measuring result may be negatively af**fected if the condition of the substrate is unfavorable.**

For the signal test, which checks whether the measuring tool is receiving a faulty signal, the conductivity criterion and level are used that are defined in ETSI TS 103 361  $(V1.1.1)$  section 9.4.1 for an object depth of  $d = 60$  mm.

# **Operation**

- **Protect the measuring tool from moisture and direct sunlight.**
- ▶ Do not expose the measuring tool to any extreme temperatures or variations in **temperature. In case of large variations in temperature, leave the measuring tool to adjust to the ambient temperature before switching it on.** The accuracy of the measuring tool and the functionality of the display may be compromised if exposed to extreme temperatures or variations in temperature.
- $\triangleright$  **Avoid hard knocks to the measuring tool or dropping it.** After severe external influences and in the event of abnormalities in the functionality, you should have the measuring tool checked by an authorised **Bosch** after-sales service agent.
- ▶ Certain ambient conditions fundamentally impair the measuring results. These **include, e.g. the proximity of devices that generate strong electric, magnetic or electromagnetic fields, moisture, metal building materials, foil-laminated insulation materials or conductive wallpaper or tiles.** Therefore, also refer to other information sources (e.g. construction plans) before drilling, sawing or routing into walls, ceilings or floors.
- $\blacktriangleright$  Hold the measuring tool by the intended gripping surface (11) only, so as not to **influence the measurement.**
- ▶ Do not attach any stickers or labels to the sensor area (19) on the rear of the **measuring tool.** Metal labels in particular will affect measuring results.

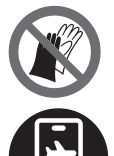

**Do not wear gloves when taking measurements and make sure that you are properly earthed.** If you are not properly earthed, the material identification of "live" wires may be impaired.

**When taking measurements, avoid devices that emit strong electric, magnetic or electromagnetic fields.** If possible, deactivate all tools whose radiation could interfere with the measurement and switch off the corresponding functions or tools.

# **Measuring Tool Power Supply**

The measuring tool can be operated either with conventional non-rechargeable batteries or with a Bosch lithium-ion battery.

#### **Operation with lithium-ion rechargeable battery pack (see figure A)**

► Use only the chargers listed in the technical data. Only these chargers are matched to the lithium-ion battery of your measuring tool.

**Note:** The use of batteries unsuitable for your measuring tool can lead to malfunctions or damage to the measuring tool.

**Note:** The battery is supplied partially charged. To ensure full battery capacity, fully charge the battery in the charger before using your tool for the first time.

The lithium-ion battery can be charged at any time without reducing its service life. Interrupting the charging process does not damage the battery.

The lithium-ion battery is protected against deep discharge by the "Electronic Cell Protection (ECP)". A protective circuit switches the measuring tool off when the battery is drained.

To **insert** the charged battery pack **(10)**, slide it into the battery bay **(25)** until you feel it engage.

To **remove** the battery pack **(10)**, press the release buttons **(9)** and pull the battery pack out of the battery bay **(25)**. **Do not use force to do this.**

## **Operation with non-rechargeable batteries (see figure B)**

It is recommended that you use alkaline manganese batteries to operate the measuring tool.

The batteries are inserted into the battery adapter.

 $\triangleright$  The battery adapter is intended only for use in designated Bosch measuring **tools and must not be used with power tools.**

To **insert** the batteries, slide the receptacle **(28)** of the battery adapter into the battery bay **(25)**. Place the batteries in the receptacle as shown in the picture on the cap **(27)**. Slide the cap over the receptacle until you feel it click into place.

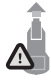

To **remove** the batteries **(26)**, press the release buttons **(9)** of the cap **(27)** and pull off the cap. Make sure that the batteries do not fall out by holding the measuring tool with the battery bay **(25)** facing upwards. Remove the batteries. To remove the receptacle **(28)** from in-

side the battery bay, reach into the receptacle and pull it out of the measuring tool, applying light pressure to the side wall as you do so.

Always replace all the batteries at the same time. Only use batteries from the same manufacturer and which have the same capacity.

▶ Take the batteries out of the measuring tool when you are not using it for a pro**longed period of time.** The batteries can corrode and self-discharge during prolonged storage in the measuring tool.

# **Starting Operation**

## **Switching on/off**

- ▶ Before switching on the measuring tool, ensure that the sensor area (19) is dry. If necessary, use a cloth to dry the measuring tool.
- u **If the measuring tool has been exposed to a significant change in temperature, leave it to adjust to the ambient temperature before switching it on.**

To **switch on** the measuring tool, press either the on/off button **(8)** or the red start button **(16)**.

To **switch off** the measuring tool, press the on/off button **(8)** again.

If no button on the measuring tool is pressed for approx. **5** minutes and the measuring tool is not moved, the measuring tool will automatically switch itself off to preserve battery life. You can change the switch-off time in the main menu (see "Main Menu", page 52).

# **Overview of the measuring modes**

The measuring tool has the following measuring modes:

- **<Object Detection>**: For detecting objects in walls, floors and ceilings,
- **<Leakage Detection>**: For detecting leaks,
- **<Distance Measurement>**: For measuring distances.

You can change the measuring mode in the main menu (see "Main Menu", page 52).

# **Measuring Mode <Object Detection>**

## **How it Works**

The measuring tool checks the substrate of the sensor area. Objects that are different from the material of the wall are detected.

If multiple objects are located over each other in the wall, the display will indicate the object whose surface is nearest to the measuring tool.

## **Detectable objects**

- Plastic pipes (e.g. water-filled plastic pipes, such as underfloor or wall heating pipes, etc. with a diameter of at least 10 mm, or empty pipes with a diameter of at least 20 mm in solid surrounding material)
- Electrical cables (regardless of whether live or not)

- Three-phase power cables (e.g. to oven)
- Low-voltage cables (e.g. doorbell, telephone, network, smart home)
- All types of metal pipe, rod or carrier (e.g. steel, copper, aluminium)
- Reinforcing steel
- Wooden beams
- Cavities

## **Special measuring cases**

Unfavourable conditions fundamentally impair the measuring result:

- Multi-layered walls
- Empty plastic pipes and wooden beams in cavities and lightweight partition walls
- Objects lying at an angle in the wall
- Metal surfaces and moist areas; if in a wall, these may be displayed as objects under certain conditions (e.g. high moisture content).

Please note that concrete requires several months to dry out completely.

- Cavities in a wall; these may be displayed as objects
- Proximity to devices that generate strong magnetic or electromagnetic fields, e.g. mobile phone base stations or generators
- ▶ Before drilling, sawing or routing into walls, refer to other sources of informa**tion to ensure that you eliminate hazards.** Since the measuring results can be influenced by ambient conditions or the wall material, there may be a hazard even though the indicator does not indicate an object within the sensor range.

# **Change the wall type**

Always set the appropriate wall type for best possible measuring results. To do this, repeatedly press the left-hand **(14)** or right-hand arrow button **(7)** until the required wall type is displayed. Press the red start button **(16)** to accept the selection.

The maximum measuring depth is 8 cm. Any deviations from this value are described in the individual wall types and views.

# **Wall Type <Brick / Universal>**

The **<Brick / Universal>** wall type is suitable for most applications in solid masonry or other homogeneous materials. It displays plastic pipes and metal objects as well as electrical and other cables. Cavities in masonry or empty plastic pipes with a diameter of less than 2 cm may not be displayed.

## **Wall Type <Concrete>**

The **<Concrete>** wall type is suitable for applications in dry concrete. It displays plastic pipes and metal objects as well as electrical and other cables. Empty plastic pipes with a diameter of less than 2 cm may not be displayed.

When selecting the wall type, you can additionally set the maximum measuring depth between 8 cm and 20 cm.

## **Wall Type <Drywall>**

The **<Drywall>** wall type is suitable for detecting timber joists and metal supports, as well as electrical and other cables in drywalls (wood, plasterboard, etc.). Filled plastic pipes and wooden beams appear identical on the display. Empty plastic pipes are not recognised.

## **Wall Type <Panel Heating>**

The **<Panel Heating>** wall type is especially suitable for detecting metal, metal-composite and water-filled plastic pipes and electrical cables. Empty plastic pipes are not displayed.

## **Wall Type <Vertical Coring Brick>**

The **<Vertical Coring Brick>** wall type is especially suitable for applications in vertically perforated bricks. Vertically perforated bricks are bricks with many small, mostly vertical, cavities. It displays metal objects, electrical and other cables, as well as water-filled plastic pipes. Cavities or empty plastic pipes may not be displayed.

## **Wall Type <Horizontal Coring Brick>**

The **<Horizontal Coring Brick>** wall type is especially suitable for applications in horizontally perforated bricks. Horizontally perforated bricks are bricks with a few, mostly horizontal, cavities. It displays flat lying metal objects, electrical and other cables, as well as water-filled plastic pipes up to a maximum measuring depth of 5 cm. Cavities or empty plastic pipes may not be displayed.

## **Wall Type <Early Age Concrete>**

The **<Early Age Concrete>** wall type is especially suitable for applications in concrete which has not yet fully cured and dried. Metal objects are displayed up to a maximum measuring depth of 6 cm. Plastic pipes and cables may not be displayed. A distinction between live and voltage-free conductors is not possible.

Please observe that concrete requires several months to cure and dry completely.

## **Change the view**

To change the view, repeatedly press the top **(17)** or bottom select button **(12)** until the required view is displayed. Press the red start button **(16)** to accept the selection.

#### **<Spot View>**

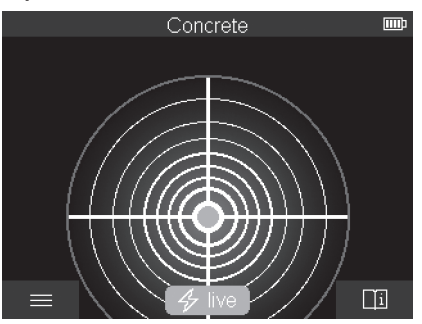

In the **<Spot View>**, a first measuring result is already displayed without moving the measuring tool over the substrate. It is therefore particularly suitable for measurements in corners or narrow places. The maximum measuring depth is 6 cm. Objects found are displayed with material properties, if available, but without depth information.

Whenever possible, you should also move the measuring tool over the substrate in the **<Spot View>** to ensure the best possible measurements. Locating plastic pipes and timber joints is particularly limited without moving the measuring tool.

#### **Measuring indicator:**

If no object is found, only the outer circle will appear on the display and it will light up green.

If there is an object nearby, the outer circle will light up red. The closer the measuring tool is to an object, the more the deflection in the measuring indicator (number of circles) will increase. The deflection decreases when the measuring tool moves away from the object.

Orientation arrows are displayed if the signal strength is sufficient. To specifically locate the object's centre, move the measuring tool in the direction of the orientation arrows. Above the centre of an object, the measuring indicator will exhibit maximum deflection, and with sufficient signal strength, a centre cross is displayed. The colour coding for the material property is identical to that in the **<Object View>**.

If the orientation arrows or the centre cross are not displayed, an object may nevertheless be located in the immediate vicinity.

English | **47**

#### **<Object View>**

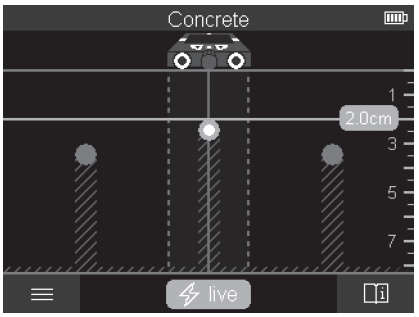

The **<Object View>** offers the best possible measuring results and the maximum measuring depths. The detected objects are displayed over the measuring path with depth information and, if available, with material properties.

#### **Measuring process:**

- Place the measuring tool on the substrate and move it over the substrate in the direction of travel. The measuring results are shown on the display after a minimum measuring path of approx. 10 cm.
- Always move the measuring tool in a straight line while applying light pressure over the substrate so that the wheels remain in contact with the wall.
- To obtain optimum measuring results, move the measuring tool slowly over the entire area to be checked and observe the measuring results as you move the tool back. The measuring path should be at least 40 cm.
- You can start a new measurement at any time by pressing the red start button **(16)**.
- If you lift the measuring tool away from the wall during the measuring process, the last measuring result obtained remains on the display. The measurement is restarted when the device is set down or moved.

The tool's function allows for reliable detection of the nearest edges of objects that run transverse to the direction of movement of the measuring tool (see figure **C**). **For this reason, always move crosswise over the area to be checked.**

To locate objects, moving the measuring tool once over the measuring path is sufficient. To identify the exact location of a detected object and to mark the object, move the measuring tool back over the measuring path.

The direction of a found object in a wall can be determined by moving along several offset measuring paths one after another.

#### **Measuring indicator:**

If no object was detected in the sensor range, the dashed lines and the centre line are completely green.

If an object was detected under the sensor, it will appear in the sensor range between the two dashed lines of the display. The two dashed lines and the centre line are at least partially red.

In the right-hand depth scale, depending on the setting, the object depth to the nearest edge of the found object or the maximum permissible drilling depth is displayed. You can change between the two depths in the main menu. Always use the display of the maximum permissible drilling depth when using the measuring tool for the corresponding application.

The representation of the properties of detected objects in the display can deviate from the actual object properties. In particular, very thin objects appear thicker on the display. Larger, cylindrical objects (e.g. plastic pipes or water pipes) may appear narrower on the display than they actually are.

Depending on type and depth of the object, identification of the material is possible. The type of material can be recognised by the colour of the object in the display:

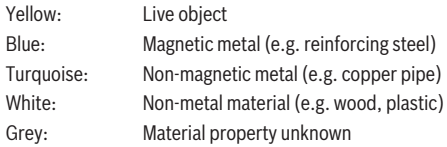

Information on material identification:

- For live objects, no further characteristic is displayed.
- Three-phase mains wiring may not be detected as live conductors.
- At a relative humidity above 50 %, detecting the "live" property may be limited.

#### **Marking objects:**

- If you want to mark a found object on the substrate, move the measuring tool so that the object is centred on the centre line in the display. Use the upper marking aid **(1)** as well as the left-hand and right-hand marking aid **(5)** to make a mark on the substrate. The centre of the object is located at the intersection point of the drawn markers.
- Alternatively, move the measuring tool to the left or right until the found object is centered on one of the two dashed lines in the display. Then it is located under the corresponding outer edge of the measuring tool. Draw a line along this outer edge on the substrate and mark the position of the corresponding lateral marking aid **(5)** on this line. This is the centre of the object.

1 609 92A 5L5 | (11.01.2021) Bosch Power Tools

– The direction of a found object in a wall can be marked by moving along several offset measuring paths one after another and connecting the respective markings.

#### **<Signal View 2D>**

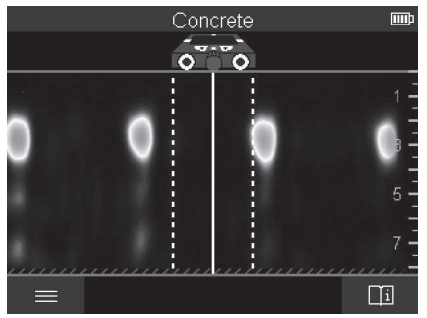

The **<Signal View 2D>** indicates the signal strength at each measuring point in combination with the object depth. The **<Signal View 2D>** is a variant of the **<Object View>**. It displays signal strengths instead of object symbols. The maximum signal strength represents the upper edge of the objects.

The **<Signal View 2D>** can be used to locate closely adjacent objects and to better assess complicated material structures. Weaker objects and objects in a row can also be found under certain circumstances.

Follow the instructions on the measuring process in **<Object View>**.

#### **<Signal View>**

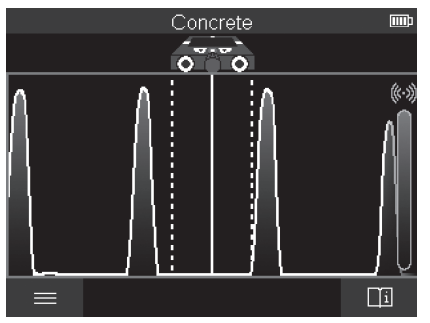

The **<Signal View>** displays the signal strength at each measuring point without information on the object depth.

The **<Signal View>** can be used to locate closely adjacent objects and to better assess complicated material structures based on the signal path.

Follow the instructions on the measuring process in **<Object View>**.

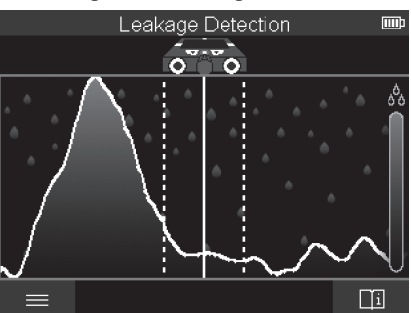

# **Measuring Mode <Leakage Detection>**

In this measuring mode, the relative material moisture of the surface is displayed. It is therefore suitable for locating the point of maximum material moisture and thus a possible leakage.

Different materials on the surface, flat lying objects and inhomogeneities in the substrate (such as joints) can distort the result.

# **Measuring Mode <Distance Measurement>**

In this measuring mode, you can measure distances on the wall. It is only possible to take this measurement in a straight line in the direction of travel of the wheels.

Place the measuring tool onto the wall at the starting point for the measurement. The reference point of the measurement is always the top marking aid **(1)**. If necessary, press the red start button **(16)** to delete the displayed measured value and to start a new measurement.

Move the measuring tool over the wall in a straight line in the required direction while applying uniform pressure. The distance to the starting point is continuously measured. The measured value shown on the display is the distance to the starting point for the current measurement, not the total distance travelled (as you move the tool back towards the starting point, the measured value will be smaller).

If a required distance is to be marked on the wall, mark it using the top marking aid **(1)**.

# **Save/transfer the measuring results**

#### **Saving Measuring Results as an Image**

A screenshot function is available in the **<Object View>**. This enables you to save measurement results as an image in order to document them or to analyse them later on.

Measure the required range as usual. Then press the screenshot button **(13)**.

If an SD card is inserted, the images are saved on the card. Otherwise, the images are stored in the internal memory of the measuring tool and can be transferred via the USB Type-C® interface.

# **Data transfer via USB Type-C® interface**

Open the flap for the USB Type-C® port **(4)**. Connect the USB Type-C® port of the switched-off measuring tool to your PC via the USB Type-C® cable **(23)**.

Switch on the measuring tool using the on/off button **(8)**.

Open the file browser on your PC and select the **BOSCH D‑tect 200 C** drive. The saved files can be copied from the internal memory of the measuring tool, moved to your PC or deleted.

As soon as you have completed the required operation, disconnect the drive following the standard procedure.

**Note:** Always disconnect the drive from the operating system of the PC first (eject drive), as failure to do so may damage the internal memory of the measuring tool.

Then switch off the measuring tool using the on/off button **(8)**. Remove the USB Type-C® cable **(23)**. Close the flap for the USB Type-C® port **(4)** to protect it from dust or splashes.

**Note:** Use the USB Type-C® interface to connect the measuring tool to a PC only. The measuring tool may be damaged if connected to other devices.

**Note:** The USB Type-C® interface can only be used for data transfer. Rechargeable batteries or other devices cannot be charged by this interface.

# **Data Transfer via SD Card**

If an SD card is inserted in the measuring tool, images are automatically stored on the card when saved, not in the internal memory of the measuring tool.

To insert the SD card, open the flap of the slot **(3)**. Pay attention to the correct orientation when inserting the SD card. Close the flap of the slot **(3)** to protect it from dust or splashes.

**Note:** Switch off the measuring tool before removing the SD card. Otherwise, the SD card may be damaged.

## **Main Menu**

To access the main menu, press the left-hand function button **(15)**.

#### **Navigating in the menu**

- To scroll through a menu: Press the up **(17)** or down **(12)** arrow buttons.
- To switch to a submenu: Press the red start button **(16)** or the right-hand arrow button **(7)**.
- To confirm a selected menu option: Press the red start button **(16)**.
- To change a menu option using the on/off switch: Press either the red start button **(16)**, the left-hand **(14)** or the right-hand arrow button **(7)**. This will also save the menu option.
- To go back to the next highest menu: Press the left-hand function button **(15)** under the back arrow.
- To leave the main menu and go back to measuring: Press the right-hand function button **(6)** under the Home symbol.

#### **Menu options**

#### – **<Measuring mode>**

Set the required measuring mode (see "Overview of the measuring modes", page 43). Once you have made your selection, the measuring tool will directly switch to the selected measuring mode.

In the **<Object Detection>** measuring mode, you can also set the wall type suitable for the planned measurement and the view for the measurements.

## – **<Device Settings>**

- **<Ruler>**: Switch on/off the ruler for the measuring modes **<Object Detection>** (with the exception of the **<Spot View>**) and for the **<Leakage Detection>**. Using the ruler, you can determine the distance between object centres, for example. Press the right-hand function button **(6)** to set the ruler to zero.
- **<Depth mode>**: Choose between the indicator for the **<Object depth>** and the maximum permissible **<Drilling depth>**.
- **<Display brightness>**: Set the brightness level of the display backlight.
- **<Audio signals>**: Switch the audio signal on or off. When the audio signal is switched on, an audio signal sounds every time a button is pressed and every time an object is found within the sensor range.
- **<Start-up settings>**: Choose the settings (e.g. wall type, view, ruler) that the measuring tool starts up when it is switched on. Choose between applying the settings from the last time the tool was switched off and personalised basic settings (these are the current settings in the main menu).
- **<Switch off after ...>**: Choose the time interval after which the measuring tool will switch off automatically if it is not in use.
- **<Language>**: Select the language used in the display.
- **<Date & time>**: You can set the date and time for saving images and select the date and time format. Change the button cell (see "Inserting/changing the button cell (see figure **D**)", page 54) when the time and date can no longer be saved.
- **<Measurement unit>**: Select the unit of measurement for the measuring indicators.
- **<Factory reset>**: You can reset all of the menu options to factory settings. Simultaneously, all of the saved images will be permanently deleted.

#### – **<Device Info>**

Here you will find device information, such as the installed software version and legal information.

# **Measuring Tool Software Update**

If required, you can update the software of the measuring tool:

- Download the update file to the SD card from www.wallscanner.com.
- Insert the SD card into the measuring tool (see "Data Transfer via SD Card", page 51).
- The update process starts automatically as soon as the SD card is inserted and the measuring tool is switched on. A corresponding indicator appears in the display.
- When the update is complete, the measuring tool is automatically restarted.

**Note:** Switch off the measuring tool before removing the SD card. Otherwise, the SD card may be damaged.

# **Errors – Causes and Corrective Measures**

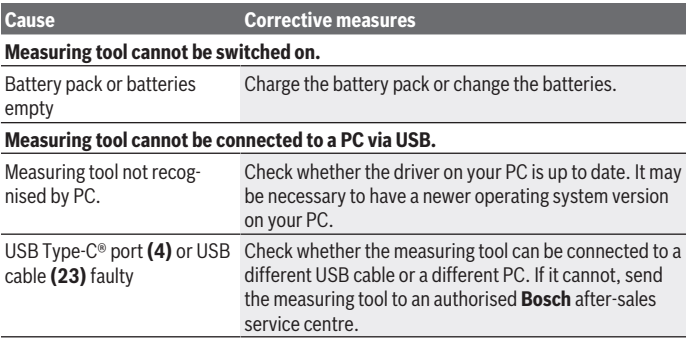

If the info/help symbol is shown on the display above the right-hand function button **(6)**, you can access context-related information and help by pressing the right-hand function button (available when changing wall type and view, as well as in all measuring modes of the **<Object Detection>** and in the **<Leakage Detection>**).

# **Maintenance and Service**

# **Maintenance and Cleaning**

**Check the measuring tool before each use.** If the measuring tool is visibly damaged or parts have become loose inside the measuring tool, safe function can no longer be ensured.

Always keep the measuring tool clean and dry to ensure optimum, safe operation. Never immerse the measuring tool in water or other liquids.

Wipe off any dirt using a dry, soft cloth. Do not use any detergents or solvents.

Only store and transport the measuring tool in the protective bag **(21)** or the case **(24)**.

If the measuring tool needs to be repaired, send it off in the protective bag **(21)** or the case **(24)**.

If the wheels **(2)** are worn, they must be replaced. The wheels are available in the spare parts range of **Bosch**.

## **Inserting/changing the button cell (see figure D)**

To be able to save the time on the measuring tool, a button cell **(32)** must be used. Unscrew the screw **(30)** on the button cell holder **(29)**. Pull the button cell holder out of the button cell port **(31)** with an auxiliary tool (e.g. a flat-head screwdriver).

Remove the empty button cell **(32)** and insert a new button cell. Ensure that the polarity is correct according to the illustration on the button cell holder (the positive terminal of the button cell must be facing upwards).

With the button cell fitted, slide the button cell holder **(29)** into the port **(31)**. Ensure that the button cell holder is inserted correctly and fully, as otherwise protection from dust and splashes is no longer guaranteed.

Retighten the screw **(30)** on the button cell holder **(29)**.

# **After-Sales Service and Application Service**

Our after-sales service responds to your questions concerning maintenance and repair of your product as well as spare parts. You can find explosion drawings and information on spare parts at: **www.bosch-pt.com**

## English | **55**

The Bosch product use advice team will be happy to help you with any questions about our products and their accessories.

In all correspondence and spare parts orders, please always include the 10‑digit article number given on the nameplate of the product.

#### **Great Britain**

Robert Bosch Ltd. (B.S.C.) P.O. Box 98 Broadwater Park North Orbital Road Denham Uxbridge UB 9 5HJ At [www.bosch-pt.co.uk](http://www.bosch-pt.co.uk) you can order spare parts or arrange the collection of a product in need of servicing or repair. Tel. Service: (0344) 7360109 E-Mail: [boschservicecentre@bosch.com](mailto:boschservicecentre@bosch.com)

#### **You can find further service addresses at:**

[www.bosch-pt.com/serviceaddresses](http://www.bosch-pt.com/serviceaddresses)

# **Transport**

The contained lithium-ion batteries are subject to the Dangerous Goods Legislation requirements. The batteries are suitable for road-transport by the user without further restrictions.

When shipping by third parties (e.g.: by air transport or forwarding agency), special requirements on packaging and labelling must be observed. For preparation of the item being shipped, consulting an expert for hazardous material is required.

Dispatch battery packs only when the housing is undamaged. Tape or mask off open contacts and pack up the battery in such a manner that it cannot move around in the packaging. Please also observe the possibility of more detailed national regulations.

# **Disposal**

Measuring tools, rechargeable/non-rechargeable batteries, accessories and packaging should be sorted for environmental-friendly recycling.

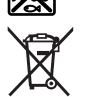

Do not dispose of the measuring tools or rechargeable/non-rechargeable batteries with household waste.

#### **Only for EU countries:**

According to the Directive 2012/19/EU, measuring tools that are no longer usable, and according to the Directive 2006/66/EC, defective or used battery packs/batteries, must be collected separately and disposed of in an environmentally correct manner.

#### **Battery packs/batteries:**

#### **Li-ion:**

Please observe the notes in the section on transport (see "Transport", page 55).

# Français | **57**

۰

# **Table des matières**

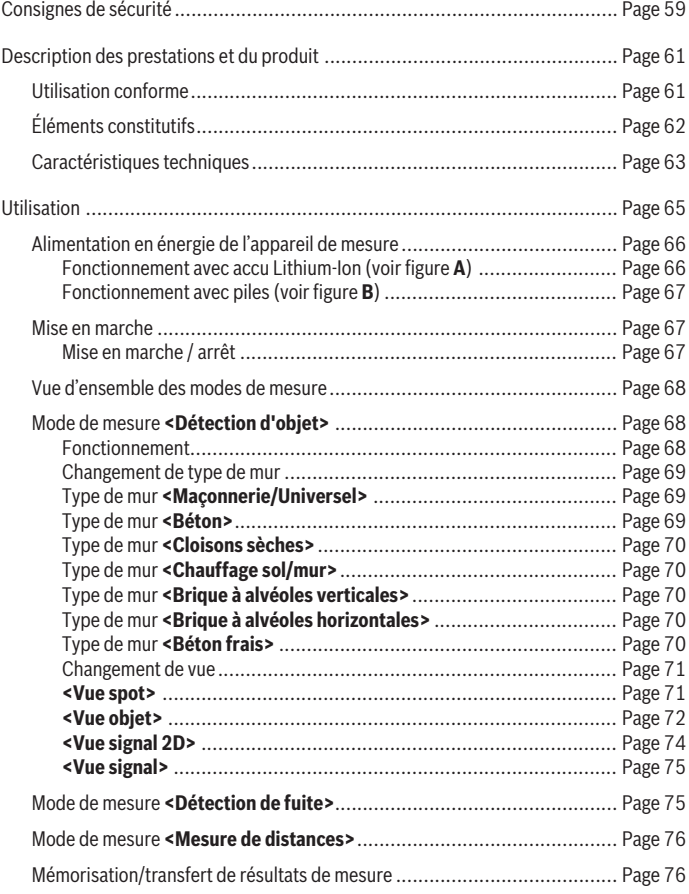

◈

♦

Bosch Power Tools 1 609 92A 5L5 | (11.01.2021)

# **58** | Français

♦

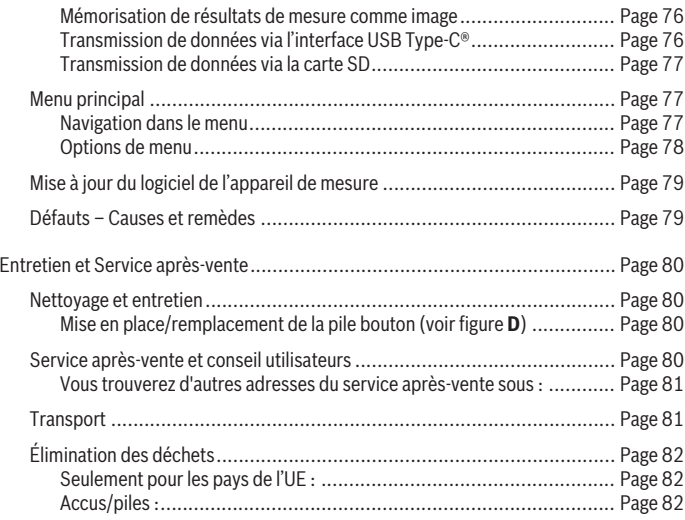

€

0

Français | **59**

# **Français**

# **Consignes de sécurité**

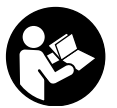

**Prière de lire et de respecter l'ensemble des instructions. En cas de non-respect des présentes instructions, les fonctions de protection de l'appareil de mesure risquent d'être altérées. BIEN CONSERVER LES PRÉSENTES INSTRUCTIONS.**

- ▶ Ne confiez la réparation de l'appareil de mesure qu'à un réparateur qualifié utili**sant uniquement des pièces de rechange d'origine.** La sécurité de l'appareil de mesure sera ainsi préservée.
- ▶ Ne faites pas fonctionner l'appareil de mesure en atmosphère explosive, en pré**sence de liquides, gaz ou poussières inflammables.** L'appareil de mesure peut produire des étincelles susceptibles d'enflammer les poussières ou les vapeurs.
- $\triangleright$  **N'ouvrez pas l'accu.** Risque de court-circuit.
- u **Si l'accu est endommagé ou utilisé de manière non conforme, des vapeurs peuvent s'échapper. L'accu peut brûler ou exploser.** Ventilez le local et consultez un médecin en cas de malaise. Les vapeurs peuvent entraîner des irritations des voies respiratoires.
- ► En cas d'utilisation inappropriée ou de défectuosité de l'accu, du liquide inflam**mable peut suinter de l'accu. Évitez tout contact avec ce liquide. En cas de contact accidentel, rincez abondamment à l'eau. Si le liquide entre en contact avec les yeux, consultez en plus un médecin dans les meilleurs délais.** Le liquide qui s'échappe de l'accu peut causer des irritations ou des brûlures.
- ► Les objets pointus comme un clou ou un tournevis et le fait d'exercer une force **extérieure sur le boîtier risque d'endommager l'accu.** Il peut en résulter un courtcircuit interne et l'accu risque de s'enflammer, de dégager des fumées, d'exploser ou de surchauffer.
- **► Lorsque l'accu n'est pas utilisé, le tenir à l'écart de tout objet métallique (trombones, pièces de monnaie, clés, clous, vis ou autres objets de petite taille) susceptible de créer un court-circuit entre les contacts.** Le court-circuitage des contacts d'un accu peut causer des brûlures ou causer un incendie.
- ► N'utilisez l'accu qu'avec des produits du fabricant. Tout risque de surcharge dangereuse sera alors exclu.

#### **60** | Français

 $\triangleright$  Ne chargez les accus qu'avec des chargeurs recommandés par le fabricant. Un chargeur conçu pour un type d'accu bien spécifique peut provoquer un incendie lorsqu'il est utilisé pour charger d'autres accus.

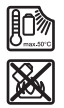

**Conservez la batterie à l'abri de la chaleur, en la protégeant p. ex. de l'ensoleillement direct, du feu, de la saleté, de l'eau et de l'humidité.** Il existe un risque d'explosion et de courts-circuits.

- ▶ Du fait de sa conception, l'appareil de mesure ne peut pas garantir une sécurité **absolue. Afin d'exclure tout danger, prenez certaines précautions avant d'effectuer des travaux de perçage, de sciage ou de fraisage dans les murs, plafonds ou sols en consultant d'autres sources d'information telles que les plans de construction, les photos de la phase de construction etc.** Les conditions environnantes (humidité de l'air, etc.) ou la présence à proximité d'autres appareils électriques risquent d'altérer la précision de l'appareil de mesure. La structure ou l'état des murs (par ex. humidité, matériaux de construction métalliques, papiers peints conducteurs, matériaux isolants, carreaux) ainsi que le nombre, le type, la dimension et la position des objets peuvent fausser les résultats de mesure.
- ► En présence de conduites de gaz dans le bâtiment, vérifiez après avoir effectué **des travaux sur les murs, les plafonds ou les sols qu'aucune conduite de gaz n'a été endommagée.**
- u **Éteignez tous les consommateurs électriques et mettez hors tension les câbles électriques avant de percer, scier ou fraiser dans des murs, des plafonds ou des sols. Vérifiez au terme des travaux que les objets qui ont été fixés ne se trouvent pas sous tension.**
- ▶ Lors de la fixation d'objets sur des cloisons sèches, assurez-vous que la cloison **et les éléments de fixation sont capables de supporter le poids de l'objet, particulièrement lors de la fixation sur une ossature.**
- ► La pile bouton ne doit en aucun cas être avalée. L'ingestion d'une pile bouton peut, au bout de seulement 2 heures, provoquer des brûlures graves et même entraîner la mort.

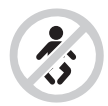

**Assurez-vous de ne jamais laisser la pile bouton à la portée des enfants.** En cas de suspicion d'ingestion d'une pile bouton ou d'introduction d'une pile dans une autre ouverture corporelle, consultez immédiatement un médecin.

Français | **61**

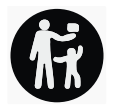

- ▶ Lors d'un changement de pile, veuillez suivre les règles établies. Il y a sinon risque d'explosion.
- ▶ Veuillez n'utiliser que le type de pile bouton indiqué dans la présente notice **d'utilisation.** N'utilisez aucune autre pile bouton ni aucune autre source d'alimentation électrique.
- ▶ N'essayez pas de recharger la pile bouton ou de la court-circuiter. La pile bouton risque alors de fuir, d'exploser, de brûler et de blesser des personnes.
- u **Retirez les piles boutons déchargées et éliminez-les en respectant la législation en vigueur.** Les piles boutons déchargées peuvent se mettre à fuir et détériorer le produit ou blesser des personnes.
- ▶ Ne surchauffez pas la pile bouton et ne la jetez pas dans le feu. La pile bouton risque alors de fuir, d'exploser, de brûler et de blesser des personnes.
- ▶ N'endommagez-pas la pile bouton et n'essayez pas de l'ouvrir. La pile bouton risque alors de fuir, d'exploser, de brûler et de blesser des personnes.
- u **Ne mettez pas une pile bouton endommagée en contact avec de l'eau.** Le lithium qui s'échappe peut produire de l'hydrogène en réagissant avec l'eau. Il y a alors risque d'incendie, d'explosion ou de blessure de personnes.

# **Description des prestations et du produit**

Référez-vous aux illustrations qui se trouvent au début de la notice d'utilisation.

# **Utilisation conforme**

L'appareil de mesure est conçu pour détecter des objets cachés dans des murs, plafonds et sols. Suivant le matériau et la nature du support, il est possible de reconnaître des objets métalliques, poutres en bois, tuyaux en matière plastique, conduites et câbles. L'appareil de mesure respecte les valeurs limites des normes indiquées dans la déclaration de conformité. La déclaration de conformité UE est disponible sous <http://eu-doc.bosch.com/>.

C'est sur cette base que doit être prise la décision d'autoriser ou non l'utilisation de l'appareil de mesure p. ex. dans les hôpitaux, centrales nucléaires et à proximité d'aéroports et de stations de radiocommunication mobile.

L'appareil de mesure est conçu pour une utilisation en intérieur et en extérieur.

#### **62** | Français

# **Éléments constitutifs**

La numérotation des éléments de l'appareil se réfère à la représentation de l'appareil de mesure sur la page graphique.

- **(1)** Repère supérieur
- **(2)** Roulette
- **(3)** Logement pour carte microSD
- **(4)** Prise USB Type-C® a)
- **(5)** Repère côté gauche ou droit
- **(6)** Touche de fonction de droite
- **(7)** Touche flèche vers la droite
- **(8)** Touche Marche/Arrêt
- (9) Touche de déverrouillage accu/adaptateur piles<sup>b)</sup>
- $(10)$  Accu<sup>b)</sup>
- **(11)** Surface de préhension
- **(12)** Touche Flèche vers le bas
- **(13)** Touche Capture d'écran
- **(14)** Touche Flèche vers la gauche
- **(15)** Touche de fonction de gauche
- **(16)** Touche Start rouge
- **(17)** Touche Flèche vers le haut
- **(18)** Écran
- **(19)** Zone de détection
- **(20)** Numéro de série
- (21) Housse de protection<sup>b)</sup>
- **(22)** Dragonne
- **(23)** Câble USB Type-C®
- (24) Coffretb)
- **(25)** Logement d'accu
- **(26)** Pilesb)
- **(27)** Couvercle de l'adaptateur piles<sup>b)</sup>
- (28) Corps de l'adaptateur piles<sup>b)</sup>

Français | **63**

- **(29)** Support de pile bouton
- **(30)** Vis du support de pile bouton
- **(31)** Logement de pile bouton
- **(32)** Pile bouton
- a) USB Type-C® et USB-C® sont des marques déposées de l'USB Implementers Forum.
- b) **Les accessoires décrits ou illustrés ne sont pas tous compris dans la fourniture. Vous trou-verez les accessoires complets dans notre gamme d'accessoires.**

## **Caractéristiques techniques**

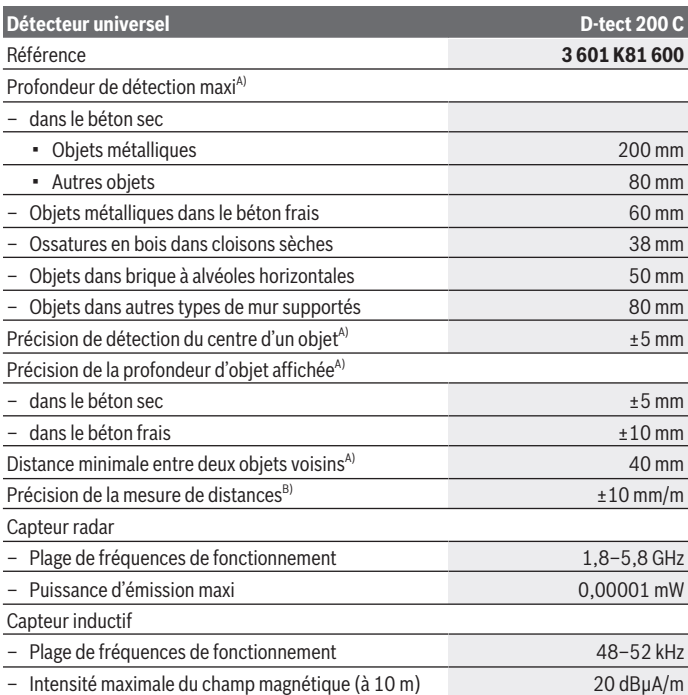

Bosch Power Tools 1 609 92A 5L5 | (11.01.2021)

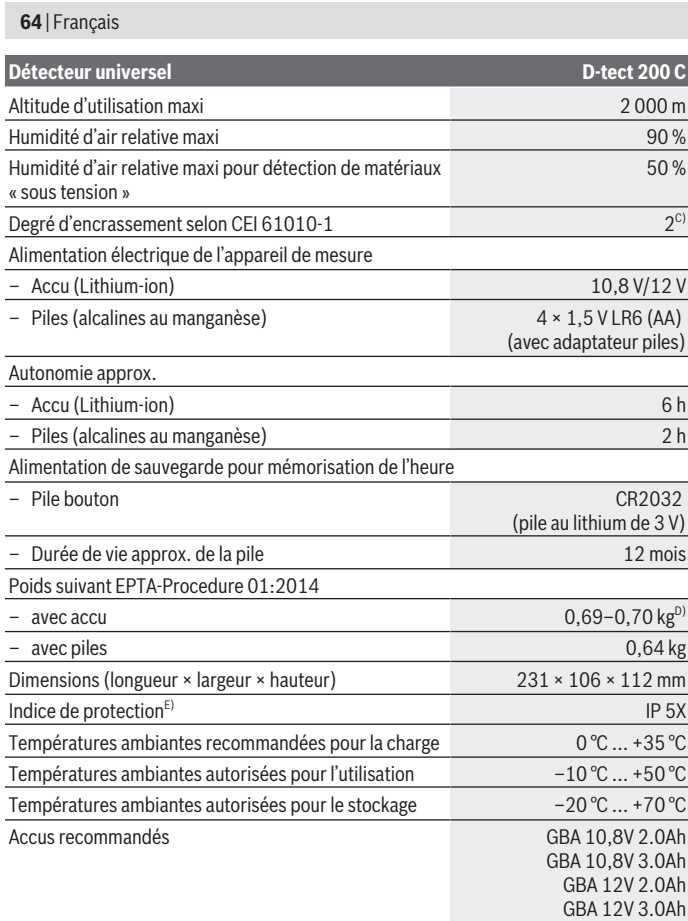

◈

 $\bigcirc$ 

♦

Français | **65**

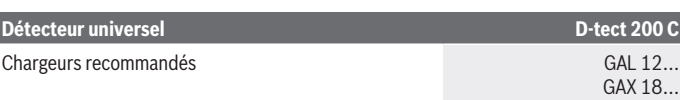

- A) Dépend du matériau, de la taille des objets, de l'état du support et de la vue sélectionnée. Les meilleurs résultats sont obtenus dans des supports homogènes et secs. Il convient en plus de prendre en compte une imprécision ±0,5 mm/cm sur la profondeur affichée pour les objets enfouis de plus de 60 mm.
- B) selon le type de matériau et l'état du support
- C) N'est conçu que pour les salissures/saletés non conductrices mais supporte occasionnellement la conductivité due aux phénomènes de condensation.
- D) Dépend de l'accu utilisé
- E) L'accu Lithium-Ion et l'adaptateur piles AA1 sont exclus de la protection IP 5X.

Pour une identification précise de votre appareil de mesure, basez-vous sur le numéro de série **(20)** inscrit sur la plaque signalétique.

▶ Dans les cas défavorables, la précision de mesure peut être moins bonne et la **profondeur maximale de détection plus faible que ce qui est indiqué.**

Pour le test récepteur qui évalue l'influence d'un signal parasite sur l'appareil de mesure, il a été utilisé le critère et le niveau de performance définis dans la spécification ETSI TS 103 361 (V1.1.1) chapitre 9.4.1 avec une profondeur d'objet d = 60 mm.

# **Utilisation**

- u **Protégez l'appareil de mesure contre l'humidité, ne l'exposez pas directement aux rayons du soleil.**
- u **N'exposez pas l'appareil de mesure à des températures extrêmes ou de brusques variations de température. S'il est exposé à d'importants variations de température, laissez-le revenir à la température ambiante avant de le remettre en marche.** Des températures ou variations de température extrêmes peuvent altérer la précision de l'appareil de mesure et de l'affichage.
- u **Évitez les chocs ou les chutes de l'appareil de mesure.** Après avoir exposé l'appareil de mesure à des conditions extérieures extrêmes ou en cas de détection d'un fonctionnement anormal de sa part, faites-le contrôler dans un point de service aprèsvente **Bosch** agréé.
- ▶ La précision de mesure peut être altérée par certaines conditions environnantes. **Les sources de perturbation possibles sont par ex. les appareils produisant des champs électriques, magnétiques ou électromagnétiques intenses qui se trouvent à proximité, l'humidité, les matériaux de construction métalliques, les matériaux isolants à feuille d'aluminium ou les papiers peints et carrelages**

#### **66** | Français

**conducteurs.** Avant de percer, scier ou réaliser des saignées dans des murs, plafonds ou sols, consultez toutes sources d'information disponibles (par ex. les plans de construction).

- ▶ Pour ne pas fausser les mesures, tenez l'appareil de mesure au niveau des sur**faces de préhension (11) prévues.**
- u **N'apposez pas d'autocollants ou étiquettes dans la zone de détection (19) au dos de l'appareil de mesure.** Les étiquettes métalliques risquent notamment de fausser les résultats de mesure.

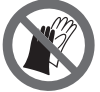

**Ne portez pas de gants pendant la mesure et veillez à une mise à la terre suffisante.** Dans le cas d'une mise à la terre insuffisante, la détection de câbles électriques sous tension risque d'être altérée.

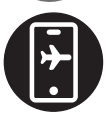

**Évitez pendant la mesure la proximité d'appareils qui génèrent de forts champs électriques, magnétiques ou électromagnétiques.** Dans la mesure du possible, désactivez sur ces appareils les fonctions dont le rayonnement peut perturber la mesure ou bien éteignez totalement les appareils.

# **Alimentation en énergie de l'appareil de mesure**

L'appareil de mesure est conçu pour fonctionner avec des piles du commerce ou un accu Lithium-ion Bosch.

## **Fonctionnement avec accu Lithium-Ion (voir figure A)**

u **N'utilisez que les chargeurs indiqués dans les Caractéristiques techniques.** Ces chargeurs sont les seuls à être adaptés à l'accu Lithium-Ion de votre appareil de mesure.

**Remarque :** L'utilisation d'accus non conçus pour votre appareil de mesure peut entraîner des dysfonctionnements ou endommager l'appareil de mesure.

**Remarque :** L'accu est fourni partiellement chargé. Pour obtenir les performances maximales, chargez l'accu jusqu'à sa pleine capacité avant la première utilisation.

L'accu Lithium-ion peut être rechargé à tout moment, sans risquer de réduire sa durée de vie. Le fait d'interrompre le processus de charge n'endommage pas l'accu.

L'accu Lithium-Ion est protégé contre les décharges complètes par l'électronique de protection des cellules " Electronic Cell Protection (ECP) ". Quand l'accu est déchargé, un circuit de protection désactive automatiquement l'appareil de mesure.

Pour **mettre en place** l'accu **(10)** chargé, insérez-le dans le logement d'accu **(25)** jusqu'à ce qu'il s'enclenche de manière audible.

Pour **extraire** l'accu **(10)**, pressez les pattes de déverrouillage **(9)** de l'accu et sortez l'accu du logement **(25)**. **Ne forcez pas.**

# **Fonctionnement avec piles (voir figure B)**

Il est recommandé d'utiliser des piles alcalines au manganèse. Les piles doivent être insérées dans l'adaptateur de piles.

► L'adaptateur de piles est uniquement destiné à une utilisation sur les appareils **de mesure Bosch conçus à cet effet. Il n'est pas conçu pour être utilisé avec des outils électroportatifs.**

Pour **insérer** les piles, insérez le corps **(28)** de l'adaptateur piles dans le logement d'accu **(25)**. Insérez les piles dans le corps comme représenté sur l'illustration du couvercle **(27)**. Placez le couvercle au-dessus du corps et exercez une pression jusqu'à ce qu'il s'enclenche de manière audible.

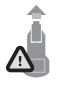

Pour **retirer** les piles **(26)**, pressez les pattes de déverrouillage **(9)** du couvercle **(27)** et sortez le couvercle. Veillez ce faisant à ce que les piles ne tombent pas. Tenez pour cela l'appareil de mesure de façon à ce que le logement d'accu **(25)** soit orienté vers le haut. Retirez

les piles. Pour extraire le corps **(28)** du logement d'accu, glissez un doigt à l'intérieur du corps et sortez-le de l'appareil de mesure en exerçant une légère pression sur la paroi latérale.

Remplacez toujours toutes les piles en même temps. N'utilisez que des piles de la même marque et de même capacité.

u **Sortez les piles de l'appareil de mesure si vous savez qu'il ne sera pas utilisé pendant une période prolongée.** Les piles risquent de se corroder et de se décharger quand l'appareil de mesure n'est pas utilisé pendant une longue durée.

# **Mise en marche**

## **Mise en marche / arrêt**

- **► Avant de mettre en service l'appareil de mesure, assurez-vous que la zone de détection (19) n'est pas humide.** Si nécessaire, séchez l'appareil de mesure à l'aide d'un chiffon.
- **► Au cas où l'appareil de mesure aurait été exposé à une forte différence de température, laissez-le revenir à la température ambiante avant de le mettre en marche.**

Pour **mettre en marche** l'appareil de mesure, appuyez sur la touche Marche/Arrêt **(16)** ou sur la touche Start rouge **(8)**.

Pour **arrêter** l'appareil de mesure, appuyez à nouveau sur la touche Marche/Arrêt **(8)**.

#### **68** | Français

Si l'appareil de mesure n'est pas bougé et aucune touche n'est actionnée pendant env. **5** min, l'appareil de mesure s'arrête automatiquement afin d'économiser l'accu / les piles. Vous pouvez, si souhaité, modifier le délai de désactivation dans le menu principal (voir « Menu principal », Page 77).

## **Vue d'ensemble des modes de mesure**

L'appareil de mesure dispose des modes de mesure suivants :

- **<Détection d'objet>** : pour détecter des objets dans des murs, des sols et des plafonds,
- **<Détection de fuite>** : pour mettre en évidence des fuites,
- **<Mesure de distances>** : pour mesurer des distances.

Vous pouvez changer de mode de mesure dans le menu principal (voir « Menu principal », Page 77).

# **Mode de mesure <Détection d'objet>**

#### **Fonctionnement**

L'appareil de mesure contrôle la présence d'objets dans le support (mur, sol ou plafond) dans sa zone de détection. Il détecte les objets constitués d'une autre matière que le mur proprement dit.

Lorsqu'il y a dans le mur plusieurs objets superposés, l'objet détecté et signalé sur l'écran est celui qui se trouve le plus près de la surface.

#### **Objets détectables**

- Conduits en plastique (p. ex. tuyaux en plastique remplis d'eau d'un chauffage par le sol, d'un chauffage mural etc., d'au moins 10 mm de diamètre ; tuyaux vides d'au moins 20 mm de diamètre dans un matériau massif)
- Câbles électriques (sous tension ou non)
- Câbles triphasés (d'une cuisinière électrique par exemple)
- Fils électriques à faibles tensions (sonnette, téléphone, réseau, Smart Home)
- Toutes sortes de tubes métalliques, tiges métalliques, supports métalliques (acier, cuivre, aluminium ou autre)
- Fers d'armature
- Ossatures en bois
- Cavités

#### **Cas de mesure spéciaux**

Le principe de fonctionnement de l'appareil fait que dans certaines situations les résultats de mesure ne sont pas toujours fiables :

- Parois constituées de plusieurs couches
- Tubes plastiques vides et poutres en bois dans les cavités et parois préfabriquées
- Objets disposés obliquement dans le mur
- Surfaces métalliques et zones humides ; elles peuvent, dans certaines circonstances (p. ex. taux d'humidité élevé), être identifiées par erreur comme étant des objets. Veuillez tenir compte du fait que le béton met plusieurs mois à sécher complètement.
- Cavités dans un mur ; elles peuvent être affichées comme des objets.
- À proximité d'appareils qui génèrent des champs magnétiques ou électromagnétiques intenses, p. ex. stations de base de radiocommunication mobile ou générateurs
- u **Pour écarter tout risque, consultez d'autres sources d'information (plan de construction par exemple) avant d'entreprendre des travaux de perçage, sciage ou rainurage dans un mur.** Étant donné que la composition du mur et certaines circonstances extérieures risquent d'influer sur les résultats de mesure, tout danger ne peut pas être exclu même si aucun objet n'est affiché dans la zone de détection.

## **Changement de type de mur**

Pour obtenir les meilleurs résultats possibles, il est important de toujours sélectionner le bon type de mur. Actionnez pour cela la touche flèche vers la gauche **(14)** ou flèche vers la droite **(7)** jusqu'à ce que le type de mur souhaité soit affiché. Pour valider la sélection, actionnez la touche Start rouge **(16)**.

La profondeur de mesure maximale est normalement de 8 cm. Il est indiqué ci-après pour les différents types de mur et types de vue quand elle diffère de cette valeur.

## **Type de mur <Maçonnerie/Universel>**

Le type de mur **<Maçonnerie/Universel>** convient pour la plupart des applications dans de la maçonnerie massive ou d'autres matériaux homogènes. Il permet de détecter des tuyaux en plastique, des objets métalliques ainsi que des câbles électriques et d'autres conduits. Les cavités dans les maçonneries ou les tuyaux plastiques vides de moins de 2 cm de diamètre risquent de ne pas être détectés.

# **Type de mur <Béton>**

Le type de mur **<Béton>** est spécialement conçu pour le béton sec. Il permet de détecter des tuyaux en plastique, des objets métalliques ainsi que des câbles électriques et d'autres conduits. Les tuyaux en plastique vides de moins de 2 cm de diamètre risquent de ne pas être détectés.

#### **70** | Français

Pour ce type de mur, nous pouvez en plus régler la profondeur de mesure maximale entre 8 cm et 20 cm.

#### **Type de mur <Cloisons sèches>**

Le type de mur **<Cloisons sèches>** est approprié pour la détection d'ossatures en bois ou en métal, de câbles électriques et d'autres conduits dans des cloisons sèches (bois, plaque de plâtre, etc.). Les tuyaux en plastique remplis d'eau et les ossatures en bois donnent lieu au même affichage. Les tuyaux en plastique vides ne sont pas détectés.

#### **Type de mur <Chauffage sol/mur>**

Le type de mur **<Chauffage sol/mur>** est particulièrement indiqué pour la détection de tubes en métal, tubes composites métal/plastique, tuyaux en plastique remplis d'eau et câbles électriques. Les tuyaux en plastique vides ne sont pas détectés.

#### **Type de mur <Brique à alvéoles verticales>**

Le type de mur **<Brique à alvéoles verticales>** est spécialement conçu pour les briques alvéolées. Les briques alvéolées sont des briques dotées de nombreuses petites alvéoles généralement verticales. Ce mode de mesure permet de détecter des objets métalliques, des câbles électriques et d'autres conduits ainsi que des tuyaux en plastique remplis d'eau. Les cavités ou tuyaux en plastique vides risquent de ne pas être détectés.

#### **Type de mur <Brique à alvéoles horizontales>**

Le type de mur **<Brique à alvéoles horizontales>** est spécialement conçu pour les briques à alvéoles horizontales. Les briques à alvéoles horizontales sont des briques avec un petit nombre de grosses cavités généralement horizontales. Ce mode de mesure permet de détecter des objets métalliques orientés à l'horizontale, des câbles électriques et d'autres conduits ainsi que des tuyaux en plastique remplis d'eau enfouis jusqu'à une profondeur de 5 cm. Les cavités ou tuyaux en plastique vides risquent de ne pas être détectés.

## **Type de mur <Béton frais>**

Le type de mur **<Béton frais>** est spécialement conçu pour le béton qui n'a pas fini de durci et qui n'est donc pas encore sec. Ce mode de mesure détecte les objets métalliques jusqu'à une profondeur de 6 cm. Les tuyaux en plastique et câbles risquent de ne pas être détectés. Aucune distinction n'est faite entre câbles sous tension et câbles hors tension.

Veuillez tenir compte du fait que le béton met plusieurs mois à durcir et à sécher complètement.

#### **Changement de vue**

Pour changer de vue, actionnez la touche flèche vers le haut **(17)** ou flèche vers le bas **(12)** jusqu'à ce que la vue souhaitée soit affichée. Pour valider la sélection, actionnez la touche Start rouge **(16)**.

#### **<Vue spot>**

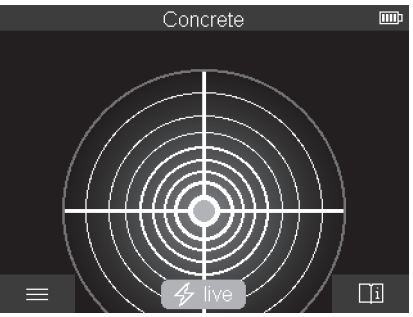

Dans la **<Vue spot>** apparaît un premier résultat de mesure sans avoir à déplacer l'appareil de mesure au-dessus de la surface. Cette vue est idéale pour les mesures dans les coins ou espaces étroits. La profondeur de mesure maximale est de 6 cm. En cas de détection d'un objet, il apparaît à l'écran la nature de l'objet détecté (si elle est reconnue) mais pas sa profondeur.

Là où cela est possible, déplacez aussi dans la **<Vue spot>** l'appareil de mesure au-dessus de la surface pour obtenir les meilleurs résultats possibles. Sans déplacement de l'appareil de mesure, la détection de tuyaux en plastique et d'ossatures en bois n'est pas toujours possible.

#### **Affichage de mesure :**

Si aucun objet n'est détecté, il n'apparaît sur l'écran que le cercle extérieur, de couleur verte.

Quand un objet se trouve à proximité, le cercle extérieur devient rouge. Plus l'objet est proche, plus le nombre de cercles augmente. Le nombre de cercles diminue lorsque l'appareil de mesure s'éloigne de l'objet.

Si l'intensité du signal est suffisante, il apparaît en plus des flèches d'orientation. Pour localiser le centre de l'objet, déplacez l'appareil de mesure dans la direction des flèches d'orientation. Quand l'appareil de mesure se trouve juste au centre de l'objet, le nombre de cercles est maximal et il apparaît une croix centrale si l'intensité du signal est suffi-

#### **72** | Français

sante. La représentation de la nature de l'objet détecté par des couleurs est identique à celle de la **<Vue objet>**.

Il n'est pas exclu qu'un objet se trouve tout près de l'appareil de mesure même si les flèches d'orientation et la croix centrale n'apparaissent pas à l'affichage.

#### **<Vue objet>**

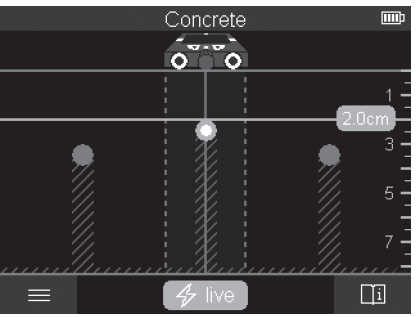

La **<Vue objet>** permet d'obtenir les meilleurs résultats de mesure possibles et les profondeurs de mesure maximales. Il est indiqué sur l'écran la profondeur et, dans la mesure du possible, la nature de tous les objets détectés sur toute la distance de mesure.

#### **Processus de mesure :**

- Appliquez l'appareil de mesure contre la surface et déplacez-le au-dessus de la surface dans le sens de déplacement des roulettes. Après avoir parcouru une distance d'au moins 10 cm, les premiers résultats de mesure s'affichent sur l'écran.
- Déplacez toujours l'appareil de mesure en ligne droite en exerçant une légère pression de manière à ce que les roulettes restent bien en contact avec la surface.
- Pour obtenir des résultats de mesure corrects, déplacez l'appareil de mesure lentement sur toute la surface à examiner et observez les résultats de mesure lorsque vous revenez en arrière. La distance de mesure doit être d'au moins 40 cm.
- Vous pouvez à tout moment démarrer une nouvelle mesure en actionnant la touche Start rouge **(16)**.
- Si vous retirez l'appareil de mesure de la surface au cours de la mesure, le dernier résultat de mesure reste affiché sur l'écran. La mesure redémarre dès que vous appliquez à nouveau l'appareil de mesure contre la surface ou que vous vous mettez à déplacer l'appareil de mesure le long de la surface.

Le principe de fonctionnement de l'appareil fait qu'il détecte de manière fiable le bord supérieur d'objets orientés perpendiculairement au sens de déplacement (voir figure **C**).

1 609 92A 5L5 | (11.01.2021) Bosch Power Tools
#### **Pour cette raison, inspectez toujours la surface dans deux directions perpendiculaires (c'est-à-dire en croix).**

Pour localiser des objets, il suffit de parcourir une seule fois la surface. Pour localiser avec précision un objet détecté et marquer sa position, déplacez l'appareil de mesure dans l'autre sens au-dessus de la surface.

Pour déterminer le cheminement d'un objet détecté dans un mur, effectuez plusieurs balayages successifs décalés les uns par rapport aux autres.

#### **Affichage de mesure :**

Si aucun objet n'a été détecté, les lignes en pointillé et la ligne médiane sont entièrement vertes.

Si un objet a été détecté sous le capteur, l'objet apparaît entre les deux lignes en pointillé de l'affichage. Les deux lignes en pointillé et la ligne médiane sont entièrement ou partiellement rouges.

L'échelle de profondeur de droite indique, selon ce que vous avez choisi, la profondeur jusqu'au bord supérieur de l'objet trouvé ou bien la profondeur de percage maximale admissible. Il est possible dans le menu principal de commuter entre ces deux réglages. Quand vous utilisez l'appareil de mesure pour ce type d'application, optez toujours pour l'affichage de la profondeur de perçage maximale admissible.

La représentation sur l'écran de la nature des objets détectés n'est pas toujours conforme à la réalité. Les objets très étroits sont par ex. représentés sur l'écran plus épais qu'ils ne le sont vraiment. Les objets cylindriques de diamètre important (p. ex. tuyaux ou conduites d'eau en plastique) peuvent apparaître plus étroits sur l'écran qu'ils ne le sont en réalité.

La détection de matériau dépend de la nature et de la profondeur de l'objet. Le type de matériau est reconnaissable à la couleur représentée sur l'écran :

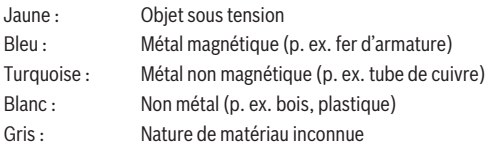

Remarque sur la détection de matériau :

- Pour les objets sous tension, aucune autre information n'est affichée.
- Les câbles triphasés peuvent ne pas être reconnus comme étant sous tension.
- Quand le taux d'humidité d'air est supérieur à 50 %, l'affichage « sous tension » n'est pas toujours fiable.

#### **74** | Français

#### **Marquage d'objets :**

- Pour marquer sur le mur la position d'un objet détecté, déplacez l'appareil de mesure de façon à ce que l'objet se trouve au centre de la ligne médiane sur l'écran. Tracez sur la surface un trait de marquage au niveau du repère supérieur **(1)** et au niveau des repères côté gauche et côté droit **(5)**. Le centre de l'objet se trouve à l'intersection des lignes de marquage.
- Vous pouvez aussi déplacer l'appareil de mesure vers la gauche ou vers la droite jusqu'à ce que l'objet trouvé se trouve au centre de l'écran, au niveau de l'une des deux lignes en pointillé. L'objet se trouve alors au-dessous du bord extérieur correspondant de l'appareil de mesure. Tracez sur la surface une ligne le long de ce bord extérieur et marquez sur cette ligne la position du repère latéral correspondant **(5)**. C'est là que se trouve le centre de l'objet.
- Pour déterminer le cheminement d'un objet détecté dans un mur, effectuez plusieurs balayages successifs décalés les uns par rapport aux autres et reliez les différents marquages.

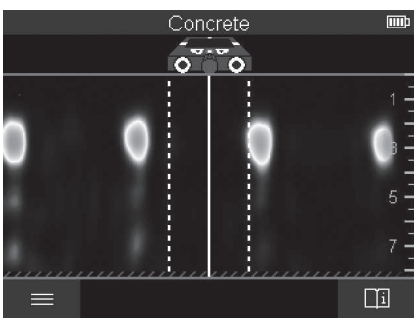

#### **<Vue signal 2D>**

Dans la **<Vue signal 2D>** est indiquée l'intensité du signal aux différentes positions de mesure ainsi que la profondeur correspondante de l'objet détecté. La **<Vue signal 2D>** est une alternative à la **<Vue objet>**. Elle affiche l'intensité des signaux à la place de symboles d'objets. L'intensité de signal maximale représente le bord supérieur des objets.

La **<Vue signal 2D>** est très utile pour détecter des objets très proches les uns des autres et pour se faire une idée précise de structures complexes enfuies dans des murs. Elle permet aussi, dans certaines conditions, de déceler des objets au signal plus faible et des objets superposés.

Observez les indications sur le processus de mesure de la section **<Vue objet>**.

Français | **75**

#### **<Vue signal>**

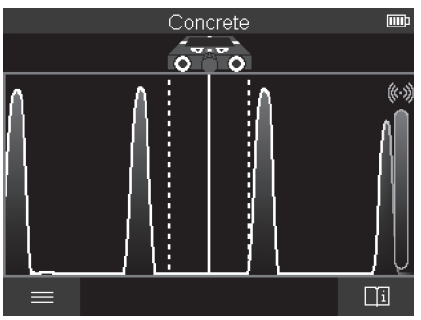

Dans la **<Vue signal>** est indiquée l'intensité du signal aux différentes positions de mesure sans information sur la profondeur des objets détectés.

La **<Vue signal>** est très utile pour détecter des objets très proches les uns des autres et pour se faire une idée précise de structures complexes en se basant sur l'évolution des signaux.

Observez les indications sur le processus de mesure de la section **<Vue objet>**.

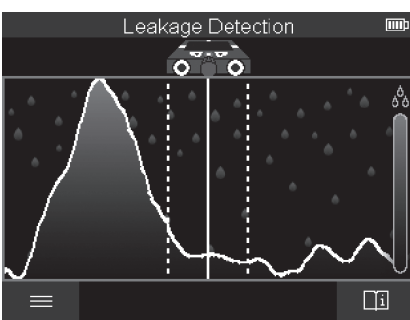

## **Mode de mesure <Détection de fuite>**

Ce mode de mesure indique le taux d'humidité relative à la surface du support. Il permet de localiser l'endroit où le matériau est le plus humide et donc l'emplacement d'une fuite éventuelle.

#### **76** | Français

Le résultat risque d'être faussé si la surface est constituée de plusieurs matériaux, si des objets se trouvent à l'horizontale ou en cas de non-homogénéité du support (p. ex. présence de joints).

## **Mode de mesure <Mesure de distances>**

Ce mode de mesure permet de mesurer des distances sur un mur. La mesure n'est possible qu'en ligne droite dans le sens de déplacement des roulettes.

Appliquez l'appareil de mesure contre le mur au point de départ de la mesure. Le point de référence de la mesure est toujours le repère supérieur **(1)**. Pour effacer une ancienne valeur de mesure affichée et démarrer une nouvelle mesure, appuyez sur la touche Start rouge **(16)**.

Déplacez l'appareil de mesure en ligne droite avec une pression uniforme le long du mur, dans le sens souhaité. La distance par rapport au point de départ est mesurée en continu. La valeur de mesure affichée sur l'écran correspond à la distance par rapport au point de départ de la mesure actuelle, pas à la distance totale parcourue sur le mur (quand vous revenez en arrière en direction du point de départ, la distance affichée diminue). Pour marquer une distance bien précise sur le mur, tracez un trait au niveau du repère supérieur **(1)**.

## **Mémorisation/transfert de résultats de mesure**

## **Mémorisation de résultats de mesure comme image**

La **<Vue objet>** inclut une fonction capture d'écran. Cette fonction permet de mémoriser des résultats de mesure sous forme d'image à des fins de documentation ou pour les analyser ultérieurement.

Mesurez pour cela la zone voulue tout à fait normalement. Actionnez ensuite la touche Capture d'écran **(13)**.

En présence d'une carte micro-SD dans le logement, les images sont mémorisées sur la carte. En l'absence de carte, les images sont enregistrées dans la mémoire interne de l'appareil de mesure et peuvent ensuite être transmises via l'interface USB Type-C®.

## **Transmission de données via l'interface USB Type-C®**

Ouvrez le cache de protection de la prise USB Type-C® **(4)**. Reliez la prise USB Type-C® de l'appareil de mesure (éteint) à votre PC avec le câble USB Type-C® **(23)** fourni.

Mettez en marche l'appareil de mesure à l'aide de la touche Marche/Arrêt **(8)**.

Ouvrez sur votre PC l'explorateur de fichiers et sélectionnez le lecteur **BOSCH**

**D‑tect 200 C**. Les fichiers enregistrés peuvent être copiés depuis la mémoire interne de l'appareil de mesure, déplacés vers votre PC ou effacés.

Après avoir terminé l'opération souhaitée, déconnectez le lecteur du PC normalement.

#### Français | **77**

**Remarque :** Avant de retirer le lecteur, déconnectez-le d'abord du système d'exploitation de votre PC en respectant la procédure d'éjection préconisée (fonction « retirer le périphérique en toute sécurité ») car la mémoire interne de l'appareil de mesure risque sinon d'être détériorée.

Éteignez ensuite l'appareil de mesure à l'aide de la touche Marche/Arrêt **(8)**. Retirez le câble USB Type-C® **(23)**. Refermez le cache de protection de la prise USB Type-C® **(4)** pour la protéger de la poussière et des projections d'eau.

**Remarque :** Ne connectez via la prise USB Type-C® l'appareil de mesure qu'à un PC. L'appareil de mesure risque d'être endommagé s'il est connecté à d'autres appareils. **Remarque :** L'interface USB Type-C® ne sert qu'à la transmission de données, elle ne peut pas servir à recharger des accus ou d'autres appareils.

#### **Transmission de données via la carte SD**

Quand une carte SD est logée dans l'appareil de mesure, les images sont automatiquement copiées sur la carte lors de la mémorisation, pas dans la mémoire interne de l'appareil de mesure.

Pour insérer la carte SD, ouvrez le cache de protection du logement **(3)**. Prenez soin d'insérer la carte SD dans le bon sens. Refermez le cache de protection du logement **(3)** pour le protéger de la poussière et des projections d'eau.

**Remarque :** Éteignez l'appareil de mesure avant de retirer la carte SD. La carte SD risque sinon d'être endommagée.

## **Menu principal**

Pour parvenir dans le menu principal, actionnez la touche de fonction de gauche **(15)**.

#### **Navigation dans le menu**

- Pour parcourir un menu, actionnez la touche flèche vers le haut **(17)** ou flèche vers le bas **(12)**.
- Pour passer dans un sous-menu : actionnez la touche Start rouge **(16)** ou la touche flèche vers la droite **(7)**.
- Pour valider une option de menu sélectionnée : actionnez la touche Start rouge **(16)**.
- Pour activer ou désactiver une option de menu : actionnez la touche Start rouge **(16)** ou bien actionnez la touche flèche vers la gauche **(14)** ou flèche vers la droite **(7)**. L'option de menu est alors aussi enregistrée.
- Pour passer au niveau de menu immédiatement supérieur : actionnez la touche de fonction de gauche **(15)** sous la flèche Retour.
- Pour quitter le menu principal et revenir au mode de mesure, actionnez la touche de fonction de droite **(6)** sous le symbole maison.

#### **78** | Français

#### **Options de menu**

#### – **<Mode de mesure>**

Sélectionnez le mode de mesure souhaité (voir « Vue d'ensemble des modes de mesure », Page 68). L'appareil de mesure commute ensuite directement dans le mode de mesure sélectionné.

Dans le mode de mesure **<Détection d'objet>**, vous pouvez en plus définir le type de mur adapté à la mesure à effectuer ainsi que la vue pour sla présentation des résultats de mesure.

#### – **<Réglages de l'appareil>**

- **<Mètre ruban>** : permet d'activer ou désactiver le mètre ruban pour les modes de mesure **<Détection d'objet>** (à l'exception de **<Vue spot>**) et **<Détection de fuite>**. Le mètre ruban permet par exemple de mesurer la distance entre des centres d'objets. Pour remettre à zéro le mètre ruban, actionnez la touche de fonction de droite **(6)**.
- **<Mode profondeur>** : permet de choisir entre l'affichage de la **<Profondeur de l'objet>** et la **<Profondeur de perçage>** maximale admissible.
- **<Luminosité de l'écran>** : permet de régler le niveau de luminosité de l'écran.
- **<Audio>** : permet d'activer ou désactiver les tonalités. Quand les tonalités sont activées, un bip est audible à chaque pression d'une touche et chaque fois qu'un objet est trouvé dans la zone du capteur.
- **<Réglages démarrage>** : permet de sélectionner les réglages qui doivent être actifs à la mise en marche de l'appareil de mesure (type de mur, vue, mètre ruban etc.). Vous avez le choix entre l'enregistrement des réglages à l'arrêt de l'appareil de mesure et un réglage de base personnalisé (correspond aux réglages actuels dans le menu principal).
- **<Arrêt au bout de …>** : permet de régler l'intervalle de temps après lequel l'appareil de mesure s'éteint automatiquement quand il n'est pas utilisé.
- **<Langue>** : permet de sélectionner la langue d'affichage.
- **<Date et heure>** : permet de régler l'heure et la date pour la mémorisation des images et le format de la date et de l'heure. Si l'heure et la date ne sont plus mémorisées, remplacez la pile bouton (voir « Mise en place/remplacement de la pile bouton (voir figure **D**) », Page 80).
- **<Unité de mesure>** : permet de choisir l'unité de mesure pour les affichages.
- **<Réinitialisation valeurs usine>** : permet de réinitialiser tous les réglages des options de menu. Entraîne aussi l'effacement définitif de toutes les images mémorisées.
- **<Infos sur appareil>**

Affiche des informations sur l'appareil de mesure, notamment la version de logiciel installée et les informations juridiques.

1 609 92A 5L5 | (11.01.2021) Bosch Power Tools

## **Mise à jour du logiciel de l'appareil de mesure**

Vous pouvez en cas de besoin mettre à jour le logiciel de l'appareil de mesure en procédant comme suit :

- Téléchargez le fichier de mise à jour sur la carte SD à partir du site www.wallscanner.com.
- Insérez la carte SD dans l'appareil de mesure (voir « Transmission de données via la carte SD », Page 77).
- La mise à jour démarre ensuite automatiquement dès que l'appareil de mesure est mis en marche. Il apparaît sur l'écran un affichage spécifique.
- Au terme de la mise à jour, l'appareil de mesure s'éteint et redémarre automatiquement.

**Remarque :** Éteignez l'appareil de mesure avant de retirer la carte SD. La carte SD risque sinon d'être endommagée.

## **Défauts – Causes et remèdes**

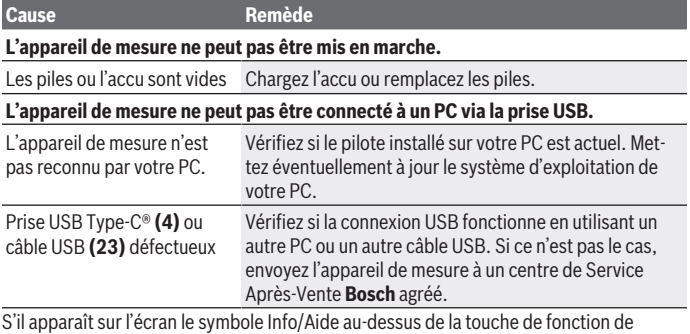

droite **(6)**, actionnez la touche de fonction de droite pour obtenir des informations ciblées ou une aide contextuelle (disponible lors d'un changement de type de mur ou de vue, dans tous les modes de mesure de la **<Détection d'objet>** et de la **<Détection de fuite>**).

**80** | Français

## **Entretien et Service après‑vente**

## **Nettoyage et entretien**

▶ Contrôlez l'appareil de mesure avant chaque utilisation. En cas de dommages externes visibles ou d'éléments mobiles à l'intérieur, le bon fonctionnement de l'appareil de mesure ne peut plus être garanti.

Tenez toujours l'appareil de mesure propre pour garantir son bon fonctionnement.

N'immergez jamais l'appareil de mesure dans de l'eau ou dans d'autres liquides.

Nettoyez l'appareil à l'aide d'un chiffon doux et sec. N'utilisez pas de détergents ou de solvants.

Ne transportez et rangez l'appareil de mesure que dans sa housse de protection **(21)** ou dans le coffret **(24)**.

Si l'appareil de mesure a besoin d'être réparé, renvoyez-le dans sa housse de protection **(21)** ou le coffret **(24)**.

Remplacez les roulettes **(2)** quand elles sont usées. Les roulettes sont disponibles comme pièce de rechange **Bosch**.

### **Mise en place/remplacement de la pile bouton (voir figure D)**

Pour pouvoir mémoriser l'heure sur l'appareil de mesure, il faut insérer une pile bouton **(32)**.

Dévissez pour cela la vis **(30)** du support de pile bouton **(29)**. Dégagez le support de pile bouton du logement **(31)** à l'aide d'un outil (par exemple un tournevis plat).

Retirez la pile bouton vide **(32)** et insérez une pile bouton neuve. Respectez ce faisant la polarité indiquée sur le support de pile bouton (le pôle plus de la pile doit être orienté vers le haut).

Insérez le support de pile bouton **(29)** muni de la pile dans le logement **(31)**. Prenez soin d'insérer le support de pile bouton à fond dans le logement pour garantir une bonne protection contre la poussière et les projections d'eau.

Revissez la vis **(30)** du support de pile bouton **(29)**.

## **Service après-vente et conseil utilisateurs**

Notre Service après-vente répond à vos questions concernant la réparation et l'entretien de votre produit et les pièces de rechange. Vous trouverez des vues éclatées et des informations sur les pièces de rechange sur le site :

#### **www.bosch-pt.com**

L'équipe de conseil utilisateurs Bosch se tient à votre disposition pour répondre à vos questions concernant nos produits et leurs accessoires.

Pour toute demande de renseignement ou toute commande de pièces de rechange, précisez impérativement la référence à 10 chiffres figurant sur l'étiquette signalétique du produit.

#### **France**

Réparer un outil Bosch n'a jamais été aussi simple, et ce, en moins de 5 jours, grâce à SAV DIRECT, notre formulaire de retour en ligne que vous trouverez sur notre site internet [www.bosch-pt.fr](http://www.bosch-pt.fr) à la rubrique Services. Vous y trouverez également notre boutique de pièces détachées en ligne où vous pouvez passer directement vos commandes.

Vous êtes un utilisateur, contactez : Le Service Clientèle Bosch Outillage Electroportatif Tel.: 09 70 82 12 26 (Numéro non surtaxé au prix d'un appel local)

E-Mail : [sav.outillage-electroportatif@fr.bosch.com](mailto:sav.outillage-electroportatif@fr.bosch.com) Vous êtes un revendeur, contactez :

Robert Bosch (France) S.A.S. Service Après-Vente Electroportatif 126, rue de Stalingrad 93705 DRANCY Cédex Tel. : (01) 43119006 E-Mail : [sav-bosch.outillage@fr.bosch.com](mailto:sav-bosch.outillage@fr.bosch.com)

#### **Vous trouverez d'autres adresses du service après-vente sous :**

[www.bosch-pt.com/serviceaddresses](http://www.bosch-pt.com/serviceaddresses)

## **Transport**

Les accus Lithium-ion sont soumis à la réglementation relative au transport de matières dangereuses. Pour le transport par voie routière, aucune mesure supplémentaire n'a besoin d'être prise.

Lors d'une expédition par un tiers (par ex. transport aérien ou entreprise de transport), des mesures spécifiques doivent être prises concernant l'emballage et le marquage. Pour la préparation de l'envoi, faites-vous conseiller par un expert en transport de matières dangereuses.

N'expédiez que des accus dont le boîtier n'est pas endommagé. Recouvrez les contacts non protégés et emballez l'accu de manière à ce qu'il ne puisse pas se déplacer dans l'emballage. Veuillez également respecter les réglementations supplémentaires éventuellement en vigueur.

#### **82** | Français

## **Élimination des déchets**

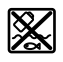

Prière de rapporter les appareils de mesure, les piles/accus, les accessoires et les emballages dans un Centre de recyclage respectueux de l'environnement.

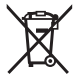

Ne jetez pas les appareils de mesure et les piles/accus avec des ordures ménagères !

#### **Seulement pour les pays de l'UE :**

Conformément à la directive européenne 2012/19/UE, les appareils de mesure hors d'usage, et conformément à la directive européenne 2006/66/CE, les accus/piles usagés ou défectueux doivent être éliminés séparément et être recyclés en respectant l'environnement.

#### **Accus/piles :**

#### **Li-Ion :**

Veuillez respecter les indications se trouvant dans le chapitre Transport (voir « Transport », Page 81).

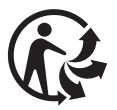

## Español | **83**

۰

# **Índice**

♦

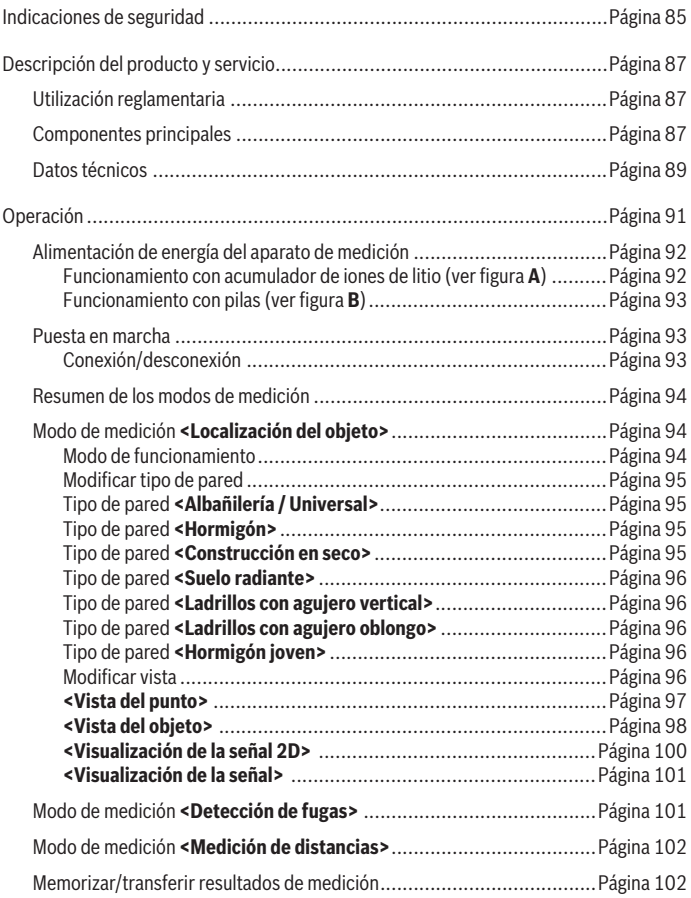

♦

Bosch Power Tools 1 609 92A 5L5 | (11.01.2021)

♦

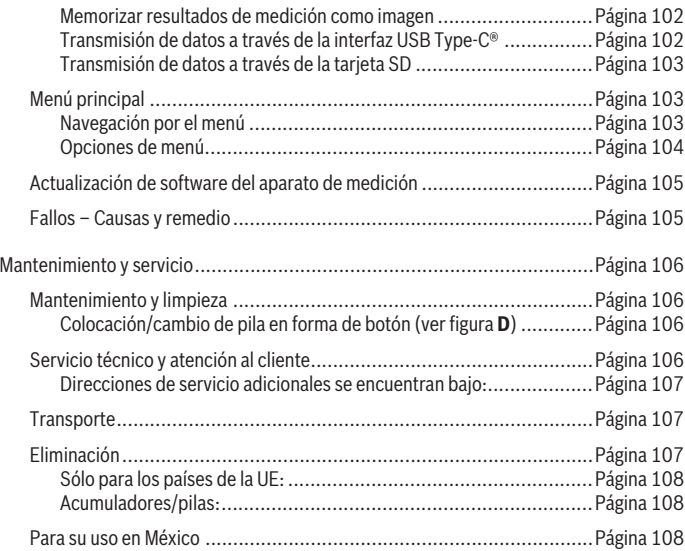

♦

0

Español | **85**

# **Español**

## **Indicaciones de seguridad**

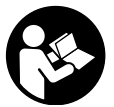

**Lea y observe todas las instrucciones. Si el aparato de medición no se utiliza según las presentes instrucciones, pueden menoscabarse las medidas de seguridad integradas en el aparato de medición. GUARDE BIEN ESTAS INSTRUCCIONES.**

- ▶ Sólo deje reparar el aparato de medición por personal técnico calificado y sólo **con repuestos originales.** Solamente así se mantiene la seguridad del aparato de medición.
- u **No trabaje con el aparato de medición en un entorno potencialmente explosivo, en el que se encuentran líquidos, gases o polvos inflamables.** El aparato de medición puede producir chispas e inflamar los materiales en polvo o vapores.
- ▶ No intente abrir el acumulador. Podría provocar un cortocircuito.
- **►** En caso de daño y uso inapropiado del acumulador pueden emanar vapores. El **acumulador se puede quemar o explotar.** En tal caso, busque un entorno con aire fresco y acuda a un médico si nota molestias. Los vapores pueden llegar a irritar las vías respiratorias.
- u **En el caso de una aplicación incorrecta o con un acumulador dañado puede salir líquido inflamable del acumulador. Evite el contacto con él. En caso de un contacto accidental enjuagar con abundante agua. En caso de un contacto del líquido con los ojos recurra además inmediatamente a un médico.** El líquido del acumulador puede irritar la piel o producir quemaduras.
- ► Mediante objetos puntiagudos, como p. ei, clavos o destornilladores, o por influ**jo de fuerza exterior se puede dañar el acumulador.** Se puede generar un cortocircuito interno y el acumulador puede arder, humear, explotar o sobrecalentarse.
- ▶ Si no utiliza el acumulador, guárdelo separado de clips, monedas, llaves, clavos, **tornillos o demás objetos metálicos que pudieran puentear sus contactos.** El cortocircuito de los contactos del acumulador puede causar quemaduras o un incendio.
- u **Utilice el acumulador únicamente en productos del fabricante.** Solamente así queda protegido el acumulador contra una sobrecarga peligrosa.
- ► Cargue los acumuladores sólo con cargadores recomendados por el fabricante. Existe el riesgo de incendio al intentar cargar acumuladores de un tipo diferente al previsto para el cargador.

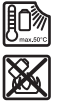

**Proteja la batería del calor excesivo, además de, p. ej., una exposición prolongada al sol, la suciedad, el fuego, el agua o la humedad.** Existe riesgo de explosión y cortocircuito.

- u **Debido a motivos tecnológicos, la herramienta de medición no puede garantizar una seguridad absoluta. Por consiguiente, y a fin de evitar riesgos, antes de taladrar, serrar o fresar en paredes, techos o suelos, asegúrese mediante otras fuentes de información como planos de construcción, fotografías de la fase de construcción, etc.** Las influencias del medio ambiente, como humedad del aire, o la cercanía a otros aparatos eléctricos, pueden menoscabar la exactitud del aparato de medición. Las características y el estado de las paredes (p. ej. humedad, materiales de construcción con metal, murales conductores, materiales aislantes, baldosas), así como la cantidad, el tipo, el tamaño y la posición de los objetos, pueden alterar los resultados de la medición.
- u **Si hay conductos de gas en el edificio, comprueba que no haya resultado dañado ningún conducto una vez que hayas finalizado todos los trabajos en las paredes, los techos o los suelos.**
- u **Desconecte los consumidores de corriente y deje sin corriente los cables bajo tensión antes de taladrar, serrar o fresar en paredes, techos o suelos. Una vez finalizados todos los trabajos, comprueba que los objetos instalados en la base no estén bajo tensión.**
- **► Antes de fijar objetos en paredes de construcción en seco, comprueba que la pared y los materiales de fijación tengan la capacidad de carga suficiente, sobre todo si la fijación se va a realizar en la estructura inferior.**
- **► No trague nunca pilas en forma de botón.** La ingestión de una pila en forma de botón puede causar dentro de 2 horas serias causticaciones internas y la muerte.

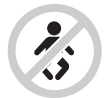

**Asegúrese, que la pila en forma de botón no llegue a las manos de niños.** Si existe la sospecha, que la pila en forma de botón se ha tragado o se ha introducido en otra abertura corporal, busque inmediatamente una atención médica.

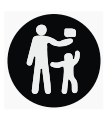

► En el cambio de pilas, preste atención a una sustitución correcta de pilas. Existe el riesgo de explosión.

- ▶ Utilice solamente las pilas en forma de botón nombradas en estas instrucciones **de servicio.** No utilice otras pilas en forma de botón u otra alimentación de energía.
- ▶ No intente recargar de nuevo las pilas en forma de botón y no cortocircuite la pi**la en forma de botón.** La pila en forma de botón puede tener fugas, explotar, quemarse o herir a personas.
- **► Retire y deseche las pilas en forma de botón debidamente.** Las pilas en forma de botón descargadas pueden tener fugas y por ello dañar el producto o lesionar personas.
- ► No deje que se sobrecaliente la pila en forma de botón y no la tire al fuego. La pila en forma de botón puede tener fugas, explotar, quemarse o herir a personas.
- **► No dañe la pila en forma de botón y no despiece la pila en forma de botón.** La pila en forma de botón puede tener fugas, explotar, quemarse o herir a personas.
- u **Procure que una pila en forma de botón dañada no entre en contacto con el agua.** El litio derramado en contacto con agua puede generar hidrógeno y por lo tanto dar lugar a un incendio, una explosión o lesiones de personas.

## **Descripción del producto y servicio**

Por favor, observe las ilustraciones en la parte inicial de las instrucciones de servicio.

## **Utilización reglamentaria**

El aparato de medición ha sido diseñado para localizar objetos en paredes, techos y suelos. Dependiendo del estado y tipo del material base es posible detectar objetos de metal, vigas de madera, tubos de plástico, tuberías y cables.

El aparato de medición cumple los valores límite de las normas especificadas en la Declaración de Conformidad. La Declaración de Conformidad de la UE está a disposición bajo la siguiente dirección [http://eu-doc.bosch.com/.](http://eu-doc.bosch.com/)

Sobre esta base debe aclararse, p. ej en hospitales, plantas de energía nuclear y en las cercanías de aeropuertos y estaciones móviles, si se puede utilizar el aparato de medición.

El aparato de medición es apropiado para ser utilizado en el interior y a la intemperie.

## **Componentes principales**

La numeración de los componentes está referida a la imagen del aparato de medición en la página ilustrada.

- **(1)** Muesca de marcación superior
- **(2)** Rueda

- **(3)** Ranura de inserción para tarjeta microSD
- **(4)** Hembrilla USB Type-C® a)
- **(5)** Muesca de marcación izquierda y derecha
- **(6)** Tecla de función derecha
- **(7)** Tecla de flecha derecha
- **(8)** Tecla de conexión/desconexión
- (9) Tecla de desenclavamiento del acumulador/adaptador de pilas<sup>b)</sup>
- (10) Acumuladorb)
- **(11)** Superficie de agarre
- **(12)** Tecla de flecha hacia abajo
- **(13)** Tecla de captura de pantalla
- **(14)** Tecla de flecha izquierda
- **(15)** Tecla de función izquierda
- **(16)** Pulsador de arranque rojo
- **(17)** Tecla de flecha hacia arriba
- **(18)** Pantalla
- **(19)** Área del sensor
- **(20)** Número de serie
- $(21)$  Bolsa de protección<sup>b)</sup>
- **(22)** Asa de transporte
- **(23)** Cable USB Type-C®
- (24) Maleta<sup>b)</sup>
- **(25)** Alojamiento del acumulador
- **(26)** Pilas<sup>b)</sup>
- (27) Caperuza de cierre del adaptador de pilas<sup>b)</sup>
- **(28)** Cubierta del adaptador de pilas<sup>b)</sup>
- **(29)** Soporte de pila en forma de botón
- **(30)** Tornillo de soporte de pila en forma de botón
- **(31)** Compartimiento de pila en forma de botón

#### **(32)** Pila en forma de botón

- a) USB Type-C® y USB-C® son signos de marca de USB Implementers Forum.
- b) **Los accesorios descritos e ilustrados no corresponden al material que se adjunta de serie. La gama completa de accesorios opcionales se detalla en nuestro programa de accesorios.**

## **Datos técnicos**

€

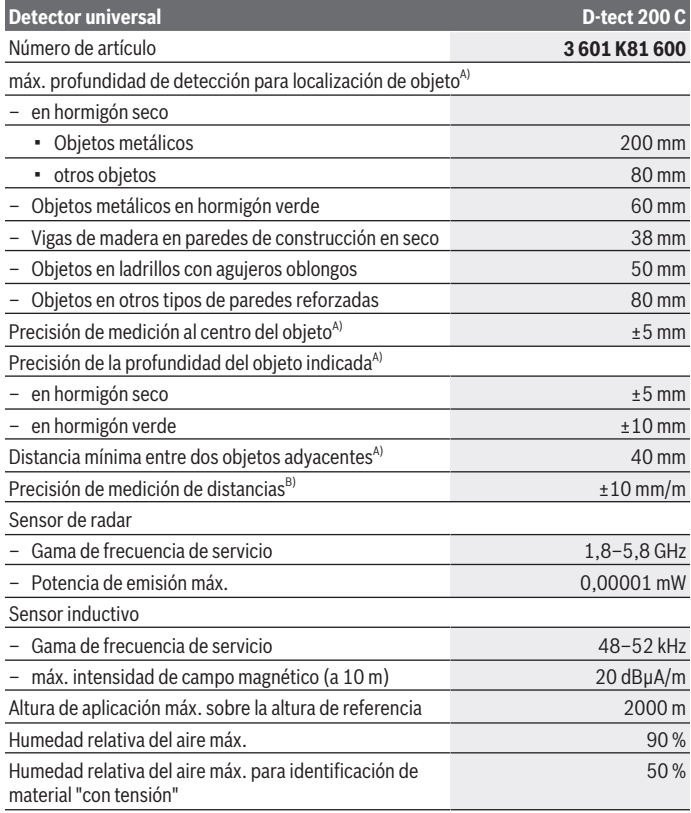

◈

Bosch Power Tools 1 609 92A 5L5 | (11.01.2021)

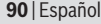

♦

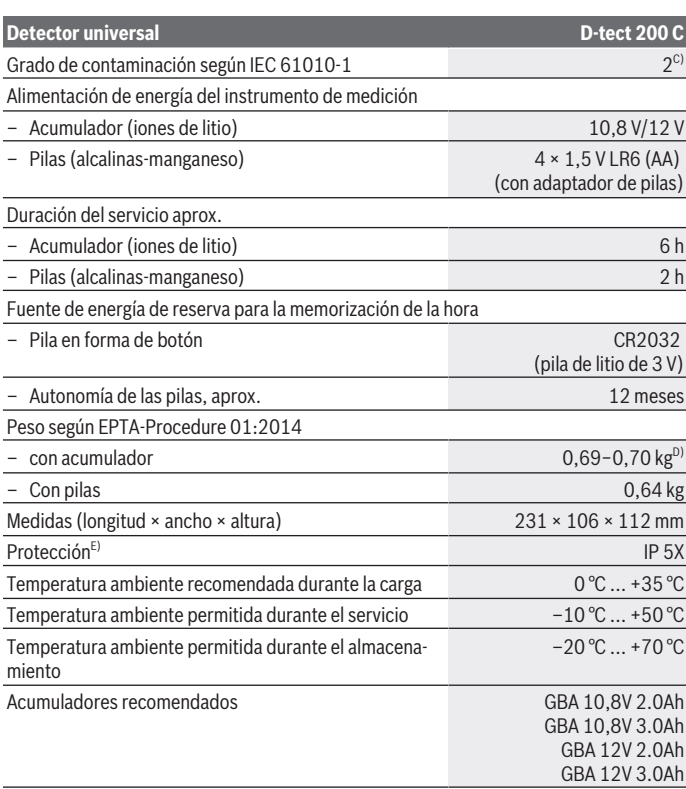

◈

₩

Español | **91**

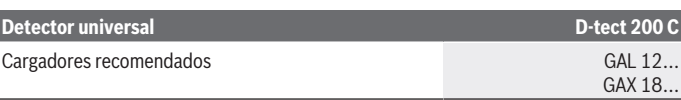

- A) Dependiente del material y tamaño de los objetos, material y estado de la base así como la vista seleccionada. Los mejores resultados pueden lograrse en bases homogéneas y secas. Además, se debe contar con una desviación de la profundidad del objeto mostrado de ±0,5 mm/cm para los objetos más profundos de 60 mm.
- B) dependiente del material y del estado de la base
- C) Sólo se produce un ensuciamiento no conductor, sin embargo ocasionalmente se espera una conductividad temporal causada por la condensación.
- D) dependiente del acumulador utilizado
- E) El acumulador de iones de litio y el adaptador de pilas AA1 están excluidos del IP 5X.

Para la identificación unívoca de su aparato de medición sirve el número de serie **(20)** en la placa de características.

#### ► En caso de estado deficiente del material, la medición puede arrojar resultados **erróneos en cuanto a la precisión y profundidad de detección.**

Para el ensayo de receptores, que comprueba la influencia de una señal perturbadora sobre el aparato de medición, se utiliza el criterio y el nivel de la capacidad de rendimiento que está definido en ETSI TS 103 361 (V1.1.1), capítulo 9.4.1, con una profundidad de objeto de d = 60 mm.

## **Operación**

- **Proteja el aparato de medición de la humedad y de la exposición directa al sol.**
- **► No exponga el aparato de medición a temperaturas extremas o fluctuaciones de temperatura. En el caso de fluctuaciones de temperatura grandes, deje que se enfríe antes de conectarlo.** Las temperaturas extremas o los cambios bruscos de temperatura pueden afectar a la precisión del aparato de medición o a la representación en el display.
- ► Evite que el aparato de medición reciba golpes o que se caiga. Tras fuertes influjos externos y en caso de anomalías en la funcionalidad, debería dejar verificar el aparato de medición en un servicio postventa autorizado **Bosch**.
- ▶ Por principio, los resultados de la medición pueden verse alterados por determi**nadas condiciones ambientales. Algunos de estos casos son p.ej. la proximidad de equipos que emiten campos eléctricos, magnéticos o electromagnéticos intensos, la humedad, los materiales de construcción que contienen metales, los materiales aislantes con recubrimiento de aluminio y los murales o azulejos conductores de corriente.** Por ello, consulte también otras fuentes de información

(p.ej., planos de construcción) antes de perforar, serrar o fresar en paredes, techos o suelos.

- u **Sólo sostenga el aparato de medición por las superficies de agarre provistas (11), para no influenciar la medición.**
- **► No coloque etiquetas adhesivas o rótulos en el área del sensor (19) en el lado posterior del aparato de medición.** En particular, los rótulos de metal afectan los resultados de medición.

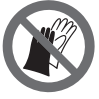

**No use guantes durante la medición y asegúrese de una adecuada puesta a tierra.** Una insuficiente puesta a tierra puede afectar a la detección de material "con tensión".

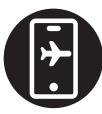

**Durante la medición, evite la proximidad de aparatos que emitan fuertes campos eléctricos, magnéticos o electromagnéticos.** En lo posible, desactive las correspondientes funciones de todos los aparatos cuya radiación pueda afectar la medición, o bien desconecte los aparatos

## **Alimentación de energía del aparato de medición**

El aparato de medición puede funcionar tanto con pilas de tipo comercial como con un acumulador de iones de litio Bosch.

#### **Funcionamiento con acumulador de iones de litio (ver figura A)**

u **Utilice únicamente los cargadores que se enumeran en los datos técnicos.** Solamente esos cargadores están especialmente adaptados a los acumuladores de litio que se utilizan en su herramienta de medición.

**Indicación:** La utilización de acumuladores no adecuados para su aparato de medición puede causar un funcionamiento anómalo o un daño al aparato de medición.

**Indicación:** El acumulador se suministra parcialmente cargado. Con el fin de obtener la plena potencia del acumulador, antes de su primer uso, cárguelo completamente en el cargador.

El acumulador de iones de litio puede recargarse siempre que se quiera, sin que ello merme su vida útil. Una interrupción del proceso de carga no afecta al acumulador.

El acumulador de iones de litio está protegido contra descarga total gracias al sistema de protección electrónica de celdas "Electronic Cell Protection (ECP)". Si el acumulador está descargado, este circuito de protección se encarga de desconectar el aparato de medición.

Para **colocar** el acumulador cargado **(10)** desplácelo en el compartimiento para el acumulador **(25)**, hasta que encastre perceptiblemente.

Para **extraer** el acumulador **(10)** presione las teclas de desenclavamiento **(9)** y extraiga el acumulador del compartimento correspondiente **(25)**. **No proceda con brusquedad.**

## **Funcionamiento con pilas (ver figura B)**

Para el funcionamiento de la herramienta de medición se recomiendan pilas alcalinas de manganeso.

Las baterías se colocan en el adaptador para baterías.

u **El adaptador para baterías está determinado para usarlo exclusivamente en los previstos aparatos de medición Bosch y no se debe utilizar con herramientas eléctricas.**

Para **colocar** las pilas, introduzca la funda **(28)** del adaptador para pilas en el compartimento para acumuladores **(25)**. Inserta las pilas en la funda tal y como indica la figura que se encuentra en el capuchón de cierre **(27)**. Coloca el capuchón en la funda hasta que notes cómo encaja.

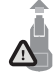

Para **extraer** las pilas **(26)**, apriete las teclas de

desenclavamiento **(9)** del capuchón de cierre **(27)** y extráigalo. Al hacerlo, tenga cuidado para que las pilas no caigan. Para ello, sujete el aparato de medición con el compartimiento para acumuladores **(25)**

hacia arriba. Extraiga las pilas. Para retirar la funda interior **(28)** del compartimiento de acumuladores, agárrela y extráigala del aparato de medición presionando ligeramente la pared lateral.

Reemplace siempre simultáneamente todas las pilas. Utilice sólo pilas de un fabricante y con igual capacidad.

**► Retire las pilas del aparato de medición, si no va a utilizarlo durante un periodo largo.** Si las pilas se almacena durante mucho tiempo en el aparato de medición, pueden corroerse y autodescargarse.

## **Puesta en marcha**

#### **Conexión/desconexión**

- ▶ Asegúrese antes de conectar el aparato de medición, que el área del sensor (19) **no esté húmedo.** Si es necesario, seque el aparato de medición con un paño seco.
- u **Si el aparato de medida ha sido sometido a un cambio brusco de temperatura, deje que éste se atempere primero antes de conectarlo.**

Para **conectar** el aparato de medición, pulse la tecla de conexión/desconexión **(8)** o la tecla de inicio roja **(16)**.

Para **desconectar** el aparato de medición pulse de nuevo la tecla de conexión/ desconexión **(8)**.

Si no se presiona ninguna tecla ni se mueve el aparato de medición durante aprox. **5** minutos, el aparato de medición se apaga automáticamente para proteger las pilas o los acumuladores. El tiempo de desconexión lo puede modificar en el menú principal (ver "Menú principal", Página 103).

### **Resumen de los modos de medición**

El aparato de medición dispone de los siguientes modos de medición:

- **<Localización del objeto>**: para localizar objetos en paredes, suelos y techos,
- **<Detección de fugas>**: para detectar fugas,
- **<Medición de distancias>**: para medir distancias.

Puede cambiar el modo de medición en el menú principal (ver "Menú principal", Página 103).

## **Modo de medición <Localización del objeto>**

#### **Modo de funcionamiento**

Con el aparato de medición se comprueba la base de la zona del sensor. Se detectan objetos que difieren del material de la pared.

En el caso de que existan varios objetos superpuestos en el material base, en la pantalla se muestra aquel objeto situado más cerca de la superficie.

#### **Objetos detectables**

- Tubos de plástico (p. ej. tubos de plástico portadores de agua, como la calefacción del suelo y de la pared, etc., con un diámetro mínimo de 10 mm, conductos vacíos con un diámetro mínimo de 20 mm en material sólido en el entorno)
- Cables eléctricos (independientemente de que se encuentren, o no, bajo tensión)
- Cables trifásicos (p. ej. hacia el horno)
- Cables de bajo voltaje (p. ej. campana, teléfono, red, casa inteligente)
- Tubos metálicos, varillas, vigas de cualquier tipo (p. ej. acero, cobre, aluminio)
- Armadura para hormigón
- Vigas de madera
- Huecos

#### **Casos de medición especiales**

Las circunstancias desfavorables pueden afectar en principio el resultado de la medición:

- Tabiques formados por varias capas
- Tubos de plástico vacíos y vigas de madera ubicados en cavidades y en tabiques de construcción ligera
- Objetos dispuestos inclinados en la pared
- Superficies metálicas y áreas húmedas; éstas pueden mostrarse como objetos en una pared bajo ciertas circunstancias (p. ej., si contienen mucha agua). Tenga en cuenta que el hormigón precisa varios meses para secarse del todo.
- Huecos en una pared; puede que éstos sean representados como objetos
- Proximidad a dispositivos que generan fuertes campos magnéticos o electromagnéticos, p. ej. estaciones base de telefonía móvil o generadores
- ▶ Antes de perforar, serrar o fresar la pared, debe descartarse cualquier peligro **consultando otras fuentes de información.** Debido a que los resultados de medición pueden verse alterados por factores del entorno o por el estado de la pared, puede existir peligro aunque el indicador no muestre ningún objeto en el margen del sensor.

#### **Modificar tipo de pared**

Para obtener los mejores resultados de medición posibles, ajuste siempre el tipo de pared apropiado. Para ello, pulse la tecla de flecha izquierda **(14)** o derecha **(7)** varias veces, hasta que aparezca el tipo de pared deseado. Presione la tecla de inicio roja **(16)**, para aceptar la selección.

La profundidad de medición máxima es de 8 cm. Las divergencias de esto se describen en los diferentes tipos de pared o vistas.

#### **Tipo de pared <Albañilería / Universal>**

El tipo de pared **<Albañilería / Universal>** es adecuado para la mayoría de las aplicaciones en mampostería sólida u otros materiales homogéneos. Se indican las tuberías de plástico y los objetos metálicos, así como las conducciones eléctricas y de otro tipo. Puede que no se muestren los huecos existentes en los muros, ni los tubos de plástico vacíos con un diámetro inferior a 2 cm.

#### **Tipo de pared <Hormigón>**

El tipo de pared **<Hormigón>** es adecuado para las aplicaciones en hormigón seco. Se indican las tuberías de plástico y los objetos metálicos, así como las conducciones eléctricas y de otro tipo. Puede que no se muestren los tubos de plástico vacíos con un diámetro inferior a 2 cm.

En la selección del tipo de pared, también puede ajustar la profundidad de medición máxima entre 8 cm y 20 cm.

#### **Tipo de pared <Construcción en seco>**

El tipo de pared **<Construcción en seco>** es adecuado para encontrar vigas de madera, soportes de metal así como conducciones eléctricas y de otro tipo en paredes de construcción en seco (madera, placas de yeso, etc.). Los tubos de plástico llenos y las vigas

de madera se muestran de idéntica forma. No son detectados los tubos de plástico vacíos.

#### **Tipo de pared <Suelo radiante>**

El tipo de pared **<Suelo radiante>** es especialmente adecuado para la detección de tubos metálicos, compuestos metálicos y plásticos rellenos de agua, así como cables eléctricos. No son detectados tubos de plástico vacíos.

#### **Tipo de pared <Ladrillos con agujero vertical>**

El tipo de pared **<Ladrillos con agujero vertical>** es especialmente adecuado para las aplicaciones en ladrillos con agujeros verticales. Los ladrillos con agujeros verticales son ladrillos con muchas pequeñas cavidades, que suelen ser verticales. Se indican los objetos metálicos, las conducciones eléctricas y de otro tipo así como los tubos de plástico rellenos de agua. Puede que no se muestren las cavidades ni los tubos de plástico vacíos.

#### **Tipo de pared <Ladrillos con agujero oblongo>**

El tipo de pared **<Ladrillos con agujero oblongo>** es especialmente adecuado para las aplicaciones en ladrillos con agujeros oblongos. Los ladrillos con agujeros oblongos son ladrillos con unas pocas cavidades grandes, que suelen extenderse horizontalmente. Se indican objetos metálicos planos horizontales, conducciones eléctricas y de otro tipo así como tubos de plástico llenos de agua hasta una profundidad de medición máxima de 5 cm. Puede que no se muestren las cavidades ni los tubos de plástico vacíos.

#### **Tipo de pared <Hormigón joven>**

El tipo de pared **<Hormigón joven>** es especialmente adecuado para aplicaciones en hormigón que aún no se ha curado y secado completamente. Se indican los objetos metálicos hasta una profundidad de medición máxima de 6 cm. Los tubos y cables de plástico posiblemente no se pueden representar. No es posible diferenciar entre conductores con y sin tensión.

Tenga en cuenta que el hormigón precisa varios meses para endurecerse y secarse completamente.

#### **Modificar vista**

Para modificar la vista, pulse la tecla de flecha hacia arriba **(17)** o hacia abajo **(12)** varias veces, hasta que se indique la vista deseada. Presione la tecla de inicio roja **(16)**, para aceptar la selección.

#### Español | **97**

#### **<Vista del punto>**

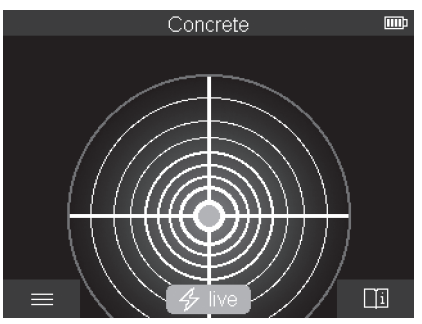

En la **<Vista del punto>** ya se indica un primer resultado de medición, sin mover el aparato de medición sobre la base. Por ello, es especialmente adecuada para mediciones en esquinas o en lugares estrechos. La profundidad de medición máxima es de 6 cm. Los objetos encontrados se muestran con propiedades materiales, pero sin información de profundidad.

Siempre que sea posible, debería mover el aparato de medición también en la **<Vista del punto>** sobre la base, para obtener los mejores resultados de medición posibles. Sin el movimiento del aparato de medición, se limita especialmente la localización de los tubos de plástico y de las vigas de madera.

#### **Indicación de medición:**

Si no se encuentra ningún objeto, entonces sólo aparece el círculo exterior en la pantalla y se ilumina en color verde.

Si hay un objeto en la cercanía, el círculo exterior se ilumina en rojo. Cuanto más cerca está el objeto, tanto más aumenta la desviación en la indicación de medición (número de círculos). La desviación disminuye a medida que el aparato de medición se aleja del obieto.

Si la intensidad de la señal es suficiente, se muestran flechas de orientación. Para localizar el centro del objeto, mueva el aparato de medición en la dirección de las flechas de orientación. Sobre el centro de un objeto, la indicación de medición muestra la máxima desviación y, si la intensidad de la señal es suficiente, se muestra una cruz central. La caracterización de color de la propiedad material es idéntica a la de la **<Vista del objeto>**.

Si las flechas de orientación o la cruz central no se indican, no obstante es posible que un objeto se encuentre en la cercanía inmediata.

#### **<Vista del objeto>**

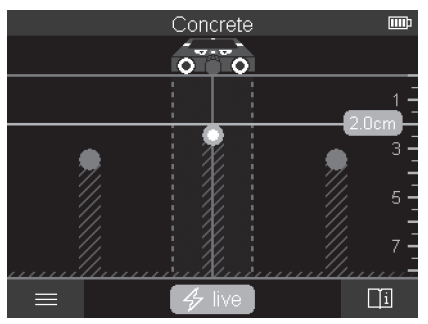

En la **<Vista del objeto>** están disponibles los mejores resultados de medición posibles así como las máximas profundidades de medición. Los objetos detectados se muestran a lo largo del recorrido de medición con información sobre la profundidad y, en caso dado, con las propiedades de los materiales.

#### **Proceso de medición:**

- Coloque el aparato de medición en la base y muévalo en sentido de marcha sobre la base. Los resultados de la medición se indican tras un recorrido de medición mínimo de aprox. 10 cm en la pantalla.
- Mueva siempre el aparato de medición en línea recta con una ligera presión sobre la base, para que las ruedas tengan un contacto seguro con la pared.
- Para obtener resultados de medición óptimos, mueva el aparato de medición lentamente sobre todo el área a examinar y observe los resultados de la medición al retroceder. El recorrido de medición debe ser de al menos 40 cm.
- Puede iniciar una nueva medición en cualquier momento pulsando la tecla roja de inicio **(16)**.
- Si Ud. separa el aparato de la pared durante la medición, en la pantalla se retiene el último resultado medido. Al asentar de nuevo o seguir desplazando el aparato, la medición se reinicia.

Por su principio de funcionamiento, los bordes superiores de los objetos que transcurren transversalmente al sentido de desplazamiento del aparato de medición son aquellos que éste detecta de forma fiable (ver figura **C**). **Por ello, recorra siempre en cruz el área a examinar.**

Para localizar objetos basta recorrer una sola vez el tramo a explorar. Si desea localizar y marcar exactamente un objeto detectado retroceda el tramo con el aparato de medición.

1 609 92A 5L5 | (11.01.2021) Bosch Power Tools

El trazado de un objeto detectado en la pared lo puede determinar, realizando sucesivamente varios recorridos de medición desplazados.

#### **Indicación de medición:**

Si no se detectó ningún objeto en el margen del sensor, las líneas segmentadas y la línea central se iluminan completamente en color verde.

Si se detectó un objeto debajo del sensor, aparece en el zona del sensor entre las dos líneas segmentadas del visualizador. Las dos líneas segmentadas y la línea central se iluminan al menos parcialmente en color rojo.

Según el ajuste, la escala de profundidad de la derecha muestra la profundidad del objeto hasta el borde superior del objeto encontrado o la máxima profundidad de perforación admisible. El cambio entre las dos profundidades es posible realizarlo en el menú principal. Utilice siempre la visualización de la máxima profundidad de perforación admisible, cuando utilice el aparato de medición para la aplicación correspondiente.

La representación de las propiedades del objeto encontrado en la pantalla puede diferir de las propiedades reales del objeto. Especialmente los objetos muy delgados se representan más gruesos en la pantalla. Los objetos cilíndricos más grandes (p. ej., tuberías de plástico o para agua) puede que sean representados más estrechos que en la realidad en la pantalla.

Según el tipo y la profundidad del objeto, es posible la identificación del material. El tipo de material puede reconocerse por el color del objeto en la pantalla:

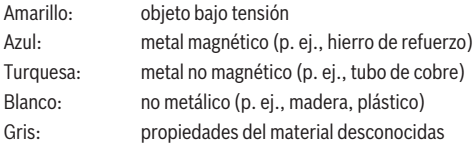

Indicaciones sobre la identificación del material:

- En el caso de objetos bajo tensión no se muestra ninguna otra propiedad.
- Eventualmente, los cables trifásicos no se detectan como cables bajo tensión.
- En caso de una humedad relativa superior al 50 %, la determinación de la propiedad "bajo tensión" puede estar restringida.

#### **Marcar objetos:**

– Si desea marcar un objeto encontrado en la base, mueva el aparato de medición de manera que el objeto quede centrado en la línea central de la pantalla. Dibuje respectivamente una marca en la base en la muesca de marcación superior **(1)** así como en las muescas de marcación izquierda y derecha **(5)**. En el punto de la intersección de las marcas trazadas se encuentra el centro del objeto.

- Alternativamente, mueva el aparato de medición hacia la izquierda o hacia la derecha, hasta que el objeto encontrado aparezca en la pantalla centrado en una de las dos líneas segmentadas. Entonces el objeto se encuentra bajo el correspondiente borde exterior del aparato de medición. Trace una línea a lo largo de este borde exterior en la base y marque la posición de la correspondiente muesca de marcación lateral **(5)** en esta línea. En este lugar se encuentra el centro del objeto.
- El trazado de un objeto detectado en la pared lo puede marcar, realizando sucesivamente varios recorridos de medición desplazados y uniendo las respectivas marcas.

#### **<Visualización de la señal 2D>**

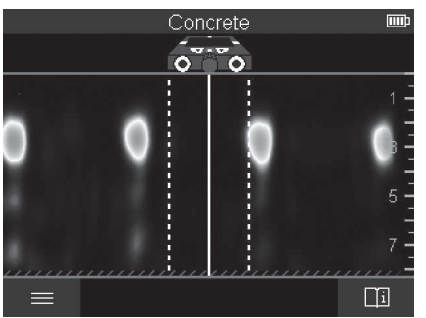

En la **<Visualización de la señal 2D>** se muestra la intensidad de la señal en la posición de medición respectiva en combinación con la profundidad del objeto. La

**<Visualización de la señal 2D>** es una variante de la **<Vista del objeto>**. Muestra las intensidades de las señales en lugar de los símbolos de los objetos. La máxima intensidad de la señal representa el borde superior de los objetos.

La **<Visualización de la señal 2D>** puede utilizarse para localizar objetos adyacentes que están muy cerca y para evaluar mejor las estructuras de material complicadas. Los objetos más débiles y los que se encuentran uno detrás del otro también pueden encontrarse bajo ciertas circunstancias.

Observe las indicaciones sobre el procedimiento de medición en la **<Vista del objeto>**.

Español | **101**

#### **<Visualización de la señal>**

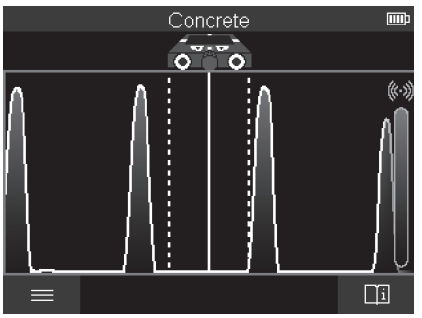

En la **<Visualización de la señal>** se muestra la intensidad de la señal en la posición de medición respectiva en combinación con la profundidad del objeto.

La **<Visualización de la señal>** puede utilizarse para localizar objetos adyacentes que están muy cerca y para evaluar mejor las estructuras de material complicadas en base al curso de la señal.

Observe las indicaciones sobre el procedimiento de medición en la **<Vista del objeto>**.

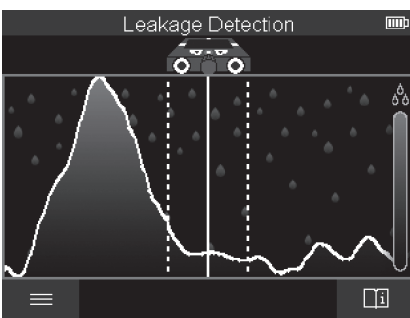

## **Modo de medición <Detección de fugas>**

En este modo de medición se indica la humedad relativa del material de la superficie. Por consiguiente, es adecuado para localizar el lugar de máxima humedad del material y, por tanto, una eventual fuga.

Diferentes materiales en la superficie, objetos en posición horizontal y falta de homogeneidad en la base (como p. ej. las juntas) pueden falsear el resultado.

## **Modo de medición <Medición de distancias>**

En este modo de medición puede medir las distancias en la pared. La medición sólo es posible en línea recta en la dirección de desplazamiento de las ruedas.

Coloque el aparato de medición en el punto inicial de la medición en la pared. El punto de referencia de la medición es siempre la muesca de marcación superior **(1)**. En caso dado, pulse la tecla de inicio roja **(16)**, para borrar un valor de medición ya indicado e iniciar una nueva medición.

Mueva el aparato de medición en línea recta y con una presión uniforme en la dirección deseada sobre la pared. La distancia al punto de partida se mide continuamente. El valor de medición indicado en la pantalla corresponde a la distancia hasta el punto de inicio de la medición actual y no a la distancia total (al regresar hacia el punto de inicio, el valor de medición disminuye).

Si hay que marcar una distancia deseada en la pared, márquela con la muesca de marcación superior **(1)**.

## **Memorizar/transferir resultados de medición**

#### **Memorizar resultados de medición como imagen**

En la **<Vista del objeto>** está disponible una función de captura de pantalla. Esto le permite guardar los resultados de las mediciones como una imagen para su documentación o análisis posterior.

Realice la medición en el margen deseado como acostumbrado. Pulse luego la tecla de captura de pantalla **(13)**.

Con una tarjeta SD insertada, las imágenes se memorizan en la tarjeta. De lo contrario, las imágenes se almacenan en la memoria interna del aparato de medición y pueden transferirse a través de la interfaz USB Type-C®.

#### **Transmisión de datos a través de la interfaz USB Type-C®**

Abra la cubierta de la hembrilla USB Type-C® **(4)**. Conecte la hembrilla USB Type-C® del aparato de medición desconectado a su PC mediante el cable USB Type-C® **(23)**.

Conecte el aparato de medición con la tecla de conexión/desconexión **(8)**.

Abra el navegador de archivos de su PC y seleccione la unidad **BOSCH D‑tect 200 C**. Los archivos memorizados se pueden copiar de la memoria interna del aparato de medición, trasladar a su PC o borrar.

Una vez que haya completado la operación deseada, desconecte la unidad de manera estándar.

1 609 92A 5L5 | (11.01.2021) Bosch Power Tools

#### Español | **103**

**Indicación:** Siempre desconecte primero la unidad del sistema operativo del PC (expulse la unidad), de lo contrario, se puede dañar la memoria interna del aparato de medición.

Desconecte luego el aparato de medición con la tecla de conexión/desconexión **(8)**. Retire el cable USB Type-C® **(23)**. Cierre la cubierta de la hembrilla USB Type-C® **(4)** para la protección ante polvo o salpicaduras de agua.

**Indicación:** Conecte el aparato de medición a través de la interfaz USB Type-C® exclusivamente a un PC. El aparato de medición puede sufrir daños cuando se conecta a otros dispositivos.

**Indicación:** La interfaz USB Type-C® sirve exclusivamente para la transferencia de datos; los acumuladores u otros dispositivos no se pueden cargar a través de ella.

#### **Transmisión de datos a través de la tarjeta SD**

Si hay una tarjeta SD insertada en el aparato de medición, las imágenes se guardan automáticamente en la tarjeta al ser memorizadas y no en la memoria interna del aparato de medición.

Para insertar la tarjeta SD, abra la cubierta de la ranura de inserción **(3)**. Cuando inserte la tarjeta SD, asegúrese de que esté alineada correctamente. Cierre la cubierta de la ranura de inserción **(3)** para la protección ante polvo o salpicaduras de agua.

**Indicación:** Desconecte el aparato de medición antes de retirar la tarjeta SD. De lo contrario, la tarjeta SD puede dañarse.

## **Menú principal**

Para acceder al menú principal, presione la tecla de función izquierda **(15)**.

#### **Navegación por el menú**

- Desplazarse a través de un menú: Presione la tecla de flecha hacia arriba **(17)** o hacia abajo **(12)**.
- Cambiar a un submenú: Presione la tecla de inicio roja **(16)** o la tecla de flecha derecha **(7)**.
- Confirmar una opción de menú seleccionada: Presione la tecla de inicio roja **(16)**.
- Modificar una opción de menú con el interruptor de conexión/desconexión: Presione o la tecla de inicio roja **(16)** o la tecla de flecha izquierda **(14)** o derecha **(7)**. Así, se memoriza también la opción de menú.
- Volver al siguiente menú superior: Presione la tecla de función izquierda **(15)** bajo la flecha hacia atrás.
- Abandonar el menú principal y volver a la medición: Presione la tecla de función derecha **(6)** bajo el símbolo de casa.

#### **Opciones de menú**

#### – **<Modo de medición>**

Ajuste el modo de medición deseado (ver "Resumen de los modos de medición", Página 94). Después de la selección, el aparato de medición cambia directamente al modo de medición seleccionado.

En el modo de medición **<Localización del objeto>**, adicionalmente puede definir el tipo de pared adecuado para la medición planificada y la vista de los resultados de la medición.

#### – **<Configuración del aparato>**

- **<Barra de medir>**: Conecte o desconecte la vara de medir para el modo de medición **<Localización del objeto>** (con excepción de **<Vista del punto>**) así como **<Detección de fugas>**. Con la ayuda de la vara de medir puede determinar p. ej. la distancia entre los centros de los objetos. Presione la tecla de función derecha **(6)**, para poner la vara de medir en cero.
- **<Modo de profundidad>**: Elija entre la indicación de la **<Profundidad del objeto>** y la máxima admisible **<Profundidad taladrado>**.
- **<Intensidad luminosa de la pantalla>**: Ajuste el nivel de luminosidad de la iluminación de la pantalla.
- **<Audio>**: Conecte o desconecte el tono de señal. Con el tono de la señal conectado, una señal de sonido suena cada vez que se presiona una tecla y con cada objeto que se encuentra bajo el alcance del sensor.
- **<Configuración de inicio>**: Seleccione con qué ajustes (p. ej. tipo de pared, vista, vara de medir) debe iniciar el aparato de medición al conectarlo. Elija entre aceptar los ajustes de la última desconexión y un ajuste básico personalizado (corresponde a los ajustes actuales en el menú principal).
- **<Desconectar tras …>**: Seleccione el intervalo de tiempo tras el cual se debe desconectar automáticamente el aparato de medición, cuando no se utiliza.
- **<Idioma>**: Seleccione el idioma utilizado en la pantalla.
- **<Fecha & hora>**: Ajuste la fecha y la hora para la memorización de imágenes y seleccione el formato de fecha y hora. Si la hora y la fecha ya no se memorizan, cambie la pila en forma de botón (ver "Colocación/cambio de pila en forma de botón (ver figura **D**)", Página 106).
- **<Unidad de medida>**: Seleccione la unidad de medida para los indicadores de medición.
- **<Ajustes de fábrica>**: Puede reponer todas las opciones del menú a los ajustes de fábrica. Al mismo tiempo, todas las imágenes memorizadas se eliminan definitivamente.

#### – **<Información del aparato>**

En este lugar encontrará informaciones sobre el aparato, como por ejemplo la versión de software instalada e informaciones legales.

## **Actualización de software del aparato de medición**

En caso necesario, puede actualizar el software del aparato de medición:

- Descargue el archivo de actualización de www.wallscanner.com a la tarjeta SD.
- Inserte la tarjeta SD en el aparato de medición (ver "Transmisión de datos a través de la tarjeta SD", Página 103).
- El proceso de actualización se inicia automáticamente en cuanto se inserta la tarjeta SD y se conecta el aparato de medición. En la pantalla aparece una correspondiente indicación.
- Una vez completada la actualización, el aparato de medición se reinicia automáticamente.

**Indicación:** Desconecte el aparato de medición antes de retirar la tarjeta SD. De lo contrario, la tarjeta SD puede dañarse.

## **Fallos – Causas y remedio**

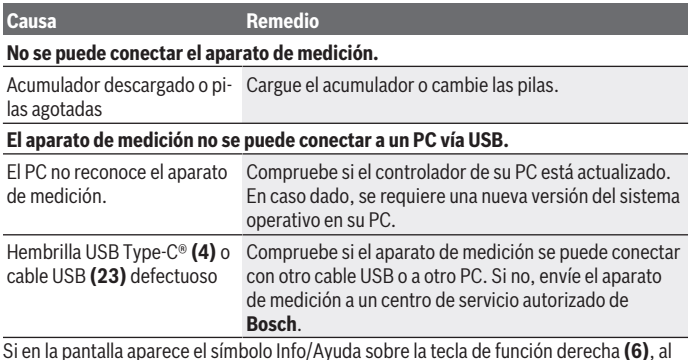

Si en la pantalla aparece el símbolo Info/Ayuda sobre la tecla de función derecha **(6)**, al pulsar la tecla de función derecha se obtiene información y ayuda contextual (disponible al cambiar el tipo de pared y la vista, en todos los modos de medición de la **<Localización del objeto>** así como de la **<Detección de fugas>**).

## **Mantenimiento y servicio**

## **Mantenimiento y limpieza**

► Revise el aparato de medición antes de cada uso. En caso de daños visibles o piezas sueltas dentro del aparato de medición, ya no está garantiza la función segura.

Siempre mantenga limpio y seco el aparato de medición para trabajar con eficacia y fiabilidad.

No sumerja el aparato de medición en agua ni en otros líquidos.

Limpie el aparato con un paño seco y suave. No utilice ningún detergente o disolvente. Guarde y transporte el aparato de medición sólo en la bolsa protectora **(21)** o en el maletín **(24)**.

En el caso de reparación, envíe el aparato de medición en la bolsa protectora **(21)** o en el maletín **(24)**.

Si las ruedas **(2)** están desgastadas, deben ser reemplazadas. Las ruedas están disponibles en el programa de repuestos de **Bosch**.

## **Colocación/cambio de pila en forma de botón (ver figura D)**

Para poder memorizar el tiempo en el aparato de medición, se debe colocar una pila en forma de botón **(32)**.

Desenrosque el tornillo **(30)** del soporte de la pila en forma de botón **(29)**. Retire el soporte de la pila en forma de botón del compartimento correspondiente **(31)** con una herramienta auxiliar (p. ej., un destornillador plano).

Extraiga la pila en forma de botón vacía **(32)** y coloque una nueva pila en forma de botón. Observe la polaridad correcta según la representación en el soporte de la pila en forma de botón (el polo positivo de la pila en forma de botón debe indicar hacia arriba).

Desplace el soporte de la pila en forma de botón **(29)** con la pila en forma de botón colocada en el compartimento **(31)**. Asegúrese que el soporte de la pila en forma de botón esté en forma correcta y completamente introducido; de lo contrario, la protección contra el polvo y el agua proyectada ya no está garantizada.

Enrosque de nuevo firmemente el tornillo **(30)** del soporte de la pila en forma de botón **(29)**.

## **Servicio técnico y atención al cliente**

El servicio técnico le asesorará en las consultas que pueda Ud. tener sobre la reparación y mantenimiento de su producto, así como sobre piezas de recambio. Las representaciones gráficas tridimensionales e informaciones de repuestos se encuentran también bajo: **www.bosch-pt.com**

El equipo asesor de aplicaciones de Bosch le ayuda gustosamente en caso de preguntas sobre nuestros productos y sus accesorios.

Para cualquier consulta o pedido de piezas de repuesto es imprescindible indicar el nº de artículo de 10 dígitos que figura en la placa de características del producto.

#### **España**

Robert Bosch España S.L.U. Departamento de ventas Herramientas Eléctricas C/Hermanos García Noblejas, 19 28037 Madrid Para efectuar su pedido online de recambios o pedir la recogida para la reparación de su máquina, entre en la página [www.herramientasbosch.net.](http://www.herramientasbosch.net) Tel. Asesoramiento al cliente: 902 531 553 Fax: 902 531554

#### **Direcciones de servicio adicionales se encuentran bajo:**

[www.bosch-pt.com/serviceaddresses](http://www.bosch-pt.com/serviceaddresses)

## **Transporte**

Los acumuladores de iones de litio incorporados están sujetos a los requerimientos estipulados en la legislación sobre mercancías peligrosas. Los acumuladores pueden ser transportados por carretera por el usuario sin más imposiciones.

En el envío por terceros (p.ej., transporte aéreo o por agencia de transportes) deberán considerarse las exigencias especiales en cuanto a su embalaje e identificación. En este caso deberá recurrirse a los servicios de un experto en mercancías peligrosas al preparar la pieza para su envío.

Únicamente envíe acumuladores si su carcasa no está dañada. Si los contactos no van protegidos cúbralos con cinta adhesiva y embale el acumulador de manera que éste no se pueda mover dentro del embalaje. Observe también las prescripciones adicionales que pudieran existir al respecto en su país.

## **Eliminación**

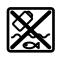

La herramienta de medición, el acumulador o las pilas, los accesorios y los embalajes deberán someterse a un proceso de reciclaje que respete el medio ambiente.

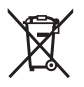

¡No arroje los aparatos de medición y los acumuladores o las pilas a la basura!

#### **Sólo para los países de la UE:**

Los aparatos de medición inservibles, así como los acumuladores/pilas defectuosos o agotados deberán acumularse por separado para ser sometidos a un reciclaje ecológico según las Directivas Europeas 2012/19/UE y 2006/66/CE, respectivamente.

#### **Acumuladores/pilas:**

#### **Iones de Litio:**

Por favor, observe las indicaciones en el apartado Transporte (ver "Transporte", Página 107).

### **Para su uso en México**

La operación de este equipo está sujeta a las siguientes dos condiciones:

- 1. es posible que este equipo o dispositivo no cause interferencia perjudicial y
- 2. este equipo o dispositivo debe aceptar cualquier interferencia, incluyendo la que pueda causar su operación no deseada.

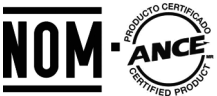

**El símbolo es solamente válido, si también se encuentra sobre la placa de características del producto/fabricado.**
⊕

# **Índice**

♦

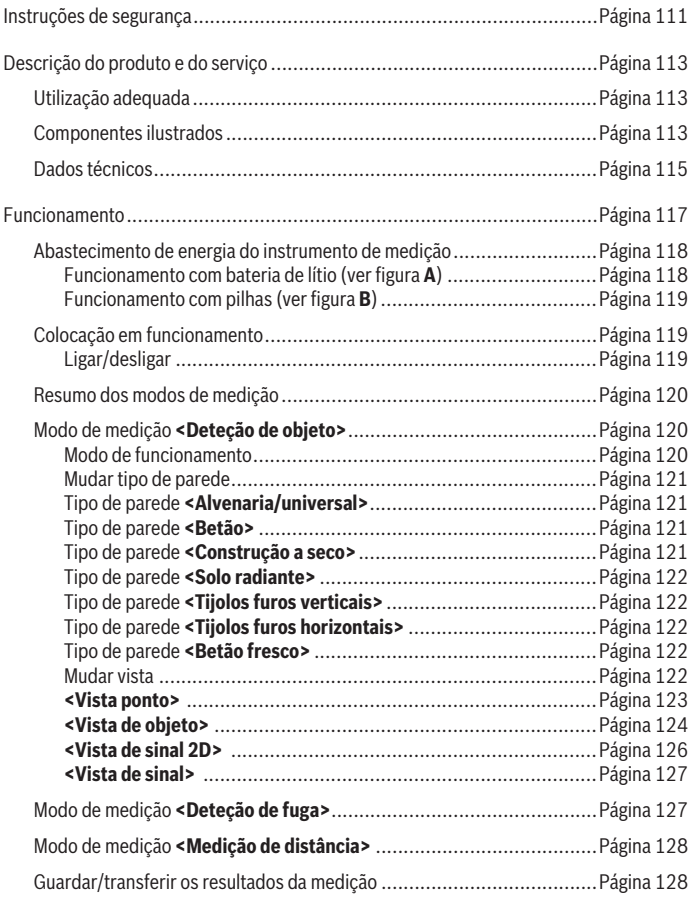

◈

Bosch Power Tools 1 609 92A 5L5 | (11.01.2021)

♦

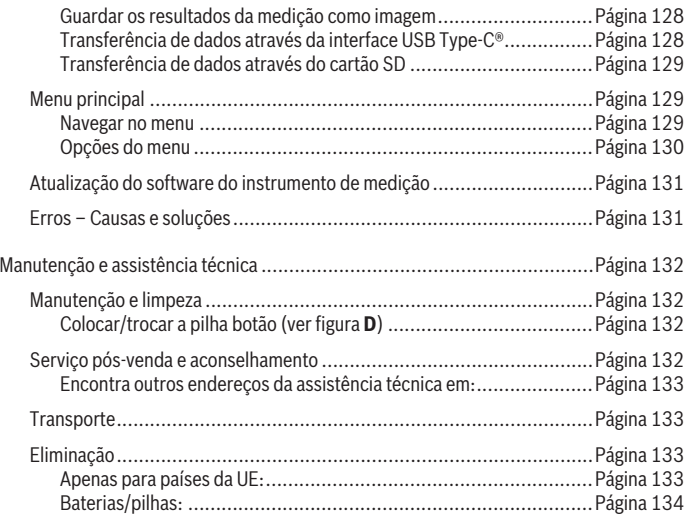

€

0

# **Português**

## **Instruções de segurança**

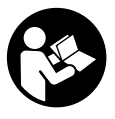

**Devem ser lidas e respeitadas todas as instruções. Se o instrumento de medição não for utilizado em conformidade com as presentes instruções, as proteções integradas no instrumento de medição podem ser afetadas. CONSERVE BEM ESTAS INSTRUÇÕES.**

- u **Só permita que o instrumento de medição seja consertado por pessoal especializado e qualificado e só com peças de reposição originais.** Desta forma é assegurada a segurança do instrumento de medição.
- u **Não trabalhe com o instrumento de medição em áreas com risco de explosão, onde se encontram líquidos, gases ou pó inflamáveis.** No instrumento de medição podem ser produzidas faíscas, que podem inflamar pós ou vapores.
- ▶ Não abrir o acumulador. Há risco de um curto-circuito.
- **► Em caso de danos e de utilização incorreta da bateria, podem escapar vapores. A bateria pode incendiar-se ou explodir.** Areje o espaço e procure assistência médica no caso de apresentar queixas. É possível que os vapores irritem as vias respiratórias.
- ▶ No caso de utilização incorreta ou bateria danificada pode vazar líquido **inflamável da bateria. Evitar o contacto. No caso de um contacto acidental, deverá enxaguar com água. Se o líquido entrar em contacto com os olhos, também deverá consultar um médico.** Líquido que sai da bateria pode levar a irritações da pele ou a queimaduras.
- ▶ Os objetos afiados como, p. ex., pregos ou chaves de fendas, assim como o efeito **de forças externas podem danificar o acumulador.** Podem causar um curto-circuito interno e o acumulador pode ficar queimado, deitar fumo, explodir ou sobreaquecer.
- ▶ Manter o acumulador que não está sendo utilizado afastado de clipes, moedas, **chaves, parafusos ou outros pequenos objetos metálicos que possam causar um curto-circuito dos contactos.** Um curto-circuito entre os contactos do acumulador pode ter como consequência queimaduras ou fogo.
- ▶ Use a bateria apenas em produtos do fabricante. Só assim é que a bateria é protegida contra sobrecarga perigosa.
- u **Só carregar baterias em carregadores recomendados pelo fabricante.** Há perigo de incêndio se um carregador, apropriado para um determinado tipo de baterias, for utilizado para carregar baterias de outros tipos.

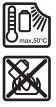

**Proteger a bateria contra calor, p. ex. também contra uma permanente radiação solar, fogo, sujidade, água e humidade.** Há risco de explosão ou de um curto-circuito.

- u **Por limitações tecnológicas, não há garantias de que o instrumento de medição seja 100 % seguro. Para excluir perigos, antes de começar a furar, serrar ou fresar em paredes, tetos ou solos, consulte sempre outras fontes de informação como planos de construção, fotos da fase de construção, etc.** As influências ambientais, como a humidade do ar, ou a proximidade com outras ferramentas elétricas podem limitar a precisão do instrumento de medição. A natureza e o estado das paredes (p.ex. humidade, material de construção com metal, papel de parede condutor, materiais isolantes, ladrilhos) assim como o número, tipo, tamanho e estado dos objetos podem falsificar os resultados da medição.
- ▶ Se houver tubos de gás no edifício, verifique se nenhum tubo de gás foi **danificado após todos os trabalhos em paredes, tetos e chãos.**
- u **Desligue os consumidores de eletricidade e isente os condutores elétricos de tensão, antes de furar, serrar ou fresar paredes, tetos ou chãos. Certifique-se após todos os trabalhos, de que objetos instalados na subestrutura não estão sob tensão.**
- u **Ao fixar os objetos em paredes de materiais pré-fabricados, verifique a capacidade da parede ou dos elementos de fixação, especialmente em fixações na subestrutura.**
- **► Nunca engolir uma pilha botão.** Engolir uma pilha botão pode causar queimaduras químicas internas graves num espaço de 2 horas e causar a morte.

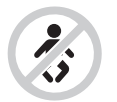

**Mantenha a pilha botão afastada de crianças.** Se suspeitar que a pilha botão foi engolida ou introduzida em qualquer orifício corporal, procure imediatamente um médico.

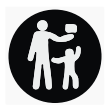

- u **Ao substituir a pilha, certifique-se de que procede corretamente.** Há risco de explosão.
- u **Utilize apenas as pilhas botão mencionadas neste manual de instruções.** Não utilize outras pilhas botão ou outra alimentação de energia.
- ▶ Não tente recarregar pilhas botão e não curte-circuite a pilha botão. A pilha botão pode perder a estanqueidade, explodir, queimar e ferir pessoas.
- ► Elimine as pilhas botão descarregadas de forma correta. As pilhas botão podem perder a estanqueidade e, consequentemente, danificar o produto ou ferir pessoas.
- u **Não sobreaqueça a pilha botão e não a mande para o fogo.** A pilha botão pode perder a estanqueidade, explodir, queimar e ferir pessoas.
- **► Não danifique a pilha botão e não a desmonte.** A pilha botão pode perder a estanqueidade, explodir, queimar e ferir pessoas.
- ▶ Não deixe uma pilha botão danificada entrar em contacto com água. O lítio que sai da pilha pode formar hidrogénio em contacto com a água e causar incêndio, explosão ou ferimentos em pessoas.

# **Descrição do produto e do serviço**

Respeite as figuras na parte da frente do manual de instruções.

## **Utilização adequada**

O instrumento de medição destina-se à deteção de objetos em paredes, tetos e soalhos. Consoante o material e o estado da base, podem ser detetados objetos de metal, vigas de madeira, tubos de plástico, canos e cabos.

O instrumento de medição cumpre os valores-limite das normas indicadas na declaração de conformidade. A declaração de conformidade UE está disponível em <http://eu-doc.bosch.com/>.

Nesta base, é necessário esclarecer em hospitais, fábricas nucleares e perto de aeroportos e estações rádio móveis, se o instrumento de medição pode ser usado. O instrumento de medição é apropriado para a utilização em interiores e exteriores.

## **Componentes ilustrados**

A numeração dos componentes ilustrados refere‑se à apresentação do instrumento de medição na página de esquemas.

- **(1)** Auxiliar de marcação superior
- **(2)** Roda
- **(3)** Ranhura para cartão microSD
- **(4)** Tomada USB Type-C® a)
- **(5)** Auxiliar de marcação esquerdo ou direito
- **(6)** Tecla de função direita

- **(7)** Tecla de seta direita
- **(8)** Tecla de ligar/desligar
- **(9)** Tecla de desbloqueio da bateria/adaptador de pilhas<sup>b)</sup>
- (10) Bateria<sup>b)</sup>
- **(11)** Superfície do punho
- **(12)** Tecla de seta para baixo
- **(13)** Tecla de screenshot
- **(14)** Tecla de seta esquerda
- **(15)** Tecla de função esquerda
- **(16)** Tecla de partida vermelha
- **(17)** Tecla de seta para cima
- **(18)** Mostrador
- **(19)** Área do sensor
- **(20)** Número de série
- (21) Bolsa de proteção<sup>b)</sup>
- **(22)** Correia de transporte
- **(23)** Cabo USB Type-C®
- $(24)$  Malab)
- **(25)** Compartimento para a bateria
- **(26)** Pilhas<sup>b)</sup>
- (27) Tampa de fecho do adaptador de pilhas<sup>b)</sup>
- (28) Invólucro do adaptador de pilhasb)
- **(29)** Suporte da pilha botão
- **(30)** Parafuso do suporte da pilha botão
- **(31)** Compartimento da pilha botão
- **(32)** Pilha botão
- a) USB Type-C® e USB-C® são marcas registadas da USB Implementers Forum.
- b) **Acessórios apresentados ou descritos não pertencem ao volume de fornecimento padrão. Todos os acessórios encontram-se no nosso programa de acessórios.**

۰

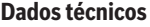

♦

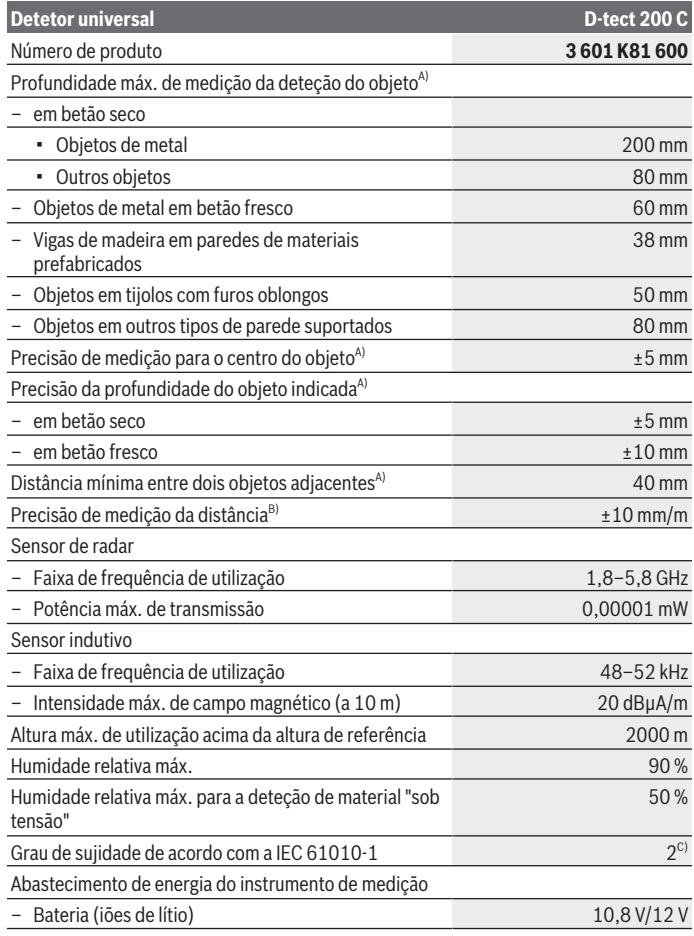

◈

Bosch Power Tools 1 609 92A 5L5 | (11.01.2021)

♦

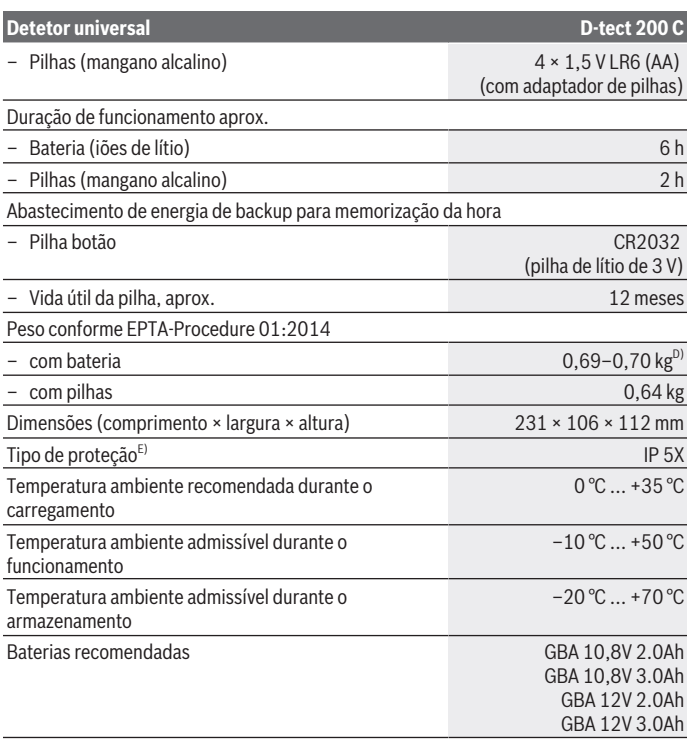

€

1 609 92A 5L5 | (11.01.2021) Bosch Power Tools

0

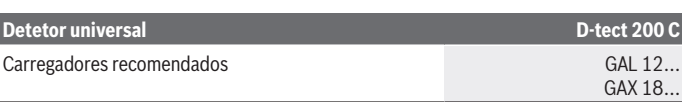

- A) Dependente do material e do tamanho dos objetos, do material e estado da base, bem como da vista selecionada. Os melhores resultados podem ser obtidos em bases secas e homogéneas. Adicionalmente há que contar com um desvio da profundidade do objeto indicada de  $\pm 0.5$  mm/ cm em objetos mais profundos do que 60 mm.
- B) dependente do material e estado da base
- C) Só surge sujidade não condutora, mas ocasionalmente é esperada uma condutividade temporária causada por condensação.
- D) dependendo da bateria utilizada
- E) A bateria de lítio e o adaptador de pilhas AA1 estão excluídas da IP 5X.

Para uma identificação inequívoca do seu instrumento de medição, consulte o número de série **(20)** na placa de identificação.

u **Se a superfície de base apresentar caraterísticas desfavoráveis, o resultado de medição pode ser adulterado relativamente à precisão e profundidade de medição.**

Para o teste de receção, que examina a influência de um sinal de interferência sobre o instrumento de medição, é usado o critério e o nível de desempenho que está definido em ETSI TS 103 361 (V1.1.1) capítulo 9.4.1 com uma profundidade de objeto de d = 60 mm.

# **Funcionamento**

- u **Proteja o instrumento de medição da humidade e da radiação solar direta.**
- u **Não exponha o instrumento de medição a temperaturas extremas ou oscilações de temperatura. Em caso de oscilações de temperatura maiores deixe-o arrefecer primeiro.** No caso de temperaturas ou de oscilações de temperatura extremas é possível que a precisão do instrumento de medição e a indicação no mostrador sejam prejudicadas.
- ► Evite quedas ou embates violentos com o instrumento de medição. No caso de o instrumento de medição ter sido submetido a fortes influências externas ou em caso de ocorrências estranhas durante o seu funcionamento, mande verificar o instrumento num serviço de apoio ao cliente **Bosch** autorizado.
- u **Por princípio, os resultados da medição podem ser influenciados por determinadas condições ambiente. Destas fazem parte p. ex. a proximidade de aparelhos, que emitem fortes campos elétricos, magnéticos ou eletromagnéticos, humidade, materiais de construção que contenham metal,**

**materiais isolantes com revestimento de alumínio, assim como papel de parede ou ladrilhos.** Por este motivo, também deverá consultar outras fontes de informação (p. ex. planos de construção) antes de perfurar, serrar ou fresar em paredes, tetos ou soalhos.

- u **Mantenha o instrumento de medição apenas nas superfícies de aderência previstas (11), para não influenciar a medição.**
- **► Não aplique autocolantes ou etiquetas na área do sensor (19) na parte de trás do instrumento de medição.** Especialmente as etiquetas de metal influenciam os resultados da medição.

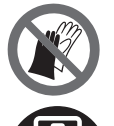

**Não use luvas durante a medição e certifique-se de que a ligação à terra é suficiente.** Se a ligação à terra não for suficiente, a deteção de material "sob tensão" pode ser prejudicada.

**Durante a medição evite a proximidade de aparelhos que emitem fortes campos elétricos, magnéticos ou eletromagnéticos.** Se possível, nos aparelhos cuja radiação pode prejudicar a medição, desative as respetivas funções ou desligue os aparelhos.

## **Abastecimento de energia do instrumento de medição**

O instrumento de medição pode ser operado com pilhas de tipo comercial ou com uma bateria de lítio.

## **Funcionamento com bateria de lítio (ver figura A)**

▶ Utilize apenas os carregadores listados nos dados técnicos. Só estes carregadores são apropriados para as baterias de lítio utilizados para o seu instrumento de medição.

**Nota:** A utilização de baterias não indicadas para o seu instrumento de medição pode causar falhas de funcionamento ou danos no instrumento de medição.

**Nota:** A bateria é fornecida parcialmente carregada. Para assegurar a completa potência da bateria, a bateria deverá ser carregada completamente no carregador antes da primeira utilização.

A bateria de lítio pode ser carregada a qualquer altura, sem que a sua vida útil seja reduzida. Uma interrupção do processo de carga não danifica a bateria.

A bateria de lítio está protegida contra descarga completa pelo sistema "Electronic Cell Protection (ECP)". Com a bateria descarregada, o instrumento de medição é desligado através de um circuito de proteção.

Para **colocar** a bateria carregada **(10)** empurre-a para dentro do respetivo compartimento **(25)**, até que encaixe de forma audível.

Para **remover** a bateria **(10)** prima as teclas de desbloqueio **(9)** e retire a bateria do respetivo compartimento **(25)**. **Não empregue força.**

## **Funcionamento com pilhas (ver figura B)**

Para a operação do instrumento de medição, é recomendável utilizar pilhas de mangano alcalino.

As pilhas são colocadas no adaptador de pilhas.

## ▶ O adaptador de pilhas destina-se exclusivamente a ser usado nos instrumentos **de medição Bosch previstos e não pode ser usado com ferramentas elétricas.**

Para **colocar** as pilhas, empurre o invólucro **(28)** do adaptador de pilhas para dentro do respetivo compartimento **(25)**. Coloque as pilhas de acordo com a figura na tampa de fecho **(27)** dentro do invólucro. Faça deslizar a tampa de fecho sobre o invólucro, até que este encaixe de forma audível.

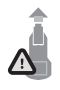

Para **remover** as pilhas **(26)**, prima as teclas de desbloqueio **(9)** da tampa de fecho **(27)** e retire a mesma. Certifique-se de que as pilhas não caem. Para o efeito, segure o instrumento de medição com o compartimento da bateria **(25)** virado para cima. Retire as pilhas.

Para retirar o invólucro **(28)** que se encontra no interior, agarre o invólucro e retire-o do instrumento de medição aplicando ligeira pressão na parede lateral.

Substitua sempre todas as pilhas em simultâneo. Utilize apenas pilhas de um fabricante e com a mesma capacidade.

**► Retire as pilhas do instrumento de medição se não forem utilizadas durante longos períodos.** Em caso de armazenamento prolongado no instrumento de medição, as pilhas podem ficar corroídas ou descarregar-se automaticamente.

## **Colocação em funcionamento**

## **Ligar/desligar**

- u **Antes de ligar o instrumento de medição certifique-se de que a área do sensor (19) não está húmida.** Se necessário limpe o instrumento de medição com um pano.
- **► Se o instrumento de medição foi exposto a uma extrema mudança de temperatura, deverá permitir que possa se aclimatizar antes de ser ligado.**

Para **ligar** o instrumento de medição, prima a tecla de ligar/desligar **(8)** ou a tecla de partida vermelha **(16)**.

Para **desligar** o instrumento de medição, prima novamente a tecla de ligar/desligar **(8)**.

Se durante aprox. **5** min não for premida qualquer tecla no instrumento de medição e se este não for movido, o instrumento de medição desliga-se automaticamente para efeitos de economia das pilhas ou da bateria. Pode alterar o tempo de desligamento no menu principal (ver "Menu principal", Página 129).

## **Resumo dos modos de medição**

O instrumento de medição dispõe dos seguintes modos de medição:

- **<Deteção de objeto>**: para detetar objetos em paredes, pisos e tetos,
- **<Deteção de fuga>**: para encontrar fugas,
- **<Medição de distância>**: para medir distâncias.

Pode mudar o modo de medição no menu principal (ver "Menu principal", Página 129).

## **Modo de medição <Deteção de objeto>**

## **Modo de funcionamento**

Com o instrumento de medição é verificado a base da área do sensor. São detetados os objetos que são diferentes do material da parede.

Se se encontrarem vários objetos sobrepostos na parede, é exibido no mostrador o objeto que fica mais próximo da superfície.

## **Objetos detetáveis**

- Tubos de plástico (p. ex. tubos de plástico que conduzem água, como aquecimento de soalhos e de parede, etc., com no mínimo 10 mm de diâmetro, tubos ocos de no mínimo 20 mm de diâmetro em material maciço envolvente)
- Cabos elétricos (independentemente de conduzirem tensão ou não)
- Cabos elétricos trifásicos (por exemplo para o forno)
- Cabos de baixa tensão (por exemplo campainha, telefone, rede, Smart Home)
- Suportes, barras e tubos de metal de todo o tipo (por exemplo aço, cobre, alumínio)
- Armadura de ferro
- Vigas de madeira
- Cavidades

## **Casos de medição especiais**

Condições desfavoráveis que podem influenciar o resultado da medição:

- Paredes com várias camadas
- Tubos de plástico vazios e vigas de madeira em cavidades e paredes de construção leve
- Objetos, que decorrem inclinado na parede
- Superfícies de metal e áreas húmidas; estas podem ser indicadas como objetos na parede sob determinadas circunstâncias (por exemplo elevado teor de água). Observe por favor que o betão necessita vários meses para secar completamente.
- Caixas de ar numa parede; estas podem ser indicadas como objetos
- Proximidade com aparelhos, que geram campos eletromagnéticos ou magnéticos fortes, por exemplo estações de radiofrequência ou geradores
- ▶ Antes de perfurar, serrar ou fresar na parede, dever-se-á acautelar contra **perigos mediante a consulta de outras fontes de informação.** Uma vez que os resultados da medição podem ser influenciados pelas condições ambiente e pelas propriedades da parede, pode existe perigo, mesmo que a indicação não exiba qualquer objeto na área do sensor.

## **Mudar tipo de parede**

Para ótimos resultados da medição, defina sempre o tipo de parede em questão. Para o efeito, prima a tecla de seta esquerda **(14)** ou direita **(7)** as vezes necessárias, até que seja exibido o tipo de parede desejado. Prima a tecla de partida vermelha **(16)** para aceitar a seleção.

Por princípio, a profundidade de medição máxima é de 8 cm. Os desvios deste valor estão descritos nos tipos de parede individuais ou vistas.

## **Tipo de parede <Alvenaria/universal>**

O tipo de parede **<Alvenaria/universal>** é adequado para a maior parte das aplicações em alvenaria maciça ou outros materiais homogéneos. São detetados tubos de plástico e objetos de metal, bem como cabos elétricos e outros cabos. As cavidades em alvenaria ou tubos de plástico vazios com um diâmetro inferior a 2 cm podem eventualmente não ser detetadas.

## **Tipo de parede <Betão>**

O tipo de parede **<Betão>** é adequado para aplicações em betão seco. São detetados tubos de plástico e objetos de metal, bem como cabos elétricos e outros cabos. Os tubos de plástico vazios com um diâmetro inferior a 2 cm podem eventualmente não ser detetados.

Na seleção do tipo de parede pode definir adicionalmente a profundidade de medição máxima entre 8 cm e 20 cm.

## **Tipo de parede <Construção a seco>**

O tipo de parede **<Construção a seco>** é adequado para detetar vigas de madeira, suportes de metal, bem como cabos elétricos e outros cabos em paredes de materiais prefabricados (madeira, pladur, etc.). Os tubos de plástico cheios e as vigas de madeira são exibidos de forma idêntica. Não são reconhecidos tubos de plástico vazios.

## **Tipo de parede <Solo radiante>**

O tipo de parede **<Solo radiante>** é especialmente adequado para detetar tubos de metal, de liga de metal e de plástico com água, assim como cabos elétricos. Não são detetados tubos de plástico vazios.

#### **Tipo de parede <Tijolos furos verticais>**

O tipo de parede **<Tijolos furos verticais>** é especialmente adequado para aplicações em tijolos com furos verticais. Tijolos com furos verticais são tijolos com muitos pequenos espaços ocos dispostos na maioria das vezes na vertical. São detetados objetos de metal, cabos elétricos e outros cabos, bem como tubos de plástico com água. As cavidades ou tubos de plástico vazios não são eventualmente detetados.

## **Tipo de parede <Tijolos furos horizontais>**

O tipo de parede **<Tijolos furos horizontais>**é especialmente adequado para aplicações em tijolos com furos oblongos. Tijolos com furos oblongos são tijolos com poucos espaços ocos grandes, dispostos na maioria das vezes na horizontal. São detetados objetos de metal que se encontram na horizontal, cabos elétricos e outros cabos, bem como tubos de plástico com água com uma profundidade de medição máxima até 5 cm. As cavidades ou tubos de plástico vazios não são eventualmente detetados.

## **Tipo de parede <Betão fresco>**

O tipo de parede **<Betão fresco>** é especialmente adequado para aplicações em betão que ainda não esteja totalmente endurecido e seco. São detetados objetos de metal até uma profundidade de medição máxima de 6 cm. Tubos e cabos de plástico podem eventualmente não ser apresentados. Não é possível distinguir entre condutores sob tensão e condutores isentos de tensão.

Tenha em atenção que o betão necessita de vários meses para endurecer e secar totalmente.

#### **Mudar vista**

Para alterar a vista, prima a tecla de seta para cima **(17)** ou para baixo **(12)** as vezes necessárias, até que a vista desejada seja exibida. Prima a tecla de partida vermelha **(16)** para aceitar a seleção.

#### **<Vista ponto>**

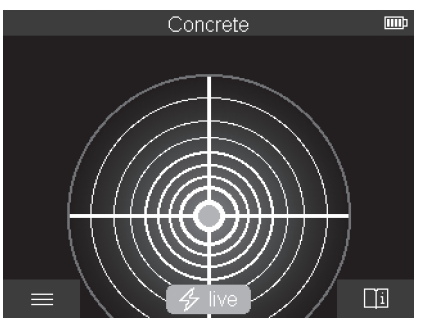

Na **<Vista ponto>** é logo apresentado um primeiro resultado da medição sem que o instrumento de medição seja movido sobre a base. Assim, ela é especialmente indicada para medições em cantos ou locais estreitos. A profundidade de medição máxima é de 6 cm. Os objetos detetados são eventualmente exibidos com as características do material mas sem indicação da profundidade.

Sempre que possível, na **<Vista ponto>** dever mover o instrumento de medição sobre a base para obter os melhores resultados da medição. Sem movimentar o instrumento de medição, em particular a deteção de tubos de plástico e vigas de madeira, fica limitada.

#### **Exibição da medição:**

Se não for detetado qualquer objeto, surge então apenas o círculo exterior a verde no mostrador.

Se existir um objeto nas proximidade o círculo exterior é exibido a vermelho. Quanto mais próximo estiver o objeto maior é a deflexão na exibição da medição (número de círculos). A deflexão diminui quando o instrumento de medição se afasta do objeto.

Se a intensidade do sinal for suficiente são exibidas setas de orientação. Para localizar especificamente o centro do objeto, mova o instrumento de medição na direção das setas de orientação. Sobre o centro de um objeto a exibição da medição exibe a deflexão máxima, se a intensidade do sinal for suficiente é exibida uma cruz central. A identificação a cores das características do material é idêntica à identificação na **<Vista de objeto>**.

Se as setas de orientação ou a cruz central não forem exibidas, pode mesmo assim encontrar-se um objeto nas proximidades imediatas.

#### **<Vista de objeto>**

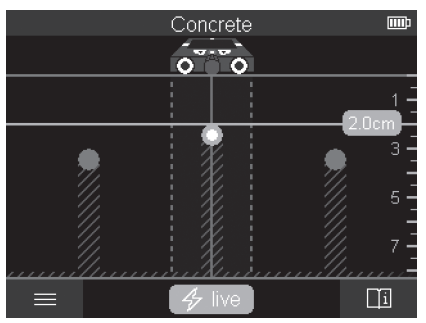

Na **<Vista de objeto>** estão disponíveis os melhores resultados da medição, bem como as profundidades de medição máximas. Os objetos detetados são exibidos ao longo do trajeto de medição com indicação da profundidade e, eventualmente, com as características do material.

#### **Processo de medição:**

- Coloque o instrumento de medição na base e movimente-o no sentido de deslocação. Os resultados da medição são exibidos após um trajeto mínimo de aprox. 10 cm no mostrador.
- Movimente o instrumento de medição sempre em linha reta com ligeira pressão sobre a base, para que as rodas tenham um bom contacto com a parede.
- Para obter resultados da medição ideais, mova lentamente o instrumento de medição sobre todo o local a examinar e observe os resultados da medição ao recuar. O trajeto de medição deve ser no mínimo de 40 cm.
- Pode iniciar uma nova medição a qualquer momento premindo a tecla de partida vermelha **(16)**.
- Se o instrumento de medição for levantado da parede durante a medição, o último resultado da medição permanece no mostrador. A medição é reiniciada se o instrumento de medição for novamente colocado ou se continuar a ser movido.

São encontrados de forma fiável, condicionado pelo funcionamento, os rebordos superiores de objetos que decorrem transversalmente ao sentido de movimentação do instrumento de medição (ver figura **C**). **Por isso, desloque-se na área a inspecionar sempre em cruz.**

Para detetar objetos, basta executar uma vez o trajeto de medição. Se quiser localizar de forma precisa e assinalar um objeto encontrado, desloca o instrumento de medição novamente nesse trajeto de medição.

Pode determinar o decurso do objeto encontrado na parede, realizando vários trajetos de medição seguidos e desfasados.

## **Exibição da medição:**

Se não tiver sido detetado qualquer objeto na área do sensor, as linhas tracejadas e a linha central são exibidas totalmente a verde.

Se tiver sido detetado um objeto por baixo do sensor, a indicação surge na área do sensor entre as duas linhas tracejadas. As duas linhas tracejadas e a linha central são pelo menos parcialmente vermelhas.

Na escala de profundidade direita, e consoante a definição, é exibida a profundidade do objeto até ao rebordo superior do objeto detetado ou a profundidade de perfuração máxima permitida. É possível mudar entre as dias indicações da profundidade no menu principal. Utilize sempre a indicação da profundidade de perfuração máxima permitida, quando utilizar o instrumento de medição para o respetivo caso de aplicação.

A representação das características dos objetos encontrados no mostrador pode ser divergente das características reais do objeto. Especialmente os objetos mais finos são representados de forma mais grossa no mostrador. Os objetos maiores, cilíndricos (p. ex. tubos de plástico ou canos da água) podem parecer mais estreitos no mostrador do que são na realidade.

Consoante o tipo e a profundidade do objeto é possível a deteção do material. O tipo de material pode ser identificado na cor do objeto no mostrador:

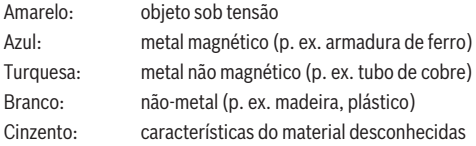

Indicações para a deteção de material:

- No caso de objetos sob tensão não é mostrada mais qualquer característica.
- Cabos elétricos trifásicos não são reconhecidos eventualmente como condutores elétricos.
- Com uma humidade relativa do ar superior a 50 %, a determinação da característica "sob tensão" pode ser limitada.

#### **Marcar objetos:**

– Se quiser marcar na base um objeto detetado, mova o instrumento de medição de forma a que o objeto no mostrador se encontre no centro da linha central. Assinale no

auxiliar de marcação superior **(1)**, bem como nos auxiliares de marcação esquerdo e direito **(5)**, respetivamente uma marca na base. No ponto de cruzamento das duas marcas assinaladas encontra-se o centro do objeto.

- Em alternativa, mova o instrumento de medição para a esquerda ou para a direita, até que o objeto detetado no mostrador seja exibido no centro de uma das duas linhas tracejadas. Então ele encontra-se por baixo do respetivo rebordo exterior do instrumento de medição. Trace uma linha neste rebordo exterior ao longo da base e assinale nesta linha a posição do respetivo auxiliar de marcação lateral **(5)**. Neste ponto encontra-se o centro do objeto.
- Pode marcar o decurso do objeto encontrado na parede, realizando vários trajetos de medição seguidos e desfasados e ligando as respetivas marcas.

# Concrete [iiii] г  $\Box$

#### **<Vista de sinal 2D>**

Na **<Vista de sinal 2D>** é exibida a intensidade do sinal na respetiva posição de medição em combinação com a profundidade do objeto. A **<Vista de sinal 2D>** é uma variante da **<Vista de objeto>**. Esta exibe intensidades de sinal em vez de símbolos do objeto. A intensidade de sinal máxima representa o rebordo superior dos objetos.

A **<Vista de sinal 2D>** também pode ser utilizada para detetar objetos próximos lado a lado e avaliar melhor as composições complicadas dos materiais. Mesmo objetos mais ténues e que se encontrem uns após os outros podem ser detetados em determinadas circunstâncias.

Observe as indicações relativas ao processo de medição na **<Vista de objeto>**.

## **<Vista de sinal>**

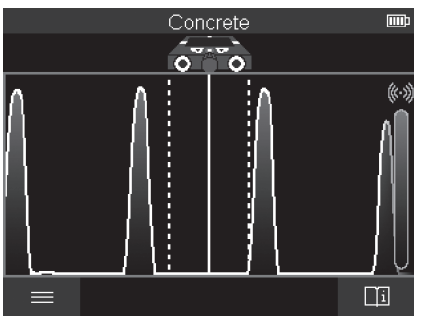

Na **<Vista de sinal>** é exibida a intensidade do sinal na respetiva posição de medição sem informação da profundidade do objeto.

A **<Vista de sinal>** também pode ser utilizada para detetar objetos próximos lado a lado e avaliar melhor as composições complicadas dos materiais com base na evolução do sinal.

Observe as indicações relativas ao processo de medição na **<Vista de objeto>**.

## **Modo de medição <Deteção de fuga>**

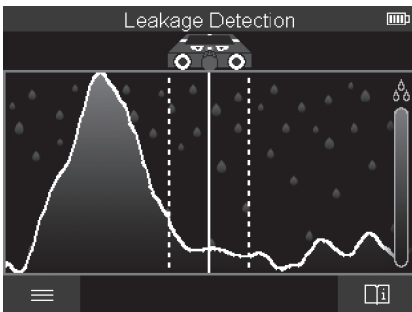

Neste modo de medição é exibida a humidade relativa do material da superfície. Assim, este é adequado para localizar o local de humidade máxima do material e, consequentemente, uma eventual fuga.

Diferentes materiais na superfície, objetos que se encontrem na horizontal e falta de homogeneidade na base (como p. ex. juntas) podem falsificar o resultado.

## **Modo de medição <Medição de distância>**

Neste modo de medição pode medir distâncias na parede. A medição só é possível numa direção retilínea e no sentido de deslocação das rodas.

Coloque o instrumento de medição na parede no ponto inicial da medição. O ponto de referência da medição é sempre o auxiliar de marcação superior **(1)**. Se necessário, prima a tecla de partida vermelha **(16)** para eliminar um valor de medição já exibido e iniciar uma nova medição.

Desloque o instrumento de medição em linha reta e com uma pressão uniforme na direção desejada sobre a parede. A distância em relação ao ponto inicial é medida continuamente. O valor de medição exibido no mostrador corresponde à distância em relação ao ponto inicial da medição atual, não ao trajeto total (ao recuar na direção do ponto inicial o valor de medição fica mais pequeno).

Se for necessário assinalar uma distância desejada na parede, marque-a no auxiliar de marcação superior **(1)**.

## **Guardar/transferir os resultados da medição**

## **Guardar os resultados da medição como imagem**

Na **<Vista de objeto>** está disponível uma função de screenshot. Com esta pode guardar os resultados da medição como imagem, para os documentar ou analisar posteriormente.

Meça a área desejada como habitualmente. Prima então a tecla de screenshot **(13)**. Com o cartão SD inserido as imagens são guardadas no cartão. Caso contrário, as imagens são armazenadas na memória interna do instrumento de medição e podem ser transferidas através da interface USB Type-C®.

## **Transferência de dados através da interface USB Type-C®**

Abra a cobertura da tomada USB Type-C® **(4)**. Ligue a tomada USB Type-C® do instrumento de medição desligado através do cabo USB Type-C® **(23)** ao seu PC.

Ligue o instrumento de medição com a tecla de ligar/desligar **(8)**.

Abra o browser de ficheiros no seu computador e selecione a unidade **BOSCH D‑tect 200 C**. Os ficheiros guardados podem ser copiados da memória interna do instrumento de medição, movidos no seu PC ou eliminados.

Assim que tiver terminado o processo desejado, separe a unidade da forma convencional.

**Nota:** desligue sempre primeiro a unidade do sistema operativo do PC (ejetar unidade), caso contrário, a memória interna do instrumento de medição pode ficar danificada. Desligue então o instrumento de medição com a tecla de ligar/desligar **(8)**. Remova o cabo USB Type-C® **(23)**. Fecha a cobertura da tomada USB Type-C® **(4)** como proteção contra pó ou projeções de água.

**Nota:** ligue o instrumento de medição através da interface USB Type-C® exclusivamente a um PC. O instrumento de medição pode ficar danificado se for ligado a outros aparelhos.

**Nota:** a interface USB Type-C® serve exclusivamente para a transferência de dados, as baterias ou outros aparelhos não podem ser carregados através da mesma.

#### **Transferência de dados através do cartão SD**

Se estiver inserido um cartão SD no instrumento de medição, ao guardar, as imagens são automaticamente armazenadas no cartão e não na memória interna do instrumento de medição.

Para inserir o cartão SD abra a cobertura da ranhura **(3)**. Certifique-se de que o cartão SD está corretamente alinhado ao inseri-lo. Feche a cobertura da ranhura **(3)** como proteção contra pó ou projeções de água.

**Nota:** desligue o instrumento de medição antes de retirar o cartão SD. Caso contrário, o cartão SD pode ficar danificado.

## **Menu principal**

Para aceder ao menu principal, prima a tecla de função esquerda **(15)**.

#### **Navegar no menu**

- Percorrer um menu: prima a tecla de seta para cima **(17)** ou para baixo **(12)**.
- Mudar para um submenu: prima a tecla de partida vermelha **(16)** ou a tecla de seta direita **(7)**.
- Confirmar uma opção de menu selecionada: prima a tecla de partida vermelha **(16)**.
- Alterar uma opção de menu com o interruptor de ligar e desligar: prima a tecla de partida vermelha **(16)** ou a tecla de seta esquerda **(14)** ou direita **(7)**. Assim, a opção de menu também é guardada.
- Regressar ao menu superior seguinte: prima a tecla de função esquerda **(15)** por baixo da seta para retroceder.
- Sair do menu principal e regressar à medição: prima a tecla de função direita **(6)** por baixo do símbolo Home.

#### **Opções do menu**

#### – **<Modo de medição>**

Defina o modo de medição desejado (ver "Resumo dos modos de medição", Página 120). Após a seleção, o instrumento de medição muda diretamente para o modo de medição selecionado.

No modo de medição **<Deteção de objeto>** pode definir adicionalmente o tipo de parede adequado à medição planeada e a vista dos resultados da medição.

## – **<Definições da ferramenta>**

- **<Metro desdobrável>**: ligue ou desligue o metro desdobrável para os modos de medição **<Deteção de objeto>** (com exceção da **<Vista ponto>**) e **<Deteção de fuga>**. Com a ajuda do metro desdobrável pode, p. ex., determinar a distância entre os centros dos objetos. Prima a tecla de função direita **(6)**, para colocar o metro desdobrável a zero.
- **<Modo profundidade>**: selecione entre a indicação da **<Profundidade do objeto>** e a **<Profundidade de perfuração>** máxima permitida.
- **<Luminosidade ecrã>**: defina o grau de luminosidade da iluminação do mostrador .
- **<Áudio>**: ligue ou desligue o som de aviso. Com o som de aviso ligado soa um sinal acústico cada vez que uma tecla é premida e cada vez que é detetado um objeto por baixo da área do sensor.
- **<Definições iniciais>**: selecione com que definições (p. ex. tipo de parede, vista, metro desdobrável) o instrumento de medição inicia ao ser ligado. Selecione entre a aceitação das definições aquando do último desligamento e uma definição básica personalizada (corresponde às definições atuais no menu principal).
- **<Desligar após …>**: selecione o intervalo de tempo após o qual o instrumento de medição se desliga automaticamente quando não é utilizado.
- **<Idioma>**: selecione o idioma utilizado na indicação.
- **<Data e hora>**: defina a data e a hora para o armazenamento das imagens e selecione o formato da data e da hora. Se a hora e a data já não forem guardadas, troque a pilha botão (ver "Colocar/trocar a pilha botão (ver figura **D**)", Página 132).
- **<Unidade de medida>**: selecione a unidade de medida para as exibições da medição.
- **<Definições de fábrica>**: pode repor todas as opções de menu para a definição de fábrica. Simultaneamente todas as imagens guardadas são eliminadas definitivamente.

## – **<Informação da ferramenta>**

Aqui encontra as informações sobre o aparelho, como por exemplo, a versão de software instalada e informações legais.

1 609 92A 5L5 | (11.01.2021) Bosch Power Tools

## **Atualização do software do instrumento de medição**

Se necessário, pode atualizar o software do instrumento de medição:

- Carregue o ficheiro de atualização da página www.wallscanner.com para o cartão SD.
- Insira o cartão SD no instrumento de medição (ver "Transferência de dados através do cartão SD", Página 129).
- O processo de atualização é iniciado automaticamente assim que o cartão SD estiver inserido e o instrumento de medição ligado. No mostrador surge uma indicação correspondente.
- Depois de concluída a atualização o instrumento de medição é reiniciado automaticamente.

**Nota:** desligue o instrumento de medição antes de retirar o cartão SD. Caso contrário, o cartão SD pode ficar danificado.

## **Erros – Causas e soluções**

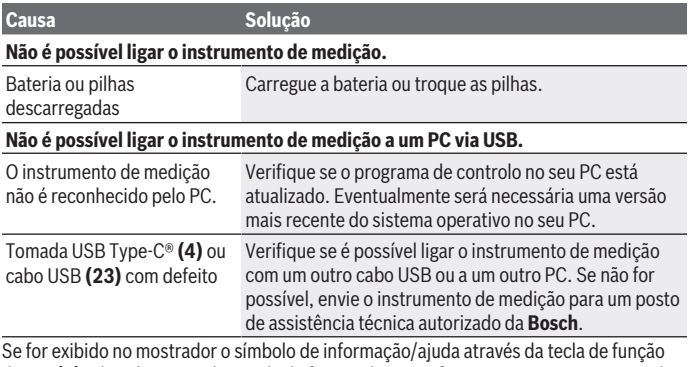

direita **(6)**, obterá, premindo a tecla de função direita, informações contextuais e ajuda (disponível ao alterar o tipo de parede e a vista, em todos os modos de medição da **<Deteção de objeto>** e da **<Deteção de fuga>**).

# **Manutenção e assistência técnica**

## **Manutenção e limpeza**

u **Verifique o instrumento de medição antes de cada utilização.** No caso de danos visíveis ou peças soltas no interior do seu instrumento de medição, deixa de estar garantido um funcionamento seguro.

Manter o instrumento de medição sempre limpo e seco, para trabalhar bem e de forma segura.

Não mergulhar o instrumento de medição na água ou em outros líquidos.

Limpar sujidades com um pano seco e macio. Não utilize detergentes ou solventes.

Armazene e transporte o instrumento de medição apenas na bolsa de proteção **(21)** ou na mala **(24)**.

Envie o instrumento de medição em caso de reparação na bolsa de proteção **(21)** ou na mala **(24)**.

Se as rodas **(2)** estiverem desgastadas terão de ser substituídas. As rodas estão disponíveis no programa de peças de substituição da **Bosch**.

## **Colocar/trocar a pilha botão (ver figura D)**

Para poder guardar a hora no instrumento de medição, tem de ser colocada uma pilha botão **(32)**.

Desaperte o parafuso **(30)** do suporte da pilha botão **(29)**. Retire o suporte da pilha botão com uma ferramenta auxiliar (p. ex. uma chave de parafusos plana) do compartimento da pilha botão **(31)**.

Retire a pilha botão gasta **(32)** e coloque uma pilha botão nova. Preste atenção à polaridade correta de acordo com a representação no suporte da pilha botão (o polo positivo da pilha botão tem de apontar para cima).

Introduza o suporte da pilha botão **(29)** com a pilha botão colocada no compartimento **(31)**. Certifique-se de que o suporte da pilha botão está correta e completamente inserido, caso contrário não fica garantida a proteção contra pó e projeções de água.

Aperte novamente o parafuso **(30)** do suporte da pilha botão **(29)**.

## **Serviço pós-venda e aconselhamento**

O serviço pós-venda responde às suas perguntas a respeito de serviços de reparação e de manutenção do seu produto, assim como das peças sobressalentes. Desenhos explodidos e informações acerca das peças sobressalentes também em: **www.bosch-pt.com**

1 609 92A 5L5 | (11.01.2021) Bosch Power Tools

A nossa equipa de consultores Bosch esclarece com prazer todas as suas dúvidas a respeito dos nossos produtos e acessórios.

Indique para todas as questões e encomendas de peças sobressalentes a referência de 10 dígitos de acordo com a placa de caraterísticas do produto.

## **Portugal**

Robert Bosch LDA Avenida Infante D. Henrique Lotes 2E – 3E 1800 Lisboa Para efetuar o seu pedido online de peças entre na página [www.ferramentasbosch.com](http://www.ferramentasbosch.com). Tel.: 21 8500000 Fax: 21 8511096

## **Encontra outros endereços da assistência técnica em:**

[www.bosch-pt.com/serviceaddresses](http://www.bosch-pt.com/serviceaddresses)

## **Transporte**

As baterias de iões de lítio, contidas, estão sujeitas ao direito de materiais perigosos. As baterias podem ser transportadas na rua pelo utilizador, sem mais obrigações.

Na expedição por terceiros (por ex: transporte aéreo ou expedição), devem ser observadas as especiais exigências quanto à embalagem e à designação. Neste caso é necessário consultar um especialista de materiais perigosos ao preparar a peça a ser trabalhada.

Só enviar baterias se a carcaça não estiver danificada. Colar contactos abertos e embalar a bateria de modo que não possa se movimentar dentro da embalagem. Por favor observe também eventuais diretivas nacionais suplementares.

## **Eliminação**

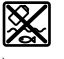

Os instrumentos de medição, baterias/pilhas, acessórios e embalagens devem ser enviados a uma reciclagem ecológica de matéria-prima.

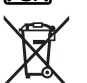

Não deite o instrumento de medição e as baterias/pilhas no lixo doméstico!

## **Apenas para países da UE:**

Conforme a Diretiva Europeia 2012/19/UE relativa aos resíduos de instrumentos de medição europeias 2006/66/CE é necessário recolher separadamente as baterias/as pilhas defeituosas ou gastas e encaminhá-las para uma reciclagem ecológica.

## **Baterias/pilhas: Iões de lítio:**

♦

Observe as indicações na secção Transporte (ver "Transporte", Página 133).

€

## Italiano | **135**

♦

# **Indice**

♦

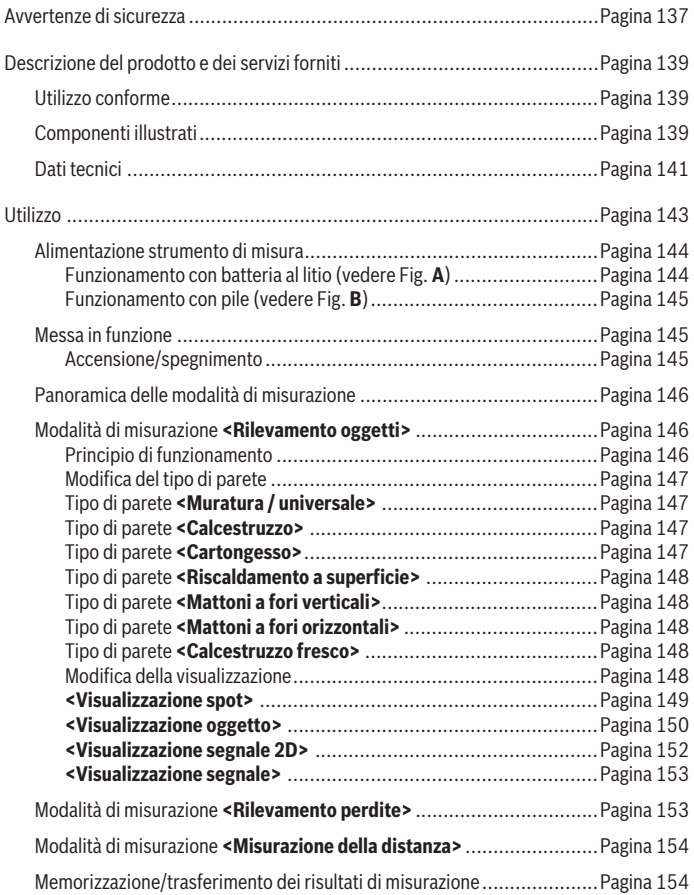

◈

Bosch Power Tools 1 609 92A 5L5 | (11.01.2021)

## **136** | Italiano

♦

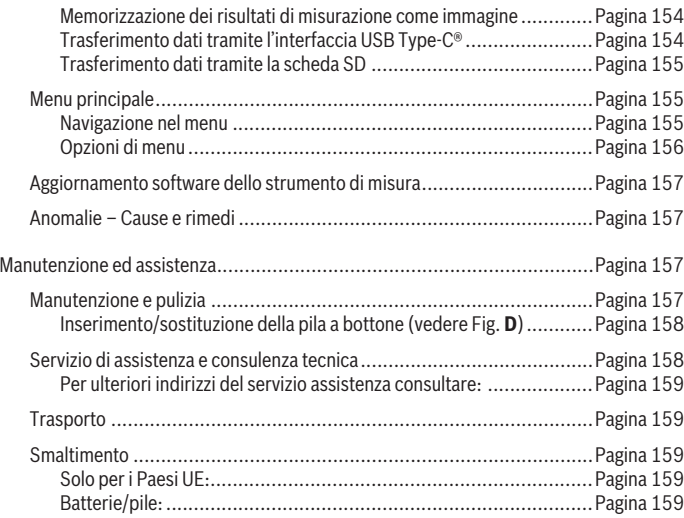

€

0

Italiano | **137**

# **Italiano**

# **Avvertenze di sicurezza**

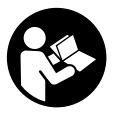

**Leggere e osservare tutte le avvertenze e le istruzioni. Se lo strumento di misura non viene utilizzato conformemente alle presenti istruzioni, ciò può pregiudicare i dispositivi di protezione integrati nello strumento stesso. CONSERVARE CON CURA LE PRE-SENTI ISTRUZIONI.**

- u **Far riparare lo strumento di misura solamente da personale tecnico specializzato e soltanto utilizzando pezzi di ricambio originali.** In tale maniera potrà essere salvaguardata la sicurezza dello strumento di misura.
- $\triangleright$  Non lavorare con lo strumento di misura in ambienti a rischio di esplosione in cui **siano presenti liquidi, gas o polveri infiammabili.** Nello strumento di misura possono prodursi scintille che incendiano la polvere o i vapori.
- ▶ **Non aprire la batteria.** Vi è rischio di cortocircuito.
- u **In caso di danni o di utilizzo improprio della batteria, vi è rischio di fuoriuscita di vapori. La batteria può incendiarsi o esplodere.** Far entrare aria fresca nell'ambiente e contattare un medico in caso di malessere. I vapori possono irritare le vie respiratorie.
- **► In caso d'impiego errato o di batteria danneggiata, vi è rischio di fuoriuscita di liquido infiammabile dalla batteria. Evitare il contatto con il liquido. In caso di contatto accidentale, risciacquare accuratamente con acqua. Rivolgersi immediatamente ad un medico, qualora il liquido entri in contatto con gli occhi.** Il liquido fuoriuscito dalla batteria potrebbe causare irritazioni cutanee o ustioni.
- ▶ Qualora si utilizzino oggetti appuntiti, come ad es. chiodi o cacciaviti, oppure se **si esercita forza dall'esterno, la batteria potrebbe danneggiarsi.** Potrebbe verificarsi un cortocircuito interno e la batteria potrebbe incendiarsi, emettere fumo, esplodere o surriscaldarsi.
- ▶ Non avvicinare batterie non utilizzate a fermagli, monete, chiavi, chiodi, viti, né **ad altri piccoli oggetti metallici che potrebbero provocare l'esclusione dei contatti.** Un eventuale corto circuito fra i contatti della batteria potrebbe causare ustioni o incendi.
- ► Utilizzare la batteria solo per prodotti del produttore. Soltanto in questo modo la batteria verrà protetta da pericolosi sovraccarichi.

#### **138** | Italiano

▶ Caricare le batterie esclusivamente con caricabatterie consigliati dal produtto**re.** Se un dispositivo di ricarica adatto per un determinato tipo di batterie viene impiegato con batterie differenti, vi è rischio d'incendio.

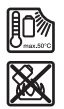

**Proteggere la batteria dal calore, ad esempio anche da irradiazione solare continua, fuoco, sporcizia, acqua ed umidità.** Sussiste il pericolo di esplosioni e cortocircuito.

- ▶ Per ragioni tecniche, lo strumento di misura non garantisce una sicurezza totale. **Al fine di escludere pericoli, prima di praticare fori, tagli o fresature su pareti, soffitti o pavimenti, occorrerà quindi consultare ulteriori fonti, ad es. schemi costruttivi, fotografie del periodo di costruzione ecc.** Influssi ambientali come l'umidità atmosferica o la prossimità ad altri apparecchi elettrici possono pregiudicare la precisione dello strumento di misura. Alcune caratteristiche e condizioni delle pareti (ad es. umidità, materiali edili contenenti metallo, carte da parati conduttive, materiali isolanti, piastrelle), nonché numero, tipologia, dimensioni e posizione degli oggetti, possono falsare i risultati di misurazione.
- ▶ Qualora nell'edificio si trovino tubazioni del gas, dopo tutti gli interventi effet**tuati su pareti, soffitti o pavimenti, verificare che nessuna di dette tubazioni sia stata danneggiata.**
- u **Disinserire le utenze elettriche e disalimentare i cavi sotto tensione, prima di praticare fori, tagli o fresature in pareti, soffitti o pavimenti. Dopo tutti gli interventi effettuati, verificare che eventuali oggetti applicati sul pavimento non si trovino sotto tensione.**
- ▶ Qualora vengano fissati oggetti su pareti in cartongesso, verificare che la parete **in questione e i materiali di fissaggio abbiano portata adeguata, soprattutto in caso di fissaggio sulla sottostruttura.**
- **► Non ingerire in alcun caso pile a bottone.** L'ingerimento della pila a bottone può causare, nell'arco di 2 ore, gravi lesioni interne, con conseguenze anche mortali.

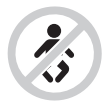

**Accertarsi che la pila a bottone sia fuori dalla portata dei bambini.** Qualora si sospetti che la pila a bottone sia stata ingerita o introdotta in un'altra cavità corporea, contattare immediatamente un medico.

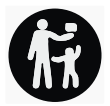

- **► In caso di sostituzione della batteria, provvedere a sostituirla correttamente.** Vi è rischio di esplosione.
- ▶ Utilizzare esclusivamente le batterie a bottone indicate nelle presenti istruzioni **d'uso.** Non utilizzare altri tipi di batterie a bottone, né altri tipi di alimentazione.
- ▶ Non tentare di ricaricare la pila a bottone e non cortocircuitarla. La pila a bottone può diventare anermetica, esplodere, incendiarsi e causare lesioni.
- **► Rimuovere e smaltire le pile a bottone scariche nel rispetto delle norme locali.** Le pile a bottone scariche possono diventare anermetiche e, di conseguenza, danneggiare il prodotto, oppure causare lesioni.
- **► Non far surriscaldare la pila a bottone e non gettarla nel fuoco.** La pila a bottone può diventare anermetica, esplodere, incendiarsi e causare lesioni.
- **► Non danneggiare, né smontare la pila a bottone.** La pila a bottone può diventare anermetica, esplodere, incendiarsi e causare lesioni.
- ▶ Non portare una pila a bottone danneggiata a contatto con l'acqua. A contatto con l'acqua, il litio che fuoriesce dalla pila può generare idrogeno e causare un incendio o un'esplosione, oppure causare lesioni.

# **Descrizione del prodotto e dei servizi forniti**

Si prega di osservare le immagini nella prima parte delle istruzioni per l'uso.

## **Utilizzo conforme**

Lo strumento di misura è destinato alla localizzazione di oggetti all'interno di pareti, soffitti e pavimenti. In base al materiale e allo stato del fondo sottostante, è possibile rilevare oggetti metallici, travi in legno, tubi in plastica, tubazioni e cavi.

Lo strumento di misura adempie alle normative riportate nella Dichiarazione di Conformità. La Dichiarazione di Conformità UE è disponibile al seguente indirizzo: <http://eu-doc.bosch.com/>.

Per tale ragione, ad es. all'interno di ospedali o centrali nucleari, oppure in prossimità di aeroporti e stazioni di radiotrasmissione mobili, andrà chiarito se lo strumento di misura possa essere impiegato.

Lo strumento di misura è adatto per l'impiego in ambienti interni ed all'esterno.

## **Componenti illustrati**

La numerazione dei componenti si riferisce all'illustrazione dello strumento di misura che si trova sulla pagina con la rappresentazione grafica.

**(1)** Ausilio di marcatura superiore

#### **140** | Italiano

- **(2)** Rotella
- **(3)** Slot per scheda microSD
- **(4)** Presa USB Type-C® a)
- **(5)** Ausilio di marcatura sinistro o destro
- **(6)** Tasto funzione destro
- **(7)** Tasto freccia destro
- **(8)** Tasto di accensione/spegnimento
- (9) Tasto di sbloccaggio batteria/adattatore pileb)
- (10) Batteria<sup>b)</sup>
- **(11)** Superficie di presa
- **(12)** Tasto freccia giù
- **(13)** Tasto Screenshot
- **(14)** Tasto freccia sinistro
- **(15)** Tasto funzione sinistro
- **(16)** Tasto rosso di avvio
- **(17)** Tasto freccia su
- **(18)** Display
- **(19)** Campo del sensore
- **(20)** Numero di serie
- (21) Custodia protettiva<sup>b)</sup>
- **(22)** Cinturino di trasporto
- **(23)** Cavo USB Type-C®
- (24) Valigetta<sup>b)</sup>
- **(25)** Vano batteria
- **(26)** Pileb)
- (27) Calotta di chiusura adattatore pileb)
- (28) Rivestimento adattatore pileb)
- **(29)** Supporto pila a bottone
- **(30)** Vite supporto pila a bottone
- **(31)** Scomparto pila a bottone

¢

## **(32)** Pila a bottone

- a) USB Type-C® e USB-C® sono marchi registrati di USB Implementers Forum.
- b) **L'accessorio illustrato oppure descritto non è compreso nel volume di fornitura standard. L'accessorio completo è contenuto nel nostro programma accessori.**

## **Dati tecnici**

♦

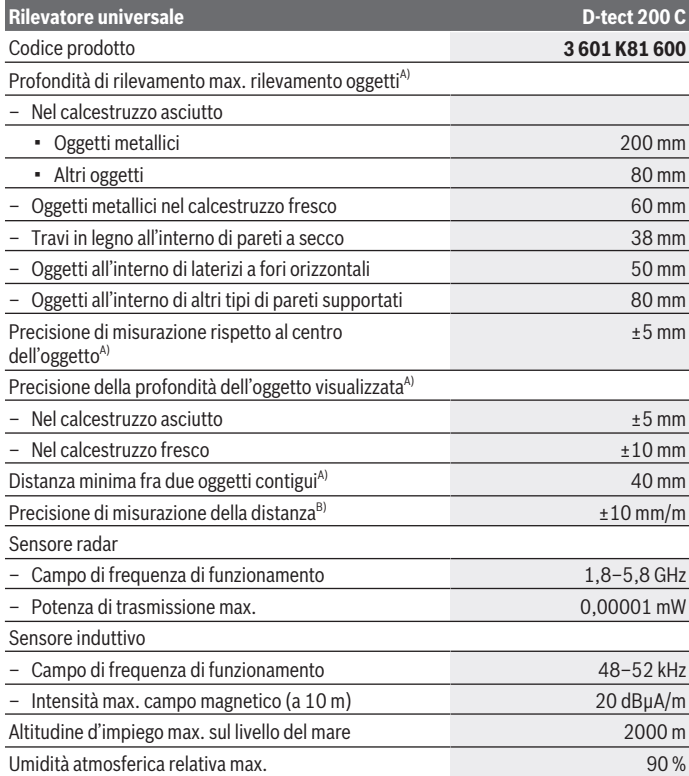

€

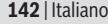

♦

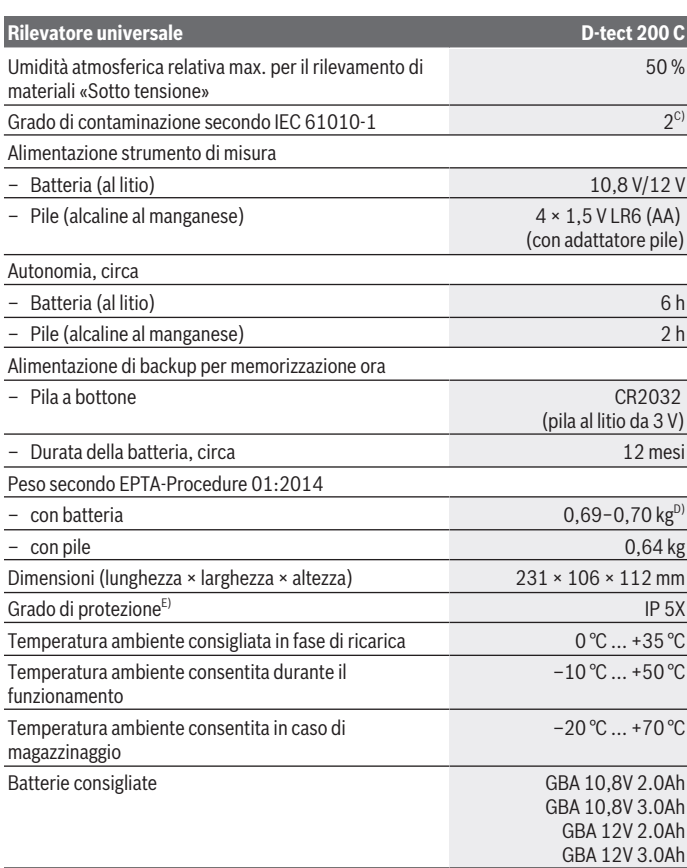

◈

۰

Italiano | **143**

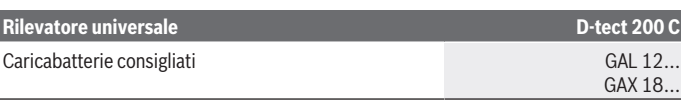

- A) In base a materiale e dimensioni degli oggetti, nonché al materiale e allo stato del fondo sottostante e alla visualizzazione selezionata. I migliori risultati si otterranno all'interno di fondi omogenei ed asciutti. Con oggetti a profondità superiori a 60 mm, andrà inoltre considerato uno scostamento di ±0,5 mm/cm della profondità dell'oggetto visualizzata.
- B) In base al materiale e allo stato del fondo sottostante
- C) Presenza esclusivamente di contaminazioni non conduttive, ma che, in alcune occasioni, possono essere rese temporaneamente conduttive dalla condensa.
- D) in funzione della batteria utilizzata
- E) La batteria al litio e l'adattatore pile AA1 sono esclusi dal grado IP 5X.

Per un'identificazione univoca dello strumento di misura, consultare il numero di serie **(20)** riportato sulla targhetta identificativa.

▶ Un fondo dalle caratteristiche sfavorevoli può compromettere la precisione e la **profondità di localizzazione del risultato di misurazione.**

Per il test del ricevitore, che verifica l'influsso di un segnale di disturbo sullo strumento di misura, vengono utilizzati il criterio ed il livello di efficienza definiti nella specifica ETSI TS 103 361 (V1.1.1), capitolo 9.4.1, con una profondità dell'oggetto d = 60 mm.

# **Utilizzo**

- **Proteggere lo strumento di misura da liquidi e dall'esposizione diretta ai raggi solari.**
- u **Non esporre lo strumento di misura a temperature o ad oscillazioni termiche estreme. In caso di forti oscillazioni di temperatura, lasciare che lo strumento di misura raggiunga la normale temperatura prima di accenderlo.** Temperature oppure sbalzi di temperatura estremi possono pregiudicare la precisione dello strumento di misura e la visualizzazione sul display.
- ▶ Evitare di urtare violentemente o di far cadere lo strumento di misura. A seguito di forti influssi esterni o di evidenti anomalie di funzionamento, sarà necessario far controllare lo strumento di misura presso un Centro Assistenza autorizzato **Bosch**.
- **► A causa del principio di funzionamento, alcuni influssi ambientali possono pregiudicare i risultati di misurazione. Tali influssi si presentano ad es. in prossimità di apparecchi che generino forti campi elettrici, magnetici o elettromagnetici, in presenza di umidità, in caso di materiali da costruzione contenenti metalli, di materiali isolanti rivestiti in alluminio e di carte da parati o piastrelle conduttive.** Per tale ragione, prima di praticare fori, intagli o fresature in pareti, soffitti o pavimenti, consultare ulteriori fonti (ad es. schemi costruttivi).

#### **144** | Italiano

- **► Tenere l'elettroutensile esclusivamente sulle apposite superfici di presa (11), per non influenzare la misurazione.**
- ▶ Non applicare targhette adesive, né di altro genere, nel campo del sensore (19) **sul retro dello strumento di misura.** In particolare, le targhette in metallo influiscono sui risultati di misurazione.

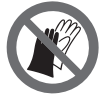

**Durante la misurazione, non indossare guanti e provvedere a un'adeguata messa a terra.** Una messa a terra inadeguata può pregiudicare il rilevamento di materiali «Sotto tensione».

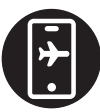

**Durante la misurazione, evitare di trovarsi in prossimità di dispositivi che emettano forti campi elettrici, magnetici o elettromagnetici.** Laddove possibile, per tutti i dispositivi la cui radiazione possa pregiudicare la misurazione, disattivarne le relative funzioni, oppure spegnere i dispositivi stessi.

## **Alimentazione strumento di misura**

Lo strumento di misura è alimentabile con normali pile, oppure con una batteria al litio Bosch.

## **Funzionamento con batteria al litio (vedere Fig. A)**

**► Utilizzare esclusivamente i caricabatterie indicati nei dati tecnici.** Soltanto questi caricabatteria sono adatti alle batterie al litio utilizzate nel vostro strumento di misura. **Avvertenza:** L'impiego di batterie non idonee allo strumento di misura può causare malfunzionamenti o anche danni allo strumento stesso.

**Avvertenza:** La batteria viene fornita solo parzialmente carica. Per garantire l'intera potenza della batteria, prima dell'impiego iniziale, ricaricare completamente la batteria nell'apposito caricabatteria.

La batteria al litio può essere ricaricata in qualsiasi momento senza ridurne la durata. Un'interruzione dell'operazione di ricarica non danneggia la batteria.

La batteria al litio è protetta contro lo scaricamento completo dal sistema «Electronic Cell Protection (ECP)». In caso di batteria scarica, lo strumento di misura viene spento tramite un interruttore automatico.

Per **inserire** la batteria **(10)** carica, spingerla nel relativo vano **(25)** sino a farla scattare udibilmente in posizione.

Per **prelevare** la batteria **(10)**, premere i tasti di sbloccaggio **(9)** ed estrarre la batteria dal relativo vano **(25)**. **Durante tale operazione, non esercitare forza.**
#### **Funzionamento con pile (vedere Fig. B)**

Per l'impiego dello strumento di misura si raccomanda di utilizzare pile alcaline al manganese.

Le pile andranno inserite nell'apposito adattatore.

► L'adattatore pile è destinato al solo impiego negli strumenti di misura Bosch pre**visti e non andrà utilizzato con elettroutensili.**

Per **inserire** le pile, spingere il rivestimento **(28)** dell'adattatore pile nel vano batteria **(25)**. Inserire le pile nel rivestimento come illustrato nell'immagine sulla calotta di chiusura **(27)**. Spingere la calotta di chiusura sul rivestimento sino a farla scattare udibilmente in sede.

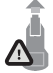

Per **prelevare** le pile **(26)**, premere i tasti di sbloccaggio **(9)** della calotta di chiusura **(27)** ed estrarre la calotta stessa. Prestare attenzione a non far cadere le pile. A tale scopo, tenere lo strumento di misura con il vano batteria **(25)** rivolto in alto. Prelevare le pile. Per rimuo-

vere il rivestimento interno **(28)** dal vano batteria, afferrare il rivestimento ed estrarlo dallo strumento di misura, esercitando una leggera pressione sulla parete laterale. Sostituire sempre tutte le pile contemporaneamente. Utilizzare esclusivamente pile dello stesso produttore e con la stessa capacità.

**► Se lo strumento di misura non viene impiegato per lunghi periodi, rimuovere le pile dallo strumento stesso.** Qualora le batterie rimangano per lungo tempo all'interno dello strumento di misura si possono verificare fenomeni di corrosione e di autoscaricamento.

# **Messa in funzione**

#### **Accensione/spegnimento**

- u **Prima di accendere lo strumento di misura, accertarsi che il campo del sensore (19) non sia umido.** All'occorrenza, asciugare lo strumento di misura con un panno.
- ▶ Qualora lo strumento di misura sia stato esposto ad un forte sbalzo di temperatu**ra, raggiunga la normale temperatura prima di accenderlo.**

Per **accendere** lo strumento di misura, premere il tasto di avvio/arresto **(8)**, oppure il tasto rosso di avvio **(16)**.

Per **spegnere** lo strumento di misura, premere nuovamente il tasto di avvio/arresto **(8)**. Se per circa **5** min non verrà premuto alcun tasto sullo strumento di misura e lo strumento stesso non verrà spostato, lo strumento si spegnerà automaticamente, per salvaguardare la batteria o le pile. Il tempo di spegnimento si potrà modificare nel menu principale(vedi «Menu principale», Pagina 155).

#### **146** | Italiano

# **Panoramica delle modalità di misurazione**

Lo strumento di misura è dotato delle seguenti modalità di misurazione:

- **<Rilevamento oggetti>**: per localizzare oggetti all'interno di pareti, pavimenti e soffitti,
- **<Rilevamento perdite>**: per individuare perdite,
- **<Misurazione della distanza>**: per misurare distanze.

La modalità di misurazione si potrà commutare nel menu principale (vedi «Menu principale», Pagina 155).

### **Modalità di misurazione <Rilevamento oggetti>**

#### **Principio di funzionamento**

Lo strumento di misura verifica il fondo sottostante al campo del sensore. Verranno rilevati oggetti che si differenzino dal materiale della parete.

Se all'interno della parete si trovano diversi oggetti sovrapposti, sul display verrà visualizzato l'oggetto più vicino alla superficie.

#### **Oggetti individuabili**

- Tubi in plastica (ad es. tubi in plastica in cui scorra acqua, quali riscaldamenti a pavimento, a parete ecc., da almeno 10 mm di diametro, o tubi vuoti da almeno 20 mm di diametro in materiale ambiente pieno)
- Cavi elettrici (sotto tensione o privi di tensione)
- Cavi elettrici trifasi (ad es. per il forno)
- Cavi elettrici a bassa tensione (ad es. per campanello, telefono, rete o Smart Home)
- Tubi/barre/supporti in metallo di qualsiasi tipo (ad es. acciaio, rame o alluminio)
- Ferri di armatura
- Travi in legno
- Cavità

#### **Casi di misurazione particolari**

A causa del principio di funzionamento, alcune condizioni sfavorevoli possono pregiudicare il risultato di misurazione:

- Pareti con struttura a più strati
- Tubi in plastica vuoti e travi in legno in spazi vuoti e pareti in costruzione leggera
- Oggetti posizionati obliquamente nella parete
- Superfici metalliche ed aree umide: queste ultime, all'interno di una parete, in alcuni casi (ad es. in caso di elevata presenza d'acqua) potrebbero essere visualizzate come oggetti.

Nota bene: il calcestruzzo necessita di diversi mesi per essere completamente asciutto.

- Spazi vuoti in una parete; possono essere visualizzati come oggetti
- In prossimità di apparecchi che generino forti campi magnetici o elettromagnetici, ad es. basi di radiotrasmissione mobili o generatori
- **Prima di praticare fori, intagli o fresature nella parete, consultare ulteriori fonti riguardo ai possibili pericoli.** Poiché influssi ambientali o le caratteristiche della parete possono influire sui risultati di misurazione, può sussistere il rischio che nel campo del sensore si trovino oggetti, sebbene il display non ne indichi la presenza.

#### **Modifica del tipo di parete**

Per ottenere i migliori risultati di misurazione, impostare sempre il tipo di parete appropriato. A tale scopo, premere ripetutamente il tasto freccia sinistro **(14)** oppure destro **(7)** fino a visualizzare il tipo di parete desiderato. Premere il tasto rosso di avvio **(16)** per acquisire la selezione.

La profondità di misurazione massima è generalmente pari a 8 cm.Eventuali scostamenti da tale valore sono descritti per i singoli tipi di pareti o di visualizzazioni.

#### **Tipo di parete <Muratura / universale>**

Il tipo di parete **<Muratura / universale>** è adatto per la maggior parte delle applicazioni nella muratura piena o in altri materiali omogenei. Vengono visualizzati tubi in plastica e oggetti metallici, nonché cavi elettrici ed altri tipi di linee. Eventuali cavità nella muratura, oppure tubi in plastica vuoti di diametro inferiore a 2 cm, potrebbero non essere visualizzati.

#### **Tipo di parete <Calcestruzzo>**

Il tipo di parete **<Calcestruzzo>** è adatto per applicazioni nel calcestruzzo asciutto. Vengono visualizzati tubi in plastica e oggetti metallici, nonché cavi elettrici ed altri tipi di linee. Eventuali tubi in plastica vuoti di diametro inferiore a 2 cm potrebbero non essere visualizzati.

Selezionando il tipo di parete, si potrà inoltre impostare la profondità di misurazione massima, fra 8 cm e 20 cm.

#### **Tipo di parete <Cartongesso>**

Il tipo di parete **<Cartongesso>** è adatto per individuare travi in legno e, supporti in metallo, nonché cavi elettrici ed altri tipi di linee all'interno di pareti a secco (legno, cartongesso ecc.). Tubi in plastica pieni e travi in legno vengono visualizzati in modo identico. Tubi in plastica vuoti non vengono rilevati.

#### **148** | Italiano

#### **Tipo di parete <Riscaldamento a superficie>**

Il tipo di parete **<Riscaldamento a superficie>** è ideale per rilevare tubi in metallo, in metalli compositi o tubi in plastica riempiti con acqua, nonché cavi elettrici. Tubi in plastica vuoti non vengono visualizzati.

#### **Tipo di parete <Mattoni a fori verticali>**

Il tipo di parete **<Mattoni a fori verticali>** è ideale per le applicazioni nei laterizi a fori verticali. I laterizi a fori verticali sono laterizi con molte piccole cavità, dall'andamento generalmente verticale. Vengono visualizzati oggetti metallici, cavi elettrici ed altri tipi di linee, nonché tubi in plastica riempiti con acqua. Eventuali cavità o tubi in plastica vuoti potrebbero non essere visualizzati.

#### **Tipo di parete <Mattoni a fori orizzontali>**

Il tipo di parete **<Mattoni a fori orizzontali>** è ideale per le applicazioni nei laterizi a fori orizzontali. I laterizi a fori orizzontali sono laterizi con poche ampie cavità, dall'andamento generalmente orizzontale. Vengono visualizzati oggetti metallici in posizione orizzontale, cavi elettrici ed altri tipi di linee, nonché tubi in plastica riempiti con acqua, fino ad una profondità di misurazione massima di 5 cm. Eventuali cavità o tubi in plastica vuoti potrebbero non essere visualizzati.

#### **Tipo di parete <Calcestruzzo fresco>**

Il tipo di parete **<Calcestruzzo fresco>** è ideale per applicazioni nel calcestruzzo non ancora completamente indurito ed asciutto. Vengono visualizzati oggetti metallici, fino ad una profondità di misurazione massima di 6 cm. Eventuali cavi e tubi in plastica potrebbero non essere visualizzati. Non è possibile differenziare conduttori sotto tensione e privi di tensione.

Nota bene: il calcestruzzo necessita di diversi mesi per essere completamente indurito ed asciutto.

#### **Modifica della visualizzazione**

Per modificare la visualizzazione, premere ripetutamente il tasto freccia Su **(17)** oppure Giù **(12)** fino ad ottenere la visualizzazione desiderata. Premere il tasto rosso di avvio **(16)** per acquisire la selezione.

Italiano | **149**

#### **<Visualizzazione spot>**

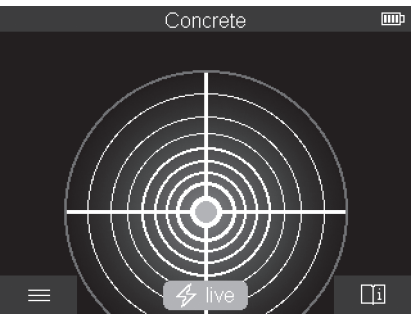

Nella **<Visualizzazione spot>**, un primo risultato di misurazione verrà già visualizzato senza che lo strumento di misura venga spostato sul fondo sottostante. Tale modalità è pertanto ideale per le misurazioni in angoli o in punti stretti. La profondità di misurazione massima è pari a 6 cm. All'occorrenza, gli oggetti individuati vengono visualizzati con la caratteristica del materiale, ma senza indicazione della profondità.

Laddove possibile, anche in **<Visualizzazione spot>** lo strumento di misura andrà spostato sul fondo sottostante, per ottenere i migliori risultati di misurazione. Se lo strumento di misura non verrà spostato, soprattutto la localizzazione di tubi in plastica e travi in legno risulterà limitata.

#### **Visualizzazione di misura:**

Se non verrà individuato alcun oggetto, sul display comparirà soltanto il cerchietto esterno e si illuminerà in colore verde.

Se in prossimità si troverà un oggetto, il cerchietto esterno si illuminerà in colore rosso. Quanto più vicino si troverà l'oggetto, tanto più aumenterà l'oscillazione nella visualizzazione di misura (numero di cerchietti). Viceversa, l'oscillazione diminuirà se lo strumento di misura si allontanerà dall'oggetto.

Se la potenza di segnale sarà adeguata, verranno visualizzate frecce di orientamento. Per localizzare in modo mirato il centro dell'oggetto, spostare lo strumento di misura in direzione delle frecce di orientamento. Se ci si troverà sul centro di un oggetto, la visualizzazione di misura mostrerà l'oscillazione massima e, se la potenza di segnale sarà adeguata, verrà visualizzata una crocetta di centro. La marcatura in colore della caratteristica del materiale è identica a quella della **<Visualizzazione oggetto>**.

Se anche le frecce di orientamento, o la crocetta di centro, non dovessero essere visualizzate, un oggetto potrebbe comunque trovarsi nelle immediate vicinanze.

#### **150** | Italiano

#### **<Visualizzazione oggetto>**

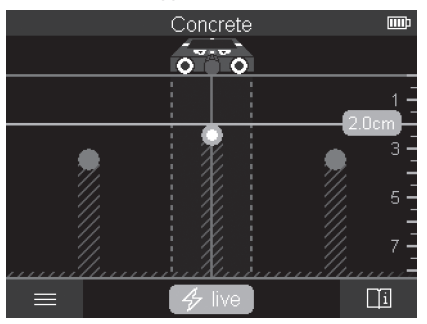

La **<Visualizzazione oggetto>** consente i migliori risultati di misurazione e la massima profondità di misurazione. Gli oggetti rilevati vengono visualizzati sul tratto di misurazione, con indicazione della profondità e, all'occorrenza, con la caratteristica del materiale.

#### **Procedura di misurazione:**

- Applicare lo strumento di misura sul fondo sottostante e muoverlo sul fondo stesso, nella direzione di spostamento. I risultati di misurazione verranno visualizzati sul display dopo un tratto di misurazione minimo di circa 10 cm.
- Spostare sempre lo strumento di misura in modo rettilineo ed esercitando una leggera pressione sul fondo sottostante, in modo che le rotelle siano stabilmente in contatto con la parete.
- Per ottenere risultati di misurazione ottimali, spostare lentamente lo strumento di misura sul punto da esaminare e, quando si arretra, osservare i risultati di misurazione. Il tratto di misurazione dovrà essere di almeno 40 cm.
- Premendo il tasto rosso di avvio **(16)**, in qualsiasi momento si potrà avviare una nuova misurazione.
- Se durante la misurazione lo strumento di misura viene sollevato dalla parete, sul display resterà l'ultimo risultato della misurazione. Applicando nuovamente lo strumento di misura sulla superficie, oppure spostandolo ulteriormente, la misurazione verrà riavviata.

In base alla funzione selezionata, si potranno affidabilmente individuare i bordi superiori di oggetti che corrano perpendicolarmente alla direzione di spostamento dello strumento di misura (vedere Fig. **C**). **Per tale ragione, scorrere sempre con un movimento incrociato sull'area da esaminare.**

1 609 92A 5L5 | (11.01.2021) Bosch Power Tools

Per localizzare oggetti, basterà scorrere una sola volta sul tratto di misurazione. Se si desidera localizzare e contrassegnare esattamente un oggetto individuato, spostare indietro lo strumento di misura sopra il tratto di misurazione.

L'andamento all'interno della parete di un oggetto individuato si potrà stabilire scorrendo successivamente in maniera sfalsata vari tratti di misura.

#### **Visualizzazione di misura:**

Se nel campo del sensore non sarà stato rilevato alcun oggetto, le linee tratteggiate e la linea di mezzeria saranno interamente in colore verde.

Se sotto al sensore sarà stato rilevato un oggetto, esso comparirà nel campo del sensore fra le due linee tratteggiate della visualizzazione. Le due linee tratteggiate e la linea di mezzeria saranno almeno parzialmente in colore rosso.

Nella scala di profondità destra, in base all'impostazione, verrà visualizzata la profondità dell'oggetto fino al bordo superiore dell'oggetto individuato, oppure la profondità di foratura massima consentita. Nel menu principale si potrà commutare fra le due indicazioni della profondità. Nell'impiegare lo strumento di misura per il caso applicativo corrispondente, utilizzare sempre la visualizzazione della profondità di foratura massima consentita.

La rappresentazione sul display delle caratteristiche degli oggetti individuati può differire dalle caratteristiche effettive. In particolare, oggetti molto sottili risulteranno più spessi sul display. Voluminosi oggetti cilindrici (ad es. tubi in plastica o tubi dell'acqua) sul display potrebbero risultare più piccoli del reale.

In base a tipologia e profondità dell'oggetto, è possibile rilevarne il materiale. La tipologia del materiale verrà indicata dal colore dell'oggetto sul display:

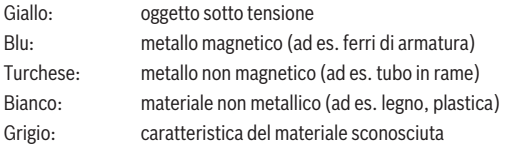

Avvertenze per il rilevamento di materiali:

- In caso di oggetti sotto tensione, non verranno visualizzate ulteriori caratteristiche.
- I cavi elettrici trifasi potrebbero non essere rilevati come cavi sotto tensione.
- In caso di elevata umidità atmosferica, superiore al 50 %, la determinazione della caratteristica «Sotto tensione» potrà risultare limitata.

#### **Per contrassegnare oggetti:**

– Se si desidera contrassegnare un oggetto individuato sul fondo sottostante, spostare lo strumento di misura in modo che l'oggetto sul display si trovi al centro sopra la linea di mezzeria. Sull'ausilio di marcatura superiore **(1)**, nonché su quello sinistro e

#### **152** | Italiano

destro **(5)**, tracciare una marcatura sul fondo sottostante. Il centro dell'oggetto si troverà nel punto d'incrocio delle marcature tracciate.

- In alternativa, spostare lo strumento di misura verso sinistra o verso destra, fino a quando l'oggetto individuato sul display verrà visualizzato al centro sopra una delle due linee tratteggiate. A questo punto, si troverà sotto al corrispondente bordo esterno dello strumento di misura. Lungo tale bordo esterno, tracciare una linea sul fondo sottostante e, sulla linea stessa, segnare con una crocetta la posizione del relativo ausilio di marcatura laterale **(5)**. Il centro dell'oggetto si troverà in tale punto.
- L'andamento all'interno della parete di un oggetto individuato si potrà contrassegnare scorrendo successivamente in maniera sfalsata vari tratti di misura e collegando le rispettive marcature.

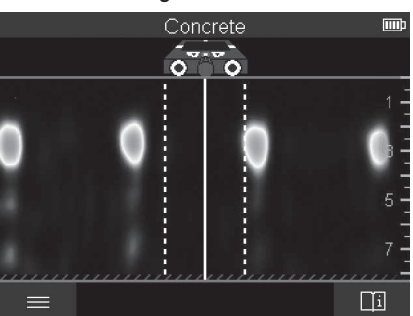

#### **<Visualizzazione segnale 2D>**

Nella **<Visualizzazione segnale 2D>** viene visualizzata la potenza di segnale nella rispettiva posizione di misurazione, assieme alla profondità dell'oggetto. La **<Visualizzazione segnale 2D>** è una variante **<Visualizzazione oggetto>**. Tale visualizzazione indica potenze di segnale, anziché simboli di oggetti. La potenza di segnale massima è rappresentata dal bordo superiore degli oggetti.

La **<Visualizzazione segnale 2D>** è utilizzabile per localizzare con precisione oggetti disposti a distanza ravvicinata e stimare con maggiore esattezza materiali a struttura complessa. In alcune condizioni, è possibile individuare anche oggetti dal segnale debole o posizionati in sequenza.

Attenersi alle avvertenze per la procedura di misurazione della **<Visualizzazione oggetto>**.

Italiano | **153**

#### **<Visualizzazione segnale>**

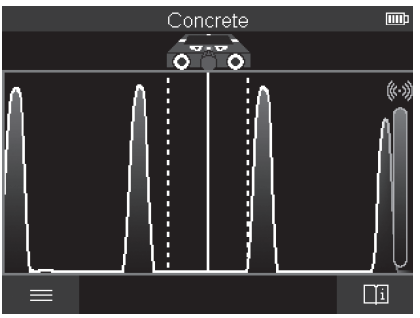

Nella **<Visualizzazione segnale>** viene visualizzata la potenza di segnale nella rispettiva posizione di misurazione, senza informazioni sulla profondità dell'oggetto.

La **<Visualizzazione segnale>** è utilizzabile per localizzare con precisione oggetti disposti a distanza ravvicinata e stimare con maggiore esattezza materiali a struttura complessa, in base all'andamento del segnale.

Attenersi alle avvertenze per la procedura di misurazione della **<Visualizzazione oggetto>**.

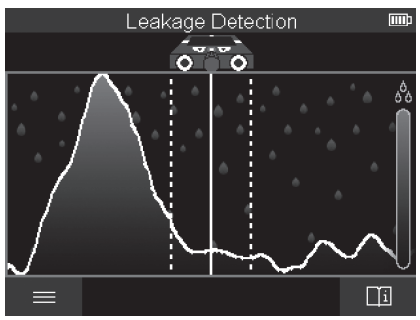

## **Modalità di misurazione <Rilevamento perdite>**

In questa modalità di misurazione viene visualizzata l'umidità relativa del materiale alla superficie. Tale modalità è pertanto adatta per localizzare il punto di umidità relativa massima del materiale e, quindi, un'eventuale perdita.

#### **154** | Italiano

La presenza di materiali diversi alla superficie, di oggetti in posizione orizzontale e di disomogeneità nel fondo sottostante (quali ad es. fughe) potrà falsare il risultato.

# **Modalità di misurazione <Misurazione della distanza>**

In questa modalità di misurazione è possibile misurare distanze sulla parete. La misurazione è possibile esclusivamente in senso rettilineo, nella direzione di spostamento delle rotelle.

Applicare lo strumento di misura sul punto iniziale della misurazione, sulla parete. Il punto di riferimento della misurazione sarà sempre l'ausilio di marcatura superiore **(1)**. All'occorrenza, premere il tasto rosso di avvio **(16)**, per cancellare un valore di misurazione già visualizzato ed avviare una nuova misurazione.

Scorre lo strumento di misura sulla parete, in modo rettilineo e con pressione uniforme, nella direzione desiderata. La distanza dal punto iniziale viene misurata in modo continuo. Il valore di misurazione misurato sul display corrisponderà alla distanza dal punto iniziale della misurazione attuale, non al tratto complessivo (arretrando verso il punto iniziale, il valore di misurazione si ridurrà).

Se occorre tracciare sulla parete una distanza desiderata, contrassegnarla sull'ausilio di marcatura superiore **(1)**.

# **Memorizzazione/trasferimento dei risultati di misurazione**

#### **Memorizzazione dei risultati di misurazione come immagine**

Nella **<Visualizzazione oggetto>** è disponibile una funzione Screenshot. Tale funzione consente di memorizzare risultati di misurazione come immagine, a scopo di documentarli o di analizzarli in un secondo momento.

Misurare l'area desiderata come di consueto. Premere quindi il tasto Screenshot **(13)**. Innestata la scheda SD, le immagini verranno memorizzate nella scheda. Altrimenti, le immagini verranno salvate nella memoria interna dello strumento di misura e potranno essere trasferite tramite l'interfaccia USB Type-C®.

#### **Trasferimento dati tramite l'interfaccia USB Type-C®**

Aprire la copertura della presa USB Type-C® **(4)**. Tramite il cavo USB Type-C® **(23)**, collegare al PC la presa USB Type-C® dello strumento di misura spento.

Accendere lo strumento di misura tramite il tasto di avvio/arresto **(8)**.

Accedere all'archivio file del PC e selezionare l'unità **BOSCH D‑tect 200 C**. I file memorizzati potranno essere copiati, spostati nel PC o cancellati dalla memoria interna dello strumento di misura.

Conclusa la procedura desiderata, scollegare l'unità nel modo consueto.

**Avvertenza:** Innanzitutto, disconnettere sempre l'unità dal sistema operativo del PC (espulsione unità), poiché, in caso contrario, la memoria interna dello strumento di misura potrebbe subire danni.

Spegnere quindi lo strumento di misura tramite il tasto di avvio/arresto **(8)**. Rimuovere il cavo USB Type-C® **(23)**. Richiudere la copertura della presa USB Type-C® **(4)**, a protezione da polvere ed acqua.

**Avvertenza:** Collegare lo strumento di misura tramite l'interfaccia USB Type-C® esclusivamente ad un PC. Se collegato ad altri dispositivi, lo strumento di misura potrebbe subire danni.

**Avvertenza:** L'interfaccia USB Type-C® è preposta esclusivamente al trasferimento dati: pertanto, non consente di ricaricare batterie o altri dispositivi.

#### **Trasferimento dati tramite la scheda SD**

Se una scheda SD è innestata nello strumento di misura, durante la memorizzazione le immagini verranno automaticamente salvate nella scheda, non nella memoria interna dello strumento di misura.

Per innestare la scheda SD, aprire la copertura dello slot **(3)**. Nell'inserire la scheda SD, accertarsi che sia orientata correttamente. Richiudere la copertura dello slot **(3)**, a protezione da polvere ed acqua.

**Avvertenza:** Spegnere lo strumento di misura, prima di prelevare la scheda SD. In caso contrario, la scheda SD potrebbe subire danni.

# **Menu principale**

Per accedere al menu principale, premere il tasto funzione sinistro **(15)**.

#### **Navigazione nel menu**

- Per scorrere un menu: premere il tasto freccia su **(17)** oppure giù **(12)**.
- Per commutare in un sottomenu: premere il tasto rosso di avvio **(16)**, oppure il tasto freccia destro **(7)**.
- Per confermare un'opzione di menu selezionata: premere il tasto rosso di avvio **(16)**.
- Per modificare con l'interruttore di accensione/spegnimento un'opzione di menu selezionata: premere il tasto rosso di avvio **(16)**, oppure il tasto freccia sinistro **(14)** o destro **(7)**. In tale modo, verrà anche memorizzata l'opzione di menu.
- Per tornare al menu di livello immediatamente superiore: premere il tasto funzione sinistro **(15)**, sotto alla freccia Indietro.
- Per abbandonare il menu principale abbandonare e tornare alla misurazione: premere il tasto funzione destro **(6)**, sotto al simbolo Home.

#### **156** | Italiano

#### **Opzioni di menu**

#### – **<Modalità di misurazione>**

Impostare la modalità di misurazione desiderata (vedi «Panoramica delle modalità di misurazione», Pagina 146). Effettuata la selezione, lo strumento di misura commuterà direttamente nella modalità di misurazione selezionata.

In modalità di misurazione **<Rilevamento oggetti>** si potrà inoltre stabilire il tipo di parete appropriato per la misurazione prevista e la visualizzazione dei risultati di misurazione.

#### – **<Impostazioni strumento>**

- **<Metro>**: per attivare o disattivare l'asta metrica per le modalità di misurazione **<Rilevamento oggetti>** (ad eccezione di **<Visualizzazione spot>**) e **<Rilevamento perdite>**. L'asta metrica consente ad es. di rilevare la distanza fra i centri di oggetti. Premere il tasto funzione destro **(6)** per azzerare l'asta metrica.
- **<Modalità Profondità>**: per scegliere fra la visualizzazione della **<Profondità dell'oggetto>** e la **<Profondità di foratura>** massima consentita.
- **<Luminosità schermo>**: per impostare l'intensità dell'illuminazione display.
- **<Audio>**: per attivare o disattivare il cicalino. A cicalino attivo, ad ogni pressione su un tasto e ad ogni oggetto individuato sotto al campo del sensore, verrà emesso un segnale acustico.
- **<Impostazioni di avvio>**: per scegliere con quali impostazioni (ad es. Tipo di parete, Visualizzazione, Asta metrica) lo strumento di misura dovrà avviarsi all'accensione. Scegliere fra l'acquisizione delle impostazioni all'ultimo spegnimento e un'impostazione predefinita personalizzata (corrispondente alle impostazioni attuali nel menu principale).
- **<Spegni dopo …>**: per scegliere l'intervallo temporale dopo il quale lo strumento di misura si spegnerà automaticamente, se non utilizzato.
- **<Lingua>**: per scegliere la lingua utilizzata nella visualizzazione.
- **<Data e ora>**: per impostare data e ora per la memorizzazione di immagini e per selezionare il formato di data e ora. Se ora e data non vengono più memorizzate, sostituire la pila a bottone (vedi «Inserimento/sostituzione della pila a bottone (vedere Fig. **D**)», Pagina 158).
- **<Unità di misura>**: per scegliere unità di misura per le visualizzazioni di misura.
- **<Impostazioni predefinite>**: per resettare tutte le opzioni di menu all'impostazione predefinita. Contemporaneamente, tutte le immagini memorizzate verranno cancellate in modo definitivo.

– **<Informazioni strumento>**

Qui troverete informazioni sul dispositivo, come ad esempio la versione software installata e le informazioni legali.

# **Aggiornamento software dello strumento di misura**

All'occorrenza, il software dello strumento di misura si potrà aggiornare:

- Caricare il file di aggiornamento, dal sito www.wallscanner.com, nella scheda SD.
- Innestare la scheda SD nello strumento di misura (vedi «Trasferimento dati tramite la scheda SD», Pagina 155).
- Il processo di aggiornamento si avvierà automaticamente, non appena la scheda SD sarà inserita e lo strumento di misura sarà acceso. Sul display comparirà un'apposita indicazione.
- Terminato l'aggiornamento, lo strumento di misura verrà riavviato automaticamente.

**Avvertenza:** Spegnere lo strumento di misura, prima di prelevare la scheda SD. In caso contrario, la scheda SD potrebbe subire danni.

# **Anomalie – Cause e rimedi**

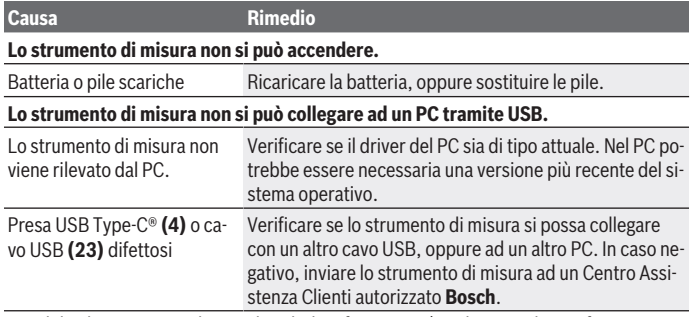

Se sul display viene visualizzato il simbolo Informazioni/Guida sopra il tasto funzione destro **(6)**, premendo il tasto funzione destro si otterranno informazioni contestuali e indicazioni della Guida (disponibili modificando il tipo di parete e la visualizzazione, in tutte le modalità di misurazione della **<Rilevamento oggetti>** e in **<Rilevamento perdite>**).

# **Manutenzione ed assistenza**

# **Manutenzione e pulizia**

► Controllare lo strumento di misura prima di ogni utilizzo. In caso di danni visibili o di parti distaccate all'interno dello strumento di misura, la sicurezza di funzionamento non sarà più garantita.

#### **158** | Italiano

Mantenere lo strumento di misura sempre pulito ed asciutto, per lavorare correttamente e in sicurezza.

Non immergere in alcun caso lo strumento di misura in acqua, né in alcun altro liquido. Pulire ogni tipo di sporcizia utilizzando un panno asciutto e morbido. Non utilizzare detergenti, né solventi.

Conservare e trasportare lo strumento di misura esclusivamente nell'apposita custodia protettiva **(21)**, oppure nella valigetta **(24)**.

Qualora occorra farlo riparare, inviare lo strumento di misura all'interno della custodia protettiva **(21)**, oppure nella valigetta **(24)**.

Quando le rotelle **(2)** sono consumate, andranno sostituite. Le rotelle sono disponibili nel programma parti di ricambio **Bosch**.

#### **Inserimento/sostituzione della pila a bottone (vedere Fig. D)**

Per poter memorizzare l'ora nello strumento di misura, dovrà essere inserita una pila a bottone **(32)**.

Svitare la vite **(30)** del supporto pila a bottone **(29)**. Estrarre il supporto pila a bottone dal relativo scomparto **(31)**, utilizzando un attrezzo ausiliario (ad es. un cacciavite a testa piatta).

Prelevare la pila a bottone scarica **(32)** ed inserirne una nuova. Prestare attenzione alla corretta polarità, attenendosi allo schema riportato sul supporto pila a bottone (il polo positivo della pila a bottone dovrà essere rivolto in alto).

Inserita la pila a bottone, spingere il relativo supporto **(29)** nello scomparto **(31)**. Accertarsi che il supporto pila a bottone sia introdotto in modo completo e corretto, poiché, in caso contrario, la protezione da polvere ed acqua non sarebbe garantita.

Serrare nuovamente la vite **(30)** del supporto pila a bottone **(29)**.

## **Servizio di assistenza e consulenza tecnica**

Il servizio di assistenza risponde alle Vostre domande relative alla riparazione e alla manutenzione del Vostro prodotto nonché concernenti i pezzi di ricambio. Disegni in vista esplosa e informazioni relative ai pezzi di ricambio sono consultabili anche sul sito

#### **www.bosch-pt.com**

Il team di consulenza tecnica Bosch sarà lieto di rispondere alle Vostre domande in merito ai nostri prodotti e accessori.

In caso di richieste o di ordinazione di pezzi di ricambio, comunicare sempre il codice prodotto a 10 cifre riportato sulla targhetta di fabbricazione dell'elettroutensile.

#### **Italia**

Tel.: (02) 3696 2314 E-Mail: [pt.hotlinebosch@it.bosch.com](mailto:pt.hotlinebosch@it.bosch.com)

1 609 92A 5L5 | (11.01.2021) Bosch Power Tools

#### **Per ulteriori indirizzi del servizio assistenza consultare:**

[www.bosch-pt.com/serviceaddresses](http://www.bosch-pt.com/serviceaddresses)

# **Trasporto**

Le batterie al litio contenute sono soggette ai requisiti di legge relativi a merci pericolose. Le batterie possono essere trasportate su strada tramite l'utente senza ulteriori precauzioni.

In caso di spedizione tramite terzi (ad es. per via aerea o tramite spedizioniere), andranno rispettati specifici requisiti relativi d'imballaggio e contrassegnatura. In tale caso, per la preparazione dell'articolo da spedire, andrà consultato uno specialista in merci pericolose.

Inviare le batterie soltanto se la relativa carcassa non è danneggiata. Coprire con nastro adesivo i contatti scoperti ed imballare la batteria in modo che non possa spostarsi nell'imballaggio. Andranno altresì rispettate eventuali ulteriori norme nazionali complementari.

# **Smaltimento**

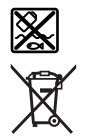

Strumenti di misura, batterie/pile, accessori e confezioni dovranno essere smaltiti/riciclati nel rispetto dell'ambiente.

Non gettare gli strumenti di misura, né le batterie o le pile, nei rifiuti domestici.

## **Solo per i Paesi UE:**

Conformemente alla direttiva europea 2012/19/UE, gli strumenti di misura non più utilizzabili e, in base alla direttiva europea 2006/66/CE, le batterie/le pile difettose o esauste, andranno raccolti separatamente ed avviati ad un riutilizzo rispettoso dell'ambiente.

## **Batterie/pile:**

#### **Per le batterie al litio:**

Attenersi alle avvertenze riportate al paragrafo «Trasporto» (vedi «Trasporto», Pagina 159).

♦

# **Inhoudsopgave**

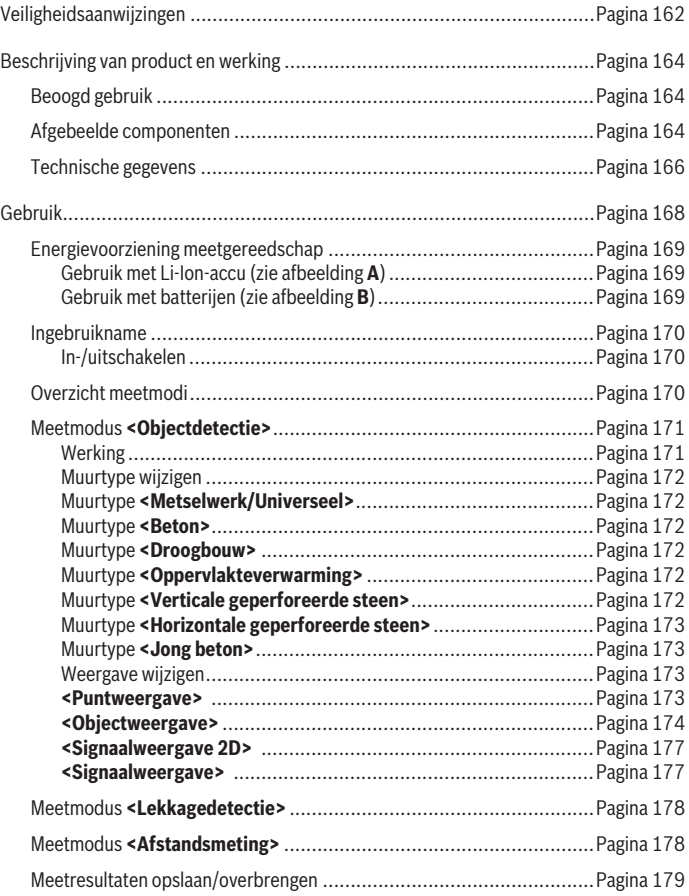

◈

0

# Nederlands | **161**

۰

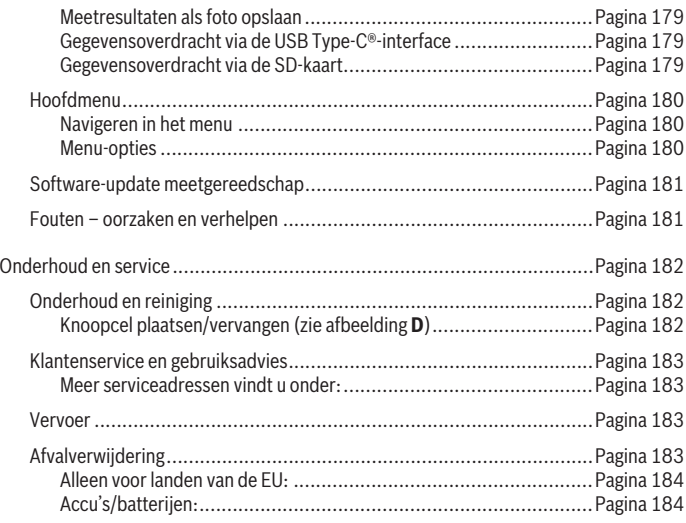

◈

♦

# **Veiligheidsaanwijzingen**

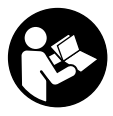

**Alle aanwijzingen moeten gelezen en in acht genomen worden. Wanneer het meetgereedschap niet volgens de beschikbare aanwijzingen gebruikt wordt, kunnen de geïntegreerde veiligheidsvoorzieningen in het meetgereedschap belemmerd worden. BE-WAAR DEZE AANWIJZINGEN ZORGVULDIG.**

- **Example 1** Laat het meetgereedschap alleen repareren door gekwalificeerd geschoold per**soneel en alleen met originele vervangingsonderdelen.** Daarmee wordt gewaarborgd dat de veiligheid van het meetgereedschap in stand blijft.
- ▶ Werk met het meetgereedschap niet in een omgeving waar ontploffingsgevaar **heerst en zich brandbare vloeistoffen, brandbare gassen of brandbaar stof bevinden.** In het meetgereedschap kunnen vonken ontstaan die het stof of de dampen tot ontsteking brengen.
- **Den de accu niet.** Er bestaat gevaar voor kortsluiting.
- ► Bij beschadiging en verkeerd gebruik van de accu kunnen er dampen vrijkomen. **De accu kan branden of exploderen.** Zorg voor de aanvoer van frisse lucht en zoek bij klachten een arts op. De dampen kunnen de luchtwegen irriteren.
- ► Bij verkeerd gebruik of een beschadigde accu kan brandbare vloeistof uit de ac**cu lekken. Voorkom contact daarmee. Spoel bij onvoorzien contact met water af. Wanneer de vloeistof in de ogen komt, dient u bovendien een arts te raadplegen.** Gelekte accuvloeistof kan tot huidirritaties of verbrandingen leiden.
- ▶ Door spitse voorwerpen, zoals bijv. spijkers of schroevendraaiers, of door **krachtinwerking van buitenaf kan de accu beschadigd worden.** Er kan een interne kortsluiting ontstaan en de accu doen branden, roken, exploderen of oververhitten.
- ▶ Houd de niet-gebruikte accu uit de buurt van paperclips, munten, sleutels, spij**kers, schroeven of andere kleine metalen voorwerpen die overbrugging van de contacten zouden kunnen veroorzaken.** Kortsluiting tussen de accucontacten kan brandwonden of brand tot gevolg hebben.
- ► Gebruik de accu alleen in producten van de fabrikant. Alleen zo wordt de accu tegen gevaarlijke overbelasting beschermd.
- u **Laad de accu's alleen op met oplaadapparaten die door de fabrikant aangeraden worden.** Door een oplaadapparaat dat voor een bepaald type accu geschikt is, bestaat bij gebruik met andere accu's brandgevaar.

1 609 92A 5L5 | (11.01.2021) Bosch Power Tools

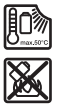

**Bescherm de accu tegen hitte, bijvoorbeeld ook tegen voortdurend zonlicht, vuur, vuil, water en vocht.** Er bestaat gevaar voor explosie en kortsluiting.

- ► Het meetgereedschap kan om technologische redenen geen honderd procent **veiligheid garanderen. Om risico's uit te sluiten, dient u zich daarom altijd door andere informatiebronnen als bouwtekeningen, foto's uit de bouwfase enz. in te dekken, voordat u gaat boren, zagen of frezen in muren, plafonds of vloeren.** Invloeden van buitenaf, zoals luchtvochtigheid of nabijheid tot andere elektrische apparaten, kunnen de nauwkeurigheid van het meetgereedschap belemmeren. Hoedanigheid en toestand van de muren (bijv. natheid, metaalhoudende bouwmaterialen, geleidend behang, isolatiematerialen, tegels) evenals aantal, soort, grootte en positie van de objecten kunnen de meetresultaten vervalsen.
- ▶ Als zich in het gebouw gasleidingen bevinden, controleer dan na alle werkzaam**heden aan muren, plafonds of vloeren of er geen gasleiding werd beschadigd.**
- ► Schakel de stroomverbruikers uit en schakel de spanningsvoerende leidingen **stroomloos, voordat u in muren, plafonds of vloeren boort, zaagt of freest. Controleer na alle werkzaamheden of op de ondergrond aangebrachte objecten niet onder spanning staan.**
- ▶ Controleer bij het bevestigen van objecten aan droogbouwwanden of de wand **resp. de bevestigingsmaterialen voldoende draagvermogen hebben, vooral bij het bevestigen aan de onderconstructie.**
- ► **Slik knoopcellen nooit in.** Inslikken van de knoopcel kan binnen 2 uur leiden tot ernstig inwendig letsel en overlijden.

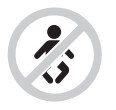

**Zorg ervoor dat de knoopcel niet in de handen van kinderen komt.** Wanneer het vermoeden bestaat dat de knoopcel ingeslikt of in een andere lichaamsopening ingebracht werd, bezoek dan onmiddellijk een arts.

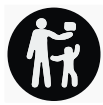

- ► Let er bij het wisselen van de batterij op dat dit vakkundig gebeurt. Er bestaat explosiegevaar.
- u **Gebruik uitsluitend de in deze gebruiksaanwijzing vermelde knoopcellen.** Gebruik geen andere knoopcellen of een andere energievoorziening.

- **Probeer niet de knoopcel weer op te laden en sluit de knoopcel niet kort.** De knoopcel kan gaan lekken, exploderen, branden en personen verwonden.
- ▶ Ontladen knoopcellen moeten op correcte wijze verwijderd en afgevoerd wor**den.** Ontladen knoopcellen kunnen gaan lekken en daardoor het product beschadigen of personen verwonden.
- ▶ Verhit de knoopcel niet en gooi deze niet in het vuur. De knoopcel kan gaan lekken, exploderen, branden en personen verwonden.
- **Beschadig de knoopcel niet en haal de knoopcel niet uit elkaar.** De knoopcel kan gaan lekken, exploderen, branden en personen verwonden.
- **Breng een beschadigde knoopcel niet in contact met water.** Uitstromend lithium kan met water waterstof produceren en zo leiden tot brand, een explosie of verwonding van personen.

# **Beschrijving van product en werking**

Neem goed nota van de afbeeldingen in het voorste deel van de gebruiksaanwijzing.

# **Beoogd gebruik**

Het meetgereedschap is bestemd voor het zoeken naar objecten in muren, plafonds en vloeren. Afhankelijk van het materiaal en de toestand van de ondergrond kunnen metalen objecten, houten balken, kunststof buizen, leidingen en kabels worden herkend. Het meetgereedschap voldoet aan de grenswaarden van de in de conformiteitsverklaring

aangegeven normen. De EU-conformiteitsverklaring is beschikbaar op <http://eu-doc.bosch.com/>.

Op deze basis moet bijvoorbeeld in ziekenhuizen, kerncentrales en in de buurt van luchthavens en gsm-masten worden vastgesteld of het meetgereedschap mag worden gebruikt.

Het meetgereedschap is geschikt voor gebruik binnenshuis en buitenshuis.

# **Afgebeelde componenten**

De componenten zijn genummerd zoals op de afbeelding van het meetgereedschap op de pagina met afbeeldingen.

- **(1)** Markeringshulp boven
- **(2)** Wiel
- **(3)** Sleuf voor microSD-kaart
- **(4)** USB Type‑C®-busa)

Nederlands | **165**

- **(5)** Markeringshulp links of rechts
- **(6)** Functietoets rechts
- **(7)** Pijltoets rechts
- **(8)** Aan/uit-toets
- **(9)** Ontgrendelingstoets accu/batterijadapter<sup>b)</sup>
- **(10)** Accub)
- **(11)** Greepvlak
- **(12)** Pijltoets omlaag
- **(13)** Screenshot-toets
- **(14)** Pijltoets links
- **(15)** Functietoets links
- **(16)** Rode starttoets
- **(17)** Pijltoets omhoog
- **(18)** Display
- **(19)** Sensorgedeelte
- **(20)** Serienummer
- (21) Opbergetui<sup>b)</sup>
- **(22)** Draagriem
- **(23)** USB Type-C®-kabel
- **(24)** Kofferb)
- **(25)** Accuschacht
- (26) Batterijen<sup>b)</sup>
- **(27)** Afsluitkap batterijadapter<sup>b)</sup>
- (28) Huls batterijadapter<sup>b)</sup>
- **(29)** Knoopcelhouder
- **(30)** Schroef knoopcelhouder
- **(31)** Knoopcelschacht
- **(32)** Knoopcel
- a) USB Type-C® en USB-C® zijn handelsmerken van het USB Implementers Forum.
- b) **Niet elk afgebeeld en beschreven accessoire is standaard bij de levering inbegrepen. Alle accessoires zijn te vinden in ons accessoireprogramma.**

♦

# **Technische gegevens**

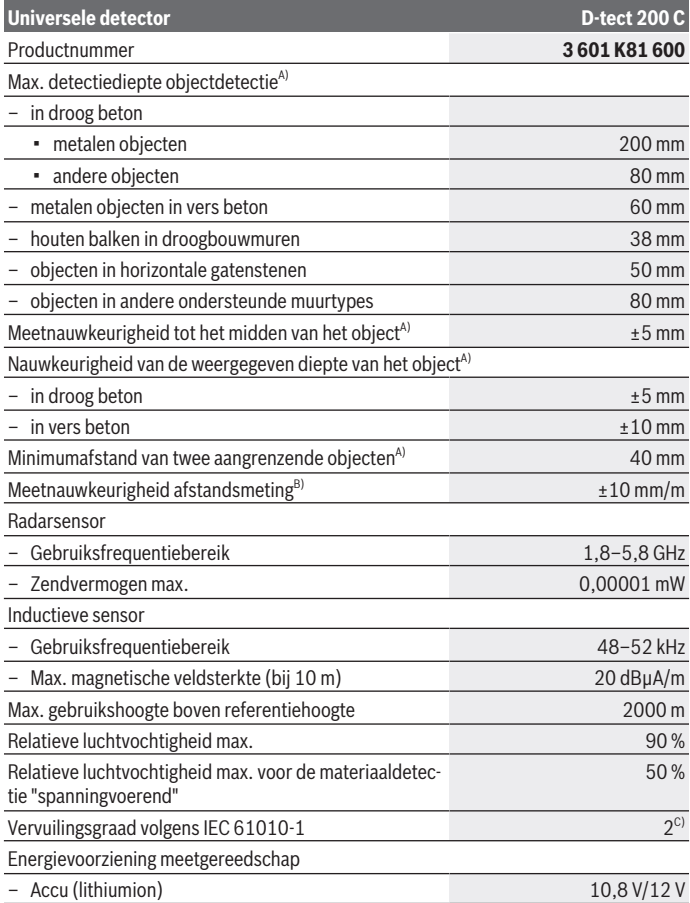

◈

1 609 92A 5L5 | (11.01.2021) Bosch Power Tools

۰

Nederlands | **167**

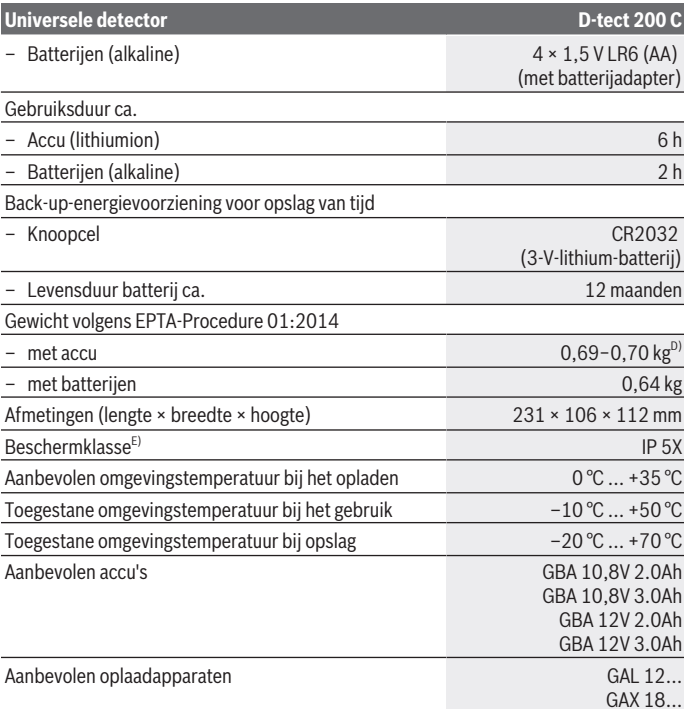

A) Afhankelijk van materiaal en grootte van de objecten, materiaal en toestand van de ondergrond evenals van de gekozen weergave. De beste resultaten kunnen in homogene, droge ondergronden worden verkregen. Bovendien moet rekening worden gehouden met een afwijking van de aangegeven objectdiepte van ±0,5 mm/cm bij objecten dieper dan 60 mm.

- B) afhankelijk van materiaal en toestand van de ondergrond
- C) Er ontstaat slechts een niet geleidende vervuiling, waarbij echter soms een tijdelijke geleidbaarheid wort verwacht door bedauwing.
- D) afhankelijk van gebruikte accu
- E) De Li-Ion-accu en de batterijadapter AA1 zijn uitgesloten van IP 5X.

Het serienummer **(20)** op het typeplaatje dient voor een duidelijke identificatie van uw meetgereedschap.

► Het meetresultaat kan m.b.t. de nauwkeurigheid en de detectiediepte bij een on**gunstige hoedanigheid van de ondergrond slechter uitvallen.**

Voor de ontvangertest die de invloed van een stoorsignaal op het meetgereedschap test, worden het criterium en het niveau van de prestaties gebruikt die in ETSI TS 103 361 (V1.1.1) hoofdstuk 9.4.1 met een objectdiepte van d = 60 mm gedefinieerd zijn.

# **Gebruik**

- **Bescherm het meetgereedschap tegen vocht en fel zonlicht.**
- ▶ Stel het meetgereedschap niet bloot aan extreme temperaturen of temperatuur**schommelingen. Laat het bij grotere temperatuurschommelingen eerst op de juiste temperatuur komen, voordat u het inschakelt.** Bij extreme temperaturen of temperatuurschommelingen kan de nauwkeurigheid van het meetgereedschap en de aanduiding op het display nadelig worden beïnvloed.
- ► Vermijd heftige stoten of vallen van het meetgereedschap. Na sterke invloeden van buitenaf en bij opvallende zaken in de functionaliteit moet u het meetgereedschap bij een geautoriseerde **Bosch**-klantenservice laten controleren.
- **De meetresultaten kunnen vanwege het werkingsprincipe door bepaalde omgevingsomstandigheden belemmerd worden. Daartoe behoren bijv. de nabijheid van apparaten die sterke elektrische, magnetische of elektromagnetische velden opwekken, natheid, metaalhoudende bouwmaterialen, met aluminium gecoate isolatiematerialen evenals geleidend behang of geleidende tegels.** Neem daarom vóór het boren, zagen of frezen in muren, plafonds of vloeren ook goed nota van andere informatiebronnen (bijv. bouwtekeningen).
- ▶ Houd het meetgereedschap alleen vast bij de hiervoor bestemde greepvlakken **(11) om de meting niet te beïnvloeden.**
- ▶ Breng in het sensorgedeelte (19) op de achterkant van het meetgereedschap **geen stickers of plaatjes aan.** Vooral plaatjes van metaal beïnvloeden de meetresultaten.

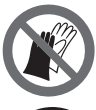

**Draag tijdens de meting geen handschoenen en let op voldoende aarding.** Bij onvoldoende aarding kan de materiaaldetectie "spanningvoerend" worden belemmerd.

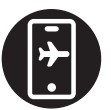

**Vermijd tijdens de meting de nabijheid van apparaten die sterke elektrische, magnetische of elektromagnetische velden uitzenden.** Deactiveer indien mogelijk bij alle apparaten waarvan de straling de meting kan belemmeren, de betreffende functies of schakel de apparaten uit.

# **Energievoorziening meetgereedschap**

Het meetgereedschap kan met in de handel verkrijgbare batterijen of met een Bosch lithiumionaccu worden gebruikt.

#### **Gebruik met Li-Ion-accu (zie afbeelding A)**

u **Gebruik alleen de in de technische gegevens vermelde oplaadapparaten.** Alleen deze oplaadapparaten zijn afgestemd op de Li-Ion-accu die bij uw meetgereedschap moet worden gebruikt.

**Aanwijzing:** Het gebruik van accu's die niet geschikt zijn voor uw meetgereedschap, kan leiden tot storingen of beschadiging van het meetgereedschap.

**Aanwijzing:** De accu wordt gedeeltelijk geladen geleverd. Om de volledige capaciteit van de accu te verkrijgen, laadt u voor het eerste gebruik de accu volledig in het oplaadapparaat op.

De Lithium-Ion-accu kan op elk moment worden opgeladen zonder de levensduur te verkorten. Een onderbreking van het opladen schaadt de accu niet.

De Li-Ion-accu is door de "Electronic Cell Protection (ECP)" tegen diepontlading beschermd. Als de accu leeg is, wordt het elektrische gereedschap door een veiligheidsschakeling uitgeschakeld.

Voor het **plaatsen** van de geladen accu **(10)** schuift u deze in de accuschacht **(25)** tot deze merkbaar vastklikt.

Voor het **verwijderen** van de accu **(10)** drukt u op de ontgrendelingstoetsen **(9)** en trekt u de accu uit de accuschacht **(25)**. **Gebruik daarbij geen geweld.**

#### **Gebruik met batterijen (zie afbeelding B)**

Voor het gebruik van het meetgereedschap wordt het gebruik van alkali-mangaanbatterijen aanbevolen.

De batterijen worden in de batterij-adapter geplaatst.

u **De batterij-adapter is uitsluitend bedoeld voor het gebruik in de betreffende Bosch-meetgereedschappen en mag niet bij elektrische gereedschappen worden gebruikt.**

Voor het **plaatsen** van de batterijen schuift u de huls **(28)** van de batterijadapter in de accuschacht **(25)**. Plaats de batterijen volgens de afbeelding op de afsluitkap **(27)** in de huls. Schuif de afsluitkap over de huls tot deze voelbaar vastklikt.

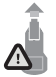

Voor het **verwijderen** van de batterijen **(26)** drukt u op de ontgrendelingstoetsen **(9)** van de afsluitkap **(27)** en trekt u de afsluitkap eraf. Let er hierbij op dat de batterijen er niet uitvallen. Houd het meetgereedschap hiervoor met de accuschacht **(25)** naar boven gericht.

Verwijder de batterijen. Om de binnenliggende huls **(28)** uit de accuschacht te verwijderen, grijpt u in de huls en trekt deze met een lichte druk op de zijwand uit het meetgereedschap.

Vervang altijd alle batterijen tegelijk. Gebruik alleen batterijen van één fabrikant en met dezelfde capaciteit.

► Haal de batterijen uit het meetgereedschap, wanneer u dit langere tijd niet ge**bruikt.** De batterijen kunnen bij een langere periode van opslag in het meetgereedschap corroderen en zichzelf ontladen.

#### **Ingebruikname**

#### **In-/uitschakelen**

- ▶ Zorg er vóór het inschakelen van het meetgereedschap voor dat het **sensorgedeelte (19) niet vochtig is.** Wrijf het meetgereedschap eventueel droog met een doek.
- Als het meetgereedschap blootgesteld is geweest aan een sterke temperatuur**wisseling, laat u het vóór het inschakelen op de juiste temperatuur komen.**

Voor het **inschakelen** van het meetgereedschap drukt u ofwel op de aan/uit-toets **(8)** of op de rode starttoets **(16)**.

Voor het **uitschakelen** van het meetgereedschap drukt u opnieuw op de aan/uittoets **(8)**.

Als ca. **5** minuten lang geen toets op het meetgereedschap wordt ingedrukt en het meetgereedschap niet wordt bewogen, dan schakelt het meetgereedschap automatisch uit om de accu of (oplaadbare) batterijen te sparen. De uitschakeltijd kunt u in het hoofdmenu wijzigen (zie "Hoofdmenu", Pagina 180).

## **Overzicht meetmodi**

Het meetgereedschap beschikt over de volgende meetmodi:

- **<Objectdetectie>**: voor het detecteren van objecten in muren, vloeren en plafonds,
- **<Lekkagedetectie>**: voor het opsporen van lekkages,
- **<Afstandsmeting>**: voor het meten van afstanden.

U kunt de meetmodus in het hoofdmenu wisselen (zie "Hoofdmenu", Pagina 180).

# **Meetmodus <Objectdetectie>**

#### **Werking**

Met het meetgereedschap wordt de ondergrond van het sensorgedeelte gecontroleerd. Herkend worden objecten die zich onderscheiden van het materiaal van de muur.

Als zich meerdere objecten boven elkaar in de muur bevinden, wordt in het display het object aangegeven dat het dichtst bij het oppervlak ligt.

#### **Objecten die gevonden kunnen worden**

- Kunststof buizen (bijv. watervoerende kunststof buizen zoals vloer- en muurverwarming enz. met een diameter van minstens 10 mm, loze buizen met een diameter van minstens 20 mm in massief omgevingsmateriaal)
- Elektriciteitsleidingen (ongeacht of deze spanningvoerend zijn of niet)
- Driefasige draaistroomleidingen (bijv. naar het fornuis)
- Laagspanningsleidingen (bijv. deurbel, telefoon, netwerk, Smart Home)
- Allerlei soorten metalen buizen, stangen, draagbalken (bijv. staal, koper, aluminium)
- Wapeningsijzer
- Houten balken
- Holle ruimten

#### **Speciale meetsituaties**

Ongunstige omstandigheden kunnen het meetresultaat vanwege het werkingsprincipe belemmeren:

- Gelaagde wandopbouw
- Loze kunststof buizen en houten balken in holle ruimten en lichtbouwwanden
- Objecten die schuin in de muur lopen
- Metalen oppervlakken en vochtige gedeeltes; deze kunnen in een muur soms (bijv. bij een hoog watergehalte) als objecten weergegeven worden. Denk eraan dat beton een aantal maanden moet drogen, voordat het volledig droog is.
- Holle ruimten in een muur; deze kunnen als objecten weergegeven worden
- In de buurt van apparaten die sterke magnetische of elektromagnetische velden opwekken, bijv. gsm-masten of generatoren
- ▶ Voordat u in de muur boort, zaagt of freest, moet u zich nog via andere informa**tiebronnen tegen risico's indekken.** Omdat de meetresultaten door omgevingsinvloeden of de staat van de muur beïnvloed kunnen worden, kan er gevaar bestaan, hoewel de aanduiding geen object in het sensorgedeelte aangeeft.

#### **Muurtype wijzigen**

Stel voor de best mogelijke meetresultaten altijd het juiste muurtype in. Druk hiervoor zo vaak op de pijltoets links **(14)** of rechts **(7)**tot het gewenste muurtype verschijnt. Druk op de rode starttoets **(16)** om de selectie over te nemen.

De maximale meetdiepte bedraagt in principe 8 cm. Afwijkingen daarvan zijn beschreven bij de afzonderlijke muurtypes of weergaven.

#### **Muurtype <Metselwerk/Universeel>**

Het muurtype **<Metselwerk/Universeel>** is voor de meeste toepassingen in massief metselwerk of andere homogene materialen geschikt. Er worden kunststof buizen en metalen objecten evenals elektriciteits- en andere leidingen aangegeven. Holle ruimten in metselwerk of loze kunststof buizen met een diameter van minder dan 2 cm worden eventueel niet weergegeven.

#### **Muurtype <Beton>**

Het muurtype **<Beton>** is geschikt voor toepassingen in droog beton. Er worden kunststof buizen en metalen objecten evenals elektriciteits- en andere leidingen aangegeven. Loze kunststof buizen met een diameter van minder dan 2 cm worden eventueel niet weergegeven.

Bij de selectie van het muurtype kunt u bovendien de maximale meetdiepte tussen 8 cm en 20 cm instellen.

#### **Muurtype <Droogbouw>**

Het muurtype **<Droogbouw>** is geschikt voor het vinden van houten balken, metalen steunbalken evenals elektriciteits- en andere leidingen in droogbouwmuren (hout, gipskarton enz.). Gevulde kunststof buizen en houten balken worden identiek weergegeven. Loze kunststof buizen worden niet herkend.

#### **Muurtype <Oppervlakteverwarming>**

Het muurtype **<Oppervlakteverwarming>** is speciaal geschikt voor het herkennen van metalen, samengestelde metalen en met water gevulde kunststof buizen evenals elektriciteitsleidingen. Loze kunststof buizen worden niet weergegeven.

#### **Muurtype <Verticale geperforeerde steen>**

Het muurtype **<Verticale geperforeerde steen>** is speciaal geschikt voor de toepassingen in verticale gatenstenen. Verticale gatenstenen zijn bakstenen met veel kleine holle ruimtes die meestal verticaal lopen. Er worden metalen objecten, elektriciteits- en andere leidingen evenals met water gevulde kunststof buizen aangegeven. Holle ruimtes of loze kunststof buizen worden eventueel niet weergegeven.

#### **Muurtype <Horizontale geperforeerde steen>**

Het muurtype **<Horizontale geperforeerde steen>** is speciaal geschikt voor de toepassingen in horizontale gatenstenen. Horizontale gatenstenen zijn bakstenen met enkele grote holle ruimtes die meestal horizontaal lopen. Er worden plat liggende metalen objecten, elektriciteits- en andere leidingen evenals met water gevulde kunststof buizen tot een maximale meetdiepte van 5 cm aangegeven. Holle ruimtes of loze kunststof buizen worden eventueel niet weergegeven.

#### **Muurtype <Jong beton>**

Het muurtype **<Jong beton>** is speciaal geschikt voor toepassingen in beton dat nog niet helemaal uitgehard en gedroogd is. Er worden metalen objecten tot een maximale meetdiepte van 6 cm aangegeven. Kunststof buizen en kabels kunnen mogelijk niet worden weergegeven. Een onderscheid tussen spanningvoerend en spanningsvrije leidingen is niet mogelijk.

Denk eraan dat beton een aantal maanden moet drogen, voordat het volledig uitgehard en droog is.

#### **Weergave wijzigen**

Voor het wijzigen van de weergave drukt u zo vaak op de pijltoets omhoog **(17)** of omlaag **(12)**tot de gewenste weergave verschijnt. Druk op de rode starttoets **(16)** om de selectie over te nemen.

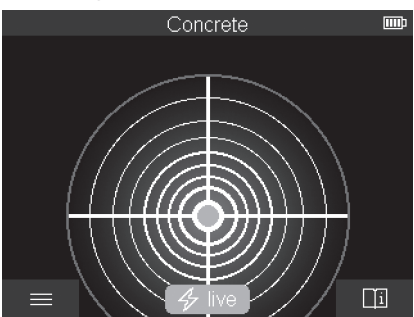

#### **<Puntweergave>**

In de **<Puntweergave>** wordt al een eerste meetresultaat weergegeven zonder dat het meetgereedschap over de ondergrond wordt bewogen. Deze is daarom bij uitstek geschikt voor metingen in hoeken of op krappe plekken. De maximale meetdiepte bedraagt

6 cm. Gevonden objecten worden eventueel met materiaaleigenschap, maar zonder dieptevermelding weergegeven.

Indien mogelijk moet u het meetgereedschap ook in de **<Puntweergave>** over de ondergrond bewegen om de best mogelijke meetresultaten te verkrijgen. Zonder beweging van het meetgereedschap is met name de detectie van kunststof buizen en houten balken beperkt.

#### **Meetweergave:**

Als er geen object wordt gevonden, dan verschijnt alleen de buitenste cirkel op het display en brandt groen.

Als zich een object in de buurt bevindt, dan brandt de buitenste cirkel rood. Hoe dichterbij het object ligt, des te meer neemt de uitslag in de meetweergave (aantal cirkels) toe. De uitslag neemt af, wanneer het meetgereedschap zich van het object verwijdert.

Bij voldoende signaalsterkte verschijnen oriëntatiepijlen. Om het midden van het object gericht te lokaliseren, beweegt u het meetgereedschap in de richting van de oriëntatiepijlen. Boven het midden van een object laat de meetweergave de maximale uitslag zien en bij voldoende signaalsterkte verschijnt een centerkruis. De gekleurde markering van de materiaaleigenschap is hetzelfde als die in de **<Objectweergave>**.

Als oriëntatiepijlen of het centerkruis niet verschijnen, dan kan zich toch een object in directe nabijheid bevinden.

# Concrete  $\bullet$  $\bullet$  $\Box$

#### **<Objectweergave>**

In de **<Objectweergave>** zijn de best mogelijke meetresultaten evenals de maximale meetdieptes mogelijk. De herkende objecten verschijnen over het meettraject heen met dieptevermelding en eventueel met materiaaleigenschap.

#### **Meetprocedure:**

- Zet het meetgereedschap op de ondergrond en beweeg het in verplaatsingsrichting over de ondergrond. De meetresultaten worden na een minimum meettraject van ca. 10 cm op het display weergegeven.
- Beweeg het meetgereedschap altijd in een rechte lijn met lichte druk over de ondergrond, zodat de wielen een goed contact met de muur hebben.
- Om optimale meetresultaten te verkrijgen, beweegt u het meetgereedschap langzaam over de gehele te onderzoeken plek en bekijkt u de meetresultaten bij het terugbewegen. Het meettraject moet minimaal 40 cm bedragen.
- U kunt op elk moment door op de rode starttoets **(16)** te drukken een nieuwe meting starten.
- Wanneer u het meetgereedschap tijdens de meting van de muur optilt, blijft het laatste meetresultaat in het display staan. Bij opnieuw plaatsen of verder bewegen wordt de meting opnieuw gestart.

Vanwege de werking worden de bovenkanten van objecten die dwars op de bewegingsrichting van het meetgereedschap lopen, betrouwbaar gevonden (zie afbeelding **C**). **Werk het te onderzoeken gedeelte daarom altijd kruisgewijs af.**

Eenmaal bewegen over het meettraject is voldoende om objecten te lokaliseren. Wanneer u een gevonden object nauwkeurig wilt lokaliseren en markeren, beweegt u het meetgereedschap over het meettraject terug.

Het verloop van een gevonden object in de muur kunt u vaststellen door meerdere meettrajecten verplaatst achtereenvolgens af te werken.

#### **Meetweergave:**

Als er geen object in het sensorgedeelte werd herkend, zijn de stippellijnen en de middellijn helemaal groen.

Als een object onder de sensor werd herkend, verschijnt het in het sensorgedeelte tussen de twee stippellijnen van de weergave. De beide stippellijnen en de middellijn zijn op z'n minst gedeeltelijk rood.

Op de rechter diepteschaal verschijnt afhankelijk van instelling ofwel de objectdiepte tot de bovenkant van het gevonden object of de maximaal toegestane boordiepte. Het wisselen tussen beide dieptevermeldingen is mogelijk in het hoofdmenu. Gebruik altijd de weergave van de maximaal toegestane boordiepte, wanneer u het meetgereedschap voor de betreffende toepassing gebruikt.

De weergave van de eigenschappen van de gevonden objecten op het display kan afwijken van de daadwerkelijke objecteigenschappen. Vooral zeer dunne objecten worden in het display dikker weergegeven. Grotere, cilindrische objecten (bijv. waterleidingen of kunststof buizen) kunnen op het display smaller lijken dan ze daadwerkelijk zijn.

Afhankelijk van soort en diepte van het object is een materiaalherkenning mogelijk. Het soort materiaal is te zien aan de kleur van het object op het display:

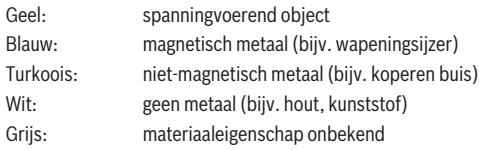

Aanwijzingen voor materiaalherkenning:

- Bij spanningvoerende objecten wordt geen verdere eigenschap weergegeven.
- Driefasige draaistroomleidingen worden eventueel niet als spanningvoerende leidingen herkend.
- Bij een relatieve luchtvochtigheid boven 50 % kan de bepaling van de eigenschap "spanningvoerend" beperkt zijn.

#### **Objecten markeren:**

- Wanneer u een gevonden object op de ondergrond wilt markeren, beweeg dan het meetgereedschap zodanig dat het object zich op het display in het midden op de middellijn bevindt. Teken bij de bovenste markeringshulp **(1)** evenals de linker en rechter markeringshulp **(5)** telkens een markering op de ondergrond af. In het snijpunt van de afgetekende markeringen bevindt zich het midden van het object.
- Als alternatief beweegt u het meetgereedschap naar links of rechts tot het gevonden object op het display in het midden op een van de beide stippellijnen wordt weergegeven. Dan bevindt het zich onder de desbetreffende buitenkant van het meetgereedschap. Teken een lijn langs deze buitenkant op de ondergrond en kruis op deze lijn de positie van de bijbehorende markeringshulp aan de zijkant **(5)** aan. Hier bevindt zich het midden van het object.
- Het verloop van een gevonden object in de muur kunt u markeren door meerdere meettrajecten verplaatst achtereenvolgens af te werken en de betreffende markeringen te verbinden.

Nederlands | **177**

#### **<Signaalweergave 2D>**

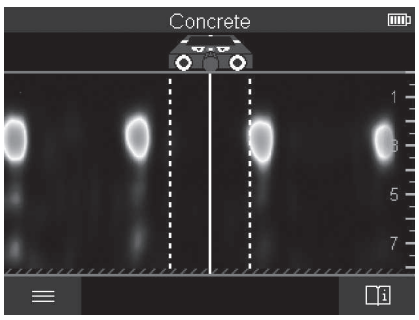

In de **<Signaalweergave 2D>** wordt de signaalsterkte op de betreffende meetpositie in combinatie met de objectdiepte weergegeven. De **<Signaalweergave 2D>** is een variant van de **<Objectweergave>**. Deze geeft signaalsterktes in plaats van objectsymbolen weer. De maximale signaalsterkte vormt de bovenkant van de objecten.

De **<Signaalweergave 2D>** kan worden gebruikt om vlak naast elkaar liggende objecten te detecteren en een gecompliceerde materiaalopbouw beter in te schatten. Ook zwakkere objecten en achter elkaar liggende objecten kunnen onder bepaalde omstandigheden worden gevonden.

Neem goed nota van de aanwijzingen voor de meetprocedure bij **<Objectweergave>**.

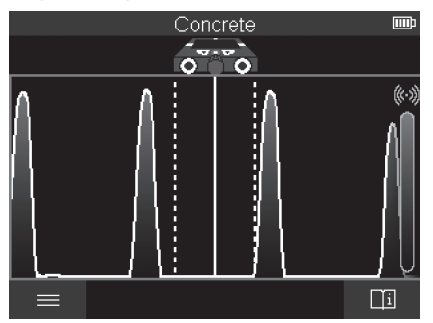

#### **<Signaalweergave>**

In de **<Signaalweergave>** wordt de signaalsterkte op de betreffende meetpositie zonder informatie over de objectdiepte weergegeven.

De **<Signaalweergave>** kan worden gebruikt om vlak naast elkaar liggende objecten te detecteren en een gecompliceerde materiaalopbouw aan de hand van het signaalverloop beter in te schatten.

Neem goed nota van de aanwijzingen voor de meetprocedure bij **<Objectweergave>**.

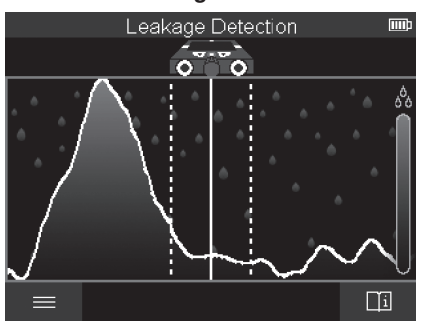

# **Meetmodus <Lekkagedetectie>**

In deze meetmodus wordt de relatieve materiaalvochtigheid van het oppervlak weergegeven. Deze is daarom geschikt om de locatie van de maximale materiaalvochtigheid en zo een eventuele lekkage te lokaliseren.

Verschillende materialen op het oppervlak, plat liggende objecten en ongelijkmatigheden in de ondergrond (zoals bijv. voegen) kunnen het resultaat vervalsen.

# **Meetmodus <Afstandsmeting>**

In deze meetmodus kunt u afstanden op de muur meten. De meting is alleen in rechte lijn in rijrichting van de wielen mogelijk.

Zet het meetgereedschap op het startpunt van de meting op de muur. Referentiepunt van de meting is altijd de bovenste markeringshulp **(1)**. Druk eventueel op de rode starttoets **(16)** om een reeds weergegeven meetwaarde te wissen en een nieuwe meting te starten.

Beweeg het meetgereedschap in een rechte lijn en met gelijkmatige druk in de gewenste richting over de muur. De afstand tot het startpunt wordt continu gemeten. De op het display weergegeven meetwaarde komt overeen met de afstand tot het startpunt van de

actuele meting, niet met het totale verplaatsingstraject (bij het terugbewegen in de richting van het startpunt wordt de meetwaarde kleiner).

Als een gewenste afstand op de muur moet worden afgetekend, markeer deze dan bij de bovenste markeringshulp **(1)**.

# **Meetresultaten opslaan/overbrengen**

#### **Meetresultaten als foto opslaan**

In de **<Objectweergave>** is een screenshot-functie beschikbaar. Hiermee kunt u meetresultaten als afbeelding opslaan om deze te documenteren of later te analyseren.

Meet zoals gewoonlijk het gewenste bereik. Druk daarna op de screenshot-toets **(13)**. Bij geplaatste SD-kaart worden de foto's op de kaart opgeslagen. Anders worden de foto's in het interne geheugen van het meetgereedschap opgeslagen en kunnen via de USB Type-C®-interface worden overgebracht.

# **Gegevensoverdracht via de USB Type-C®-interface**

Open de afdekking van de USB Type-C®-bus **(4)**. Verbind de USB Type-C®-bus van het uitgeschakelde meetgereedschap via de USB Type-C®-kabel **(23)** met uw pc.

Schakel het meetgereedschap met de aan/uit-toets **(8)** in.

Open op uw pc de bestandsbrowser en selecteer het station **BOSCH D‑tect 200 C**. De opgeslagen bestanden kunnen vanuit het interne geheugen van het meetgereedschap gekopieerd, naar uw pc verplaatst of gewist worden.

Zodra u de gewenste procedure heeft beëindigd, koppelt u het station standaard los.

**Aanwijzing:** Meld het station altijd eerst bij het besturingssysteem van de pc af (station uitwerpen), omdat anders het interne geheugen van het meetgereedschap kan worden beschadigd.

Schakel daarna het meetgereedschap met de aan/uit-toets **(8)** uit. Verwijder de USB Type-C®-kabel **(23)**. Sluit de afdekking van de USB Type-C®-bus **(4)** ter bescherming tegen stof of spatwater.

**Aanwijzing:** Verbind het meetgereedschap via de USB Type-C®-interface uitsluitend met een pc. Bij aansluiting op andere apparaten kan het meetgereedschap worden beschadigd.

**Aanwijzing:** De USB Type-C®-interface dient uitsluitend voor gegevensoverdracht, accu's of andere apparaten kunnen niet via deze interface worden opgeladen.

## **Gegevensoverdracht via de SD-kaart**

Als een SD-kaart in het meetgereedschap is geplaatst, worden foto's bij het opslaan automatisch op de kaart opgeslagen, niet in het interne geheugen van het meetgereedschap.

Voor het plaatsen van de SD-kaart opent u de afdekking van de sleuf **(3)**. Let er bij het plaatsen van de SD-kaart op dat deze correct is georiënteerd. Sluit de afdekking van de sleuf **(3)** ter bescherming tegen stof of spatwater.

**Aanwijzing:** Schakel het meetgereedschap uit, voordat u de SD-kaart verwijdert. De SDkaart kan anders worden beschadigd.

# **Hoofdmenu**

Om in het hoofdmenu te komen, drukt u op de linker functietoets **(15)**.

#### **Navigeren in het menu**

- Door een menu bladeren: druk op de pijltoets omhoog **(17)** of omlaag **(12)**.
- Naar een submenu gaan: druk op de rode starttoets **(16)** of de pijltoets rechts **(7)**.
- Een geselecteerde menu-optie bevestigen: druk op de rode starttoets **(16)**.
- Een menu-optie met aan/uit-schakelaar wijzigen: druk ofwel op de rode starttoets **(16)** of op de pijltoets links **(14)** of rechts **(7)**. De menu-optie wordt daarmee ook opgeslagen.
- Terugkeren naar het eerstvolgend hogere menu: druk op de linker functietoets **(15)** onder de Terug-pijl.
- Het hoofdmenu verlaten en naar de meting terugkeren: druk op de rechter functietoets **(6)** onder het Home-symbool.

#### **Menu-opties**

– **<Meetmodus>**

Stel de gewenste meetmodus in (zie "Overzicht meetmodi", Pagina 170). Het meetgereedschap gaat na de selectie direct naar de gekozen meetmodus. In de meetmodus **<Objectdetectie>** kunt u bovendien het bij de geplande meting passende muurtype en de weergave van de meetresultaten vastleggen.

#### – **<Toestel-instellingen>**

- **<Meterstok>**: Schakel de maatstok voor de meetmodi **<Objectdetectie>** (met uitzondering van **<Puntweergave>**) en **<Lekkagedetectie>** in of uit. Met behulp van de maatstok kunt u bijv. de afstand tussen objectmiddens bepalen. Druk op de rechter functietoets **(6)** om de maatstok op nul te zetten.
- **<Dieptemodus>**: Kies de weergave van de **<Objectdiepte>** of de maximaal toegestane **<Boordiepte>**.
- **<Displayhelderheid>**: Stel de helderheidsgraad van de displayverlichting in.
- **<Audio>**: Schakel het geluidssignaal in of uit. Bij ingeschakeld geluidssignaal is bij elke druk op een toets en bij elk gevonden object onder het sensorgedeelte een geluidssignaal te horen.
- **<Startinstellingen>**: Kies met welke instellingen (bijv. muurtype, weergave, maatstok) het meetgereedschap bij het inschakelen start. Kies het overnemen van de instellingen bij de laatste keer uitschakelen of een gepersonaliseerde basisinstelling (komt overeen met de actuele instellingen in het hoofdmenu).
- **<Uitschakelen na …>**: Kies de tijdsinterval waarna het meetgereedschap automatisch wordt uitgeschakeld, wanneer het niet wordt gebruikt.
- **<Taal>**: Kies de in de weergave gebruikte taal.
- **<Datum en tijd>**: Stel datum en tijd voor het opslaan van foto's in en kies het datum- en tijdformaat. Als tijd en datum niet meer worden opgeslagen, verwissel dan de knoopcel (zie "Knoopcel plaatsen/vervangen (zie afbeelding **D**)", Pagina 182).
- **<Maateenheid>**: Kies de maateenheid voor de meetweergaven.
- **<Fabrieksinstellingen>**: U kunt alle menu-opties terugzetten naar fabrieksinstelling. Tevens worden alle opgeslagen foto's definitief gewist.
- **<Toestel-info>**

Hier vindt u de toestelinformatie zoals bijvoorbeeld de geïnstalleerde softwareversie en juridische informatie.

### **Software-update meetgereedschap**

Indien gewenst kunt u de software van het meetgereedschap bijwerken:

- Laad het updatebestand van de internetpagina www.wallscanner.com op de SDkaart.
- Plaats de SD-kaart in het meetgereedschap (zie "Gegevensoverdracht via de SDkaart", Pagina 179).
- Het updateproces start automatisch, zodra de SD-kaart geplaatst en het meetgereedschap ingeschakeld is. Op het display verschijnt een dienovereenkomstige weergave.
- Na voltooiing van de update wordt het meetgereedschap automatisch opnieuw gestart.

**Aanwijzing:** Schakel het meetgereedschap uit, voordat u de SD-kaart verwijdert. De SDkaart kan anders worden beschadigd.

### **Fouten – oorzaken en verhelpen**

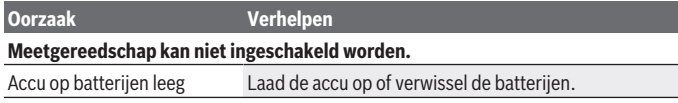

**Meetgereedschap kan niet via USB met een pc worden verbonden.**

#### **182** | Nederlands

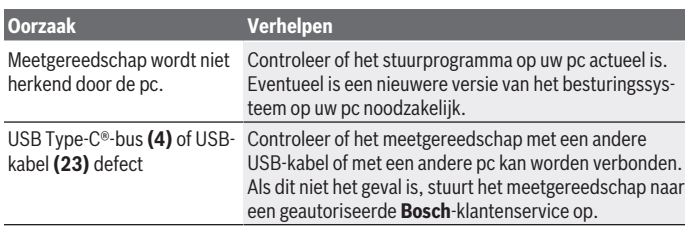

Als op het display het symbool Info/Hulp boven de rechter functietoets **(6)** verschijnt, dan krijgt u door drukken op de rechter functietoets contextgerelateerde informatie en hulp (beschikbaar bij het wijzigen van muurtype en weergave, in alle meetmodi van de **<Objectdetectie>** evenals in de **<Lekkagedetectie>**).

# **Onderhoud en service**

### **Onderhoud en reiniging**

► Controleer het meetgereedschap vóór elk gebruik. Bij zichtbare beschadigingen of losse delen binnenin het meetgereedschap is de veilige werking niet meer gewaarborgd.

Houd het meetgereedschap altijd schoon en droog om goed en veilig te werken. Dompel het meetgereedschap niet in water of andere vloeistoffen.

Verwijder vuil met een droge, zachte doek. Gebruik geen reinigings- of oplosmiddelen. Bewaar en vervoer het meetgereedschap uitsluitend in het opbergetui **(21)** of in de koffer **(24)**.

Stuur het meetgereedschap in geval van reparatie altijd in het opbergetui **(21)** of in de koffer **(24)** op.

Als de wielen **(2)** zijn versleten, moeten deze worden vervangen. De wielen zijn verkrijgbaar in het onderdelenprogramma van **Bosch**.

#### **Knoopcel plaatsen/vervangen (zie afbeelding D)**

Om de tijd op het meetgereedschap te kunnen opslaan, moet een knoopcel **(32)** worden geplaatst.

Draai de schroef **(30)** van de knoopcelhouder **(29)** eruit. Trek de knoopcelhouder met een hulpgereedschap (bijv. een platte schroevendraaier) uit de knoopcelschacht **(31)**.

Verwijder de lege knoopcel **(32)** en plaats een nieuwe knoopcel. Let er hierbij op dat de polen juist worden geplaatst volgens de afbeelding op de knoopcelhouder (de pluspool van de knoopcel moet naar boven wijzen).

1 609 92A 5L5 | (11.01.2021) Bosch Power Tools

Schuif de knoopcelhouder **(29)** met geplaatste knoopcel in de schacht **(31)**. Let erop dat de knoopcelhouder correct en volledig is ingeschoven, omdat anders de bescherming tegen stof en spatwater niet meer gewaarborgd is.

Draai de schroef **(30)** van de knoopcelhouder **(29)** weer vast.

### **Klantenservice en gebruiksadvies**

Onze klantenservice beantwoordt uw vragen over reparatie en onderhoud van uw product en over vervangingsonderdelen. Explosietekeningen en informatie over vervangingsonderdelen vindt u ook op: **www.bosch-pt.com**

Het Bosch-gebruiksadviesteam helpt u graag bij vragen over onze producten en accessoires.

Vermeld bij vragen en bestellingen van vervangingsonderdelen altijd het uit tien cijfers bestaande productnummer volgens het typeplaatje van het product.

### **Nederland**

Tel.: (076) 579 54 54 Fax: (076) 579 54 94 E-mail: [gereedschappen@nl.bosch.com](mailto:gereedschappen@nl.bosch.com)

### **Meer serviceadressen vindt u onder:**

[www.bosch-pt.com/serviceaddresses](http://www.bosch-pt.com/serviceaddresses)

### **Vervoer**

Op de meegeleverde Li-Ion-accu's zijn de eisen voor het vervoer van gevaarlijke stoffen van toepassing. De accu's kunnen door de gebruiker zonder verdere voorwaarden over de weg vervoerd worden.

Bij de verzending door derden (bijv. luchtvervoer of expeditiebedrijf) moeten bijzondere eisen ten aanzien van verpakking en markering in acht genomen worden. In deze gevallen moet bij de voorbereiding van de verzending een deskundige voor gevaarlijke stoffen geraadpleegd worden.

Verzend accu's alleen, wanneer de behuizing onbeschadigd is. Plak blootliggende contacten af en verpak de accu zodanig dat deze niet in de verpakking beweegt. Neem ook eventuele overige nationale voorschriften in acht.

### **Afvalverwijdering**

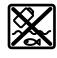

Meetgereedschappen, accu's/batterijen, accessoires en verpakkingen moeten op een voor het milieu verantwoorde wijze worden gerecycled.

#### **184** | Nederlands

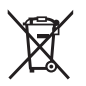

Gooi meetgereedschappen en accu's/batterijen niet bij het huisvuil!

#### **Alleen voor landen van de EU:**

Volgens de Europese richtlijn 2012/19/EU moeten niet meer bruikbare meetgereedschappen en volgens de Europese richtlijn 2006/66/EG moeten defecte of verbruikte accu's/batterijen apart worden ingezameld en op een voor het milieu verantwoorde wijze worden gerecycled.

#### **Accu's/batterijen:**

#### **Li-Ion:**

Lees de aanwijzingen in het gedeelte Vervoer en neem deze in acht (zie "Vervoer", Pagina 183).

### Dansk | 185

۷

# Indholdsfortegnelse

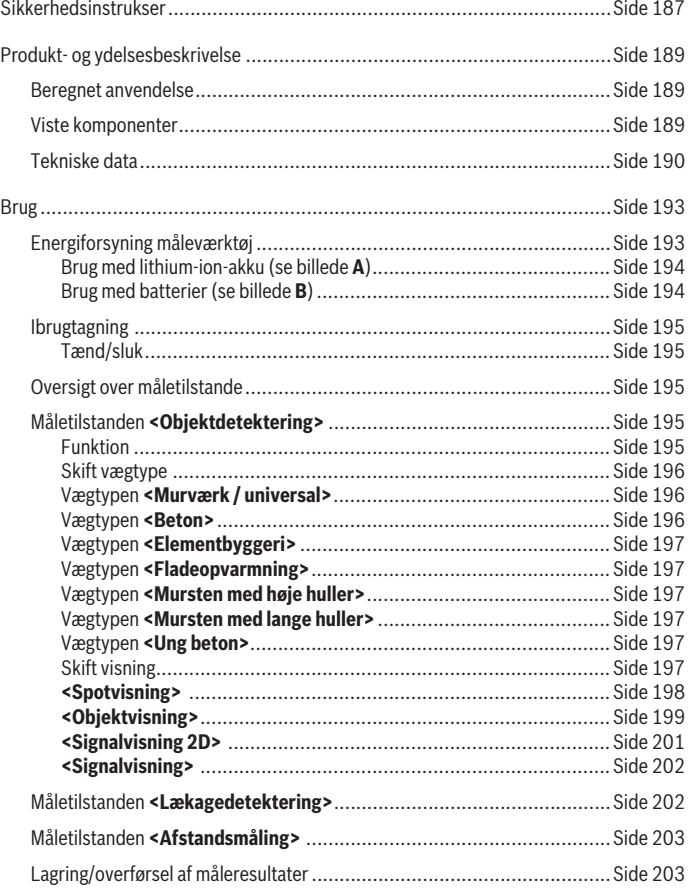

◈

**Bosch Power Tools** 

♦

160992A5L5 | (11.01.2021)

♦

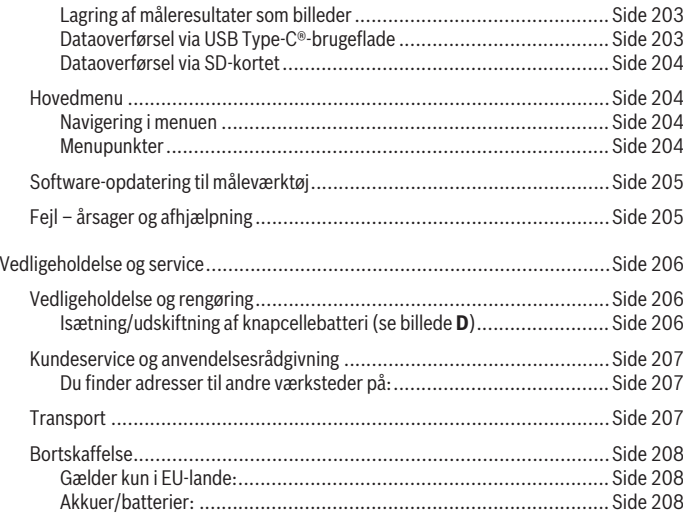

€

0

Dansk | **187**

# **Dansk**

# **Sikkerhedsinstrukser**

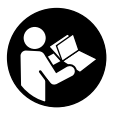

**Læs og følg samtlige anvisninger. Hvis måleværktøjet ikke anvendes i overensstemmelse med de foreliggende anvisninger, kan funktionen af de integrerede beskyttelsesforanstaltninger i måleværktøjet blive forringet. OPBEVAR ANVISNINGERNE ET SIKKERT STED.**

- ▶ Sørg for, at reparationer på måleværktøjet kun udføres af kvalificerede fagfolk, **og at der kun benyttes originale reservedele.** Dermed sikres størst mulig sikkerhed i forbindelse med måleværktøjet.
- **Brug ikke måleværktøjet i eksplosionsfarlige omgivelser, hvor der findes brændbare væsker, gasser eller støv.** I måleværktøj kan der dannes gnister,som kan antænde støvet eller dampene.
- ▶ Åbn ikke akkuen. Fare for kortslutning.
- u **Beskadiges akkuen, eller bruges den forkert, kan der sive dampe ud. Akkuen kan antændes eller eksplodere.** Tilfør frisk luft, og søg læge, hvis du føler dig utilpas. Dampene kan irritere luftvejene.
- ► Hvis akkuen anvendes forkert, eller den er beskadiget, kan der slippe brændbar **væske ud af akkuen. Undgå at komme i kontakt med denne væske. Hvis det alligevel skulle ske, skal du skylle med vand. Søg læge, hvis du får væsken i øjnene.** Akku-væske kan give hudirritation eller forbrændinger.
- ▶ Akkuen kan blive beskadiget af spidse genstande som f.eks. søm eller skruet**rækkere eller ydre kraftpåvirkning.** Der kan opstå indvendig kortslutning, så akkuen kan antændes, ryge, eksplodere eller overophedes.
- ► Ikke-benyttede akkuer må ikke komme i berøring med kontorclips, mønter, nøg**ler, søm, skruer eller andre små metalgenstande, da disse kan kortslutte kontakterne.** En kortslutning mellem batteri-kontakterne øger risikoen for personskader i form af forbrændinger.
- **Brug kun akkuen i producentens produkter.** Kun på denne måde beskyttes akkuen mod farlig overbelastning.
- u **Oplad kun akkuerne med ladere, der er anbefalet af fabrikanten.** En lader, der er egnet til en bestemt type akkuer, må ikke benyttes med andre akkuer – brandfare.

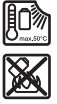

**Beskyt akkuen mod varme (f.eks. også mod varige solstråler, brand, snavs, vand og fugtighed).** Der er risiko for eksplosion og kortslutning.

- ▶ Måleværktøjet kan aldrig give nogen fuldkommen teknologisk garanti. For at **udelukke farer skal du derfor anvende andre informationskilder såsom byggeplaner, fotos fra byggefasen osv., før du borer, saver eller fræser i vægge, lofter eller gulve.** Miljøpåvirkninger som luftfugtighed eller nærhed til andet elektrisk udstyr kan påvirke måleværktøjets nøjagtighed. Væggenes beskaffenhed og tilstand (f.eks. fugt, metalholdige komponenter, ledende tapet, isoleringsmaterialer, fliser) samt antallet, typen, størrelsen og tilstanden af genstande kan give forkerte måleresultater.
- ▶ Hvis der er gasledninger i bygningen, skal du kontrollere, at der ikke er sket **skader på gasledningerne efter arbejde på vægge, lofter eller gulve.**
- u **Sluk strømforbrugere, og gør strømførende ledninger strømløse, før du borer, saver eller fræser i vægge, lofter eller gulve. Kontrollér, at genstande, som er anbragt på jorden, ikke er strømførende, når du har afsluttet arbejdet.**
- ► Kontrollér, at væggen eller monteringsmaterialet er korrekt dimensioneret i for**bindelse med fastgørelse af genstande på gipsvægge, herunder især ved fastgørelse til den underliggende konstruktion.**
- **Slug aldrig knapceller.** En slugt knapcelle kan inden for 2 timer forårsage alvorlige indre ætsninger og døden.

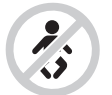

**Sørg for, at knapcellebatteriet er utilgængeligt for børn.** Hvis du har mistanke om, at knapcellebatteriet er blevet slugt eller ført ind i en anden kropsåbning, skal du straks søge læge.

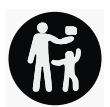

- ▶ Sørg ved batteriskift for, at batteriet udskiftes fagligt korrekt. Fare for eksplosion.
- ▶ Brug kun de knapceller, der er anført i denne driftsvejledning. Brug ikke andre knapceller eller en anden energiforsyning.
- **► Forsøg ikke at genoplade knapcellen, og kortslut ikke knapcellen.** Knapcellen kan blive utæt, eksplodere, brænde og kvæste personer.
- ► Fjern og bortskaf afladede knapceller iht. reglerne. Afladede knapceller kan blive utætte og derved beskadige produktet eller kvæste personer.
- ▶ Lad ikke knapcellen blive overophedet, og kast den ikke i ilden. Knapcellen kan blive utæt, eksplodere, brænde og kvæste personer.
- ► Knapcellen må ikke beskadiges eller skilles ad. Knapcellen kan blive utæt, eksplodere, brænde og kvæste personer.
- **En beskadiget knapcelle må ikke komme i kontakt med vand.** Udslippende litium i forbindelse med vand kan danne brint og derved forårsage en brand, en eksplosion eller kvæstelse af personer.

# **Produkt- og ydelsesbeskrivelse**

Vær opmærksom på alle illustrationer i den forreste del af betjeningsvejledningen.

### **Beregnet anvendelse**

Måleværktøjet er beregnet til søgning efter genstande i vægge, lofter og gulve. Afhængigt af materialet og underlagets tilstand kan det registrere metalgenstande, træbjælker, plastrør, ledninger og kabler.

Måleværktøjet opfylder grænseværdierne i de standarder, der fremgår af overensstemmelseserklæringen. EU-overensstemmelseserklæringen kan ses her <http://eu-doc.bosch.com/>.

På baggrund heraf skal det undersøges, om måleværktøjet må anvendes, eksempelvis på hospitaler og kernekraftværker eller i nærheden af lufthavne og mobiltelefonstationer. Måleværktøjet kan bruges både indendørs og udendørs.

### **Viste komponenter**

Nummereringen af de illustrerede komponenter refererer til illustrationen af måleværktøjet på illustrationssiden.

- **(1)** Markeringshjælp foroven
- **(2)** Hjul
- **(3)** Port til microSD-kort
- **(4)** USB Type-C®-bøsninga)
- **(5)** Markeringshjælp til venstre hhv. højre
- **(6)** Funktionsknap til højre
- **(7)** Pil højre
- **(8)** Tænd/sluk-knap

- **(9)** Oplåsningsknap akku/batteriadapterb)
- **(10)** Akkub)
- **(11)** Grebsflade
- **(12)** Pil ned
- **(13)** Screenshot-knap
- **(14)** Pil venstre
- **(15)** Funktionsknap til venstre
- **(16)** Rød startknap
- **(17)** Pil op
- **(18)** Display
- **(19)** Sensorområde
- **(20)** Serienummer
- (21) Beskyttelsestaske<sup>b)</sup>
- **(22)** Bærerem
- **(23)** USB Type-C®-kabel
- (24) Kuffert<sup>b)</sup>
- **(25)** Akku-skakt
- (26) Batterierb)
- **(27)** Lukkekappe til batteriadapter<sup>b)</sup>
- **(28)** Tylle til batteriadapter<sup>b)</sup>
- **(29)** Knapcellebatteri-holder
- **(30)** Skrue til knapcellebatteri-holder
- **(31)** Knapcellebatteri-skakt
- **(32)** Knapcellebatteri
- a) USB Type-C® og USB-C® er varemærker tilhørende USB Implementers Forum.
- b) **Tilbehør, som er illustreret og beskrevet i betjeningsvejledningen, er ikke indeholdt i leveringen. Det fuldstændige tilbehør findes i vores tilbehørsprogram.**

#### **Tekniske data**

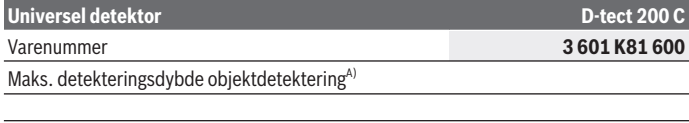

1 609 92A 5L5 | (11.01.2021) Bosch Power Tools

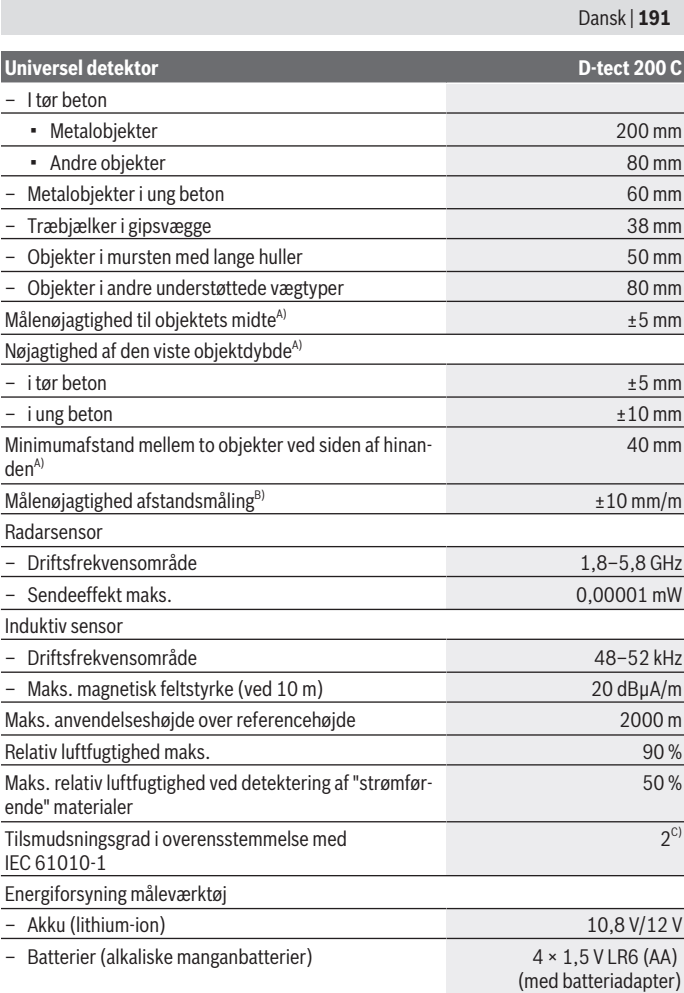

 $\bigcirc$ 

♦

₩

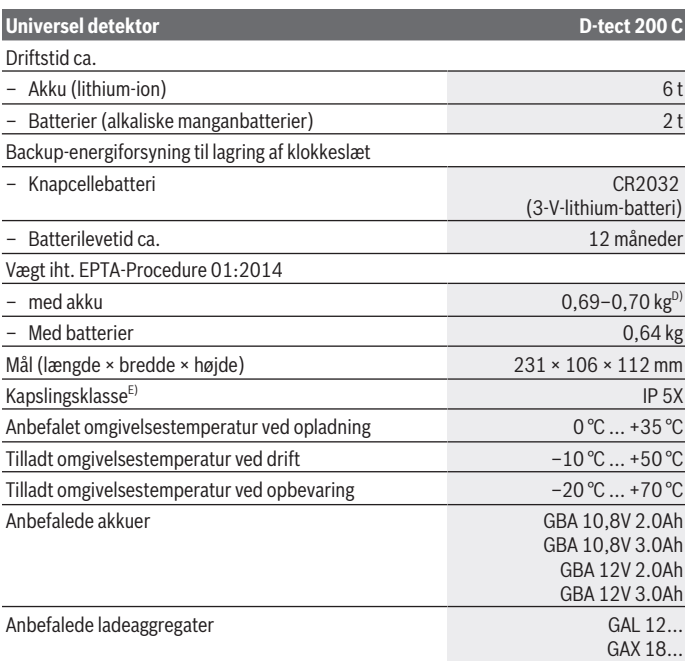

A) Afhængigt af materialet og størrelsen af objekterne, underlagets materiale og tilstand samt den valgte visning. De bedste resultater opnås i homogene og tørre underlag. Desuden må der forventes en afvigelse fra den viste objektdybde på ±0,5 mm/cm ved objekter, som ligger dybere end 60 mm.

- B) Afhængigt af underlagets materiale og tilstand
- C) Der forekommer kun en ikke-ledende tilsmudsning, idet der dog lejlighedsvis må forventes en midlertidig ledeevne forårsaget af tildugning.
- D) afhængigt af den anvendte akku
- E) Lithium-ion-akku og batteriadapter AA1 er udelukket fra IP 5X.

Serienummeret **(20)** på typeskiltet bruges til entydig identifikation af måleværktøjet.

► Hvis underlaget er af dårlig beskaffenhed, kan det påvirke måleresultatets præ**cision og detekteringsdybden negativt.**

Dansk | **193**

Ved en modtagertest, hvor et forstyrrende signals påvirkning af måleværktøjet testes, anvendes kriterier for effektniveauet, som er defineret i ETSI TS 103 361 (version 1.1.1) kapitel 9.4.1 med en objektdybde på d = 60 mm.

# **Brug**

- **Beskyt måleværktøjet mod fugt og direkte sollys.**
- ▶ Udsæt ikke måleværktøjet for ekstreme temperaturer eller temperatursvingnin**ger. Ved større temperatursvingninger skal måleværktøjets temperatur tilpasse sig, før det tages i brug.** Ekstreme temperaturer eller temperatursvingninger kan påvirke måleværktøjets præcision og visningen på displayet.
- u **Udsæt ikke måleværktøjet for voldsomme stød eller fald.** Efter kraftige ydre påvirkninger og ved unormal funktion bør du lade en autoriseret **Bosch**-kundeservice kontrollere måleværktøjet.
- ► Måleresultaterne kan principielt påvirkes under bestemte omgivelsesbetingel**ser. Dette gælder bl.a. afstanden til andre enheder, som udsender kraftige elektriske, magnetiske eller elektromagnetiske felter, fugt, metalholdige byggematerialer, folielaminerede isoleringsmaterialer samt ledende tapeter eller fliser.** Vær derfor også opmærksom på andre informationskilder (f.eks. bygningstegninger), før du borer, saver eller fræser i vægge, lofter eller gulve.
- ▶ Hold kun måleværktøjet i grebsfladerne (11), så du ikke påvirker målingen.
- u **I sensorområdet (19) bag på måleværktøjet må der ikke placeres mærkater eller plader.** Især metalplader påvirker måleresultaterne.

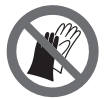

**Bær ikke handsker under målingen, og sørg for tilstrækkelig jording.** Ved utilstrækkelig jordtilslutning kan materialeregistreringen "spændingsførende" påvirkes.

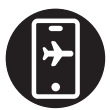

**Sørg for, at der ikke befinder sig apparater, der udsender stærke elektriske, magnetiske eller elektromagnetiske felter, i nærheden, når du måler.** Deaktiver de pågældende funktioner på apparater, hvis stråling kan påvirke målingen, eller sluk apparaterne helt.

### **Energiforsyning måleværktøj**

Måleværktøjet kan drives enten med almindelige batterier eller med en Bosch Li-ion-akku.

#### **Brug med lithium-ion-akku (se billede A)**

**Brug kun de ladeaggregater, der fremgår af de tekniske data.** Kun disse ladeaggregater er afstemt i forhold til den Li-ion-akku, der bruges på dit måleværktøj.

**Bemærk:** Hvis der anvendes akkuer, som ikke er egnede til dit måleværktøj, kan det resultere i fejlfunktion eller ødelæggelse af måleværktøjet.

**Bemærk:** Akkuen leveres delvis opladet. For at sikre, at akkuen fungerer 100 %, oplades akkuen helt før første ibrugtagning.

Li-ion-akkuen kan oplades til enhver tid, uden at levetiden forkortes. En afbrydelse af opladningen beskadiger ikke akkuen.

Lithium-ion-akkuen er beskyttet mod dybafladning via elektronisk cellebeskyttelse "Electronic Cell Protection (ECP)". Når akkuen er afladet, slukkes måleværktøjet via en beskyttelsesafbryder.

For **isætning** af den opladede akku **(10)** skal du skubbe akkuen ind i akkuskakten **(25)**, til den mærkbart går i indgreb.

For **udtagning** af akkuen **(10)** skal du trykke på oplåsningsknapperne **(9)** og trække akkuen ud af akkuskakten **(25)**. **Undgå brug af vold.**

#### **Brug med batterier (se billede B)**

Det anbefales at bruge alkaliske manganbatterier til måleværktøjet. Batterierne sættes i batteriadapteren.

u **Batteriadapteren er udelukkende beregnet til brug i de Bosch-måleværktøjer, som den er lavet til, og må ikke anvendes med el-værktøj.**

For at **isætte** batterierne skubbes batteriadapterens tylle **(28)** ind i akkuskakten **(25)**. Læg batterierne ind i tyllen som vist på lukkekappen **(27)**. Skub lukkekappen over tyllen, indtil den går mærkbart i indgreb.

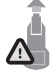

For at **udtage** batterierne **(26)** skal du trykke på

oplåsningsknapperne **(9)** til lukkekappen **(27)** og trække lukkekappen af. Sørg for, at batterierne ikke falder ud. Hold derfor måleværktøjet, så akkuskakten **(25)** vender opad. Tag batterierne ud. For at

fjerne den indvendigt liggende tylle **(28)** fra akkuskakten skal du tage fat i tyllen og trække den ud af måleværktøjet ved at trykke let mod sidevæggen.

Udskift altid alle batterier samtidig. Brug kun batterier fra en og samme producent og med samme kapacitet.

► Tag batterierne ud af måleværktøjet, hvis det ikke skal bruges i længere tid. Batterierne kan korrodere og aflade sig selv, hvis de bliver siddende i længere tid.

### **Ibrugtagning**

#### **Tænd/sluk**

- u **Før måleværktøjet tændes skal man sikre sig, at sensorområdet (19) ikke er fugtigt.** Tør om nødvendigt måleværktøjet med en klud.
- u **Hvis måleværktøjet udsættes for store temperaturudsving, skal måleværktøjets temperatur tilpasse sig, før det tages i brug.**

Når du vil **tænde** for måleværktøjet, skal du trykke på enten tænd/sluk-knappen **(8)** eller den røde startknap **(16)**.

Når du vil **slukke** for måleværktøjet, skal du trykke på tænd/sluk-knappen **(8)** igen.

Hvis du ikke trykker på en knap på måleværktøjet i ca. **5** minutter, og måleværktøjet ikke bevæges, slukkes måleværktøjet automatisk for at skåne batterier eller akku. Du kan ændre sluk-tiden i hovedmenuen(se "Hovedmenu", Side 204).

### **Oversigt over måletilstande**

Måleværktøjet er udstyret med følgende måletilstande:

- **<Objektdetektering>**: til detektering af objekter i vægge, gulve og lofter
- **<Lækagedetektering>**: til lokalisering af lækager
- **<Afstandsmåling>**: til måling af afstande.

Du kan skifte måletilstand i hovedmenuen (se "Hovedmenu", Side 204).

### **Måletilstanden <Objektdetektering>**

### **Funktion**

Med måleværktøjet kontrolleres underlaget nu inden for sensorens område. Der registreres objekter, som adskiller sig fra vægmaterialet.

Hvis der er flere objekter over hinanden i væggen, vises objektet med den nærmeste overflade på displayet.

### **Objekter, der kan registreres**

- Plastrør (f.eks. vandledende plastrør, såsom gulv- og vægvarme osv., med mindst 10 mm diameter, tomme rør med mindst 20 mm diameter i massive materialer)
- Elektriske ledninger (uafhængigt af, om de er strømførende eller ej)
- Trefasede vekselstrømskabler (f.eks. til en ovn)
- Lavspændingsledninger (f.eks. ringeklokke, telefon, netværk, Smart Home)
- Metalrør, -stænger, -holdere af enhver art (f.eks. stål, kobber, aluminium)
- Armeringsjern
- Træbjælker

– Hulrum

#### **Særlige måletilfælde**

Ugunstige omstændigheder kan principielt forringe måleresultatet:

- Vægge opbygget i flere lag
- Tomme plastrør og træbjælker i hulrum og lette vægge
- Objekter, der går på skrå i væggen
- Metaloverflader og fugtige områder; de kan under visse omstændigheder (f.eks. ved højt vandindhold) blive vist som objekter i en væg. Vær opmærksom på, at beton skal bruge flere måneder for at kunne tørre fuldstændigt.
- Hulrum i en væg; de kan blive vist som objekter
- Tæt på apparater, der danner kraftige magnetiske eller elektromagnetiske felter, f.eks. basisstationer til mobiltelefoni eller generatorer
- u **Før du borer, saver eller fræser i vægge, skal du via andre informationskilder først sikre dig, at der ikke er skjulte farer.** Da måleresultaterne kan påvirkes af omgivelserne eller væggens beskaffenhed, er der fare, selv om indikatoren ikke viser nogen genstand i sensorområdet.

#### **Skift vægtype**

Indstil den rigtige vægtype for at opnå de bedste måleresultater. Tryk på pil venstre **(14)** eller pil højre **(7)**, indtil den ønskede vægtype vises. Tryk på den røde startknap **(16)** for at bekræfte valget.

Den maksimale måledybde er som udgangspunkt 8 cm. Afvigelser herfra er beskrevet for de enkelte vægtyper eller visninger.

#### **Vægtypen <Murværk / universal>**

Vægtypen **<Murværk / universal>** er egnet til de fleste anvendelser i massivt murværk eller andre homogene materialer. Der vises plastrør og metalobjekter samt el-ledninger og andre ledninger. Hulrum i murværk eller tomme plastrør med en diameter på mindre end 2 cm vises muligvis ikke.

#### **Vægtypen <Beton>**

Vægtypen **<Beton>** er egnet til brug i tør beton. Der vises plastrør og metalobjekter samt el-ledninger og andre ledninger. Tomme plastrør med en diameter på mindre end 2 cm vises muligvis ikke.

Når du vælger vægtype, kan du også indstille den maksimale måledybde til mellem 8 cm og 20 cm.

#### **Vægtypen <Elementbyggeri>**

Vægtypen **<Elementbyggeri>** er egnet til at finde træbjælker, metallægter, el-ledninger og andre ledninger i lette indervægge (træ, gipsplader etc.). Fyldte kunststofrør og træbjælker vises identiske. Tomme kunststofrør identificeres ikke.

#### **Vægtypen <Fladeopvarmning>**

Vægtypen **<Fladeopvarmning>** er især egnet til registrering af metalrør, metal-kompositrør og vandledende plastrør samt el-ledninger. Tomme plastrør vises ikke.

#### **Vægtypen <Mursten med høje huller>**

Vægtypen **<Mursten med høje huller>** er specielt egnet til brug i tør mursten med høje huller. Mursten med høje huller er mursten, som har mange små og oftest lodrette hulrum. Der vises metalobjekter, el-ledninger og andre ledninger samt plastrør med vand. Hulrum eller tomme plastrør vises muligvis ikke.

#### **Vægtypen <Mursten med lange huller>**

Vægtypen **<Mursten med lange huller>** er specielt egnet til brug i tør mursten med lange huller. Mursten med lange huller er mursten, som har få store og oftest vandrette hulrum. Fladt liggende metalobjekter, el-ledninger og andre ledninger samt plastrør med vand vises i en måledybde på op til 5 cm. Hulrum eller tomme plastrør vises muligvis ikke.

#### **Vægtypen <Ung beton>**

Vægtypen **<Ung beton>** er egnet specielt til brug i beton, som endnu ikke er helt hærdet og tørret. Metalobjekter vises i en måledybde på op til 6 cm. Plastrør og -kabler vises muligvis ikke. Det er ikke muligt at skelne mellem strømførende og ikke-strømførende ledninger.

Bemærk, at der går flere måneder, før beton er helt hærdet og tør.

#### **Skift visning**

Hvis du vil ændre visning, skal du trykke på pil op **(17)** eller pil ned **(12)**, indtil den ønskede visning kommer frem. Tryk på den røde startknap **(16)** for at bekræfte valget.

#### **<Spotvisning>**

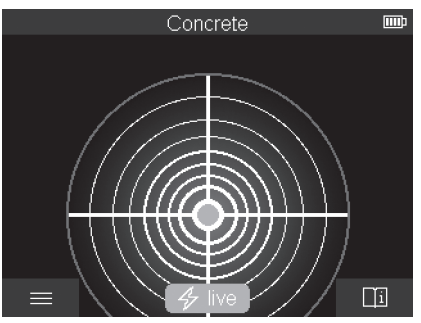

I **<Spotvisning>** vises der straks et måleresultat, uden at måleværktøjet bevæges hen over underlaget. Visningen er derfor velegnet til målinger i hjørner og på steder med begrænset plads. Den maksimale måledybde er 6 cm. De objekter, der findes, vises med angivelse af materialeegenskab, men uden dybdeangivelse.

Du bør så vidt muligt altid bevæge måleværktøjet hen over overfladen i **<Spotvisning>** for at opnå de bedste måleresultater. Hvis du ikke bevæger måleværktøjet, er især detekteringen af plastrør og træbjælker begrænset.

#### **Målevisning:**

Hvis der ikke findes noget objekt, lyser den yderste cirkel på displayet grønt.

Hvis der befinder sig et objekt i nærheden, lyser den yderste cirkel rødt. Jo nærmere objektet ligger, desto mere stiger udslaget i målevisningen (antallet af cirkler). Udslaget falder, hvis måleværktøjet fjernes fra objektet.

Hvis signalstyrken er tilstrækkelig, vises der orienteringspile. For at finde midten af objektet præcist skal du bevæge måleværktøjet i orienteringspilenes retning. Over midten af objektet har målevisningen det største udslag, og hvis signalstyrken er tilstrækkelig, vises et kryds i midten. Farvevisningen af materialeegenskaberne er identisk med den i **<Objektvisning>**.

Selvom orienteringspilene eller centerkrydset ikke vises, kan der stadig befinde sig et objekt i nærheden.

Dansk | **199**

#### **<Objektvisning>**

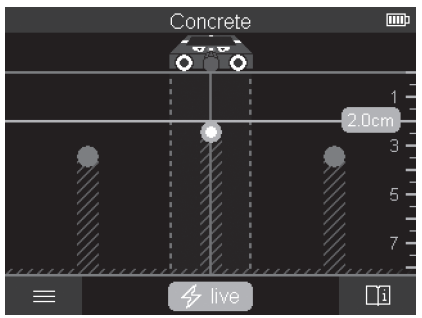

I **<Objektvisning>** opnår du de bedste måleresultater og de maksimale måledybder. De objekter, der findes, vises med angivelse af afstand med dybdeangivelse og eventuelt materialeegenskab.

#### **Måling:**

- Sæt måleværktøjet på underlaget, og bevæg det hen over underlaget i måleretningen. Efter en målestrækning på mindst ca. 10 cm vises måleresultaterne på displayet.
- Bevæg altid måleværktøjet i en lige linje og med et let tryk hen over underlaget, så hjulene har sikker vægkontakt.
- For at opnå optimale måleresultater skal du bevæge måleværktøjet langsomt hen over hele det sted, der skal undersøges, og holde øje med måleresultaterne, når du bevæger måleværktøjet tilbage. Målestrækningen skal være mindst 40 cm.
- Du kan altid trykke på den røde startknap **(16)** for at starte en ny måling.
- Hvis du løfter måleværktøjet væk fra væggen under målingen, gemmes det seneste måleresultat på displayet. Når du anbringer måleværktøjet på underlaget eller bevæger det igen, genstarter målingen.

Der sker en pålidelig funktionsbetinget registrering af overkanten på objekter, der forløber på tværs af måleværktøjets bevægelsesretning (se billede **C**). **Før derfor altid måleværktøjet på kryds hen over det område, der skal undersøges.**

Det er tilstrækkeligt at køre en gang hen over målestrækningen for at lokalisere objekter. Hvis du vil lokalisere og markere et fundet objekt præcist, skal du bevæge måleværktøjet tilbage over målestrækningen.

Du kan registrere forløbet på et fundet objekt i væggen ved at måle over flere strækninger forskudt.

#### **Målevisning:**

Hvis der ikke blev fundet noget objekt i sensorområdet, er de stiplede linjer og midterlinjen helt grønne.

Hvis der blev fundet et objekt under sensoren, vises det i sensorområdet mellem de to stiplede linjer på visningen. De to stiplede linjer og midterlinjen er som minimum delvist røde.

På den højre dybdeskala vises enten objektdybden frem til overkanten af det fundne objekt eller den maksimalt tilladte boredybde afhængigt af indstillingen. Det er muligt at skifte mellem de to dybdeangivelser i hovedmenuen. Brug altid visningen af den maksimalt tilladte boredybde, hvis du bruger måleværktøjet til det tilhørende anvendelsesområde.

Visningen af egenskaberne for de fundne objekter på displayet kan afvige fra de faktiske objektegenskaber. Især meget tynde objekter vises tykkere på displayet. Større cylindriske objekter (f.eks. plast- eller vandrør) kan blive vist smallere end i virkeligheden på displayet.

Materialet kan vises alt efter objektets type og dybde. Typen af materiale vises med en objektfarve på displayet:

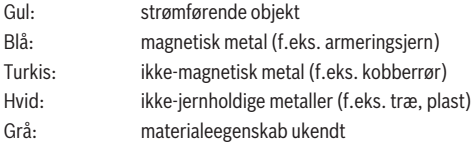

Henvisning til materialedetektering:

- Ved strømførende objekter vises ikke yderligere egenskaber.
- Trefasede vekselstrømskabler registreres eventuelt ikke som strømførende ledninger.
- Ved en relativ luftfugtighed på mere end 50 % kan bestemmelsen af egenskaben "strømførende" være begrænset.

#### **Markering af objekter:**

- Hvis du vil markere et fundet objekt på underlaget, skal du bevæge måleværktøjet, så objektet befinder sig centralt på midterlinjen på displayet. Tegn derefter en markering op på underlaget på markeringshjælpen øverst **(1)** samt markeringshjælpen til venstre og højre **(5)**. På det sted, hvor markeringerne krydser hinanden, er midten af objektet.
- Du kan også bevæge måleværktøjet mod venstre eller højre, indtil det fundne objekt vises midt på en af de to stiplede linjer. Så befinder det sig under yderkanten af måleværktøjet. Tegn en linje langs yderkanten på underlaget, og sæt et kryds på denne

linje ud for positionen af den tilhørende sidemarkeringshjælp **(5)**. Her er midten er objektet.

– Du kan registrere forløbet på et fundet objekt i væggen ved at måle over flere strækninger forskudt og forbinde de enkelte markeringer.

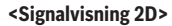

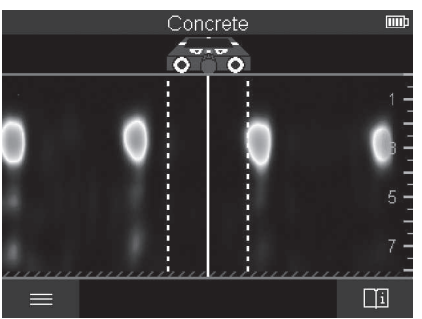

I **<Signalvisning 2D>** vises signalstyrken på den enkelte måleposition sammen med objektdybden. **<Signalvisning 2D>** er en variant af **<Objektvisning>**. Det viser signalstyrkerne i stedet for objektsymbolerne. Den maksimale signalstyrke viser objekternes overkant.

**<Signalvisning 2D>** kan bruges til at detektere objekter, som ligger tæt på hinanden, og få et bedre indtryk af komplekse materialeopbygninger. Det er under visse omstændigheder også muligt at finde svagere objekter og bagvedliggende objekter.

Følg måleanvisningerne ved **<Objektvisning>**.

#### **<Signalvisning>**

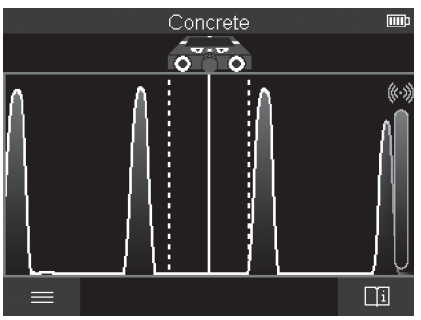

I **<Signalvisning>** vises signalstyrken på den enkelte måleposition uden oplysninger om objektdybden.

**<Signalvisning>** kan bruges til at detektere objekter, som ligger tæt på hinanden, og få et bedre indtryk af komplekse materialeopbygninger ved hjælp af signalets forløb. Følg måleanvisningerne ved **<Objektvisning>**.

# Leakage Detection mmb c G 吅

### **Måletilstanden <Lækagedetektering>**

I denne måletilstand vises den relative fugtighed af materialet på overfladen. Den er derfor egnet til at finde steder med maksimal materialefugt og dermed eventuelle lækager. Forskellige materialer på overfladen, fladt liggende objekter og uensartetheder i underlaget (som f.eks. fuger) kan føre til forkerte resultater.

### **Måletilstanden <Afstandsmåling>**

I denne måletilstand kan du måle afstande på væggen. Det er kun muligt at måle lige strækninger i den retning, som hjulene kører.

Sæt måleværktøjet mod væggen på det sted, hvor målingen skal begynde. Referencepunktet for målingen er altid den øverste markeringshjælp **(1)**. Tryk på den røde startknap **(16)** for at slette den måleværdi, der eventuelt vises, og starte en ny måling.

Bevæg måleværktøjet i en lige linje og med et ensartet tryk i den ønskede retning hen over væggen. Afstanden til startpunktet måles konstant. Den måleværdi, der vises på displayet, svarer til afstanden fra startpunktet for den aktuelle måling, ikke den samlede strækning (når du kører tilbage i retning mod startpunktet, bliver måleværdien mindre). Hvis du vil have vist en ønsket afstand på væggen, skal du markere den på den øverste markeringshjælp **(1)**.

### **Lagring/overførsel af måleresultater**

#### **Lagring af måleresultater som billeder**

I **<Objektvisning>** kan du benytte funktionen "Screenshot". På den måde kan du gemme måleresultater for at dokumentere og analysere dem på et senere tidspunkt.

Mål det ønskede område, som du plejer. Tryk derefter på screenshot-knappen **(13)**.

Hvis der er isat et SD-kort, gemmes billederne der. Ellers gemmes billederne i måleværktøjets interne hukommelse, hvorfra de efterfølgende kan overføres via USB Type-C® brugerfladen.

### **Dataoverførsel via USB Type-C®-brugeflade**

Åbn afdækningen til USB Type-C®-bøsningen **(4)**. Forbind USB Type-C®-bøsningen fra det slukkede måleværktøj med en pc ved hjælp af USB Type-C®-kablet **(23)**.

Tænd måleværktøjet med tænd/sluk-knappen **(8)**.

Åbn filbrowseren på pc'en, og vælg drevet **BOSCH D‑tect 200 C**. De gemte filer kan kopieres fra måleværktøjets interne hukommelse og flyttes over på pc'en eller slettes.

Så snart den ønskede proces er afsluttet, skal du afbryde forbindelsen til drevet som sædvanlig.

**Bemærk:** Afbryd altid først drevet fra pc'ens operativsystem (skub ud), da måleværktøjets interne hukommelse ellers kan tage skade.

Sluk derefter måleværktøjet med tænd/sluk-knappen **(8)**. Fjern USB Type-C® kablet **(23)**. Luk afdækningen til USB Type-C®-bøsningen **(4)** for at beskytte mod støv el-

med en pc. Hvis du slutter måleværktøjet til andre enheder, kan det tage skade.

ler vandstænk. **Bemærk:** Brug altid kun USB Type-C®-brugerfladen, når du forbinder måleværktøjet

**Bemærk:** USB Type-C®-brugerfladen bruges udelukkende til dataoverførsel. Den kan ikke bruges til opladning af batterier eller andre apparater.

#### **Dataoverførsel via SD-kortet**

Hvis der er sat et SD-kort i måleværktøjet, overføres de billeder, du gemmer, automatisk til kortet og ikke til måleværktøjets interne hukommelse.

Hvis du vil isætte et SD-kort, skal du åbne afdækningen til porten **(3)**. Sørg for at vende SD-kortet rigtigt, når du skubber det ind. Luk afdækningen til porten **(3)** for at beskytte mod støv eller vandstænk.

**Bemærk:** Sluk måleværktøjet, før du tager SD-kortet ud. Ellers kan SD-kortet tage skade.

### **Hovedmenu**

For at komme til hovedmenuen skal du trykke på funktionsknappen til venstre **(15)**.

#### **Navigering i menuen**

- Rulle gennem en menu: Tryk på pil op **(17)** eller pil ned **(12)**.
- Skifte til en undermenu: Tryk på den røde startknap **(16)** eller pil højre **(7)**.
- Bekræfte et valgt menupunkt: Tryk på den røde startknap **(16)**.
- Ændre et menupunkt med tænd/sluk-knappen: Tryk på enten den røde startknap **(16)** eller pil venstre **(14)** eller pil højre **(7)**. På den måde gemmes menupunktet.
- Vende tilbage til næstøverste menu: Tryk på funktionsknappen til venstre **(15)** under pil tilbage.
- Forlad hovedmenuen, og vend tilbage til målingen: Tryk på højre funktionsknap **(6)** under Home-symbolet.

#### **Menupunkter**

#### – **<Måletilstand>**

Indstil den ønskede måletilstand (se "Oversigt over måletilstande", Side 195). Måleværktøjet skifter straks til den måletilstand, du har valgt.

I måletilstanden **<Objektdetektering>** kan du også bestemme den vægtype og visning af måleresultater, der passer til den planlagte måling.

#### – **<Enhedsindstillinger>**

- **<Meterstok>**: Tænd eller sluk tommestokken til måletilstandene **<Objektdetektering>** (med undtagelse af **<Spotvisning>**) og **<Lækagedetektering>**. Ved hjælp af tommestokken kan du f.eks. finde afstanden mellem midten af to objekter. Tryk på funktionsknappen til højre **(6)** for at nulstille tommestokken.
- **<Dybdetilstand>**: Vælg mellem visningen af **<Objektdybde>** og maksimalt tilladt **<Boredybde>**.
- **<Skærmlysstyrke>**: Indstil lysstyrken for displaybelysningen.
- **<Audio>**: Tænd eller sluk signaltonen. Når signaltonen er aktiveret, afgives der en lyd, hver gang du trykker på en knap, og hver gang der findes et objekt under sensorens område.
- **<Startindstillinger>**: Vælg de indstillinger (f.eks. vægtype, visning, tommestok), som måleværktøjet skal starte med, når det tændes. Vælg mellem at overtage indstillingerne, som var aktive, sidste gang måleværktøjet blev slukket, og en personlig grundindstilling (svarende til de aktuelle indstillinger i hovedmenuen).
- **<Sluk efter …>**: Vælg, hvor lang tid der skal gå, fra måleværktøjet bliver lagt til side, og til det slukker automatisk.
- **<Sprog>**: Vælg det sprog, der skal bruges på displayet.
- **<Dato og klokkeslæt>**: Indstil dato og klokkeslæt til lagring af billeder, og vælg dato- og tidsformat. Hvis klokkeslæt og dato ikke længere gemmes, skal du udskifte knapcellebatteriet (se "Isætning/udskiftning af knapcellebatteri (se billede **D**)", Side 206).
- **<Måleenhed>**: Vælg måleenhed til målevisningerne.
- **<Fabriksindstillinger>**: Du kan nulstille alle menupunkter til fabriksindstillinger. Samtidig slettes alle gemte billeder endegyldigt.

#### – **<Enhedsinfo>**

Her finder du oplysninger om værktøjer som f.eks. installeret software-version og juridiske oplysninger.

### **Software-opdatering til måleværktøj**

Du kan om nødvendigt opdatere måleværktøjets software:

- Hent opdateringsfilen fra siden www.wallscanner.com, og gem den på SD-kortet.
- Sæt SD-kortet ind i måleværktøjet (se "Dataoverførsel via SD-kortet", Side 204).
- Opdateringen starter automatisk, så snart SD-kortet er isat, og måleværktøjet tændes. På displayet kan du se, hvordan opdateringen forløber.
- Når opdateringen er afsluttet, genstartes måleværktøjet automatisk.

**Bemærk:** Sluk måleværktøjet, før du tager SD-kortet ud. Ellers kan SD-kortet tage skade.

### **Fejl – årsager og afhjælpning**

**Årsag Afhjælpning**

#### **Måleværktøjet kan ikke tændes.**

Akku eller batterier tomme Oplad akkuen, eller skift batterierne.

#### **Måleværktøjet kan ikke sluttes til en pc via USB.**

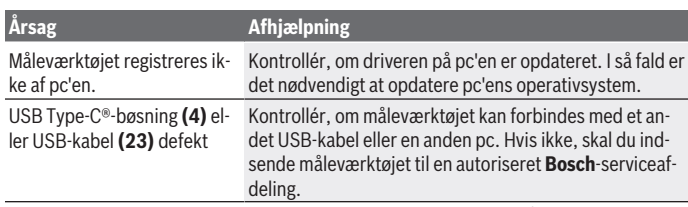

Hvis symbolet Info/hjælp vises over funktionsknappen til højre **(6)** på displayet, kan du trykke på funktionsknappen til højre og få vist kontekstafhængige oplysninger og hjælp (tilgængelig ved ændring af vægtype og visning, i alle måletilstande ved **<Objektdetektering>** samt ved **<Lækagedetektering>**).

# **Vedligeholdelse og service**

### **Vedligeholdelse og rengøring**

► Kontrollér måleværktøjet før hver brug. Hvis der er synlige skader eller løse dele inde i måleværktøjet, er sikker brug af måleværktøjet ikke længere garanteret.

Hold altid måleværktøjet rent og tørt, så du kan arbejde godt og sikkert.

Dyp ikke måleværktøjet i vand eller andre væsker.

Tør snavs af med en fugtig, blød klud. Brug ikke rengørings- eller opløsningsmiddel.

Opbevar og transporter kun måleværktøjet i beskyttelsestasken **(21)** eller i kufferten **(24)**.

Hvis måleværktøjet skal repareres, skal du indsende det i beskyttelsestasken **(21)** eller i kufferten **(24)**.

Hvis hjulene **(2)** er slidt ned, skal du udskiftes. Hjulene fås som reservedele hos **Bosch**.

### **Isætning/udskiftning af knapcellebatteri (se billede D)**

Før du kan gemme klokkeslættet på måleværktøjet, skal du isætte et knapcellebatteri **(32)**.

Skru skruen **(30)** ud af knapcellebatteri-holderen **(29)**. Træk knapcellebatteri-holderen ud af knapcellebatteri-skakten **(31)** med et hjælpeværktøj (f.eks. en flad skruetrækker). Tag det tomme knapcellebatteri **(32)** ud, og sæt et nyt knapcellebatteri i. Sørg for at vende knapcellebatteriet korrekt, så polerne passer til angivelserne i holderen til knapcellebatteriet (knapcellebatteriets pluspol skal pege opad).

Dansk | **207**

Skub knapcellebatteri-holderen **(29)** med isat knapcellebatteri ind i skakten **(31)**. Sørg for, at holderen til knapcellebatteriet er skubbet helt ind og sidder korrekt, da det ellers ikke er beskyttet mod støv og vandstænk.

Spænd skruen **(30)** til knapcellebatteri-holderen **(29)** igen.

### **Kundeservice og anvendelsesrådgivning**

Kundeservice besvarer dine spørgsmål vedr. reparation og vedligeholdelse af dit produkt samt reservedele. Eksplosionstegninger og oplysninger om reservedele finder du også

#### på: **www.bosch-pt.com**

Bosch-anvendelsesrådgivningsteamet hjælper dig gerne, hvis du har spørgsmål til produkter og tilbehørsdele.

Produktets 10‑cifrede typenummer (se typeskilt) skal altid angives ved forespørgsler og bestilling af reservedele.

#### **Dansk**

Bosch Service Center Telegrafvej 3 2750 Ballerup På [www.bosch-pt.dk](http://www.bosch-pt.dk) kan der online bestilles reservedele eller oprettes en reparations ordre. Tlf. Service Center: 44898855 Fax: 44898755 E-Mail: [vaerktoej@dk.bosch.com](mailto:vaerktoej@dk.bosch.com)

### **Du finder adresser til andre værksteder på:**

[www.bosch-pt.com/serviceaddresses](http://www.bosch-pt.com/serviceaddresses)

### **Transport**

De indeholdte Li-Ion-akkuer overholder bestemmelserne om farligt gods. Akkuerne kan transporteres af brugeren på offentlig vej uden yderligere pålæg.

Ved forsendelse gennem tredjemand (f.eks.: lufttransport eller spedition) skal særlige krav vedr. emballage og mærkning overholdes. Her skal man kontakte en faregodsekspert, før forsendelsesstykket forberedes.

Send kun akkuer, hvis huset er ubeskadiget. Tilklæb åbne kontakter, og indpak akkuen på en sådan måde, at den ikke kan bevæge sig i emballagen. Følg venligst også eventuelle, videreførende, nationale forskrifter.

### **Bortskaffelse**

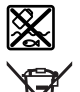

Måleværktøjer, akkuer/batterier, tilbehør og emballage skal bortskaffes miljømæssigt korrekt, så de kan genvindes.

Smid ikke måleværktøjer og akkuer/batterier ud sammen med husholdningsaffaldet!

#### **Gælder kun i EU‑lande:**

Iht. det europæiske direktiv 2012/19/EU skal kasseret måleværktøj og iht. det europæiske direktiv 2006/66/EF skal defekte eller opbrugte akkuer/batterier indsamles separat og genbruges iht. gældende miljøforskrifter.

#### **Akkuer/batterier:**

#### **Li-ion:**

Læs og overhold henvisningerne i afsnittet om transport (se "Transport", Side 207).

### Svensk | 209

۰

# Innehållsförteckning

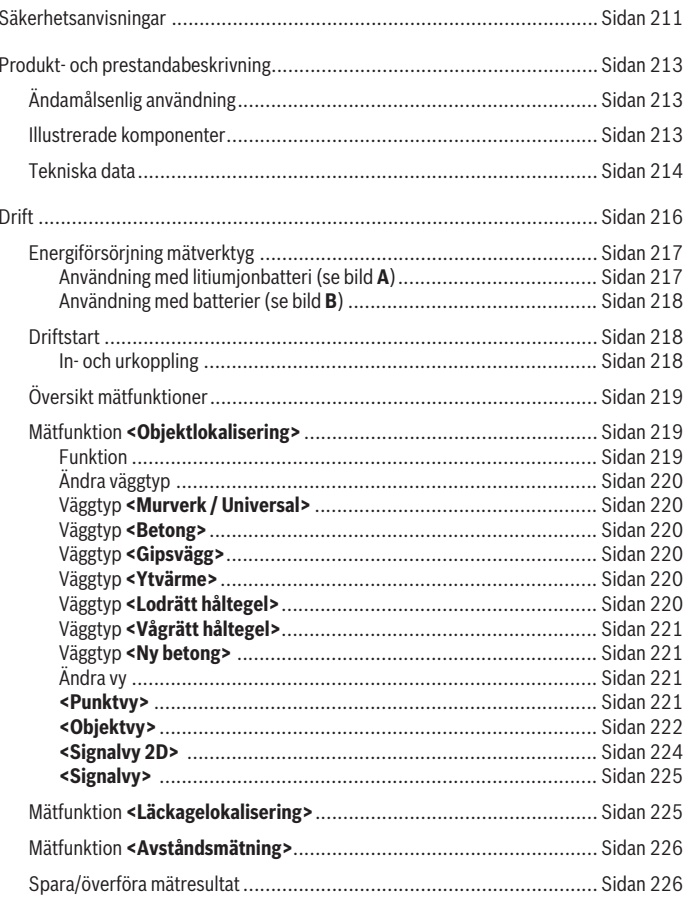

♦

**Bosch Power Tools** 

♦

160992A5L5 | (11.01.2021)

### **210** | Svensk

♦

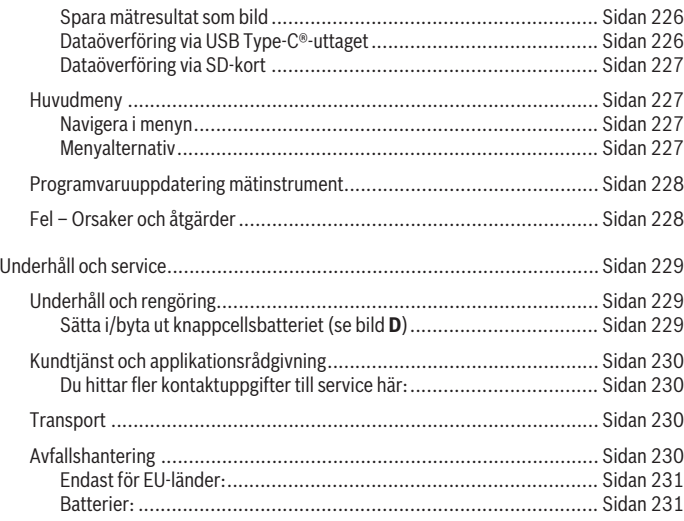

€

0

Svensk | **211**

# **Svensk**

# **Säkerhetsanvisningar**

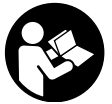

**Samtliga anvisningar ska läsas och beaktas. Om mätverktyget inte används i enlighet med de föreliggande instruktionerna, kan de inbyggda skyddsmekanismerna i mätverktyget påverkas. FÖRVARA DESSA ANVISNINGAR FÖR FRAMTIDA BRUK.**

- ▶ Låt endast kvalificerad fackpersonal reparera mätverktyget och endast med **originalreservdelar.** Detta garanterar att mätverktygets säkerhet bibehålls.
- u **Använd inte mätverktyget i explosionsfarlig omgivning med brännbara vätskor, gaser eller damm.** I mätverktyget alstras gnistor, som kan antända dammet eller gaserna.
- ▶ Öppna inte batteriet. Detta kan leda till kortslutning.
- ▶ Vid skador och felaktig användning av batteriet kan ångor träda ut. Batteriet kan **börja brinna eller explodera.** Tillför friskluft och kontakta läkare vid besvär. Ångorna kan leda till irritation i andningsvägarna.
- u **Om batteriet används på fel sätt, eller är skadat, finns det risk för att brännbar vätska rinner ur batteriet. Undvik kontakt med vätskan. Vid oavsiktlig kontakt spola med vatten. Om vätska kommer i kontakt med ögonen, uppsök dessutom läkare.** Batterivätskan kan medföra hudirritation och brännskada.
- u **Batteriet kan skadas av vassa föremål som t.ex. spikar eller skruvmejslar eller på grund av yttre påverkan.** En intern kortslutning kan uppstå och rök, explosion eller överhettning kan förekomma hos batteriet.
- u **Håll gem, mynt, nycklar, spikar, skruvar och andra små metallföremål på avstånd från det ej använda batteriet för att undvika en bygling av kontakterna.** En kortslutning av batteriets kontakter kan leda till brännskador eller brand.
- u **Använd endast batteriet i produkter från tillverkaren.** Detta skyddar batteriet mot farlig överbelastning.
- ► Ladda batterierna endast i de laddare som tillverkaren rekommenderat. Om en laddare som är avsedd för en viss typ av batterier används för andra batterityper finns risk för brand.

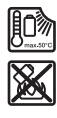

**Skydda batteriet mot hög värme som t. ex. längre solbestrålning, eld, smuts, vatten och fukt.** Explosions- och kortslutningsrisk.

#### **212** | Svensk

- ▶ Av tekniska skäl kan mätverktyget inte garantera en hundraprocentig säkerhet. **För att utesluta faror bör du innan varje borrning, sågning eller fräsning i väggar, innertak eller golv kontrollera andra informationskällor, såsom byggnadsritningar, foton från byggtiden etc. noga.** Inverkningar från omgivningen, såsom luftfuktighet eller närhet till andra elektriska apparater kan påverka mätverktygets noggrannhet. Väggarnas beskaffenhet och skick (t.ex. fukt, metallhaltiga byggnadsmaterial, ledande tapeter, isoleringsmaterial, kakel och klinker) och objektens antal, typ, storlek och position kan förfalska mätresultaten.
- u **Om det finns gasledningar i byggnaden, kontrollera när alla arbeten är utförda att inga gasledningar kommit till skada i väggar, tak och golv.**
- u **Stäng av alla strömförbrukare och gör spänningsförande ledningar strömlösa innan du borrar, sågar eller fräser i väggar, tak och golv. Kontrollera efter alla arbeten att objekt som står på underlaget inte står under spänning.**
- ▶ Vid montering av objekt i gipsväggar, kontrollera att väggen och **fästanordningarna har tillräcklig bärkraft, särskilt vid fäste i understrukturen.**
- ► Förtär aldrig knappceller. Förtäring av knappcellen kan leda till allvarliga inre frätskador och dödsfall inom 2 timmar.

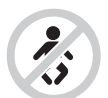

**Se till att knappcellen inte hamnar i barns händer.** Om det finns misstankar om att knappcellen har förtärts eller förts in i en annan kroppsöppning skall du omedelbart uppsöka läkare.

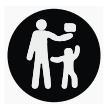

- ▶ Var noga med att byta batteriet på rätt sätt. Explosionsrisk föreligger.
- u **Använd endast de knappceller, som anges i denna bruksanvisning.** Använd inga andra knappceller eller annan energiförsörjning.
- ▶ Försök inte att ladda upp knappcellen igen och kortslut den inte. Knappcellen kan bli otät, explodera, brinna och skada personer.
- u **Avlägsna och avfallshantera urladdade knappceller på korrekt sätt.** Urladdade knappceller kan bli otäta och därigenom skada mätverktyget eller personer.
- **► Överhetta inte knappcellen och kasta den inte i eld.** Knappcellen kan bli otät, explodera, brinna och skada personer.
- u **Skada inte knappcellen och plocka inte isär den.** Knappcellen kan bli otät, explodera, brinna och skada personer.

1 609 92A 5L5 | (11.01.2021) Bosch Power Tools

► En skadad knappcell får inte komma i kontakt med vatten. Utträdande litium kan tillsammans med vatten generera väte och därmed förorsaka en brand, explosion eller personskador.

# **Produkt- och prestandabeskrivning**

Beakta bilden i den främre delen av bruksanvisningen.

### **Ändamålsenlig användning**

Mätinstrumentet är avsett för sökning efter objekt i väggar, tak och golv. Beroende på underlagets material och tillstånd kan metallobjekt, träbalkar, vattenfyllda plaströr, ledningar och kablar hittas.

Mätinstrumentet håller sig inom gränsvärdena i de standarder som anges i intyget om överensstämmelse. Intyget om EU-överensstämmelse finns tillgängligt på <http://eu-doc.bosch.com/>.

På denna grundval måste man t.ex. på sjukhus, i kärnkraftverk och i närheten av flygplatser och mobiltelefonistationer kontrollera om mätinstrumentet får lov att användas.

Mätinstrumentet kan användas både inomhus och utomhus.

### **Illustrerade komponenter**

Numreringen av de avbildade komponenterna hänför sig till framställningen av mätinstrumentet på grafiksidan.

- **(1)** Markeringshjälp upptill
- **(2)** Hjul
- **(3)** Läsare för microSD-kort
- **(4)** USB Type-C®-uttaga)
- **(5)** Markeringshjälp till vänster resp. till höger
- **(6)** Funktionsknapp höger
- **(7)** Pilknapp höger
- **(8)** På-/av-knapp
- **(9)** Upplåsningsknapp batteri/batteriadapter<sup>b)</sup>
- (10) Batteri<sup>b)</sup>
- **(11)** Greppyta
- **(12)** Pilknapp ner

#### **214** | Svensk

- **(13)** Skärmdump-knapp
- **(14)** Pilknapp vänster
- **(15)** Funktionsknapp vänster
- **(16)** Röd startknapp
- **(17)** Pilknapp upp
- **(18)** Display
- **(19)** Sensorområde
- **(20)** Serienummer
- (21) Skyddsväskab)
- **(22)** Handlovsrem
- **(23)** USB Type-C®-kabel
- **(24)** Väskab)
- **(25)** Batterischakt
- (26) Batterierb)
- (27) Lock batteriadapterb)
- **(28)** Hölje batteriadapterb)
- **(29)** Knappcellshållare
- **(30)** Skruv knappcellshållare
- **(31)** Knappcellsschakt
- **(32)** Knappcellsbatteri
- a) USB Type‑C® och USB‑C® är varumärken tillhörande USB Implementers Forum.
- b) **I bruksanvisningen avbildat och beskrivet tillbehör ingår inte i standardleveransen. I vårt tillbehörsprogram beskrivs allt tillbehör som finns.**

### **Tekniska data**

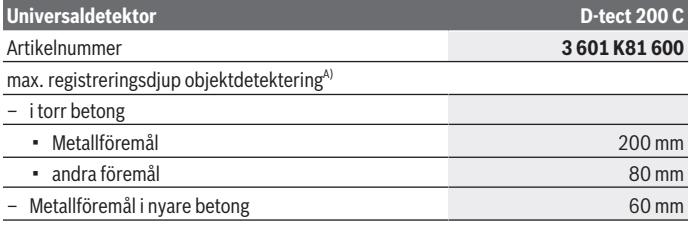

1 609 92A 5L5 | (11.01.2021) Bosch Power Tools

Svensk | **215**

۰

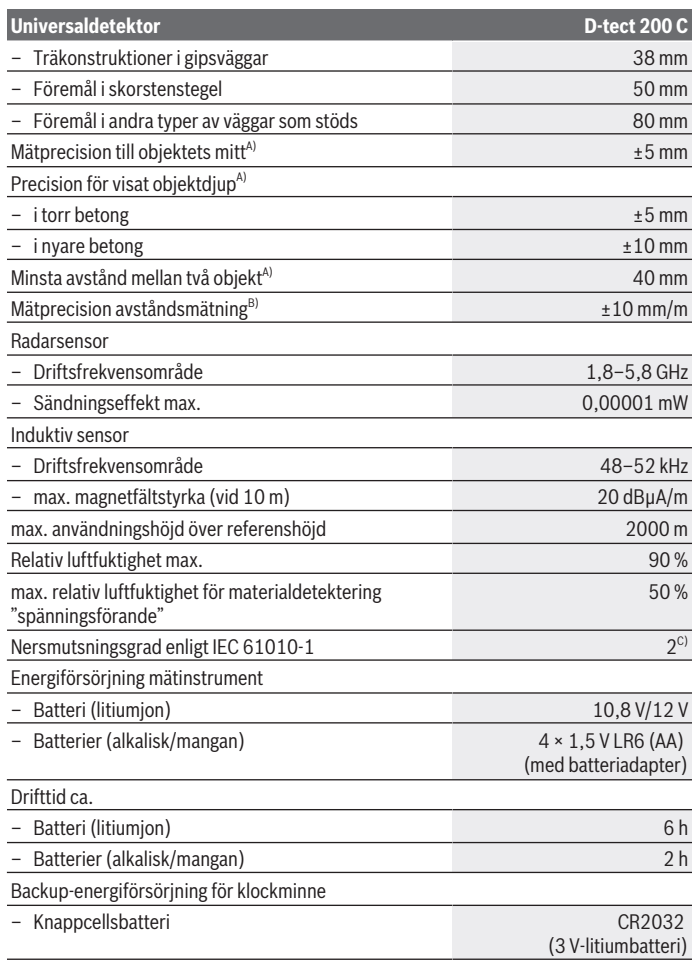

◈

♦

Bosch Power Tools 1 609 92A 5L5 | (11.01.2021)

#### **216** | Svensk

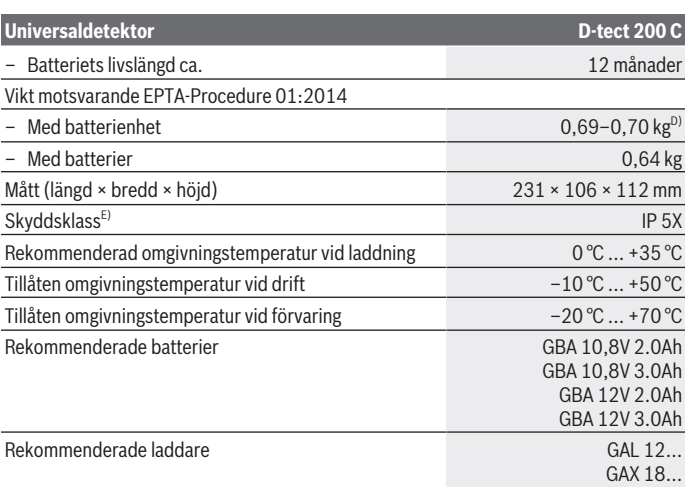

A) Beroende på föremålens material och storlek, underlagets material och tillstånd, samt vald vy. De bästa resultaten uppnås i likformiga, torra underlag. En avvikelse från visat djup på ±0,5 mm/ cm beräknas vid föremål som ligger djupare än 60 mm.

- B) Beroende på underlagets material och tillstånd
- C) Endast en icke ledande smuts förekommer, men som på grund av kondens kan bli tillfälligt ledande.
- D) Beroende på använt batteri
- E) Litiumjonbatteriet och batteriadaptern AA1 är undantagna från IP 5X.

För entydig identifiering av ditt mätinstrument finns serienumret **(20)** på typskylten.

#### ▶ Mätresultatet kan bli något sämre vad gäller noggrannhet och registreringsdjup **vid ogynnsam beskaffenhet hos underlaget.**

För mottagartestet, som kontrollerar en störsignals inverkan på mätverktyget används kriteriet och nivån på prestationsförmågan, som definieras i ETSI TS 103 361 (V1.1.1) kapitel 9.4.1 med ett objektdjup på d = 60 mm.

# **Drift**

- u **Skydda mätinstrumentet mot fukt och direkt solljus.**
- ► Utsätt inte mätinstrumentet för extrema temperaturer eller stora **temperatursvängningar. Låt mätinstrumentet bli tempererat igen efter stora**

1 609 92A 5L5 | (11.01.2021) Bosch Power Tools
**temperatursvängningar innan du slår på det.** Vid extrema temperaturer eller temperatursvängningar kan mätinstrumentets precision och displayindikationen påverkas.

- ► Undvik att utsätta mätinstrumentet för kraftiga stötar. Vid kraftiga yttre påverkningar och om funktionaliteten märkbart är påverkad ska mätinstrumentet lämnas in till en auktoriserad **Bosch**-kundtjänst för kontroll.
- u **Mätresultatet kan påverkas av vissa omgivningsvillkor. Till detta hör t.ex. apparater som genererar starka elektriska, magnetiska eller elektromagnetiska fält, fukt, metallhaltiga byggmaterial, isoleringsmaterial med aluminium och ledande tapeter eller kakel.** Se därför även andra informationskällor innan du borrar, sågar eller fräser i väggar, innertak eller golv (t.ex. ritningar).
- u **Håll endast mätinstrumentet i avsedda greppytor (11) för att inte påverka mätningen.**
- u **Sätt inga dekaler eller skyltar på sensorområdet (19) på mätverktygets baksida.** Särskilt skyltar av metall påverkar mätresultaten.

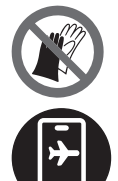

**Bär inte handskar under mätningen och sörj för tillräcklig jordning.** Vid otillräcklig jordning kan materialidentifieringen påverkas "spänningsförande".

**Undvik apparater som avger kraftiga elektriska, magnetiska eller elektromagnetiska fält under mätningen.** Stäng om möjligt av alla apparater vars strålning kan påverka mätningen, eller avaktivera funktionen.

# **Energiförsörjning mätverktyg**

Mätinstrumentet kan drivas med vanliga batterier eller med ett lithiumjon-batteri från Bosch.

# **Användning med litiumjonbatteri (se bild A)**

u **Använd endast de laddare som anges i tekniska data.** Endast denna typ av laddare är anpassad till det litium-jonbatteri som används i mätverktyget.

**Observera:** användning av batterier som inte är lämpliga för ditt mätinstrument kan leda till felfunktion eller skador på mätinstrumentet.

**Observera:** Batteriet levereras delvis laddat. För full effekt ska batteriet före första användningen laddas upp i laddaren.

Litiumjonbatteriet kan när som helst laddas upp eftersom detta inte påverkar livslängden. Batteriet skadas inte om laddning avbryts.

### **218** | Svensk

Litiumjonbatteriet är skyddat mot djupurladdning genom "Electronic Cell Protection (ECP)". Vid urladdat batteri stängs mätinstrumentet av genom en skyddsbrytare.

För att **sätta in** det laddade batteriet **(10)**, skjut in det i batterihållaren **(25)** tills det snäpper fast.

För att **ta ut** batteriet **(10)** trycker du på upplåsningsknapparna **(9)** och drar ut batteriet ur batterischaktet **(25)**. **Bruka inte våld.**

### **Användning med batterier (se bild B)**

Alkaliska mangan-batterier rekommenderas för mätinstrumentet.

Batterierna används i batteriadaptrarna.

u **Batteriadaptern får endast användas i avsedda mätinstrument från Bosch och får inte användas tillsammans med elverktyg.**

För att **sätta in** batterierna, skjut höljet **(28)** på batteriadaptern i batterischaktet **(25)**. Lägg batterierna på locket **(27)** i höljet som på bilden. Skjut locket över höljet tills detta snäpper fast hörbart.

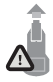

För att **ta ut** batterierna **(26)** trycker du på upplåsningsknappen **(9)** till locket **(27)** och drar av locket. Var försiktig så att batterierna inte faller ut. För att göra detta håller du mätinstrumentet med

batterischaktet **(25)** riktat uppåt. Ta ut batterierna. För att ta bort den inre hylsan **(28)** ur batterischaktet, ta tag i den och dra ut den ur mätinstrumentet med ett lätt tryck mot sidan.

Byt alltid ut alla batterier samtidigt. Använd bara batterier med samma kapacitet och från samma tillverkare.

u **Ta ut batterierna från mätinstrumentet om du inte ska använda det under en längre period.** Batterierna kan vid långtidslagring i mätverktyget korrodera och siälvurladdas.

# **Driftstart**

### **In- och urkoppling**

- ▶ Se till att mätverktygets sensorområde (19) inte är fuktigt. Torka vid behov av mätverktyget med en trasa.
- u **Om mätverktyget har utsatts för kraftig temperaturförändring, låt det tempereras innan du startar det.**

För att **slå på** mätinstrumentet trycker du antingen på på-/av-knappen **(8)** eller på den röda startknappen **(16)**.

För att **stänga av** mätinstrumentet trycker du på på-/av-knappen igen **(8)**.

Om ingen knapp trycks in på mätinstrumentet under ca. **5** min och mätinstrumentet inte flyttas stängs det av automatiskt för att skona batterierna. Du kan ändra avstängningstiden i huvudmenyn (se "Huvudmeny", Sidan 227).

# **Översikt mätfunktioner**

Mätinstrumentet har följande mätfunktioner:

- **<Objektlokalisering>**: för lokalisering av objekt i väggar, golv och tak
- **<Läckagelokalisering>**: för detektering av läckage
- **<Avståndsmätning>**: för avståndsmätning.

Du kan byta mätfunktion i huvudmenyn (se "Huvudmeny", Sidan 227).

# **Mätfunktion <Objektlokalisering>**

### **Funktion**

Med mätinstrumentet kontrolleras sensorområdets underlag. Objekt som skiljer sig från väggens material registreras.

Om det finns flera objekt över varandra i väggen visas på displayen det objekt vars ovansida ligger närmast.

### **Objekt som kan hittas**

- Plaströr (t.ex. vattenrör i plast, för golv- och väggvärme osv., med en minsta diameter på 10 mm, tomma rör med minst 20 mm diameter i massiva material)
- Elektriska ledningar (oberoende av om de är spänningsförande eller inte)
- Trefasledningar (t.ex. till spisen)
- Lågspänningsledningar (t.ex. ringklocka, telefon, nätverk, Smart Home)
- Olika sorters metallrör, -stänger, -balkar (t.ex. stål, koppar, aluminium)
- Armeringsjärn
- Träbalkar
- Hålrum

### **Särskilda mätningar**

Olämpliga förhållanden kan inverka på mätresultatet:

- Väggar i flera skikt
- Tomma plaströr och träbalk i hålrum och lätta väggar
- Objekt som löper snett i väggen
- Metallytor och fuktiga områden; dessa kan komma att visas som objekt i en vägg (t.ex. vid hög vattenhalt).

Observera att betongen behöver flera månader för att torka helt.

– Hålrum i en vägg; dessa kan visas som objekt

### **220** | Svensk

- Nära apparater som genererar kraftiga magnetiska eller elektromagnetiska fält, t.ex. mobilradiostationer eller generatorer
- u **Innan du borrar, sågar eller fräser i väggen bör du säkra dig mot faror genom andra informationskällor också.** Eftersom mätresultaten kan påverkas av omgivningen eller väggens beskaffenhet kan risken föreligga även om inget objekt indikeras i sensorområdet.

## **Ändra väggtyp**

Ställ alltid in rätt väggtyp för bästa möjliga mätresultat. Tryck på pilknappen till vänster **(14)** eller höger **(7)** tills önskad väggtyp visas. Tryck på den röda startknappen **(16)** för att bekräfta ditt val.

Maximalt mätdjup är 8 cm. Avvikelser från detta anges vid respektive väggtyp/vy.

## **Väggtyp <Murverk / Universal>**

Väggtypen **<Murverk / Universal>** är lämplig för de flesta typer av användning i massivt murverk eller andra homogena material. Plaströr och metallobjekt som el- och andra ledningar visas. Hålutrymmen i murverk eller tomma plaströr med en diameter på mindre än 2 cm visas kanske inte.

## **Väggtyp <Betong>**

Väggtyp **<Betong>** är lämplig för användning i torr betong. Plaströr och metallobjekt som el- och andra ledningar visas. Tomma plaströr med en diameter på mindre än 2 cm visas kanske inte.

Vid val av en väggtyp kan du också ställa in maximalt mätdjup mellan 8 cm och 20 cm.

### **Väggtyp <Gipsvägg>**

Väggtypen **<Gipsvägg>** är lämplig för att lokalisera trä- och metallkonstruktioner samt el- och andra ledningar i gipsväggar. Fyllda plaströr och träbalkar visas på samma sätt. Tomma plaströr identifieras inte.

### **Väggtyp <Ytvärme>**

Väggtypen **<Ytvärme>** är särskilt lämplig för detektering av rör i metall och metallegeringar samt vattenfyllda plaströr och elledningar. Tomma plaströr visas inte.

### **Väggtyp <Lodrätt håltegel>**

Väggtypen **<Lodrätt håltegel>** är särskilt lämplig för användning i lodrätt håltegel. Lodrätt håltegel är tegel med många små hålrum som oftast löper lodrätt. Metallobjekt, el- och andra ledningar samt vattenfyllda plaströr visas. Hålrum eller tomma plaströr visas kanske inte.

### **Väggtyp <Vågrätt håltegel>**

Väggtypen **<Vågrätt håltegel>** är särskilt lämplig för användning i vågrätt håltegel. Lodrätt håltegel är tegel med få, större hål, som oftast löper vågrätt. Liggande metallobjekt, el- och andra ledningar samt vattenfyllda plaströr upp till ett mätdjup på 5 cm visas. Hålrum eller tomma plaströr visas kanske inte.

## **Väggtyp <Ny betong>**

Väggtypen **<Ny betong>** är särskilt lämplig för användning i betong som fortfarande inte har torkat helt. Metallföremål upp till ett mätdjup på 6 cm visas. Plaströr och plastkablar kanske inte kan visas. Det är inte möjligt att skilja mellan spänningsförande och spänningsfria ledningar.

Observera att betong behöver flera månader för att torka helt.

## **Ändra vy**

För att ändra vy trycker du på pilknappen upp **(17)** eller ner **(12)** tills önskad vy visas. Tryck på den röda startknappen **(16)** för att bekräfta ditt val.

### **<Punktvy>**

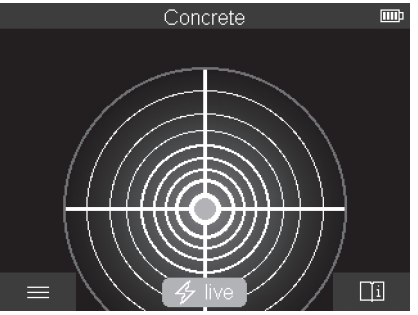

I **<Punktvy>** visas ett första mätresultat utan att mätinstrumentet flyttas över underlaget. Den är därför särskilt lämplig för mätningar i hörn eller i trånga utrymmen. Maximalt mätdjup är 6 cm. Objekt som detekteras visas eventuellt med materialegenskap, men utan djup.

Om det är möjligt bör du flytta mätinstrumentet över underlaget även i **<Punktvy>** för att uppnå bästa möjliga mätresultat. Om mätinstrumentet inte flyttas är i synnerhet lokalisering av plaströr och träbalkar begränsad.

### **Mätindikering:**

Om inget objekt hittats visas endast den yttre kretsen i displayen och lyser grönt.

### **222** | Svensk

Om ett objekt befinner sig i närheten lyser den yttre kretsen rött. Ju närmare objektet ligger, desto mer tilltar utslaget i mätindikeringen (antalet kretsar). Utslaget avtar när mätinstrumentet flyttas bort från objektet.

Vid tillräcklig signalstyrka visas orienteringspilar. För att målinriktat lokalisera objektets mitt, flytta mätinstrumentet i pilarnas riktning. Över mitten av ett objekt visar indikeringen maximalt utslag och vid tillräcklig signalstyrka visas ett mittkryss. Färgmarkeringen för materialegenskap är likadan som den i **<Objektvy>**.

Om pilarna eller mittkrysset inte visas kan ett objekt ändå befinna sig i omedelbar närhet.

## **<Objektvy>**

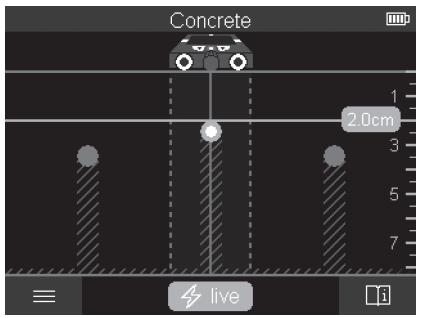

I **<Objektvy>** är bästa möjliga mätresultat samt maximalt mätdjup. Registrerade objekt visas över mätsträckan med mätdjup och eventuellt med materialegenskap.

### **Mätning:**

- Sätt mätinstrumentet på underlaget och flytta det i samma riktning. Mätresultaten visas efter en minsta mätsträcka på 10 cm i displayen.
- Flytta alltid mätinstrumentet längs en rak linje med ett lätt tryck mot underlaget, så att hjulen har säker väggkontakt.
- För att uppnå optimala mätresultat, flytta mätinstrumentet över hela ytan som ska undersökas och observera mätresultaten vid tillbakakörning. Mätsträckan ska vara minst 40 cm.
- Du kan när som helst starta en ny mätning genom att trycka på den röda startknappen **(16)**.
- Om du lyfter av mätinstrumentet från väggen under mätningens gång bibehålls det senaste mätresultatet på displayen. Om du sätter an mätinstrumentet igen eller fortsätter flytta det startas mätningen om.

Överkanten på objekt som löper tvärs emot rörelseriktningen räknas som tillförlitliga (se bild **C**). **Kör därför alltid korsvis över det område som ska undersökas.**

För att lokalisera objekt räcker att mätsträckan körs en gång. Om du vill lokalisera och markera ett hittat objekt exakt, för mätinstrumentet tillbaka över mätsträckan.

Du kan fastställa hur ett registrerat objekt löper i väggen genom att göra flera mätningar efter varandra.

### **Mätindikering:**

Om inget objekt har registrerats i sensorområdet är de streckade linjerna och mittlinjen helt gröna.

Om ett objekt registreras under sensorn visas detta i sensorområdet mellan de båda streckade linjerna i indikeringen. De båda streckade linjerna och mittlinjen är iallafall delvis röda.

I höger djupskala visas, beroende på inställning, antingen objektdjupet för det registrerade objektet eller maximalt tillåtet borrdjup. Du kan växla mellan de båda djupmätningarna i huvudmenyn. Använd alltid indikering av maximalt tillåtet borrdjup om du använder mätinstrumentet i detta syfte.

De registrerade objektens egenskaper som visas på displayen kan avvika från objektets faktiska egenskaper. Särskilt mycket tunna objekt visas som tjockare på displayen. Större, cylinderformade objekt (t.ex. plast- eller vattenrör) kan visas som smalare än vad de faktiskt är på displayen.

En materialregistrering är möjlig beroende på objektets typ och djup. Typen av material markeras med färg på displayen:

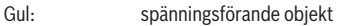

Blå: magnetisk metall (t.ex. armeringsjärn)

Turkos: icke-magnetisk metall (t.ex. kopparrör)

- Vit: icke-metall (t.ex. trä, plast)
- Grå: materialegenskap okänd

Anvisningar för materialregistrering:

- Vid spänningsförande objekt visas ingen ytterligare egenskap.
- Trefasledningar visas eventuellt inte som spänningsförande ledningar.
- Vid en relativ luftfuktighet på över 50 % kan beräkningen av egenskapen "spänningsförande" vara begränsad.

### **Markera objekt:**

– Om du vill markera ett registrerat objekt på underlaget, flytta mätinstrumentet så att objektet befinner sig på mitten av mittlinjen. Gör en markering vid den övre

### **224** | Svensk

markeringshjälpen **(1)** samt vänster och höger markeringshjälp **(5)** på underlaget. I skärningspunkten för visade markeringar befinner sig objektets mitt.

- Du kan också flytta mätinstrumentet till vänster eller höger tills registrerat objekt visas i mitten på en av de båda streckade linjerna på displayen. Då befinner det sig under motsvarande ytterkant på mätinstrumentet. Rita en linje längs denna ytterkant på underlaget och sätt ett kryss vid positionen för tillhörande markeringshjälp **(5)**. Här befinner sig objektets mitt.
- Du kan fastställa hur ett registrerat objekt löper i väggen genom att göra flera mätningar efter varandra och dra en linje mellan markeringarna.

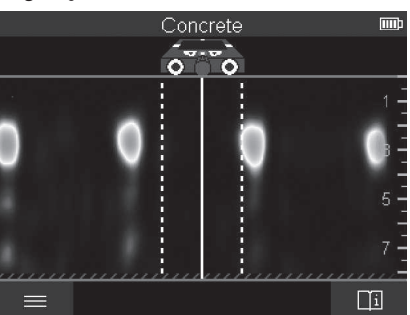

### **<Signalvy 2D>**

I **<Signalvy 2D>** visas signalstyrkan vid respektive mätposition i kombination med objektdjupet. **<Signalvy 2D>** är en variant av **<Objektvy>**. Den visar signalstyrka istället för objektsymboler. Maximal signalstyrka föreligger vid objektets övre kant.

**<Signalvy 2D>** kan användas för att lokalisera objekt som ligger nära varandra och därmed beräkna komplicerade materialkonstruktioner bättre. Även svagare objekt och objekt som ligger bakom varandra kan lokaliseras under vissa omständigheter. Beakta anvisningarna för mätning under **<Objektvy>**.

Svensk | **225**

### **<Signalvy>**

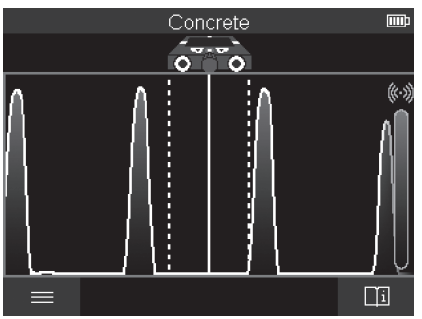

I **<Signalvy>** visas signalstyrkan vid respektive mätposition utan information om objektdjupet.

**<Signalvy>** kan användas för att lokalisera objekt som ligger nära varandra och därmed beräkna komplicerade materialkonstruktioner bättre med hjälp av signalförloppet. Beakta anvisningarna för mätning under **<Objektvy>**.

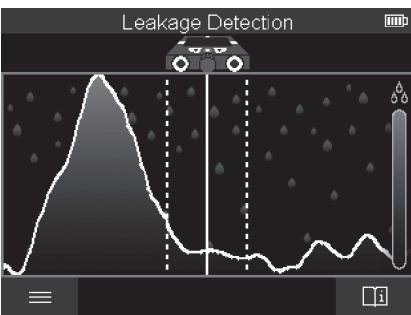

# **Mätfunktion <Läckagelokalisering>**

I denna mätfunktion visas den relativa fuktigheten i ytans material. Den är lämplig för att lokalisera platsen med högst fuktighet i materialet och därmed ett eventuellt läckage. Olika material i underlaget, plant liggande objekt och olikheter i underlaget (t.ex. fogar) kan ge felaktigt mätresultat.

### **226** | Svensk

# **Mätfunktion <Avståndsmätning>**

I denna mätfunktion kan du mäta avstånd på väggen. Mätning är nu endast möjlig när hjulen på mätinstrumentet kör i rak riktning.

Sätt mätinstrumentet mot mätningens startpunkt på väggen. Referenspunkt för mätningen är alltid den övre markeringshjälpen **(1)**. Tryck eventuellt på den röda startknappen **(16)** för att radera mätresultatet som redan visats och starta en ny mätning.

Kör mätinstrumentet rakt och med jämnt tryck i önskad riktning över väggen. Avståndet till startpunkten mäts kontinuerligt. Mätvärdet som visas på displayen motsvarar avståndet till startpunkten för aktuell mätning, inte den totala sträckan (vid tillbakakörning i riktning mot startpunkten minskar det uppmätta värdet).

Om önskat avstånd ska markeras på väggen, markera det vid den övre markeringshjälpen **(1)**.

# **Spara/överföra mätresultat**

### **Spara mätresultat som bild**

I **<Objektvy>** finns en skärmdumpsfunktion. Du kan spara mätresultatet som bild för att dokumentera den eller analysera den senare.

Mät önskat område på vanligt sätt. Tryck sedan på skärmdump-knappen **(13)**.

Om det sitter ett SD-kort i läsaren sparas bilderna på kortet. Bilderna kan också sparas i mätinstrumentets interna minne och sedan överföras via USB Type-C®-uttaget.

# **Dataöverföring via USB Type-C®-uttaget**

Öppna skyddet på USB Type-C®-uttaget **(4)**. Anslut USB Type-C®-uttaget på det avstängda mätinstrumentet till din dator via USB Type-C®-kabeln **(23)**.

Slå på mätinstrumentet med på-/av-knappen **(8)**.

Öppna filhanteraren på din dator och välj disk **BOSCH D‑tect 200 C**. Filerna som sparats kan kopieras, överföras till din dator eller raderas av mätinstrumentets interna minne. Mata ut disken som vanligt när du är färdig.

**Observera:** mata alltid ut disken från operativsystemet först, annars kan mätinstrumentets interna minne skadas.

Stäng därefter av mätinstrumentet med på-/av-knappen **(8)**. Ta bort USB Type-C® kabeln **(23)**. Stäng skyddet på USB Type-C®-uttaget **(4)** för att skydda det mot damm och vattenstänk.

**Observera:** anslut mätinstrumentet endast till en dator via USB Type-C®-uttaget. Vid anslutning till andra enheter kan mätinstrumentet skadas.

**Observera:** USB Type-C®-uttaget är endast till för dataöverföring, batterier eller andra enheter kan inte laddas.

# **Dataöverföring via SD-kort**

Om det sitter ett SD-kort i mätinstrumentet sparas bilder automatiskt på kortet och inte i mätinstrumentets interna minne.

För att sätta in SD-kortet öppnar du skyddet på läsaren **(3)**. Se till att SD-kortet sitter korrekt när det skjuts in. Stäng skyddet på läsaren **(3)** för att skydda den mot damm eller vattenstänk.

**Observera:** stäng av mätinstrumentet innan du tar ut SD-kortet. Annars kan SD-kortet skadas.

# **Huvudmeny**

För att komma till huvudmenyn, tryck på vänster funktionsknapp **(15)**.

# **Navigera i menyn**

- Bläddra genom en meny: tryck på pilknappen upp **(17)** eller ner **(12)**.
- Växla till en undermeny: tryck på den röda startknappen **(16)** eller pilknappen till höger **(7)**.
- Bekräfta valt menyalternativ: tryck på den röda startknappen **(16)**.
- Ändra ett menyalternativ med på-/av-knappen: tryck antingen på den röda startknappen **(16)** eller pilknappen till vänster **(14)** resp. höger **(7)**. Menyalternativet sparas.
- Återgå till menyn en nivå upp: tryck på vänster funktionsknapp **(15)** under tillbakapilen.
- Lämna huvudmenyn och återgå till mätningen: tryck på höger funktionsknapp **(6)** under Home-symbolen.

# **Menyalternativ**

– **<Mätläge>**

Ställ in önskad mätfunktion (se "Översikt mätfunktioner", Sidan 219). Mätinstrumentet växlar direkt till vald mätfunktion.

I mätfunktionen **<Objektlokalisering>** kan du också ställa in lämplig väggtyp för planerad mätning och välja vy för mätresultaten.

- **<Apparatinställningar>**
	- **<Tumstock>**: slå på eller stäng av mätstaven för mätfunktionerna **<Objektlokalisering>** (med undantag för **<Punktvy>**) och **<Läckagelokalisering>**. Med hjälp av mätstaven kan du t.ex. beräkna

### **228** | Svensk

avståndet mellan mitten på olika objekt. Tryck på höger funktionsknapp **(6)** för att nollställa mätstaven.

- **<Djupläge>**: välj mellan visning av **<Objektdjup>** och maximalt tillåtet **<Borrdjup>**.
- **<Ljusstyrka bildskärm>**: ställ in displayens ljusstyrka.
- **<Audio>**: slå på eller stäng av ljudet. När ljudet är på hörs en ljudsignal vid varje knapptryck och vid varje lokaliserat objekt under sensorområdet.
- **<Startinställningar>**: välj med vilka inställningar (t.ex. väggtyp, vy, mätstav) som mätinstrumentet ska starta med. Välj mellan övertagning av inställningarna vid senaste avstängning och en individuell grundinställning (motsvarar aktuella inställningar i huvudmenyn).
- **<Stäng av efter…>**: välj den tidsperiod efter vilken mätinstrumentet stängs av automatiskt när det inte används.
- **<Språk>**: välj det språk som ska användas på displayen.
- **<Datum och klockslag>**: ställ in datum och klockslag för att spara bilder och välj datum- och tidformat. Om klockslag och datum inte längre sparas vid avstängning, byt ut knappcellsbatteriet (se "Sätta i/byta ut knappcellsbatteriet (se bild **D**)", Sidan 229).
- **<Måttenhet>**: välj måttenhet för mätresultaten.
- **<Fabriksinställningar>**: du kan återställa alla menyalternativ till fabriksinställning. Samtidigt raderas alla sparade bilder slutgiltigt.
- **<Apparat-info>**

Här hittar du information om apparaten, som exempelvis installerad programvaruversion och juridisk information.

# **Programvaruuppdatering mätinstrument**

Du kan uppdatera mätinstrumentets programvara vid behov:

- Ladda ner uppdateringsfilen från sidan www.wallscanner.com till SD-kortet.
- Sätt i SD-kortet i mätinstrumentet (se "Dataöverföring via SD-kort", Sidan 227).
- Uppdateringsprocessen startar automatiskt så fort SD-kortet satts i och mätinstrumentet är påslaget. I displayen visas motsvarande indikeringen.
- Efter avslutad uppdatering startas mätinstrumentet om automatiskt.

**Observera:** stäng av mätinstrumentet innan du tar ut SD-kortet. Annars kan SD-kortet skadas.

# **Fel – Orsaker och åtgärder**

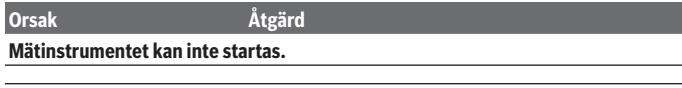

1 609 92A 5L5 | (11.01.2021) Bosch Power Tools

Svensk | **229**

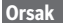

**Orsak Åtgärd**

Batteri/batterier tomt/tomma Ladda batteriet/batterierna.

## **Mätinstrumentet kan inte anslutas till en dator via USB.**

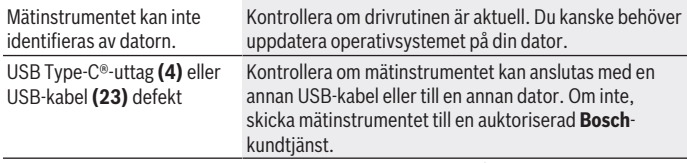

Om symbolen Info/hjälp visas över höger funktionsknapp **(6)** får du relevant information och hjälp om du trycker på höger funktionsknapp (tillgänglig vid ändring av väggtyp och vy, i alla mätfunktioner för **<Objektlokalisering>** samt **<Läckagelokalisering>**).

# **Underhåll och service**

# **Underhåll och rengöring**

► Kontrollera mätverktyget före varie användning. Vid synliga skador eller lösa delar inuti mätverktyget kan det inte längre garanteras att det fungerar säkert.

Håll mätverktyget rent och torrt för bra och säkert arbete.

Sänk inte ner mätinstrumentet i vatten eller andra vätskor.

Torka av smuts med en torr, mjuk trasa. Använd inga rengörings- eller lösningsmedel. Lagra och transportera mätinstrumentet endast i skyddsfodralet **(21)** eller väskan **(24)**. Vid reparation ska mätinstrumentet skickas in i skyddsfodralet **(21)** eller väskan **(24)**.

Om hjulen **(2)** är slitna måste de bytas ut. Hjulen finns i reservdelssortimentet från **Bosch**.

# **Sätta i/byta ut knappcellsbatteriet (se bild D)**

För att klockslag ska kunna sparas i mätinstrumentet måste ett knappcellsbatteri **(32)** sättas i.

Skruva ur skruven **(30)** från knappcellshållaren **(29)**. Dra ut knappcellshållaren ur knappcellsschaktet **(31)** med hjälp av ett verktyg (t.ex. en flat skruvmejsel).

Ta ut det tomma knappcellsbatteriet **(32)** och sätt i ett nytt. Kontrollera att polningen är korrekt i enlighet med bilden på knappcellshållaren (knappcellens pluspol ska vara riktad uppåt).

### **230** | Svensk

Skjut in knappcellshållaren **(29)** med isatt knappcell i schaktet **(31)**. Kontrollera att knappcellshållaren är korrekt och fullständigt inskjuten. I annat fall fungerar inte skyddet mot damm och vattenstänk.

Dra åt skruven **(30)** i knappcellshållaren **(29)** igen.

# **Kundtjänst och applikationsrådgivning**

Kundservicen ger svar på frågor beträffande reparation och underhåll av produkter och reservdelar. Explosionsritningar och informationer om reservdelar hittar du också under:

# **www.bosch-pt.com**

Boschs applikationsrådgivnings-team hjälper dig gärna med frågor om våra produkter och tillbehören till dem.

Ange alltid vid förfrågningar och reservdelsbeställningar det 10‑siffriga produktnumret som finns på produktens typskylt.

# **Svenska**

Bosch Service Center Telegrafvej 3 2750 Ballerup Danmark Tel.: (08) 7501820 (inom Sverige) Fax: (011) 187691

# **Du hittar fler kontaktuppgifter till service här:**

[www.bosch-pt.com/serviceaddresses](http://www.bosch-pt.com/serviceaddresses)

# **Transport**

De litiumjonbatterier som ingår är underkastade kraven för farligt gods. Användaren kan utan ytterligare förpliktelser transportera batterierna på allmän väg.

Vid transport genom tredje person (t.ex. flygfrakt eller spedition) ska speciella villkor för förpackning och märkning beaktas. I detta fall en expert för farligt gods konsulteras vid förberedelse av transport.

Batterier får försändas endast om höljet är oskadat. Tejpa öppna kontakter och förpacka batteriet så att det inte kan röras i förpackningen. Beakta även tillämpliga nationella föreskrifter.

# **Avfallshantering**

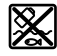

Mätverktyg, batteri, tillbehör och förpackningar ska omhändertas på miljövänligt sätt för återvinning.

Svensk | **231**

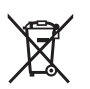

Släng inte mätverktyg och batterier i hushållsavfallet!

### **Endast för EU‑länder:**

Enligt det europeiska direktivet 2012/19/EU ska förbrukade mätinstrument; och enligt det europeiska direktivet 2006/66/EG felaktiga eller förbrukade batterier samlas in separat och tillföras en miljöanpassad avfallshantering.

### **Batterier:**

### **Li-jon:**

Beakta anvisningarna i avsnittet Transport (se "Transport", Sidan 230).

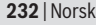

♦

# **Innholdsfortegnelse**

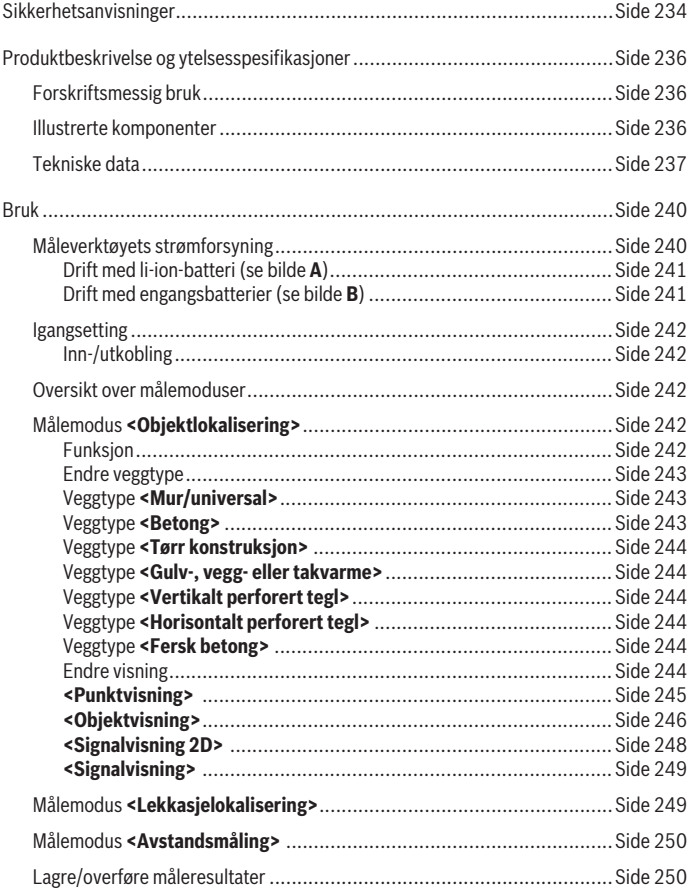

◈

1 609 92A 5L5 | (11.01.2021) Bosch Power Tools

€

# Norsk | **233**

0

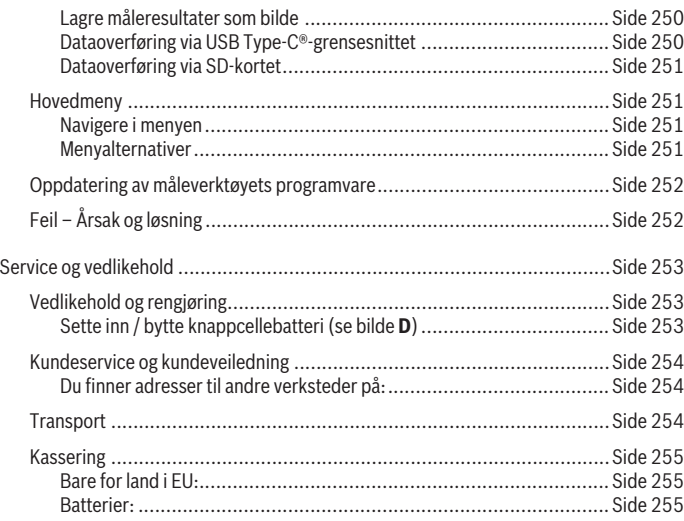

♦

♦

# **Norsk**

# **Sikkerhetsanvisninger**

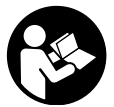

**Alle anvisningene må leses og følges. Hvis måleverktøyet ikke brukes i samsvar med de foreliggende anvisningene, kan de integrerte beskyttelsesinnretningene bli skadet. TA GODT VARE PÅ ANVISNINGENE.**

- u **Reparasjon av måleverktøyet må kun utføres av kvalifisert fagpersonale og kun med originale reservedeler.** På den måten opprettholdes sikkerheten til måleverktøyet.
- **► Ikke arbeid med måleverktøyet i eksplosjonsutsatte omgivelser der det befinner seg brennbare væsker, gass eller støv.** I måleverktøyet kan det oppstå gnister som kan antenne støv eller damp.
- **Batteriet må ikke åpnes.** Det er fare for kortslutning.
- ▶ Det kan slippe ut damp ved skader på og ikke-forskriftsmessig bruk av batteriet. **Batteriet kan brenne eller eksplodere.** Sørg for forsyning av friskluft, og oppsøk lege hvis du får besvær. Dampene kan irritere åndedrettsorganene.
- ► Ved feil bruk eller skadet batteri kan brennbar væske lekke ut av batteriet. **Unngå kontakt med væsken. Ved tilfeldig kontakt må det skylles med vann. Hvis det kommer væske i øynene, må du i tillegg oppsøke en lege.** Batterivæske som renner ut kan føre til irritasjoner på huden eller forbrenninger.
- **Batteriet kan bli skadet av spisse gjenstander som spikre eller skrutrekkere eller på grunn av ytre påvirkning.** Resultat kan bli intern kortslutning, og det kan da komme røyk fra batteriet, eller batteriet kan ta fyr, eksplodere eller bli overopphetet.
- ▶ Når batteriet ikke er i bruk, må det oppbevares i god avstand fra binders, **mynter, nøkler, spikre, skruer eller andre mindre metallgjenstander, som kan lage en forbindelse mellom kontaktene.** En kortslutning mellom batterikontaktene kan føre til forbrenninger eller brann.
- **Batteriet må bare brukes i produkter fra produsenten.** Kun slik beskyttes batteriet mot farlig overbelastning.
- ► Lad batteriene bare med ladere som anbefales av produsenten. Det medfører brannfare hvis en lader som er egnet for en bestemt type batterier, brukes med andre batterier.

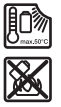

**Beskytt batteriet mot varme, f.eks. også mot langvarig sollys og ild, skitt, vann og fuktighet.** Det er fare for eksplosjon og kortslutning.

- ▶ Av tekniske årsaker kan ikke hundre prosents sikkerhet garanteres med **måleverktøyet. For å utelukke farer bør du derfor alltid rådføre deg med andre informasjonskilder som plantegninger, fotografier fra byggefasen osv. før boring, saging eller fresing i vegger, tak eller gulv.** Miljøfaktorer som luftfuktighet, eller nærhet til annet elektrisk utstyr, kan redusere måleverktøyets nøyaktighet. Veggenes egenskaper og tilstand (f.eks. fuktighet, metallholdige materialer, tapeter med ledeevne, isolasjon, fliser) og antallet, typen, størrelsen på og plasseringen av objektene kan føre til feilmålinger.
- ► Hvis det er gassledninger i bygningen, må du alltid kontrollere at ingen av disse **har blitt skadet etter at det er utført arbeider på vegger, tak eller gulv.**
- u **Slå av strømforbrukerne og koble fra strømforsyningen til de strømførende ledningene før du borer, sager eller freser i vegger, tak eller gulv. Etter alle arbeider må du kontrollere at objekter som er plassert på underlaget, ikke står under spenning.**
- u **Når du skal feste objekter på gipsvegger, må du kontrollere at veggene eller festemateriellet har tilstrekkelig bæreevne. Dette er spesielt viktig ved feste på underkonstruksjonen.**
- ► Knappcellebatterier må ikke svelges. Svelging av et knappcellebatteri kan føre til alvorlige innvendige etseskader og død innen to timer.

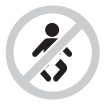

**Pass på at knappcellebatteriet ikke er tilgjengelig for barn.** Ved mistanke om at et knappcellebatteri er svelget eller ført inn i en annen kroppsåpning må lege kontaktes umiddelbart.

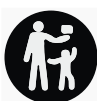

- u **Pass på riktig fremgangsmåte ved skifte av batteri.** Det er fare for eksplosjoner.
- **Bruk bare knapceller som er angitt i denne bruksanvisningen.** Bruk ikke noen andre knappeceller eller en annen energiforsyning.
- u **Du må ikke forsøke å lade knappcellebatteriet på nytt eller kortslutte det.** Knappcellebatteriet kan bli utett, eksplodere, brenne og føre til personskader.

- ▶ Utladede knappcellebatterier må tas ut og kastes forskriftsmessig. Utladede knappcellebatterier kan bli utette og dermed skade produktet eller personer.
- u **Knappcellebatteriet må ikke overopphetes og ikke kastes på åpen ild.** Knappcellebatteriet kan bli utett, eksplodere, brenne og føre til personskader.
- **► Du må ikke skade knappcellebatteriet og ikke ta det fra hverandre.** Knappcellebatteriet kan bli utett, eksplodere, brenne og føre til personskader.
- **► Et skadet knappcellebatteri må ikke komme i kontakt med vann.** Litium som lekker ut og vann kan danne hydrogen og dermed føre til brann, eksplosjon eller personskader.

# **Produktbeskrivelse og ytelsesspesifikasjoner**

Se illustrasjonene i begynnelsen av bruksanvisningen.

# **Forskriftsmessig bruk**

Måleverktøyet er beregnet brukt til søking etter objekter i vegger, tak og gulv. Avhengig av materialet i og tilstanden til underlaget er det mulig å registrere metallobjekter, trebjelker, plastrør, ledninger og kabler.

Måleverktøyet oppfyller grenseverdiene i standardene som er angitt i samsvarserklæringen. EU-samsvarserklæringen er tilgjengelig på <http://eu-doc.bosch.com/>.

Basert på dette må det avklares om måleverktøyet kan brukes for eksempel på sykehus, i kjernekraftverk og i nærheten av flyplasser og basestasjoner for mobiltelefoni. Måleverktøyet er egnet for bruk innen- og utendørs.

### **Illustrerte komponenter**

Nummereringen av de illustrerte komponentene refererer til bildet av måleverktøyet på illustrasionssiden.

- **(1)** Markeringshjelp oppe
- **(2)** Hjul
- **(3)** Innpluggingsspor for microSD-kort
- **(4)** USB Type-C®-plugga)
- **(5)** Markeringshjelp venstre eller høyre
- **(6)** Funksjonsknapp høyre
- **(7)** Pilknapp høyre
- **(8)** Av/på-knapp

1 609 92A 5L5 | (11.01.2021) Bosch Power Tools

Norsk | **237**

- (9) Utløserknapp oppladbart batteri / batteriadapter<sup>b)</sup>
- **(10)** Oppladbart batteri<sup>b)</sup>
- **(11)** Grepsflate
- **(12)** Pilknapp ned
- **(13)** Knapp for skjermbilde
- **(14)** Pilknapp venstre
- **(15)** Funksjonsknapp venstre
- **(16)** Rød startknapp
- **(17)** Pilknapp opp
- **(18)** Display
- **(19)** Sensorområde
- **(20)** Serienummer
- (21) Beskyttelsesveske<sup>b)</sup>
- **(22)** Bæreløkke
- **(23)** USB Type-C®-kabel
- (24) Koffert<sup>b)</sup>
- **(25)** Batterirom
- (26) Batterierb)
- **(27)** Deksel for batteriadapter<sup>b)</sup>
- (28) Hylster for batteriadapterb)
- **(29)** Holder for knappcellebatteri
- **(30)** Skrue til holder for knappcellebatteri
- **(31)** Rom for knappcellebatteri
- **(32)** Knappcellebatteri
- a) USB Type-C® og USB-C® er varemerker som tilhører USB Implementers Forum.
- b) **Illustrert eller beskrevet tilbehør inngår ikke i standard-leveransen. Det komplette tilbehøret finner du i vårt tilbehørsprogram.**

# **Tekniske data**

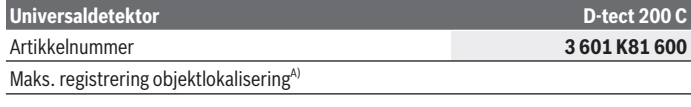

♦

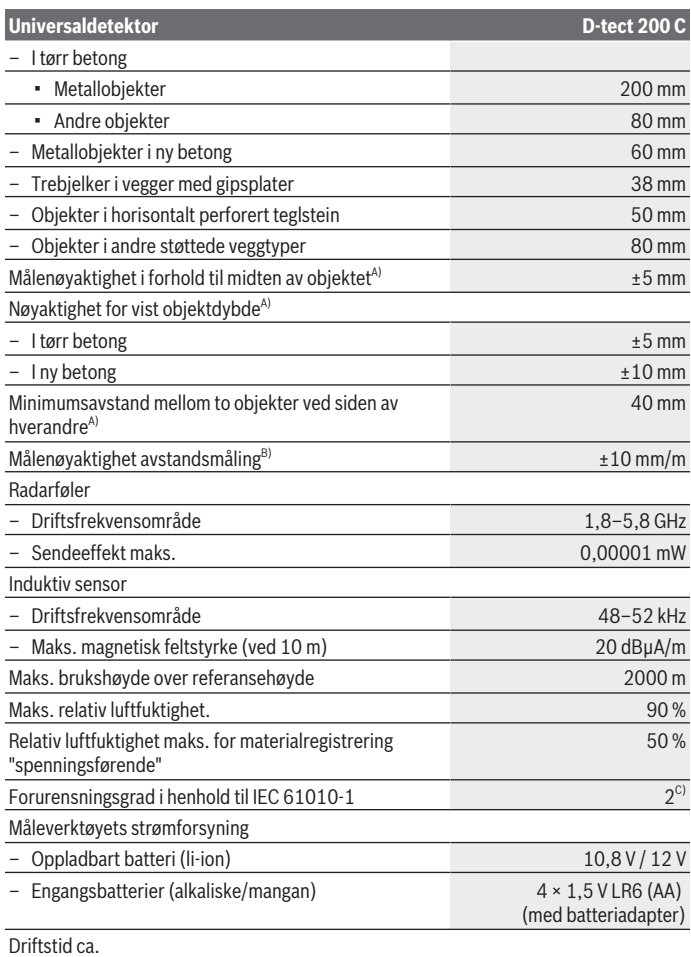

◈

1 609 92A 5L5 | (11.01.2021) Bosch Power Tools

4

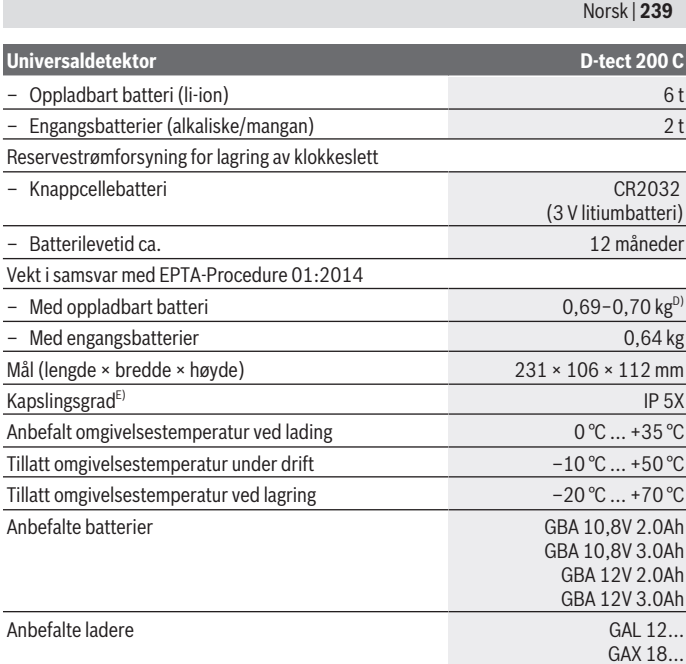

A) Avhengig av objektenes materiale og størrelse, materialet og tilstanden til underlaget samt den valgte visningen. De beste resultatene oppnås med homogene, tørre underlag. Det må i tillegg påregnes et avvik ved den viste objektdybden på ±0,5 mm/cm for objekter som er dypere enn 60 mm.

- B) Avhengig av underlaget materiale og tilstand
- C) Det oppstår bare ikke-ledende smuss, men det forventes nå og da forbigående ledeevne forårsaket av kondens.
- D) Avhengig av batteriet
- E) Li-ion-batteriet og batteriadapteren AA1 er utelukket fra IP 5X.

Måleverktøyet identifiseres ved hjelp av serienummeret **(20)** på typeskiltet.

► Måleresultatet kan bli mindre nøyaktig og måledybden kan reduseres hvis **underlagets tilstand er ugunstig.**

Ved mottakertesten, der virkningen av en forstyrrelse på måleverktøyet kontrolleres, brukes kriteriet og kapasitetsnivået som er fastsatt i ETSI TS 103 361 (V1.1.1), kapittel 9.4.1, med en objektdybde på d = 60 mm.

# **Bruk**

- **Beskytt måleverktøyet mot fuktighet og direkte sollys.**
- $\blacktriangleright$  Måleverktøyet må ikke utsettes for ekstreme temperaturer eller **temperatursvingninger. La det akklimatiseres før du slår det på ved store temperatursvingninger.** Ved ekstreme temperaturer eller temperatursvingninger kan nøyaktigheten til måleverktøyet og visningen på displayet reduseres.
- ► Unngå kraftige støt mot måleverktøyet eller at det faller ned. Hvis måleverktøyet har vært utsatt for sterk ytre påvirkning eller ikke fungerer som det skal, bør du få det inspisert i et autorisert **Bosch**-serviceverksted.
- u **Måleresultatene kan påvirkes av bestemte forhold i omgivelsene. Slike forhold er for eksempel nærheten til utstyr som genererer sterke elektriske, magnetiske eller elektromagnetiske felt, fuktighet, metallholdige byggematerialer, aluminiumslaminerte isolasjonsmaterialer eller ledende tapeter eller fliser.** Det er viktig at du innhenter informasjon også fra andre kilder (f.eks. plantegninger) før du borer, sager eller freser i vegger, tak eller gulv.).
- u **For at du ikke skal påvirke målingen må du bare holde på grepsflatene (11) på måleverktøyet.**
- **▶ Ikke fest klistremerker eller skilt på sensorområdet (19) på baksiden av måleverktøyet.** Spesielt skilt av metall påvirker måleresultatene.

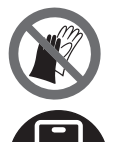

**Bruk ikke hansker under målingen. Sørg for tilstrekkelig jording.** Utilstrekkelig jording kan påvirke materialgjenkjenningen "spenningsførende".

**Unngå stråling av sterke elektriske, magnetiske eller elektromagnetiske felt fra enheter i nærheten under målingen.** Hvis mulig deaktiverer du de gjeldende funksjonene med stråling som kan påvirke målingen, eller du slår enhetene av.

# **Måleverktøyets strømforsyning**

Måleverktøyet kan brukes både med vanlige engangsbatterier og med Bosch li-ionbatteri.

### **Drift med li-ion-batteri (se bilde A)**

**Bruk bare laderne som er oppført i de tekniske spesifikasjonene.** Kun disse laderne er tilpasset til Li-ion-batteriene som kan brukes i elektroverktøyet.

**Merk:** Bruk av batterier som ikke passer til elektroverktøyet kan føre til funksjonsfeil eller skade på elektroverktøyet.

**Merk:** Batteriet er delvis ladet ved levering. For å sikre full effekt fra batteriet må du lade det helt opp i laderen før første gangs bruk.

Litium-ion-batteriet kan lades opp til enhver tid uten at levetiden forkortes. Det skader ikke batteriet å avbryte oppladingen.

Li-ion-batteriet har "Electronic Cell Protection (ECP)" som beskytter mot dyputladning. Hvis batteriet blir utladet, sørger en beskyttelseskobling for at måleverktøyet slås av.

For å **sette inn** det ladede batteriet **(10)** skyver du det inn i batterirommet **(25)** til det merkes at det festes.

For å **ta ut** batteriet **(10)** trykker du på utløserknappene **(9)** og trekker batteriet ut av batterirommet **(25)**. **Ikke bruk makt.**

### **Drift med engangsbatterier (se bilde B)**

Det anbefales å bruke alkaliske manganbatteriet til måleverktøyet. Batteriene settes i batteriadapteren.

### **Batteriadapteren er utelukkende beregnet for bruk i de foreskrevne måleverktøyene fra Bosch og må ikke brukes til elektroverktøy.**

For å **sette inn** batteriene skyver du hylsteret **(28)** til batteriadapteren inn i batterirommet **(25)**. Legg batteriene i hylsteret **(27)** som vist av illustrasjonen på dekselet. Skyv dekselet over hylsteret til det merkes at et festes.

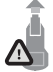

For å **ta ut** batteriene **(26)** trykker du på utløserknappene **(9)** på dekselet **(27)** og trekker dekselet av. Pass på at ikke batteriene faller ut. Hold måleverktøyet med batterirommet **(25)** opp. Ta ut

batteriene. For å ta hylsteret **(28)** på innsiden ut av batterirommet griper du tak i hylsteret og trekker det ut av måleverktøyet med et lett trykk mot sideveggen.

Skift alltid ut alle batteriene samtidig. Bruk bare batterier fra samme produsent og med samme kapasitet.

▶ Ta batteriene ut av måleverktøyet når du ikke skal bruke det på lengre tid. Batteriene kan korrodere ved lengre tids lagring i måleverktøyet og utlades automatisk.

## **Igangsetting**

### **Inn-/utkobling**

- u **Kontroller før måleverktøyet slås på at sensorområdet (19) ikke er fuktig.** Gni eventuelt måleverktøyet tørt med en klut.
- ► La måleverktøyet akklimatiseres før det slås på hvis det har vært utsatt for en **sterk temperaturendring.**

For å **slå på** måleverktøyet trykker du enten på av/på-knappen **(8)** eller den røde startknappen **(16)**.

For å **slå av** måleverktøyet trykker på av/på-knappen **(8)** igjen.

Hvis ingen knapp på måleverktøyet trykkes og måleverktøyet ikke beveges på ca. **5** minutter, slås måleverktøyet automatisk av, slik at batteriene spares. Du kan endre utkoblingstiden i hovedmenyen (se "Hovedmeny", Side 251).

# **Oversikt over målemoduser**

Måleverktøyet har disse målemodusene:

- **<Objektlokalisering>**: brukes til lokalisering av objekter i vegger, gulv og tak,
- **<Lekkasjelokalisering>**: brukes til detektering av lekkasje,
- **<Avstandsmåling>**: brukes til måling av avstander.

Du kan bytte målemodus i hovedmenyen (se "Hovedmeny", Side 251).

# **Målemodus <Objektlokalisering>**

### **Funksjon**

Måleverktøyet måler underlaget til sensorområdet. Objekter som skiller seg fra materialet veggen, registreres.

Hvis det er flere objekter over hverandre i veggen, vises objektet som ligger nærmest overflaten, på displayet.

### **Objekter som kan registreres**

- Plastrør (for eksempel vannfylte plastrør, som gulvvarme eller varmerør i vegger, med diameter på minst 10 mm, tomrør med diameter på minst 20 mm i massivt omgivelsesmateriale)
- Elektriske ledninger (uavhengig av om de er spenningsførende eller ikke)
- Trefasede vekselstrømsledninger (for eksempel til stekeovn)
- Lavspenningsledninger (for eksempel dørklokke, telefon, nettverk, smartbolig)
- Alle typer metallrør, -stenger, -bjelker (for eksempel stål, kobber, aluminium)
- Armeringsjern

1 609 92A 5L5 | (11.01.2021) Bosch Power Tools

- Trebjelker
- Hulrom

## **Spesielle situasjoner**

Ugunstige forhold kan påvirke måleresultatet:

- Veggkonstruksjoner med flere lag
- Tomme plastrør og trebjelker i hulrom og lettvegger
- Objekter som går skrått i veggen
- Metalloverflater og fuktige områder i en vegg kan i visse situasjoner (for eksempel høyt vanninnhold) vises som objekter. Vær oppmerksom på at betong trenger flere måneder for å tørke helt.
- Hulrom i en vegg kan vises som objekter
- Nærhet til enheter som genererer sterke magnetiske eller elektromagnetiske felt, for eksempel basestasjoner for mobiltelefoni eller generatorer
- **Før du borer, sager eller freser i en vegg, bør du utelukke farer også ved hjelp av andre informasjonskilder.** Måleresultatene kan påvirkes av faktorer i omgivelsene eller veggens egenskaper. Det kan derfor foreligge fare selv om displayet ikke viser noe objekt i sensorområdet.

## **Endre veggtype**

For best mulig måleresultat må du alltid stille inn den gjeldende veggtypen. Dette gjør du ved å trykke gjentatte ganger på venstrepilknappen **(14)** eller høyrepilknappen **(7)** helt til den ønskede veggtypen vises. Trykk på den røde startknappen **(16)** for å bruke det valgte alternativet.

Den maksimale måledybden er prinsipielt 8 cm. Avvik fra dette er beskrevet ved de enkelte veggtypene eller visningene.

# **Veggtype <Mur/universal>**

Veggtypen **<Mur/universal>** egner seg for de fleste oppgaver i massivt murverk eller andre homogene materialer. Plastrør og metallobjekter samt elektriske ledninger og andre ledninger vises. Det kan hende at hulrom i murverk eller tomme plastrør med en diameter på mindre enn 2 cm ikke vises.

# **Veggtype <Betong>**

Veggtypen **<Betong>** egner seg for oppgaver i tørr betong. Plastrør og metallobjekter samt elektriske ledninger og andre ledninger vises. Det kan hende at tomme plastrør med en diameter på mindre enn 2 cm ikke vises.

Ved valg av veggtype kan du også angi den maksimale måledybden mellom 8 cm og 20 cm.

### **Veggtype <Tørr konstruksjon>**

Veggtypen **<Tørr konstruksjon>** egner seg for lokalisering av trebjelker, metallstendere samt elektriske ledninger og andre ledninger i mørtelfrie vegger (tre, gipsplate osv.). Fylte plastrør og trebjelker vises identisk. Tomme plastrør kan ikke detekteres.

### **Veggtype <Gulv-, vegg- eller takvarme>**

Veggtypen **<Gulv-, vegg- eller takvarme>** egner seg spesielt for registrering av metallrør, metallkomposittrør og vannfylte plastrør samt elektriske ledninger. Tomme plastrør vises ikke.

### **Veggtype <Vertikalt perforert tegl>**

Veggtypen **<Vertikalt perforert tegl>** egner seg spesielt for oppgaver i vertikalt perforert teglstein. Dette er teglstein med mange små hulrom som for det meste er vertikale. Metallobjekter, elektriske ledninger og andre ledninger samt vannfylte plastrør vises. Det kan forekomme at hulrom eller tomme plastrør ikke vises.

### **Veggtype <Horisontalt perforert tegl>**

Veggtypen **<Horisontalt perforert tegl>** er spesielt egnet for horisontalt perforert teglstein. Dette er teglstein med få store hulrom som for det meste er horisontale. Flattliggende metallobjekter, elektriske ledninger og andre ledninger samt vannfylte plastrør inntil en maksimal måledybde på 5 cm vises. Det kan forekomme at hulrom eller tomme plastrør ikke vises.

### **Veggtype <Fersk betong>**

Veggtypen **<Fersk betong>** er spesielt egnet for betong som ikke er helt herdet og tørket ennå. Metallobjekter inntil en maksimal måledybde på 6 cm vises. Det kan forekomme at plastrør og -kabler ikke vises. Det er ikke mulig å skille mellom spenningsførende og ikkespenningsførende ledninger.

Merk at det kan ta flere måneder før betong er helt herdet og tørket.

### **Endre visning**

For å endre visningen trykker du gjentatte ganger på pilknapp opp **(17)** eller ned **(12)** til du kommer til den ønskede visningen. Trykk på den røde startknappen **(16)** for å bruke det valgte alternativet.

Norsk | **245**

### **<Punktvisning>**

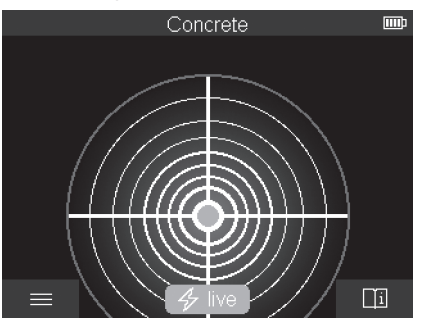

I **<Punktvisning>** vises et første måleresultat allerede uten at måleverktøyet beveges over underlaget. Den egner seg derfor spesielt for måling i hjørner eller på trange steder. Den maksimale måledybden er 6 cm. Detekterte objekter vises eventuelt med materialegenskap, men uten dybdeangivelse.

Så fremt det er mulig bør du også i **<Punktvisning>** bevege måleverktøyet over underlaget for å få best mulig måleresultat. Uten bevegelse av måleverktøyet er spesielt muligheten til lokalisering av plastrør og trebjelker begrenset.

### **Målevisning:**

Hvis ingen objekter blir funnet, vises bare den ytre sirkelen på displayet, og den lyser grønt.

Hvis det er et objekt i nærheten, lyser den ytre sirkelen rødt. Jo nærmere objektet er, desto større er utslaget i målevisningen (antall sirkler). Utslaget blir mindre når måleverktøyet fjernes fra objektet.

Ved tilstrekkelig signalstyrke vises orienteringspiler. For å finne midten av objektet beveger du måleverktøyet i retning orienteringspilene. Over midten på et objektet viser måleindikatoren det maksimale utslaget, og ved tilstrekkelig signalstyrke vises et senterkryss. Materialegenskapens fargemerking er identisk med merkingen i **<Objektvisning>**.

Hvis ikke orienteringspilene eller senterkrysset vises, kan det likevel være et objekt i umiddelbar nærhet.

#### **<Objektvisning>**

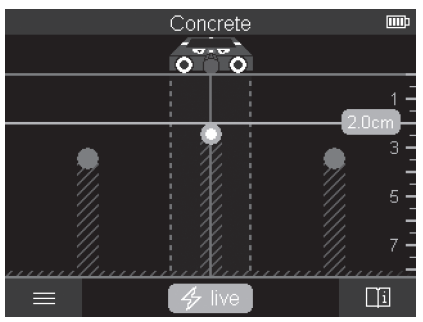

I **<Objektvisning>** er optimale måleresultater og maksimale måledybder tilgjengelige. De registrerte objektene vises over målestrekningen med dybdeangivelse og eventuelt materialegenskap.

#### **Måling:**

- Sett måleverktøyet på underlaget, og beveg det over underlaget i retning forover. Måleverktøyet vises på displayet etter en målestrekning på minst ca. 10 cm.
- Beveg måleverktøyet alltid i rett linje og med lett trykk over underlaget, slik at hjulene har god kontakt med veggen.
- For å oppnå optimale måleresultater beveger du måleverktøyet langsomt over hele stedet som skal undersøkes og følger med på måleresultatene mens du beveger det tilbake. Målestrekningen bør være minst 40 cm.
- Du kan når som helst starte en ny måling ved å trykke på den røde startknappen **(16)**.
- Hvis du løfter måleverktøyet fra veggen under målingen, beholdes det siste måleresultatet på displayet. Målingen startes på nytt når du setter måleverktøyet det inntil veggen eller fortsetter å bevege det.

Pålitelig detektering av overkantene på objekter som går på tvers av bevegelsesretningen til måleverktøyet avhenger av funksjonen (se bilde **C**) avhenger av funksjonen. **Beveg derfor alltid måleverktøyet i kryss over området som skal undersøkes.**

For å lokalisere objekter er det tilstrekkelig å rulle over målestrekningen én gang. Hvis du ønsker å lokalisere et funnet objekt nøyaktig og markere det, beveger du måleverktøyet tilbake langs målestrekningen.

Du kan fastslå plasseringen av et detektert objekt i veggen ved å rulle måleverktøyet over området flere ganger etter hverandre og flytte litt på det for hver måling.

### **Målevisning:**

Hvis det ikke er registrert noe objekt i sensorområdet, er de stiplede linjene og senterlinjen helt grønne.

Hvis et objekter er registrert under sensoren, vises det i sensorområdet mellom de to stiplede linjene. De to stiplede linjene og senterlinjen er som minimum delvis røde.

I den høyre dybdeskalaen vises objektdybden opp til overkanten på det lokaliserte objektet eller den maksimalt tillatte boredybden, avhengig av innstillingen. Det er mulig å skifte mellom de to dybdeangivelsene i hovedmenyen. Bruk alltid visningen av maksimalt tillatt boredybde når du bruker måleverktøyet til oppgaver det er aktuelt.

Visningen av egenskapene til de lokaliserte objektene på displayet kan avvike fra de faktiske objektegenskapene. Spesielt kan svært tynne objekter vises som tykkere på displayet. Store, sylindriske objekter (for eksempel plast- eller vannrør) kan vises som smalere på displayet enn de er i virkeligheten.

Materialregistrering er mulig avhengig av objekttype og -dybde. Materialtypen vises av fargen på objektet på displayet:

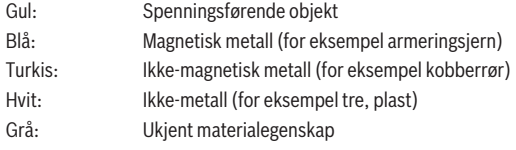

Informasjon om materialregistrering:

- Ingen andre egenskaper vises for spenningsførende objekter.
- Trefasede vekselstrømsledninger registreres eventuelt ikke som spenningsførende ledninger.
- Ved en relativ luftfuktighet på over 50 % kan muligheten til å fastslå egenskapen "spenningsførende" være begrenset.

### **Markere objekter:**

- Hvis du ønsker å markere et lokalisert objekt på underlaget, beveger du måleverktøyet slik at objektet befinner seg i midten av senterlinjen. Sett et merke på underlaget ved den øvre markeringshjelpen **(1)** og den venstre og høyre markeringshjelpen **(5)**. Objektets senter er på det stedet der de viste merkene krysser hverandre.
- Alternativt kan du bevege måleverktøyet mot venstre eller høyre helt til det lokaliserte objektet vises i midten på en av de to stiplede linjene. Da befinner det seg under den tilsvarende ytterkanten til måleverktøyet. Tegn en linje langs denne ytterkanten på underlaget, og marker plasseringen til den tilhørende sidemarkeringshjelpen **(5)** på denne linjen. Her er objektets senter.

– Du kan markere plasseringen til et lokalisert objekt i veggen ved å rulle måleverktøyet over området flere ganger etter hverandre og forbinde de forskjellige markeringene med hverandre.

### **<Signalvisning 2D>**

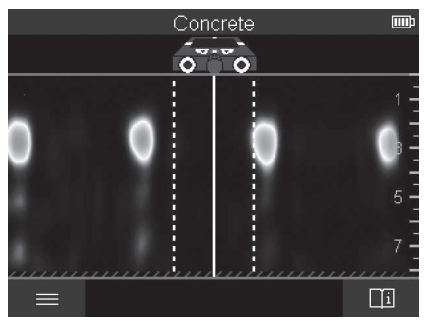

I **<Signalvisning 2D>** vises signalstyrken på den gjeldende måleposisjonen kombinert med objektdybden. **<Signalvisning 2D>** er en variant av **<Objektvisning>**. Den viser signalstyrke istedenfor objektsymboler. Den maksimale signalstyrken representerer overkanten på objektene.

**<Signalvisning 2D>** kan brukes til lokalisering av objekter som ligger tett inntil hverandre og til å få en bedre vurdering av kompliserte materialsammensetninger. I visse situasjoner er det også mulig å finne svakere objekter og objekter som ligger bak hverandre.

Se informasjonen om måling under **<Objektvisning>**.

Norsk | **249**

### **<Signalvisning>**

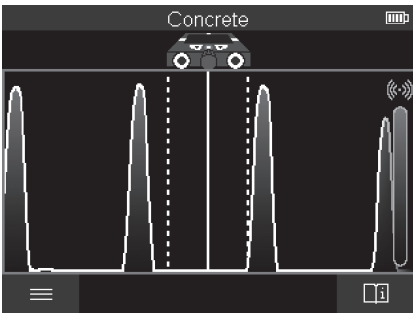

I **<Signalvisning>** vises signalstyrken på den gjeldende måleposisjonen uten informasjon om objektdybden.

**<Signalvisning>** kan brukes til lokalisering av objekter som ligger tett inntil hverandre og til å få en bedre vurdering av kompliserte materialsammensetninger ved hjelp av signalforløpet.

Se informasjonen om måling under **<Objektvisning>**.

# **Målemodus <Lekkasjelokalisering>**

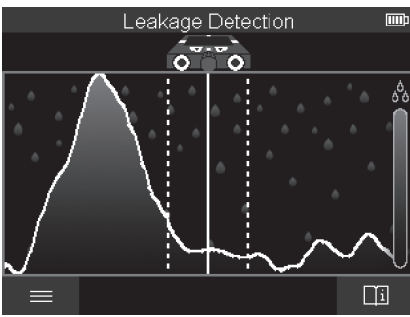

I denne målemodusen vises overflatens relative materialfuktighet. Den egner seg derfor til lokalisering av den maksimale materialfuktigheten og dermed en eventuell lekkasje. Forskjellige materialer på overflaten, flattliggende objekter og ujevnheter i underlaget (for eksempel fuger) kan føre til dårligere resultat.

# **Målemodus <Avstandsmåling>**

I denne målemodusen kan du måle avstander på veggen. Måling er bare mulig når hjulene beveges rett frem.

Sett måleverktøyet på startpunktet for målingen på veggen. Referansepunktet for målingen er alltid den øvre markeringshjelpen **(1)**. Trykk eventuelt på den røde startknappen **(16)** for å slette en måleverdi som allerede har blitt vist og starte en ny måling.

Rull måleverktøyet veggen i rett linje og med jevnt trykk i den ønskede retningen over veggen. Avstanden fra startpunktet måles kontinuerlig. Måleverdien som vises på displayet tilsvarer avstanden fra startpunktet i den gjeldende målingen, ikke den totale strekningen som er tilbakelagt (når måleverktøyet beveges bakover i retning startpunktet, blir måleverdien mindre).

Hvis en ønsket avstand skal merkes av på veggen, markerer du den med den øvre markeringshjelpen **(1)**.

# **Lagre/overføre måleresultater**

### **Lagre måleresultater som bilde**

En skjermbildefunksjon er tilgjengelig i **<Objektvisning>**. Med denne kan du lagre måleresultater som bilde for å dokumentere dem eller for å analysere dem senere. Mål det ønskede området på vanlig måte. Trykk deretter på knappen for skjermbilde **(13)**.

Hvis et SD-kort er satt inn, lagres bildene på kortet. Ellers blir bildene lagret i det interne minnet til måleverktøyet og kan overføres via USB Type-C®-grensesnittet.

### **Dataoverføring via USB Type-C®-grensesnittet**

Åpne dekselet til USB Type-C®-pluggen **(4)**. Koble USB Type-C®-pluggen til måleverktøyet som er slått av, til datamaskinen via USB Type-C®-kabelen **(23)**.

Slå på måleverktøyet med av/på-knappen **(8)**.

Åpne filbehandleren på datamaskinen, og velg stasjonen **BOSCH D‑tect 200 C**. De lagrede filene kan kopieres fra måleverktøyets interne minne, flyttes til datamaskinen eller slettes.

Koble alltid fra stasjonen etter at du har avsluttet den ønskede operasjonen.

**Merknad:** Koble alltid stasjonen fra datamaskinens operativsystem (utløs stasjonen) først, ellers kan det interne minnet til måleverktøyet bli skadet.

Slå av måleverktøyet med av/på-knappen **(8)**. Fjern USB Type-C®-kabelen **(23)**. Lukk dekselet til USB Type-C®-pluggen **(4)**, slik at den er beskyttet mot støv eller vannsprut. **Merknad:** Koble måleverktøyet utelukkende til en datamaskin ved bruk av USB Type-C® grensesnittet. Måleverktøyet kan bli skadet hvis det kobles til andre enheter.

**Merknad:** USB Type-C®-grensesnittet brukes utelukkende til dataoverføring, og kan ikke brukes til lading av batterier eller andre enheter.

### **Dataoverføring via SD-kortet**

Hvis et SD-kort er satt inn i måleverktøyet, lagres bilder automatisk på kortet, ikke i det interne minnet til måleverktøyet.

For å sette inn SD-kortet åpner du dekselet til innpluggingssporet **(3)**. Pass på riktig retning på SD-kortet når du setter det inn. Lukk dekselet til innpluggingssporet **(3)** for å beskytte det mot støv eller vannsprut.

**Merknad:** Slå av måleverktøyet før du tar ut SD-kortet. Ellers kan SD-kortet bli skadet.

# **Hovedmeny**

For å komme til hovedmenyen trykker du på den venstre funksjonsknappen **(15)**.

## **Navigere i menyen**

- Rulle i en meny: Trykk på opp- **(17)** eller ned-pilknappen **(12)**.
- Bytte til en undermeny: Trykk på den røde startknappen **(16)** eller høyrepilknappen **(7)**.
- Bekrefte et valgt menyalternativ: Trykk på den røde startknappen **(16)**.
- Endre et menyalternativ med av/på-bryteren: Trykk på den røde startknappen **(16)** eller venstre- **(14)** hhv. høyrepilknappen **(7)**. Da blir også menyalternativet lagret.
- Gå ett menynivå tilbake: Trykk på den venstre funksjonsknappen **(15)** under tilbakepilen.
- Lukke hovedmenyen og gå tilbake til målingen: Trykk på den høyre funksjonsknappen **(6)** under hjem-symbolet.

# **Menyalternativer**

# – **<Målemodus>**

Still inn ønsket målemodus (se "Oversikt over målemoduser", Side 242). Måleverktøyet skifter umiddelbart til den valgte målemodusen. I målemodusen **<Objektlokalisering>** kan du i tillegg bestemme veggtypen som passer for den planlagte målingen og hvordan måleresultatene skal vises.

- **<Verktøyinnstillinger>**
	- **<Meterstokk>**: Slå meterstokken på eller av for målemodusene **<Objektlokalisering>** (med unntak av **<Punktvisning>**) og **<Lekkasjelokalisering>**. Ved hjelp av meterstokken kan du for eksempel finne

avstanden mellom objektsentre. Trykk på den høyre funksjonsknappen **(6)** for å sette meterstokken på null.

- **<Dybdemodus>**: Velg mellom visning av **<Objektdybde>** og maksimalt tillatt **<Boredybde>**.
- **<Skjermlysstyrke>**: Still inn lysstyrken på displaylyset.
- **<Lyd>**: Slå lydsignalet på eller av. Når lydsignalet er slått på, høres et lydsignal ved hvert knappetrykk og hver gang et objekt blir funnet under sensorområdet.
- **<Startinnstillinger>**: Velg hvilke innstillinger (for eksempel veggtype, visning, meterstokk) måleverktøyet skal ha når det slås på. Ved mellom å bruke innstillingene fra da måleverktøyet sist ble slått av eller en personlig tilpasset grunninnstilling (tilsvarer de gjeldende innstillingene i hovedmenyen).
- **<Slå av etter …>**: Velg hvor lang tid det skal ta før måleverktøyet slås av automatisk når det ikke brukes.
- **<Språk>**: Velg språket som skal brukes i visningen.
- **<Dato og klokkeslett>**: Still inn dato og klokkeslett for lagring av bilder, og velg dato- og tidsformat. Hvis ikke tid og dato lagres lenger, skifter du ut knappcellebatteriet (se "Sette inn / bytte knappcellebatteri (se bilde **D**)", Side 253).
- **<Måleenhet>**: Velg måleenheten som skal brukes for målevisningene.
- **<Fabrikkinnstillinger>**: Du kan tilbakestille alle menyalternativene til fabrikkinnstillingen. Samtidig slettes alle lagrede bilder permanent.
- **<Verktøyinfo>**

Her finner du enhetsinformasjon som installert programvareversjon og juridisk informasjon.

# **Oppdatering av måleverktøyets programvare**

Ved behov kan du oppdatere programvaren til måleverktøyet:

- Last ned oppdateringsfilen til SD-kortet fra siden www.wallscanner.com.
- Sett SD-kortet i måleverktøyet (se "Dataoverføring via SD-kortet", Side 251).
- Oppdateringen starter automatisk etter at SD-kortet er satt inn og måleverktøyet er slått på. En melding vises på displayet.
- Måleverktøyet startes automatisk på nytt etter at oppdateringen er fullført.

**Merknad:** Slå av måleverktøyet før du tar ut SD-kortet. Ellers kan SD-kortet bli skadet.

# **Feil – Årsak og løsning**

**Årsak Løsning**

**Måleverktøyet kan ikke slås på.**

1 609 92A 5L5 | (11.01.2021) Bosch Power Tools
Norsk | **253**

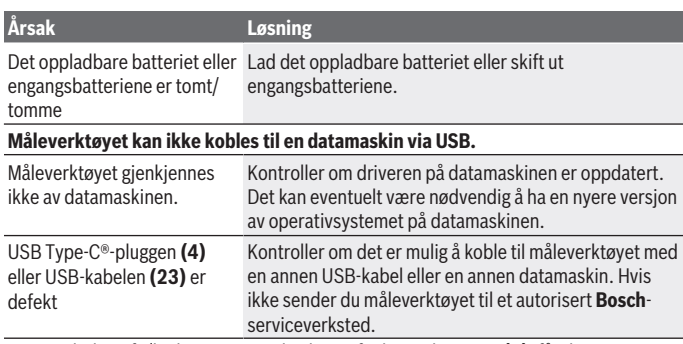

Hvis symbolet info/hjelp vises over den høyre funksjonsknappen **(6)**, får du kontekstrelatert informasjon og hjelp (tilgjengelig ved endring av veggtype og visning, i alle målemoduser for **<Objektlokalisering>** og i **<Lekkasjelokalisering>**) ved å trykke på den høyre funksjonsknappen.

## **Service og vedlikehold**

## **Vedlikehold og rengjøring**

▶ Kontroller måleverktøyet hver gang du skal bruke det. Ved synlige skader eller løse deler inne i måleverktøyet er sikker funksjon ikke lenger garantert.

For at måleverktøyet skal fungere effektivt og sikkert, må du sørge for at det alltid er rent og tørt.

Måleverktøyet må ikke senkes ned i vann eller andre væsker.

Tørk bort skitt med en tørr, myk klut. Bruk ikke rengjørings- eller løsemidler.

Lagre og transporter alltid måleverktøyet i beskyttelsesvesken **(21)** eller kofferten **(24)**. Send måleverktøyet i beskyttelsesvesken **(21)** eller kofferten **(24)** hvis det skulle bli nødvendig å reparere det.

Hvis hjulene **(2)** er slitt, må de skiftes ut. Hjulene finnes i reservedelssortimentet til **Bosch**.

## **Sette inn / bytte knappcellebatteri (se bilde D)**

Et knappcellebatteri **(32)** er nødvendig for at klokkeslettet på måleverktøyet skal kunne lagres.

#### **254** | Norsk

Skru ut skruen **(30)** til holderen for knappcellebatteriet **(29)**. Trekk holderen for knappcellebatteriet ut av rommet til knappcellebatteriet **(31)** med et hjelpeverktøy (for eksempel en flat skrutrekker).

Ta ut det tomme knappcellebatteriet **(32)**, og sett inn et nytt. Pass på riktig polaritet, som vist av holderen for knappcellebatteriet (plusspolen til knappcellebatteriet må peke opp).

Skyv holderen for knappcellebatteriet **(29)** med påsatt knappcellebatteri, i

rommet **(31)**. Forviss deg om at holderen er skjøvet riktig og fullstendig inn, ellers er beskyttelsen mot støv og vannsprut ikke lenger garantert.

Stram skruen **(30)** til holderen for knappcellebatteriet **(29)** igjen.

## **Kundeservice og kundeveiledning**

Kundeservice hjelper deg ved spørsmål om reparasjon og vedlikehold av produktet ditt og reservedelene. Du finner også sprengskisser og informasjon om reservedeler på

#### **www.bosch-pt.com**

Boschs kundeveilederteam hjelper deg gjerne hvis du har spørsmål om våre produkter og tilbehør.

Ved alle forespørsler og reservedelsbestillinger må du oppgi det 10‑sifrede produktnummeret som er angitt på produktets typeskilt.

#### **Norsk**

Robert Bosch AS Postboks 350 1402 Ski Tel.: 64 87 89 50 Faks: 64 87 89 55

#### **Du finner adresser til andre verksteder på:**

[www.bosch-pt.com/serviceaddresses](http://www.bosch-pt.com/serviceaddresses)

## **Transport**

Li-ion-batteriene i verktøyet underligger kravene for farlig gods. Batteriene kan transporteres på veier av brukeren uten ytterligere krav.

Ved forsendelse gjennom tredje personer (f.eks.: lufttransport eller spedisjon) må det oppfylles spesielle krav til emballasje og merking. Du må konsultere en ekspert for farlig gods ved forberedelse av forsendelsen.

Send batterier kun hvis huset ikke er skadet. Lim igjen de åpne kontaktene og pakk batteriet slik at det ikke beveger seg i emballasjen. Ta også hensyn til videreførende nasjonale forskrifter.

1 609 92A 5L5 | (11.01.2021) Bosch Power Tools

## **Kassering**

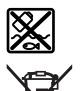

Måleverktøy, batterier, tilbehør og emballasje må leveres inn til miljøvennlig gjenvinning.

Måleverktøy og oppladbare batterier / engangsbatterier må ikke kastes som vanlig husholdningsavfall!

#### **Bare for land i EU:**

Iht. det europeiske direktivet 2012/19/EU om brukt elektrisk utstyr og iht. det europeiske direktivet 2006/66/EC må defekte eller brukte batterier / oppladbare batterier samles adskilt og leveres inn for miljøvennlig resirkulering.

#### **Batterier:**

#### **Li-ion:**

Les informasjonen i avsnittet Transport (se "Transport", Side 254).

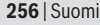

♦

# **Sisällysluettelo**

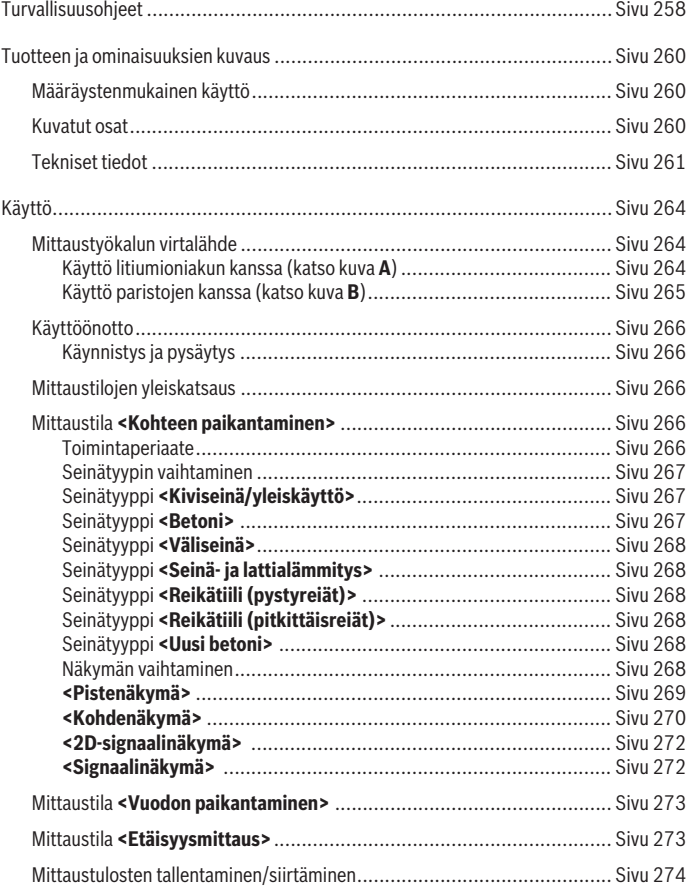

 $\bigcirc$ 

♦

## Suomi | **257**

♦

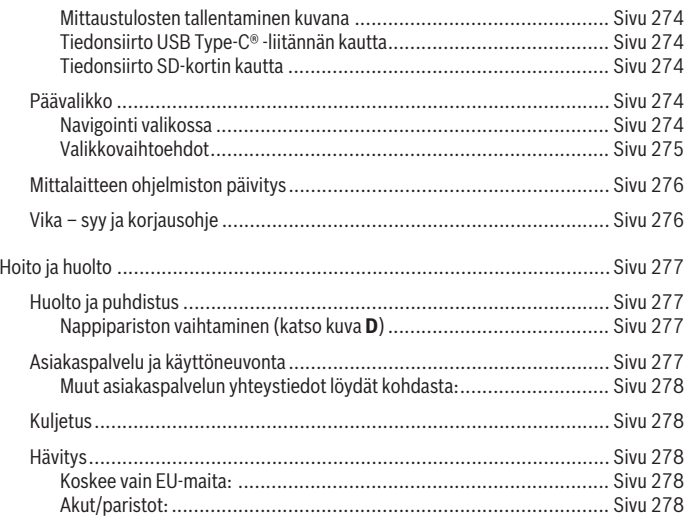

◈

 $\bigcirc$ 

# **Suomi**

## **Turvallisuusohjeet**

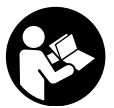

**Kaikki ohjeet on luettava ja niitä on noudatettava. Jos mittaustyökalua ei käytetä näiden ohjeiden mukaan, tämä saattaa heikentää mittaustyökalun suojausta. SÄILYTÄ NÄMÄ OHJEET HUO-LELLISESTI.**

- ▶ Anna vain valtuutetun ammattilaisen korjata viallinen mittaustyökalu ja vain al**kuperäisillä varaosilla.** Siten varmistat, että mittaustyökalu säilyy turvallisena.
- **▶ Älä käytä mittaustyökalua räjähdysvaarallisessa ympäristössä, jossa on palonarkoja nesteitä, kaasuja tai pölyä.** Mittaustyökalussa voi muodostua kipinöitä, jotka saattavat sytyttää pölyn tai höyryt.
- u **Älä avaa akkua.** Oikosulkuvaara.
- ▶ Akusta saattaa purkautua höyryä, jos akku vioittuu tai jos akkua käytetään epä**asianmukaisesti. Akku saattaa syttyä palamaan tai räjähtää.** Järjestä tehokas ilmanvaihto ja käänny lääkärin puoleen, jos havaitset ärsytystä. Höyry voi ärsyttää hengitysteitä.
- u **Virheellisen käytön tai vaurioituneen akun yhteydessä akusta saattaa vuotaa herkästi syttyvää nestettä. Vältä koskettamasta nestettä. Jos nestettä pääsee vahingossa iholle, huuhtele kosketuskohta vedellä. Jos nestettä pääsee silmiin, käänny lisäksi lääkärin puoleen.** Akusta vuotava neste saattaa aiheuttaa ihon ärsytystä ja palovammoja.
- u **Terävät esineet (esimerkiksi naulat ja ruuvitaltat) tai kuoreen kohdistuvat iskut saattavat vaurioittaa akkua.** Tämä voi johtaa akun oikosulkuun, tulipaloon, savuamiseen, räjähtämiseen tai ylikuumenemiseen.
- **▶ Varmista, ettei laitteesta irrotettu akku kosketa paperinliittimiä, kolikoita, avaimia, nauloja, ruuveja tai muita pieniä metalliesineitä, koska ne voivat oikosulkea akun koskettimet.** Akkukoskettimien välinen oikosulku saattaa johtaa palovammoihin ja tulipaloon.
- u **Käytä akkua ainoastaan valmistajan tuotteissa.** Vain tällä tavalla saat estettyä akun vaarallisen ylikuormituksen.
- ► Lataa akut vain valmistajan suosittelemilla latauslaitteilla. Latauslaite, joka soveltuu määrätyntyyppiselle akulle, saattaa muodostaa tulipalovaaran erilaista akkua ladattaessa.

Suomi | **259**

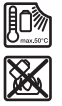

**Suojaa akkua kuumuudelta, esimerkiksi pitkäaikaiselta auringonpaisteelta, tulelta, lialta, vedeltä ja kosteudelta.** Räjähdys- ja oikosulkuvaara.

- ▶ Teknisistä syistä mittaustyökalu ei pysty takaamaan sataprosenttista turvalli**suutta. Vaarojen välttämiseksi varmista turvallisuus muista tietolähteistä (esimerkiksi rakennuspiirustuksista, rakentamisen aikaisista valokuvista yms.) ennen kaikkia seinien, sisäkattojen ja lattioiden poraus-, sahaus- ja jyrsintätöitä.** Ympäristön vaikutukset (esimerkiksi ilmankosteus ja muiden sähkölaitteiden läheisyys) voivat heikentää mittaustyökalun tarkkuutta. Seinien laatu ja kunto (esimerkiksi kosteus, metallipitoiset rakennusaineet sekä sähköä johtavat tapetit, eristeet ja laatat) sekä esineiden määrä, laji, koko ja sijainti voivat vääristää mittaustuloksia.
- **▶ Jos rakennuksessa on kaasuputkia, tarkasta kaikkien seinä-, sisäkatto- tai lattiatöiden jälkeen, ettei kaasuputkia ole vaurioitettu.**
- u **Kytke virrankuluttajat pois päältä ja katkaise sähköjohtojen virransyöttö, ennen kuin aloitat seinien, sisäkattojen tai lattioiden poraus-, sahaus- tai jyrsintätyöt. Varmista kaikkien töiden jälkeen, etteivät alustaan kiinnitetyt esineet ole jännitteisiä.**
- **► Varmista seinän ja kiinnitysmateriaalien riittävä kantokyky, kun kiinnität esineitä huoneen seiniin, varsinkin jos kyse on koolatuista väliseinistä.**
- ▶ Älä missään tapauksessa niele nappiparistoja. Nielty nappiparisto voi aiheuttaa 2 tunnin sisällä vakavia sisäelinten syöpymiä ja kuoleman.

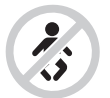

**Varmista, että lapset eivät voi saada nappiparistoa käsiinsä.** Jos epäilet, että nappiparisto on nielty tai työnnetty muuhun ruumiinaukkoon, käänny välittömästi lääkärin puoleen.

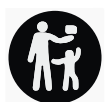

- u **Vaihda paristot asianmukaisesti.** Muuten syntyy räjähdysvaara.
- u **Käytä vain tässä käyttöohjekirjassa ilmoitettuja nappiparistoja.** Älä käytä muita nappiparistoja tai virtalähteitä.
- u **Älä yritä ladata nappiparistoja äläkä oikosulje nappiparistoa.** Nappiparisto voi vuotaa, räjähtää, syttyä ja aiheuttaa tapaturmia.

- u **Poista ja hävitä tyhjät nappiparistot asianmukaisesti.** Tyhjät nappiparistot voivat vuotaa ja tämän takia vahingoittaa tuotetta tai ihmisiä.
- **► Älä ylikuumenna nappiparistoa tai heitä sitä tuleen.** Nappiparisto voi vuotaa, räjähtää, syttyä ja aiheuttaa tapaturmia.
- u **Älä vaurioita tai pura nappiparistoa.** Nappiparisto voi vuotaa, räjähtää, syttyä ja aiheuttaa tapaturmia.
- u **Älä päästä vaurioitunutta nappiparistoa kosketuksiin veden kanssa.** Vuotava litium voi muodostaa veden kanssa vetyä ja saattaa tämän takia johtaa tulipaloon, räjähdykseen tai tapaturmaan.

## **Tuotteen ja ominaisuuksien kuvaus**

Huomioi käyttöohjeiden etuosan kuvat.

## **Määräystenmukainen käyttö**

Mittalaite on tarkoitettu seinissä, sisäkatoissa ja lattioissa olevien esineiden etsintään. Sillä voi tunnistaa alustan materiaalin ja kunnon mukaan metalliesineitä, puupalkkeja, muoviputkia, johtoja ja kaapeleita.

Mittalaite täyttää vaatimustenmukaisuusvakuutuksessa ilmoitettujen standardien raja-arvovaatimukset. EE-vaatimustenmukaisuusvakuutus on saatavana verkko-osoitteessa <http://eu-doc.bosch.com/>.

Tämän mukaisesti esimerkiksi sairaaloiden, ydinvoimaloiden sekä lentokenttien ja matkapuhelintukiasemien lähellä on selvitettävä, saako mittalaitetta käyttää.

Se soveltuu käytettäväksi sisä- ja ulkotiloissa.

## **Kuvatut osat**

Kuvattujen osien numerointi viittaa kuvasivulla olevaan mittaustyökalun piirrokseen.

- **(1)** Ylämerkintälovi
- **(2)** Pyörä
- **(3)** microSD-kortin asennuspaikka
- **(4)** USB Type-C® -porttia)
- **(5)** Vasen ja oikea merkintälovi
- **(6)** Oikeanpuoleinen toimintopainike
- **(7)** Oikealle-nuolipainike
- **(8)** Käynnistyspainike
- **(9)** Akun/paristoadapterin vapautuspainike<sup>b)</sup>

1 609 92A 5L5 | (11.01.2021) Bosch Power Tools

Suomi | **261**

- **(10)** Akkub)
- **(11)** Kahvapinta
- **(12)** Alaspäin-nuolipainike
- **(13)** Kuvakaappaus-painike
- **(14)** Vasemmalle-nuolipainike
- **(15)** Vasemmanpuoleinen toimintopainike
- **(16)** Punainen käynnistyspainike
- **(17)** Ylöspäin-nuolipainike
- **(18)** Näyttö
- **(19)** Tunnistinalue
- **(20)** Sarjanumero
- (21) Suojatasku<sup>b)</sup>
- **(22)** Rannehihna
- **(23)** USB Type-C® -johto
- (24) Laukku<sup>b)</sup>
- **(25)** Akkuaukko
- (26) Paristot<sup>b)</sup>
- (27) Paristoadapterin kansi<sup>b)</sup>
- **(28)** Paristoadapterin suojus<sup>b)</sup>
- **(29)** Nappipariston pidike
- **(30)** Nappipariston pidikkeen ruuvi
- **(31)** Nappipariston asennusaukko
- **(32)** Nappiparisto
- a) USB Type-C<sup>®</sup> ja USB-C® ovat USB Implementers Forumin rekisteröityjä tavaramerkkejä.
- b) **Kuvassa näkyvä tai tekstissä mainittu lisätarvike ei kuulu vakiovarustukseen. Koko tarvikevalikoiman voit katsoa tarvikeohjelmastamme.**

## **Tekniset tiedot**

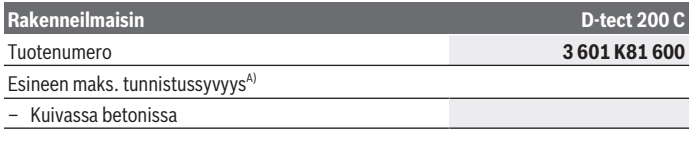

Bosch Power Tools 1 609 92A 5L5 | (11.01.2021)

♦

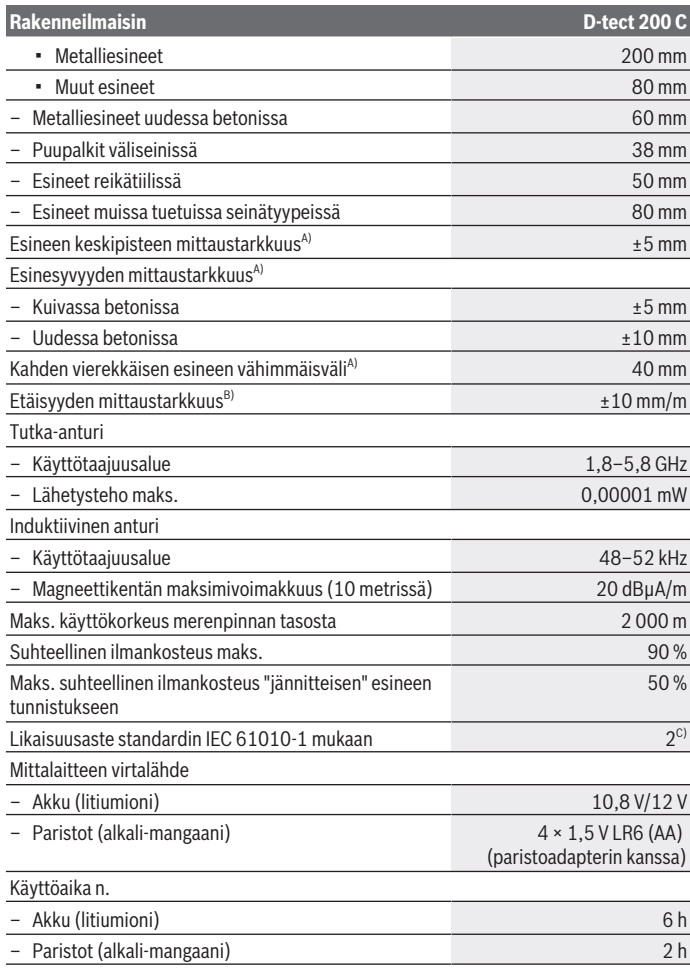

€

1 609 92A 5L5 | (11.01.2021) Bosch Power Tools

₩

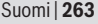

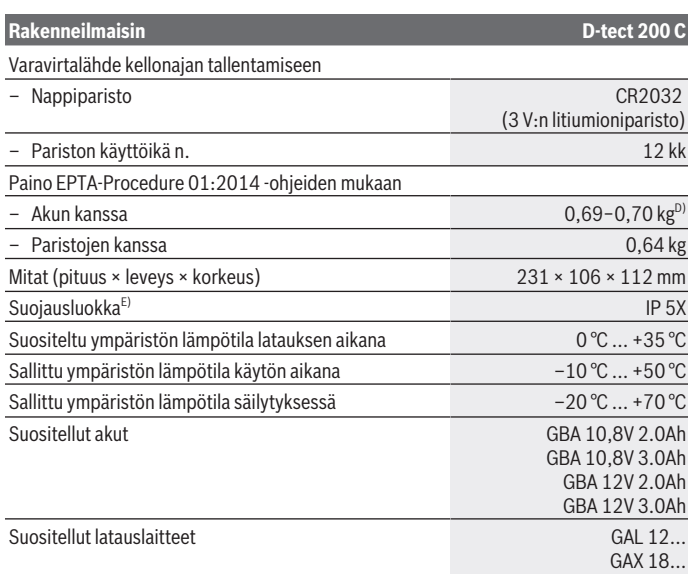

A) Riippuu esineen materiaalista ja koosta, alustan materiaalista ja kunnosta sekä valitusta näkymästä. Parhaisiin tuloksiin päästään homogeenisissa, kuivissa alustoissa. Lisäksi laitteen ilmoittaman esinesyvyyden todennäköinen poikkeama on ±0,5 mm/cm, kun esinesyvyys on yli 60 mm:ä.

- B) Riippuu alustan materiaalista ja kunnosta
- C) Kyseessä on vain johtamaton lika. Työkaluun voi kuitenkin syntyä joskus tilapäistä johtavuutta kasteen takia.
- D) riippuen käytetystä akusta
- E) IP 5X ei koske litiumioniakkua eikä AA1-paristoadapteria.

Mittaustyökalun tyyppikilvessä on yksilöllinen sarjanumero **(20)** tunnistusta varten.

#### u **Mittauksen tarkkuus ja syvyys voi heiketä huonolaatuisilla alustoilla.**

Mittaustyökaluun kohdistuvan häiriösignaalin vaikutusta testaavassa vastaanotintarkastuksessa käytetään sitä suorituskykykriteeriä ja -tasoa, joka on määritetty ETSI TS 103 361 (V1.1.1)-standardin luvussa 9.4.1, kohteen syvyys d = 60 mm.

## **Käyttö**

- u **Suojaa mittaustyökalu kosteudelta ja suoralta auringonpaisteelta.**
- u **Älä altista mittaustyökalua erittäin korkeille/matalille lämpötiloille tai suurille lämpötilavaihteluille. Suurten lämpötilavaihteluiden yhteydessä anna työkalun lämpötilan ensin tasaantua, ennen kuin kytket sen päälle.** Äärimmäiset lämpötilat tai lämpötilavaihtelut voivat heikentää mittaustyökalun tarkkuutta ja näyttöä.
- u **Älä altista mittaustyökalua koville iskuille tai putoamiselle.** Tarkastuta mittaustyökalu valtuutetussa **Bosch**-huollossa, jos työkalun kuoreen on kohdistunut voimakkaita iskuja tai jos havaitset työkalussa toimintahäiriöitä.
- ► Laitteen toimintaperiaatteen takia mittaustulokset voivat vääristyä tiettyjen ym**päristöolosuhteiden vaikutuksesta. Näitä ovat esim. lähellä olevat laitteet, jotka muodostavat voimakkaita sähköisiä, magneettisia tai sähkömagneettisia kenttiä, kosteus, metallipitoiset rakennusmateriaalit, alumiinilla päällystetyt eristeet sekä sähköä johtavat tapetit tai kaakelit.** Huomioi siksi ennen seinien, kattojen tai lattioiden poraus-, sahaus- tai jyrsintätöitä myös muut tietolähteet (esim. rakennuspiirustukset).
- ▶ Pidä kiinni vain mittalaitteen kahvapinnoista (11), jotta et aiheuta mittausvir**heitä.**
- ▶ Älä kiinnitä mittaustyökalun taustapuolen tunnistinalueelle (19) tarroja tai kil**piä.** Varsinkin metallikilvet vääristävät mittaustuloksia.

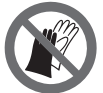

**Älä käytä käsineitä mittauksen aikana ja varmista riittävän hyvä maadoitus.** "Jännitteisten" materiaalien tunnistus voi heikentyä, jos maadoitus ei ole riittävän hyvä.

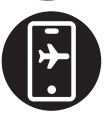

**Älä mene mittauksen aikana sellaisten laitteiden lähelle, jotka lähettävät voimakkaita sähköisiä, magneettisia tai sähkömagneettisia kenttiä.** Jos suinkin mahdollista, deaktivoi sellaiset toiminnot kaikista laitteista, joiden säteily voi heikentää mittausta, tai sammuta häiriöitä aiheuttavat laitteet.

## **Mittaustyökalun virtalähde**

Mittaustyökalussa voidaan käyttää joko saatavissa olevia paristoja tai Bosch-litiumioniakkua.

#### **Käyttö litiumioniakun kanssa (katso kuva A)**

u **Käytä vain teknisissä tiedoissa ilmoitettuja latauslaitteita.** Vain nämä latauslaitteet sopivat mittaustyökalussasi käytettävälle litiumioniakulle.

1 609 92A 5L5 | (11.01.2021) Bosch Power Tools

**Huomautus:** mittaustyökalulle soveltumattomien akkujen käyttö voi aiheuttaa toimintahäiriöitä tai mittaustyökalun vioittumisen.

**Huomautus:** akku toimitetaan osittain ladattuna. Akun täyden tehon varmistamiseksi akku tulee ladata latauslaitteessa täyteen ennen ensikäyttöä.

Litiumioniakun voi ladata koska tahansa. Tämä ei lyhennä akun elinikää. Latauksen keskeytys ei vaurioita akkua.

Litiumioniakku on suojattu elektronisella kennojen suojauksella "Electronic Cell Protection (ECP)" syväpurkautumisen estämiseksi. Kun akun varaustila on lähes lopussa, suojakytkentä sammuttaa mittaustyökalun.

Laitteeseen **asennettava** ladattu akku **(10)** tulee työntää akkuaukkoon **(25)** niin, että se lukittuu kunnolla paikalleen.

Kun haluat **irrottaa** akun **(10)**, paina vapautuspainikkeita **(9)** ja vedä akku ulos akkuaukosta **(25)**. **Älä irrota akkua väkisin.**

## **Käyttö paristojen kanssa (katso kuva B)**

Suosittelemme käyttämään mittaustyökalua alkali-mangaani-paristojen kanssa. Paristot asennetaan paristosovittimeen.

u **Paristosovitin on tarkoitettu käytettäväksi vain alkuperäisissä Bosch-mittaustyökaluissa eikä sitä saa käyttää sähkötyökalujen kanssa.**

Työnnä paristojen **asentamiseksi** paristoadapterin suojus **(28)** akkuaukkoon **(25)**. Asenna paristot suojukseen kannessa **(27)** olevan kuvan mukaisesti. Työnnä kansi suojuksen päälle niin, että se napsahtaa tuntuvasti kiinni.

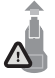

Paina paristojen **(26) poistamiseksi** kannen **(27)**

vapautuspainikkeita **(9)** ja vedä kansi pois. Älä päästä paristoja putoamaan paikaltaan. Sitä varten mittalaitteen akkuaukon **(25)** pitää osoittaa ylöspäin. Ota paristot pois. Kun haluat irrottaa akkuaukon si-

sällä olevan suojuksen **(28)**, ota suojuksesta kiinni, paina sitä kevyesti sivuseinämää vasten ja vedä se mittalaitteesta ulos.

Vaihda aina kaikki paristot samanaikaisesti. Käytä vain saman valmistajan ja saman kapasiteetin paristoja.

u **Ota paristot pois mittaustyökalusta, jos et käytä sitä pitkään aikaan.** Paristot saattavat korrodoitua ja purkautua, jos niitä säilytetään pitkän aikaa mittaustyökalun sisällä.

### **Käyttöönotto**

#### **Käynnistys ja pysäytys**

- u **Varmista ennen mittaustyökalun käynnistämistä, ettei tunnistinalue (19) ole kostea.** Tarvittaessa kuivaa mittaustyökalu liinalla.
- u **Jos mittaustyökalu on altistunut voimakkaille lämpötilavaihteluille, anna sen lämpötilan tasaantua ennen käynnistämistä.**

**Käynnistä** mittalaite painamalla käynnistyspainikketta **(8)** tai punaista käynnistyspainiketta **(16)**.

**Sammuta** mittalaite painamalla uudelleen käynnistyspainiketta **(8)**.

Jos mittalaitteen painikkeita ei paineta n. **5** minuuttiin ja mittalaitetta ei liikuteta, se sammuu automaattisesti akun/paristojen säästämiseksi. Sammutusaikaa voi muuttaa päävalikossa (katso "Päävalikko", Sivu 274).

## **Mittaustilojen yleiskatsaus**

Mittauslaitteessa on seuraavat mittaustilat:

- **<Kohteen paikantaminen>**: seinien, lattioiden ja sisäkattojen sisällä olevien esineiden paikantamiseen,
- **<Vuodon paikantaminen>**: vuotokohtien etsimiseen,
- **<Etäisyysmittaus>**: etäisyyksien mittaamiseen.

Voit vaihtaa mittaustilaa päävalikossa (katso "Päävalikko", Sivu 274).

## **Mittaustila <Kohteen paikantaminen>**

#### **Toimintaperiaate**

Mittalaite tutkii tunnistinalueen alla olevan alustan. Se tunnistaa esineet, jotka poikkeavat seinän materiaalista.

Jos seinässä on useita päällekkäisiä esineitä, näyttö ilmoittaa lähimpänä pintaa olevan esineen.

#### **Tunnistettavissa olevat esineet**

- Muoviputket (esim. kiinteässä materiaalissa olevat vesitäytteiset muoviputket, kuten lattia- tai seinälämmityksen yms. putket, joiden halkaisija on vähintään 10 mm, tai tyhjät putket, joiden halkaisija on vähintään 20 mm)
- Sähköjohdot (riippumatta siitä, ovatko ne jännitteisiä vai ei)
- Kolmivaihejohdot (esim. lieden johdot)
- Pienjännitejohdot (esim. ovikello, puhelin, tietokoneverkkojohdot ja Smart Home)
- Kaiken tyyppiset metalliputket, -tangot ja -palkit (esim. teräs, kupari ja alumiini)
- Raudoitusraudat
- Puupalkit
- Ontelot

### **Erikoismittaustilanteet**

Laitteen toimintaperiaatteesta johtuen epäedulliset olosuhteet saattavat vääristää mittaustuloksia:

- Monikerroksiset seinärakenteet
- Tyhjät muoviputket ja puupalkit onteloissa ja kevytrakenneseinissä
- Kohteet, jotka kulkevat vinosti seinässä
- Metallipinnat ja kosteat alueet; tietyissä tapauksissa (esim. suuri vesipitoisuus) ne saatetaan ilmoittaa näytössä seinässä olevina kohteina. Muista, että tuoreen betonin täydellinen kuivuminen voi kestää monta kuukautta.
- Seinässä olevat ontelot saatetaan ilmoittaa näytössä kohteina
- Voimakkaita magneettisia tai sähkömagneettisia kenttiä muodostavien laitteiden (esim. matkapuhelintukiasemat tai generaattorit) lähellä
- **► Varmista turvallisuutesi muistakin tietolähteistä, ennen kuin aloitat seinän poraus-, sahaus- tai jyrsintätyöt.** Koska ympäristön olosuhteet ja seinien laatu saattavat vaikuttaa mittaustuloksiin, kyseinen kohta saattaa olla yhä vaarallinen, vaikka näyttö ilmoittaisi tunnistinalueen olevan esteetön.

## **Seinätyypin vaihtaminen**

Valitse aina sopiva seinätyyppi, jotta saat parhaat mahdolliset mittaustulokset. Paina sitä varten toistuvasti vasemmalle-nuolipainiketta **(14)** tai oikealle-nuolipainiketta **(7)**, kunnes näyttöön tulee haluamasi seinätyyppi. Hyväksy valinta painamalla punaista käynnistyspainiketta **(16)**.

Suurin mahdollinen mittaussyvyys on yleensä 8 cm. Tätä koskevat poikkeamat on kuvattu yksittäisissä seinätyypeissä tai näkymissä.

## **Seinätyyppi <Kiviseinä/yleiskäyttö>**

Seinätyyppi **<Kiviseinä/yleiskäyttö>** soveltuu useimpiin tunnistustehtäviin massiivisessa tiiliseinässä tai muissa homogeenisissa materiaaleissa. Sen kanssa näytetään muoviputket, metalliesineet sekä sähkö- yms. johdot. Tiiliseinien ontelotiloja tai tyhjiä muoviputkia, joiden halkaisija on alle 2 cm, ei mahdollisesti näytetä.

## **Seinätyyppi <Betoni>**

Seinätyyppi **<Betoni>** soveltuu tunnistustehtäviin kuivassa betonissa. Sen kanssa näytetään muoviputket, metalliesineet sekä sähkö- yms. johdot. Tyhjiä muoviputkia, joiden halkaisija on alle 2 cm, ei mahdollisesti näytetä.

Seinätyypin valinnassa voit lisäksi säätää suurimman mittaussyvyyden 8 ja 20 cm:n välillä.

#### **Seinätyyppi <Väliseinä>**

Seinätyyppi **<Väliseinä>** soveltuu väliseinien (puu, kipsilevy jne.) puupalkkien, metallikoolausten sekä sähkö- yms. johtojen tunnistamiseen. Täytetyt muoviputket ja puupalkit näytetään identtisinä. Tyhjiä muoviputkia ei tunnisteta.

#### **Seinätyyppi <Seinä- ja lattialämmitys>**

Seinätyyppi **<Seinä- ja lattialämmitys>** soveltuu erityisesti metalliputkien, metallikomposiittiputkien ja vesitäytteisten muoviputkien sekä sähköjohtojen tunnistamiseen. Tyhjiä muoviputkia ei osoiteta.

#### **Seinätyyppi <Reikätiili (pystyreiät)>**

Seinätyyppi **<Reikätiili (pystyreiät)>** soveltuu tunnistustehtäviin pystyreikätiiliseinissä. Pystyreikätiilissä on useita pieniä onteloita, jotka ovat yleensä pystysuuntaisia. Sen kanssa näytetään metalliesineet, sähkö- yms. johdot sekä vesitäytteiset muoviputket. Ontelotiloja tai tyhjiä muoviputkia ei mahdollisesti näytetä.

#### **Seinätyyppi <Reikätiili (pitkittäisreiät)>**

Seinätyyppi **<Reikätiili (pitkittäisreiät)>** soveltuu tunnistustehtäviin vaakareikätiiliseinissä. Vaakareikätiilissä on muutamia suuria onteloita, jotka ovat yleensä vaakasuuntaisia. Sen kanssa näytetään litteät metalliesineet, sähkö- yms. johdot sekä vesitäytteiset muoviputket, kun mittaussyvyys on enintään 5 cm:ä. Ontelotiloja tai tyhjiä muoviputkia ei mahdollisesti näytetä.

#### **Seinätyyppi <Uusi betoni>**

Seinätyyppi **<Uusi betoni>** sopii erityisen hyvin tunnistustehtäviin betonissa, joka ei ole vielä täysin kovettunut tai kuiva. Sen kanssa näytetään metalliesineet enintään 6 cm:n mittaussyvyyteen asti. Muoviputkia ja muovikaapeleita ei mahdollisesti voida näyttää. Laite ei pysty tekemään eroa jännitteisten ja jännitteettömien johtimien välillä. Huomioi, että betonin täydellinen kovettuminen ja kuivuminen kestää monta kuukautta.

#### **Näkymän vaihtaminen**

Kun haluat vaihtaa näkymää, paina toistuvasti ylöspäin-nuolipainiketta **(17)** tai alaspäinnuolipainiketta **(12)**, kunnes näytössä on haluamasi näkymä. Hyväksy valinta painamalla punaista käynnistyspainiketta **(16)**.

Suomi | **269**

#### **<Pistenäkymä>**

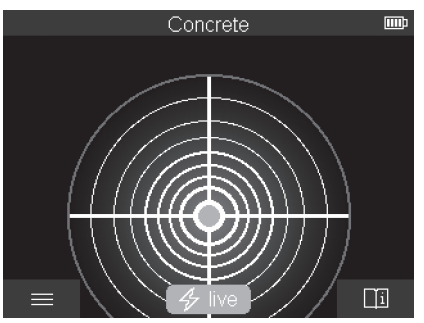

**<Pistenäkymä>** näyttää ensimmäisen mittaustuloksen jo ennen kuin mittalaitetta liikutetaan alustalla. Siksi se soveltuu etenkin nurkkien ja ahtaiden kohtien mittaustehtäviin. Suurin mittaussyvyys on 6 cm. Löydettyjen esineiden materiaalityyppi näytetään mahdollisesti, mutta ei syvyyttä.

Mikäli suinkin mahdollista, mittalaitetta kannattaa liikuttaa alustan päällä myös **<Pistenäkymä>**-tilassa, jotta saadaan mahdollisimman tarkat mittaustulokset. Varsinkin muoviputkia ja puupalkkeja on vaikea paikantaa ilman mittalaitteen siirtämistä.

#### **Mittausnäyttö:**

jos mitään esinettä ei löydy, vain ulompi ympyrä näkyy näytössä ja palaa vihreänä. Jos lähellä on esine, ulompi ympyrä palaa punaisena. Mitä lähempänä esine on, sitä enemmän mittausnäytön osoittama (ympyröiden määrä) kasvaa. Osoittama pienenee, kun mittalaitetta siirretään kauemmas esineestä.

Jos signaali on riittävän voimakas, näyttöön tulevat suuntanuolet. Paikantaaksesi esineen keskipisteen, siirrä mittalaitetta suuntanuolien suuntaan. Esineen keskikohdan yläpuolella mittausnäytön osoittama on suurin, ja se näyttää keskiristin, jos signaali on riittävän voimakas. Materiaalityypin värimerkintä on samanlainen kuin **<Kohdenäkymä>**-tilassa.

Mikäli suuntanuolia tai keskiristiä ei näytetä, välittömässä läheisyydessä voi silti olla jokin esine.

#### **<Kohdenäkymä>**

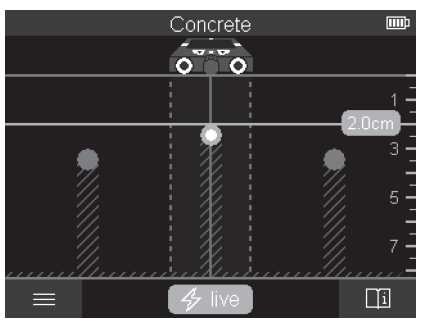

**<Kohdenäkymä>**-tila mahdollistaa kaikkein tarkimmat mittaustulokset sekä kaikkein suurimmat mittaussyvyydet. Havaitut esineet näytetään mittausosuudella syvyyden ja mahdollisesti materiaalityypin kanssa.

#### **Mittaus:**

- Aseta mittalaite alustalle ja liikuta sitä pinnalla kulkusuunnassa. Mittaustulokset ilmoitetaan vähintään n. 10 cm:n pituisen mittausmatkan jälkeen näytössä.
- Liikuta mittalaitetta aina suoralinjaisesti ja kevyesti painaen alustaa pitkin, jotta pyörät ovat kunnolla seinää vasten.
- Optimaalisten mittaustulosten saamiseksi liikuta mittalaitetta hitaasti koko tutkittavan kohdan yli ja tarkastele mittaustuloksia paluumatkan aikana. Mittausmatkan tulisi olla vähintään 40 cm:n pituinen.
- Voit aloittaa uuden mittauksen milloin tahansa painamalla punaista käynnistyspainiketta **(16)**.
- Jos nostat mittalaitteen mittauksen aikana irti seinästä, viimeisin mittaustulos pysyy näytössä. Mittaus aloitetaan uudelleen, kun aseta laitteen takaisin pinnalle tai jatkat liikettä eteenpäin.

Laite löytää toimintaperiaatteensa mukaisesti luotettavasti sellaisten esineiden yläreunat, jotka ovat poikittain mittalaitteen liikesuuntaan nähden (katso kuva **C**). **Siksi tutkittava alue kannattaa tarkastaa aina ristikkäisin linjoin.**

Esineiden paikantamiseen riittää mitattavan kohdan kertaylitys. Jos haluat paikantaa löydetyn esineen tarkasti ja merkitä sen, liikuta mittalaitetta takaisin päin mittausmatkan verran.

Voit selvittää seinästä löydetyn esineen muodon mittaamalla useita kertoja peräkkäin eri kohdista.

1 609 92A 5L5 | (11.01.2021) Bosch Power Tools

#### **Mittausnäyttö:**

jos tunnistinalueella ei ole havaittu mitään esinettä, katkoviivat ja keskiviiva ovat kokonaan vihreitä.

Jos tunnistinalueen alla on havaittu esine, se näkyy anturin alueella näytön kahden katkoviivan välissä. Molemmat katkoviivat ja keskiviiva ovat ainakin osittain punaisia.

Oikealla syvyysasteikolla näytetään asetuksesta riippuen joko esineen syvyys löydetyn esineen yläreunaan saakka tai suurin sallittu poraussyvyys. Voit vaihtaa kummankin syvyystiedon välillä päävalikossa. Käytä aina suurimman sallitun poraussyvyyden näyttöä, kun käytät mittalaitetta kyseiseen tehtävään.

Näytön ilmoittamat tunnistettujen esineiden ominaisuudet saattavat poiketa esineiden todellisista ominaisuuksista. Varsinkin erittäin ohuet kohteet esitetään näytössä paksumpina. Suuret ja lieriömäiset esineet (esim. muovi- ja vesiputket) saatetaan esittää näytössä todellista ohuempina.

Materiaalin tunnistusmahdollisuus riippuu esineen laadusta ja syvyydestä. Materiaalityypin voi tunnistaa näytön ilmoittaman esineen värin perusteella:

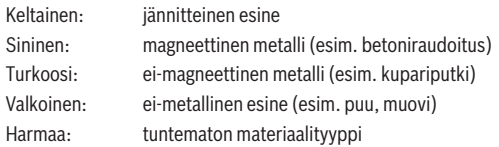

Materiaalitunnistusta koskevia huomautuksia:

- Jännitteisten esineiden yhteydessä ei ilmoiteta muita ominaisuuksia.
- Kolmivaihejohtoja ei mahdollisesti tunnisteta jännitteisiksi johdoiksi.
- Jos suhteellinen ilmankosteus on yli 50 %, jännitteisyyttä ei mahdollisesti voida määrittää kunnolla.

#### **Esineiden merkintä:**

- Jos haluat merkitä alustasta löydetyn esineen, siirrä mittalaitetta niin, että esineen keskikohta on näytön keskilinjalla. Tee alustaan merkit ylämerkintäloven **(1)** sekä vasemman ja oikean merkintäloven **(5)** kohdalta. Esineen keskipiste sijaitsee piirrettyjen merkkien leikkauspisteessä.
- Vaihtoehtoisesti voit liikuttaa mittalaitetta vasemmalle tai oikealle, kunnes löydetty esine näkyy näytön jommankumman katkoviivan keskellä. Silloin se on mittalaitteen vastaavan ulkoreunan alla. Piirrä alustaan viiva tätä ulkoreunaa pitkin ja kohdista asiaankuuluva sivuttainen merkintälovi **(5)** tähän viivaan. Tässä on esineen keskipiste.
- Voit merkitä seinästä löydetyn esineen muodon mittaamalla pintaa useita kertoja peräkkäin eri kohdista ja yhdistämällä kyseiset merkinnät toisiinsa.

#### **<2D-signaalinäkymä>**

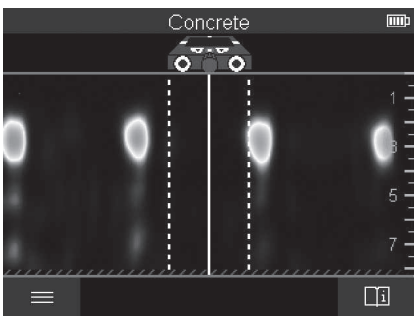

**<2D-signaalinäkymä>** näyttää signaalin voimakkuuden kyseisessä mittausasennossa yhdessä esineen syvyyden kanssa. **<2D-signaalinäkymä>** on **<Kohdenäkymä>**-tilan muunnelma. Se näyttää esinesymboleiden sijasta signaalin voimakkuuden. Suurin signaalin voimakkuus osoittaa esineiden yläreunan.

**<2D-signaalinäkymä>**-tilaa voi käyttää toistensa lähellä olevien esineiden paikantamiseen ja monimutkaisten materiaalirakenteiden parempaan arviointiin. Tietyissä olosuhteissa sillä voi löytää myös signaaliltaan heikompia esineitä ja päällekkäisiä esineitä. Huomioi mittausta koskevat huomautukset kohdassa **<Kohdenäkymä>**.

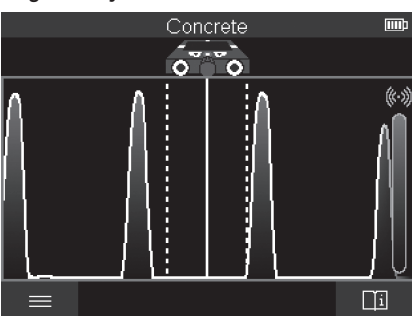

#### **<Signaalinäkymä>**

**<Signaalinäkymä>** näyttää signaalin voimakkuuden kyseisessä mittausasennossa ilmoittamatta esineen syvyyttä.

1 609 92A 5L5 | (11.01.2021) Bosch Power Tools

**<Signaalinäkymä>**-tilaa voi käyttää toistensa lähellä olevien esineiden paikantamiseen ja monimutkaisten materiaalirakenteiden parempaan arviointiin signaalikäyrän avulla. Huomioi mittausta koskevat huomautukset kohdassa **<Kohdenäkymä>**.

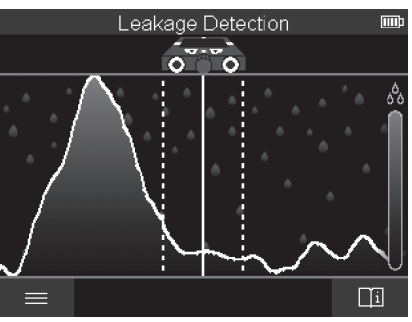

## **Mittaustila <Vuodon paikantaminen>**

Tässä mittaustilassa näytetään pinnan suhteellinen materiaalikosteus. Siksi se soveltuu materiaalin kosteimman kohdan ja siten mahdollisen vuotokohdan paikantamiseen. Pinnan erilaiset materiaalit, vaakasuuntaiset esineet ja alustan epähomogeenisuudet (esim. saumat) voivat väärentää tulosta.

## **Mittaustila <Etäisyysmittaus>**

Tässä mittaustilassa voit mitata etäisyyksiä seinällä. Mittaus on mahdollista vain suoralinjaisesti pyörien kulkusuuntaan.

Aseta mittalaite seinälle mittauksen aloituspisteeseen. Mittauksen viitepiste on aina ylämerkintälovi **(1)**. Paina tarvittaessa punaista käynnistyspainiketta **(16)** poistaaksesi aiemman mittauslukeman ja aloittaaksesi uuden mittauksen.

Liikuta mittalaitetta haluttuun suuntaan seinällä suoralinjaisesti ja tasaisesti painamalla. Etäisyys aloituspisteeseen mitataan jatkuvasti. Näytössä näkyvä mittausarvo vastaa etäisyyttä nykyisen mittauksen aloituspisteeseen, ei mittauksen kokonaismatkaa (mittausarvo pienenee, kun palaat aloituspisteen suuntaan).

Kun haluat merkitä halutun etäisyyden seinään, tee merkki ylämerkintäloven **(1)** kohdalle.

### **Mittaustulosten tallentaminen/siirtäminen**

#### **Mittaustulosten tallentaminen kuvana**

**<Kohdenäkymä>** tarjoaa käyttöön kuvakaappaustoiminnon. Sen avulla voit tallentaa mittaustulokset kuvana niiden dokumentointia tai myöhempää analysointia varten.

Mittaa haluamasi alue tavalliseen tapaan. Paina kuvakaappaus-painiketta **(13)**.

Jos SD-kortti on asennettu paikalleen, kuvat tallennetaan kortille. Muuten kuvat tallennetaan mittalaitteen sisäiseen muistiin ja ne voi siirtää USB Type-C® -liitännän kautta.

#### **Tiedonsiirto USB Type-C® -liitännän kautta**

Avaa USB Type-C® -portin **(4)** kansi. Kytke sammutetun mittalaitteen USB Type-C® portti USB Type-C® -johdolla **(23)** tietokoneeseen.

Käynnistä mittalaite käynnistyspainikkeella **(8)**.

Avaa tietokoneen tiedostoselain ja valitse asema **BOSCH D‑tect 200 C**. Tallennetut tiedostot voi kopioida mittalaitteen sisäisestä muistista, siirtää tietokoneeseen tai poistaa. Heti kun olet suorittanut valitsemasi prosessin, irrota asema normaalilla tavalla.

**Huomio:** kirjaa aina ensimmäiseksi asema ulos tietokoneen käyttöjärjestelmästä (poista asema), koska muuten mittalaitteen sisäinen muisti voi vioittua.

Sammuta mittalaite käynnistyspainikkeella **(8)**. Irrota USB Type-C® -johto **(23)**. Sulje USB Type-C® -portin **(4)** kansi, joka suojaa pölyltä ja vesiroiskeilta.

**Huomautus:** yhdistä mittalaite USB Type-C® -liitännän kautta vain tietokoneeseen. Mittalaite voi vahingoittua, jos se kytketään muihin laitteisiin.

**Huomautus:** USB Type-C® -liitäntää käytetään yksinomaan tiedonsiirtoon. Sen kautta ei voi ladata akkuja tai muita laitteita.

#### **Tiedonsiirto SD-kortin kautta**

Jos mittalaitteeseen on asennettu SD-kortti, kuvat eivät mene mittalaitteen sisäiseen muistiin, vaan ne tallennetaan automaattisesti kortille.

Kun haluat asentaa SD-kortin, avaa asennuspaikan **(3)** suojus. Varmista, että asennat SD-kortin oikein päin. Sulje asennuspaikan **(3)** suojus, joka suojaa pölyltä ja vesiroiskeilta.

**Huomautus:** sammuta mittalaite ennen kuin otat SD-kortin pois. Muuten SD-kortti voi vahingoittua.

## **Päävalikko**

Pääset päävalikkoon painamalla vasemmalle-toimintopainiketta **(15)**.

#### **Navigointi valikossa**

– Valikon selaus: paina ylöspäin-nuolipainiketta **(17)** tai alaspäin-nuolipainiketta **(12)**.

- Vaihto alivalikkoon: paina punaista käynnistyspainiketta **(16)** tai oikeallenuolipainiketta **(7)**.
- Valitun valikkovaihtoehdon vahvistus: paina punaista käynnistyspainiketta **(16)**.
- Valikkovaihtoehdon muuttaminen käynnistyspainikkeella: paina joko punaista käynnistyspainiketta **(16)** tai vasemmalle-nuolipainiketta **(14)** / oikeallenuolipainiketta **(7)**. Samalla valikkovaihtoehto tallennetaan.
- Paluu seuraavaksi ylempään valikkoon: paina taaksepäin-nuolen alla olevaa vasemmanpuoleista toimintopainiketta **(15)**.
- Poistuminen päävalikosta ja paluu mittaustoimintoon: paina kotisymbolin alla olevaa oikeanpuoleista toimintopainiketta **(6)**.

#### **Valikkovaihtoehdot**

#### – **<Mittaustila>**

Aseta haluamasi mittaustila (katso "Mittaustilojen yleiskatsaus", Sivu 266). Valinnan jälkeen mittalaite vaihtaa suoraan valittuun mittaustilaan.

Mittaustilassa **<Kohteen paikantaminen>** voit lisäksi määrittää suunnitellulle mittaukselle sopivan seinätyypin ja mittaustulosten näkymän.

- **<Laiteasetukset>**
	- **<Metrimitta>**: kytke metrimitta mittaustiloja **<Kohteen paikantaminen>** (lukuun ottamatta **<Pistenäkymä>**-tilaa) sekä **<Vuodon paikantaminen>** varten päälle tai pois päältä. Metrimitan avulla voit määrittää esimerkiksi esineiden keskipisteiden keskinäisen etäisyyden. Nollaa metrimitta painamalla oikeanpuoleista toimintopainiketta **(6)**.
	- **<Syvyystila>**: valitse, ilmoitetaanko näytössä **<Kohteen syvyys>** vai suurin sallittu **<Poraussyvyys>**.
	- **<Näytön kirkkaus>**: säädä näytön valaistuksen kirkkausaste.
	- **<Audio>**: kytke äänimerkki päälle tai pois päältä. Jos äänimerkki on kytketty päälle, laite antaa äänimerkin jokaisen näppäinpainalluksen yhteydessä ja aina kun tunnistinalueen alta löytyy esine.
	- **<Käynnistysasetukset>**: valitse mittalaitteen käynnistysasetukset (esim. seinätyyppi, näkymä ja metrimitta). Valitse, haluatko käyttää viimeisimmän sammutushetken asetuksia vai personoituja perusasetuksia (vastaa päävalikon nykyisiä asetuksia).
	- **<Aika, jonka jälkeen laite sammuu: …>**: valitse aikaväli, jonka jälkeen mittalaite sammuu automaattisesti, kun sitä ei käytetä.
	- **<Kieli>**: valitse näytössä käytettävä kieli.
	- **<Päivämäärä ja kellonaika>**: aseta päivämäärä ja kellonaika kuvien tallentamiseen ja valitse päivämäärän ja kellonajan aikamuoto. Jos kellonaika ja päivämäärä

eivät enää tallennu, vaihda nappiparisto (katso "Nappipariston vaihtaminen (katso kuva **D**)", Sivu 277).

- **<Mittayksikkö>**: valitse mittaustulosten mittayksikkö.
- **<Tehdasasetukset>**: voit palauttaa kaikki valikkovaihtoehdot tehdasasetuksiin. Samalla kaikki tallennetut kuvat poistetaan pysyvästi.
- **<Laiteinfo>** Täältä löydät laitetiedot, kuten asennetun ohjelmistoversion ja oikeudelliset tiedot.

## **Mittalaitteen ohjelmiston päivitys**

Tarvittaessa voit päivittää mittalaitteen ohjelmiston:

- Lataa päivitystiedosto verkkosivulta www.wallscanner.com SD-korttiin.
- Asenna SD-kortti mittalaitteeseen (katso "Tiedonsiirto SD-kortin kautta", Sivu 274).
- Päivitysprosessi alkaa automaattisesti heti kun asennat SD-kortin ja kytket mittalaitteen päälle. Asiaankuuluva viesti tulee näyttöön.
- Kun päivitys on valmis, mittalaite käynnistetään automaattisesti uudelleen.

**Huomautus:** sammuta mittalaite ennen kuin otat SD-kortin pois. Muuten SD-kortti voi vahingoittua.

## **Vika – syy ja korjausohje**

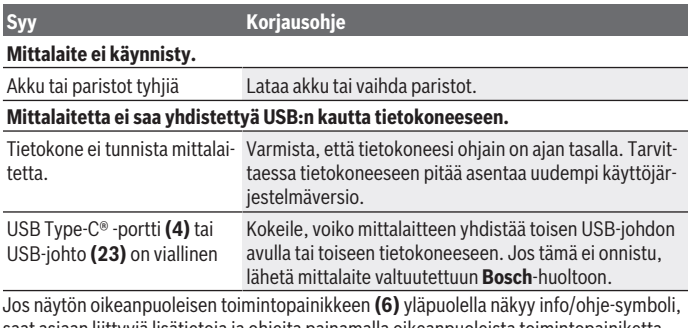

saat asiaan liittyviä lisätietoja ja ohjeita painamalla oikeanpuoleista toimintopainiketta (käytettävissä vaihtaessasi seinätyyppiä ja näkymää, kaikissa **<Kohteen paikantaminen>**-mittaustiloissa sekä **<Vuodon paikantaminen>**-käyttötavassa).

# **Hoito ja huolto**

## **Huolto ja puhdistus**

u **Tarkasta mittaustyökalu ennen jokaista käyttökertaa.** Mittaustyökalu ei ole enää käyttöturvallinen, jos siinä näkyy vaurioita tai sen sisällä on irronneita osia.

Pidä mittaustyökalu aina puhtaana ja kuivana sujuvan ja turvallisen työskentelyn varmistamiseksi.

Älä koskaan upota mittaustyökalua veteen tai muihin nesteisiin.

Pyyhi lika pois kuivalla, pehmeällä liinalla. Älä käytä puhdistusaineita tai liuottimia.

Säilytä ja kuljeta mittalaitetta ainoastaan suojataskussa **(21)** tai laukussa **(24)**.

Jos mittalaite on vioittunut, lähetä se huoltoon suojataskussa **(21)** tai laukussa **(24)**. Jos pyörät **(2)** ovat kuluneet käyttökelvottomiksi, ne täytyy vaihtaa. Pyörät kuuluvat **Bosch**-varaosavalikoimaamme.

## **Nappipariston vaihtaminen (katso kuva D)**

Nappiparistoa **(32)** tarvitaan mittalaitteen kellonajan tallentamiseen.

Kierrä nappipariston pidikkeen **(29)** ruuvi **(30)** irti. Vedä nappipariston pidike irti nappipariston asennusaukosta **(31)** apuvälineen (esim. ohuen ruuvitaltan) avulla.

Ota tyhjä nappiparisto **(32)** pois ja asenna uusi nappiparisto paikalleen. Huomaa oikea napaisuus nappipariston pidikkeessä olevan kuvan mukaisesti (nappipariston plusnavan on osoitettava ylöspäin).

Työnnä nappipariston pidike **(29)** ja siinä oleva nappiparisto asennusaukkoon **(31)**. Varmista, että nappipariston pidike on työnnetty asianmukaisesti ja kokonaan paikalleen, koska muuten se ei ole kunnolla suojattu pölyltä ja vesiroiskeilta. Kiristä nappipariston pidikkeen **(29)** ruuvi **(30)**.

## **Asiakaspalvelu ja käyttöneuvonta**

Asiakaspalvelu vastaa tuotteesi korjausta ja huoltoa sekä varaosia koskeviin kysymyksiin. Räjäytyskuvat ja varaosatiedot ovat myös verkko-osoitteessa: **www.bosch-pt.com** Bosch-käyttöneuvontatiimi vastaa mielellään tuotteita ja tarvikkeita koskeviin kysymyksiin.

Ilmoita kaikissa kyselyissä ja varaosatilauksissa 10‑numeroinen tuotenumero, joka on ilmoitettu tuotteen mallikilvessä.

#### **Suomi**

Robert Bosch Oy Bosch-keskushuolto Pakkalantie 21 A

Bosch Power Tools 1 609 92A 5L5 | (11.01.2021)

01510 Vantaa Voitte tilata varaosat suoraan osoitteesta [www.bosch-pt.fi.](http://www.bosch-pt.fi) Puh.: 0800 98044 Faksi: 010 296 1838 [www.bosch-pt.fi](http://www.bosch-pt.fi)

#### **Muut asiakaspalvelun yhteystiedot löydät kohdasta:**

[www.bosch-pt.com/serviceaddresses](http://www.bosch-pt.com/serviceaddresses)

## **Kuljetus**

Toimitukseen kuuluvat litiumioniakut ovat vaarallisia aineita koskevien lakimääräysten alaisia. Käyttäjä saa kuljettaa akkuja liikenteessä ilman erikoistoimenpiteitä.

Jos lähetys tehdään kolmansien osapuolten kautta (esim.: lentorahtina tai huolintaliikkeen välityksellä), tällöin on huomioitava pakkausta ja merkintää koskevat erikoisvaatimukset. Lähetystä varten tuote täytyy pakata vaarallisten aineiden asiantuntijan neuvojen mukaan.

Lähetä vain sellaisia akkuja, joiden kotelo on vaurioitumaton. Suojaa navat teipillä ja pakkaa akku niin, ettei se pääse liikkumaan pakkauksessa. Huomioi myös mahdolliset tätä pidemmälle menevät maakohtaiset määräykset.

## **Hävitys**

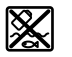

Käytöstä poistetut mittaustyökalut, akut/paristot, lisätarvikkeet ja pakkaukset tulee toimittaa ympäristöystävälliseen uusiokäyttöön.

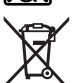

Älä heitä mittaustyökaluja tai akkuja/paristoja talousjätteisiin!

## **Koskee vain EU‑maita:**

Eurooppalaisen direktiivin 2012/19/EU mukaan käyttökelvottomat mittaustyökalut ja eurooppalaisen direktiivin 2006/66/EY mukaan vialliset tai loppuun käytetyt akut/paristot täytyy kerätä erikseen ja toimittaa ympäristöystävälliseen kierrätykseen.

## **Akut/paristot:**

#### **Li-Ion:**

Noudata luvussa "Kuljetus" annettuja ohjeita (katso "Kuljetus", Sivu 278).

## Ελληνικά | **279**

# **Περιεχόμενα**

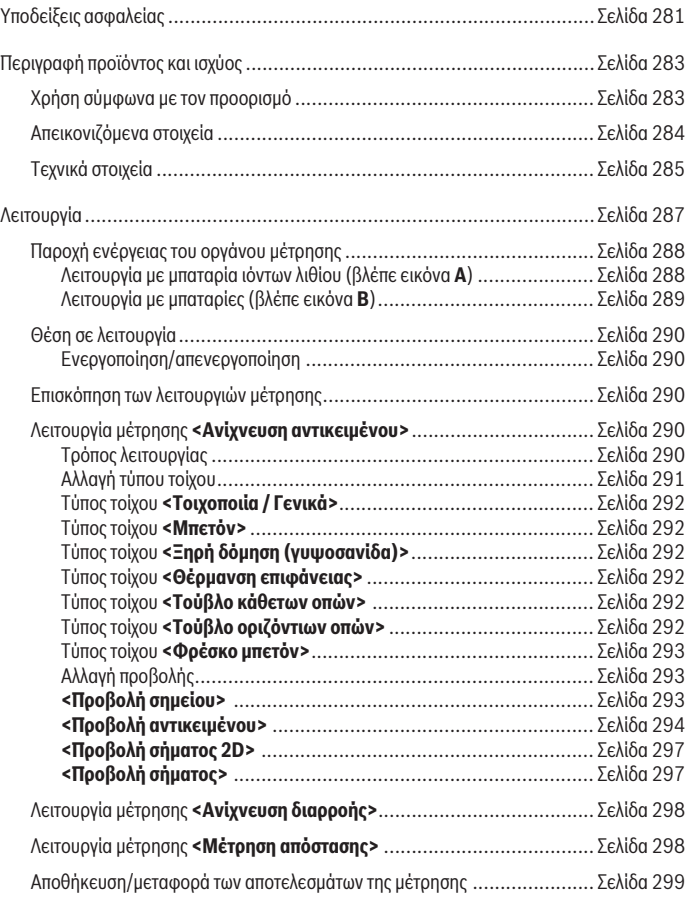

◈

♦

Bosch Power Tools 1 609 92A 5L5 | (11.01.2021)

## **280** | Ελληνικά

♦

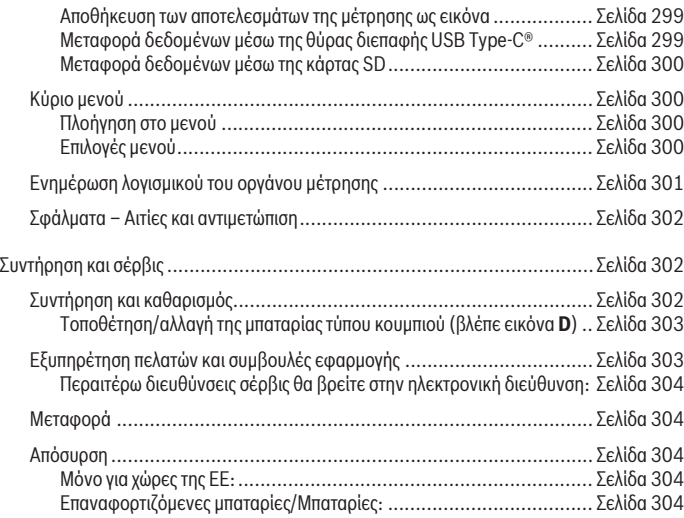

€

0

Ελληνικά | **281**

# **Ελληνικά**

## **Υποδείξεις ασφαλείας**

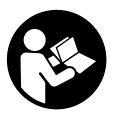

**Όλες οι υποδείξεις πρέπει να διαβαστούν και να τηρηθούν. Εάν το όργανο μέτρησης δε χρησιμοποιηθεί σύμφωνα με αυτές τις οδηγίες, τα ενσωματωμένα στο όργανο μέτρησης μέτρα προστασίας μπορεί να επηρεαστούν αρνητικά. ΦΥΛΑΞΤΕ ΑΥΤΕΣ ΤΙΣ ΥΠΟΔΕΙΞΕΙΣ ΚΑΛΑ.**

- u **Αναθέστε την επισκευή του οργάνου μέτρησης μόνο σε ειδικευμένο τεχνικό προσωπικό και μόνο με γνήσια ανταλλακτικά.** Μ' αυτόν τον τρόπο εξασφαλίζεται η διατήρηση της ασφαλούς λειτουργίας του εργαλείου μέτρησης.
- u **Μην εργάζεστε με το όργανο μέτρησης σε επικίνδυνο για έκρηξη περιβάλλον, στο οποίο βρίσκονται εύφλεκτα υγρά, αέρια ή εύφλεκτες σκόνες.** Στο εσωτερικό του εργαλείου μέτρησης μπορεί να δημιουργηθεί σπινθηρισμός κι έτσι να αναφλεχθούν η σκόνη ή οι αναθυμιάσεις.
- **Mην ανοίνετε την μπαταρία.** Υπάρχει κίνδυνος βραχυκυκλώματος.
- u **Σε περίπτωση βλάβης ή/και αντικανονικής χρήσης της μπαταρίας μπορεί να εξέλθουν αναθυμιάσεις από την μπαταρία. Η μπαταρία μπορεί να αναφλεγεί ή να εκραγεί.**Αφήστε να μπει φρέσκος αέρας και επισκεφτείτε έναν γιατρό σε περίπτωση που έχετε ενοχλήσεις. Οι αναθυμιάσεις μπορεί να ερεθίσουν τις αναπνευστικές οδούς.
- u **Σε περίπτωση λάθους χρήσης ή χαλασμένης μπαταρίας μπορεί να διαρρεύσει εύφλεκτο υγρό από την μπαταρία. Αποφεύγετε κάθε επαφή μ' αυτό. Σε περίπτωση τυχαίας επαφής ξεπλυθείτε με νερό. Σε περίπτωση που τα υγρά έρθουν σε επαφή με τα μάτια, πρέπει να ζητήσετε επίσης και ιατρική βοήθεια.** Τα διαρρέοντα υγρά μπαταρίας μπορεί να οδηγήσουν σε ερεθισμούς του δέρματος ή σε εγκαύματα.
- u **Από αιχμηρά αντικείμενα, όπως π.χ. καρφιά ή κατσαβίδια ή από εξωτερική άσκηση δύναμης μπορεί να υποστεί ζημιά η μπαταρία.** Μπορεί να προκληθεί ένα εσωτερικό βραχυκύκλωμα με αποτέλεσμα την ανάφλεξη, την εμφάνιση καπνού, την έκρηξη ή την υπερθέρμανση της μπαταρίας.
- u **Κρατάτε τις μπαταρίες που δε χρησιμοποιείτε μακριά από συνδετήρες χαρτιών, νομίσματα, κλειδιά, καρφιά, βίδες κι άλλα μικρά μεταλλικά αντικείμενα που μπορούν να βραχυκυκλώσουν τις επαφές της μπαταρίας.** Ένα βραχυκύκλωμα των επαφών της μπαταρίας μπορεί να προκαλέσει τραυματισμούς ή φωτιά.
- **Example 10 Χρησιμοποιείτε την μπαταρία μόνο σε προϊόντα του κατασκευαστή.** Μόνο έτσι προστατεύεται η μπαταρία από μια επικίνδυνη υπερφόρτιση.

#### **282** | Ελληνικά

u **Φορτίζετε τις μπαταρίες μόνο με φορτιστές, που προτείνονται από τον κατασκευαστή.** Όταν ένας φορτιστής, που προορίζεται μόνο για ένα συγκεκριμένο είδος μπαταριών, χρησιμοποιηθεί για τη φόρτιση άλλων μπαταριών μπορεί να προκαλέσει πυρκαγιά.

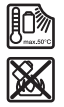

**Προστατεύετε την μπαταρία από υπερβολικές θερμοκρασίες, π. χ. ακόμη και από συνεχή ηλιακή ακτινοβολία, φωτιά, ρύπανση, νερό και υγρασία.** Υπάρχει κίνδυνος έκρηξης και βραχυκυκλώματος.

- u **Το όργανο μέτρησης για τεχνολογικούς λόγους δεν μπορεί να εγγυηθεί καμία απόλυτη ασφάλεια. Για τον αποκλεισμό κινδύνων, βεβαιωθείτε γι' αυτό πριν από κάθε τρύπημα, πριόνισμα ή φρεζάρισμα σε τοίχους, οροφές ή δάπεδα με τη βοήθεια άλλων πηγών πληροφόρησης, όπως κατασκευαστικά σχέδια, φωτογραφίες από τη φάση της κατασκευής κλπ.** Οι επιδράσεις του περιβάλλοντος, όπως η υγρασία του αέρα ή η γειτνίαση με άλλες ηλεκτρικές συσκευές μπορεί να επηρεάσουν αρνητικά την ακρίβεια του οργάνου μέτρησης. Η σύσταση και η κατάσταση των τοίχων (π.χ. υγρασία, οικοδομικά υλικά που περιέχουν μέταλλα, αγώγιμες ταπετσαρίες, μονωτικά υλικά, πλακίδια) καθώς και ο αριθμός, το είδος, το μέγεθος και η θέση των αντικειμένων μπορεί να παραποιήσουν τα αποτελέσματα των μετρήσεων.
- u **Εάν στο κτίριο βρίσκονται σωλήνες παροχής αερίου, τότε μετά από όλες τις εργασίες στους τοίχους, στις οφοφές ή στα δάπεδα ελέγξτε, ότι δεν προξενήθηκε ζημιά σε κανένα σωλήνα παροχής αερίου.**
- u **Απενεργοποιήστε τους καταναλωτές ρεύματος και θέστε τους ηλεκτροφόρους αγωγούς εκτός ρεύματος, προτού τρυπήσετε, πριονίσετε ή φρεζάρετε σε τοίχους, οροφές ή δάπεδα. Μετά από όλες τις εργασίες ελέγξτε, ότι τα τοποθετημένα στο υπόστρωμα αντικείμενα δε βρίσκονται υπό τάση.**
- u **Κατά τη στερέωση των αντικειμένων σε τοίχους ξηρής κατασκευής ελέγξτε την επαρκή ικανότητα στήριξης του τοίχου ή των υλικών στερέωσης, ιδιαίτερα σε περίπτωση στερέωσης στην υποκατασκευή.**
- **Mην καταπιείτε ποτέ τις μπαταρίες τύπου κουμπιού.** Μια κατάποση των μπαταριών τύπου κουμπιού μπορεί μέσα σε 2 ώρες να οδηγήσει σε σοβαρά εσωτερικά εγκαύματα και στο θάνατο.

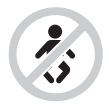

**Βεβαιωθείτε, ότι οι μπαταρίες τύπου κουμπιού δε φθάνουν στα χέρια των παιδιών.** Όταν υπάρχει η υποψία, ότι η μπαταρία τύπου κουμπιού έχει καταπoθεί ή έχει περάσει μέσα σε μια άλλη σωματική κοιλότητα, επισκεφτείτε αμέσως έναν γιατρό.

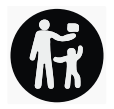

- u **Κατά την αλλαγή της μπαταρίας προσέχετε την ενδεδειγμένη αντικατάσταση της μπαταρίας.** Υπάρχει κίνδυνος έκρηξης.
- **> Χρησιμοποιείτε μόνο τις μπαταρίες τύπου κουμπιού που αναφέρονται σε αυτές τις οδηγίες λειτουργίας.** Μη χρησιμοποιείτε άλλες μπαταρίες τύπου κουμπιού ή μια άλλη πηγή παροχής ενέργειας.
- u **Μην προσπαθήσετε να επαναφορτίσετε την μπαταρία τύπου κουμπιού και μη βραχυκυκλώσετε την μπαταρία τύπου κουμπιού.** Η μπαταρία τύπου κουμπιού ενδέχεται να παρουσιάσει διαρροή, να εκραγεί, να πάρει φωτιά και να τραυματίσει άτομα.
- u **Απομακρύνετε και αποσύρετε τι εκφορτισμένες μπαταρίες τύπου κουμπιού σύμφωνα με τους κανονισμούς.**Οι εκφορτισμένες μπαταρίες τύπου κουμπιού μπορούν να παρουσιάσουν διαρροή και να προξενήσουν έτσι ζημιά στο προϊόν ή να τραυματίσουν άτομα.
- u **Μην υπερθερμαίνετε την μπαταρία τύπου κουμπιού και μην την ρίχνετε στη φωτιά.** Η μπαταρία τύπου κουμπιού ενδέχεται να παρουσιάσει διαρροή, να εκραγεί, να πάρει φωτιά και να τραυματίσει άτομα.
- u **Μην προξενήσετε ζημιά στην μπαταρία τύπου κουμπιού και μην ανοίξετε την μπαταρία τύπου κουμπιού.** Η μπαταρία τύπου κουμπιού ενδέχεται να παρουσιάσει διαρροή, να εκραγεί, να πάρει φωτιά και να τραυματίσει άτομα.
- u **Μη φέρετε μια χαλασμένη μπαταρία τύπου κουμπιού σε επαφή με νερό.** Το εξερχόμενο λίθιο μπορεί με το νερό να δημιουργήσει υδρογόνο και έτσι να οδηγήσει σε φωτιά, έκρηξη ή στον τραυματισμό ατόμων.

# **Περιγραφή προϊόντος και ισχύος**

Προσέξτε παρακαλώ τις εικόνες στο μπροστινό μέρος των οδηγιών λειτουργίας.

## **Χρήση σύμφωνα με τον προορισμό**

Το όργανο μέτρησης προορίζεται για την αναζήτηση αντικειμένων σε τοίχους, οροφές και δάπεδα. Ανάλογα με το εκάστοτε υλικό και την κατάσταση του υποστρώματος μπορούν να ανιχνευτούν μεταλλικά αντικείμενα, ξύλινα δοκάρια, πλαστικοί σωλήνες, αγωγοί και καλώδια.

#### **284** | Ελληνικά

Το όργανο μέτρησης πληροί τις οριακές τιμές των αναφερόμενων στη Δήλωση συμμόρφωσης προτύπων. Η Δήλωση συμμόρφωσης ΕΕ είναι διαθέσιμη κάτω από <http://eu-doc.bosch.com/>.

Σε αυτή τη βάση, πρέπει π.χ. να διευκρινιστεί, εάν επιτρέπεται να χρησιμοποιηθεί το όργανο μέτρησης σε νοσοκομεία, πυρηνικούς σταθμούς και κοντά σε αεροδρόμια και σε σταθμούς κινητής τηλεφωνίας.

Το εργαλείο μέτρησης είναι κατάλληλο για χρήση και σε εσωτερικούς και σε εξωτερικούς χώρους.

## **Απεικονιζόμενα στοιχεία**

Η απαρίθμηση των απεικονιζόμενων στοιχείων βασίζεται στην απεικόνιση του εργαλείου μέτρησης στη σελίδα γραφικών.

- **(1)** Βοήθημα μαρκαρίσματος επάνω
- **(2)** Τροχός
- **(3)** Υποδοχή εμβυσμάτωσης για την κάρτα microSD
- **(4)** Υποδοχή USB Type‑C®a)
- **(5)** Βοήθημα μαρκαρίσματος αριστερά ή δεξιά
- **(6)** Πλήκτρο λειτουργίας δεξιά
- **(7)** Πλήκτρο βέλους δεξιά
- **(8)** Πλήκτρο On/Off
- **(9)** Πλήκτρο απασφάλισης επαναφορτιζόμενης μπαταρίας/προσαρμογέα μπαταριών<sup>b)</sup>
- **(10)** Μπαταρία<sup>b)</sup>
- **(11)** Επιφάνεια λαβής
- **(12)** Πλήκτρο βέλους κάτω
- **(13)** Πλήκτρο Screenshot (στιγμιότυπο οθόνης)
- **(14)** Πλήκτρο βέλους αριστερά
- **(15)** Πλήκτρο λειτουργίας αριστερά
- **(16)** Κόκκινο πλήκτρο εκκίνησης
- **(17)** Πλήκτρο βέλους πάνω
- **(18)** Οθόνη
- **(19)** Περιοχή αισθητήρα
- **(20)** Αριθμός σειράς
- **(21)** Τσάντα προστασίας<sup>b)</sup>

1 609 92A 5L5 | (11.01.2021) Bosch Power Tools

Ελληνικά | **285**

- **(22)** Κορδόνι μεταφοράς
- **(23)** Καλώδιο USB Type-C®
- **(24)** Κασετίνα<sup>b)</sup>
- **(25)** Υποδοχή μπαταρίας
- **(26)** Μπαταρίες<sup>b)</sup>
- **(27)** Καπάκι προσαρμογέα μπαταριών<sup>b)</sup>
- **(28)** Περίβλημα προσαρμογέα μπαταριών<sup>b)</sup>
- **(29)** Στήριγμα της μπαταρίας τύπου κουμπιού
- **(30)** Βίδα του στηρίγματος της μπαταρίας τύπου κουμπιού
- **(31)** Υποδοχή της μπαταρίας τύπου κουμπιού
- **(32)** Μπαταρία τύπου κουμπιού
- a) USB Type-C® και USB-C® είναι εμπορικά σήματα του USB Implementers Forum.
- b) **Εξαρτήματα που απεικονίζονται ή περιγράφονται δεν περιέχονται στη στάνταρ συσκευασία. Τον πλήρη κατάλογο εξαρτημάτων μπορείτε να τον βρείτε στο πρόγραμμα εξαρτημάτων.**

## **Τεχνικά στοιχεία**

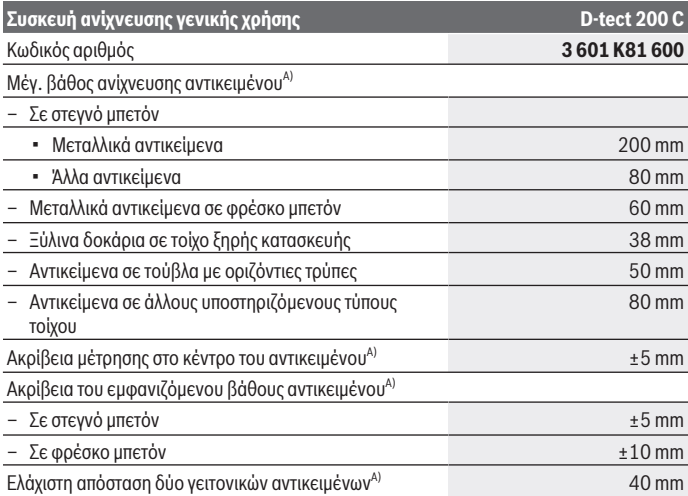

Bosch Power Tools 1 609 92A 5L5 | (11.01.2021)

## **286** | Ελληνικά

♦

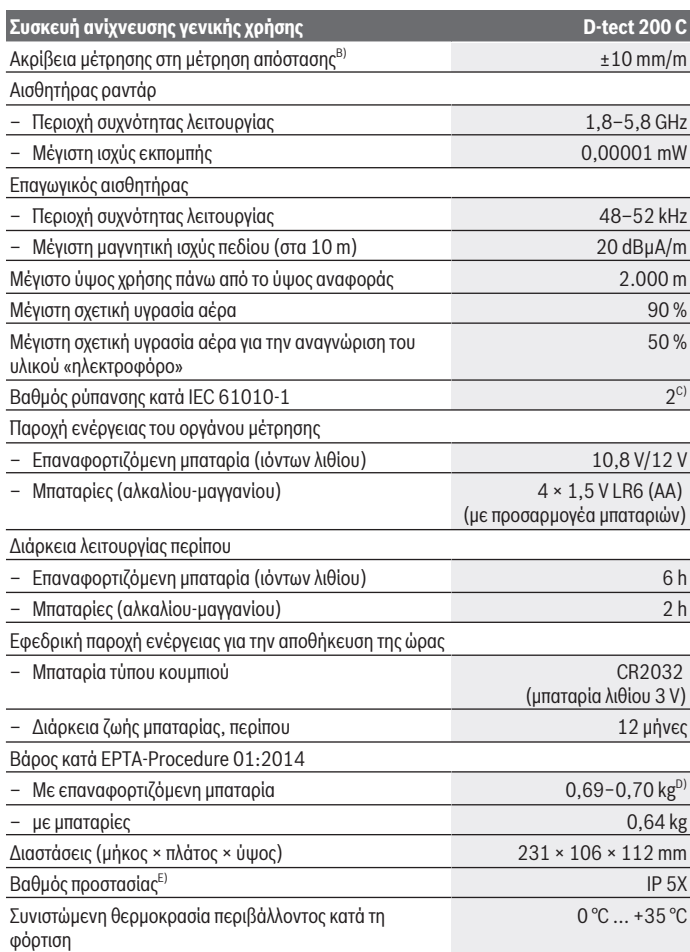

◈

1 609 92A 5L5 | (11.01.2021) Bosch Power Tools

₩

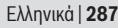

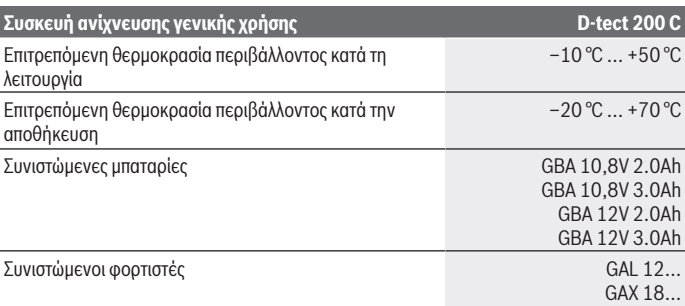

A) Εξαρτάται από το υλικό και το μέγεθος των αντικειμένων, το υλικό και την κατάσταση του υποστρώματος καθώς και από την επιλεγμένη προβολή. Τα καλύτερα αποτελέσματα μπορούν να επιτευχθούν σε ομοιογενή, στεγνά υποστρώματα. Επιπλέον πρέπει να υπολογίζει κανείς με μια απόκλιση του εμφανιζόμενου βάθους αντικειμένου από ±0,5 mm/cm σε αντικείμενο πιο βαθιά από 60 mm.

- B) Ανάλογα το υλικό και την κατάσταση του υποστρώματος
- C) Εμφανίζεται μόνο μη αγώγιμη ρύπανση, αλλά περιστασιακά αναμένεται προσωρινή αγωγιμότητα που προκαλείται από την εμφάνιση δρόσου.
- D) Ανάλογα με τη χρησιμοποιούμενη μπαταρία
- E) Η επαναφορτιζόμενη μπαταρία ιόντων λιθίου και ο προσαρμογέας μπαταρίας AA1 αποκλείονται από το IP 5X.

Για τη μονοσήμαντη αναγνώριση του οργάνου μέτρησης χρησιμεύει ο αριθμός σειράς **(20)** πάνω στην πινακίδα τύπου.

#### u **Το αποτέλεσμα της μέτρησης μπορεί να μην είναι τόσο καλό ως προς την ακρίβεια και το βάθος ανίχνευσης σε περίπτωση δυσμενούς σύστασης του υποστρώματος.**

Για τη δοκιμή του δέκτη, η οποία ελέγχει την επίδραση ενός σήματος παρεμβολής επάνω στο όργανο μέτρησης, χρησιμοποιείται το κριτήριο και η στάθμη της απόδοση, που ορίζεται στο ETSI TS 103 361 (V1.1.1), κεφάλαιο 9.4.1 με ένα βάθος αντικειμένου d = 60 mm.

## **Λειτουργία**

- u **Προστατεύετε το εργαλείο μέτρησης από υγρασία κι από άμεση ηλιακή ακτινοβολία.**
- u **Μην εκθέτετε το όργανο μέτρησης σε υπερβολικές θερμοκρασίες ή σε μεγάλες διακυμάνσεις της θερμοκρασίας. Αφήστε το σε περίπτωση μεγάλων διακυμάνσεων της θερμοκρασίας, πρώτα να εγκλιματιστεί, προτού το θέσετε σε λειτουργία.** Υπό ακραίες θερμοκρασίες ή διακυμάνσεις θερμοκρασιών μπορεί να επηρεαστεί αρνητικά η ακρίβεια του οργάνου μέτρησης και η ένδειξη στην οθόνη.

#### **288** | Ελληνικά

- u **Αποφεύγετε τα δυνατά χτυπήματα ή την πτώση του οργάνου μέτρησης.** Μετά από ισχυρές εξωτερικές επιδράσεις και σε περίπτωση ασυνήθιστης συμπεριφοράς στη λειτουργικότητα πρέπει να αναθέσετε τον έλεγχο του οργάνου μέτρησης σε ένα εξουσιοδοτημένο κέντρο εξυπηρέτησης πελατών **Bosch**.
- u **Τα αποτελέσματα των μετρήσεων, λόγω λειτουργικής αρχής, μπορεί να επηρεαστούν αρνητικά από ορισμένες συνθήκες περιβάλλοντος. Εδώ ανήκουν π.χ. η γειτνίαση συσκευών, που δημιουργούν ισχυρά ηλεκτρικά, μαγνητικά ή ηλεκτρομαγνητικά πεδία, υγρασία, μεταλλικά δομικά υλικά, επικαλυμμένα με αλουμίνιο μονωτικά υλικά καθώς και αγώγιμες ταπετσαρίες ή πλακίδια.** Προσέξτε πριν τρυπήσετε, πριονίσετε ή φρεζάρετε σε τοίχους, οροφές ή δάπεδα αλλά και σε άλλες πηγές πληροφόρησης (π.χ. κατασκευαστικά σχέδια).
- u **Κρατάτε το όργανο μέτρησης μόνο από τις προβλεπόμενες περιοχές λαβής (11), για να μην επηρεάσετε τη μέτρηση.**
- u **Μην τοποθετείτε στην περιοχή του αισθητήρα (19) στην πίσω πλευρά του οργάνου μέτρησης κανένα αυτοκόλλητο ή καμία πινακίδα.** Ιδιαίτερα οι πινακίδες από μέταλλο επηρεάζουν τα αποτελέσματα της μέτρησης.

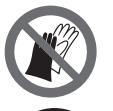

**Κατά τη διάρκεια της μέτρησης μη φοράτε γάντια και προσέξτε για επαρκή γείωση.** Σε περίπτωση ανεπαρκούς γείωσης η αναγνώριση του υλικού "ηλεκτροφόρα" μπορεί να επηρεαστεί αρνητικά.

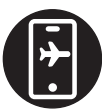

**Αποφεύγετε κατά τη διάρκεια της μέτρησης την εγγύτητα των συσκευών, που εκπέμπουν ισχυρά ηλεκτρικά, μαγνητικά ή ηλεκτρομαγνητικά πεδία.** Απενεργοποιήστε κατά το δυνατόν τις αντίστοιχες λειτουργίες σε όλες τις συσκευές των οποίων η ακτινοβολία μπορεί να επηρεάσει αρνητικά τη μέτρηση ή απενεργοποιήστε τις συσκευές.

## **Παροχή ενέργειας του οργάνου μέτρησης**

Η τροφοδότηση του οργάνου μέτρησης διεξάγεται ή με μπαταρίες από το κοινό εμπόριο ή με επαναφορτιζόμενη μπαταρία ιόντων λιθίου από την Bosch.

#### **Λειτουργία με μπαταρία ιόντων λιθίου (βλέπε εικόνα A)**

u **Χρησιμοποιείτε μόνο τους φορτιστές που αναφέρονται στα Τεχνικά στοιχεία.** Μόνο αυτοί οι φορτιστές είναι εναρμονισμένοι με την επαναφορτιζόμενη μπαταρία ιόντων λιθίου, που χρησιμοποιείται στο όργανο μέτρησης.

**Υπόδειξη:** Η χρήση για το όργανο μέτρησής σας μη κατάλληλων επαναφορτιζόμενων μπαταριών μπορεί να οδηγήσει σε λάθος λειτουργίες ή σε ζημιά του οργάνου μέτρησης.
**Υπόδειξη:** Η επαναφορτιζόμενη μπαταρία παραδίδεται μερικώς φορτισμένη. Για να εξασφαλίσετε την πλήρη ισχύ της επαναφορτιζόμενης μπαταρίας πρέπει να την φορτίσετε στον φορτιστή πριν την χρησιμοποιήσετε για πρώτη φορά.

Η επαναφορτιζόμενη μπαταρία ιόντων λιθίου μπορεί να φορτιστεί οποτεδήποτε, χωρίς να μειωθεί η διάρκεια ζωής. Η διακοπή της φόρτισης δε βλάπτει την επαναφορτιζόμενη μπαταρία.

Η επαναφορτιζόμενη μπαταρία ιόντων λιθίου προστατεύεται με το σύστημα "Electronic Cell Protection (ECP)" από μια πλήρη αποφόρτιση. Όταν η επαναφορτιζόμενη μπαταρία αδειάσει το όργανο μέτρησης απενεργοποιείται από μια προστατευτική διάταξη.

Για την **τοποθέτηση** της φορτισμένης επαναφορτιζόμενης μπαταρίας **(10)** σπρώξτε την μέσα στην υποδοχή της επαναφορτιζόμενης μπαταρίας **(25)**, μέχρι να ασφαλίσει αισθητά.

Για την **αφαίρεση** της επαναφορτιζόμενης μπαταρίας **(10)** πατήστε τα κουμπιά απασφάλισης **(9)** και τραβήξτε την επαναφορτιζόμενη μπαταρία έξω από την υποδοχή της επαναφορτιζόμενης μπαταρίας **(25)**. **Μην εφαρμόσετε εδώ καμία βία.**

#### **Λειτουργία με μπαταρίες (βλέπε εικόνα B)**

Για τη λειτουργία του οργάνου μέτρησης συνίσταται η χρήση αλκαλικών μπαταριών μαγγανίου.

Οι μπαταρίες τοποθετούνται στον προσαρμογέα μπαταριών.

u **Ο προσαρμογέας μπαταριών προορίζεται αποκλειστικά για χρήση στα αντίστοιχα προβλεπόμενα όργανα μέτρησης Bosch και δεν επιτρέπεται να χρησιμοποιηθεί με ηλεκτρικά εργαλεία.**

Για την **τοποθέτηση** των μπαταριών σπρώξτε το περίβλημα **(28)** του προσαρμογέα μπαταριών στην υποδοχή των μπαταριών **(25)**. Τοποθετήστε τις μπαταρίες σύμφωνα με την απεικόνιση πάνω στο καπάκι **(27)** μέσα στο περίβλημα. Σπρώξτε το καπάκι πάνω από το περίβλημα, μέχρι να ασφαλίσει αισθητά.

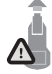

Για την **αφαίρεση** των μπαταριών **(26)** πατήστε τα κουμπιά απασφάλισης **(9)** στο καπάκι **(27)** και αφαιρέστε το καπάκι. Προσέξτε εδώ, να μην πέσουν έξω οι μπαταρίες. Κρατάτε γι' αυτό το όργανο μέτρησης με την υποδοχή της επαναφορτιζόμενης μπαταρίας **(25)** να

δείχνει προς τα επάνω. Αφαιρέστε τις μπαταρίες. Για να απομακρύνετε το περίβλημα **(28)**, που βρίσκεται μέσα, από την υποδοχή της επαναφορτιζόμενης μπαταρίας, πιάστε το περίβλημα και τραβήξτε το, πιέζοντας ελαφρά το πλευρικό τοίχωμα, έξω από το όργανο μέτρησης.

Αντικαθιστάτε πάντοτε ταυτόχρονα όλες τις μπαταρίες. Χρησιμοποιείτε μόνο μπαταρίες ενός κατασκευαστή και με την ίδια χωρητικότητα.

u **Αφαιρέστε τις μπαταρίες από το όργανo μέτρησης, όταν δεν το χρησιμοποιήσετε για μεγαλύτερο χρονικό διάστημα.** Οι μπαταρίες σε περίπτωση αποθήκευσης για

μεγαλύτερο χρονικό διάστημα στο όργανο μέτρησης μπορεί να οξειδωθούν και να αυτοεκφορτιστούν.

## **Θέση σε λειτουργία**

#### **Ενεργοποίηση/απενεργοποίηση**

- u **Πριν την ενεργοποίηση του οργάνου μέτρησης βεβαιωθείτε, ότι η περιοχή του αισθητήρα (19) δεν είναι υγρή.** Ενδεχομένως σκουπίστε με ένα στεγνό πανί το όργανο μέτρησης.
- u **Σε περίπτωση που το όργανο μέτρησης ήταν εκτεθειμένο σε ισχυρές διακυμάνσεις θερμοκρασίας τότε, πριν το θέσετε σε λειτουργία, αφήστε το να αποκτήσει σταθερή θερμοκρασία.**

Για την **ενεργοποίηση** του οργάνου μέτρησης πατήστε είτε το πλήκτρο On/Off **(8)** ή το κόκκινο πλήκτρο εκκίνησης **(16)**.

Για την **απενεργοποίηση** του οργάνου μέτρησης πατήστε το πλήκτρο On/Off **(8)** εκ νέου. Εάν περίπου για **5** λεπτά δεν πατηθεί κανένα πλήκτρο στο όργανο μέτρησης και το όργανο μέτρησης δε μετακινηθεί, τότε απενεργοποιείται το όργανο μέτρησης αυτόματα για την προστασία των μπαταριών ή της επαναφορτιζόμενης μπαταρίας. Τον χρόνο απενεργοποίησης μπορείτε να τον αλλάξετε στο κύριο μενού (βλέπε «Κύριο μενού», Σελίδα 300).

## **Επισκόπηση των λειτουργιών μέτρησης**

Το όργανο μέτρησης διαθέτει τις ακόλουθες λειτουργίες μέτρησης:

- **<Ανίχνευση αντικειμένου>**: Για την ανίχνευση αντικειμένων σε τοίχους, δάπεδα και οροφές,
- **<Ανίχνευση διαρροής>**: Για τον εντοπισμό διαρροών,
- **<Μέτρηση απόστασης>**: Για τη μέτρηση αποστάσεων.

Μπορείτε να αλλάξετε τη λειτουργία μέτρησης στο κύριο μενού (βλέπε «Κύριο μενού», Σελίδα 300).

## **Λειτουργία μέτρησης <Ανίχνευση αντικειμένου>**

## **Τρόπος λειτουργίας**

Με το όργανο μέτρησης ελέγχεται το υπόστρωμα της περιοχής του αισθητήρα. Αναγνωρίζονται αντικείμενα, τα οποία διαφέρουν από το υλικό του τοίχου.

Σε περίπτωση που μέσα στον τοίχο βρίσκονται το ένα πάνω από το άλλο περισσότερα του ενός αντικείμενα, τότε στην οθόνη εμφανίζεται το αντικείμενο που βρίσκεται πιο κοντά στην επιφάνεια.

1 609 92A 5L5 | (11.01.2021) Bosch Power Tools

#### **Ανιχνευόμενα αντικείμενα**

- Πλαστικοί αγωγοί (μεταξύ των άλλων υδροφόροι σωλήνες με διάμετρο τουλάχιστον 10 mm, π.χ. θέρμανση δαπέδου και τοίχου, καθώς και άδειοι σωλήνες με διάμετρο τουλάχιστον 20 mm σε συμπαγές περιβάλλον υλικό)
- Ηλεκτρικοί αγωγοί (ανεξάρτητα αν αυτοί βρίσκονται ή όχι υπό τάση)
- Αγωγοί τριφασικού ρεύματος (π.χ. προς την εστία)
- Γραμμές χαμηλής τάσης (π.χ. κουδούνι, τηλέφωνο, δίκτυο, Smart Home)
- Μεταλλικοί σωλήνες, μεταλλικές ράβδοι, μεταλλικοί φορείς κάθε είδους (π.χ. χάλυβας, χαλκός, αλουμίνιο)
- Σιδηρός οπλισμός σκυροδέματος
- Ξύλινα δοκάρια
- Κοιλότητες

#### **Ιδιαίτερες περιπτώσεις μέτρησης**

Δυσμενείς καταστάσεις λόγω λειτουργικής αρχής μπορούν να επηρεάσουν αρνητικά το αποτέλεσμα της μέτρησης:

- Πολυστρωματικές τοιχοδομές
- Άδειοι πλαστικοί σωλήνες και δοκάρια από ξύλο μέσα σε κοιλότητες και ελαφρές τοιχοδομές
- Αντικείμενα που βρίσκονται λοξά μέσα στον τοίχο
- Μεταλλικές εξωτερικές επιφάνειες και υγρές περιοχές, αυτές μπορούν υπό ορισμένες προϋποθέσεις (π.χ. σε περίπτωση υψηλής περιεκτικότητας νερού) σε έναν τοίχο να εμφανιστούν ως αντικείμενα.

Λάβετε υπόψη, ότι το μπετόν χρειάζεται πολλούς μήνες μέχρι να στεγνώσει.

- Κοιλότητες μέσα σ' έναν τοίχο μπορεί να εμφανιστούν σαν αντικείμενα
- Εγγύτητα σε συσκευές, οι οποίες δημιουργούν ισχυρά μαγνητικά ή ηλεκτρομαγνητικά πεδία, π.χ. σταθμοί βάσης κινητής τηλεφωνίας ή γεννήτριες
- u **Πριν αρχίσετε να τρυπάτε, να κόβετε ή να φρεζάρετε σε έναν τοίχο, πρέπει να εξασφαλιστείτε από ενδεχόμενους κινδύνους παίρνοντας πληροφορίες και από άλλες πηγές.** Επειδή τα αποτελέσματα της μέτρησης μπορεί να επηρεαστούν από τις επιδράσεις του περιβάλλοντος ή τη σύσταση του τοίχου, μπορεί να υπάρξει κίνδυνος, παρόλο που η ένδειξη δεν εμφανίζει κανένα αντικείμενο στην περιοχή του αισθητήρα.

#### **Αλλαγή τύπου τοίχου**

Για τα καλύτερα δυνατά αποτελέσματα μέτρησης ρυθμίζετε πάντοτε τον αντίστοιχο τύπο τοίχου. Πατήστε γι' αυτό το πλήκτρο του βέλους αριστερά **(14)** ή δεξιά **(7)** τόσες φορές, ώσπου να εμφανιστεί ο επιθυμητός τύπος τοίχου. Πατήστε το κόκκινο πλήκτρο εκκίνησης **(16)**, για να αποδεχτείτε την επιλογή.

Το μέγιστο βάθος μέτρησης ανέρχεται βασικά στα 8 cm. Οι αποκλίσεις απ' αυτό περιγράφονται στους ξεχωριστούς τύπους τοίχων ή προβολές.

#### **Τύπος τοίχου <Τοιχοποιία / Γενικά>**

Ο τύπος τοίχου **<Τοιχοποιία / Γενικά>** είναι κατάλληλος για τις περισσότερες εφαρμογές σε συμπαγή τοιχοποιία ή σε άλλα ομοιογενή υλικά. Εμφανίζονται πλαστικοί σωλήνες και μεταλλικά αντικείμενα καθώς και ηλεκτροφόροι και άλλοι αγωγοί. Κοιλότητες στην τοιχοποιία ή άδειοι πλαστικοί σωλήνες με διάμετρο μικρότερη από 2 cm μπορεί, ενδεχομένως, να μην εμφανίζονται.

#### **Τύπος τοίχου <Μπετόν>**

Ο τύπος τοίχου **<Μπετόν>** είναι κατάλληλος για εφαρμογές σε ξηρό μπετόν. Εμφανίζονται πλαστικοί σωλήνες και μεταλλικά αντικείμενα καθώς και ηλεκτροφόροι και άλλοι αγωγοί. Άδειοι πλαστικοί σωλήνες με διάμετρο μικρότερη από 2 cm μπορεί, ενδεχομένως, να μην εμφανίζονται.

Κατά την επιλογή του τύπου τοίχου μπορείτε να ρυθμίσετε επιπλέον το μέγιστο βάθος μέτρησης ανάμεσα σε 8 cm και 20 cm.

#### **Τύπος τοίχου <Ξηρή δόμηση (γυψοσανίδα)>**

Ο τύπος τοίχου **<Ξηρή δόμηση (γυψοσανίδα)>** είναι κατάλληλος, για την ανίχνευση ξύλινων δοκαριών, μεταλλικών βάσεων καθώς και ηλεκτρικών και άλλων αγωγών σε τοίχους ξηρής κατασκευής (ξύλο, γυψοσανίδα κ.λπ.). Γεμάτοι πλαστικοί σωλήνες και ξύλινα δοκάρια απεικονίζονται με τον ίδιο τρόπο. Οι άδειοι πλαστικοί σωλήνες δεν αναγνωρίζονται.

#### **Τύπος τοίχου <Θέρμανση επιφάνειας>**

Ο τύπος τοίχου **<Θέρμανση επιφάνειας>** είναι ειδικά κατάλληλος για την αναγνώριση μεταλλικών σωλήνων, σύνθετων μεταλλικών σωλήνων και γεμάτων με νερό πλαστικών σωλήνων καθώς και ηλεκτρικών αγωγών. Οι άδειοι πλαστικοί σωλήνες δεν εμφανίζονται.

#### **Τύπος τοίχου <Τούβλο κάθετων οπών>**

Ο τύπος τοίχου **<Τούβλο κάθετων οπών>** είναι ειδικά κατάλληλος για τις εφαρμογές σε τούβλα με κάθετες τρύπες. Τα τούβλα με κάθετες τρύπες είναι τούβλα με πολλές μικρές κοιλότητες που είναι κυρίως κάθετες. Εμφανίζονται μεταλλικά αντικείμενα, ηλεκτρικοί και άλλοι αγωγοί καθώς και πλαστικοί σωλήνες γεμάτοι νερό. Κοιλότητες ή άδειοι πλαστικοί σωλήνες ενδεχομένως δεν εμφανίζονται.

#### **Τύπος τοίχου <Τούβλο οριζόντιων οπών>**

Ο τύπος τοίχου **<Τούβλο οριζόντιων οπών>** είναι ειδικά κατάλληλος για τις εφαρμογές σε τούβλα με οριζόντιες τρύπες. Τα τούβλα με οριζόντιες τρύπες είναι τούβλα με λίγες μεγάλες κοιλότητες, που είναι κυρίως οριζόντιες. Εμφανίζονται επίπεδα μεταλλικά αντικείμενα, ηλεκτρικοί και άλλοι αγωγοί καθώς και πλαστικοί σωλήνες γεμάτοι νερό μέχρι και ένα

μέγιστο βάθος μέτρησης 5 cm. Κοιλότητες ή άδειοι πλαστικοί σωλήνες ενδεχομένως δεν εμφανίζονται.

#### **Τύπος τοίχου <Φρέσκο μπετόν>**

Ο τύπος τοίχου **<Φρέσκο μπετόν>** είναι ειδικά κατάλληλος για εφαρμογές σε μπετόν, που δεν έχει ακόμη σκληρυνθεί και στεγνώσει εντελώς. Εμφανίζονται μεταλλικά αντικείμενα μέχρι και ένα μέγιστο βάθος μέτρησης 6 cm. Πλαστικοί σωλήνες και πλαστικά καλώδια μπορεί ενδεχομένως να μην εμφανίζονται. Μια διάκριση ανάμεσα σε ηλεκτροφόρους και μη ηλεκτροφόρους αγωγούς δεν είναι δυνατή.

Λάβετε υπόψη, ότι το μπετόν χρειάζεται πολλούς μήνες μέχρι να σκληρυνθεί και να στεγνώσει εντελώς.

## **Αλλαγή προβολής**

Για την αλλαγή της προβολής πατήστε το πλήκτρο βέλους πάνω **(17)** ή κάτω **(12)**, τόσες φορές, ώσπου να εμφανιστεί η επιθυμητή προβολή. Πατήστε το κόκκινο πλήκτρο εκκίνησης **(16)**, για να αποδεχτείτε την επιλογή.

#### **<Προβολή σημείου>**

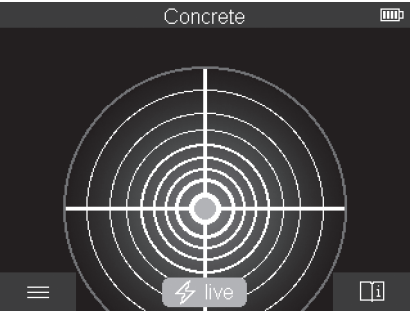

Στην **<Προβολή σημείου>** εμφανίζεται ήδη ένα πρώτο αποτέλεσμα της μέτρησης, χωρίς να μετακινηθεί το όργανο μέτρησης πάνω στο υπόστρωμα. Γι' αυτό είναι ιδιαίτερα κατάλληλη για μετρήσεις σε γωνίες ή στενά σημεία. Το μέγιστο βάθος μέτρησης ανέρχεται στα 6 cm. Τα ανιχνευμένα αντικείμενα εμφανίζονται ενδεχομένως με τις ιδιότητες των υλικών, αλλά χωρίς την ένδειξη βάθους.

Όποτε είναι δυνατόν, πρέπει να μετακινήσετε το όργανο μέτρησης επίσης στην **<Προβολή σημείου>** πάνω στο υπόστρωμα, για να έχετε τα καλύτερα δυνατά αποτελέσματα μέτρησης. Χωρίς την κίνηση του οργάνου μέτρησης ιδιαίτερα η ανίχνευση πλαστικών σωλήνων και ξύλινων δοκαριών είναι περιορισμένη.

#### **Ένδειξη μέτρησης:**

Όταν δε βρεθεί κανένα αντικείμενο, τότε εμφανίζεται στην οθόνη μόνο ο εξωτερικός κύκλος και ανάβει πράσινος.

Όταν ένα αντικείμενο βρίσκεται κοντά, τότε ανάβει ο εξωτερικός κύκλος κόκκινος. Όσο πιο κοντά βρίσκεται το αντικείμενο, τόσο περισσότερο αυξάνεται το σήμα στην ένδειξη μέτρησης (αριθμός των κύκλων). Το σήμα γίνεται ασθενέστερο, όταν το όργανο μέτρησης απομακρύνεται από το αντικείμενο.

Σε περίπτωση επαρκούς ισχύος του σήματος εμφανίζονται βέλη προσανατολισμού. Για τον στοχευμένο εντοπισμό του κέντρου του αντικειμένου, μετακινήστε το όργανο μέτρησης στην κατεύθυνση των βελών προσανατολισμού. Πάνω από το κέντρο ενός αντικειμένου η ένδειξη μέτρησης δείχνει το μέγιστο σήμα και σε περίπτωση επαρκούς ισχύος του σήματος εμφανίζεται ένα σταυρόνημα. Ο έγχρωμος χαρακτηρισμός της ιδιότητας του υλικού είναι ίδιος με αυτόν στην **<Προβολή αντικειμένου>**.

Σε περίπτωση που τα βέλη προσανατολισμού ή το σταυρόνημα δεν εμφανίζονται, μπορεί παρόλ' αυτά ένα αντικείμενο να βρίσκεται πολύ κοντά.

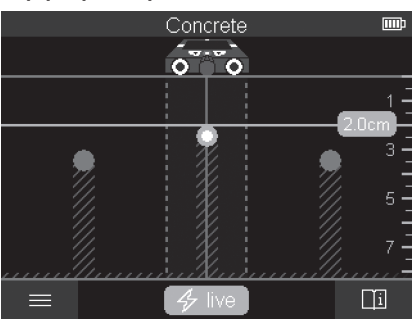

#### **<Προβολή αντικειμένου>**

Στην **<Προβολή αντικειμένου>** είναι διαθέσιμα τα καλύτερα δυνατά αποτελέσματα της μέτρησης καθώς και το μέγιστο βάθος μέτρησης. Τα αναγνωρισμένα αντικείμενα εμφανίζονται πάνω από στο τμήμα μέτρησης με την ένδειξη βάθους και ενδεχομένως με τις ιδιότητες των υλικών.

#### **Διαδικασία μέτρησης:**

– Τοποθετήστε το όργανo μέτρησης στο υπόστρωμα και μετακινήστε το στην κατεύθυνση οδήγησης πάνω στο υπόστρωμα. Τα αποτελέσματα της μέτρησης μετά από μια ελάχιστη απόσταση μέτρησης περίπου 10 cm εμφανίζονται στην οθόνη.

1 609 92A 5L5 | (11.01.2021) Bosch Power Tools

- Κινείτε το όργανο μέτρησης πάντοτε ευθεία με ελαφρά πίεση πάνω στο υπόστρωμα, έτσι ώστε οι τροχοί να έχουν ασφαλή επαφή με τον τοίχο.
- Για να έχετε ιδανικά αποτελέσματα μετακινείτε το όργανο μέτρησης αργά πάνω σε όλη την εξεταζόμενη επιφάνεια και παρατηρείτε τα αποτελέσματα της μέτρησης κατά την κίνηση προς τα πίσω. Η διαδρομή μέτρησης πρέπει να ανέρχεται το λιγότερο στα 40 cm.
- Μπορείτε οποτεδήποτε, πατώντας το κόκκινο πλήκτρο εκκίνησης **(16)** να ξεκινήσετε μια νέα μέτρηση.
- Όταν κατά τη διάρκεια της μέτρησης ανασηκώσετε το όργανο μέτρησης από τον τοίχο το τελευταίο αποτέλεσμα της μέτρησης παραμένει στην οθόνη. Σε περίπτωση νέας τοποθέτησης ή περαιτέρω μετακίνησης ξεκινά η μέτρηση εκ νέου.

Για τεχνικούς λόγους αναγνωρίζονται αξιόπιστα οι επάνω ακμές αντικειμένων όταν αυτές είναι κάθετες ως προς τη φορά κίνησης του οργάνου μέτρησης (βλέπε εικόνα **C**). **Γι' αυτό οδηγείτε στην ελεγχόμενη περιοχή πάντοτε σταυρωτά.**

Για τον εντοπισμό ενδεχομένων αντικειμένων αρκεί να κινήσετε το όργανο μέτρησης μόνο μια φορά πάνω από την υπό μέτρηση διαδρομή. Σε περίπτωση που θα θελήσετε να εντοπίσετε και να σημαδέψετε με ακρίβεια ένα ανιχνευμένο αντικείμενο, τότε κινήστε το όργανο μέτρησης προς τα πίσω, επάνω στην ίδια διαδρομή.

Μπορείτε να εξακριβώσετε τη διαδρομή ενός ανιχνευμένου αντικειμένου στον τοίχο, περνώντας διαδοχικά περισσότερες διαδρομές μέτρησης μετατοπισμένα.

#### **Ένδειξη μέτρησης:**

Εάν δεν αναγνωρίστηκε κανένα αντικείμενο στην περιοχή του αισθητήρα, οι διακεκομμένες γραμμές και η κεντρική γραμμή είναι εντελώς πράσινες.

Όταν αναγνωριστεί ένα αντικείμενο κάτω από τον αισθητήρα, στην περιοχή του αισθητήρα μεταξύ των δύο διακεκομμένων γραμμών εμφανίζεται η ένδειξη. Οι δύο διακεκομμένες γραμμές και η μεσαία γραμμή είναι το λιγότερο κατά ένα μέρος κόκκινες.

Στη δεξιά κλίμακα βάθους ανάλογα με τη ρύθμιση εμφανίζεται είτε το βάθος του αντικειμένου μέχρι την επάνω ακμή του ανιχνευμένου αντικειμένου ή το μέγιστο επιτρεπόμενο βάθος τρυπήματος. Η αλλαγή ανάμεσα στις δύο ενδείξεις βάθους είναι δυνατή στο κύριο μενού. Χρησιμοποιείτε πάντοτε την ένδειξη του μέγιστου επιτρεπόμενου βάθους τρυπήματος, όταν χρησιμοποιείτε το όργανο μέτρησης για την αντίστοιχη εφαρμογή.

Η παρουσίαση των ιδιοτήτων των ανιχνευμένων αντικειμένων στην οθόνη μπορεί να αποκλίνει από τις πραγματικές ιδιότητες των αντικειμένων. Ιδιαίτερα πολύ λεπτά αντικείμενα απεικονίζονται στην οθόνη με μεγαλύτερο πάχος. Μεγαλύτερα, κυλινδρικά αντικείμενα (π.χ. πλαστικοί σωλήνες ή σωλήνες νερού) μπορούν να εμφανίζονται στην οθόνη πιο λεπτοί, απ' ό,τι είναι πραγματικά.

Ανάλογα με το είδος και το βάθος του αντικειμένου είναι δυνατή μια αναγνώριση του υλικού. Το είδος του υλικού αναγνωρίζεται με το χρώμα του αντικειμένου στην οθόνη:

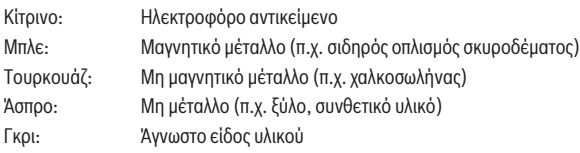

Υποδείξεις σχετικά με την αναγνώριση του υλικού:

- Στα ηλεκτροφόρα αντικείμενα δεν εμφανίζεται καμία περαιτέρω ιδιότητα.
- Οι αγωγοί τριφασικού ρεύματος ενδεχομένως δεν αναγνωρίζονται ως ηλεκτροφόροι αγωγοί.
- Σε περίπτωση μιας σχετικής υγρασίας του αέρα πάνω από 50 % ο καθορισμός της ιδιότητας «ηλεκτροφόρο αντικείμενο» μπορεί να είναι περιορισμένος.

#### **Μαρκάρισμα αντικειμένων:**

- Όταν θέλετε να μαρκάρετε ένα ανιχνευμένο αντικείμενο στο υπόστρωμα, τότε μετακινήστε το όργανο μέτρησης έτσι, ώστε το αντικείμενο να βρίσκεται στην οθόνη κεντραρισμένο πάνω στη μεσαία γραμμή. Σημαδέψτε στην επάνω βοήθημα μαρκαρίσματος **(1)** καθώς και στην αριστερή και δεξιά βοήθημα μαρκαρίσματος **(5)** κάθε φορά ένα μαρκάρισμα πάνω στο υπόστρωμα. Στο σημείο διασταύρωσης των μαρκαρισμάτων βρίσκεται η μέση του αντικειμένου.
- Εναλλακτικά κινήστε το όργανο μέτρησης προς τα αριστερά ή προς τα δεξιά, μέχρι να εμφανιστεί το ανιχνευμένο αντικείμενο στην οθόνη κεντραρισμένα πάνω σε μια από τις δύο διακεκομμένες γραμμές. Μετά το αντικείμενο βρίσκεται κάτω από την αντίστοιχη εξωτερική ακμή του οργάνου μέτρησης. Σημαδέψτε μια γραμμή κατά μήκος αυτής της εξωτερικής ακμής πάνω στο υπόστρωμα και τσεκάρετε πάνω σε αυτή τη γραμμή τη θέση του αντίστοιχου πλευρικού βοηθήματος μαρκαρίσματος **(5)**. Εδώ βρίσκεται η μέση του αντικειμένου.
- Μπορείτε να μαρκάρετε τη διαδρομή ενός ανιχνευμένου αντικειμένου στον τοίχο, περνώντας διαδοχικά περισσότερες διαδρομές μέτρησης μετατοπισμένα και συνδέοντας τα εκάστοτε μαρκαρίσματα.

Ελληνικά | **297**

#### **<Προβολή σήματος 2D>**

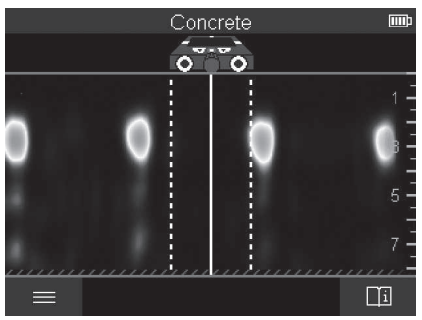

Στην **<Προβολή σήματος 2D>** εμφανίζεται η ισχύς του σήματος στην εκάστοτε θέση μέτρησης σε συνδυασμό με το βάθος του αντικειμένου. Η **<Προβολή σήματος 2D>** είναι μια παραλλαγή της **<Προβολή αντικειμένου>**. Αυτή δείχνει την ισχύ του σήματος αντί για σύμβολα αντικειμένων. Η μέγιστη ισχύς σήματος παριστάνει την επάνω ακμή των αντικειμένων.

Η **<Προβολή σήματος 2D>** μπορεί να χρησιμοποιηθεί, για την ανίχνευση αντικειμένων που βρίσκονται κοντά το ένα με το άλλο και για την καλύτερη αξιολόγηση πολύπλοκων δομών των υλικών. Επίσης και ασθενέστερα αντικείμενα και αντικείμενα που βρίσκονται το ένα πίσω από το άλλο μπορούν να βρεθούν κάτω από ορισμένες προϋποθέσεις.

Προσέξτε στις υποδείξεις για τη διαδικασία της μέτρησης στην **<Προβολή αντικειμένου>**.

#### **<Προβολή σήματος>**

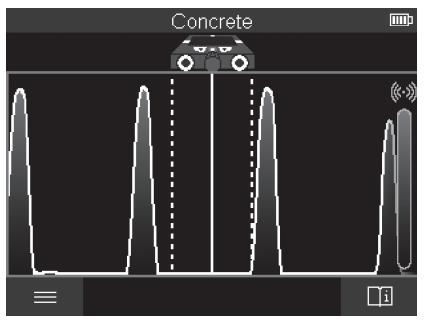

Στην **<Προβολή σήματος>** εμφανίζεται η ισχύς του σήματος στην εκάστοτε θέση μέτρησης χωρίς πληροφορίες για το βάθος του αντικειμένου.

Η **<Προβολή σήματος>** μπορεί να χρησιμοποιηθεί, για την ανίχνευση αντικειμένων που βρίσκονται κοντά το ένα με το άλλο και για την καλύτερη αξιολόγηση πολύπλοκων δομών των υλικών με τη βοήθεια του πορείας του σήματος.

Προσέξτε στις υποδείξεις για τη διαδικασία της μέτρησης στην **<Προβολή αντικειμένου>**.

## **Λειτουργία μέτρησης <Ανίχνευση διαρροής>**

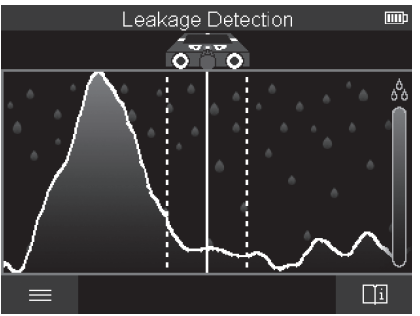

Σε αυτή τη λειτουργία μέτρησης εμφανίζεται η σχετική υγρασία της επιφάνειας του υλικού. Γι' αυτό είναι κατάλληλη για τον εντοπισμό της θέσης της μέγιστης υγρασίας υλικού και έτσι μιας ενδεχόμενης διαρροής.

Διαφορετικά υλικά στην επιφάνεια, επίπεδα αντικείμενα και ανομοιογένειες στο υπόστρωμα (όπως π.χ. αρμοί) μπορούν να παραποιήσουν το αποτέλεσμα.

## **Λειτουργία μέτρησης <Μέτρηση απόστασης>**

Σε αυτή τη λειτουργία μέτρησης μπορείτε να μετρήσετε αποστάσεις πάνω στον τοίχο. Η μέτρηση είναι δυνατή μόνο σε ευθεία γραμμή στην κατεύθυνση της κίνησης των τροχών. Τοποθετήστε το όργανο μέτρησης στο σημείο εκκίνησης της μέτρησης πάνω στον τοίχο. Το σημείο αναφοράς της μέτρηση είναι πάντοτε το επάνω βοήθημα μαρκαρίσματος **(1)**. Πατήστε ενδεχομένως το κόκκινο πλήκτρο εκκίνησης **(16)**, για να σβήσετε μια ήδη εμφανιζόμενη τιμή μέτρησης και να ξεκινήσετε μια νέα μέτρηση.

Οδηγήστε το όργανο μέτρησης ευθύγραμμα και με ομοιόμορφη πίεση στην επιθυμητή κατεύθυνση πάνω στον τοίχο. Η απόσταση από το σημείο εκκίνησης μετράται συνεχώς. Η τιμή μέτρησης που εμφανίζεται στην οθόνη αντιστοιχεί στην απόσταση από το σημείο

εκκίνησης της τρέχουσας μέτρησης, όχι η συνολική διαδρομή (κατά την κίνηση προς τα πίσω στην κατεύθυνση του σημείου εκκίνησης η τιμή μέτρησης γίνεται μικρότερη).

Όταν μια επιθυμητή απόσταση πρέπει να μαρκαριστεί στον τοίχο, τότε μαρκάρετέ την στο επάνω βοήθημα μαρκαρίσματος **(1)**.

## **Αποθήκευση/μεταφορά των αποτελεσμάτων της μέτρησης**

#### **Αποθήκευση των αποτελεσμάτων της μέτρησης ως εικόνα**

Στην **<Προβολή αντικειμένου>** είναι διαθέσιμη μια λειτουργία Screenshot (στιγμιότυπο οθόνης). Έτσι μπορείτε να αποθηκεύσετε τα αποτελέσματα της μέτρησης ως εικόνα, για να τα τεκμηριώσετε ή να τα αναλύσετε αργότερα.

Μετρήστε την επιθυμητή περιοχή, όπως συνήθως. Πατήστε μετά το πλήκτρο Screenshot (στιγμιότυπο οθόνης) **(13)**.

Σε περίπτωση τοποθετημένης κάρτας SD οι εικόνες αποθηκεύονται στην κάρτα. Διαφορετικά οι εικόνες αποθηκεύονται στην εσωτερική μνήμη του οργάνου μέτρησης και μπορούν να μεταδοθούν μέσω της θύρας διεπαφής USB Type-C®.

#### **Μεταφορά δεδομένων μέσω της θύρας διεπαφής USB Type-C®**

Ανοίξτε το κάλυμμα της υποδοχής USB Type‑C® **(4)**. Συνδέστε την υποδοχή USB Type‑C® του απενεργοποιημένου οργάνου μέτρησης μέσω του καλωδίου USB Type-C® **(23)** με τον Η/Υ σας.

Ενεργοποιήστε το όργανο μέτρησης με το πλήκτρο On/Off **(8)**.

Ανοίξτε στον Η/Υ το πρόγραμμα περιήγησης (Browser) αρχείων και επιλέξτε τον οδηγό **BOSCH D‑tect 200 C**. Τα αποθηκευμένα αρχεία μπορούν να αντιγραφούν, να μετακινηθούν στον Η/Υ σας ή να διαγραφούν από την εσωτερική μνήμη του οργάνου μέτρησης.

Μόλις ολοκληρώσετε την επιθυμητή διαδικασία, αποσυνδέστε τον οδηγό.

**Υπόδειξη:** Αποσυνδέετε πάντοτε πρώτα τον οδηγό από το λειτουργικό σας σύστημα του Η/ Υ (απόρριψη οδηγού), επειδή διαφορετικά η εσωτερική μνήμη του οργάνου μέτρησης μπορεί να υποστεί ζημιά.

Απενεργοποιήστε μετά το όργανο μέτρησης με το πλήκτρο On/Off **(8)**. Απομακρύνετε το καλώδιο USB Type-C® **(23)**. Κλείστε το κάλυμμα της υποδοχής USB Type‑C® **(4)** για την προστασία από σκόνη ή ψεκαζόμενο νερό.

**Υπόδειξη:** Συνδέστε το όργανο μέτρησης μέσω της θύρας διεπαφής USB Type-C® αποκλειστικά με έναν Η/Υ. Σε περίπτωση σύνδεσης σε άλλες συσκευές το όργανο μέτρησης μπορεί να υποστεί ζημιά.

**Υπόδειξη:** Η θύρα διεπαφής USB Type-C® χρησιμεύει αποκλειστικά για τη μεταφορά δεδομένων, μπαταρίες ή άλλες συσκευές δεν μπορούν να φορτιστούν.

#### **Μεταφορά δεδομένων μέσω της κάρτας SD**

Όταν μια κάρτα SD είναι τοποθετημένη στο όργανο μέτρησης, οι εικόνες κατά την αποθήκευση αποθηκεύονται αυτόματα στην κάρτα και όχι στην εσωτερική μνήμη του οργάνου μέτρησης.

Για την τοποθέτηση της κάρτας SD ανοίξτε το κάλυμμα της υποδοχής εμβυσμάτωσης **(3)**. Κατά την είσοδο της κάρτας SD προσέξτε την σωστή ευθυγράμμιση. Κλείστε το κάλυμμα της υποδοχής εμβυσμάτωσης **(3)**, για την προστασία από σκόνη ή ψεκαζόμενο νερό.

**Υπόδειξη:** Απενεργοποιήστε το όργανο μέτρησης, προτού αφαιρέσετε την κάρτα SD. Διαφορετικά η κάρτα SD μπορεί να υποστεί ζημιά.

## **Κύριο μενού**

Για να φθάσετε στο κύριο μενού, πατήστε το αριστερό πλήκτρο λειτουργίας **(15)**.

#### **Πλοήγηση στο μενού**

- Σκρολάρισμα μέσα σε ένα μενού: Πατήστε το πλήκτρο βέλους πάνω **(17)** ή κάτω **(12)**.
- Αλλαγή σε ένα υπομενού: Πατήστε το κόκκινο πλήκτρο εκκίνησης **(16)** ή το πλήκτρο βέλους δεξιά **(7)**.
- Επιβεβαίωση μιας επιλεγμένης επιλογής μενού: Πατήστε το κόκκινο πλήκτρο εκκίνησης **(16)**.
- Αλλαγή μιας επιλογής μενού με τον διακόπτη ενεργοποίησης/απενεργοποίησης: Πατήστε είτε το κόκκινο πλήκτρο εκκίνησης **(16)** ή το πλήκτρο του βέλους αριστερά **(14)** ή δεξιά **(7)**. Η επιλογή μενού επίσης αποθηκεύεται.
- Επιστροφή στο αμέσως ανώτερο μενού : Πατήστε το αριστερό πλήκτρο λειτουργίας **(15)** κάτω από το βέλος επιστροφής.
- Εγκατάλειψη του κύριου μενού και επιστροφή στη μέτρηση: Πατήστε το δεξί πλήκτρο λειτουργίας **(6)** κάτω από το σύμβολο Home.

#### **Επιλογές μενού**

#### – **<Λειτουργία μέτρησης>**

Ρυθμίστε την επιθυμητή λειτουργία μέτρησης (βλέπε «Επισκόπηση των λειτουργιών μέτρησης», Σελίδα 290). Το όργανο μέτρησης μετά την επιλογή αλλάζει απευθείας στην επιλεγμένη λειτουργία μέτρησης.

Στη λειτουργία μέτρησης **<Ανίχνευση αντικειμένου>** μπορείτε πρόσθετα για την προγραμματισμένη μέτρηση να καθορίσετε τον κατάλληλο τύπο τοίχου και την προβολή των αποτελεσμάτων της μέτρησης.

- **<Ρυθμίσεις συσκευής>**
	- **<Μέτρο>**: Ενεργοποιήστε ή απενεργοποιήστε το μέτρο για τις λειτουργίες μέτρησης **<Ανίχνευση αντικειμένου>** (με εξαίρεση την **<Προβολή σημείου>**)

καθώς και τον **<Ανίχνευση διαρροής>**. Με τη βοήθεια του μέτρου μπορείτε π.χ. να εξακριβώσετε την απόσταση μεταξύ των κέντρων των αντικειμένων. Πατήστε το δεξί πλήκτρο λειτουργίας **(6)**, για να θέσετε το μέτρο στο μηδέν.

- **<Λειτουργία βάθους>**: Επιλέξτε ανάμεσα στην ένδειξη του **<Βάθος αντικειμένου>** και του μέγιστου επιτρεπόμενου **<Βάθος τρυπήματος>**.
- **<Φωτεινότητα οθόνης>**: Ρυθμίστε τη βαθμίδα φωτεινότητας του φωτισμού της οθόνης.
- **<Ήχος>**: Ενεργοποιήστε ή απενεργοποιήστε το ηχητικό σήμα. Σε περίπτωση ενεργοποιημένου ηχητικού σήματος σε κάθε πάτημα του πλήκτρου και σε κάθε ανιχνευμένο αντικείμενο κάτω από την περιοχή του αισθητήρα ηχεί ένα ηχητικό σήμα.
- **<Ρυθμίσεις εκκίνησης>**: Επιλέξτε με ποιες ρυθμίσεις (π.χ. τύπος τοίχου, προβολή, μέτρο) θα ξεκινά το όργανο μέτρησης κατά την ενεργοποίηση. Επιλέξτε ανάμεσα την αποδοχή των ρυθμίσεων κατά την τελευταία απενεργοποίηση και μιας εξατομικευμένης βασικής ρύθμισης (αντιστοιχεί τις τρέχουσες ρυθμίσεις στο κύριο μενού).
- **<Απενεργοποίηση μετά από…>**: Επιλέξτε το χρονικό διάστημα, μετά το οποίο το όργανο μέτρησης θα απενεργοποιείται αυτόματα, όταν δε χρησιμοποιείται.
- **<Γλώσσα>**: Επιλέξτε τη χρησιμοποιούμενη στην ένδειξη γλώσσα.
- **<Ημερομηνία και ώρα>**: Ρυθμίστε την ημερομηνία και την ώρα για την αποθήκευση των εικόνων και επιλέξτε τη μορφή ημερομηνίας και ώρας. Εάν η χρόνος και η ημερομηνία δεν αποθηκεύεται πλέον, τότε αλλάξτε την μπαταρία τύπου κουμπιού (βλέπε «Τοποθέτηση/αλλαγή της μπαταρίας τύπου κουμπιού (βλέπε εικόνα **D**)», Σελίδα 303).
- **<Μονάδα μέτρησης>**: Επιλέξτε τη μονάδα μέτρησης για τις ενδείξεις μέτρησης.
- **<Ρυθμίσεις εργοστασίου>**: Μπορείτε να επαναφέρετε όλες τις επιλογές μενού στη ρύθμιση εργοστασίου. Ταυτόχρονα διαγράφονται όλες οι αποθηκευμένες εικόνες τελειωτικά.

– **<Πληροφορίες συσκευής>**

Εδώ θα βρείτε πληροφορίες συσκευής, όπως για παράδειγμα την εγκατεστημένη έκδοση λογισμικού και νομικές πληροφορίες.

## **Ενημέρωση λογισμικού του οργάνου μέτρησης**

Όταν χρειάζεται, μπορείτε να ενημερώσετε το λογισμικό (Software) του οργάνου μέτρησης:

- Φορτώστε το αρχείο ενημέρωσης από την ιστοσελίδα www.wallscanner.com στην κάρτα SD.
- Τοποθετήστε την κάρτα SD στο όργανο μέτρησης (βλέπε «Μεταφορά δεδομένων μέσω της κάρτας SD», Σελίδα 300).

- Η διαδικασία της ενημέρωσης ξεκινά αυτόματα, μόλις τοποθετηθεί η κάρτα SD και ενεργοποιηθεί το όργανο μέτρησης. Στην οθόνη εμφανίζεται μια αντίστοιχη ένδειξη.
- Μετά το πέρας της ενημέρωσης το όργανο μέτρησης ξεκινά ξανά αυτόματα.

**Υπόδειξη:** Απενεργοποιήστε το όργανο μέτρησης, προτού αφαιρέσετε την κάρτα SD. Διαφορετικά η κάρτα SD μπορεί να υποστεί ζημιά.

## **Σφάλματα – Αιτίες και αντιμετώπιση**

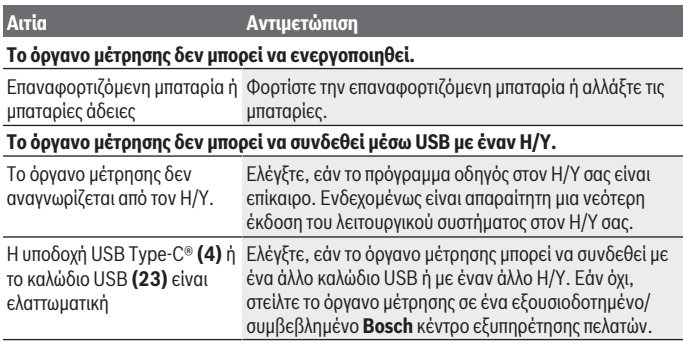

Εάν στην οθόνη εμφανίζεται το σύμβολο Πληροφορίες/Βοήθεια πάνω από το δεξί πλήκτρο λειτουργίας **(6)**, τότε πατώντας το δεξί πλήκτρο λειτουργίας, λαμβάνετε πληροφορίες με βάση τα συμφραζόμενα και βοήθεια (διαθέσιμες σε περίπτωση αλλαγής του τύπου τοίχου και της προβολής, σε όλες τις λειτουργίες μέτρησης της **<Ανίχνευση αντικειμένου>** καθώς και στην **<Ανίχνευση διαρροής>**).

## **Συντήρηση και σέρβις**

## **Συντήρηση και καθαρισμός**

**Eλέγχετε το όργανο μέτρησης πριν από κάθε χρήση.** σε περίπτωση εμφανών ζημιών ή χαλαρών εξαρτημάτων στο εσωτερικό του οργάνου μέτρησης δεν εξασφαλίζεται πλέον η ασφαλής λειτουργία.

Διατηρείτε το όργανο μέτρησης διαρκώς καθαρό και στεγνό για να μπορείτε να εργάζεστε με αυτό καλά και ασφαλώς.

Μη βυθίσετε το εργαλείο μέτρησης σε νερό ή σε άλλα υγρά.

Καθαρίστε τυχόν βρωμιές μ' ένα καθαρό και μαλακό πανί. Μη χρησιμοποιήσετε κανένα υγρό καθαρισμού ή διαλύτη.

1 609 92A 5L5 | (11.01.2021) Bosch Power Tools

Αποθηκεύετε και μεταφέρετε το όργανο μέτρησης μόνο στην τσάντα προστασίας **(21)** ή στην κασετίνα **(24)**.

Σε περίπτωση επισκευής στείλτε το όργανο μέτρησης στην τσάντα προστασίας **(21)** ή στην κασετίνα **(24)**.

Όταν οι τροχοί **(2)** είναι φθαρμένοι, πρέπει να τους αντικαταστήσετε. Οι τροχοί είναι διαθέσιμοι στον πρόγραμμα ανταλλακτικών της **Bosch** .

#### **Τοποθέτηση/αλλαγή της μπαταρίας τύπου κουμπιού (βλέπε εικόνα D)**

Για να μπορείτε να αποθηκεύσετε την ώρα στο όργανο μέτρησης, πρέπει να τοποθετηθεί μια μπαταρία τύπου κουμπιού **(32)**.

Ξεβιδώστε τη βίδα **(30)** στο στήριγμα της μπαταρίας τύπου κουμπιού **(29)**. Αφαιρέστε το στήριγμα της μπαταρίας τύπου κουμπιού με ένα βοηθητικό εργαλείο (π.χ. ένα επίπεδο κατσαβίδι) από την υποδοχή της μπαταρίας τύπου κουμπιού **(31)**.

Αφαιρέστε την άδεια μπαταρία τύπου κουμπιού **(32)** και τοποθετήστε μια νέα μπαταρία τύπου κουμπιού. Προσέξτε εδώ τη σωστή πολικότητα σύμφωνα με την παράσταση στο στήριγμα της μπαταρίας τύπου κουμπιού (ο θετικός πόλος της μπαταρίας τύπου κουμπιού πρέπει να δείχνει προς τα πάνω).

Σπρώξτε ο στήριγμα της μπαταρίας τύπου κουμπιού **(29)** με τοποθετημένη την μπαταρία τύπου κουμπιού στην υποδοχή **(31)**. Προσέξτε, να σπρωχτεί το στήριγμα της μπαταρίας τύπου κουμπιού σωστά και εντελώς μέσα στην υποδοχή, επειδή διαφορετικά η προστασία από τη σκόνη και το νερό δεν εξασφαλίζεται πλέον.

Ξεβιδώστε ξανά τη βίδα **(30)** του στηρίγματος της μπαταρίας τύπου κουμπιού **(29)** σταθερά.

## **Εξυπηρέτηση πελατών και συμβουλές εφαρμογής**

Η υπηρεσία εξυπηρέτησης πελατών απαντά στις ερωτήσεις σας σχετικά με την επισκευή και τη συντήρηση του προϊόντος σας καθώς και για τα αντίστοιχα ανταλλακτικά. Σχέδια συναρμολόγησης και πληροφορίες για τα ανταλλακτικα θα βρείτε επίσης κάτω από: **www.bosch-pt.com**

Η ομάδα παροχής συμβουλών της Bosch απαντά ευχαρίστως τις ερωτήσεις σας για τα προϊόντα μας και τα εξαρτήματά τους.

Δώστε σε όλες τις ερωτήσεις και παραγγελίες ανταλλακτικών οπωσδήποτε το 10ψήφιο κωδικό αριθμό σύμφωνα με την πινακίδα τύπου του προϊόντος.

#### **Ελλάδα**

Robert Bosch A.E. Ερχείας 37 19400 Κορωπί – Αθήνα Τηλ.: 210 5701258

Φαξ: 210 5701283 Email: [pt@gr.bosch.com](mailto:pt@gr.bosch.com) [www.bosch.com](http://www.bosch.com) [www.bosch-pt.gr](http://www.bosch-pt.gr)

#### **Περαιτέρω διευθύνσεις σέρβις θα βρείτε στην ηλεκτρονική διεύθυνση:**

[www.bosch-pt.com/serviceaddresses](http://www.bosch-pt.com/serviceaddresses)

## **Μεταφορά**

Οι περιεχόμενες μπαταρίες ιόντων λιθίου υπόκεινται στις απαιτήσεις των επικίνδυνων αγαθών. Οι μπαταρίες μπορούν να μεταφερθούν οδικώς από το χρήστη χωρίς άλλους όρους.

Όταν, όμως, οι μπαταρίες αποστέλλονται από τρίτους (π.χ. αεροπορικώς ή με εταιρία μεταφορών) πρέπει να τηρούνται διάφορες ιδιαίτερες απαιτήσεις για τη συσκευασία και τη σήμανση. Εδώ πρέπει, κατά την προετοιμασία του τεμαχίου αποστολής να ζητηθεί οπωσδήποτε και η συμβουλή ενός ειδικού για επικίνδυνα αγαθά.

Αποστέλλετε τις μπαταρίες μόνο όταν το περίβλημα είναι άθικτο. Κολλάτε τις γυμνές επαφές με κολλητική ταινία και να συσκευάζετε την μπαταρία κατά τέτοιο τρόπο, ώστε αυτή να μην κουνιέται μέσα στη συσκευασία. Παρακαλούμε να λαμβάνετε επίσης υπόψη σας και τυχόν πιο αυστηρές εθνικές διατάξεις.

## **Απόσυρση**

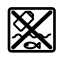

Τα όργανα μέτρησης, οι επαναφορτιζόμενες μπαταρίες/μπαταρίες, τα εξαρτήματα και οι συσκευασίες πρέπει να ανακυκλώνονται με τρόπο φιλικό προς το περιβάλλον.

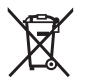

Μη ρίχνετε τα όργανα μέτρησης και τις επαναφορτιζόμενες μπαταρίες/ μπαταρίες στα οικιακά απορρίμματα!

## **Μόνο για χώρες της ΕΕ:**

Σύμφωνα με την Ευρωπαϊκή οδηγία 2012/19/ΕΕ τα άχρηστα όργανα μέτρησης και σύμφωνα με την Ευρωπαϊκή οδηγία 2006/66/ΕΚ οι χαλασμένες ή χρησιμοποιημένες μπαταρίες δεν είναι πλέον υποχρεωτικό να συλλέγονται ξεχωριστά για να ανακυκλωθούν με τρόπο φιλικό προς το περιβάλλον.

#### **Επαναφορτιζόμενες μπαταρίες/Μπαταρίες:**

## **Li-Ion:**

Προσέξτε παρακαλώ τις υποδείξεις στην ενότητα Μεταφορά (βλέπε «Μεταφορά», Σελίδα 304).

1 609 92A 5L5 | (11.01.2021) Bosch Power Tools

## Türkçe | **305**

⊕

## **İçindekiler**

♦

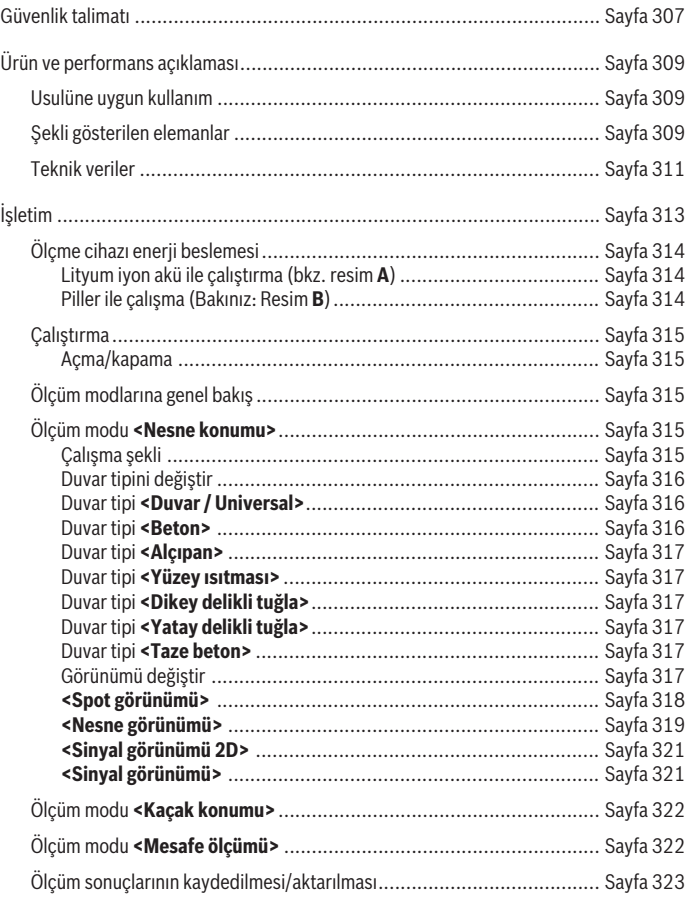

◈

Bosch Power Tools 1 609 92A 5L5 | (11.01.2021)

♦

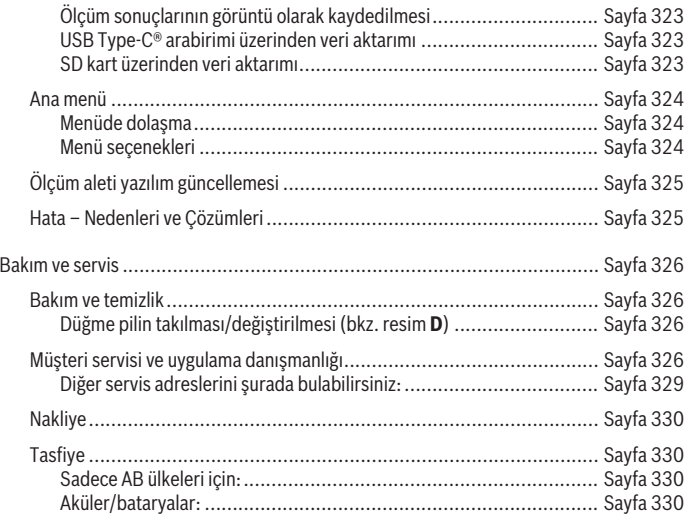

€

0

Türkçe | **307**

## **Türkçe**

## **Güvenlik talimatı**

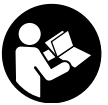

**Bütün talimat ve uyarılar okunmalı ve bunlara uyulmalıdır. Ölçme cihazı bu güvenlik talimatına uygun olarak kullanılmazsa, ölçme cihazına entegre koruyucu donanımların işlevi kısıtlanabilir. BU TALİMATI İYİ VE GÜVENLİ BİR YERDE SAKLAYIN.**

- u **Ölçme cihazının sadece kalifiye uzman personel tarafından ve orijinal yedek parçalarla onarılmasını sağlayın.** Bu sayede ölçme cihazının güvenliğini sağlarsınız.
- ▶ Ölçme cihazı ile içinde yanıcı sıvılar, gazlar veya tozlar bulunan patlama riski **bulunan ortamlarda çalışmayın.** Ölçme cihazı içinde tozu veya buharları tutuşturabilecek kıvılcımlar oluşabilir.
- **► Aküyü açmayın.** Kısa devre tehlikesi vardır.
- u **Akü hasar görürse veya usulüne aykırı kullanılırsa dışarı buhar sızabilir. Akü yanabilir veya patlayabilir.** Çalıştığınız yeri havalandırın ve şikayet olursa hekime başvurun. Akülerden çıkan buharlar nefes yollarını tahriş edebilir.
- u **Yanlış kullanım veya hasarlı akü, yanıcı sıvının aküden dışarı sızmasına neden olabilir. Bu sıvı ile temas etmekten kaçının. Yanlışlıkla temas ederseniz temas eden yeri su ile yıkayın. Sıvı gözlerinize gelecek olursa hekime başvurun.** Dışarı sızan akü sıvısı cilt tahrişlerine ve yanmalara neden olabilir.
- u **Çivi veya tornavida gibi sivri nesneler veya dışarıdan kuvvet uygulama aküde hasara neden olabilir.** Akü içinde bir kısa devre oluşabilir ve akü yanabilir, duman çıkarabilir, patlayabilir veya aşırı ölçüde ısınabilir.
- u **Kullanım dışındaki aküyü, kontaklar arasında köprüleme yapabilecek büro ataçları, madeni paralar, anahtarlar, çiviler, vidalar veya başka küçük metal nesnelerden uzak tutun.** Akü kontakları arasındaki bir kısa devre yanmalara veya yangınlara neden olabilir.
- **► Aküyü sadece üreticinin ürünlerinde kullanın.** Ancak bu yolla akü tehlikeli zorlanmalara karşı korunur.
- u **Aküleri sadece üretici tarafından tavsiye edilen şarj cihazlarında şarj edin.** Bir akünün şarjına uygun olarak üretilmiş şarj cihazı başka bir akünün şarjı için kullanılırsa yangın tehlikesi ortaya çıkar.

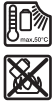

**Aküyü sıcaktan, sürekli gelen güneş ışınından, ateşten, kirden, sudan ve nemden koruyun.** Patlama ve kısa devre tehlikesi vardır.

- u **Bu ölçüm aleti teknolojik açıdan yüzde yüzlük bir güvenlik sağlayamaz. Bu nedenle, tehlikeleri önlemek için, duvarda, tavanda veya zeminde yapılacak her delme, kesme veya frezeleme işleminden önce yapı planları, yapım esnasındaki fotoğraflar gibi diğer bilgi kaynaklarına da başvurun.** Havadaki nem oranı, diğer elektrikli aletlerin yakınında bulunma gibi çevresel etkiler ölçüm aletinin hassasiyetini olumsuz yönde etkileyebilir. Duvarların niteliği ve durumu (örneğin nem, metal içeren yapı malzemeleri, iletken duvar kağıtları, yalıtım malzemesi, fayanslar) ve nesnelerin sayısı, türü, büyüklüğü ve konumu ölçme sonuçlarının yanlış çıkmasına neden olabilir.
- u **Binada gaz tesisatı boruları bulunuyorsa, duvarlarda, tavanlarda veya zeminde çalışma yaptıktan sonra her defasında gaz borularında bir hasar olup olmadığını kontrol edin.**
- u **Duvarlarda, tavanlarda veya zeminlerde delme, kesme veya frezeleme işlemlerine başlamadan önce akım tüketicilerini kapatın ve akım ileten tüm hatları akımsız hale getirin. Çalışmaya başlamadan önce her defasında yüzey altındaki nesnelerin gerilim altında bulunup bulunmadığını kontrol edin.**
- u **Nesneleri kuru yapı duvarlarına sabitlerken, özellikle alt yapı konstrüksiyonlarda olmak üzere, duvarın veya sabitleme malzemesinin yeterli taşıma kapasitesine sahip olup olmadığını kontrol edin.**
- u **Düğme pilleri hiçbir zaman yutmayın.** Düğme pilin yutulması 2 saat içinde iç tahrişlere ve ölüme neden olabilir.

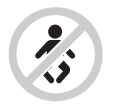

**Düğme pilin çocukların eline geçmemesi için gerekli önlemleri alın.** Düğme pilin yutulduğu veya başka bir beden deliğinden içeri girmiş olabileceği kuşkusu varsa, hemen bir hekime başvurun.

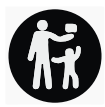

- u **Batarya değiştirirken bataryanın usulüne uygun olarak değiştirilmesine dikkat edin.** Patlama tehlikesi vardır.
- u **Sadece bu kullanma kılavuzunda belirtilen düğme pilleri kullanın.** Farklı düğme piller veya başka bir enerji kaynağı kullanmayın.
- u **Düğme pili yeniden şarj etmeyi denemeyin ve düğme pile kısa devre yaptırmayın.** Düğme pil sızdırmazlığını kaybedebilir, patlayabilir, yanabilir ve insanları yaralayabilir.
- u **Boşalan düğme pili çıkarın ve usulüne uygun olarak atın.** Boşalan düğme piller sızdırmazlıklarını kaybedebilir ve ürüne zarar verebilir veya insanları yaralayabilir.
- u **Düğme pili aşırı ölçüde ısıtmayın ve ateşe atmayın.** Düğme pil sızdırmazlığını kaybedebilir, patlayabilir, yanabilir ve insanları yaralayabilir.
- u **Düğme pile zarar vermeyin ve düğme pili sökmeyin.** Düğme pil sızdırmazlığını kaybedebilir, patlayabilir, yanabilir ve insanları yaralayabilir.
- ► Hasar görmüş bir düğme pili su ile temas ettirmeyin. Dışarı sızan lityum su ile temasa geçtiğinde hidrojen açığa çıkabilir ve bu da yangına, patlamaya veya insanların yaralanmasına neden olabilir.

## **Ürün ve performans açıklaması**

Lütfen kullanma kılavuzunun ön kısmındaki resimlere dikkat edin.

## **Usulüne uygun kullanım**

Bu ölçüm aleti, duvarlardaki, tavanlardaki ve zeminlerdeki nesnelerin aranması için tasarlanmıştır. Zeminin malzemesine ve durumuna göre metal nesneler, ahşap kirişler, plastik borular, elektrik hatları ve kablolar bulunabilir.

Ölçme cihazı, uygunluk beyanında belirtilen standartların sınır değerlerini karşılar. EU uygunluk beyanını <http://eu-doc.bosch.com/>adresinde bulabilirsiniz.

Bu temelde, örn. hastanelerde, nükleer santrallerde ve havaalanı ile baz istasyonu yakınlarında ölçüm aletinin kullanılıp kullanılamayacağı açıklığa kavuşturulmalıdır. Bu ölçme cihazı kapalı mekanlarda ve açık havada kullanılmaya uygundur.

## **Şekli gösterilen elemanlar**

Şekli gösterilen elemanların numaraları ile grafik sayfasındaki ölçme cihazı resmindeki numaralar aynıdır.

- **(1)** Üst işaretleme yardımı
- **(2)** Tekerlek
- **(3)** microSD kart yuvası
- **(4)** USB Type-C® soketia)
- **(5)** Sol veya sağ işaretleme yardımı
- **(6)** Sağ fonksiyon tuşu

- **(7)** Sağ ok tuşu
- **(8)** Açma/kapama tuşu
- **(9)** Akü/pil adaptörü kilit açma tuşu<sup>b)</sup>
- **(10)** Aküb)
- **(11)** Kavrama yüzeyi
- **(12)** Aşağı ok tuşu
- **(13)** Ekran görüntüsü tuşu
- **(14)** Sol ok tuşu
- **(15)** Sol fonksiyon tuşu
- **(16)** Kırmızı başlatma tuşu
- **(17)** Yukarı ok tuşu
- **(18)** Ekran
- **(19)** Sensör alanı
- **(20)** Seri numarası
- (21) Koruma çantası<sup>b)</sup>
- **(22)** Taşıma askısı
- **(23)** USB Type-C® kablosu
- (24) Çanta<sup>b)</sup>
- **(25)** Akü yuvası
- **(26)** Pillerb)
- **(27)** Pil adaptörü vidalı kapağıb)
- <sup>(28)</sup> Pil adaptörü kasası<sup>b)</sup>
- **(29)** Düğme pil tutucu düzeneği
- **(30)** Düğme pil tutucu düzeneği vidası
- **(31)** Düğme pil yuvası
- **(32)** Düğme pil
- a) USB Type-C® ve USB-C®, USB Implementers Forum'un ticari markalarıdır.
- b) **Şekli gösterilen veya tanımlanan aksesuar standart teslimat kapsamında değildir. Aksesuarın tümünü aksesuar programımızda bulabilirsiniz.**

Türkçe | **311**

**Üniversal duvar tarama cihazı D-tect 200 C** Malzeme numarası **3 601 K81 600**

 $±10$  mm/m

⊕

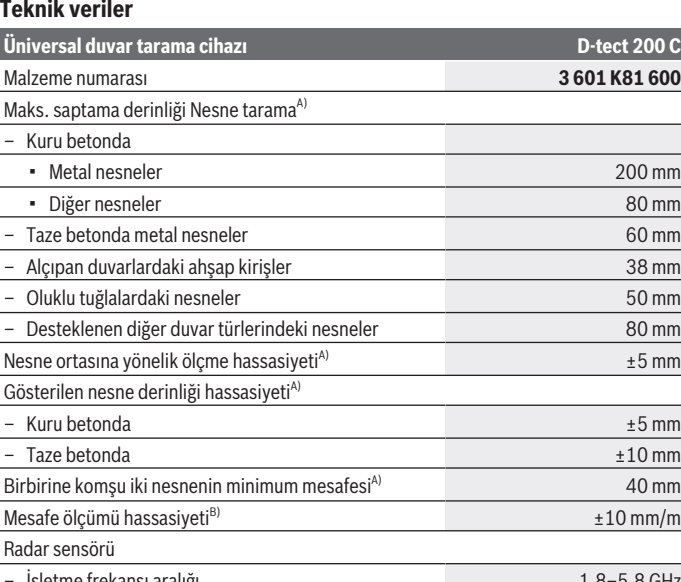

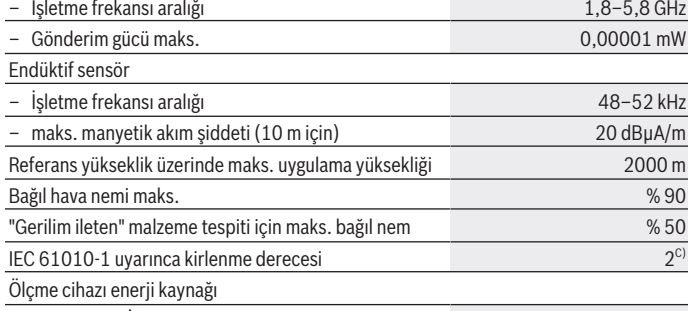

– Akü (Lityum İyon) 10,8 V/12 V

◈

♦

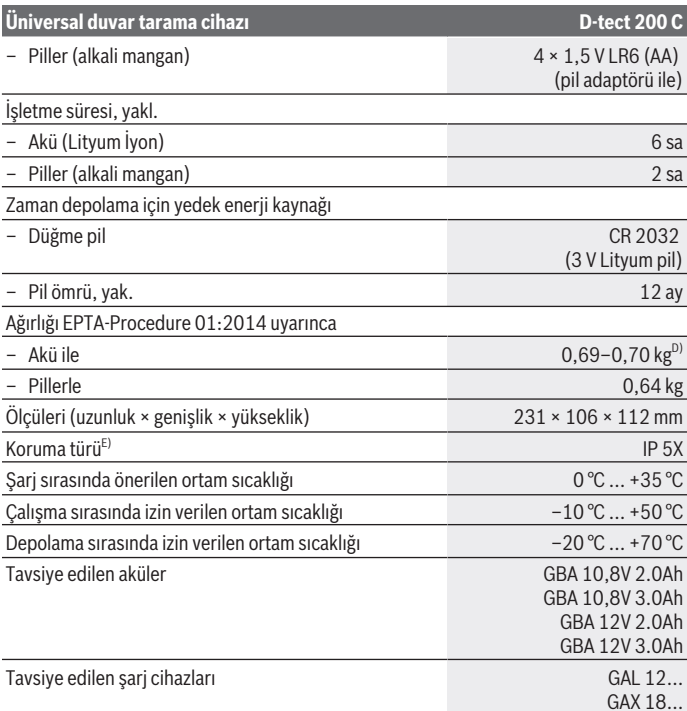

A) Nesnelerin malzemesine ve boyutuna, zeminin malzemesine ve durumuna ve seçilen görünüme bağlıdır. En iyi sonuçlar homojen, kuru zeminlerde elde edilebilir. Ek olarak, 60 mm'den daha derin nesneler için görüntülenen nesne derinliğinde ±0,5 mm/cm'lik bir sapma beklenmelidir.

- B) Zemin malzemesine ve durumuna bağlı olarak
- C) Zaman zaman yoğunlaşma nedeniyle iletkenlik görülebilmesine rağmen, sadece iletken olmayan bir kirlenme ortaya çıkar.

D) Kullanılan aküye bağlıdır

E) Lityum İyon akü ve AA1 pil adaptörü IP 5X kapsamının dışındadır.

Tip etiketi üzerindeki seri numarası **(20)** ölçüm aleti kimliğinin belirlenmesine yarar.

u **Zemin özelliklerinin elverişsiz olması ölçüm aletinin hassasiyetini ve algılama derinliğini olumsuz yönde etkileyebilir.**

Bir parazit sinyalinin ölçüm aletine etkisini test eden algılayıcı testi için, ETSI TS 103 361 (V1.1.1) Bölüm 9.4.1'de d = 60 mm tanımlı kriter ve performans seviyesi kullanılmaktadır.

## **İşletim**

- u **Ölçme cihazını nemden ve doğrudan gelen güneş ışınından koruyun.**
- u **Ölçüm aletini aşırı sıcaklıklara veya sıcaklık dalgalanmalarına maruz bırakmayın. Büyük sıcaklık dalgalanmaları söz konusuysa açmadan önce sıcaklığın dengelenmesini bekleyin.** Aşırı sıcaklıklarda veya sıcaklık dalgalanmalarında, ölçüm aletinin hassasiyeti ve ekran göstergesi olumsuz etkilenebilir.
- **▶ Ölçüm aletinin şiddetli çarpma ve düşmeye maruz kalmamasına dikkat edin.** Dışarıdan gelen aşırı etkilere maruz kaldığında ve işlevinde belirgin anormallikler görüldüğünde, ölçüm aletini kontrol edilmek üzere yetkili bir **Bosch** müşteri servisine göndermeniz gerekir.
- u **Ölçme sonuçları prensip olarak belirli ortam koşulları tarafından etkilenebilir. Örneğin güçlü elektriksel, manyetik veya elektro manyetik alan oluşturan cihazlara yakınlık, nem, metal içeren yapı malzemeleri, alüminyum lamine yalıtım malzemeleri ve iletken duvar kağıtları ve fayanslar ölçme sonuçlarına etki edebilecek koşulları yaratabilir.** Bu nedenle duvarlarda, tavanlarda ve zeminlerde delme, kesme veya freze işlemi yapmaya başlamadan önce başka bilgi kaynaklarına da başvurun (örneğin yapı planları).
- u **Ölçümü etkilememek için ölçüm aletini yalnızca belirlenmiş kavrama yüzeylerinden (11) tutun.**
- u **Ölçüm aletinin arka tarafındaki sensör alanına (19) hiçbir etiket veya levha yapıştırmayın.** Özellikle metal levhalar ilgili ölçüm sonuçlarını olumsuz etkiler.

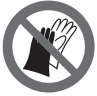

**Ölçüm sırasında eldiven takmayın ve yeterli topraklama olduğundan emin olun.** Topraklama yetersizse, malzeme algılaması "gerilim iletici" olarak olumsuz etkilenebilir.

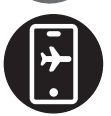

**Ölçüm sırasında güçlü elektriksel, manyetik veya elektromanyetik alanlar yayan cihazların yakınında olmaktan kaçının.** Mümkünse, ışıması ilgili ölçümü olumsuz etkileyebilecek tüm cihazlarda ilgili işlevleri devre dışı bırakın veya cihazları kapatın.

## **Ölçme cihazı enerji beslemesi**

Bu ölçme cihazı piyasada bulunan bataryalarla veya bir Bosch lityum iyon akü ile çalıştırılabilir.

#### **Lityum iyon akü ile çalıştırma (bkz. resim A)**

**► Sadece teknik veriler bölümünde belirtilen şari cihazlarını kullanın.** Sadece bu şarj cihazları ölçme cihazınızda kullanılabilen lityum iyon aküler için tasarlanmıştır.

**Not:** Ölçme cihazınıza uygun olmayan akülerin kullanılması hatalı işlevlere veya ölçme cihazında hasara neden olabilir.

**Not:** Akü kısmi şarjlı olarak teslim edilir. Aküden tam performansı elde edebilmek için ilk kullanımdan önce aküyü şarj cihazında tam olarak şarj edin.

Lityum iyon aküler kullanım ömürleri kısalmadan istendiği zaman şarj edilebilir. Şarj işleminin kesilmesi aküye zarar vermez.

Lityum iyon akü "Electronic Cell Protection (ECP)" sistemi ile derin deşarja karşı korunmalıdır. Akü boşaldığında ölçme cihazı bir koruyucu devre üzerinden kapatılır. Şarj edilen aküyü **(10) yerleştirmek** için, aküyü hissedilir şekilde yerine oturana kadar akü yuvasına **(25)** itin.

Aküyü **(10) çıkarmak** için ilgili kilit açma tuşlarına **(9)** basın ve aküyü ilgili akü yuvasından **(25)** çekin. **Bunu yaparken güç kullanmayın.**

## **Piller ile çalışma (Bakınız: Resim B)**

Bu ölçme cihazının alkali mangan bataryalarla çalıştırılması tavsiye olunur. Bataryalar batarya adaptörüne yerleştirilir.

#### u **Batarya adaptörü sadece kendisi için öngörülen Bosch ölçme cihazları için tasarlanmıştır ve elektrikli el aletleri ile kullanılamaz.**

Pilleri **takmak** için pil adaptörü kasasını **(28)** akü yuvasına **(25)** yerleştirin. Pilleri vidalı kapak **(27)** üzerindeki şekle bakarak kasaya yerleştirin. Vidalı kapağı hissedilir biçimde kavrama yapıncaya kadar kovan üzerine itin.

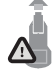

Pilleri **çıkarmak (26)** için boşa alma tuşlarına **(9)** vidalı kapakta **(27)** basın ve vidalı kapağı çıkarın. Bu sırada pillerin düşmemesine dikkat edin. Ölçüm aletini, akü yuvası **(25)** yukarıyı gösterecek şekilde tutun. Pilleri çıkarın. İçeride bulunan kasayı **(28)** akü yuvasından

çıkarmak için kasayı tutun ve hafifçe bastırarak ölçüm aletinin yan tarafından dışarı çekin. Bütün bataryaları daima eşzamanlı olarak değiştirin. Daima aynı üreticinin aynı kapasitedeki bataryalarını kullanın.

u **Uzun süre kullanmayacaksanız pilleri ölçüm aletinden çıkarın.** Piller uzun süre ölçüm aleti içinde kullanım dışı kaldıklarında korozyona uğrayabilir ve kendiliğinden boşalabilir.

1 609 92A 5L5 | (11.01.2021) Bosch Power Tools

## **Çalıştırma**

#### **Açma/kapama**

- u **Ölçüm aletini açmadan önce sensör alanının (19)ıslak olmadığından emin olun.** Gerekirse ölçüm aletini bir bezle kurulayın.
- u **Ölçüm aleti güçlü bir sıcaklık değişikliğine maruz kaldığında, açmadan önce soğumasını bekleyin.**

Ölçüm aletini **açmak** için ya açma/kapama tuşuna **(8)** ya da kırmızı başlatma tuşuna **(16)** basın.

Ölçüm aletini **kapatmak** için yeniden açma/kapama tuşuna **(8)** basın.

Yakl. **5** dakika boyunca ölçüm aletindeki hiçbir tuşa basılmazsa ve ölçüm aleti hareket ettirilmezse, pillerin veya akülerin korunması için ölçüm aleti otomatik olarak kapanır. Kapanma zamanını ana menüden (Bakınız "Ana menü", Sayfa 324) değiştirebilirsiniz. Enerjiden tasarruf etmek için ölçüm aletini sadece kullandığınız zamanlar açın.

## **Ölçüm modlarına genel bakış**

Ölçüm aleti aşağıdaki ölçüm modlarına sahiptir:

- **<Nesne konumu>**: Duvarlardaki, zeminlerdeki ve tavanlardaki nesnelerin taranması için,
- **<Kaçak konumu>**: Kaçakların bulunması için,
- **<Mesafe ölçümü>**: Mesafelerin ölçülmesi için.

Ölçüm modunu ana menüden (Bakınız "Ana menü", Sayfa 324) değiştirebilirsiniz.

## **Ölçüm modu <Nesne konumu>**

## **Çalışma şekli**

Ölçüm aleti ile sensör alanının zemini kontrol edilir. Duvar malzemesinden farklı malzemeye sahip nesneler algılanır.

Duvarda birden çok nesne üst üste bulunuyorsa ekranda hangi yüzeyin sırada olduğu görüntülenir.

#### **Tespit edilebilir nesneler**

- Plastik borular (örn. en az 10 mm çapında yerden ve duvardan ısıtma gibi alanlarda kullanılan su taşıyan plastik borular, masif çevreleme malzemesine sahip en az 20 mm çapında boş borular)
- Elektrik hatları (gerilim iletmesinden bağımsız olarak)
- Üç fazlı trifaze akım hatları (örn. ocağa giden)
- Düşük gerilim hatları (örn. zil, telefon, ağ, akıllı ev)

- Metal borular ve çubuklar, her türde metal taşıyıcı (örn. çelik, bakır, alüminyum)
- Donatı demirleri
- Ahşap kirişler
- İç boşluklar

#### **Özel ölçüm durumları**

Uygun olmayan koşullar prensip olarak ölçüm sonucunu olumsuz etkileyebilir:

- Çok katmanlı duvar yapıları
- Boş plastik borular ve boşluklardaki ve hafif duvarlardaki ahşap kirişler
- Duvarda çapraz konumda uzanan nesneler
- Metal yüzeyler ve ıslak alanlar; bunlar duvarda duruma göre (örn. su miktarı fazla ise) nesne olarak algılanabilir.

Betonun tamamen kuruması için aylar geçmesi gerektiğine dikkat edin.

- Duvardaki iç boşluklar nesne olarak algılanabilir
- Güçlü manyetik veya elektromanyetik alanlar oluşturan cihazlara yakınlık, örn. Mobil baz istasyonları veya jeneratörler
- u **Duvarda delme, kesme veya frezeleme işlemine başlamadan önce tehlikeler konusunda diğer bilgi kaynaklarına da başvurmanız gerekir.** Ölçme sonuçları çevre koşulları veya duvar malzemesinin özelliği tarafından etkilenebileceğinden, gösterge sensör alanında hiçbir nesne göstermemesine rağmen tehlike olabilir.

#### **Duvar tipini değiştir**

Mümkün olan en iyi ölçüm sonuçları için daima uygun duvar tipini ayarlayın. Bunun için istenen duvar tipi görüntülenene kadar sol ok tuşuna **(14)** veya sağ ok tuşuna **(7)** basın. Seçimi kaydetmek için kırmızı başlatma tuşuna **(16)** basın.

Maksimum ölçüm derinliği prensip olarak 8 cm'dir. Bu değere yönelik sapmalar, münferit duvar tiplerinde veya görünümlerde açıklanmıştır.

#### **Duvar tipi <Duvar / Universal>**

**<Duvar / Universal>** duvar tipi, masif tuğla duvar veya diğer homojen malzemelerdeki çoğu uygulama için uygundur. Plastik borular ve metal nesnelerin yanı sıra elektrik hatları ve diğer hatlar da görüntülenir. Tuğla duvardaki iç boşluklar veya 2 cm'den küçük çaplı boş plastik borular gösterilemeyebilir.

#### **Duvar tipi <Beton>**

**<Beton>** duvar tipi kuru betondaki uygulamalar için uygundur. Plastik borular ve metal nesnelerin yanı sıra elektrik hatları ve diğer hatlar da görüntülenir. Çapı 2 cm'den küçük boş plastik borular gösterilmeyebilir.

Duvar tipini seçerken, maksimum ölçüm derinliğini 8 cm ile 20 cm arasında da ayarlayabilirsiniz.

1 609 92A 5L5 | (11.01.2021) Bosch Power Tools

#### **Duvar tipi <Alçıpan>**

Duvar tipi **<Alçıpan>**; alçıpan duvarlardaki ahşap kirişler, metal çubuklar ile elektrik kabloları ve diğer kabloları (ahşap, alçı levha vb.) tespit etmek için uygundur. İçi dolu plastik borular ve ahşap kirişler aynı görüntülenir. Boş plastik borular algılanmaz.

#### **Duvar tipi <Yüzey ısıtması>**

**<Yüzey ısıtması>** duvar tipi özellikle metal, bileşik metal ve su dolu plastik borular ile elektrik hatlarının algılanması için uygundur. Boş plastik borular görüntülenmez.

#### **Duvar tipi <Dikey delikli tuğla>**

**<Dikey delikli tuğla>** duvar tipi özellikle dikey delikli tuğlalardaki uygulamalar için uygundur. Dikey delikli tuğlalar, çoğunlukla dikey olan çok sayıda küçük iç boşluğa sahip tuğlalardır. Metal nesneler, elektrik kabloları ve diğer kablolar ile su dolu plastik borular görüntülenir. İç boşluklar veya boş plastik borular görüntülenmeyebilir.

#### **Duvar tipi <Yatay delikli tuğla>**

**<Yatay delikli tuğla>** duvar tipi özellikle uzun delikli tuğlalarda kullanıma uygundur. Uzun delikli tuğlalar, çoğunlukla yatay döşenen az sayıda büyük iç boşluğu olan tuğlalardır. Yassı metal nesneler, elektrik kabloları ve diğer kablolar ile maksimum 5 cm ölçüm derinliğine kadar su dolu plastik borular görüntülenir. İç boşluklar veya boş plastik borular görüntülenmeyebilir.

#### **Duvar tipi <Taze beton>**

**<Taze beton>** duvar tipi özellikle henüz tam olarak sertleşmemiş ve kurumamış betondaki uygulamalar için uygundur. Maksimum 6 cm ölçüm derinliğine kadar metal nesneler görüntülenir. Plastik borular ve kablolar gösterilemeyebilir. Gerilimli ve gerilimsiz iletkenler arasında bir ayrım yapmak mümkün değildir.

Lütfen betonun tamamen sertleşip kurumasının birkaç ay sürdüğünü unutmayın.

#### **Görünümü değiştir**

Görünümü değiştirmek için istenen görünüm görüntülenene kadar yukarı ok tuşuna **(17)** veya aşağı ok tuşuna **(12)** basın. Seçimi kaydetmek için kırmızı başlatma tuşuna **(16)** basın.

#### **<Spot görünümü>**

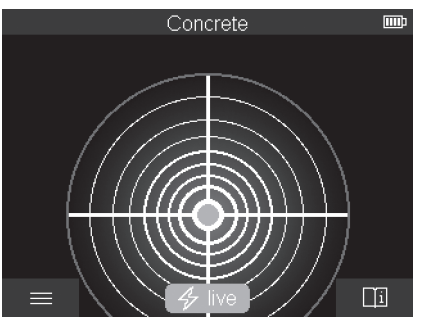

**<Spot görünümü>** görünümünde, ölçüm aleti zeminin üzerinde hareket ettirilmeden ilk ölçüm sonucu görüntülenir. Bu nedenle özellikle köşelerde veya dar alanlarda ölçümler için uygundur. Maksimum ölçüm derinliği 6 cm'dir. Bulunan nesneler malzeme özellikleriyle birlikte, ancak derinlik bilgisi olmadan görüntülenir.

Mümkün olan her durumda, mümkün olan en iyi ölçüm sonuçlarını elde etmek için ölçüm aletini **<Spot görünümü>** görünümünde zemin üzerinde hareket ettirmelisiniz. Ölçüm aletini hareket ettirmeden özellikle plastik boruların ve ahşap kirişlerin taraması sınırlı kalır.

#### **Ölçüm göstergesi:**

Hiçbir nesne bulunamazsa, ekranda yalnızca dıştaki daire görünür ve yeşil renkte yanar.

Yakınlarda bir nesne varsa, dıştaki daire kırmızı renkte yanar. Nesne ne kadar yakınsa, ölçüm göstergesindeki dalgalanma (daire sayısı) o kadar artar. Ölçüm aleti nesneden uzaklaştıkça dalgalanma azalır.

Sinyal gücü yeterliyse, yön okları görüntülenir. Özel olarak nesnenin merkezini belirlemek için, ölçüm aletini yön okları yönünde hareket ettirin. Ölçüm göstergesi, nesne merkezinin üzerinde maksimum dalgalanmayı gösterir ve sinyal gücü yeterliyse bir merkez çarpı işareti görüntülenir. Malzeme özelliğinin renk kodlaması **<Nesne görünümü>** görünümündeki ile aynıdır.

Yön okları veya merkez çarpı işareti gösterilmezse, yakın çevrede hala bir nesne olabilir.

Türkçe | **319**

#### **<Nesne görünümü>**

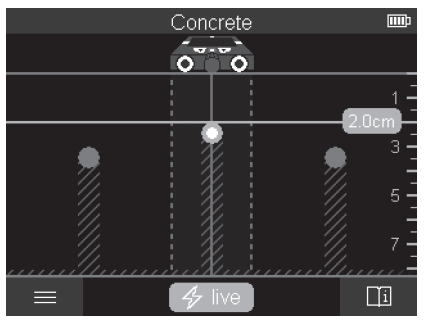

**<Nesne görünümü>** görünümünde mümkün olan en iyi ölçüm sonuçlarının yanı sıra maksimum ölçüm derinlikleri de elde edilebilir. Tespit edilen nesneler, derinlik bilgileriyle ve gerekirse malzeme özellikleriyle birlikte ölçme mesafesi üzerinde görüntülenir.

#### **Ölçüm işlemi:**

- Ölçüm aletini zemine koyun ve hareket yönünde zeminin üzerinde hareket ettirin. Ölçüm sonuçları, 10 cm asgari ölçüm mesafesinden sonra ekranda görüntülenir.
- Tekerleklerin duvarla güvenli bir şekilde temas etmesini sağlamak için ölçüm aletini daima zemin üzerinde hafif bir basınç uygulayarak düz bir çizgide hareket ettirin.
- Optimum ölçüm sonuçlarını elde etmek için, ölçüm aletini incelenecek tüm alan üzerinde yavaşça hareket ettirin ve geri giderken ölçüm sonuçlarına bakın. Ölçme mesafesi en az 40 cm olmalıdır.
- Kırmızı başlatma tuşuna **(16)** basarak istediğiniz zaman yeni bir ölçüme başlayabilirsiniz.
- Ölçüm sırasında ölçüm aletini duvardan çekerseniz son ölçüm sonucu ekranda kalır. Zemine koyduğunuzda veya hareket ettiğinizde ölçüm yeniden başlatılır.

İşleve bağlı olarak, ölçüm aletinin hareket yönüne dik uzanan nesnelerin üst kenarları güvenilir bir şekilde tespit edilir (bkz. resim **C**). **Bu nedenle incelenecek alanda her zaman çapraz konumda hareket edilmelidir.**

Nesnelerin taranması için ölçüm mesafesinin bir kere ayarlanması yeterlidir. Tespit edilen bir nesnenin yerini tam olarak belirlemek ve işaretlemek istiyorsanız ölçüm aletini ilgili ölçüm mesafesi üzerinde geri hareket ettirin.

Duvarda bulunan bir nesnenin yönünü, birkaç ölçme mesafesini arka arkaya hareket ettirerek belirleyebilirsiniz.

#### **Ölçüm göstergesi:**

Sensör alanında herhangi bir nesne algılanmadıysa, kesikli çizgiler ve orta çizgi tamamen yeşildir.

Sensör altında bir nesne tespit edilirse, ekrandaki iki kesikli çizgi arasındaki sensör alanında gösterilir. İki kesikli çizgi ve orta çizgi kısmen kırmızıdır.

Ayara bağlı olarak, ya bulunan nesnenin üst kenarına kadar nesne derinliği ya da izin verilen maksimum delme derinliği sağ derinlik skalasında görüntülenir. Ana menüde iki derinlik bilgisi arasında geçiş yapabilirsiniz. Ölçüm aletini ilgili uygulama durumu için kullanırken, daima izin verilen maksimum delme derinliği göstergesini kullanın.

Bulunan nesne özelliklerinin ekrandaki görüntüsü, gerçek nesne özelliklerinden farklı olabilir. Özellikle çok ince nesneler ekranda daha kalın görünür. Daha büyük, silindirik nesneler (örn. plastik borular veya su boruları) ekranda gerçekte olduklarından daha dar görünebilir.

Nesnenin türüne ve derinliğine bağlı olarak bir malzeme algılaması yapılabilir.

Malzemenin türü, ekrandaki nesnenin renginden anlaşılabilir:

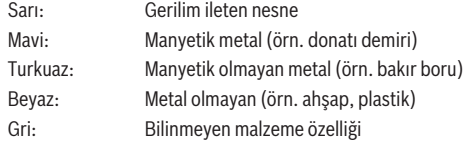

Malzeme algılaması ile ilgili notlar:

- Gerilim ileten nesnelerde başka özellik görüntülenmez.
- Üç fazlı trifaze akım hatları "gerilim iletmeyen hatlar" olarak algılanabilir.
- Bağıl hava nemi % 50'den fazla olduğunda "gerilim ileten" özelliğinin belirlenmesi sınırlanabilir.

#### **Nesnelerin işaretlenmesi:**

- Zeminde bulunan bir nesneyi işaretlemek istiyorsanız, ölçüm aletini hareket ettirerek ekrandaki nesnenin orta çizgiye ortalanmasını sağlayın. Üst işaretleme yardımcısında **(1)** ve sol ve sağ işaretleme yardımcısında **(5)** zemine birer işaret koyun. Nesnenin merkezi, çizilen işaretlerin kesişme noktasında bulunur.
- Alternatif olarak, bulunan nesne ekranda iki kesikli çizgiden birinin ortasında görüntülenene kadar ölçüm aletini sola veya sağa hareket ettirin. Bu durumda, ölçüm aletinin karşılık gelen dış kenarının altında görüntülenir. Zeminde bu dış kenar boyunca bir çizgi çizin ve ilgili yanal işaretleme yardımcısının **(5)** bu çizgi üzerindeki konumunu işaretleyin. Burası nesnenin merkezidir.
- Duvarda bulunan bir nesnenin yönünü, arka arkaya kaydırılmış birkaç ölçme mesafesini takip ederek ve ilgili işaretleri birleştirerek işaretleyebilirsiniz.

1 609 92A 5L5 | (11.01.2021) Bosch Power Tools

Türkçe | **321**

#### **<Sinyal görünümü 2D>**

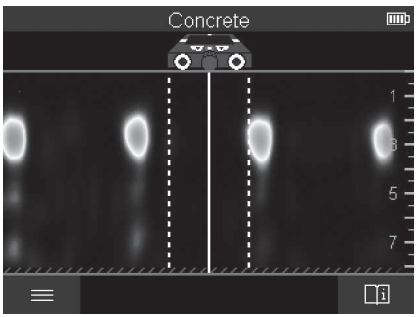

**<Sinyal görünümü 2D>** görünümünde, ilgili ölçüm konumundaki sinyal gücü, nesne derinliği ile birlikte görüntülenir. **<Sinyal görünümü 2D>** ilgili **<Nesne görünümü>** görünümünün bir varyantıdır. Nesne sembolleri yerine sinyal güçlerini gösterir. Maksimum sinyal gücü, nesnelerin üst kenarını temsil eder.

İlgili **<Sinyal görünümü 2D>**, birbirine yakın olan nesneleri taramak ve karmaşık malzeme yapılarını daha iyi değerlendirmek için kullanılabilir. Daha zayıf nesneler ve arka arkaya bulunan nesneler de belirli koşullar altında bulunabilir.

**<Nesne görünümü>** görünümündeki ölçüm işlemiyle ilgili bilgilere dikkat edin.

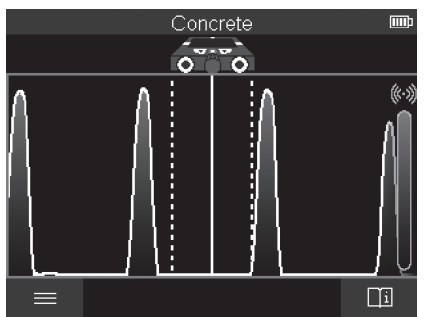

#### **<Sinyal görünümü>**

**<Sinyal görünümü>** görünümünde sinyal gücü, nesne derinliği bilgisi olmadan ilgili ölçüm konumunda görüntülenir.

Bosch Power Tools 1 609 92A 5L5 | (11.01.2021)

İlgili **<Sinyal görünümü>**, birbirine yakın olan nesneleri taramak ve karmaşık malzeme yapılarını sinyal akışına göre daha iyi değerlendirmek için kullanılabilir. **<Nesne görünümü>** görünümündeki ölçüm işlemiyle ilgili bilgilere dikkat edin.

# Leakage Detection m c Πī

**Ölçüm modu <Kaçak konumu>**

Bu ölçüm modunda, yüzeyin bağıl malzeme nemi görüntülenir. Bu nedenle, maksimum malzeme nem noktasının ve dolayısıyla olası bir sızıntının tespit edilmesi için uygundur. Yüzeydeki farklı malzemeler, düz duran nesneler ve zemindeki homojen olmama durumları (örneğin oluklar) ilgili ölçüm sonucunun yanlış olmasına neden olabilir.

## **Ölçüm modu <Mesafe ölçümü>**

Bu ölçüm modunda duvardaki mesafeleri ölçebilirsiniz. Ölçüm, yalnızca tekerleklerin hareket yönünde düz bir çizgide mümkündür.

Ölçüm aletini, ölçümün başlangıç noktasında duvara yerleştirin. Ölçümün referans noktası her zaman üst işaretleme yardımcısıdır **(1)**. Gerekirse önceden görüntülenen bir ölçüm değerini silmek ve yeni bir ölçüm başlatmak için kırmızı başlatma tuşuna **(16)** basın.

Ölçüm aletini düz bir çizgide ve duvarın üzerinden istenen yönde eşit dağılımlı bastırarak hareket ettirin. Başlangıç noktasına yönelik mesafe sürekli ölçülür. Ekranda gösterilen ölçüm değeri, kat edilen toplam mesafeye değil, geçerli ölçümün başlangıç noktasına yönelik mesafeye karşılık gelir (başlangıç noktasına geri giderken ölçüm değeri küçülür). Duvarda istenen bir mesafe işaretlenecekse, bunu üst işaretleme yardımcısı **(1)** üzerinde işaretleyin.

## **Ölçüm sonuçlarının kaydedilmesi/aktarılması**

#### **Ölçüm sonuçlarının görüntü olarak kaydedilmesi**

**<Nesne görünümü>** görünümünde bir ekran görüntüsü işlevi mevcuttur. Böylece, ölçüm sonuçlarını belgelemek veya daha sonra analiz etmek için, bunları görüntü olarak kaydedebilirsiniz.

İstenilen alanı her zamanki gibi ölçün. Ardından ekran görüntüsü tuşuna **(13)** basın. SD kart takılı ise, görüntüler karta kaydedilir. Aksi takdirde, görüntüler ölçüm aletinin dahili belleğinde saklanır ve USB Type-C® ara birimi aracılığıyla aktarılabilir.

#### **USB Type-C® arabirimi üzerinden veri aktarımı**

USB Type-C® soketinin **(4)** kapağını açın. Kapatılmış ölçüm aletinin USB Type-C® soketini, USB Type-C® kablosunu **(23)** kullanarak bilgisayarınıza bağlayın.

Açma/kapama tuşu **(8)** üzerinden ölçüm aletini açın.

Bilgisayarınızdaki dosya tarayıcısını açın ve sürücüyü **BOSCH D‑tect 200 C** seçin. Kaydedilen dosyalar ölçüm aletinin dahili belleğinden kopyalanabilir, bilgisayarınıza taşınabilir veya silinebilir.

İstediğiniz işlemi tamamladığınızda, sürücünün bağlantısını kesin.

**Not:** Her zaman önce sürücünün bilgisayar işletim sistemi bağlantısını sonlandırın (sürücüyü çıkarın), aksi takdirde ölçüm aletinin dahili belleği hasar görebilir.

Ardından ölçüm aletini açma/kapama tuşu **(8)** üzerinden kapatın. USB Type-C® kablosunu **(23)** çekin. Tozdan veya püskürtme suyundan korumak için USB Type-C® soketinin **(4)** kapağını kapatın.

**Not:** Ölçüm aletini yalnızca USB Type-C® arabirimi üzerinden bir bilgisayara bağlayın. Ölçüm aleti, diğer cihazlara bağlandığında hasar görebilir.

**Not:** USB Type-C® arabirimi yalnızca veri aktarımı için kullanılır, aküler veya diğer cihazlar bu arabirim aracılığıyla şarj edilemez.

#### **SD kart üzerinden veri aktarımı**

Ölçüm aletine bir SD kart takılmışsa, görüntüler kayıt sırasında ölçüm aletinin dahili belleğine değil, otomatik olarak karta kaydedilir.

SD kartı takmak için kart yuvasının **(3)** kapağını açın. SD kartı takarken yönün doğru olduğundan emin olun. Tozdan veya püskürtme suyundan korumak için kart yuvasının **(3)** kapağını kapatın.

**Not:** SD kartı çıkarmadan önce ölçüm aletini kapatın. Aksi takdirde SD kart zarar görebilir.

#### **Ana menü**

Ana menüye gitmek için sol fonksiyon tuşuna **(15)** basın.

#### **Menüde dolaşma**

- Bir menüde gezinmek için: Yukarı ok tuşuna **(17)** veya aşağı ok tuşuna **(12)** basın.
- Bir alt menüye geçme: Kırmızı başlatma tuşuna **(16)** veya sağ ok tuşuna **(7)** basın.
- Seçilen bir menü seçeneğinin onaylanması: Kırmızı başlatma tuşuna **(16)** basın.
- Açma/kapama şalteri ile bir menü seçeneğini değiştirmek için: Kırmızı başlatma tuşuna **(16)** veya sol ok tuşuna **(14)** ya da sağ ok tuşuna **(7)** basın. Bu sırada menü seçeneği de kaydedilir.
- Bir sonraki daha yüksek menüye dönüş: Geri okunun altındaki sol fonksiyon tuşuna **(15)** basın.
- Ana menüden çıkmak ve ölçüme geri dönmek için: Ana ekran sembolünün altındaki sağ fonksiyon tuşuna **(6)** basın.

#### **Menü seçenekleri**

– **<Ölçüm modu>**

İstenen ölçüm modunu ayarlayın (Bakınız "Ölçüm modlarına genel bakış", Sayfa 315). Seçimden sonra, ölçüm aleti doğrudan seçilen ölçüm moduna geçer.

**<Nesne konumu>** ölçüm modunda, planlanan ölçüme uygun duvar tipini ve ölçüm sonuçlarının görünümünü de belirtebilirsiniz.

#### – **<Cihaz ayarları>**

- **<Metre çubuğu>**: İlgili **<Nesne konumu>** (**<Spot görünümü>** hariç) ve **<Kaçak konumu>** ölçüm modları için ölçüm çubuğunu açar veya kapatır. Örneğin, nesnelerin merkezleri arasındaki mesafeyi belirlemek için ölçüm çubuğunu kullanabilirsiniz. Ölçüm çubuğunu sıfırlamak için sağ fonksiyon tuşuna **(6)** basın.
- **<Derinlik modu>**: **<Nesne derinliği>** ve izin verilen maksimum **<Delme derinliği>** görüntüsü arasında seçim yapın.
- **<Ekran parlaklığı>**: Ekran aydınlatmasının parlaklık seviyesini ayarlayın.
- **<Ses>**: Sesli sinyali açar veya kapatır. Sesli sinyal açıksa, her düğmeye basıldığında ve sensör alanının altında bir nesne bulunduğunda sesli bir sinyal duyulur.
- **<Başlangıç ayarları>**: Açıldığında ölçüm aletinin başlayacağı ayarları (örn. duvar tipi, görünüm, ölçüm çubuğu) seçin. Cihazın en son kapatıldığı andaki ayarları devralmak ile kişiselleştirilmiş bir temel ayar (ana menüdeki mevcut ayarlara karşılık gelir) arasında seçim yapın.
- **<Kapanma zamanı …>**: Ölçüm aletinin kullanılmadığında otomatik olarak kapanacağı zaman aralığını seçin.
- **<Dil>**: Ekranda kullanılacak dili seçin.
- **<Tarih ve Saat>**: Görüntüleri kaydetmek için tarih ve saati ayarlayın ve tarih ve saat formatını seçin. Saat ve tarih artık kaydedilmiyorsa, düğme pili değiştirin (Bakınız "Düğme pilin takılması/değiştirilmesi (bkz. resim D)", Sayfa 326).
- **<Ölçme birimi>**: Ölçüm göstergeleri için ölçü birimini seçin.
- **<Fabrika ayarları>**: Tüm menü seçeneklerini fabrika ayarlarına sıfırlayabilirsiniz. Aynı zamanda, kaydedilen tüm görüntüler kalıcı olarak silinir.
- **<Cihaz bilgisi>**

Burada, kurulu yazılım sürümü ve yasal bilgiler gibi cihaz bilgilerini bulabilirsiniz.

# **Ölçüm aleti yazılım güncellemesi**

Gerekirse ölçüm aletinin yazılımını güncelleyebilirsiniz:

- Güncelleme dosyasını www.wallscanner.com adresinden SD karta indirin.
- $-$  SD kartı ölçüm aletine yerleştirin (Bakınız "SD kart üzerinden veri aktarımı", Sayfa 323).
- Güncelleme işlemi, SD kart takılır takılmaz ve ölçüm aleti açılır açılmaz otomatik olarak başlar. Ekranda ilgili bir mesaj belirir.

– Güncelleme tamamlandıktan sonra, ölçüm aleti otomatik olarak yeniden başlatılır.

**Not:** SD kartı çıkarmadan önce ölçüm aletini kapatın. Aksi takdirde SD kart zarar görebilir.

# **Hata – Nedenleri ve Çözümleri**

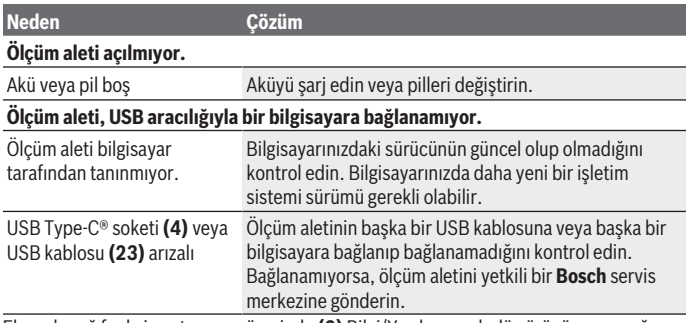

Ekranda sağ fonksiyon tuşunun üzerinde **(6)** Bilgi/Yardım sembolü görünüyorsa, sağ fonksiyon tuşuna basarak bağlamla ilgili bilgi ve yardım alabilirsiniz (duvar tipinin ve

#### **326** | Türkçe

görünümün değiştirilmesi sırasında, tüm **<Nesne konumu>** ölçüm modlarında ve **<Kaçak konumu>** altında mevcuttur).

# **Bakım ve servis**

# **Bakım ve temizlik**

► Her kullanımdan önce ölçüm aletini kontrol edin. Görünür hasar veya ölçüm aletinin iç kısmında gevşek parça olması durumunda, fonksiyon güvenliği garanti edilemez.

İyi ve güvenli çalışabilmek için ölçüm aletini her zaman temiz ve kuru tutun.

Ölçme cihazını suya veya başka sıvılar içine daldırmayın.

Olası kirleri kuru, yumuşak bir bezle temizleyin. Deterjan veya çözücü madde kullanmayın.

Ölçüm aletini yalnızca koruma çantasında **(21)** veya çantada **(24)** saklayın ve taşıyın.

Onarım durumunda, ölçüm aletini koruma çantası **(21)** veya çanta **(24)** içerisinde gönderin.

Tekerlekler **(2)** aşınmışsa, değiştirilmeleri gerekir. Tekerlekler **Bosch** yedek parça programında mevcuttur.

## **Düğme pilin takılması/değiştirilmesi (bkz. resim D)**

Ölçüm aletinde zamanı kaydedebilmek için bir düğme pil **(32)** kullanılmalıdır. İlgili vidayı **(30)** düğme pil tutucu düzeneğinden **(29)** sökün. Düğme pil tutucusunu düğme pil tutucu düzeneğinden **(31)** çıkarmak için yardımcı bir alet (örneğin düz bir tornavida) kullanın.

Boş düğme pili **(32)** çıkarın ve yeni düğme pili yerleştirin. Düğme pil tutucu düzeneği üzerindeki şekle bakarak doğru kutuplama yapın (düğme pilin artı kutbu yukarıyı göstermelidir).

Düğme pil tutucu düzeneğini **(29)** düğme pil takılıyken yuvasına **(31)** bastırın. Düğme pil tutucu düzeneğinin yuvaya doğru ve tamamen itilmesine dikkat edin, aksi takdirde toza ve püskürtme suyuna karşı koruma sağlanamaz.

İlgili vidayı **(30)** düğme pil tutucu düzeneğinde **(29)** tekrar sıkın.

# **Müşteri servisi ve uygulama danışmanlığı**

Müşteri servisleri ürününüzün onarım ve bakımı ile yedek parçalarına ait sorularınızı yanıtlandırır. Tehlike işaretlerini ve yedek parçalara ait bilgileri şu sayfada da bulabilirsiniz: **www.bosch-pt.com**

Bosch uygulama danışma ekibi ürünlerimiz ve aksesuarları hakkındaki sorularınızda sizlere memnuniyetle yardımcı olur.

Bütün başvuru ve yedek parça siparişlerinizde ürünün tip etiketi üzerindeki 10 haneli malzeme numarasını mutlaka belirtin.

#### **Türkçe**

Marmara Elektrikli El Aletleri Servis Hizmetleri Sanayi ve Ticaret Ltd. Şti. Tersane cd. Zencefil Sok.No:6 Karaköy Beyoğlu / İstanbul Tel.: +90 212 2974320 Fax: +90 212 2507200 E-mail: [info@marmarabps.com](mailto:info@marmarabps.com) Bağrıaçıklar Oto Elektrik Motorlu Sanayi Çarşısı Doğruer Sk. No:9 Selçuklu / Konya Tel.: +90 332 2354576 Tel.: +90 332 2331952 Fax: +90 332 2363492 E-mail: [bagriaciklarotoelektrik@gmail.com](mailto:bagriaciklarotoelektrik@gmail.com) Akgül Motor Bobinaj San. Ve Tİc. Ltd. Şti Alaaddinbey Mahallesi 637. Sokak No:48/C Nilüfer / Bursa Tel.: +90 224 443 54 24 Fax: +90 224 271 00 86 E-mail: [info@akgulbobinaj.com](mailto:satis@akgulbobinaj.com) Ankaralı Elektrik Eski Sanayi Bölgesi 3. Cad. No: 43 Kocasinan / KAYSERİ Tel.: +90 352 3364216 Tel.: +90 352 3206241 Fax: +90 352 3206242 E-mail: [gunay@ankarali.com.tr](mailto:gunay@ankarali.com.tr) Asal Bobinaj Eski Sanayi Sitesi Barbaros Cad. No: 24/C Canik / Samsun Tel.: +90 362 2289090 Fax: +90 362 2289090 E-mail: [bpsasalbobinaj@hotmail.com](mailto:bpsasalbobinaj@hotmail.com)

#### **328** | Türkçe

Aygem Elektrik Makine Sanayi ve Tic. Ltd. Şti. 10021 Sok. No: 11 AOSB Çiğli / İzmir Tel.: +90232 3768074 Fax: +90 232 3768075 E-mail: [boschservis@aygem.com.tr](mailto:boschservis@aygem.com.tr) Bakırcıoğlu Elektrik Makine Hırdavat İnşaat Nakliyat Sanayi ve Ticaret Ltd. Şti. Karaağaç Mah. Sümerbank Cad. No:18/4 Merkez / Erzincan Tel.: +90 446 2230959 Fax: +90 446 2240132 E-mail: [bilgi@korfezelektrik.com.tr](mailto:bilgi@korfezelektrik.com.tr) Bosch Sanayi ve Ticaret A.Ş. Elektrikli El Aletleri Aydınevler Mah. İnönü Cad. No: 20 Küçükyalı Ofis Park A Blok 34854 Maltepe-İstanbul Tel.: 444 80 10 Fax: +90 216 432 00 82 E-mail: [iletisim@bosch.com.tr](mailto:iletisim@bosch.com.tr%20)  [www.bosch.com.tr](http://www.bosch.com.tr) Bulsan Elektrik İstanbul Cad. Devrez Sok. İstanbul Çarşısı No: 48/29 İskitler Ulus / Ankara Tel.: +90 312 3415142 Tel.: +90 312 3410302 Fax: +90 312 3410203 E-mail: [bulsanbobinaj@gmail.com](mailto:bulsanbobinaj@gmail.com) Çözüm Bobinaj Küsget San.Sit.A Blok 11Nolu Cd.No:49/A Sehitkamil/Gaziantep Tel.: +90 342 2351507 Fax: +90 342 2351508 E-mail: [cozumbobinaj2@hotmail.com](mailto:cozumbobinaj2@hotmail.com) Onarım Bobinaj Raif Paşa Caddesi Çay Mahallesi No:67 İskenderun / HATAY

1 609 92A 5L5 | (11.01.2021) Bosch Power Tools

Türkçe | **329**

Tel.:+90 326 613 75 46 E-mail: [onarim\\_bobinaj31@mynet.com](mailto:onarim_bobinaj31@mynet.com) Faz Makine Bobinaj Cumhuriyet Mah. Sanayi Sitesi Motor İşleri Bölümü 663 Sk. No:18 Murat Paşa / Antalya Tel.: +90 242 3465876 Tel.: +90 242 3462885 Fax: +90 242 3341980 E-mail: [info@fazmakina.com.tr](mailto:info@fazmakina.com.tr) Günşah Otomotiv Elektrik Endüstriyel Yapı Malzemeleri San ve Tic. Ltd. Şti Beylikdüzü Sanayi Sit. No: 210 Beylikdüzü / İstanbul Tel.: +90 212 8720066 Fax: +90 212 8724111 E-mail: [gunsahelektrik@ttmail.com](mailto:gunsahelektrik@ttmail.com) Sezmen Bobinaj Elektrikli El Aletleri İmalatı San ve Tic. Ltd. Şti. Ege İş Merkezi 1201/4 Sok. No: 4/B Yenişehir / İzmir Tel.: +90 232 4571465 Tel.: +90 232 4584480 Fax: +90 232 4573719 E-mail: [info@sezmenbobinaj.com.tr](mailto:info@sezmenbobinaj.com.tr) Üstündağ Bobinaj ve Soğutma Sanayi Nusretiye Mah. Boyacılar Aralığı No: 9 Çorlu / Tekirdağ Tel.: +90 282 6512884 Fax: +90 282 6521966 E-mail[: info@ustundagsogutma.com](mailto:%20info@ustundagsogutma.com) IŞIKLAR ELEKTRİK BOBİNAJ Karasoku Mahallesi 28028. Sokak No:20/A Merkez / ADANA Tel.: +90 322 359 97 10 - 352 13 79 Fax: +90 322 359 13 23 E-mail: [isiklar@isiklarelektrik.com](mailto:isiklar@isiklarelektrik.com)

#### **Diğer servis adreslerini şurada bulabilirsiniz:**

[www.bosch-pt.com/serviceaddresses](http://www.bosch-pt.com/serviceaddresses)

#### **330** | Türkçe

## **Nakliye**

Alet içindeki lityum iyon (Li-Ionen) aküler tehlikeli madde taşıma yönetmeliği hükümlerine tabidir. Aküler başka bir yükümlülük olmaksızın kullanıcı tarafından caddeler üzerinde taşınabilir.

Üçüncü kişiler eliyle yollanma durumunda (örneğin hava yolu ile veya nakliye şirketleri ile) paketleme ve etiketlemeye ilişkin özel hükümlere uyulmalıdır. Gönderi paketlenirken bir tehlikeli madde uzmanından yardım alınmalıdır.

Aküleri sadece ve ancak gövdelerinde hasar yoksa gönderin. Açık kontakları kapatın ve aküyü ambalaj içinde hareket etmeyecek biçimde paketleyin. Lütfen olası ek ulusal yönetmelik hükümlerine de uyun.

## **Tasfiye**

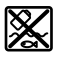

Ölçme cihazları, aküler/bataryalar, aksesuar ve ambalaj malzemesi çevre dostu tasfiye amacıyla bir geri kazanım merkezine yollanmalıdır.

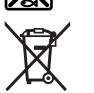

Ölçme cihazlarını ve aküleri/bataryaları evsel çöplerin içine atmayın!

#### **Sadece AB ülkeleri için:**

2012/19/EU yönetmeliği uyarınca kullanım ömrünü tamamlamış ölçme cihazları ve 2006/66/EC yönetmeliği uyarınca arızalı veya kullanım ömrünü tamamlamış aküler/ bataryalar ayrı ayrı toplanmak ve çevre dostu tasfiye için bir geri dönüşüm merkezine yollanmak zorundadır.

#### **Aküler/bataryalar:**

#### **Lityum iyon:**

Lütfen nakliye bölümündeki talimata uyun (Bakınız "Nakliye", Sayfa 330) ile onaylama yapın.

# **الفهرس**

⊕

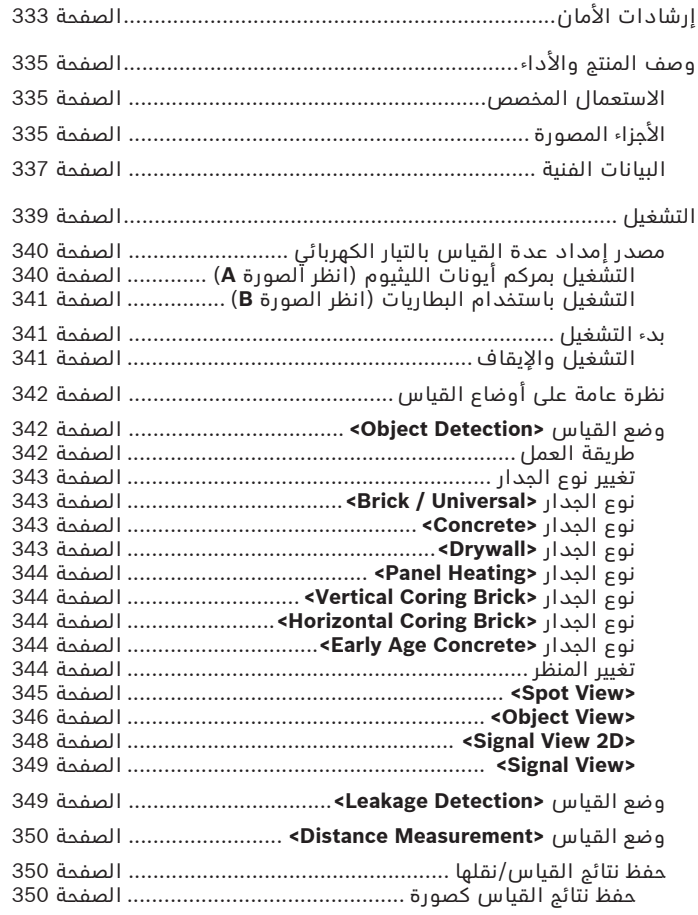

◈

♦

Bosch Power Tools 1 609 92A 5L5 | (11.01.2021)

# عربي | **332**

♦

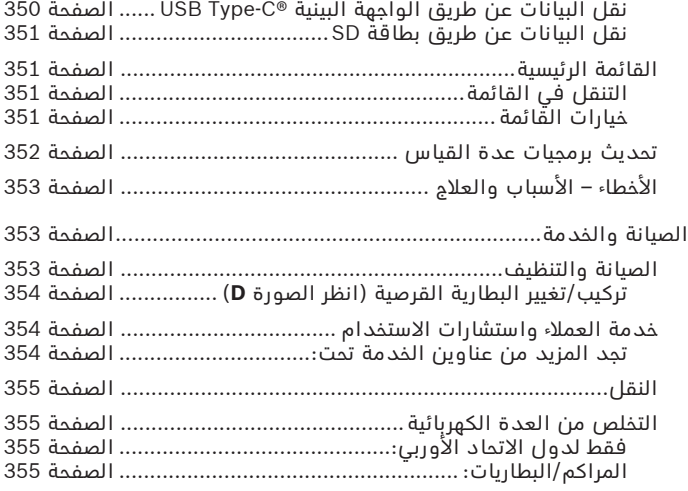

◈

۰

# **عربي** إرشادات الأمان*،*

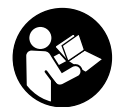

**يجب قراءة ومراعاة جميع التعليمات. في حالة استخدام عدة القياس بشكل يخالف اإلرشادات الواردة فقد يؤثر ذلك سلبا على إجراءات الحماية في عدة القياس. حافظ على هذه التعليمات.**

- t **ال تقم بإصالح عدة القياس إال لدى فنيين متخصصين مؤهلين مع االقتصار على استخدام قطع الغيار األصلية.** يضمن ذلك المحافظة علی أمان عدة القياس.
- t **ال تعمل بعدة القياس في نطاق معرض لخطر االنفجار، الذي تتوفر به السوائل أو الغازات أوّ الأغبرة القابلة للامتراق.** قدّ يُنتج آلشررَ في عدة القياس، فيشعل هذه الأغبرة أو الأبخرة.
	- t **ال تفتح المركم.** يتشكل خطر تقصير الدائرة الكهربائية.
- t **قد تنطلق أبخرة عند تلف المركم واستخدامه بطريقة غير مالئمة. يمكن أن يحترق المركم أو يتعرض لالنفجار.** أمن توفر الهواء النقي وراجع الطبيب إن شعرت بشكوى. قد تهيج هذه الأبخرة المجاري التنفسية.
- t **في حالة سوء االستعمال أو تلف المركم فقد يتسرب السائل القابل لالشتعال من المركم. تجنب مالمسته. اشطفه بالماء في حال مالمسته بشكل غير مقصود. في حالة وصول السائل إلی العينين، فراجع الطبيب إضافة إلی ذلك.** قد يؤدي سائل المركم المتسرب إلی تهيج البشرة أو إلی االحتراق.
- **◄ يمكن أن يتعرض المركم لأضرار من خلال الأشياء المدببة مثل المسامير والمفكات أو من خالل تأثير القوى الخارجية.** وقد يؤدي هذا إلى تقصير الدائرة الكهربائية الداخلية واحتراق المركم أوخروج الأدخنة منه أو انفجاره وتعرضه لسخونة مفرطة.
	- t **ّ حافظ علی إبعاد المركم الذي ال يتم استعماله عن مشابك الورق وقطع النقود المعدنية والمفاتيح والمسامير واللوالب و غيرها من األغراض المعدنية الصغيرة التي قد تقوم بتوصيل المالمسين ببعضهما البعض.** قد يؤدي تقصير الدارة الكهربائية بين مالمسي المركم إلی الاحتراق أو إلی اندلاع النار.
		- t **اقتصر على استخدام المركم في منتجات الجهة الصانعة.** يتم حماية المركم من فرط التحميل الخطير بهذه الطريقة فقط دون غيرها.
- t **اشحن المراكم فقط عبر أجهزة الشحن التي يُنصح باستخدامها من طرف المنتج.** ينشأ خطر اندالع حريق عند استخدام الشواحن المخصصة لنوع معيّن من المراكم مع نوع آخر من المراكم.

Bosch Power Tools 1 609 92A 5L5 | (11.01.2021)

**احرص على حماية المركم من الحرارة، بما ذلك التعرض ألشعة الشمس باستمرار ومن النار واالتساخ والماء والرطوبة.** حيث ينشأ خطر االنفجار وخطر حدوث دائرة قصر.

- t **ال تضمن عدة القياس أمانا كامال ألسباب تقنية. لتجنب المخاطر، ينبغي أن تؤمن نفسك قبل الثقب أو النشر أو الفرز في الجدران واألسقف واألرض من خالل مصادر معلومات أخری كمخططات البناء وصور مراحل البناء وإلخ.** قد تتسبب العوامل البيئية، مثل رطوبة الهواء أو القرب من أجهزة كهربائية أخرى في التأثير بشكل سلبي على دقة عدة القياس. طبيعة وحالة الجدران (مثال: الرطوبة، مواد البناء الحاوية علی المعدن، ورق الجدران الناقل، المواد العازلة، البالط) وأيضا عدد ونوع وحجم ووضع المواد قد يزيف نتائج القياس.
- t **في حالة وجود مواسير غاز في المبنى فيجب بعد إجراء كافة األعمال فحص الجدران واألسقف واألرضيات والتأكد من عدم وقوع أضرار بمواسير الغاز.**
	- t **أطفئ األجهزة المستهلكة للتيار وافصل التيار عن التوصيالت التي يسري فيها الجهد الكهربائي قبل القيام بأعمال الثقب أو النشر أو التفريز في الجدران أو األسقف أو األرضيات. تأكد بعد تنفيذ كافة** الأعمال أن أرضية الأجسام الملاصقة لا يسرى بها جهد كهربائي.
	- t **عند تثبيت أشياء في الجدران الجافة تأكد من قدرة الجدار ومواد التثبيت على التحمل وبصفة خاصة عند التثبيت في الهياكل التحتية.**
- t **احرص على أال تبتلع البطاريات القرصية.** فابتالع البطارية القرصية قد يتسبب في حدوث اكتواءات داخلية خطيرة، وقد يؤدي إلى الوفاة في خالل ساعتين.

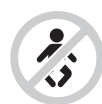

**تأكد من عدم وصول البطارية القرصية إلى أيدي األطفال.** إذا ساورك الشك في أنك ابتلعت البطارية القرصية أو دخلت في أي فتحة من فتحات جسمك فتوجه إلى الطبيب على الفور.

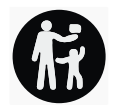

t **احرص عند تغيير البطاريات على أن يتم ذلك بطريقة فنية سليمة.** قد يتشكل خطر الانفجار.

- t **اقتصر على استخدام البطاريات القرصية المذكورة في دليل التشغيل هذا.** لا تستخدم بطاريات قرصية أخرى أو مصدر آخر للإمداد بالتيار.
- t **ال تحاول إعادة شحن البطارية القرصية، وال تقم بعمل دائرة قصر للبطارية.** قد تصبح البطارية القرصية غير محكمة ضد التسريب، وقد تنفجر أو تشتعل مما يعرض الأشخاص للإصابة.
- t **احرص على خلع البطاريات القرصية التي فرغت شحنتها وتخلص منها وفقا للتشريعات.** البطاريات فارغة الشحنة قد تصبح غير محكمة ضد التسريب وبالتالي، فقد تتسبب في وقوع أضرار بالمنتج وفي حدوث إصابات.
	- t **احرص على أال ترتفع درجة حرارة البطارية الخلوية بشكل زائد وأال تلقها في النار.** قد تصبح البطارية القرصية غير محكمة ضد التسريب، وقد تنفجر أو تشتعل مما يعرض الأشخاص للإصابة.
	- t **احرص على عدم حدوث أضرار بالبطارية القرصية وال تقم بتفكيكها.** قد تصبح البطارية القرصية غير محكمة ضد التسريب، وقد تنفجر أو تشتعل مما يعرض الأشخاص للإصابة.
	- t **ال تجعل البطارية القرصية التالفة تالمس الماء.** قد يتسبب الليثيوم المتسرب من البطارية عند مالمسته الماء في انبعاث الهيدروجين، وبالتالي فقد يحدث حريق أو انفجار أو إصابات لالشخاص.

# **وصف المنتج واألداء**

يرجى الرجوع إلى الصور الموجودة في الجزء األول من دليل التشغيل.

# **االستعمال المخصص**

لقد خصصت عدة القياس للبحث عن الأجسام في الجدران والأسقف والأرضيات. ويمكن العثور على الأجسام المعدنية والعوارض الخشبية والأنابيب البلاستيكية وخطوط الإمداد والكابلات حسب مادة وحالة الأرضية التحتية. تفي عدة القياس بالمعايير الواردة في بيان المطابقة. تجد بيان مطابقة EU .<http://eu-doc.bosch.com/>الموقع في

أي أنه يجب أن يقرر على هذا الأساس إن كان من الجائز استخدام عدة القياس بالمستشفيات والمفاعالت الذرية وعلی مقربة من المطارات ومراكز الاتصالات الجوالة.

تصلح عدة القياس لالستعمال في الداخل والخارج.

# **األجزاء المصورة**

يستند ترقيم الأجزاء المصورة إلی رسوم عدة القياس الموجودة علی صفحة الرسوم التخطيطية.

**(1)** مساعد التمييز العلوي

Bosch Power Tools 1 609 92A 5L5 | (11.01.2021)

عربي | **336**

- **(2)** عجلة
- **(3)** موضع إدخال بطاقة microSD
	- USB Type-C® مقبس**) 4(** (a
	- **(5)** مساعد التمييز يسارًا أو يمينًا
		- **(6)** الزر الوظيفي الأيمن
			- **(7)** زر السهم األيمن
		- **(8)** زر التشغيل واإلطفاء
- **(9)** زر تحرير المركم/مهايئ البطاريات (b
	- **(10)** المركم (b
	- **(11)** مقبض مسك
	- **(12)** زر السهم السفلي
	- **(13)** زر لقطة الشاشة
	- **(14)** زر السهم األيسر
	- **(15)** الزر الوظيفي األيسر
	- **(16)** زر بدء التشغيل األحمر
		- **(17)** زر السهم العلوي
			- **(18)** وحدة العرض
			- **(19)** مجال الحساس
		- **(20)** الرقم المتسلسل
			- **(21)** حقيبة واقية<sup>ن)</sup>
				- **(22)** عروة حمل
		- USB Type-C® كابل**) 23(**
			- **(24)** حقائب (b
			- **(25)** حجيرة المركم
				- **(26)** البطاريات (b
	- **(27)** غطاء حماية مهايئ البطاريات (b
		- **(28)** جراب مهايئ البطاريات<sup>ا)</sup>
		- **(29)** درج البطاريات القرصية
	- **(30)** لولب درج البطاريات القرصية
		- **(31)** فتحة البطاريات القرصية

## **(32)** بطارية قرصية

- .USB Implementers Forum لهيئة تجارية عالمات هي USB‑C® و USB Type‑C® (a
- b (**ال يتضمن إطار التوريد االعتيادي التوابع المصورة أو المشروحة. تجد التوابع الكاملة في برنامجنا للتوابع.**

## **البيانات الفنية**

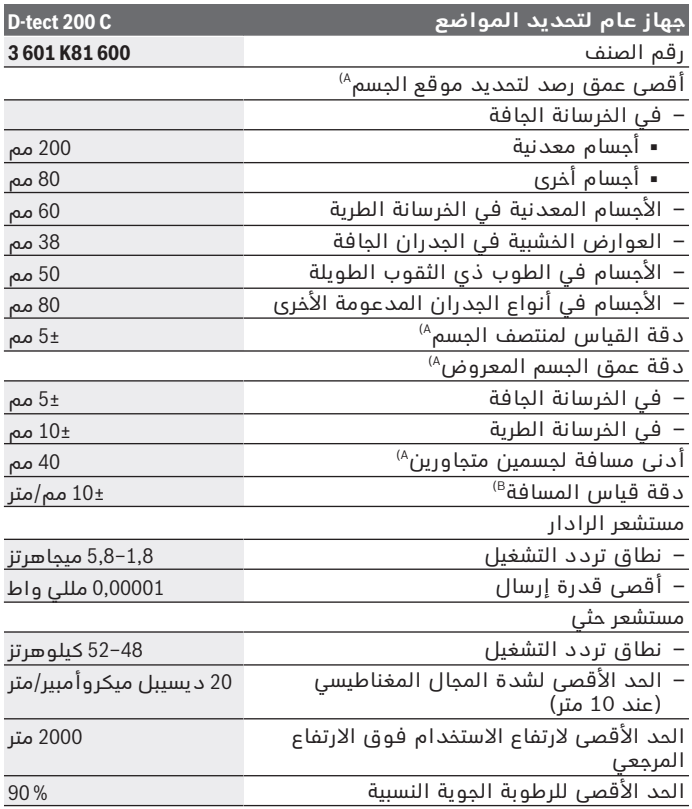

◈

Bosch Power Tools 1 609 92A 5L5 | (11.01.2021)

۹

عربي | **338**

♦

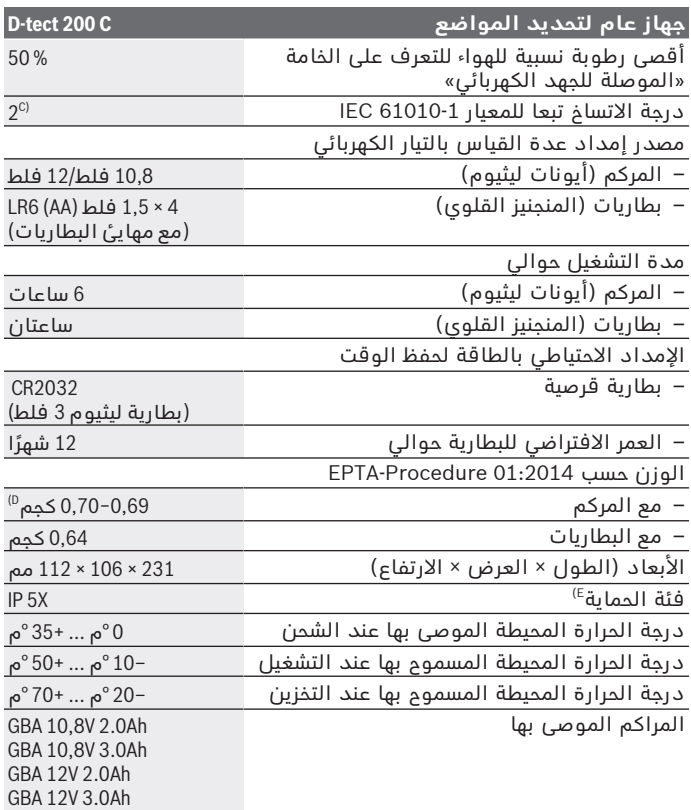

◈

0

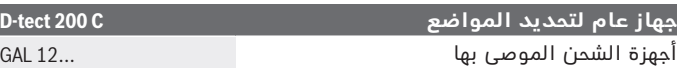

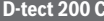

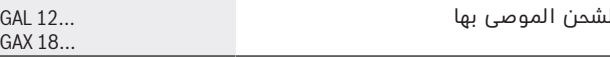

- A) وفقا للخامة وحجم الأجسام، وأيضًا خامة الأرضيةِ التحتية وحالتها بالإضافة للمنظر المختار. يمكن الوصول إلى أفضل النتائج في الأرضيات التحتية المتجانسة والجافة. علاوة على ذلك ينبغي ان يؤخذ في المسبانَ نسبة تفاوت لعمق الجسم المعروض<br>تبلغ ±0,5 مم/سم مع الأجسام الأعمق من 60 مم.
	- B (ً وفقا للخامة وحالة األرضية التحتية
- C) لا يحدث اتساخ موصل للكهرباء، ولكن في بعض الأحيان قد يتسبب التكثيف في وجود اتساخ موصل للكهرباء بصورة مؤقتة.
	- D (ُ حسب المركم الم َ ستخدم

E (مركم أيونات الليثيوم ومهايئ البطارية 1AA مستثنون من فئة الحماية X 5IP. لتمييز عدة القياسبوضوح، ارجع إلی الرقم المتسلسل **(20)** علی لوحة الصنع.

t **من الممكن أن تكون نتيجة القياس دون المستوى فيما يتعلق بدرجة الدقة وعمق الرصد في حالة طبيعة موضع الشغل غير المناسبة.**

بالنسبة لاختبار المستقبل، الذي يفحص تأثير إشارة التداخل على أداة القياس، يتم استخدم المعيار ومستوى األداء المحددين في 103 361TS ETSI (1.1.1V (الفصل 9.4.1 بعمق للقطعة يبلغ d=60 مم.

# **التشغيل**

- t **قم بحماية عدة القياس من الرطوبة وأشعة الشمس المباشرة.**
- **ُعرض عدة القياس لدرجات الحرارة أو التقلبات الحرارية الشديدة.** t **ال ت اسمح لها أن تصل إلی درجة حرارة معتدلة قبل تشغيلها عند وجود تقلبات شديدة بدرجات الحرارة.** قد تخل درجات الحرارة القصوی أو التقلبات الشديدة بدرجات الحرارة بدقة عدة القياس وبالمؤشر علی الشاشة.
	- t **تجنب تعريض عدة القياس لصدمات شديدة أو سقوط.** في حالة تعرض العدة لتأثيرات خارجية قوية أو في حالة تغير الأداء بشكل لافت، ينبغي فحص عدة القياس لدى أحد مراكز خدمة العمالء المعتمدة التابعة لشركة **Bosch**.
- t **بعض الظروف المحيطة، قد تؤثر سلبا على نتائج القياس نتيجة لمبدأ عمله. ويشمل ذلك على سبيل المثال االقتراب من األجهزة التي ينشأ عنها مجاالت كهربائية أو مغناطيسية أو كهرومغناطيسية قوية، أو البلل أو مواد البناء التي تحتوي على معادن أو مواد العزل التي تحتوي على شرائح معدنية أو ورق الحائط أو البالط الموصل للكهرباء.** ولذلك احرص قبل الثقب أو النشر أو التفريز في الجدران أو الأسقف أو

الأرضيات على مراعاة مصادر المعلومات الأخرى أيضا (كالتصميمات المعمارية مثال).

- t **ال تمسك عدة القياس إال من مواضع المسك المقررة (11)، حتى ال تتسبب في التأثير على القياس.**
- t **ال تثبت لوائح الزقة أو الفتات في نطاق المستشعر (19) علی الجهة الخلفية بعدة القياس.** تؤثر الالفتات المعدنية بشكل خاص علی نتيجة القياس.

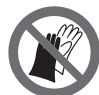

**ال ترتد القفازات أثناء القياس، واحرص على وجود تأريض كاف.** في حالة عدم وجود تأريض كاف قد يتأثر التعرف على الخامة «الموصلة للجهد الكهربائي» سلبًا.

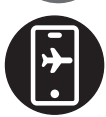

**أثناء القياس تجنب االقتراب من األجهزة التي ينشأ عنها مجاالت كهربائية أو مغناطيسية أو كهرومغناطيسية قوية.** أوقف تفعيل الوظائف المعنية بكافة الأجهزة التي ينشأ عنها تأثير سلبي على القياس أو أوقف الأجهزة.

# **مصدر إمداد عدة القياس بالتيار الكهربائي**

يمكن تشغيل عدة القياس إما بواسطة البطاريات المتداولة أو بمركم بوش بإيونات الليثيوم.

## **التشغيل بمركم أيونات الليثيوم (انظر الصورة A(**

t **استخدام فقط أجهزة الشحن المذكورة في المواصفات الفنية.** فأجهزة الشحن هذه دون غيرها هي المتوائمة مع مركم أيونات الليثيوم القابل لالستخدام في عدة القياس الخاصة بك.

**إرشاد:** استخدام المراكم غير المناسبة لعدة القياس، يمكن أن يؤدي إلى حدوث اختالالت وظيفية أو إلى إلحاق الضرر بعدة القياس.

**إرشاد:** يتم تسليم المركم وهو بحالة شحن جزئي. لضمان قدرة أداء المركم الكاملة، يتوجب شحن المركم في تجهيزة الشحن بشكل كامل قبل االستعمال لأول مرة.

يمكن أن يتم شحن مركم أيونات الليثيوم في أي وقت، دون أن يقلل ذلك من فترة صلاحيته. لا يتسبب قطع عملية الشحن في الإضرار بالمركم.

تم حماية مركم أيونات الليثيوم من التفريغ الشديد بواسطة واقية الخاليا اإللكترونية "(ECP( Protection Cell Electronic". يتم إطفاء عدة القياس من خالل قارنة واقية عندما يفرغ المركم.

لغرض **تركيب** المركم المشحون **(10)** أدخله في صندوق المركم **(25)** إلى أن يثبت بصوت مسموع.

لغرض **إخراج** المركم **(10)** اضغط على أزرار التحرير **(9)** واسحب المركم من صندوق المركم **(25)**. **ال تستخدم القوة أثناء ذلك.**

### **التشغيل باستخدام البطاريات (انظر الصورة B(**

لتشغيل عدة القياس يُنصح باستخدام بطاريات المنجنيز القلوية. يتم إدخال البطاريات في مهايئ البطاريات.

## t **مهايئ البطارية مخصص لالستخدام في عدد القياس من بوش وال يجوز استخدامه مع العدد الكهربائية.**

لغرض **تركيب** البطاريات أدخل الجراب **(28)** الخاص بمهايئ البطاريات في صندوق المركم **(25)**. ضع البطاريات تبعا للصورة الموجودة على غطاء الحماية **(27)** في الجراب. حرك غطاء الحماية على الجراب، حتى يثبت بشكل ملموس.

لغرض **إخراج** البطاريات **(26)** اضغط على أزرار التحرير **(9)** الخاصة بغطاء الحماية **(27)** واسحب غطاء الحماية. احرص على أال تسقط البطاريات أثناء ذلك. للقيام بذلك، أمسك عدة القياس بحيث يكون صندوق المركم **(25)** ً موجها إلى أعلى.

أخرج البطاريات. إلخراج الجراب الموجود بالداخل **(28)** من صندوق المركم، أدخل يدك فيه واسحبه مع الضغط الخفيف على جداره الجانبي إلخراجه من عدة القياس.

قم بتغيير كل البطاريات في نفس الوقت. اقتصر على استخدام البطاريات من نفس النوع والقدرة.

t **انزع البطاريات من عدة القياس عند عدم استعمالها لفترة طويلة.** البطاريات يمكن أن تصدأ وتفرغ شحنتها ذاتيا في حالة تخزينها لفترة طويلة نسبيا داخل عدة القياس.

## **بدء التشغيل**

#### **التشغيل واإليقاف**

- t **تأكد قبل تشغيل عدة القياس بأن مجال المستشعر (19) غير مبتل.** جفف عدة القياس عند الضرورة بواسطة قطعة قماش.
	- t **إن تعرضت عدة القياس إلی تفاوت حراري شديد، فاسمح لها أن تتوصل إلی درجة حرارة معتدلة قبل تشغيلها.**

لغرض **تشغيل** عدة القياس، اضغط إما على مفتاح الشغيل واإلطفاء **(8)** أو زر بدء الشغيل األحمر **(16)**.

لغرض **إطفاء** عدة القياس، اضغط على مفتاح التشغيل واإلطفاء مرة أخری **(8)**. في حالة عدم الضغط على أي زر في عدة القياس لمدة **5**دقيقة، وعدم تحريكها، تنطفئ عدة القياس بشكل أوتوماتيكي للحفاظ على المركم أو البطاريات. يمكن تغيير وقت الإطفاء في القائمة الرئيسية (انظر "القائمة الرئيسية", الصفحة351 ).

# **نظرة عامة على أوضاع القياس**

تحتوي عدة القياس على أوضاع القياس اآلتية:

- **<Detection Object<**: لتحديد مكان األجسام في الجدران، واألرضيات واألسقف،
	- **<Detection Leakage<**: للعثور على مواضع التسريب،
		- **<Measurement Distance<**: لقياس المسافات.

يمكنك تغيير وضع القياس في القائمة الرئيسية (انظر "القائمة الرئيسية", الصفحة 351).

# **وضع القياس <Detection Object<**

## **طريقة العمل**

باستخدام عدة القياس، يتم فحص الأرضية التحتية لنطاق المستشعر. يتم التعرف علی الأجسام التي تختلف عن مادة الجدار.

عندما توجد عدة أجسام في الجدار فوق بعضها البعض، يتم عرض الجسم الأقرب إلی السطح علی الشاشة.

## **األجسام التي يمكن العثور عليها**

- المواسير البالستيكية (مثل المواسير البالستيكية الناقلة للماء، التدفئة الأرضية وتدفئة الحائط، لا يقل قطرها عن 10 مم، ومواسير فارغة لا يقل قطرها عن 20مم في خامات محيطة مصمتة)
	- الخطوط الكهربائية (بغض النظر عن كونها موصولة بالكهرباء)
		- الخطوط بتيار متردد ثالثي األطوار (للفرن مثال)
	- الخطوط بفلطية منخفضة (مثال: الجرس، الهاتف، الشبكة، نظام Smart (Home
		- األنابيب والقضبان والحوامل المعدنية بشتی أنواعها (مثال: الفوالذ، النحاس، الألومنيوم)
			- حديد التسليح
			- األعمدة الخشبية
				- الفراغات

## **حاالت قياس خاصة**

- يمكن أن تؤثر الظروف غير المالئمة من ناحية المبدأ علی نتيجة القياس:
	- طبقات متعددة علی الجدار
- األنابيب اللدائنية الفارغة والعوارض الخشبية في فراغات الجدران وفي جدران البنی الخفيف
	- األغراض ذات المسار المائل داخل الجدار

- سطوح معدنية ونطاقات رطبة، قد يشار إليها في الجدار علی أنها أغراض بظروف معينة (عندما تكون نسبة الماء عالية مثال). يرجی مراعاة أن الخرسانة تحتاج لعدة أشهر لكي تجف بشكل كامل.
	- الفراغات في الجدران، وقد يشار إليها في الجدار علی أنها أغراض
- القرب من األجهزة التي تنتج حقول مغناطيسية أو كهرمغناطيسية قوية، مثال: قواعد الارسال الخليوي أو المولدات
- t **يفضل أن تؤمن نفسك ضد المخاطر من خالل مصادر معلومات أخری قبل الثقب أو النشر أو الفرز في الجدران.** قد يتم التأثير علی نتائج القياس من خالل العوامل المحيطية وطبيعة الجدار، لذلك فإنه قد يتشكل خطر، بالرغم من أن المؤشر لم يعرض أي جسم في نطاق المستشعر.

### **تغيير نوع الجدار**

ً احرص دائما على ضبط نوع الجدار الصحيح للحصول على أفضل نتائج قياس. للقيام بهذا كرر الضغط على زر السهم األيسر **(14)** أو زر السهم األيمن **(7)**، إلى أن يتم إظهار نوع الجدار المرغوب. اضغط على زر بدء التشغيل األحمر **(16)** العتماد االختيار.

يبلغ أقصى عمق القياس الأقصى أساسًا 8 سم. الاختلافات عن هذه القيمة مشروحة مع أنواع الجدران أو المناظر المختلفة.

## **نوع الجدار <Universal / Brick<**

يعتبر نوع الجدار **<Universal / Brick <**مناسبًا ألغلب االستخدامات في جدران الطوب المصمتة أو خامات المتحانسة الأخرى. تعرض المواسير اللدائنية والمعدنية وأيضًا الخطوط الكهربائية والخطوط الأخرى. قد لا تظهر التجاويف في جدران الطوب والمواسير البلاستيكية الخالية بقطر أقل من 2 سم.

## **نوع الجدار <Concrete<**

يُعتبر نوع الجدار **<Concrete <**مناسبًا لالستخدامات في الخرسانة الجافة. ً تعرض المواسير اللدائنية والمعدنية وأيضا الخطوط الكهربائية والخطوط الأخرى. قد لا تظهر المواسير البلاستيكية الخالية بقطر أقل من 2 سم. عند اختيار نوع الجدار يمكنك بالإضافة إلى ذلك ضبط قيم عمق قياس قصوى تتراوح بين 8سم و 20سم.

## **نوع الجدار <Drywall<**

يعتبر نوع الجدار **<Drywall <**مناسبًا للعثور على العوارض الخشبية والحماالت المعدنية والخطوط الكهربائية والخطوط الأخرى في الجدران الجافة (الخشب، والورق المقوی المجصص، وما شابه). يشار إلی األنابيب اللدائنية الممتلئة وإلى العوارض الخشبية بنفس الشكل. لا تعرض الأنابيب اللدائنية الفارغة. عربي | **344**

#### **نوع الجدار <Heating Panel<**

يُعتبر نوع الجدار **<Heating Panel <**ً مخصصا لكشف األنابيب المعدنية والأناسب المعدنية المركبة والأناسب البلاستيكية الممتلئة بالماء، وأيضًا الخطوط الكهربائية. ال تعرض األنابيب اللدائنية الفارغة.

#### **<Vertical Coring Brick> الجدار نوع**

يُعتبر نوع الجدار **<Brick Coring Vertical <**ً مخصصا لالستخدامات مع الطوب ذي الثقوب العمودية. الطوب ذو الثقوب العمودية هو طوب يتميز بتجاويف صغيرة كثيرة وعمودية. يتم إظهار الأجسام المعدنية والخطوط الكهربائية والخطوط الأخرى بالإضافة إلى المواسير اللدائنية الممتلئة بالماء. قد لا تظهر الفجوات والأنابيب اللدائنية الفارغة.

#### **<Horizontal Coring Brick> الجدار نوع**

يُعتبر نوع الجدار **<Brick Coring Horizontal <**ً مخصصا لالستخدامات مع الطوب ذي الثقوب الطويلة. الطوب ذو الثقوب الطويلة هو طوب يتميز بتجاويف كبيرة قليلة وأفقية. يتم إظهار الأجسام المعدنية المسطحة والخطوط الكهربائية والخطوط الأخرى بالإضافة إلى المواسير اللدائنية الممتلئة بالماء حتى عمق قياس بحد أقصى 5 سم. قد لا تظهر الفجوات والأنابيب اللدائنية الفارغة.

#### **<Early Age Concrete> الجدار نوع**

يُعتبر نوع الجدار **<Concrete Age Early <**مناسبًا خصيصا لالستخدام مع الخرسانة التي لم تجف وتتصلب بشكل كامل. يتم إظهار الأجسام المعدنية حتى عمق قياس بحد أقصى 6سم. قد ال يمكن إظهار الكابالت والمواسير اللدائنية. ال يمكن التفرقة بين الخطوط الكهربائية التي يسري بها جهد كهربائي والتي لا يسري بها جهد كهربائي.

يرجی مراعاة أن الخرسانة تحتاج عدة أشهر لكي تتصلب وتجف بشكل كامل.

#### **تغيير المنظر**

لتغيير المنظر كرر الضغط على زر السهم األيسر إلى أعلى **(17)** أو أسفل **(12)** إلى أن يتم عرض المنظر المرغوب. اضغط على زر بدء التشغيل األحمر **(16)** العتماد االختيار.

**<Spot View>**

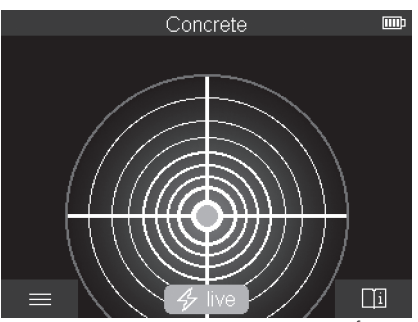

في **<View Spot <**تظهر قيمة قياس أولى دون تحريك عدة القياس فوق الأرضية التحتية. لذلك فهي مناسبة بشكل خاص لعمليات القياس في الأركان أو في الأماكن الضيقة. يبلّغ عمق القياس الأقصى 6 سم. يتم إظهار الأجسام التي تم العثور عليها مع مواصفات الخامة لكن دون ذكر العمق. كلما كان ذلك ممكنًا ينبغي عليك أيضا تحريك عدة القياس في **<Spot View>** فوق الأرضية التحتية للوصول إلى أفضل نتائج قياس. في حالةً تحريك عدة القياس يكون تحديد موقع المواسير اللدائنية والعوارض الخشبية على وجه الخصوص مقيدًا.

#### **مؤشر القياس:**

في حالة عدم وجود أي جسم تظهر في الشاشة الحلقة الخارجية فقط وتضيء باللون الأخضر.

في حالة وجود جسم بالجوار تضيء الحلقة باللون الأحمر. كلما كان الجسم قريبًا تزداد حركة مؤشر القياس (عدد الدوائر). تقل الحركة كلما ابتعدت عدة القياس عن الجسم المرصود.

في حالة قوة اإلشارة الكافية يتم عرض أسهم التوجيه. لتحديد مكان منتصف الجسم مباشرة قم بتحريك عدة القياس في اتجاه أسهم التوجيه. يُظهر مؤشر القياس أقصى حركة فوق منتصف الجسم وعندما تكون قوة اإلشارة كافية تظهر عالمة المركز. العالمة الملونة في مواصفات المادة مطابقة للعالمة في .**<Object View>**

في حالة عدم ظهور أسهم التوجيه وعالمة المركز فقد يوجد الجسم على الرغم من ذلك في الجوار مباشرًة. عربي | **346**

**<Object View>**

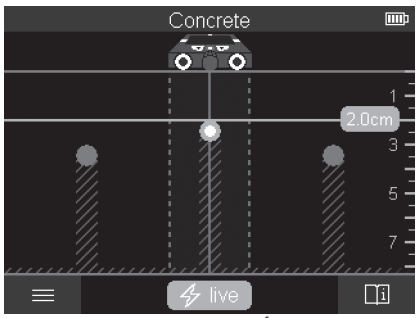

في **<View Object <**توجد أفضل نتائج ممكنة وأقصى قيم عمق للقياس. يتم عرض الأجسام التي تم التعرف عليها فوق مسافة القياس مع بيانات العمق ومواصفات المادة عند اللزوم.

#### **عملية القياس:**

- ضع عدة القياس على الأرضية التحتية وحركها في اتجاه القياس فوق الأرضية التحتية. يتم عرض نتائج القياس بعد مسافة قياس تبلغ 10 سم تقريبًا في الشاشة.
- حرك عدة القياس دائمًا في خط مستقيم فوق الأرضية التحتية بضغط خفيف بحيث تالمس العجالت الجدار بأمان.
- للحصول عى نتائج قياس مثالية حرك عدة القياس ببطء فوق الموضع المراد فحصه بالكامل وتابع نتائج القياس عند الرجوع للخلف. ينبغي أن تبلغ مسافة القياس 40 سم على الأقل.
	- يمكنك في أي وقت بدء عملية قياس جديدة من خالل الضغط على زر بدء التشغيل األحمر **(16)**.
- إن رفعت عدة القياس عن الجدار أثناء إجراء عملية القياس، فإن نتيجة القياس الأخيرة تبقى محفوظة على الشاشة. عند وضع عدة القياس مجددًا أو مواصلة الحركة يتم بدء القياس من جديد.

يعثر بشكل موثوق علی الحواف العلوية لألجسام التي تسري بشكل عرضي بالنسبة التجاه تحريك عدة القياس ألسباب وظيفية (انظر الصورة **C**(. **لذا ينبغي دائما مسح المجال المرغوب فحصه بشكل متصالب.** يكفي مسح مسافة القياس مرة واحدة لتعيين مكان الأجسام. إن رغبت بتعيين وتمييز جسم تم العثور عليه بشكل دقيق، فحرك عدة القياس عبر مسافة القياس رجوعا إلی الخلف.

يمكنك استنتاج مسار الجسم الذي تم العثور عليه في الجدار من خالل تحريك ُ عدة مسافات قياس مزاحة بعضها تلو البعض.

#### **مؤشر القياس:**

إذا لم يتم التعرف على جسم في نطاق المستشعر فستكون الخطوط المتقطعة والخط الأوسط باللون الأخضر بشكل كامل.

في حالة اكتشاف جسم أسفل المستشعر يظهر في نطاق المستشعر بيم الخطين المتقطعين للمؤشر. يتخذ الخطان المتقطعان والخط الاوسط اللون الاحمر جزئيًا على الاقل.

في تدريج العمق الأيمن يظهر عمق الجسم حتى الحافة العلوية للجسم الذي تم العثور عليه أو أقصى عمق ثقب مسموح به حسب وضع الضبط. يمكن ً التنقل بين بياني العمق في القائمة الرئيسية. احرص دائما على استخدام بيان أقصى عمق ثقب مسموح به عند استخدام عدة القياس في حالة المعنية المعنية.

قد تختلف طريقة عرض مواصفات الأجسام الموجودة بالشاشة عن مواصفات الأجسام الحقيقية. ولا سيما الأجسام الشديدة الرقة تعرض على الشاشة بسمك. أما الأحسام الكبيرة أسطوانية الشكل (مثلا: الأنابيب اللدائنية أو أنابيب الماء) قد تظهر علی الشاشة بشكل أرفع من الواقع.

وتتعلق إمكانية التعرف علی نوع المادة بنوع الجسم وعمقه. يمكن معرفة نوع الجسم من لونه في الشاشة:

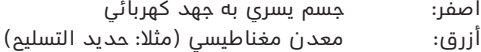

فيروزي: معدن غير مغناطيسي (مثلاً: ماسورة نحاسية)

- 
- أبيض: ال معدني (على سبيل المثال، خشب، لدائن)

رمادي: مواصفات المادة مجهولة

إرشادات التعرف على المادة:

- ال تعرض أية مواصفات أخری بالنسبة لألجسام التي يسري بها جهد كهربي.
- من المحتمل عدم التعرف علی خطوط التيار المتردد ثالثي األطوار علی أنها خطوط يسري بها جهد كهربائي.
	- في حالة رطوبة الهواء النسبية التي تزيد عن % 50 يمكن أن تكون هناك قيود على تحديد المواصفة «يسري به الجهد».

#### **تمييز األجسام:**

– إِذَا رغبت في تمييز الجسم الذي تم العثور عليه في الأرضية التحتية، فحرك عدة القياس، بحيث يصبح الجسم في منتصف الشاشة وعلى خط المنتصف. ارسم عالمة باستخدام كل من وسيلة المساعدة على التمييز العلوية **(1)** واليمنى واليسرى **(5)** على األرضية السفلية. يوجد منتصف الجسم في نقطة تقاطع العالمات المعروضة.

- كبديل يمكنك تحريك عدة القياس إلى اليمين أو اليسار إلى أن يظهر الجسم الذي تم العثور عليه في الشاشة في منتصف أحد الخطين المتقطعين. عندئذ سيوجد الجسم أسفل الحافة الخارجية المعنية لعدة القياس. ارسم خطًا على طول الحافة الخارجية على الأرضية التحتية، وضع علامة على هذا الخط عند موضع وسيلة المساعدة على التمييز الجانبية المعنية **(5)**. هنا يوجد منتصف الجسم.
	- يمكنك تمييز مسار الجسم الذي تم العثور عليه في الجدار من خالل تحريك عدة مسافات قياس مُزاحة بعضها تلو البعض وتوصيل العلامات المعنية.

#### **<Signal View 2D>**

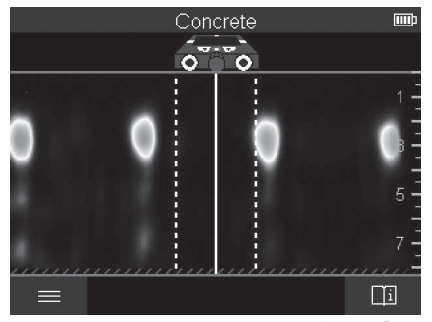

في **<D2 View Signal <**يتم عرض قوة اإلشارة عند موضع القياس المعني ً **<View Object<**. باإلضافة إلى عمق الجسم. يُعتبر **<D2 View Signal <**لـ بديال وهو يظهر قيم قوة الإشارة بدلاً من رموز الأجسام. تمثل الحافة العلوية للجسم الحد الأقصى لقوة الإشارة.

يمكن استخدام **<D2 View Signal <**في تحديد مواقع االجسام المتجاورة القريبة من بعضها وفي تقييم هياكل المواد المعقدة بشكل أفضل. كما يمكن في ظل ظروف معينة العثور على أجسام أضعف وأجسام متجاورة. التزم بإرشادات عملية القياس مع **<View Object<**.

1 609 92A 5L5 | (11.01.2021) Bosch Power Tools

**<Signal View>**

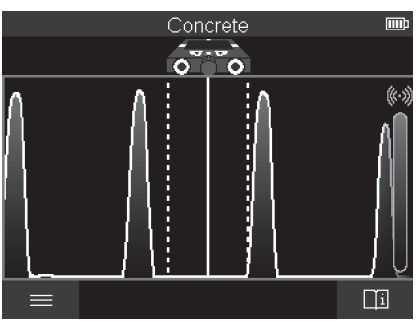

في **<View Signal <**يتم عرض قوة اإلشارة عند موضع القياس المعني دون معلومات عن عمق الجسم.

يمكن استخدام **<View Signal <**في تحديد مواقع االجسام المتجاورة القريبة من بعضها وفي تقييم هياكل المواد المعقدة بشكل أفضل بالاستعانة بمسار اإلشارات.

التزم بإرشادات عملية القياس مع **<View Object<**.

# **وضع القياس <Detection Leakage<**

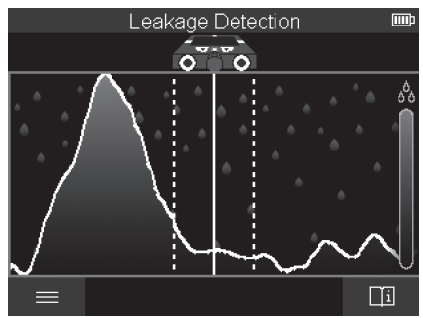

في وضع القياس هذا يتم إظهار رطوبة المادة النسبية الخاصة بسطحها. لهذا فهو مناسب لتحديد موضع أقصى رطوبة للمادة وبالتالي موضع التسريب المحتمل.

Bosch Power Tools 1 609 92A 5L5 | (11.01.2021)

قد يتسبب اختلاف ٍالمواد في السطح وعدم تجانس الأضية التحتية (مقل فواصل البلاط مثلاً) في إعطاًء نتائج خاطئة.

## **وضع القياس <Measurement Distance<**

في وضع القياس هذا يمكنك قياس المسافات على الجدار. ال يمكن إجراء القياس إلا في اتجاه سير العجلات في خط مستقيم.

ضع عدة القياس على الجدار عند نقطة بداية القياس. تكون النقطة المرجعية ً للقياس دائما وسيلة المساعدة على التمييز العلوية **(1)**. عند اللزوم اضغط على زر بدء التشغيل **(16)** ً ، لمحو قيمة القياس التي ظهرت سابقا، لبدء عملية قياس جديدة.

حرك عدة القياس على خط مستقيم مع ضغط متساو في االتجاه المرغوب فوق الحائط. يتم قياس المسافة حتى نقطة البدء باستمرار. تطابق قيمة القياس المعروضة في الشاشة المسافة حتى نقطة بدء القياس الحالي، وليس مسافة السير الكلية (عند الرجوع في اتجاه نقطة البدء تكون المسافة أصغر). إذا أردت رسم مسافة مرغوبة على الحائط فقم بتمييزها باستخدام وسيلة المساعدة على التمييز العلوية **(1)**.

# **حفظ نتائج القياس/نقلها**

#### **حفظ نتائج القياس كصورة**

في **<View Object <**توجد وظيفة لقطة شاشة. بذلك يمكنك حفظ نتائج القياس كصورة لتوثيقها أو تحليلها فيما بعد.

قم بقياس النطاق المرغوب كالمعتاد. اضغط على زر لقطة الشاشة **(13)**. في حالة إدخال بطاقة SD يتم حفظ الصور على البطاقة. وإال يتم تخزين الصور على الذاكرة الداخلية لعدة القياس ويمكن نقلها عن طريق الواجهة البينية .USB Type-C®

#### **نقل البيانات عن طريق الواجهة البينية RC-Type USB**

افتح غطاء مقبس RC‑Type USB**)4(**. قم بتوصيل مقبس RC‑Type USB لعدة القياس المتوقفة عن طريق كابل RC‑Type USB**)23 (**بجهاز الكمبيوتر الشخصي الخاص بك.

قم بتشغيل عدة القياس عن طريق زر التشغيل واإلطفاء **(8)**. افتح متصفح الملفات في الكمبيوتر الشخصي الخاص بك، واختر المشغل **C 200 tect‑D BOSCH**. يمكن نسخ الملفات المحفوظة من الذاكرة الداخلية لعدة القياس أو نقلها إلى الكمبيوتر الشخصي الخاص بك أو محوها. بمجرد إنهاء العملية المرغوبة، افصل المشغل بشكل قياسي. **ملحوظة:** ً افصل دائما المشغل أوال من نظام تشغيل الكمبيوتر الشخصي

(إخراج المشغل)، وإال فقد يلحق الضرر بالذاكرة الداخلية لجهاز القياس.

1 609 92A 5L5 | (11.01.2021) Bosch Power Tools

قم بإطفاء عدة القياس عن طريق زر التشغيل واإلطفاء **(8)**. اخلع كابل USB RC‑Type**)23(**. أغلق غطاء المقبس RC‑Type USB**)4 (**للحماية من الغبار أو رذاذ الماء.

**ملحوظة:** قم بتوصيل عدة القياس عن طريق الواجهة البينية RC‑Type USB بجهاز الكمبيوتر الشخصي فقط. وفي حالة التوصيل بأجهزة أخرى يمكن أن تلحق أضرار بعدة القياس.

ُستخدم الواجهة البينية RC‑Type USB فقط لنقل البيانات، ال يمكن **ملحوظة:** ت شحن المراكم أو الأجهزة الأخرى عن طريقها.

## **نقل البيانات عن طريق بطاقة SD**

في حالة إدخال بطاقة SD يتم تخزين الصور المحفوظة أوتوماتيكيًا على البطاقة، وليس على الذاكرة الداخلية لعدة القياس.

إلدخال بطاقة SD افتح غطاء موضع اإلدخال **(3)**. احرص على االلتزام باالتجاه الصحيح عند إدخال بطاقة SD. أغلق غطاء موضع اإلدخال **(3)** للحماية من الغبار ورذاذ الماء.

**ملحوظة:** قم بإطفاء عدة القياس قبل إخراج بطاقة SD. وإال فقط تتعرض بطاقة SD ألضرار.

# **القائمة الرئيسية**

للوصول إلى القائمة الرئيسية اضغط على الزر الوظيفي األيسر **(15)**.

## **التنقل في القائمة**

- التنقل داخل قائمة: اضغط زر السهم ألعلى **(17)** أو ألسفل **(12)**.
- االنتقال إلى قائمة فرعية: اضغط على زر البدء األحمر **(16)** أو زر السهم ًا **(7)**. يمين
	- تأكيد خيار القائمة المختار: اضغط على زر البدء األحمر **(16)**.
- تغيير خيار القائمة باستخدام زر التشغيل واإلطفاء: اضغط على زر البدء األحمر **(16)** أو زر السهم األيسر **(14)** أو األيمن **(7)**. يتم بذلك حفظ خيار القائمة.
- العودة إلى القائمة األعلى التالية: اضغط على الزر الوظيفي **(15)** أسفل سهم الرجوع.
	- غادر القائمة الرئيسية وارجع إلى القياس: اضغط على الزر الوظيفي األيمن **(6)** أسفل رمز الصفحة الرئيسية.

## **خيارات القائمة**

#### **<Measuring mode>** –

قم بضبط وضع القياس المرغوب (انظر "نظرة عامة على أوضاع القياس", الصفحة 342). تنتقل عدة القياس بعد الاختيار إلى وضع القياس المختار. في وضع القياس **<Detection Object <**يمكنك بشكل إضافي تحديد نوع الجدار المناسب للقياس المخطط وتحديد منظر نتائج القياس.

- **<Device Settings>** –
- **<Ruler<**: قم بتشغيل المسطرة المترية أو إيقافها ألوضاع القياس **Leakage>** إلى باإلضافة**>**) **Spot View>** باستثناء( **>Object Detection> Detection<** .باالستعانة بالمسطرة المترية يمكنك حساب المسافة بين منتصفات الأحسام. اضغط على الزر الوظيفي الأيمن **(6)** لضبط المسطرة المترية على الصفر.
	- **Drilling>** وأقصى**> Object depth>** بيان بين اختر :**>Depth mode> depth <**مسموح به.
		- **<brightness Display<**: اضبط مستوى السطوع إلضاءة الشاشة.
	- **<signals Audio<**: قم بتشغيل اإلشارة الصوتية أو إطفائها. في حالة تشغيل الإشارة الصوتية تصدر إشارة صوتية عند كل ضغطة زر، ومع كل جسم يتم العثور عليه أسفل نطاق المستشعر.
- **<settings up-Start<**: اختر وضع الضبط (على سبيل المثال، نوع الجدار، المنظر، المسطرة المترية) الذي ستبدأ به عدة القياس عند تشغيلها. اختر بين اعتماد أوضاع الضبط عند آخر عملية إطفاء ووضع الضبط الأساسي الشخصي (وفقًا لأوضاع الضبط الحالية في القائمة الرئيسية).
- **< ...after off Switch<**: اختر الفترة الزمنية التي سيتم بعدها إطفاء عدة القياس أوتوماتيكيا إذا لم يتم استخدامها.
	- **<Language<**: اختر اللغة المستخدمة في البيان.
- **<time & Date<**: اضبط التاريخ والساعة المستخدمين، لحفظ الصور، واختر صيغة التاريخ وصيغة الوقت. إذا تعذر حفظ الوقت والتاريخ فقم بتغيير البطارية القرصية (انظر "تركيب/تغيير البطارية القرصية (انظر الصورة **D**"(, الصفحة354 ).
	- **<unit Measurement<**: اختر وحدة القياس الخاصة ببيانات القياس.
	- **<reset Factory<**: يمكنك إرجاع كافة خيارات القائمة إلى أوضاع ضبط المصنع. في الوقت نفسه يتم محو كافة الصور المحفوظة نهائيًا.
		- **<Device Info>** –

تجد هنا معلومات الجهاز مثل إصدار البرمجيات المثبتة والمعلومات القانونية.

## **تحديث برمجيات عدة القياس**

عند اللزوم يمكنك تحديث برمجيات عدة القياس:

- قم بتحميل ملف التحديث من الصفحة com.wallscanner.www على بطاقة .SD
	- أدخل بطاقة SD في عدة القياس (انظر "نقل البيانات عن طريق بطاقة SD", الصفحة351 ).

- تبدأ عملية التحديث أوتوماتيكيًا بمجرد وضع بطاقة SD وتشغيل عدة القياس. يظهر في الشاشة بيان يشير إلى هذا.
	- بعد انتهاء التحديث تتم إعادة تشغيل عدة القياس أوتوماتيكيًا.

**ملحوظة:** قم بإطفاء عدة القياس قبل إخراج بطاقة SD. وإال فقط تتعرض بطاقة SD ألضرار.

# **األخطاء – األسباب والعالج**

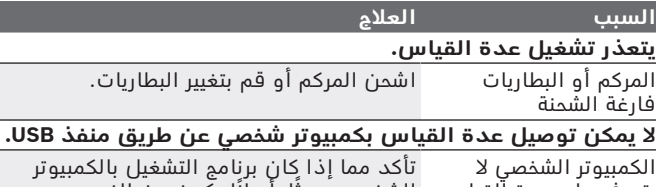

يتعرفُ علَى عدة أَلقياس. الشخصي حديثًا. أَحيانًا يكون منَ الضروريَ وجود إصدار نظام تشغيل جديدعلى الكمبيوتر الشخصي.

**(4)**USB Type-C® مقبس تحقق مما إذا كان يتسنى توصيل عدة القياس أو كابل USB**) 23 (**تالف بكابل USB آخر أو بكمبيوتر شخصي آخر. وإذا لم ينجح التوصيل، فأرسل عدة القياس إلى أحد مراكز خدمة عمالء **Bosch** المعتمدة.

في حالة إظهار رمز المعلومات/المساعدة فوق الزر الوظيفي األيمن **(6)** فستحصل على مساعدة ومعلومات سياقية من خالل الضغط على الزر الوظيفي األيمن (متاحة عند تغيير نوع الجدار والمنظر في كافة أوضاع قياس **<Object** .(**<Leakage Detection>** في وكذلك**> Detection**

# **الصيانة والخدمة**

# **الصيانة والتنظيف**

t **افحص عدة القياس قبل كل استعمال.** في حالة حدوث خلل مرئي أو أجزاء غير مفكوكة داخل عدة القياس، فإن وظيفة التأمين تصبح غير مضمونة.

حافظ دائما علی إبقاء عدة القياس نظيفة وجافة لتنفيذ العمل بشكل جيد وآمن.

ال تغطس عدة القياس في الماء أو غيرها من السوائل.

امسح الاتساخ بواسطة قطعة قماش جافة وطرية. لا تستخدم مواد تنظيف أو مواد مذيبة.

Bosch Power Tools 1 609 92A 5L5 | (11.01.2021)

عربي | **354**

ال تقم بتخزين العدة الكهربائية ونقلها إال باستخدام الحقيبة الواقية **(21)** أو الحقيبة **(24)**.

ت **(21)** أو ُرسل عدة القياس في حال توجب إصالحها في الحقيبة الواقية الحقيبة **(24)**.

في حالة استهالك العجالت **(2)** يجب تغييرها. يمكن الحصول على العجالت في برنامج قطع الغيار **Bosch**.

## **تركيب/تغيير البطارية القرصية (انظر الصورة D(**

لتخزين الوقت بعدة القياس يجب تركيب البطارية القرصية **(32)**. أدر اللولب **(30)** لفك حامل البطارية القرصية **(29)**. اسحب حامل البطاريات القرصية باستخدام أداة مساعدة (على سبيل المثال باستخدام مفك مفلطح) من فتحة البطاريات القرصية **(31)**.

أخرج البطارية القرصية الفارغة **(32)** وقم بتركيب بطارية قرصية جديدة. احرص على مراعاة الاتجاه الصحيح للأقطاب طبقا للشكل الموضح على حامل البطارية القرصية (يجب أن يشير القطب الموجب للبطارية القرصية إلى أعلى). أدخل حامل البطارية القرصية **(29)** في التجويف بعد تركيب البطارية القرصية **(31)**. احرص على إدخال حامل البطارية القرصية بشكل صحيح وكامل، وإلا فلن يمكن ضمان الحماية من الأتربة ورذاذ الماء. أدر اللولب **(30)** لتثبيت حامل البطارية القرصية **(29)** مرة أخرى.

# **خدمة العمالء واستشارات االستخدام**

يجيب مركز خدمة العملاء على الأسئلة المتعلقة بإصلاح المنتَج وصيانته، بالإضافة لقطع الغيار. تجد الرسوم التفصيلية والمعلومات الخاصة بقطع الغيار في **www.bosch-pt.com** :الموقع يسر فريق Bosch الستشارات االستخدام مساعدتك إذا كان لديك أي استفسارات بخصوص منتجاتنا وملحقاتها. يلزم ذكر رقم الصنف ذو الخانات العشر وفقا للوحة صنع المنتج عند إرسال أية استفسارات أو طلبيات قطع غيار.

#### **المغرب**

Robert Bosch Morocco SARL ،53 شارع المالزم محمد محرود 20300 الدار البيضاء الهاتف: +212 5 29 31 43 27 [sav.outillage@ma.bosch.com](mailto:sav.outillage@ma.bosch.com) : اإللكتروني البريد

#### **تجد المزيد من عناوين الخدمة تحت:**

[www.bosch-pt.com/serviceaddresses](http://www.bosch-pt.com/serviceaddresses)

# **النقل**

تخضع مراكم إيونات الليثيوم المركبة لأحكام قانون المواد الخطيرة. يسمح للمستخدم أن يقوم بنقل المراكم علی الطرقات دون التقيد بأية شروط إضافية.

عندما يتم إرسالها عن طريق طرف آخر (مثال: الشحن الجوي أو شركة شحن)، يتوجب التقيد بشروط خاصة بصدد التغليف ووضع العالمات. ينبغي استشارة خبير متخصص بنقل المواد الخطيرة عندما يرغب بتحضير المركم المراد شحنه في هذه الحالة.

لا تقوم بشحن المراكم إلا إذا كان هيكلها الخارجي سليم. قم بتغطية الملامسات المكشوفةن بلاصقات، وقم بتغليف المركم بحيث لا يتحرك في الطرد. يرجی أيضا مراعاة التشريعات المحلية المتعلقة إن وجدت.

# **التخلص من العدة الكهربائية**

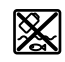

ينبغي التخلص من عدد القياس والمركم/البطاريات والملحقات التكميلية ومواد التغليف بطريقة محافظة على البيئة عن طريق تسليمها لمراكز النفايات القابلة إلعادة التصنيع.

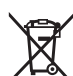

ال تلق عدد القياس والمراكم/البطاريات ضمن النفايات المنزلية.

# **فقط لدول االتحاد األوربي:**

حسب التوجيه الأوروبي 2012/19/EU، يجب أن يتم جمع أجهزة القياس غير الصالحة للاستعمال، وحسب التوجيه الأوروبي 2006/66/EC يجب أن يتم جمع المراكم/البطاريات التالفة أو المستهلكة كل على حدة ليتم التخلص منها بطريقة محافظة على البيئة عن طريق تسليمها لمراكز النفايات القابلة لإعادة التصنيع.

> **المراكم/البطاريات: أيونات الليثيوم:**

يرجى مراعاة الإرشادات الواردة في جزء النقل (انظر "النقل", الصفحة 355).

# فارسی | **356**

♦

# **فهرست مطالب**

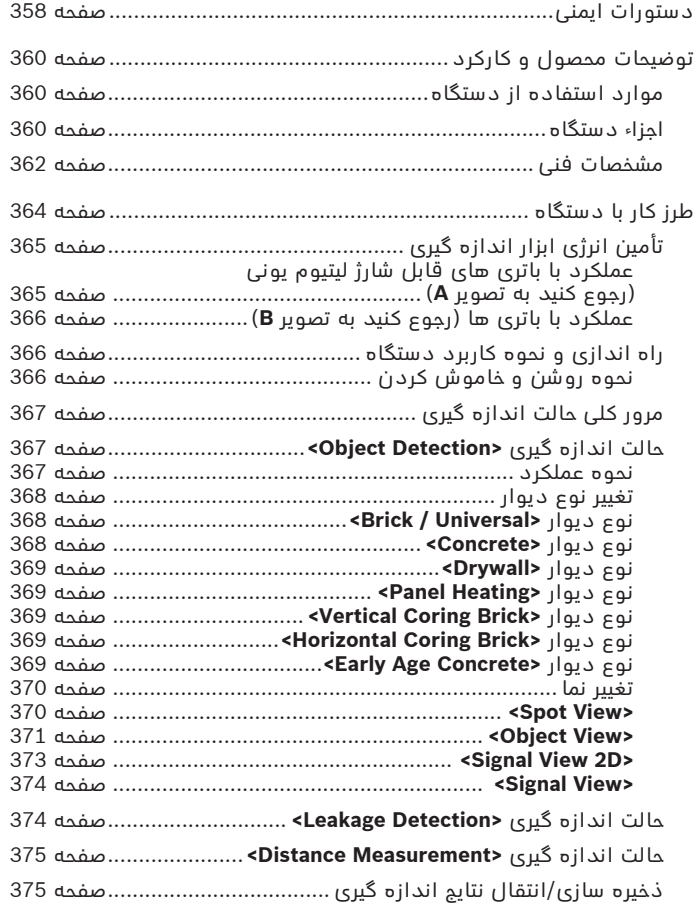

◈

1 609 92A 5L5 | (11.01.2021) Bosch Power Tools

♦

# **357** | فارسی

۰

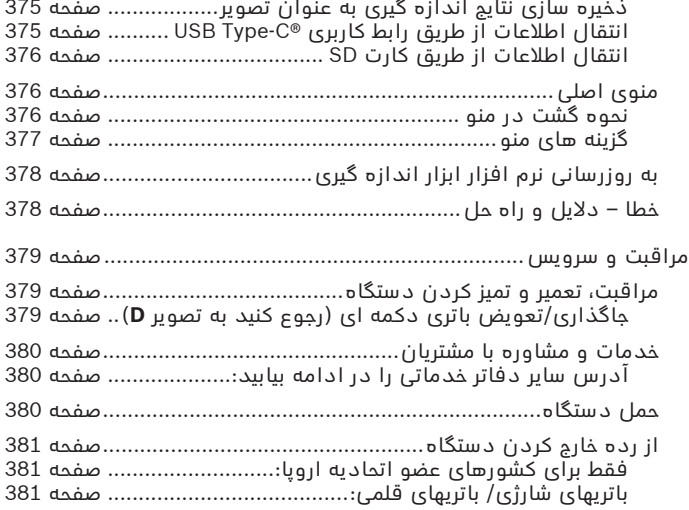

◈

♦

فارسی | **358**

# **فارسی**

# **دستورات ایمنی**

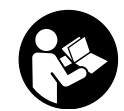

**همه ی راهنمایی ها را بخوانید و بکار بندید. در صورتی که ابزار اندازه گیری طبق دستورات زیر بکار برده نشود، ممکن است تجهیزات حفاظتی موجود در ابزار آسیب ببینند. این راهنماییها را خوب نگهدارید.**

- t **برای تعمیر ابزار اندازهگیری فقط به متخصصین حرفه ای رجوع کرده و از وسائل یدکی اصل استفاده کنید.** به این ترتیب ایمنی ابزار اندازه گیری تضمین می شود.
	- t **با ابزار اندازهگیری در محیط دارای قابلیت انفجار، دارای مایعات، گازها یا گرد و غبارهای قابل اشتعال کار نکنید.** امکان تولید جرقه هایی توسط ابزار اندازه گیری وجود دارد که می تواند منجر به اشتعال گرد و غبار و یا بخارهای موجود در هوا بشود.
		- t **باتری را باز نكنید.** خطر اتصال كوتاه وجود دارد.
- t **در صورتیکه باتری آسیب دیده باشد و یا از آن بطور بی رویه استفاده شود، ممکن است از باتری بخارهایی بلند شود. باتری ممکن است آتش بگیرد یا منفجر شود.** در این حالت هوای محیط را تازه کنید؛ اگر احساس ناراحتی کردید، به پزشک مراجعه نمائید. استنشاق این بخارها ممکن است به مجاری تنفسی شما آسیب برساند.
- t **کاربری اشتباه باتری میتواند باعث خروج مایعات از آن شود. از هرگونه تماس با این مایعات خودداری کنید. در صورت تماس اتفاقی با آن، دست خود و یا محل تماس را با آب بشوئید. در صورت آلوده شدن چشم با این مایع، باید به پزشک مراجعه کنید.** مایع خارج شده از باتری میتواند باعث التهاب پوست و سوختگی شود.
	- t **بوسیله ی اشیاء تیز مانند میخ یا پیچگوشتی یا تأثیر نیروی خارجی ممکن است باتری آسیب ببیند.** ممکن است اتصالی داخلی رخ دهد و باتری آتش گیرد، دود کند، منفجر شود یا بیش از حد داغ گردد.
- t **در صورت عدم استفاده از باتری باید آنرا از گیره های فلزی، سکه، کلید، میخ، پیچ و دیگر وسائل کوچک فلزی دور نگه دارید، زیرا این وسائل ممکن است باعث ایجاد اتصالی شوند.** ایجاد اتصالی بین دو قطب باتری (ترمینالهای باتری) میتواند باعث سوختگی و ایجاد حریق شود.
	- t **تنها از باتری برای محصوالت تولیدی شرکت استفاده کنید.** فقط در اینصورت باتری در برابر خطر اِعمال فشار بیش از حد محافظت میشود.
- t **باتری را تنها توسط دستگاههای شارژ توصیه شده از طرف تولید کننده استفاده کنید.** چنانچه از شارژری که برای نوع خاصی از باتری ها در

1 609 92A 5L5 | (11.01.2021) Bosch Power Tools

#### **359** | فارسی

نظر گرفته شده است، جهت شارژ باتریهای دیگر استفاده شود، خطر آتشسوزی وجود دارد.

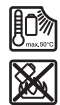

**باتری را در برابر حرارت، از جمله در برابر تابش مداوم خورشید و همچنین در برابر آتش، آلودگی، آب و رطوبت محفوظ بدارید.** خطر اتصالی و انفجار وجود دارد.

- t **ابزار اندازه گیری نمی تواند از لحاظ تکنولوژی امنیت صد در صدی را ضمانت کند. جهت مطمئن شدن از خطرات، خود را قبل از هر سوراخکاری، اره کاری یا فرزکاری در دیوار، سقفها یا کفها بوسیله سایر منابع اطالعات مانند نقشه های ساختمانی، عکسهای فاز در حال ساخت ایمن کنید.** تأثیرات محیط زیست مانند رطوبت هوا یا نزدیکی به سایر دستگاههای الکتریکی می توانند دقت ابزار اندازه گیری را تحت تأثیر قرار دهند. جنس و وضعیت دیوارها (مانند رطوبت، مواد ساختمانی فلزی، کاغذ دیواریهای هادی، مواد کاهنده صدا، کاشی ها) و نیز تعداد، نوع، اندازه و موقعیت اشیاء می توانند نتایج اندازه گیری را تغییر دهند.
	- t **چنانچه در ساختمان لوله گاز وجود دارد، دیوارها، سقف ها یا کف زمین را بعد از انجام کلیه عملیات بررسی کنید که هیچ لوله گازی آسیب ندیده باشد.**
- t **مصرف کننده های برقی را قبل از انجام سوراخکاری، اره و فرزکاری در دیوار، سقف و کف زمین خاموش و جریان برق کابل ها را قطع کنید. پس از انجام کلیه این عملیات، بررسی کنید که اشیاء قرار گرفته در زیر محدوده کار، حامل جریان برق نباشند.**
	- t **هنگام اتصال اشیاء به دیوارهای خشک به قدرت تحمل دیوار یا مواد اتصال بخصوص هنگام اتصال به زیرساخت توجه کنید.**
	- t **باتری های ساعتی را هرگز قورت ندهید.** قورت دادن باتری ساعتی ممکن است در طول 2 ساعت منجر به سوختگی داخلی و مرگ گردد.

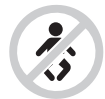

**مطمئن شوید که باتری های دکمه ای در دسترس کودکان قرار نمی گیرند.** چنانچه متوجه شدید که باتری دکمه ای بلعیده شده یا به نحوی از جای دیگر وارد بدن شده است، فوراً به پزشک مراجعه کنید.

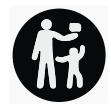

t **هنگام تعویض باتری به رعایت مقررات مربوط به تعویض باتریها توجه کنید.** خطر انفجار وجود دارد.

- t **تنها از باتری های ساعتی ذکر شده در دفترچه راهنما استفاده کنید.** از باتری های ساعتی دیگر یا از منبع تأمین انرژی دیگری استفاده نکنید.
- t **سعی نکنید باتری های ساعتی را شارژ کنید و باعث اتصالی آنها نشوید.** باتری های ساعتی ممکن است نشت کنند، منفجر شوند، آتش بگیرند و افراد را زخمی کنند.
- t **باتری های ساعتی خالی را مطابق مقررات جدا و دفع کنید.** باتری های ساعتی خالی ممکن است نشت کنند و اینگونه به محصول آسیب برسانند یا افراد را زخمی کنند.
- t **باتری ساعتی را داغ نکنید و در آتش نیاندازید.** باتری های ساعتی ممکن است نشت کنند، منفجر شوند، آتش بگیرند و افراد را زخمی کنند.
- t **باتری های ساعتی را خراب و یا از هم باز نکنید.** باتری های ساعتی ممکن است نشت کنند، منفجر شوند، آتش بگیرند و افراد را زخمی کنند.
- t **باتری های ساعتی آسیب دیده را با آب تماس ندهید.** لیتیوم خارج شده ممکن در آب هیدروژن تولید کند و اینگونه منجر به بروز آتشسوزی، انفجار یا زخمی شدن افراد گردد.

# **توضیحات محصول و کارکرد**

به تصویرهای واقع در بخشهای اول دفترچه راهنما توجه کنید.

## **موارد استفاده از دستگاه**

این ابزار اندازه گیری برای جستجوی اشیاء در دیوارها، سقف ها و كف بكار برده می شود. برحسب مواد و وضعیت محدوده زیر کار، می توان اشیاء فلزی، تیرهای چوبی، لوله های پالستیكی، سیم ها و كابل ها را تشخیص داد. ابزار اندازه گیری، مقادیر حد استانداردهای مشخص شده در بیانیه انطباق را برآورده می کند. بیانیه انطباق اتحادیه EU در سایت .است موجود <http://eu-doc.bosch.com/>

بر این اساس باید در بیمارستان ها، نیروگاه های هسته ای و در نزدیکی فرودگاه ها و ایستگاه های رادیویی سیار، استفاده از ابزار اندازه گیری بررسی شود.

این ابزار برقی برای استفاده در فضای بیرونی و فضای داخلی ساختمان در نظر گرفته شده است.

## **اجزاء دستگاه**

شماره های اجزاء دستگاه که در تصویر مشاهده میشود، مربوط به شرح ابزار اندازه گیری می باشد که تصویر آن در این دفترچه راهنما آمده است.

**(1)** راهنمای عالمت گذاری در باالی ابزار
⊕

**(2)** چرخ **(3)** محل قرار دادن میکرو کارت SD USB Type-C® سوکت**) 4(** (a **(5)** راهنمای عالمت گذاری سمت چپ یا راست **(6)** دکمه عملکرد سمت راست **(7)** دکمه فلش سمت راست **(8)** دکمه روشن/خاموش **(9)** دکمه آزاد کننده قفل باتری قابل شارژ/آداپتور باتری (b **(10)** باتری قابل شارژ (b **(11)** دسته **(12)** دکمه فلش رو به پایین **(13)** دکمه عکس گرفتن از صفحه **(14)** دکمه فلش سمت چپ **(15)** دکمه عملکرد سمت چپ **(16)** دکمه استارت قرمز رنگ **(17)** دکمه فلش رو به باال **(18)** صفحه نمایشگر **(19)** محدوده حسگر **(20)** شماره سری **(21)** کیف محافظ (b **(22)** بند رکابی برای حمل و نقل دستگاه USB Type-C® کابل**) 23( (24)** کیف (b **(25)** محفظه باتری قابل شارژ **(26)** باتری ها (b **(27)** درپوش آداپتور باتری (b **(28)** نگهدارنده آداپتور باتری (b **(29)** نگهدارنده باتری دکمه ای **(30)** پیچ نگهدارنده باتری دکمه ای

 $\bigcirc$ 

**(31)** جعبه باتری دکمه ای

♦

**(32)** باتری دکمه ای

- .هستند USB Implementers Forum تجاری های عالمت USB-C® و USB Type-C® (a
	- b (**کلیه متعلقاتی که در تصویر و یا در متن آمده است، بطور معمول همراه ً لیست کامل متعلقات را از فهرست برنامه دستگاه ارائه نمی شود. لطفا متعلقات اقتباس نمائید.**

**مشخصات فنی**

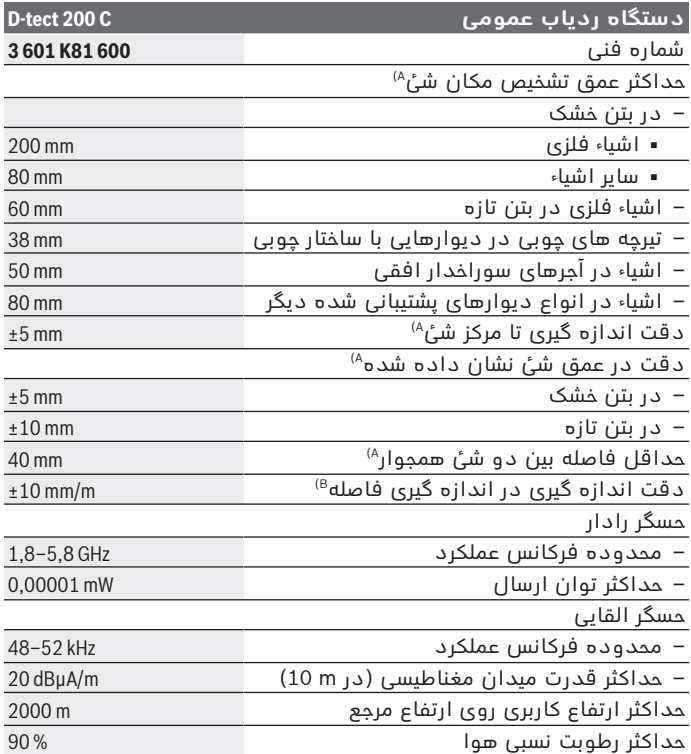

€

♦

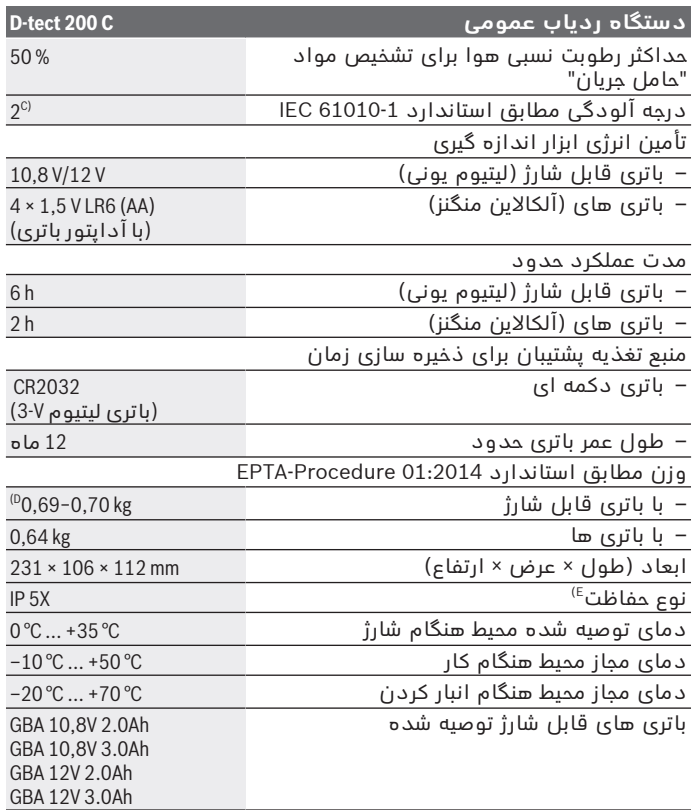

◈

♦

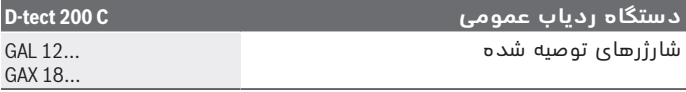

A (بسته به مواد و ابعاد اشیاء، مواد و وضعیت سطح زیرین و همچنین نمای انتخاب شده. بهترین نتیجه می تواند در سطح زیرین همجنس و خشک حاصل شود. عالوه بر این باید با انحراف عمق شئ نشان داده شده 0,5±میلیمتر/سانتیمتر در اشیاء عمیقتر از 60میلیمتر محاسبه شود.

- B (بسته به مواد و وضعیت سطح زیرین
- C (زیرنویس: تنها آلودگی بدون قابلیت هادی شدن دیده می شود که با پیشبینی وجود شبنم به طور موقت، قابلیت هادی شدن انتظار میرود.
	- D (بسته به نوع باتری کاربردی

E (باتری قابل شارژ لیتیوم یونی و آداپتور باتری 1AA از X 5IP مستثنی هستند. برای شناسایی ابزار اندازه گیریتان از شماره ی فنی **(20)** روی برچسب کاال استفاده نمایید.

t **نتیجه ی اندازه گیری ممکن است از لحاظ دقت و عمق به خاطر صاف نبودن کف درست نباشد.**

برای آزمایش دریافت کننده که تأثیر یک سیگنال پارازیت روی ابزار اندازه گیری را بررسی می کند، معیار و سطح توانی استفاده می شود که در (1.1.1V ( 103 361TS ETSI بخش 9.4.1 با یک عمق شیئ d=60 میلیمتر تعریف شده است.

# **طرز کار با دستگاه**

- t **ابزار اندازه گیری را در برابر رطوبت و تابش مستقیم نور خورشید محفوظ بدارید.**
- t **ابزار اندازه گیری را در معرض دمای بسیار باال یا نوسانات دما قرار ندهید. در مورد نوسانات دمایی باال، بگذارید ابزار اندازه گیری قبل از روشن شدن، همدما شود.** دمای حاد (گرما و سرمای شدید) و یا نوسان شدید دما، می تواند در دقت اندازه گیری و در آنچه كه در صفحه نمایشگر نشان داده میشود، تأثیر منفی بگذارد.
	- t **از تکان دادن شدید و افتادن ابزار اندازه گیری جلوگیری کنید.** در صورت تأثیرات بیرونی روی ابزار و موارد مشکوک در رابطه با عملکرد دستگاه بایستی ابزار نزد یکی از نمایندگیهای مجاز **Bosch** کنترل شود.
- t **نتایج اندازه گیری ممکن است طبق انتظار تحت شرایط محیطی دچار اختالل شوند. این شرایط عبارتند از: نزدیک شدن به دستگاههایی که میدانهای مغناطیسی یا الکترومغناطیسی قوی ایجاد می کنند، خیسی، مواد ساختمانی فلز دار، عایقهای دارای روکش آلومینیوم و نیز کاغذ دیواری یا کاشیهای هادی.** از اینرو قبل از سوراخکاری، اره کاری یا فرزکاری در دیوارها، سقف یا کف ها به سایر منابع راهنما (مانند نقشه ساختمان) مراجعه کنید.

- t **ابزار اندازه گیری را فقط از سطوح مشخص شده دسته (11) بگیرید تا روی اندازه گیری تأثیری نگذارد.**
- t **از چسباندن هرگونه برچسب یا نماد در محدوده حسگر (19) روی پشت ابزار اندازه گیری خودداری کنید.** بخصوص نمادهای فلزی، نتایج اندازه گیری را تحت تأثیر قرار می دهند.

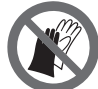

**حین اندازه گیری از دستکش استفاده نکنید و به اِرت شدن کافی دقت کنید.** در صورت اِرت شدن ناکافی، تشخیص مواد "حامل جریان برق" دچار اختالل می گردد.

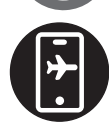

**هنگام اندازه گیری، از نزدیک شدن به دستگاه هایی که میدان های الکتریکی، مغناطیسی یا الکترومغناطیسی قوی ساطع می کنند، خودداری کنید.** در صورت امکان در تمامی دستگاه هایی که پرتوهای آنها می تواند باعث اختالل در اندازه گیری شود، عملکردهای مربوطه را غیرفعال کنید یا دستگاه را خاموش کنید.

# **تأمین انرژی ابزار اندازه گیری**

ابزار اندازه گیری را می توان یا با باتریهای موجود در بازار یا بوسیله باتری شارژی لیتیوم-یونی بکار انداخت.

#### **عملکرد با باتری های قابل شارژ لیتیوم یونی (رجوع کنید به تصویر A(** t **تنها شارژرهای ذکر شده در مشخصات فنی را بکار برید.** تنها این

دستگاه های شارژ با باتری های لیتیوم-یونی (Ion-Li (ابزار اندازه گیری شما منطبق میباشند.

**نکته:** استفاده از از باتریهای نامتناسب با ابزار اندازهگیری ممکن است منجر به بروز خطا در عملکرد یا آسیبدیدگی ابزار اندازهگیری شود.

**نکته:** باتری با شارژ نسبی ارسال می شود. برای دست یافتن به توان کامل باتری، قبل از بکار گیری آن برای اولین بار باید شارژ باتری بطور کامل در دستگاه شارژ تکمیل شود.

باتری های لیتیوم-یونی (Ion-Li (را میتوان همه وقت شارژ نمود، بدون اینکه از طول عمر آن کاسته شود. قطع کردن جریان شارژ آسیبی به باتری نمیرساند.

باتری های لیتیوم-یونی دارای سیستم حفاظت الکترونیک

"(ECP( Protection Cell Electronic "بوده و در برابر خالی شدن حفاظت می شوند. در صورت تخلیه شارژ باتری، ابزار اندازهگیری توسط یک جریان محافظ بطور اتوماتیک خاموش میشود.

جهت **جاگذاری** باتری های شارژ شده **(10)**، آنها را در محفظه باتری **(25)** برانید تا بطور محسوس جا بیفتد.

جهت **برداشتن** باتری قابل شارژ **(10)**، دکمه های آزاد کننده قفل **(9)** را فشار داده و باتری قابل شارژ را از محفظه باتری **(25)** خارج کنید. **هنگام انجام این کار از اِعمال فشار خودداری کنید.**

### **عملکرد با باتری ها (رجوع کنید به تصویر B(**

برای کار ابزار اندازه گیری استفاده از باتریهای آلکالین-منیزیوم توصیه می شود.

این باتریها در آداپتور باتریهای قلمی قرار داده می شود.

t **آداپتور باتری تنها برای استفاده جهت ابزارهای اندازه گیری Bosch در نظر گرفته شده اند و نبایستی آنها را برای ابزار آالت برقی بکار برد.**

جهت **قرار دادن** باتری ها، نگهدارنده **(28)** آداپتور را درون محفظه **(25)** برانید. باتری ها را مطابق شکل، داخل درپوش **(27)** و درون نگهدارنده قرار دهید. درپوش را روی نگهدارنده برانید تا بطور محسوس جا بیفتد.

جهت **برداشتن** باتری ها **(26)**، دکمه های آزاد کننده **(9)** درپوش **(27)** را فشار دهید و درپوش را بیرون بکشید. در این حین دقت کنید تا باتری ها بیرون نیفتند. بدین منظور، ابزار اندازه گیری را با محفظه باتری **(25)** به سمت باال نگه

دارید. باتری ها را بردارید. جهت جدا کردن نگهدارنده داخلی **(28)** از محفظه باتری، نگهدارنده را بگیرید و آن را با فشاری آهسته به دیواره جانبی از ابزار اندازه گیری بیرون بکشید.

همواره همه ی باتری ها را همزمان عوض کنید. تنها از باتری های یک شرکت و با ظرفیت یکسان استفاده نمایید.

t **در صورت عدم استفاده طوالنی مدت از ابزار اندازهگیری، باتریها را بیرون آورید.** در صورت نگهداری طوالنی مدت باتریها در ابزار اندازه گیری ممکن است باتریها فرسوده و خود به خود خالی شوند.

## **راه اندازی و نحوه کاربرد دستگاه**

#### **نحوه روشن و خاموش کردن**

- t **قبل از روشن کردن ابزار اندازه گیری مطمئن شوید که محدود حسگر (19) مرطوب نباشد.** در صورت نیاز ابزار اندازه گیری را با یک دستمال، خشک کنید.
- t **چنانچه ابزار اندازه گیری در معرض نوسان شدید دما (سرما یا گرمای شدید) قرار گرفته باشد، نخست بگذارید تعادل حرارت برقرار شود و ابزار اندازه گیری خود را با دمای محیط وفق بدهد، پیش از اینکه آنرا روشن کنید.**

جهت **روشن کردن** ابزار اندازه گیری دکمه روشن/خاموش **(8)** یا دکمه استارت قرمز **(16)** را فشار دهید.

جهت **خاموش کردن** ابزار اندازه گیری، دوباره دکمه روشن/خاموش **(8)** را فشار دهید.

چنانچه حدود **5**دقیقه هیچ دکمه ای روی ابزار اندازه گیری فشار داده نشود و ابزار اندازه گیری جا به جا نشود، جهت محافظت از باتری ها یا باتری های قابل شارژ، ابزار اندازه گیری بطور خودکار خاموش می شود. زمان خاموش شدن را می توانید در منوی اصلی (رجوع کنید به "منوی اصلی", صفحه 376) تغییر دهید.

## **مرور کلی حالت اندازه گیری**

ابزار اندازه گیری حالت های اندازه گیری زیر را دارد:

- **<Detection Object<**: برای ردیابی اشیاء در دیوارها، کف ها و سقف ها،
	- **<Detection Leakage<**: برای پیدا کردن نشتی ها،
	- **<Measurement Distance<**: برای اندازه گیری فاصله ها.

شما می توانید حالت اندازه گیری را در منوی اصلی (رجوع کنید به "منوی اصلی", صفحه376 ) عوض کنید.

## **حالت اندازه گیری <Detection Object<**

#### **نحوه عملکرد**

با ابزار اندازه گیری، سطح زیرین محدوده حسگر کنترل می شود. اشیائی که متفاوت از جنس دیوار باشند، تشخیص داده می شوند.

چنانچه چند جسم روی هم داخل دیوار قرار داشته باشند، جسمی که به سطح نزدیكتر است در صفحه نمایشگر نشان داده می شود.

#### **اشیاء قابل جستجو**

- لوله های پالستیکی (برای مثال لوله های پالستیکی حامل آب، مانند لوله های سیستم گرمایش از کف و دیوار و غیره با حداقل قطر 10میلیمتر، لوله های خالی با حداقل قطر 20میلیمتر در مواد جامد محیط)
	- کابل های برق (فارغ از اینكه حامل جریان برق هستند یا خیر)
		- کابل های برق سه فاز (مثلاً برای اجاق گاز)
- کابل های برقی ضعیف (مانند زنگ، تلفن، شبکه برق، Home Smart] خانه هوشمند])
	- لوله ها، میله ها و حمال های فلزی از هر نوع (برای مثال فوالد، مس، آلومینیوم)
		- آرماتورهای (میلگردهای) فوالدی
			- تیرچه های چوبی
				- فضاهای خالی

#### **موارد اندازه گیری خاص**

شرایط نامطلوب ممکن است نتیجه اندازه گیری را معموال مختل کنند:

- ساختار چند الیه/ چند جداره دیوار
- لولههای پالستیكی خالی و تیرهای چوبی در فضاهای توخالی و دیوارهای ساختمانی سبك
	- اجسامی که بطور اُریب (عرضی) در دیوار قرار دارند
- سطوح فلزی و محدوده های مرطوب; این موارد ممکن است در بعضی از موارد (مثال در صورت محتوای زیاد آب) به عنوان شیء نشان داده شوند. لطَّفاً توجه داشَته باشید كه بتن برای اینكه كاملاً خشك بشود، به چندین ماه وقت نیاز دارد.
	- فضاهای توخالی در یك دیوار، که اینها می توانند بعنوان یك جسم نشان داده شوند
		- نزدیکی به دستگاههایی که میدان های مغناطیسی یا الکترومغناطیسی ایجاد می کنند مانند دکل های تلفن همراه یا مولد های برق
- t **قبل از سوراخکاری، اره کاری یا فرزکاری در دیوار باید با استفاده از سایر منابع اطالعاتی در برابر آسیب ها مطمئن شوید.** از آنجا که نتایج اندازه گیری می توانند از طریق تأثیرات محیطی یا جنس دیوار تحت تأثیر قرار بگیرند، امکان بروز خطر نیز هست، حتی اگر نشانگر، هیچ شیئی را در محدوده حسگر نشان ندهد.

#### **تغییر نوع دیوار**

همیشه نوع دیوار مناسب را برای بهترین نتایج اندازه گیری ممکن تنظیم کنید. برای این منظور دکمه فلش چپ **(14)** یا راست **(7)** را چند بار فشار دهید تا نوع دیوار مورد نظر نشان داده شود. دکمه استارت قرمز **(16)** را فشار دهید تا انتخاب اِعمال شود.

حداکثر عمق اندازه گیری اساسا 8سانتیمتر است. میزان اختالف این موارد در ً انواع دیوارها یا نماها به صورت جداگانه توضیح داده می شود.

#### **نوع دیوار <Universal / Brick<**

نوع دیوار **<Universal / Brick <**برای اغلب کاربردها در ساختار آجری جامد یا مواد همجنس دیگر مناسب است. لوله های پالستیکی و اشیاء فلزی مانند کابل های برق و کابل های دیگر نشان داده می شوند. حفره های خالی در ً ساختار آجری یا لوله های پلاستیکی خالی و با قطر کمتر از 2 سانتیمتر احتمالاً نشان داده نمی شوند.

#### **نوع دیوار <Concrete<**

نوع دیوار **<Concrete <**برای کاربرد در بتن خشک مناسب است. لوله های پالستیکی و اشیاء فلزی مانند کابل های برق و کابل های دیگر نشان داده می شوند. لوله های پلاستیکی خالی و با قطر کمتر از 2 سانتیمتر احتمالاً نشان داده نمی شوند.

در صورت انتخاب نوع دیوار می توانید عالوه بر آن حداکثر عمق اندازه گیری بین 8سانتیمتر و 20سانتیمتر را تنظیم کنید.

#### **نوع دیوار <Drywall<**

نوع دیوار **<Drywall <**برای یافتن تیرچه های چوبی، پایه های فلزی و کابل های برق و کابل های دیگر در دیوارهای خشک (چوب، تخته گچ و غیره) مناسب است. لوله های پالستیکی پر و تیرچه های چوبی، همسان نشان داده می شوند. لوله های پالستیکی خالی تشخیص داده نمی شوند.

#### نوع دیوار <Panel Heating

نوع دیوار **<Heating Panel <**به خصوص برای شناسایی لوله های پالستیکی حامل آب، لوله های فلزی و آلیاژ فلزی و نیز کابل های برق مناسب است. لوله های پالستیکی خالی نشان داده نمی شوند.

### **<Vertical Coring Brick> دیوار نوع**

نوع دیوار **<Brick Coring Vertical <**به خصوص برای کاربرد در آجرهای سوراخدار عمودی مناسب است. آجرهای سوراخدار عمودی، آجرهایی دارای سوراخ های کوچک زیاد هستند که اغلب به صورت عمودی قرار می گیرند. اشیاء فلزی، کابل های برق و کابل های دیگر مانند لوله های پالستیکی حامل آب نشان داده می شوند. حفره های خالی یا لوله های پالستیکی خالی احتماال نشان داده نمی شوند.

### **<Horizontal Coring Brick> دیوار نوع**

نوع دیوار **<Brick Coring Horizontal <**به خصوص برای کاربرد در آجرهای سوراخدار افقی مناسب است. آجر سوراخدار افقی، آجری با حفره های خالی بزرگ و کم تعداد است که اغلب به صورت افقی قرار می گیرد. اشیاء فلزی، کابل های برق و دیگر کابل ها مانند لوله های پالستیکی حامل آب که به صورت تخت قرار گرفته اند، تا حداکثر عمق اندازه گیری 5 سانتیمتر نشار داده می شوند. حفره های خالی یا لوله های پلاستیکی خالی احتمالاً نشان داده نمی شوند.

### **<Early Age Concrete> دیوار نوع**

نوع دیوار **<Concrete Age Early <**به خصوص برای کاربرد در بتنی که هنوز بطور کامل سفت و خشک نشده، مناسب است. اشیاء فلزی تا حداکثر عمق اندازه گیری 6سانتیمتر نشان داده می شوند. کابل ها و لوله های پالستیکی احتمالاً نشان داده نمی شوند. تمایز بین کابل های حامل جریان و فاقد جریان امکان پذیر نیست.

لطفاً توجه داشته باشید كه بتن برای اینكه كاملاً محكم و خشك شود، به چندین ماه وقت نیاز دارد.

#### **تغییر نما**

جهت تغییر نما، دکمه فلش رو به باال **(17)** یا رو به پایین **(12)** را چند بار فشار دهید تا نمای مورد نظر نشان داده شود. دکمه استارت قرمز **(16)** را فشار دهید تا انتخاب اِعمال شود.

#### **<Spot View>**

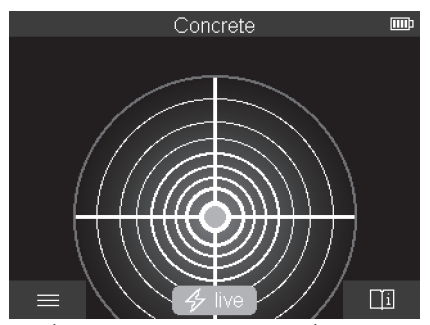

در **<View Spot <**ابتدا اولین نتیجه اندازه گیری بدون اینکه ابزار اندازه گیری روی سطح زیرین جا به جا شود، نمایش داده می شود. بنابراین به خصوص برای اندازه گیری در گوشه ها یا مکان های باریک مناسب است. حداکثر عمق اندازه گیری6 سانتیمتر است. اشیاء پیدا شده در صورت لزوم با ویژگی ماده، اما بدون محاسبه عمق نشان داده می شود.

هر زمانی که ممکن بود، باید ابزار اندازه گیری را همچنین در **<View Spot<** روی سطح زیرین جا به جا کنید تا بهترین نتایج اندازه گیری را به دست آورید. بدون جا به جایی ابزار اندازه گیری، به خصوص ردیابی لوله های پالستیک و تیرچه های چوبی محدود می شود.

#### **نمایشگر اندازه:**

اگر هیچ جسمی پیدا نشود، فقط دایره بیرونی در صفحه نمایشگر ظاهر شده و چراغ سبز رنگ روشن می شود.

اگر جسمی در نزدیکی آن پیدا شود، دایره بیرونی به رنگ قرمز روشن می شود. هر چه شئ نزدیکتر باشد، این انحراف در نمایشگر اندازه (تعداد دایره ها) بیشتر می شود. این انحراف زمانی که ابزار اندازه گیری از شئ دور شود، کم می شود.

در صورت کافی بودن قدرت سیگنال، فلش های جهت نشان داده می شوند. برای شناسایی دقیق محل مرکز جسم، ابزار اندازه گیری را در جهت فلش های جهت برانید. نمایشگر اندازه، حداکثر انحراف را باالی مرکز جسم نشان می دهد و در صورت کافی بودن قدرت سیگنال، یک ضربدر مرکزی

نمایش داده می شود. عالمت گذاری رنگی در خصوصیات مواد با **<Object View <**یکسان است.

چنانچه فلش های جهت یا ضربدر مرکزی نشان داده نمی شوند، ممکن است یک شئ هنوز در نزدیکی باشد.

#### **<Object View>**

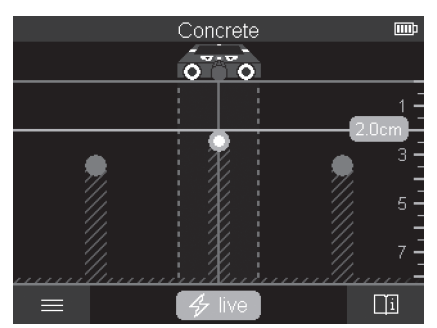

در **<View Object <**بهترین نتایج اندازه گیری ممکن همچنین حداکثر عمق های اندازه گیری وجود دارند. اشیاء شناسایی شده باالی مسیر اندازه گیری با اطالعات عمق و در صورت لزوم با ویژگی ماده نشان داده می شوند.

### **روند اندازه گیری:**

- ابزار اندازه گیری را روی سطح زیرین قرار دهید و آن را در جهت حرکت روی سطح زیرین برانید. نتایج اندازه گیری بعد از حداقل مسیر اندازه گیری حدود 10سانتیمتر در صفحه نمایشگر نشان داده می شود.
	- ابزار اندازه گیری را همیشه روی خط مستقیم با فشاری آهسته روی سطح طوری حرکت دهید که چرخ ها با دیوار تماس ایمن داشته باشند.
- برای دستیابی به نتایج اندازه گیری مطلوب، ابزار اندازه گیری را به آرامی روی مکان مورد بررسی حرکت دهید و نتایج اندازه گیری را هنگام برگشت هم در نظر بگیرید. مسیر اندازه گیری باید حداقل 40سانتیمتر باشد.
- شما می توانید در هر زمان با فشردن دکمه استارت قرمز **(16)** یک اندازه گیری جدید را شروع کنید.
- اگر ابزار اندازه گیری را ضمن اندازه گیری از روی دیوار بلند كنید، آخرین نتیجه اندازه گیری روی صفحه نمایشگر باقی می ماند. با قرارگیری مجدد یا ادامه حرکت، اندازه گیری از نو شروع می شود.

برحسب عملكرد، لبه های باالیی اجسامی كه به صورت مایل در امتداد حركت ابزار اندازه گیری حرکت می کنند، بطور مطمئن ردیابی و تشخیص داده می شوند (رجوع کنید به تصویر **C**(. **همواره قسمت مورد بررسی را به صورت ضربدری کنترل کنید.**

برای ردیابی اشیاء، یکبار حركت در مسیر كافی است. اگر بخواهید محل یک جسم پیدا شده را دقیقاً مشخص و علامت گذاری کنید، ابزار اندازه گیری را در مسیر اندازه گیری، به عقب حركت بدهید.

با عبور از چندین مسیر اندازه گیری بطور پی در پی، می توانید مسیر شئ پیدا شده را در دیوار تعیین کنید.

#### **نمایشگر اندازه:**

چنانچه هیچ جسمی در محدوده حسگر شناسایی نشود، خط چین ها و خط مرکزی کاملاً سبز هستند.

چنانچه یک شئ توسط حسگر شناسایی شود، نشانگر در محدوده حسگر بین هر دو خط چین ظاهر می شود. هر دو خطوط خط چین و خط وسط تا حدی قرمز هستند.

در سمت راست درجه بندی عمق بسته به تنظیمات یا عمق شئ تا لبه باالیی شئ پیدا شده یا حداکثر عمق برش مجاز نشان داده می شود. تعویض بین هر دو مقادیر عمق در منوی اصلی امکان پذیر است. همیشه هنگام استفاده از ابزار اندازه گیری برای کاربرد مربوطه، از نشانگر حداکثر عمق برش مجاز استفاده کنید.

نمایش خصوصیات اشیاء پیدا شده در صفحه نمایشگر می تواند با خصوصیات واقعی شئ متفاوت باشد. به خصوص اجسام خیلی نازك در صفحه نمایشگر ضخیم تر نشان داده می شوند. اشیاء بزرگ و استوانه (مانند لوله های پالستیکی یا آب) ممکن است باریک تر از آنچه هستند به نظر آیند.

برحسب نوع و عمق شئ، تشخیص مواد ممكن است. نوع مواد از طریق رنگ شئ در صفحه نمایشگر قابل شناسایی است:

زرد: شئ حامل جریان

آبی: فلز مغناطیسی (مانند میل گردهای فوالدی)

فیروزه ای: فلز غیر مغناطیسی (مانند لوله مسی)

سفید: غیر فلز (مانند چوب، پالستیک)

طوسی: جنس ناشناخته و نامعلوم

نکته برای شناسایی مواد:

- برای اشیاء حامل جریان ویژگی های دیگری نمایش داده نمی شود.
- کابل های برق سه فاز احتمالاً به عنوان کابل های حامل جریان شناسایی نمی شوند.
	- تعیین ویژگی "حامل جریان" ممکن است در صورت رطوبت نسبی باالی 50 % محدود شود.

#### **عالمت گذاری اشیاء:**

- اگر بخواهید شئ پیدا شده را روی سطح زیرین عالمت گذاری و مشخص کنید، پس ابزار اندازه گیری را طوری حرکت دهید که شئ در مرکز صفحه نمایشگر روی خط وسط قرار گیرد. در باالی راهنمای عالمت گذاری **(1)** همچنین سمت چپ و راست راهنمای عالمت گذاری **(5)** یک عالمت روی سطح زیرین ترسیم کنید. در نقطه تالقی عالمت گذاری های ترسیم شده، مرکز شئ قرار دارد.
- ابزار اندازه گیری را به چپ یا راست حرکت دهید تا شئ پیدا شده در مرکز صفحه نمایشگر روی یکی از هر دو خطوط خط چین نمایش داده شود. سپس در زیر لبه بیرونی ابزار اندازه گیری قرار می گیرد. یک خط در امتداد این لبه خارجی روی سطح زیرین ترسیم کنید و موقعیت راهنمای عالمت گذاری جانبی مربوطه **(5)** را روی این خط ضربدر بزنید. در اینجا مرکز شئ قرار دارد.
- شما می توانید وضعیت قرار گرفتن یک شئ در دیوار را با پیمودن چندین مسافت اندازه گیری پیاپی مشخص کنید، به این صورت که نقاط اندازه گیری شده را عالمت گذاری کرده و به هم وصل کنید.

#### **<Signal View 2D>**

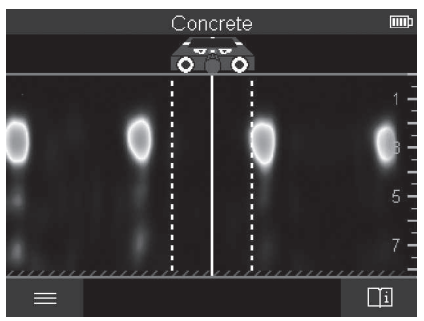

در **<D2 View Signal <**قدرت سیگنال در موقعیت اندازه گیری مربوطه در ترکیب با عمق شئ نمایش داده می شود. نمای **<D2 View Signal <**نوعی از **<View Object <**است. این نما قدرت سیگنال را به جای عالیم شئ نشان می دهد. حداکثر قدرت سیگنال، لبه باالیی اشیاء را نشان می دهد.

نمای **<D2 View Signal <**می تواند برای مکان یابی اشیاء قرار گرفته شده با فاصله کم کنار یکدیگر و ارزیابی بهتر ساختارهای پیچیده مواد استفاده شود. همچنین می توان اشیاء ضعیف و اشیایی را که پشت سر هم قرار گرفته اند را تحت شرایط خاص یافت.

به نکات روند اندازه گیری در **<View Object <**توجه کنید. **<Signal View>**

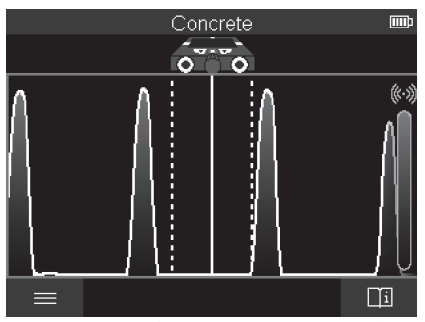

در نمای **<View Signal <**قدرت سیگنال در موقعیت اندازه گیری مربوطه بدون ذکر اطالعات عمق شئ نمایش داده می شود.

نمای **<View Signal <**می تواند برای مکان یابی اشیاء قرار گرفته شده با فاصله کم کنار یکدیگر و ارزیابی بهتر ساختارهای پیچیده مواد توسط منحنی سیگنال استفاده شود.

به نکات روند اندازه گیری در **<View Object <**توجه کنید.

## **حالت اندازه گیری <Detection Leakage<**

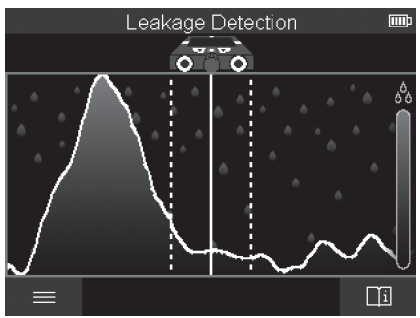

در این حالت اندازه گیری رطوبت نسبی مواد در سطح نمایش داده می شود. از این رو برای ردیابی حداکثر رطوبت مواد و نشتی های احتمالی مناسب است.

مواد متفاوت در سطح، اشیایی که بطور تخت قرار گرفته اند و اشیاء ناهمگن در سطح زیرین (برای مثال اتصاالت) می توانند منجر به ایجاد خطا در نتیجه شوند.

## **حالت اندازه گیری <Measurement Distance<**

در این حالت اندازه گیری می توانید فاصله ها را روی دیوار اندازه گیری کنید. این اندازه گیری فقط در جهت مستقیم مسیر حرکت چرخ ها امکان پذیر است.

ابزار اندازه گیری را در نقطه استارت اندازه گیری روی دیوار قرار دهید. نقطه مرجع اندازه گیری همیشه راهنمای عالمت گذاری باال **(1)** است. در صورت لزوم دکمه استارت قرمز **(16)** را فشار دهید تا مقدار اندازه گیری نمایش داده شده را پاک کنید و اندازه گیری جدید را آغاز نمایید. ابزار اندازه گیری را روی خط مستقیم و با فشاری متعادل در جهت مورد نظر روی دیوار برانید. فاصله تا نقطه شروع بطور مداوم اندازه گیری می شود. مقدار اندازه گیری نمایش داده شده در صفحه نمایشگر متناسب با فاصله تا نقطه شروع در اندازه گیری فعلی است، نه کل مسیر حرکت (مقدار اندازه گیری، هنگام برگشت در جهت نقطه شروع کمتر است). چنانچه باید یک فاصله دلخواه روی دیوار نمایش داده شود، پس آن را در راهنمای عالمت گذاری باال **(1)** عالمت بزنید.

## **ذخیره سازی/انتقال نتایج اندازه گیری**

**ذخیره سازی نتایج اندازه گیری به عنوان تصویر** در **<View Object<**، عملکرد عکس گرفتن از صفحه وجود دارد. با این کار، می توانید نتیجه اندازه گیری را به صورت عکس ذخیره کنید تا آنها را مستند کرده یا بعداً تجزیه و تحلیل نمایید.

محدوده دلخواه را مانند همیشه اندازه گیری کنید. سپس دکمه عکس گرفتن از صفحه **(13)** را فشار دهید.

در صورت موجود بودن کارت SD، تصاویر در آن ذخیره خواهند شد. در غیر این صورت، تصاویر در حافظه داخلی ابزار اندازه گیری ثبت می شوند و می توان آنها را از طریق رابط کاربری RC‑Type USB منتقل کرد.

## انتقال اطلاعات از طریق رابط کاربری ®USB Type-C

درپوش سوکت RC‑Type USB**)4 (**را باز کنید. سوکت RC‑Type USB در ابزار اندازه گیری خاموش را از طریق کابل RC‑Type USB**)23 (**به کامپیوتر شخصی خود وصل کنید.

ابزار اندازه گیری را با دکمه روشن/خاموش **(8)** روشن کنید. مرورگر فایل را در کامپیوتر شخصی خود باز کرده و درایو **BOSCH C 200 tect‑D** را انتخاب نمایید. فایل های ذخیره شده را می توانید از حافظه داخلی ابزار اندازه گیری کپی کرده و به کامپیوتر شخصی خود منتقل یا پاک کنید.

به محض اینکه روند مورد نظر به پایان رسید، درایو را بطور استاندارد جدا کنید.

**توجه:** درایو را همیشه ابتدا از سیستم عملکرد کامپیوتر شخصی خارج کنید (خارج کردن درایو)، چون در غیر اینصورت ممکن است حافظه داخلی ابزار اندازه گیری آسیب ببیند.

ابزار اندازه گیری را با دکمه روشن/خاموش **(8)** خاموش کنید. کابل USB RC‑Type**)23 (**را جدا کنید. درپوش سوکت RC‑Type USB**)4 (**را جهت محافظت در برابر گرد و غبار یا پاشش آب ببندید.

**نکته:** ابزار اندازه گیری را از طریق رابط کاربری RC‑Type USB به یک کامپیوتر شخصی وصل کنید. در صورت اتصال به سایر دستگاه ها ممکن است ابزار اندازه گیری آسیب ببیند.

**نکته:** رابط کاربری ®USB Type-C منحصراً برای انتقال اطلاعات استفاده می شود، باتری های قابل شارژ یا سایر دستگاه ها از این طریق شارژ نمی شوند.

#### **انتقال اطالعات از طریق کارت SD**

اگر یک کارت SD در ابزار اندازه گیری قرار داشته باشد، تصاویر در هنگام ذخیره سازی بطور خودکار در کارت ثبت شده و در حافظه داخلی ابزار اندازه گیری ثبت نمی شوند.

جهت وارد کردن کارت SD، درپوش محل وارد کردن **(3)** را باز کنید. هنگام وارد کردن کارت SD به جهت صحیح قرارگیری آن توجه کنید. درپوش محل وارد کردن **(3)** را جهت محافظت در برابر گرد و غبار یا پاشش آب ببندید. **نکته:** ابزار اندازه گیری را قبل از برداشتن کارت SD خاموش کنید. در غیر اینصورت ممکن است کارت SD آسیب ببیند.

## **منوی اصلی**

برای دستیابی به منوی اصلی، دکمه عملکرد چپ **(15)** را فشار دهید.

#### **نحوه گشت در منو**

- با پیمایش در منو: دکمه فلش رو به باال **(17)** یا رو به پایین **(12)** را فشار دهید.
- تعویض در منوی فرعی: دکمه استارت قرمز رنگ **(16)** یا دکمه فلش سمت راست **(7)** را فشار دهید.
	- تأیید گزینه انتخاب شده در منو: دکمه استارت قرمز رنگ **(16)** را فشار دهید.

- تغییر گزینه منو با کلید روشن/خاموش: یا دکمه استارت قرمز رنگ **(16)** یا دکمه فلش سمت چپ **(14)** یا راست **(7)** را فشار دهید. بدین ترتیب گزینه منو هم ذخیره می شود.
- بازگشت به منوی باالتر بعدی: دکمه عملکرد سمت چپ **(15)** مشخص شده با فلش بازگشت را فشار دهید.
- خارج شدن از منوی اصلی و بازگشت به اندازه گیری: دکمه عملکرد سمت راست **(6)** مشخص شده با عالمت Home) خانه) را فشار دهید.

#### **گزینه های منو**

#### **<Measuring mode>** –

حالت اندازه گیری دلخواه را تنظیم کنید (رجوع کنید به "مرور کلی حالت اندازه گیری", صَفَحه 367). ابزار اندازه گیری، پس از انتخاب، مستّقیماً به حالت اندازه گیری انتخاب شده تغییر می کند.

در حالت اندازه گیری **<Detection Object <**می توانید عالوه بر آن، نوع دیوار مناسب با اندازه گیری برنامه ریزی شده و نمای نتایج اندازه گیری را تعیین کنید.

- **<Device Settings>** –
- **<Ruler<**: خط کش متری را برای حالت اندازه گیری **<Object Detection**) **<**به استثنای **<View Spot** (**<**و همچنین **<Leakage Detection <**روشن یا خاموش کنید. برای مثال، به کمک خط کش متری می توانید فاصله بین وسط اشیاء را از هم تعیین کنید. دکمه عملکرد سمت راست **(6)** را فشار دهید تا خط کش متری روی عدد صفر قرار گیرد.
- **<mode Depth<**: بین نشانگر **<depth Object <**و حداکثر مجاز **<Drilling depth<**، انتخاب کنید.
	- **<brightness Display<**: درجه روشنایی چراغ صفحه نمایشگر را تنظیم کنید.
	- **<signals Audio<**: سیگنال صوتی را روشن یا خاموش کنید. در صورت روشن بودن سیگنال صوتی، با هر بار فشردن دکمه ها و با هر بار پیدا شدن شئ در محدوده حسگر، یک سیگنال صوتی شنیده می شود.
- **<settings up-Start<**: تنظیماتی که ابزار اندازه گیری هنگام روشن شدن، با آن شروع به کار می کند (برای مثال نوع دیوار، نما، خط کش متری) را انتخاب کنید. بین اعمال تنظیمات هنگام آخرین مرتبه خاموش شدن دستگاه و تنظیمات اصلی شخصی سازی شده (مربوط به تنظیمات فعلی در منوی اصلی)، انتخاب کنید.
- **< ...after off Switch<**: فاصله زمانی را انتخاب کنید که بعد از آن ابزار اندازه گیری، در صورت عدم استفاده، بطور خودکار خاموش شود.
	- **<Language<**: زبان استفاده شده در نشانگر را انتخاب کنید.
- **<time & Date<**: تاریخ و ساعت را برای ذخیره تصاویر تنظیم کنید و فرمت تاریخ و زمان را انتخاب نمایید. اگر ساعت و تاریخ دیگر ذخیره نمی

شوند، باتری دکمه ای (رجوع کنید به "جاگذاری/تعویض باتری دکمه ای (رجوع کنید به تصویر **D**" (, صفحه379 ) را عوض کنید.

- **<unit Measurement<**: واحد اندازه گیری را برای نشانگرهای اندازه گیری انتخاب کنید.
- **<reset Factory<**: شما می توانید همه گزینه های منو را به تنظیمات کارخانه برگردانید. همزمان تمامی تصاویر ذخیره شده حذف می شوند. **<Device Info>** –
	- در اینجا اطالعات دستگاه مانند نسخه نرم افزار نصب شده و اطالعات حقوقی را می یابید.

## **به روزرسانی نرم افزار ابزار اندازه گیری**

در صورت ضرورت می توانید نرم افزار ابزار اندازه گیری را به روزرسانی کنید:

- فایل های به روزرسانی را از سایت com.wallscanner.www روی کارت SD دانلود کنید.
- کارت SD را داخل ابزار اندازه گیری کنید (رجوع کنید به "انتقال اطالعات از طریق کارت SD", صفحه376 ).
- روند به روزرسانی به محض قرار دادن کارت SD و روشن شدن ابزار اندازه گیری، بطور خودکار شروع می شود. نشانگر مربوطه در صفحه نمایشگر ظاهر می شود.
- ابزار اندازه گیری پس از اتمام به روزرسانی بطور خودکار از نو شروع به کار می کند.

**نکته:** ابزار اندازه گیری را قبل از برداشتن کارت SD خاموش کنید. در غیر اینصورت ممکن است کارت SD آسیب ببیند.

## **خطا – دالیل و راه حل**

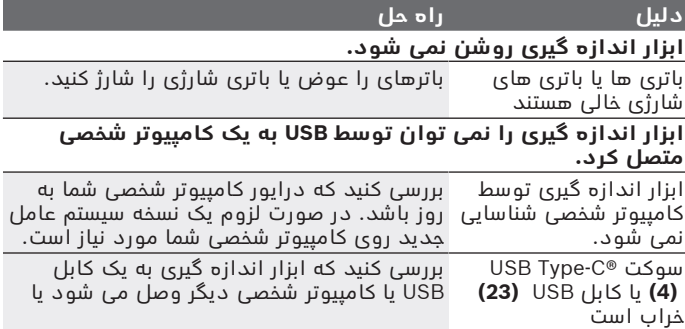

**دلیل راه حل**

خیر. در غیر اینصورت ابزار اندازه گیری را به نمایندگی مجاز **Bosch** ارسال کنید.

چنانچه در صفحه نمایشگر عالمت اطالعات/راه حل از طریق دکمه عملکرد راست **(6)** نمایش داده شود، پس با فشردن دکمه عملکرد راست اطالعات متنی و راه حل (موجود در تغییر نوع دیوار و نما در همه حالت های اندازه گیری **<Detection Object <**همچنین در **<Detection Leakage** (**<**را به دست آورید.

# **مراقبت و سرویس**

## **مراقبت، تعمیر و تمیز کردن دستگاه**

t **ابزار اندازه گیری را قبل از هر با استفاده کنترل کنید.** در صورت ُ وجود آسیب های بارز یا قسمت های شل در بخش درونی ابزار اندازه گیری، دیگر هیچ تضمینی برای کارکرد مطمئن وجود ندارد.

ابزار اندازه گیری را جهت کار خوب و مطمئن همواره تمیز و خشک نگهدارید. ابزار اندازه گیری را در آب و یا سایر مایعات غوطه ور نکنید.

برای تمیز کردن آلودگی، از یک پارچه نرم و خشک استفاده کنید. از بکار بردن مواد شوینده و حالل خودداری کنید.

ابزار اندازه گیری را فقط در کیف محافظ **(21)** یا جعبه **(24)** نگهداری و حمل نمایید.

در صورت نیاز به تعمیر، ابزار اندازه گیری را در کیف محافظ **(21)** یا جعبه **(24)** قرار داده و ارسال کنید.

اگر چرخ ها **(2)** فرسوده شده اند، باید تعویض شوند. چرخ ها در برنامه قطعات یدکی **Bosch** موجود هستند.

### **جاگذاری/تعویض باتری دکمه ای (رجوع کنید به تصویر D(**

برای ذخیره سازی ساعت در ابزار اندازه گیری، باید یک باتری دکمه ای **(32)** را جا بیندازید.

پیچ **(30)** نگهدارنده باتری های دکمه ای **(29)** را بپیچانید و بیرون آورید. نگهدارنده باتری های دکمه ای را به کمک ابزار کمکی (مانند پیچ گوشتی تخت) از محفظه باتری های دکمه ای **(31)** در آورید.

باتری دکمه ای خالی **(32)** را بردارید و یک باتری دکمه ای جدید جا بیندازید. به نحوه قطب گذاری باتری های دکمه ای مطابق با تصویر روی نگهدارنده باتری دکمه ای (قطب مثبت باتری باید به طرف باال باشد) توجه کنید. نگهدارنده باتری دکمه ای **(29)** را همراه با باتری دکمه ای قرار داده شده

در محفظه **(31)** برانید. دقت کنید که نگهدارنده باتری دکمه ای، بطور کامل

Bosch Power Tools 1 609 92A 5L5 | (11.01.2021)

و صحیح قرار گرفته باشد، در غیر این صورت تضمینی برای محافظت در برابر گرد و غبار و پاشش آب وجود ندارد. پیچ **(30)** نگهدارنده باتری های دکمه ای **(29)** را بپیچانید و دوباره محکم کنید.

## **خدمات و مشاوره با مشتریان**

خدمات مشتری، به سئواالت شما درباره تعمیرات، سرویس و همچنین قطعات یدکی پاسخ خواهد داد. نقشههای سه بعدی و اطالعات مربوط به قطعات یدکی را در تارنمای زیر مییابید:

#### **www.bosch-pt.com**

گروه مشاوره به مشتریان Bosch با کمال میل به سؤاالت شما درباره محصوالت و متعلقات پاسخ می دهند.

برای هرگونه سؤال و یا سفارش قطعات یدکی، حتماً شماره فنی 10 رقمی کاال را مطابق برچسب روی ابزار برقی اطالع دهید.

#### **ایران**

روبرت بوش ایران - شرکت بوش تجارت پارس میدان ونک، خیابان شهید خدامی، خیابان آفتاب ساختمان مادیران، شماره 3، طبقه سوم. تهران 1994834571 تلفن: 42039000 9821+

#### **آدرس سایر دفاتر خدماتی را در ادامه بیابید:**

[www.bosch-pt.com/serviceaddresses](http://www.bosch-pt.com/serviceaddresses)

## **حمل دستگاه**

باتریهای لیتیوم-یونی تابع مقررات حمل کالاهای پر خطر می باشند. کاربر می تواند باتریها را بدون استفاده از روکش در خیابان حمل کند. در صورت ارسال توسط شخص ثالث (مانند: حمل و نقل هوایی یا زمینی) باید تمهیدات مربوط به بسته بندی و عالمتگذاری مورد توجه قرار گیرد. در اینصورت باید حتما جهت آماده سازی قطعه ارسالی به کارشناس حمل کاالهای پر خطر مراجعه کرد. باتریها را فقط در صورتی ارسال کنید که بدنه آنها آسیب ندیده باشد.

اتصالات (کنتاکتهای) باز را بپوشانید و باتری را طوری بسته بندی کنید که در بسته بندی تکان نخورد. در این باره لطفا به مقررات و آیین نامه های ملی توجه کنید.

## **از رده خارج کردن دستگاه**

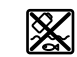

ابزارهای اندازه گیری، باتری ها، متعلقات و بسته بندی ها، باید طبق مقررات حفظ محیط زیست از رده خارج و بازیافت شوند.

ابزارهای اندازهگیری و باتریهای شارژی/قلمی را داخل زباله دان خانگی نیاندازید!

## **فقط برای كشورهای عضو اتحادیه اروپا:**

ابزارهای اندازهگیری كهنه و غیر قابل استفاده الكتریكی طبق آئین نامه و دستورالعمل اروپائی EU2012/19/ و باتریهای خراب یا فرسوده براساس آیین نامه ی اروپایی EC2006/66/ بایستی جداگانه و متناسب با محیط زیست جمع آوری شوند.

> **باتریهای شارژی/ باتریهای قلمی: لیتیوم-یونی:**

لطفاً به تذکرات بخش (رجوع کنید به "حمل دستگاه", صفحه 380) توجه کنید.

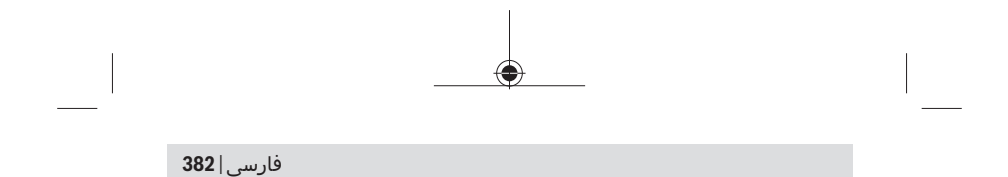

1 609 92A 5L5 | (11.01.2021) Bosch Power Tools

۰

◈

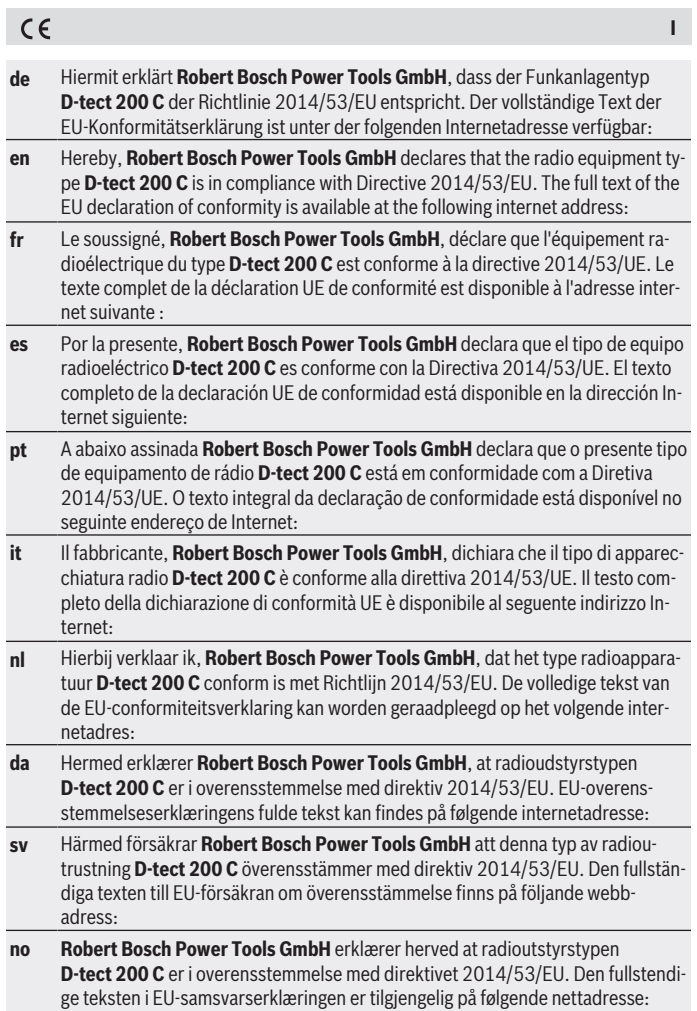

♦

0

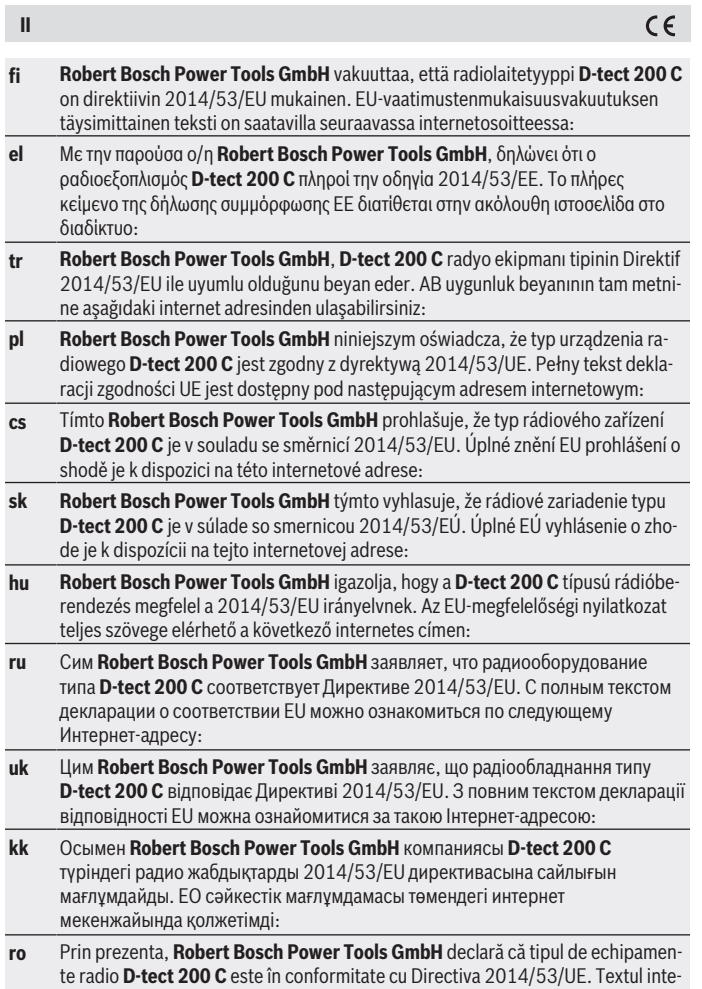

♦

₩

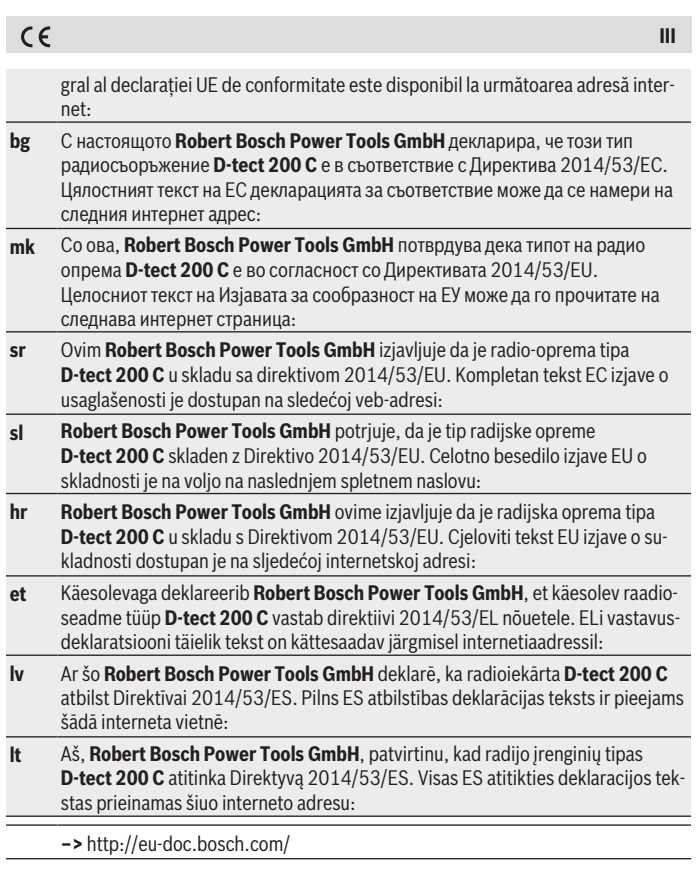

♦

0